# Unabridged The<br>MS-DOS® | Encyclopedia

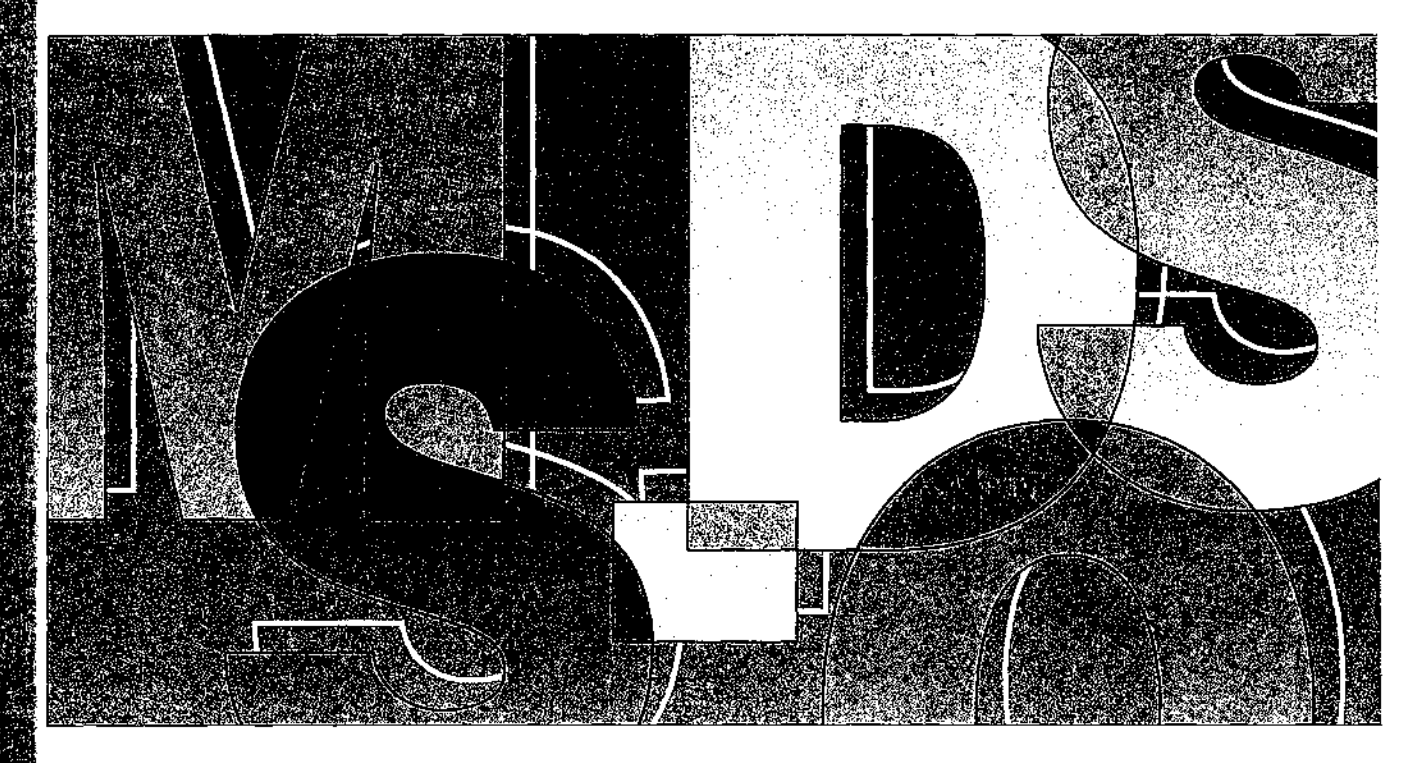

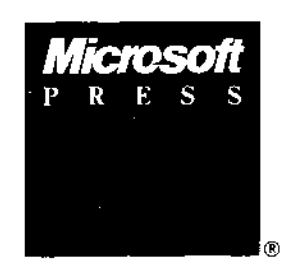

Foreword, Bill Gates General Editor, Ray Duncan

**OLYMPUS EX. 1010 - 1/1582** OLYMPUSEX. <sup>1010</sup> - 1/1582

# The MS-DOS

# Encyclopedia

美国

**OLYMPUS EX. 1010 - 2/1582** OLYMPUSEX. <sup>1010</sup> - 2/1582

### 3 평원 3 - 2011년 영화 3

Published by Microsoft Press A Division of Microsoft Corporation 16011 NE 36th Way, Box 97017, Redmond, Washington 98073-9717 Copyright @ 1988 by Microsoft Press All rights reserved. No part of the contents of this book may be reproduced or transmitted in any form or by any means without the written permission of the publisher.

Library of Congress Cataloging in Publication Data The MS-DOS encyclopedia: versions 1.0 through 3.2 / editor, Ray Duncan. P. cm. Includes indexes. 1. MS-DOS (Computer operating system) 1. Duncan, Ray, 1952- Il. Microsoft Press. QA76.76.063M74 1988 87-21452 005.4'46--dc19 CIP ISBN 1-55615-174-8

Printed and bound in the United States of America.

123456789RMRM 321098

Distributed to the book trade in the Dnited States by Harper & Row.

Distcibuted to the book trade in Canada by General Publishing Company, Ltd.

Distributed to the book trade outside the United States and Canada by Penguin BooksLtd.

Penguin Books Ltd., Harmondsworth, Middlesex, England Penguin Books Australia Lid., Ringwood, Victoria, Australia Penguin Books N.Z.Ltd., 182-190 Wairau Road, Auckland 10, New Zealand

British Cataloging in Publication Data available

IBM®, IBM AT®, P5/28, and TapView® are registered trademarks of International Business Machines Corporation. GOW-BASIC®, Microsoft®, MS®, MS-DOS®, SOFTCARD®, and XENIX® are registered trademarks of Microsoft Corporation.

Microsoft Press gratefully acknowledges permission to reproduce material listed below. Page 4: Courtesy The Computer Museum.

Pages 5, 11, 42: Intel 4004, 8008, 8080, 8086, and 80286 microprocessor photographs. Courtesy Intel Corporation. Page 6: Reprinted from Popular Electronics, January 1975 Copyright @ 1975 Ziff Communications Company. Page 13: Reprinted with permission of Rod Brock.

Page 16: Reprinted with permission of The Seattle Times Copyright @ 1983.

Pages 19, 34, 42: IBM PC advertisements and photographs of the PC, PC/XT, and PC/AT reproduced with permission of International Business Machines Corporation Copyright @ 1981, 1982, 1984. All rights reserved. Page 21: "Big IBM's Little Computer" Capyright © 1981 by The New York Times Company. Reprinted by permission.

.<br>"IBM Announces New Microcomputer System" Reprinted with permission of InfoWorld Copyright © 1981. "TBMreally gets personal" Reprinted with permission of Personal Computing Copyright © 1981. "Personal Computer from IBM" Reprinted from DATAMATION Magazine, October 1981 Copyright © by Cahners Publishing Company.

"IBM's New Line Likely to Shake up the Market for Personal Computers" Reprinted by permission of The Wall Street Journal Copyright © Dow Jones & Company, Inc. 1981, All Rights Reserved.

Page 36: "Irresistible DOS 3.0" and "The Ascent of DOS" Reprinted from PC Tech Journal,

December 1984 and October 1986. Copyright @ 1984, 1986 Ziff Communications Company. "MS-DOS 2.00: A Hands-On Tutorial" Reprinted by permission of PC World from Volume 1, Issue 3, March 1983, published at \$01 Second Street, Suite 600, San Francisca, CA 94107.

Special thanks to Bob O'Rear, Aaron Reynolds, and Kenichi Ikeda.

# **OLYMPUS EX. 1010 - 3/1582** OLYMPUSEX. <sup>1010</sup> - 3/1582

#### Encyclopedia Staff

 $\sim 8\mu\mu$  .

Editor-in-Chief: Susan Lammers Editorial Director: Patricia Pratt Senior Editor: Dorothy L. Shattuck Senior Technical Editor: David L. Rygmyr Special Projects Editor: Sally A. Brunsman Editorial Coordinator: Sarah Hersack

 $\mathcal{O}(\mathbf{z}_1)$  .

Associate Editors and Technical Editors: Pamela Beason, Ann Becherer, Bob Combs, Michael Halvorson, Jeff Hinsch, Dean Holmes, Chris Kinata, Gary Masters, Claudette Moore, Steve Ross, Roger Shanafelt, Eric Stroo, Lee,Thomas, JoAnne Woodcock

Copy Chief: Brianna Morgan. Proofreaders: Kathleen Atkins, Julie Carter, Elizabeth Eisenhood, Matthew Eliot, Patrick Forgette, Alex Hancock, Richard Isomaki, Shawn Peck, Alice Copp Smith

Editorial Assistants: Wallis Bolz, Charles Brod, Stephen Brown, Pat Erickson, Debbie Kem, Susanne McRhoton, Vihn Nguyen, Cheryl VanGeystel

Index: Shane-Armstrong Information Services

Production: Larry Anderson, Jane Bennett, Rick Bourgoin, Darcie S. Furlan, Nick Gregoric, Peggy Herman, Lisa Iversen, Rebecca Johnson, Ruth Pettis, Russell Steele, Jean Trenary,Joy Ulskey

Marketing and Sales Director: James Brown

Director of Production: Christopher D. Banks

Publisher: Min S. Yee

#### **Contributors**

Ray Duncan, General Editor Duncan received a B.A. in Chemistry from the University of California, Riverside, and an M.D. from the University of California, Los Angeles, and subsequently received specialized training in Pediatrics and Neonatology at the Cedars-Sinai Medical Center in Los Angeles. He has written many articles for personal computing magazines, including BYTE, PC Magazine, Dr. Dobb's Journal, and Softalk/PC, and is the author of the Microsoft Press book Advanced MS-DOS. He is the founder of Laboratory Microsystems Incorporated, a software house specializing in FORTH interpreters and compilers. **Contribution's**<br> **Contribution's case of political**  $\lambda$  and removal is  $\Lambda$  in  $\Lambda$  (Comissy figs. the Universe of Coule<br>  $\lambda$  and  $\lambda$  and  $\lambda$  and  $\lambda$  and  $\lambda$  is ensured in Orange County, California, Burgoyne Born a **Contributions:**<br>  $\mathbf{F} = \mathbf{F} \mathbf{F} \mathbf{F}$  and  $\mathbf{F} \mathbf{F}$  and  $\mathbf{F} \mathbf{F}$  and  $\mathbf{F} \mathbf{F}$  are also that the author of the automobility of the automobility of the automobility of the automobility of the automo **Contribution**  $\mathbf{r}_1$  is the computer of the computer of the computer of the computer of the computer of the computer of the computer of the computer of the computer of the computer of the computer of the computer of t **Control Proposition** is a system of the system of the system of the system of the system of the system of the system of the system of the system of the system of the system of the system of the system of the system of th **Correspond Letter Correspond Letter Correspond Letter Correspond Letter Correspond Letter Correspond Letter Correspond Letter Correspond Letter Correspond Letter Correspond Letter Correspond Letter Correspond Letter Corr Contributions**<br> **An Amendo mean will be the continuous of the continuous continuous performance of Technology and the continuous continuous continuous performance of Technology and the continuous performance of Technolog** 

Steve Bostwick Bostwick holds a B.S. in Physics from the University of California, Los Angeles, and has over 20 years' experience in scientific and commercial dara processing. He is president of Query Computing Systems, Inc., <sup>a</sup> software firm specializing in the creation of systemsfor applications that interface microcomputers with specialized hardware. He is also an instructor for the UCLA Extension DepartmentofEngineering and Science and helped design their popular Microprocessor Hardware and Software Engineering Certificate Program.

1974 on IBM 370 mainframes. In 1979, he began developing microcomputer products for Apples, TRS-80s, Ataris, Commodores, and IBM PCs. He is presently Senior Systems Engineer at Local Data of Torrance, California, which is a major producer of IBM 3174/3274 and System 3X protocol conversion products. His previous writing credits include numerous user manuals and tutorials.

involved with the Emerald Bay database project with RSPI and Migent, Inc.

**Thom Hogan** During 11 years working with personal computers, Hogan has been a software developer, a programmer, a technical writer, a marketing manager, and a lecturer. He has written six books, numerous magazine articles, and four manuals. Hogan is the author of the forthcoming Microsoft Press book PC Programmer's Sourcebook,

mer with strong telecommunications orientation. His interest in microcomputers dates from 1975. He is currently MIS Administrator for BTI Systems, Inc., the OEM Division of BancTec Inc., manufacturers of MICR equipment for the banking industry. He has written 14 books and numerous magazine articles Gmostly on ham radio and hebby electronics) and has been primary Forum Administrator for Computer Language Magazine's CLMFORUM on CompuServe since early 1985.

of Inside OS/2, published by Microsoft Press.

launching his writing career, he worked 10 years in the insurance industry, programming and teaching programming on [BM mainframes and PCs. He is the author of the Microsoft Press book Programming Windows 2.0, a contributing editor to PC Magazine, and a frequent contributor to the Microsoft Systems journal.

Chip Rabinowitz Rabinowitz has been a programmer for 11 years. He is presently chief programmetfor Productivity Solutions, a microcomputer consulting firm based in Pennsylvania, and has been Forum Administrator for the CompuServe MICROSOFT SIG since 1986.

Contributors *vii* 

Jim Tomlin Tomlin holds a B.S. and an M.S. in Mathematics. He has programmed at Boeing,<br>Microsoft, and Opcon and has taught at Seattle Pacific University. He now heads his own company in Seattle, which specializes in PC systems programming and industrial machine vision applications.

Richard Wilton Wilton has programmed extensively in PL/1, FORTRAN, FORTH, C, and several assembly languages. He is the author of Programmer's Guide to PC & PS/2 Video Systems, published by Microsoft Press.

Van Wolverton A professional writer since 1963, Wolverton has had bylines as a newspaper reporter, editorial writer, political columnist, and technical writer. He is the author of Running MS-DOS and Supercharging MS-DOS, both published by Microsoft Press.

**Jim Tomlin Tomicin holds a B.S. and an M.S. in Mathematics. It is the programmedate to Cosing,**  $\theta$ **<br>
Microsoft, and Openine and has taget a Scattle Puelik Obviously. He now be<br>
scattle, which specializes in PC systems pr** William Wong Wong holds engineering and computer science degrees from Georgia Tech and Rutgers University. He is director of PC Labs and president of Logic Fusion, Inc. His interests include operating systems, computerlanguages, and artificial intelligence. He has written numerous magazine articles and a book on MS-DOS.

> JoAnne Woodcock Woodcock, a former senior editor at Microsoft Press, has been a writer for Encyclopaedia Britannica anda freelance and project editor on marine biological studies at the University of Southern California. She is co-editor (with Michael Halvorson) of XENIX at Work and co-author (with Peter Rinearson) of Microsoft Word Style Sheets, both published by Microsoft Press.

#### Special Technical Advisor

Mark Zbikowski

#### **Technical Advisors**

Paul Allen Michael Geary David Melin John Pollock Steve Ballmer Bob Griffin Charles Mergentime Aaron Reynolds<br>
Reuben Borman Doug Hogarth Randy Nevin Darryl Rubin Reuben Borman Doug Hogarth Randy Nevin Darryl Rubin Rob Bowman James W. Johnson Dan Newell Ralph Ryan John Butler Kaamel Kermaani Tani Newell Karl Schulm Chuck Carrol! Adrian King David Norris Rajen Shah Mark Chamberlain Reed Koch Mike O'Leary Barry Shaw<br>
David Chell Iames Landowski Bob O'Rear Anthony Sh David Chell James Landowski Bob O'Rear Anthony Short Mike Courtney Thomas Lennon Larry Osterman Jon Smirl<br>
Mike Dryfoos Dan Lipkie Ridge Ostling Betty Still Mike Dryfoos DanLipkie Ridge Ostling Betty Stillmaker Kurt Eckhardt Bruce McKinney Tim Paterson Dennis Tillman Eric Evans Pascal Martin Gary Perez . Greg Whitten Bill Gates Bob Matthews Charles Petzold Steve Zeck

Kaamel Kermaani Tani Newell Karl Schulmeisters Chris Larson Mike Olsson Ben Slivka Sunil Pai John Stoddard Rick Farmer Estelle Mathers Chris Peters Natalie Yount

# **OLYMPUS EX. 1010 - 6/1582** OLYMPUSEX. <sup>1010</sup> - 6/1582

# **Contents**

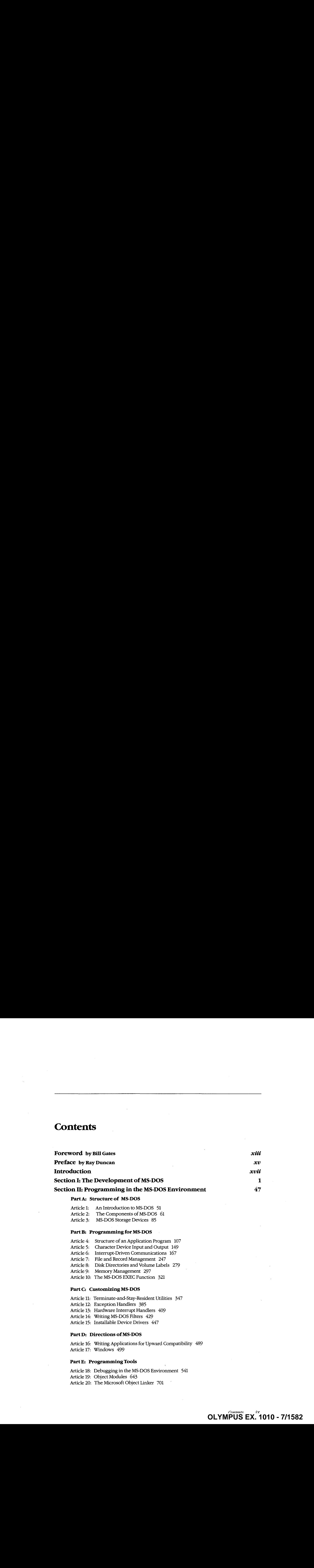

Article 15: Installable Device Drivers 447

#### Part D: Directions of MS-DOS

Article 16: Writing Applications for Upward Compatibility 489 Article 17: Windows 499

**OLYMPUS EX. 1010 - 7/1582** OLYMPUS EX.1010 - 7/1582

#### Part E: Programming Tools

Article 18: Debugging in the MS-DOS Environment 541 Article 19: Object Modules 643 Article 20: The Microsoft Object Linker 701  $\sim$ 

#### Section III: User Commands 723

Introduction 725

User commands are listed in alphabetic order. This section includes ANSI.SYS, BATCH, CONFIG.SYS, DRIVER.SYS, EDLIN, RAMDRIVE.SYS, and VDISK.SYS.

#### Section IV: Programming Utilities 1961

Introduction 963

CREF 967 EXE2BIN 971 EXEMOD 974 EXEPACK 977 LIB 980 LINK 987 MAKE 999 MAPSYM 1004 MASM\_ 1007

#### Microsoft Debuggers:

DEBUG 1020 SYMDEB 1054 CodeView 1157

#### Section V: System Calls 1175

Introduction 1177

System calls are listed in numeric order.

#### Appendixes 1431

Appendix A: MS-DOS Version 3.3 1433 Appendix B: Critical Error Codes 1459 Appendix C: Extended Error Codes 1461 <sup>|</sup> Appendix D: ASCII and IBM Extended ASCII Character Sets 1465 **Section TII:** Later Communidation 22.<br>
the sharing 23<br>
Later Communidation (and This subscription ADMINITER)<br>
Later Character Set 1469, and the subscription and VIRGA-23<br>
Section Properties and The Set 1469<br>
The Section **Section TII:** Later Communidation<br>  $\frac{1}{2}$  the state and the state and the state and the state and the state of the state of the state of the state of the state of the state of the state of the state of the state of th Appendix G: File Control Block (FCB) Structure 1473 Appendix H: Program Segment Prefix (PSP) Structure 1477 Appendix!I: 8086/8088/80286/80386 Instruction Sets. 1479 Section TIIt Laer Communide<br>
Installation 73<br>
Income and Registration of the subscription ARC (2008)<br>
Recent Properties (CHE) (1993), AAM (Recent Fig. of ORDERS)<br>
Section Properties (CHE)<br>
The space of the space of the sp Appendix K: Segmented (New) .EXE File Header Format 1487 AppendixL: Intel Hexadecimal Object File Format 1499 Appendix M: 8086/8088 Software Compatibility Issues 1507 Appendix N: An Object Module Dump Utility 1509 Appendix O: IBM PC BIOS Calls 1513

**OLYMPUS EX. 1010 - 8/1582** OLYMPUSEX. <sup>1010</sup> - 8/1582

#### Indexes 1531

 $\begin{picture}(20,20) \put(0,0){\line(1,0){10}} \put(0,0){\line(1,0){10}} \put(0,0){\line(1,0){10}} \put(0,0){\line(1,0){10}} \put(0,0){\line(1,0){10}} \put(0,0){\line(1,0){10}} \put(0,0){\line(1,0){10}} \put(0,0){\line(1,0){10}} \put(0,0){\line(1,0){10}} \put(0,0){\line(1,0){10}} \put(0,0){\line(1,0){10}} \put(0,0){\line(1,0){10}} \put(0,$ 

Subject 1533 Commands and System Calls 1565

# Foreword

Microsoft's MS-DOS is the most popular piece of software in the world. It runs on more than <sup>10</sup> million persona! computers worldwide andisthe foundationforat least 20,000 applications —the largest set of applications in any computer environment. As an industry standard for the family of 8086-based microcomputers, MS-DOS has had a central role in the personal computer revolution and is the most significant and enduring factor in furthering Microsoft's original vision — a computer for every desktop and in every home. The challenge ofmaintaining a single operating system over the entire range of 8086-based microcomputers and applications is incredible, but Microsoft has been committed to meeting this challenge since the release of MS-DOSin 1981. The true measure of oursuccess in this effort is M8-DOS's continued prominence in the microcomputerindustry.

Since MS-DOS's creation, more powerful and much-improved computers have entered the marketplace, yet each new version of MS-DOS reestablishes its position as the foundation for new applications as well as for old. To explain this extraordinary prominence, we must look to the origins of the personal computer industry. The three mostsignificant factors in the creation of MS-DOS were the compatibility revolution, the developmentof Microsoft BASIC andits widespread acceptance by the personal computer industry, and IBM's decision to build a computer that incorporated 16-bit technology.

The compatibility revolution began with the Intel 8080 microprocessor. This technological breakthrough brought unprecedented opportunities in the emerging microcomputer industry, promising continued improvements in power, speed, and cost of desktop computing. In the minicomputer market, every hardware manufacturer had its own special instruction set and operating system, so software developed for a specific machine was incompatible with the machines of other hardware vendors, This specialization also meant tremendous duplication of effort—each hardware vendor had to write language compilers, databases, and other development tools to fit its particular machine. Microcomputers based on the <sup>8080</sup> microprocessor promised to changeall this because different manufacturers would buy the same chip with the same instruction set.

From 1975 to 1981 (the 8-bit era of microcomputing), Microsoft convinced virtually every personal computer manufacturer—Radio Shack, Commodore, Apple, and dozens of others—to build Microsoft BASIC into its machines. Forthefirst time, one common Janguage cut across all hardware vendorlines, The success of our BASIC demonstrated the advantages of compatibility: To their great benefit, users were finally able to move applications from one vendor's machine to another.

Most machines produced during this early period did not have a built-in disk drive. Gradually, however, floppy disks, andlater fixed disks, became less expensive and more common, and a numberofdisk-based programs, including WordStar and dBASE, entered the market. A standard disk operating systern that could accommodate these developments became extremely important, leading Lifeboat, Microsoft, and Digital Researchall to support CP/M-80, Digital Research's 8080 DOS.

Foreword xiii

The 8-bit era proved the importance of having a multiple-manufacturer standard that permitted the free interchange of programs.It was importantthat software designed for the new 16-bit machines have this same advantage. No personal computer manufacturer in 1980 could have predicted with any accuracy how quickly a third-party software industry would grow and get behind a strong staridard—a standard that would be the software industry's lifeblood. The intricacies of how MS-DOS became the most common 16-bit operating system, in part through the work wedid for IBM,is not the key point here. The key point is that it was inevitable for a popular operating system to emerge for the 16-bit machine, just as Microsoft's BASIC had prevailed on the 8-bit systems.

It was overwhelmingly evident that the personal computer had reached broad acceptance in the market when *Time* in 1982 named the personal computer "Man of the Year." MS-DOS was integral to this acceptance and popularity, and we have continued to adapt MS-DOSto support more powerful computers without sacrificing the compatibility that is essential to keeping it an industry standard. The presence ofthe <sup>80386</sup> microprocessor guarantees that continued investments in Intel-architecture software will be worthwhile.

Our goal with The MS-DOS Encyclopedia is to provide the most thorough and accessible resource available anywhere for MS-DOS programmers. The length ofthis book is many times greater than the source listing of the first version of MS-DOS — evidence of the growing complexity and sophistication of the operating system. The encyclopedia will be especially useful to software developers faced with preserving continuity yet enhancing the portability of their applications.

Ourthriving industry is committed to exploiting the advantages offered by the protected mode introduced with the 80286 microprocessor and the virtual mode introduced with the <sup>80386</sup> microprocessor. MS-DOSwill continue to play an integral part in this effort. Faster and more powerful machines running Microsoft OS/2 mean an exciting future of multitasking systems, networking, improved levels of data protection, better hardware memory management for multiple applications, stunning graphics systems that can display an innovative graphical user interface, and communication subsystems. MS-DOS version 3, which runs in real mode on 80286-based and 80386-based machines, is a vital link in the Family API of OS/2. Users will continue to benefit from our commitment to improved operatingsystem performance and usability as the future unfolds.

Bill Gates

# <sup>|</sup> Preface

In the space of six years, MS-DOS has become the most widely used computer operating system in the world, running on more than 10 million machines. It has grown, matured, and stabilized into a flexible, easily extendable system that can support networking, graphical userinterfaces, nearly any peripheral device, and even CD ROMscontaining massive amounts of on-line information, MS-DOS will be with us for many years to come as the platform for applications that run on low-cost, 8086/8088-based machines,

Not surprisingly, the success of MS-DOS has drawn many writers and publishersinto its orbit. The number of books on MS-DOSandits commands, languages, and applications dwarfs the list of titles for any other operating system. Why, then, yet another book on MS-DOS? And what can we say about the operating system that has not been said already?

First, we have written and edited The MS-DOS Encyclopedia with one audience in mind: the community of working programmers. We have therefore been free to bypass elementary subjects such as the number of bits in a byte and the interpretation of hexadecimal numbers. Instead, we have emphasized detailed technical explanations, working code examples that can be adapted and incorporated into new applications, and a systems view of even the most common MS-DOS commands andutilities.

Second, because we were not subject to size restrictions, we have explored topics in depth that other MS-DOS books mention only briefly, such as exception and error handling, interrupt-driven communications, debugging strategies, memory management, andinstallable device drivers. We have commissioned definitive articles on the relocatable object modules generated by Microsoft language translators, the operation ofthe Microsoft Object Linker, and terminate-and-stay-resident utilities. We have even interviewed the key developers of MS-DOS and drawn on their files and bulletin boards to offer an entertaining, illustrated account of the origins of Microsoft's standard-setting operating system.

Finally, by combining the viewpoints and experience of non-Microsoft programmers and writers, the expertise and resources of Microsoft software developers, and the publishing know-how of Microsoft Press, we have assembled a unique and comprehensive reference to MS-DOSservices, commands, directives, and utilities. In many instances, the manuscripts have been reviewed by the authors of the Microsoft tools described.

We have made every effort during the creation of this book to ensure that its contents are timely and trustworthy. In a work of this size, however, it is inevitable that errors and omissions will occur. If you discover any such errors, please bring ther to our attention so that they can be repaired in future printings and thusaid your fellow programmers. To this end, Microsoft Press has established a bulletin board on MCI Mailfor posting corrections and comments. Please refer to page  $xvi$  for more information.

RayDuncan

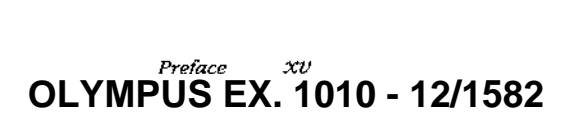

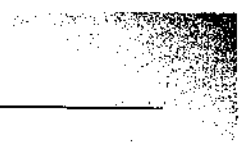

# Introduction

The MS-DOS Encyclopedia is the most comprehensive reference work available on Microsoft's industry-standard operating system. Written for experienced microcomputer users and programmers, it contains detailed, version-specific information on all the MS-DOS commands, utilities, and system calis, plus articles by recognized experts in specialized areas of MS-DOS programming. This wealth of material is organized into major topic areas, each with a format suited to its content. Special typographic conventions are also used to clarify the material.

### Organization of the Book

The MS-DOS Encyclopedia is organized into five major sections, plus appendixes. Each section has a unique internal organization; explanatory introductions are included where appropriate.

Section I, The Development of MS-DOS, presents the history of Microsoft's standardsetting operating system from its immediate predecessors through version 3.2. Numerous photographs, anecdotes, and quotations are included.

Section II, Programming in the MS-DOS Environment, is divided into five parts: Structure of MS-DOS, Programming for MS-DOS, Customizing MS-DOS, Directions of MS-DOS, and Programming Tools. Each part contains several articles by acknowledged experts on these topics, The articles include numerous figures, tables, and programming examples that provide detail about the subject.

Section III, User Commands, presents all the MS-DOS internal and external commands in alphabetic order, including ANSLSYS, BATCH, CONFIG.SYS, DRIVER.SYS, EDLIN, RAMDRIVE.SYS, and VDISK.SYS. Each commandis presented in <sup>a</sup> structure that allows the experienced user to quickly review syntax and restrictions on variables; the lessexperienced user can refer to the detailed discussion of the command and its uses,

Section IV, Programming Utilities, uses the same format as the User Commands section to present the Microsoft programming aids, including the DEBUG, SYMDEB, and CodeView debuggers. Although some of these utilities are supplied only with Microsoft language products and are not included on the MS-DOS system or supplemental disks, their use is intrinsic to programming for MS-DOS, and they are therefore included to create a comprehensive reference.

**OLYMPUS EX. 1010 - 13/1582** international xxx<br>International xxx  $\tt{OLYMPUS EX.~1010 - 13/1582}$ 

#### Updates to The MS-DOS Encyclopedia

Periodically, the staff of The MS-DOS Encyclopedia will publish updates containing clarifications or corrections to the information presented in this current edition. To obtain information about receiving these updates, please check the appropriate box on the business reply card in the back of this book, or send your name and address to: MS-DOS Encyclopedia Update Information, c/o Microsoft Press, 16011 NE 36th Way, Box 97017, Redmond, WA 98073-9717.

#### **Bulletin Board Service**

Microsoft Press is sponsoring a bulletin board on MCI Mail for posting and receiving corrections and comments for The MS-DOS Encyclopedia. To use this service, log on to MCI Mail and, after receiving the prompt, type

VIEW <Enter>

The Bulletin Board name prompt will be displayed. Then type

MSPRESS <Enter>

to connect to the Microsoft Press bulletin board. A list of the individual Microsoft Press bulletin boards will be displayed; simply choose MSPress DOSENCY to enter the encyclopedia's bulletin board.

#### **Special Companion Disk Offer**

Microsoft Press has created a set of valuable, time saving companion disks to The MS-DOS *Encyclopedia*. They contain the routines and functional programs that are listed throughout this book—thousands of lines of executable code. Conveniently organized, these disks will save you hours of typing time and allow you to start using the code immediately. The companion disks are only available directly from Microsoft Press. To order, use the special bind-in card in the back of the book or send \$49.95 for each set of disks, plus sales tax if applicable and \$5.50 per disk for domestic postage and handling, \$8.00 per disk for foreign orders, to: Microsoft Press, Attn: Companion Disk Offer, 21919 20th Ave. S.E., Box 3011, Bothell, WA 98041-3011. Please specify 5.25-inch or 3.5-inch format. Payment must be in U.S. funds. You may pay by check or money order (payable to Microsoft Press), or by American Express, VISA, or MasterCard; please include your credit card number and expiration date. All domestic orders are shipped 2nd day air upon receipt of order by Microsoft.

CA residents 5% plus local option tax, CT 7.5%, FL 6%, MA 5%, MN 6%, MO 4.225%, NY 4% plus local option tax, WA State 7.8%.

Italic font indicates user-supplied variable names, procedure namesin text, parameters whose values are to be supplied by the user, reserved words in the C programming language, messages and return values in text, and, occasionally, emphasis.

A typographic distinction is made between lowercase l and the numeral 1 in both text and program listings.

Cross-references appear in the form SECTION NAME: PART NAME, COMMAND NAME, OR IN-TERRUPT NUMBER: Article Name or Function Number.

Color indicates user input and program examples.

#### Terminology

Although not an official IBM name, the term  $PC-DOS$  in this book means the IBM implementation of MS-DOS. If PC-DOS is referenced and the information differs from that for the related MS-DOS version, the PC-DOS version number is included. To avoid confusion, the term DOS is never used without a modifier.

The names of special function keys are spelled as they are shown on the IBM PC keyboard. In particular, the execute key is called Enter, not Return. When  $\leq$  *Enter>* is included in a user-entry line, the user is to press the Enter key at the end of the line.

The common key combinations, such as Ctrl-C and Ctrl-Z, appear in this form when the actual key to be pressed is being discussed but are written as Control-C, Control-Z, and so forth when the resulting code is the true reference. Thus, an article might reference the Control-C handler but state that it is activated when the user presses Ctrl-C.

Unless specifically indicated, hexadecimal numbers are used throughout. These numbers are always followed by the designation  $H(h)$  in the code portions of program listings). Ranges of hexadecimal values are indicated with a dash—for example, 07-0AH.

The notation (more) appears in italic at the bottom of program listings and tables that are continued on the next page. The complete caption ortable title appears on thefirst page of a continued element and is designated Continued on subsequent pages.

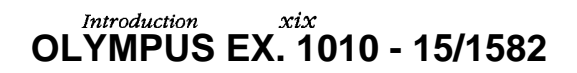

Section V, System Calls, documents Interrupts 20H through 27H and Interrupt 2FH. The Interrupt 21H functionsare listed in individual entries. This section, like the User Commands and Programming Utilities sections, presents a quick review of usage for the experienced user and also provides extensive notes for the less-experienced programmer.

The 15 appendixes provide quick-reference materials, including a summary of MS-DOS version 3.3, the segmented (new) .EXEfile header format, an object file dumputility, and the Intel hexadecimal object file format. Much of this material is organized into tables or bulleted lists for ease of use.

The book includes two indexes— one organized by subject and one organized by command name or system-call number. The subject index provides comprehensive references to the indexed topic; the command index references only the major entry for the command or system call.

#### Program Listings

The MS-DOS Encyclopedia contains numerous program listings in assembly language, C, and QuickBASIC, all designed to run on the IBM PC family and compatibles. Most of these programs are complete utilities; some are routines that can be incorporated into functioning programs. Vertical ellipses are often used to indicate where additional code would be supplied by the user to create a more functional program. All program listings are heavily commented and are essentially self-documenting:

The programs were tested using the Microsoft Macro Assembler (MASM) version 4.0, the Microsoft C Compiler version 4.0, or the Microsoft QuickBASIC Compiler version 2.0.

The functional programs and larger routines are also available on disk. Instructions for ordering are on the page preceding this introduction.and on the mail-in card boundinto this volume.

## Typography and Terminology

Because The MS-DOS Encyclopedia was designed for an advanced audience, the reader generally will be familiar with the notation and typographic conventions used in this volume. However, for ease of use, a few special conventions should be noted.

#### Typographic conventions

Capital letters are used for MS-DOS internal and external commands in text and syntax lines. Capital letters are also used for filenames in text.

# Section I The Development of MS-DOS

40AWETEX: 1010 - 17/1582<br>**OLYMPUS EX. 1010 - 17/1582** 

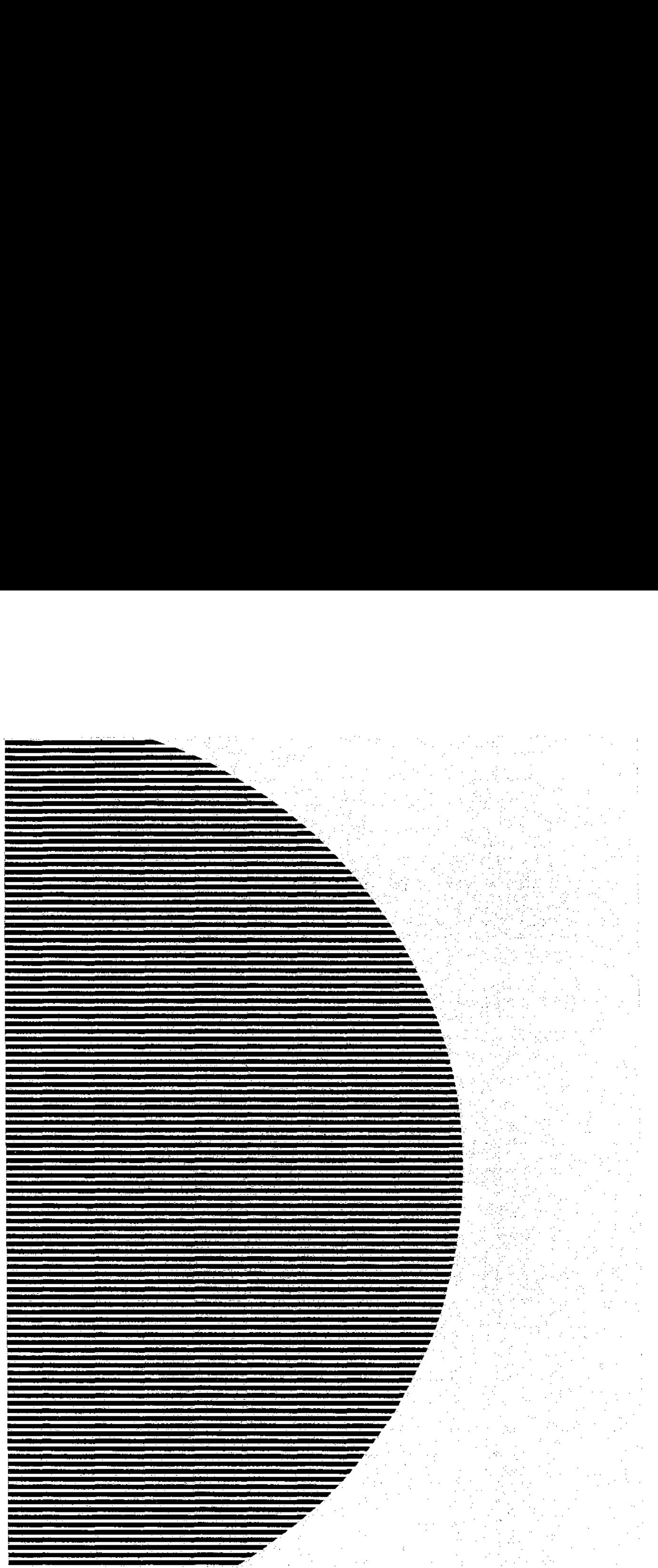

# **OLYMPUS EX. 1010 - 18/1582** OLYMPUSEX. <sup>1010</sup> - 18/1582

# The Development of MS-DOS

To many people who use personal computers, MS-DOS is the key that unlocks the power of the machine. It is their most visible connection to the hardware hidden inside the cabinet, and it is through MS-DOS that they can run applications and manage disks and disk files.

In the sense that it opens the door to doing work with a personal computer, MS-DOS is indeed a key, and the lock it fits is the Intel 8086 family of microprocessors. MS-DOS and the chips it works with are, in fact, closely connected—so closely that the story of MS-DOS is really part of a larger history that encompasses not only an operating system but also a microprocessor and, in retrospect, part of the explosive growth of personal computing itself.

Chronologically, the history of MS-DOS can be divided into three parts. First came the formation of Microsoft and the events preceding Microsoft's decision to develop an operating system. Then came the creation of the first version of MS-DOS. Finally, there is the continuing evolution of MS-DOS since its release in 1981.

Much of the story is based on technical developments, but dates and facts alone do not provide an adequate look at the past. Many people have been involved in creating MS-DOS and directing the lines along which it continues to grow. To the extent that personal opinions and memories are appropriate, they are included here to provide a fuller picture of the origin and development of MS-DOS.

#### Before MS-DOS

The role of International Business Machines Corporation in Microsoft's decision to create MS-DOS has been well publicized. But events, like inventions, always build on prior accomplishments, and in this respect the roots of MS-DOS reach farther back, to four hardware and software developments of the 1970s: Microsoft's disk-based and stand-alone versions of BASIC, Digital Research's CP/M-80 operating system, the emergence of the 8086 chip, and a disk operating system for the 8086 developed by Tim Paterson at a hardware company called Seattle Computer Products.

#### **Microsoft and BASIC**

On the surface, BASIC and MS-DOS might seem to have little in common, but in terms of file management, MS-DOS is a direct descendant of a Microsoft version of BASIC called Stand-alone Disk BASIC.

Before Microsoft even became a company, its founders, Paul Allen and Bill Gates, developed a version of BASIC for a revolutionary small computer named the Altair, which was introduced inJanuary 1975 by Micro Instrumentation Telemetry Systems (MITS) of

1975

Section I: The Development of MS-DOS 3

**OLYMPUS EX. 1010 - 19/1582** -  OLYMPUSEX. <sup>1010</sup> - 19/1582

1975

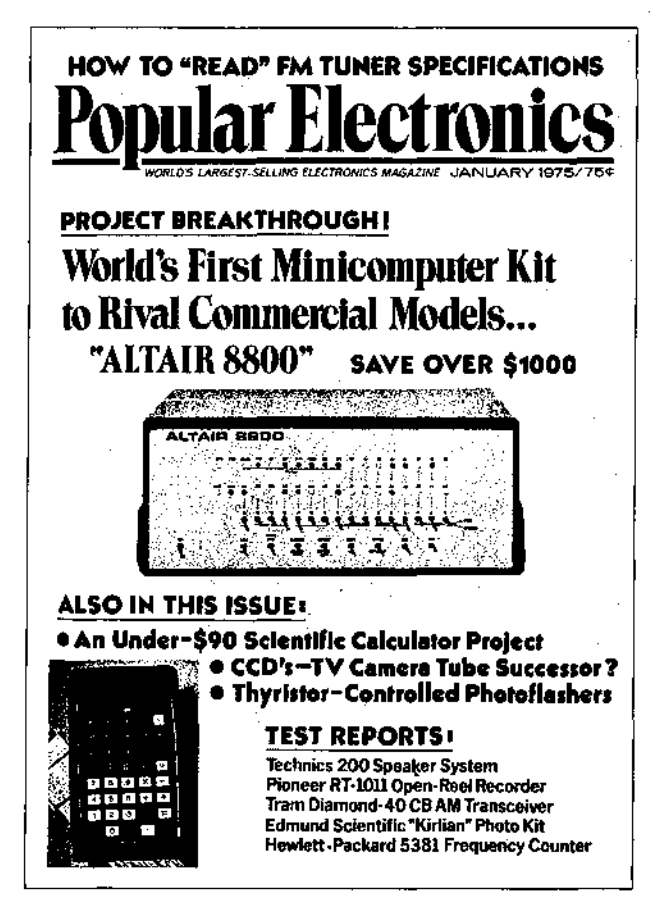

The January 1975 cover of Popular Electronics magazine, featuring the machine that caught the imaginations of thousands of like-minded electronics enthusiasts - among them, Paul Allen and Bill Gates.

Although it was too limited to serve as the central processor for a general-purpose computer, the 8008 was undeniably the ancestor of the 8080 as far as its architecture and instruction set were concerned. Thus Traf-O-Data's work with the 8008 gave Gates and Allen a head start when they later developed their version of BASIC for the Altair.

Paul Allen learned of the Altair from the cover story in the January 1975 issue of Popular Electronics magazine. Allen, then an employee of Honeywell in Boston, convinced Gates, a student at Harvard University, to develop a BASIC for the new computer. The two wrote their version of BASIC for the 8080 in six weeks, and Allen flew to New Mexico to demonstrate the language for MITS. The developers gave themselves the company name of Microsoft and licensed their BASIC to MITS as Microsoft's first product.

Though not a direct forerunner of MS-DOS, Altair BASIC, like the machine for which it was developed, was a landmark product in the history of personal computing. On another level, Altair BASIC was also the first link in a chain that led, somewhat circuitously, to Tim Paterson and the disk operating system he developed for Seattle Computer Products for the 8086 chip.

#### 1976

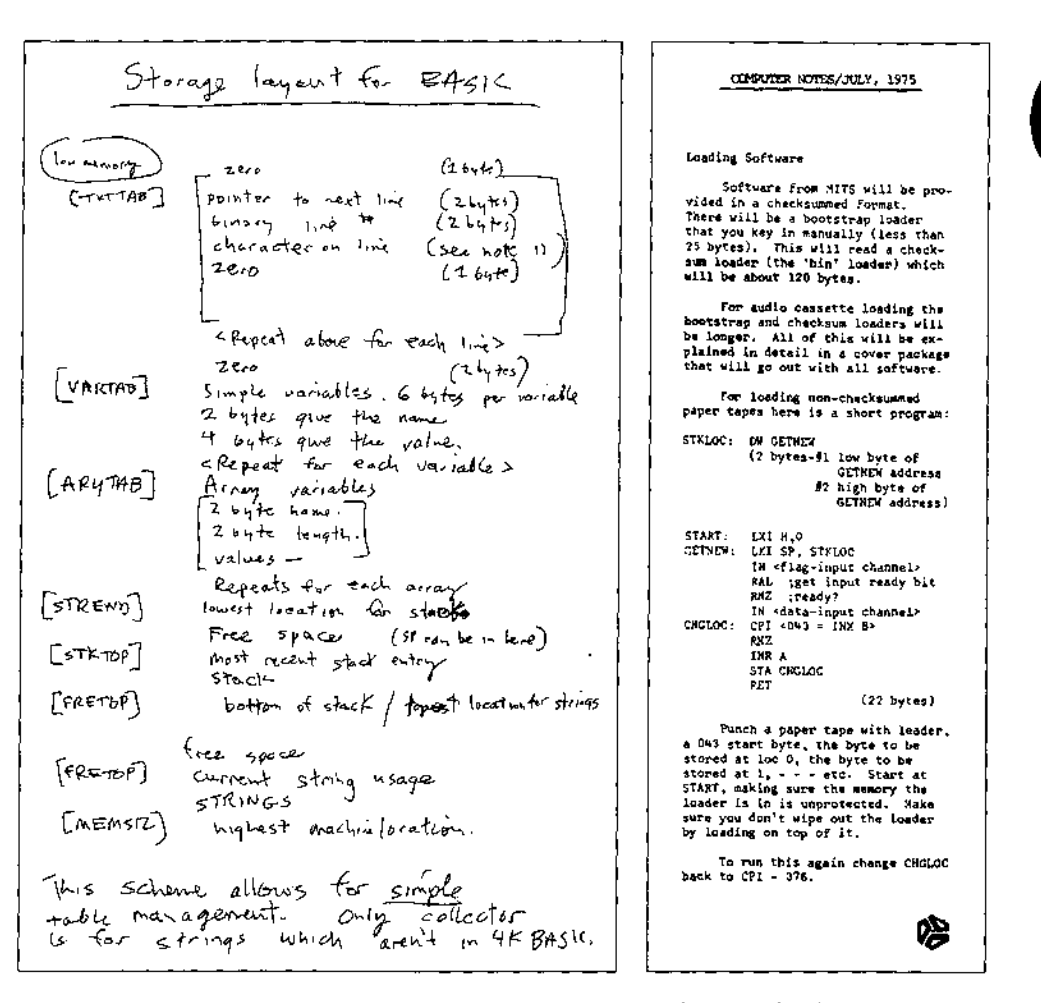

On the left, Bill Gates's original handwritten notes describing memory configuration for Altair BASIC. On the right, a short bootstrap program written by Gates for Altair users; published in the July 1975 edition of the MITS user newsletter, Computer Notes.

#### From paper tape to disk

Gates and Allen's early BASIC for the Altair was loaded from paper tape after the bootstrap to load the tape was entered into memory by flipping switches on the front panel of the computer. In late 1975, however, MITS decided to release a floppy-disk system for the Altair — the first retail floppy-disk system on the market. As a result, in February 1976 Allen, by then Director of Software for MITS, asked Gates to write a disk-based version of Altair BASIC. The Altair had no operating system and hence no method of managing files, so the disk BASIC would have to include some file-management routines. It would, in effect, have to function as a rudimentary operating system.

**OLYMPUS EX. 1010 - 21/1582** 

7

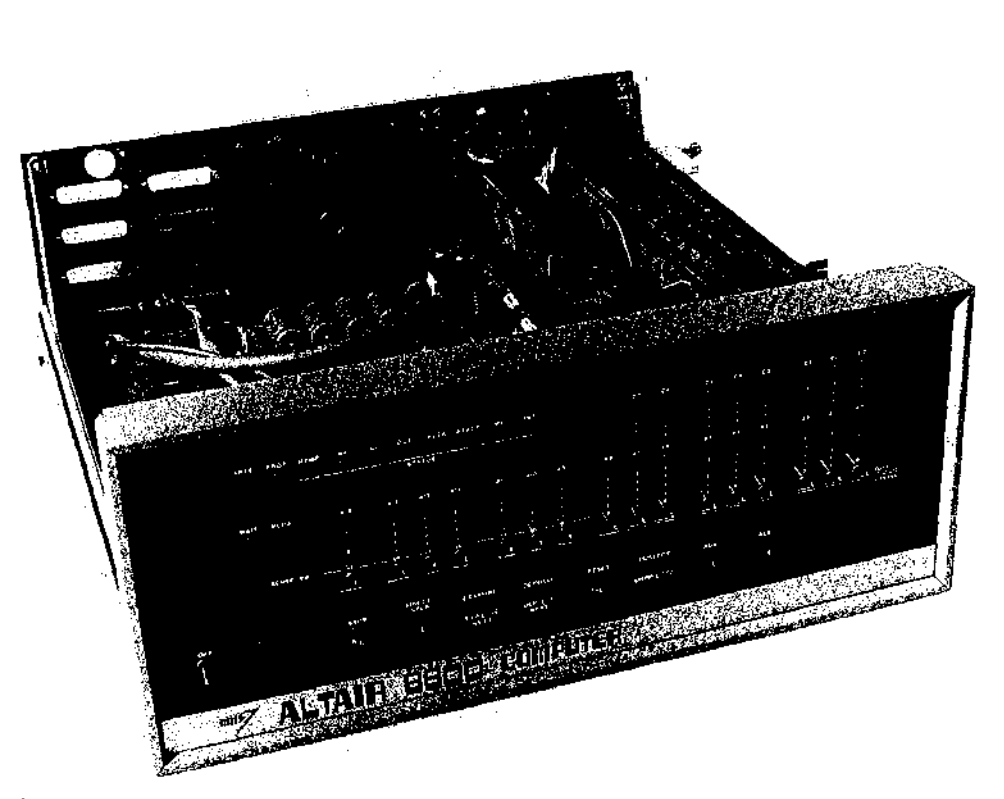

The Altair. Christened one evening shortly before its appearance on the cover of Popular Electronics magazine, the computer was named for the night's destination of the starship Enterprise. The photograph clearly shows the input switches on the front panel of the cabinet.

Albuquerque, New Mexico, Though it has long been eclipsed by other, more powerful makes and models, the Altair was the first "personal" computer to appear in an environment dominated by minicomputers and mainframes.It was, simply, <sup>a</sup> metal box with <sup>a</sup> panel of switches and lights for input and output, a power supply, a motherboard with 18 slots, and two boards. One board was the central processing unit, with the 8-bit Intel 8080 microprocessor atits heart; the other board provided <sup>256</sup> bytes of random-access memory. This miniature computer had no keyboard, ne monitor, and no device for permanent storage, but it did possess one great advantage: a price tag of \$397.

Now, given the hindsight of a little more than a decade of microcomputing history, it is easy to see that the Altair's combination of small size and affordability was the thin edge of a wedge that, in just a few years, would move everyday computing power away from impersonal monoliths in climate-controlled rooms and onto the desks of millions of people. In 1975, however, the computing environment wasstill primarily <sup>a</sup> matter of data processing for specialists rather than personal computing for everyone. Thus when 4 KB

# **OLYMPUS EX. 1010 - 22/1582** OLYMPUSEX. <sup>1010</sup> - 22/1582

aaeet

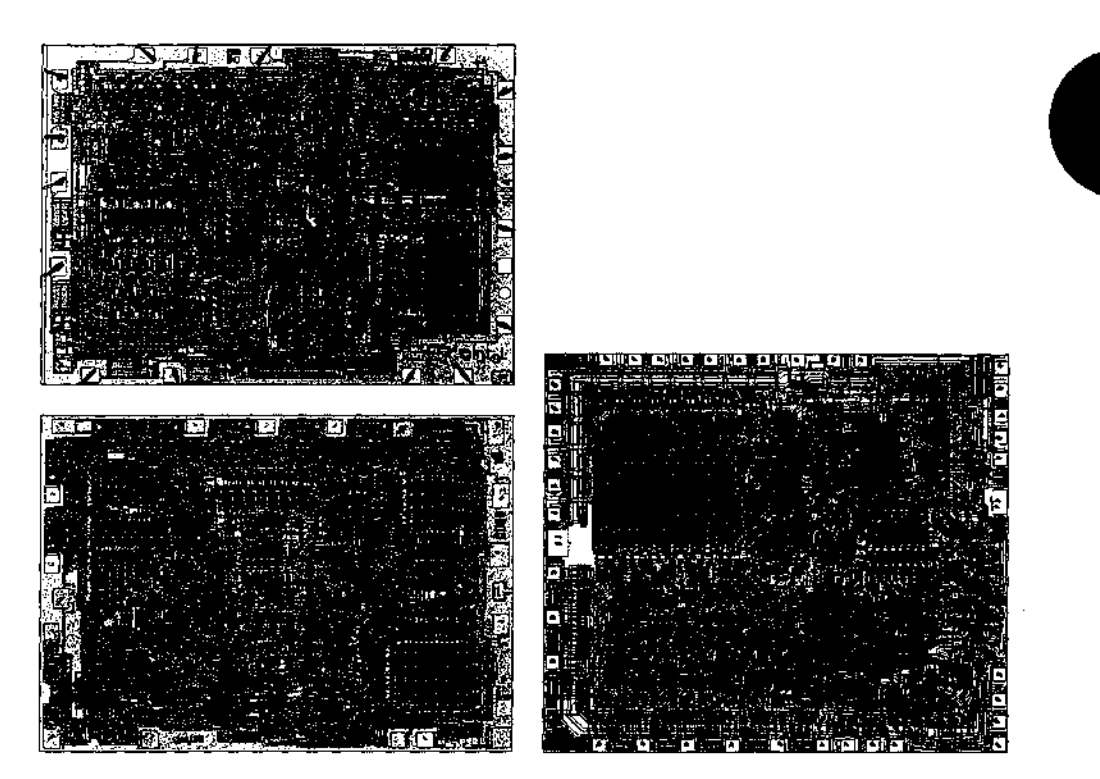

Intel's 4004, 8008, and 8080 chips. At the top left is the 4-bit 4004, which was named for the approximate number of old-fashioned transistors it replaced. At the bottom left is the 8-bit 8008, which addressed 16 KB of memory; this was the chip used in the Traf-O-Data tape-reader buiit by Paul Gilbert. At the right is the 8080, a faster 8-bit chip that could address 64 KB of memory. The brain of the MITS Altair, the 8080 was, in many respects, the chip on which the personal computing industry was built. The 4004 and 8008 chips were developed early in the 1970s; the 8080 appeared in 1974.

memory expansion boards became available for the Altair, the software needed mostby its users was nota word processor or a spreadsheet, but a programming language —and the language first developed for it was a version of BASIC written by Bill Gates and Paul Allen.

Gates and Allen had become friends in their teens, while attending Lakeside School in Seattle. They shared an intense interest in computers, and by the time Gates was in the tenth grade, they and anotherfriend named Paul Gilbert had formed <sup>a</sup> companycalled Traf-O-Data to produce a machine that automated the reading of 16-channel, 4digit, binary-coded decimal (BCD) tapes generated by traffic-monitoring recorders, This machine, built by Gilbert, was based on the Intel 8008 microprocessor, the predecessor of the 8080 in the Altair.

> **OLYMPUS EX. 1010 - 23/1582** -  OLYMPUSEX.1010 -23/1582Section I: The Development of MS-DOS

1975

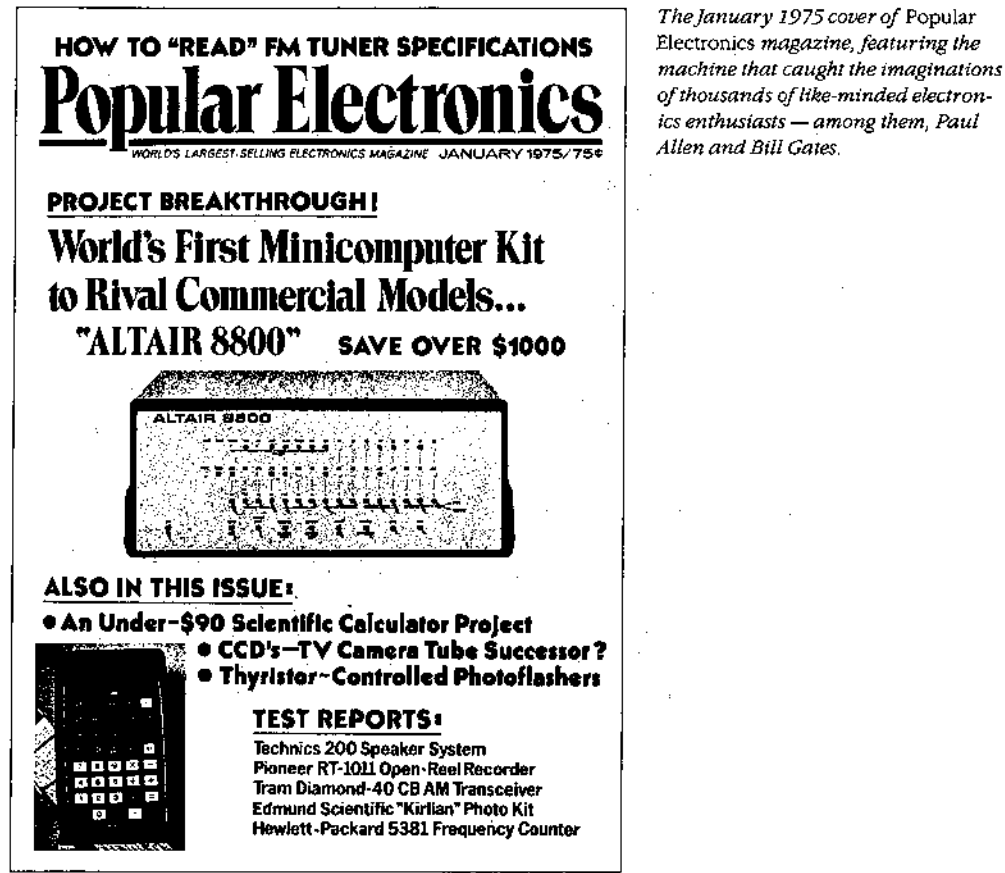

1975

TheJanuary 1975 cover of Popular Electronics magazine, featuring the of thousands of like-minded electron-<br>ics enthusiasts — among them, Paul Allen and Bill Gates.

Although it was too limited to serve as the central processor for a general-purpose computer, the 8008 was undeniably the ancestor of the 8080 as far as its architecture and instruction set were concerned, Thus Traf-O-Data's work with the 8008 gave Gates and Allen a head start when they later developed their version of BASIC for the Altair.

Paul Ailen learned of the Altair from the cover story in the January 1975 issue of Popular Electronics magazine. Allen, then an employee of Honeywell in Boston, convinced Gates, a student at Harvard University, to develop a BASIC for the new computer. The two wrote their version of BASIC for the 8080 in six weeks, and Allen flew to New Mexico to demonstrate the language for MITS. The developers gave themselves the company name of Microsoft and licensed their BASIC to MITS as Microsoft's first product.

Though not a direct forerunner of MS-DOS, Altair BASIC, like the machine for which it was developed, was a landmark product in the history of personal computing. On another level, Altair BASIC was also the first link in a chain that led, somewhat circuitously, to Tim Paterson and the disk operating system he developed for Seattle Computer Products for the <sup>8086</sup> chip.

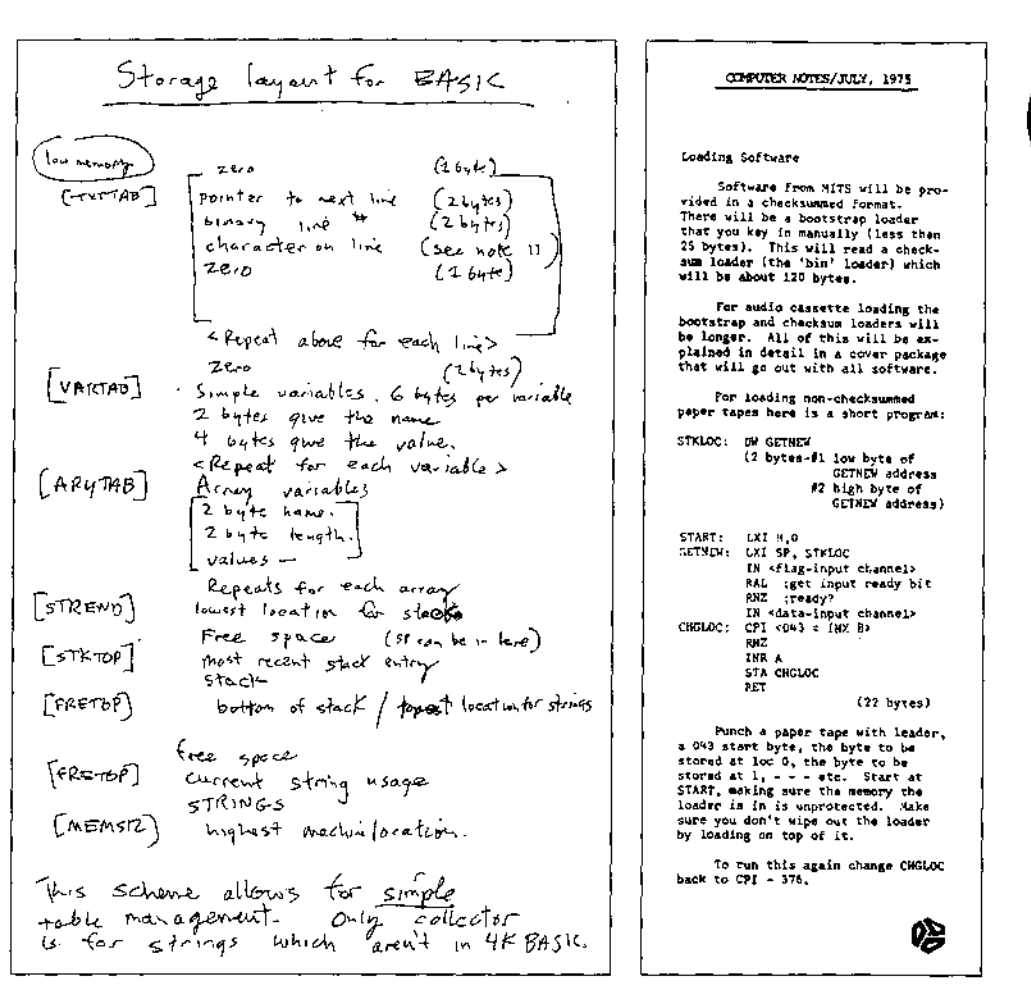

On the left, Bill Gates's original handwritten notes describing memory configuration for Altair BASIC. On the right, a short bootstrap program written by Gates for Altair users; published in the July 1975 edition of the MITS user newsletter, Computer Notes.

#### From paper tape to disk

Gates and Allen's early BASIC for the Altair was loaded from paper tape after the bootstrap to load the tape was entered into memory by flipping switches on the front panel of the computer. In late 1975, however, MITS decided to release a floppy-disk system for the Altair — the first retail floppy-disk system on the market. As a result, in February 1976 Allen, by then Director of Software for MITS, asked Gates to write a disk-based version of Altair BASIC. The Altair had no operating system and hence no method of managing files, so the disk BASIC would have to include some file-management routines. It would, in effect, have to function as a rudimentary operating system.

1976

Section 1: The Development of MS-DOS

7 **OLYMPUS EX. 1010 - 25/1582** 

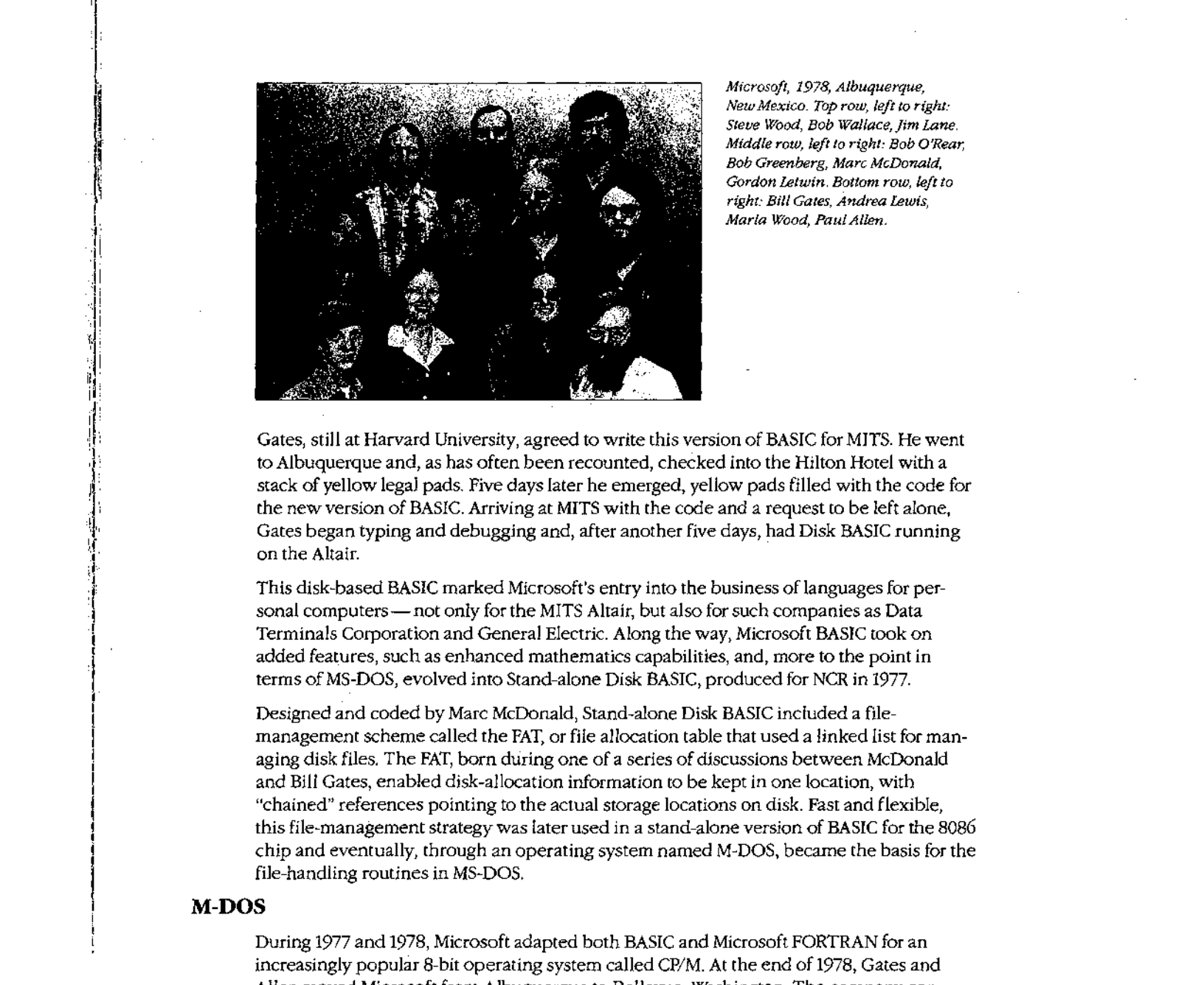

Microsoft, 1978, Albuquerque, NewMexico. Top row, left to right: Steve Wood, Bob Wallace, Jim Lane. AMiddie row, left to right: Bob O'Rear, Bob Greenberg, Marc McDonald, Gordon Letwin. Bottom row, left to right: Bill Gates, Andrea Lewis, Maria Wood, PaulAlien.

Gates, still at Harvard University, agreed to write this version of BASIC for MITS. He went to Albuquerque and, as has often been recounted, checkedinto the Hilton Hotel with <sup>a</sup> stack of yellow legal pads. Five days later he emerged, yellow padsfilled with the code for the new version of BASIC. Arriving at MITS with the code and a request to be left alone, Gates began typing and debugging and, after another five days, had Disk BASIC running on the Altair.

This disk-based BASIC marked Microsoft's entry into the business of languages for personal computers—not only forthe MITS Altair, but also for such companies as Data Terminals Corporation and General Electric. Along the way, Microsoft BASIC took on added features, such as enhanced mathematics capabilities, and, more to the pointin terms of MS-DOS, evolved into Stand-alone Disk BASIC, produced for NCR in 1977.

Designed and coded by Marc McDonald, Stand-alone Disk BASIC included a filemanagement scheme called the FAT, or file allocation table that used a linked list for managing disk files, The FAT, born during one of a series of discussions between McDonald and Bill Gates, enabled disk-allocation information to be kept in one location, with "chained" references pointing to the actual storage locations on disk. Fast and flexible, this file-management strategy was later used in a stand-alone version of BASIC for the 8086 chip and eventually, through an operating system named M-DOS, becamethe basis for the file-handling routines in MS-DOS,

#### M-DOS

During <sup>1977</sup> and 1978, Microsoft adapted both BASIC and Microsoft FORTRANfor an increasingly popular 8-bit operating system called CP/M. At the end of 1978, Gates and Allen moved Microsoft fromAlbuquerque to Bellevue, Washington. The company continued to concentrate on programminglanguages, producing versions of BASIC for the 6502 and the TI9900, ;

stan maaa Only one company sets the pace with<br>software for microprocessors. THAT'S MECROSOFT. MACRO-80 PACKAGE Our reporter of Prefer towards of complete MACCO locally including the<br>conditional complete MACCO locally including conditions<br>conditional conditions and SMM, using conditions of conditions<br>conditional conditions of the complete matrix of Whether its BASIC FORTRAN, or COBCs, the forgest-selling mi-CIOCOTHISME STREET THE CONTRACTS THE CONTRACTS CONTRACTS IN A CONTRACTS CONTRACTS IS A CONTRACTS OF CONTRACTS CONTRACTS CONTRACTS CONTRACTS CONTRACTS CONTRACTS CONTRACTS CONTRACTS CONTRACTS CONTRACTS CONTRACTS CONTRACTS CO ୍ଷାପ୍ତି<br>ଜଣା, ସମ୍ପ<br>ହର୍ଗାହନ .<br>And at M.erosoft EDIT-80 PACKAGE (CP/M version only) the to hew things are Let the contract of the contract will have a contract of the contract of the model the model and the contract of the contract of the contract of the contract of the contract of the contract of the contract of the contract hongerving all the time. ANS1174 COBOL-80 (incwaviole which rested 644) marched merch<br>ACCEPTOSPUR: COP or a BRBO Shale copy 1980. Manual 160 PREVIEW OF UPCOMING PRODUCTS AN 5080/2-80 BASIC porting the same features as our intercreter, the tong-conduct 8030/2-80 AR, vita<br>ter, and a complete set of systems systeme products for acth the 8386 and Z8000 **Alexandra** 

Al sotward available at the length of prices of OEM.<br>Decilii aphoement pricai

A Microsoft advertisement from the January 1979 issue of Byte magazine mentioning some products and the machines they ran on. In the lower right corner is an announcement of the company's move to Bellevue, Washington.

During this same period, Marc McDonald also worked on developing an 8-bit operating system called M-DOS (usually pronounced "Midas" or "My DOS"). Although it never became a real part of the Microsoft product line, M-DOS was a true multitasking operating system modeled after the DEC TOPS-10 operating system. M-DOS provided good performance and, with a more flexible FAT than that built into BASIC, had a better file-handling structure than the up-and-coming CP/M operating system. At about 30 KB, however, M-DOS was unfortunately too big for an 8-bit environment and so ended up being relegated to the back room. As Allen describes it, "Trying to do a large, full-blown operating system on the 8080 was a lot of work, and it took a lot of memory. The 8080 addresses only  $64$  K, so with the success of CP/M, we finally concluded that it was best not to press on with that."

MICRO<sub>5</sub>Of

206-466-608

#### $CP/M$

In the volatile microcomputer era of 1976 through 1978, both users and developers of personal computers quickly came to recognize the limitations of running applications on top of Microsoft's Stand-alone Disk BASIC or any other language. MITS, for example, scheduled

<sup>a</sup> July 1976release date for an independent operating system for its machinethat used the code from the Altair's Disk BASIC. In the same year, Digital Research, headed by Gary Kildall, released its Control Program/Monitor, or CP/M.

CP/M was a typical microcomputer software product of the 1970s in that it was written by one person, not a group, in response to a specific need that had not vet been filled. One of the most interesting aspects of CP/M's history is that the software was developed several years before its release date— actually, several years before the hardware on whichit would be a standard became commerciaily available.

In 1973, Kildall, a professor of computer science at the Naval Postgraduate School in Monterey, California, was working with an 8080-based smal! computer given him byIntel Corporation in return for some programming he had doneforthe company. Kildall's machine, equipped with a monitor and paber-tape reader, was certainly advanced for the time, but Kildall became convinced that magnetic-disk storage would make the machine even more efficient than it was.

Trading some programmingfor <sup>a</sup> disk drive from Shugart, Kildall first attempted to build a drive controller on his own. Lacking the necessary engineering ability, he contacted a friend, John Torode, who agreed to handle the hardware aspects of interfacing the computer and the disk drive while Kildal! worked on the software portion —the refinementof an operating system he had written earlier that year. The result was CP/M.

The version of CP/M developed by Kildall in 1973 underwent several refinements. Kildall enhanced the CP/M debugger and assembler, added a BASIC interpreter, and did some work on an editor, eventually developing the product that, from about 1977 until the appearance of the IBM Personal Computer, set the standard for 8-bit microcomputer operating systems. —

Digital Research's CP/M included a commandinterpreter called CCP (Console Command Processor), which acted as the interface between the user and the operating system itself, and an operations handler called BDOS (Basic Disk Operating System), which was responsible for file storage, directory maintenance, and other such housekeeping chores. For actual input and output --- disk I/O, screen display, print requests, and so on -- CP/M included a BIOS (Basic Input/Output System) tailored to the requirements ofthe hardware on which the operating system ran.

Forfile storage, CP/M used a system of eight-sector allocation units. For any given file, the allocation units were listed in a directory entry that included the filename and a table giving the disk locations of 16 allocation units. If a long file required more than 16 allocation units, CP/M created additional directory entries as required. Small files could be accessed rapidly under this system, but large files with more than a single directory entry could require numerous relatively time-consuming disk reads to find needed information.

At the time, however, CP/M was highly regarded and gained the support of a broad base of hardware and software developers alike. Quite powerful for its size (about 4KB), it was, in all respects, the undisputed standard in the 8-bit world, and remained so until, and even after, the appearance of the 8086.

**a** and the second second second second second second second second second second second second second second second second second second second second second second second second second second second second second second

me thenegeene

# **OLYMPUS EX. 1010 - 28/1582** OLYMPUSEX. <sup>1010</sup> - 28/1582

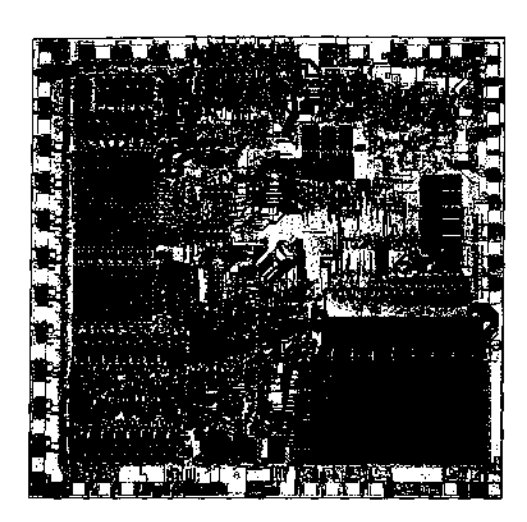

The 16-bit intel 8086 chip, introduced in 1978, Much faster and far more powerful than its 8-bit predecessor the 8080, the 8086 had the ability to address one megabyte of memory.

#### The 8086

When Intel released the 8-bit 8080 chip in 1974, the Altair was still a year in the future. The <sup>8080</sup> was designed not to make computing <sup>a</sup> part of everydaylife but to make household appliances and industrial machines more intelligent. By 1978, when Iritel introduced the 16-bit 8086, the microcomputer was a reality and the new chip represented a major step ahead in performance and memory capacity. The 8086's full 16-bit buses made it faster than the 8080, andits ability to address one megabyte of random-access memory was <sup>a</sup> giant step beyond the 8080's 64 KB limit, Although the 8086 was not compatible with the 8080, it was architecturally similar to its predecessor and 8080 source code could be mechanically translated to run on it. This translation capability, in fact, was a major influence on the design ofTim Paterson's operating system for the 8086 and, through Paterson's work, on the first released version of MS-DOS.

When the 8086 arrived on the scene, Microsoft, like other developers, was confronted with two choices: continue working in the familiar 8-bit world or turn to the broader horizons offered by the new 16-bit technology. For a time, Microsoft did both. Acting on Paul Allen's suggestion, the company developed the SoftCard for the popular Apple II, which was based on the 8-bit 6502 microprocessor. The SoftCard included a Z80 microprocessor and a copy of CP/M-80 licensed from Digital Research. With the SoftCard, Apple II users could run any program or language designed to run on a CP/M machine,

It was 16-bit technology, however, that held the most interest for Gates and Allen, who believed that this would soon become the standard for microcomputers. Their optimism was not universal— more than one voice in the trade press warned that industry investment in 8-bit equipment and software was too great to successfully introduce a new standard. Microsoft, however, disregarded these forecasts and entered the 16-bit arena as it had with the Altair: by developing a stand-alone version of BASIC for the 8086.

1978

1979-1980

Atthe same timeand, coincidentally, a few miles south in Tukwila, Washington, a major contribution to MS-DOS was taking place. Tim Paterson, working at Seattle Computer "Products, a company that built memory boards, was developing an 8086 CPU card for use in an \$-100 bus machine.

#### 86-DOS

Paterson was introduced to the 8086 chip at a seminar held by Intel in June 1978. He had attended the seminar at the suggestion of his employer, Rod Brock of Seattle Computer Products. The new chip sparked his interest because, as herecalls, "all its instructions worked on both 8 and 16 bits, and you didn't have to do everything through the accumulator. It was also real fast— it could do a 16-bit ADD in three clocks."

After the seminar, Paterson—again with Brock's support—began work with the 8086. Hefinished the designof his first <sup>8086</sup> CPU board in January <sup>1979</sup> and by late spring had developed a working CPU, as well as an assembler and an 8086 monitor. InJune, Paterson took his system to Microsoft to try it with Stand-alone BASIC, and soon after, Microsoft BASIC was running on Seattle Computer's new board.

During this period, Paterson also received a call from Digital Research asking whether they could borrow the new board for developing CP'M-86. Though Seattle Computer did not have a board to Joan, Paterson asked when CP/M-86 would be ready. Digital's representative said December 1979, which meant, according to Paterson's diary, "we'll have to live with Stand-alone BASIC for <sup>a</sup> few months after westart shipping the CPU, but then we'll be able to switch to a real operating system."

Early in June, Microsoft and Tim Paterson attended the National Computer Conference in New York. Microsoft had been invited to share Lifeboat Associates' ten-by-ten foot booth, and Paterson had been invited by Paul Allen to show BASIC running on an \$-100 8086 system. At that meeting, Paterson was introduced to Microsoft's M-DOS, which he found interesting because it used a system for keeping track of disk files—the FAT developed for Stand-alone BASIC — that was different from anything he had encountered.

After this meeting, Paterson continued working on the <sup>8086</sup> board, and by the end ofthe year, Seattle Computer Products began shipping the CPU with a BASIC option.

When CP/M-86 had still not becomeavailable by April 1980, Seattle Computer Products decided to develop a 16-bit operating system of its own. Originally, three operating systems were planned:a single-user system, <sup>a</sup> multiuser version, and <sup>a</sup> small interim product soon informally christened QDOS (for Quick and Dirty Operating System) by Paterson.

Both Paterson (working on QDOS) and Rod Brock knew that a standard operating system for the 8086 was mandatory if users were to be assured of a wide range of application software and languages. CP/M had become the standard for 8-bit machines, so the ability to mechanically translate existing CP/M applications to run on a 16-bit system became one of Paterson's major goals for the new operating system. To achieve this compatibility, the system he developed mimicked CP/M-80's functions and command structure, including its use of file control blocks (FCBs) and its approach to executable files.

# **OLYMPUS EX. 1010 - 30/1582** OLYMPUSEX. <sup>1010</sup> - 30/1582

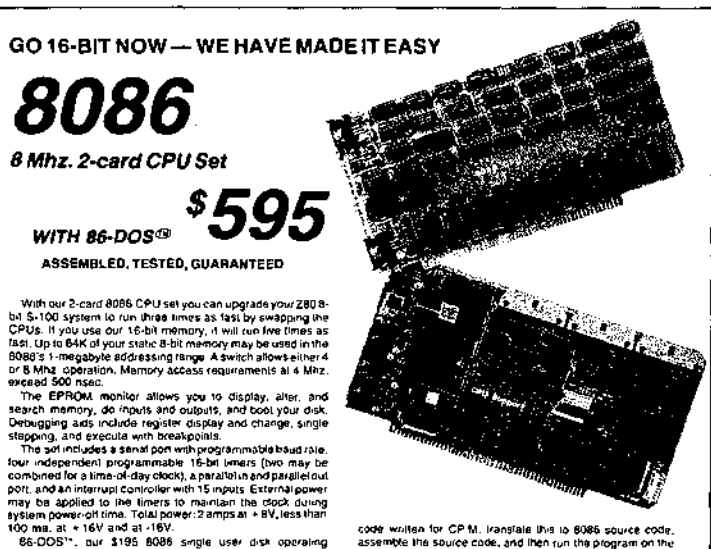

8/16 16-BIT MEMORY

code willian for CP M. Iransfalls that is 6085 source code,<br>assemble this source code, and then run this plogram on the<br>8050 program, for eR-DOS This allows the conversion of<br>any 280 program, for which source codes a visib in US funds .<br>Canada. Foieign purchases must be prepaid in:<br>Uso add \$10 per board for overseas air shipman

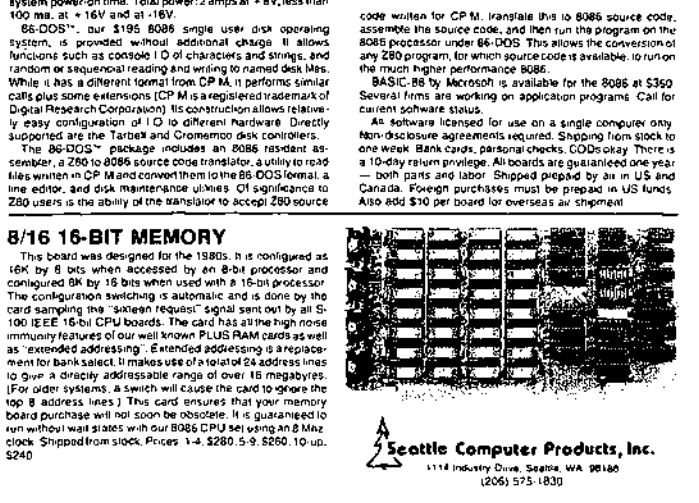

At the same time, however, Paterson was dissatisfied with certain elements of CP/M, one of them being its file-allocation system, which he considered inefficient in the use of disk space and too slow in operation. So for fast, efficient file handling, he used a file allocation table, as Microsoft had done with Stand-alone Disk BASIC and M-DOS. He also wrote a translator to translate 8080 code to 8086 code, and he then wrote an assembler in Z80 assembly language and used the translator to translate it.

Four months after beginning work, Paterson had a functioning 6 KB operating system, officially renamed 86-DOS, and in September 1980 he contacted Microsoft again, this time to ask the company to write a version of BASIC to run on his system.

#### An advertisement for the Seattle Computer Products 8086 CPU. with 86-DOS; published in the December 1980 issue of Byte.

#### 1980

Section 1: The Development of MS-DOS 13 **OLYMPUS EX. 1010 - 31/1582** 

#### 1980

#### 1BM

While Paterson was developing 86-DOS, the third major element leading to the creation of MS-DOSwasgaining force at the opposite end of the country. IBM, until then seemingly oblivious to most ofthe developments in the microcomputer world, had turnedits attention to the possibility of developing a low-end workstation for a market it knew well: business and business people.

On August 21, 1980, a study group of IBM representatives from Boca Raton, Florida, visited Microsoft. This group, headed by a man named Jack Sams,told Microsoft of IBM's interest in developing a computer based on a microprocessor. IBM was, however, unsure of microcomputing technology and the microcomputing market. Traditionally, [BM relied on long development cycles — typically four or five years — and was aware that such lengthy design periods did not fit the rapidly evolving microcomputer environment.

One of IBM's solutions—the one outlined by Sams's group — was to base the new machine on products from other manufacturers. All the necessary hardware was available, but the same could not be said of the software. Hence the visit to Microsoft with the question: Given the specifications for an 8-bit computer, could Microsoft write a ROM BASIC for it by the following April?

Microsoft responded positively, but added questions of its own: Why introduce an 8-bit computer? Whynot release <sup>a</sup> 16-bit machine based on Intel's <sup>8086</sup> chip instead? At the end of this meeting—the first of many— Sams and his group returned to Boca Raton with a proposal for the development of a low-end, 16-bit business workstation. The venture was named Project Chess.

One month later, Sams returned to Microsoft asking whether Gates and Allen could, still by April 1981, provide not only BASIC but also FORTRAN, Pascal, and COBOL for the new computer. This time the answer was no because, though Microsoft's BASIC had been designed to run as a stand-alone product, it was unique in that respect-the other languages would need an operating system. Gates suggested CP/M-86, which wasthenstill under development at Digital Research, and in fact made the initial contact for IBM. Digital Research and IBM did not come to any agreement, however.

Microsoft, meanwhile, still wanted to write all the languages for IBM—approximately 400 KB of code. But to do this within the allotted six-month schedule, the company needed some assurances about the operating system IBM was going to use. Further, it needed specific information on the internals of the operating system, because the ROM BASIC would interact intimately with the BIOS.

#### The turning point

That state of indecision, then, was Microsoft's situation on Sunday, September 28, 1980, when Bill Gates, Paul Allen, and Kay Nishi, a Microsoft vice president and president of ASCII Corporation inJapan, sat in Gates's eighth-floor corner office in the Old National Bank Building in Bellevue, Washington. Gates recalls, "Kay and I were just sitting there at night and Paul was on the couch. Kaysaid, 'Got to doit, got to do it." It was only <sup>20</sup> more <sup>K</sup>

# **OLYMPUS EX. 1010 - 32/1582** OLYMPUSEX. <sup>1010</sup> - 32/1582

of code at most— actually,itturned out to be <sup>12</sup> more <sup>K</sup> ontop ofthe 400. It wasn't that big <sup>a</sup> deal, and once Kaysaid it, it was obvious. We'd always wanted to do <sup>a</sup> low-end operating system, we had specs for low-end operating systems, and we knew we were going to do one up on 16-bit."

Atthat point, Gates and Allen began looking again at Microsoft's proposal to IBM. Their estimated 400 KB of code included four languages, an assembler, and a linker. To add an operating system would require only another 20 KB or so, and they already knew of a working model for the 8086: Tim Paterson's 86-DOS. The more Gates, Allen, and Nishi talked that night about developing an operating system for IBM's new computer, the more possible —even preferable—the idea became.

Allen's first step was to contact Rod Brock at Seattle Computer Products to tell him that Microsoft wanted to develop and market SCP's operating system and that the company had an OEM customer for it. Seattle Computer Products, which was not in the business of marketing software, agreed and licensed 86-DOSto Microsoft. Eventually, SCP sold the operating system to Microsoft for \$50,000, favorable language licenses, and a license back from Microsoft to use 86-DOS on its own machines.

In October 1980, with 86-DOS in hand, Microsoft submitted another proposal to IBM. This time the plan included both an operating system and the languages for the new computer. Time was short and the boundaries between the languages and the operating system were unclear, so Microsoft explained that it needed to control the development of the operating system in order to guarantee delivery by spring of 1981. In November, IBM signed the contract.

#### Creating MS-DOS

At Thanksgiving, a prototype of the IBM machine arrived at Microsoft and Bill Gates, Paul Allen, and, primarily, Bob O'Rear began a schedule of long, sometimes hectic days and total immersion in the project. As O'Rear recalls, "If I was awake, I was thinking about the project."

The first task handled by the team was bringing up 86-DOS on the new machine. This was a challenge because the work had to be done in a constantly changing hardware environment while changes were also being made to the specifications of the budding operating system itself.

As part of the process, 86-DOS had to be compiled and integrated with the BIOS, which Microsoft was helping IBM to write, and this task was complicated by the media. Paterson's 86-DOS — not counting utilities such as EDLIN, CHKDSK, and INIT (later named FORMAT) — arrived at Microsoft as one large assembly-language program on an 8-inch floppy disk. The IBM machine, however, used 54-inch disks, so Microsoft neededto determine the format of the new disk and then find a way to get the operating system from the old format to the new.

1980

Section I: The Development of MS-DOS 15

**OLYMPUS EX. 1010 - 33/1582** -  OLYMPUSEX. <sup>1010</sup> - 33/1582

1980-1981

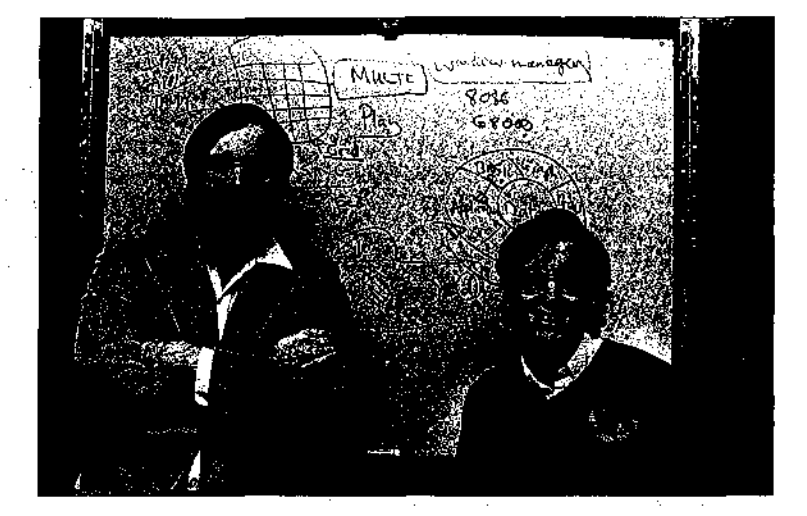

Paul Allen and Bill Gates (1982).

This work, handled by O'Rear, fell into a series of steps. First, he moved a section of code from the 8-inch disk and compiled it. Then, he converted the codeto Intel hexadecimal format. Next, he uploaded it to a DEC-2020 and from there downloaded it to a large Intel fixed-disk development system with an In-Circuit Emulator. The DEC-2020 usedforthis task was also used in developing the BIOS, so there was additional work in downloading the BIOSto the Intel machine, converting it to hexadecimal format, moving it to an IBM development system, and then crossloading it to the IBM prototype.

Defining and implementing the MS-DOS disk format— different from Paterson's 8-inch format—- was an added challenge. Paterson's ultimate goal for 86-DOS was logical device independence, but during this first stage of development, the operating system simply had to be converted to handle logical records that were independent of the physical record size,

Paterson, still with Seattle Computer Products, continued to work on 86-DOSand by the end of 1980 had improved its logical device independence by adding functions that streamlined reading and writing multiple sectors and records, as well as recordsofvariable size. In addition to making such refinements of his own, Paterson also worked on dozens of changes requested by Microsoft, from modifications to the operating system's startup messages to changes in EDLIN, the line editor he had written for his own use. Throughout this process, IBM's security restrictions meant that Paterson was nevertold the nameofthe OEM and nevershown the prototype machines until he left Seattle Computer Products and joined Microsoft in May 1981,

And of course, throughout the process the developers encountered the myriad loose ends, momentary puzzles, bugs, and unforeseen details without which no project is complete. There were, for example, the serial card interrupts that occurred when they should not and, frustratingiy, a hardware constraint that the BIOS could not accommodate atfirst and that resulted in sporadic crashes during early MS-DOS operations.

#### 1980-1981

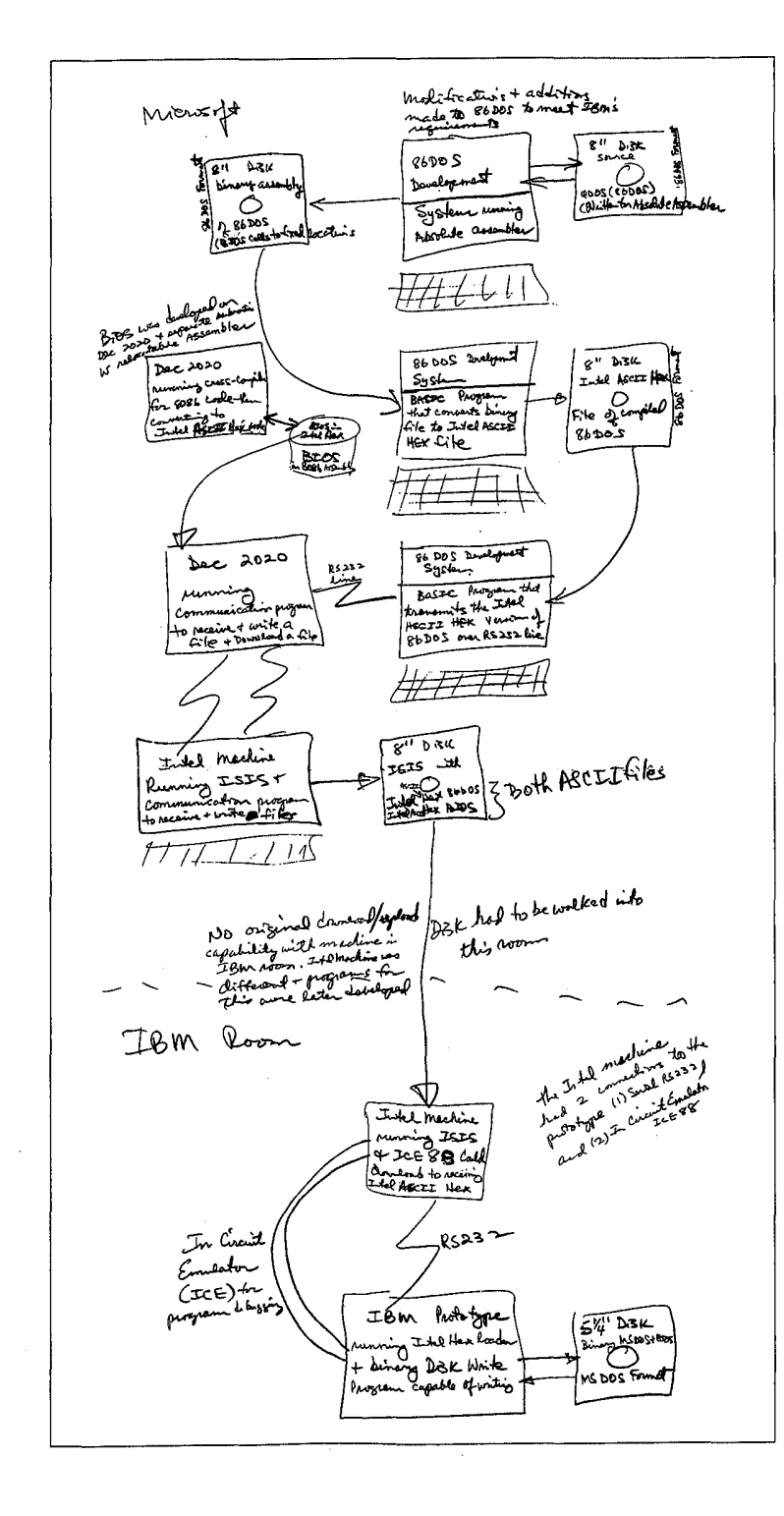

Į

Bob O'Rear's sketch of the steps involved in moving 86-DOS to the IBM prototype.

Continue T. The Collection of MS-DOS 217<br>COLYMPUS EX. 1010 - 35/1582

 $\bar{t}$ 

1980-1981

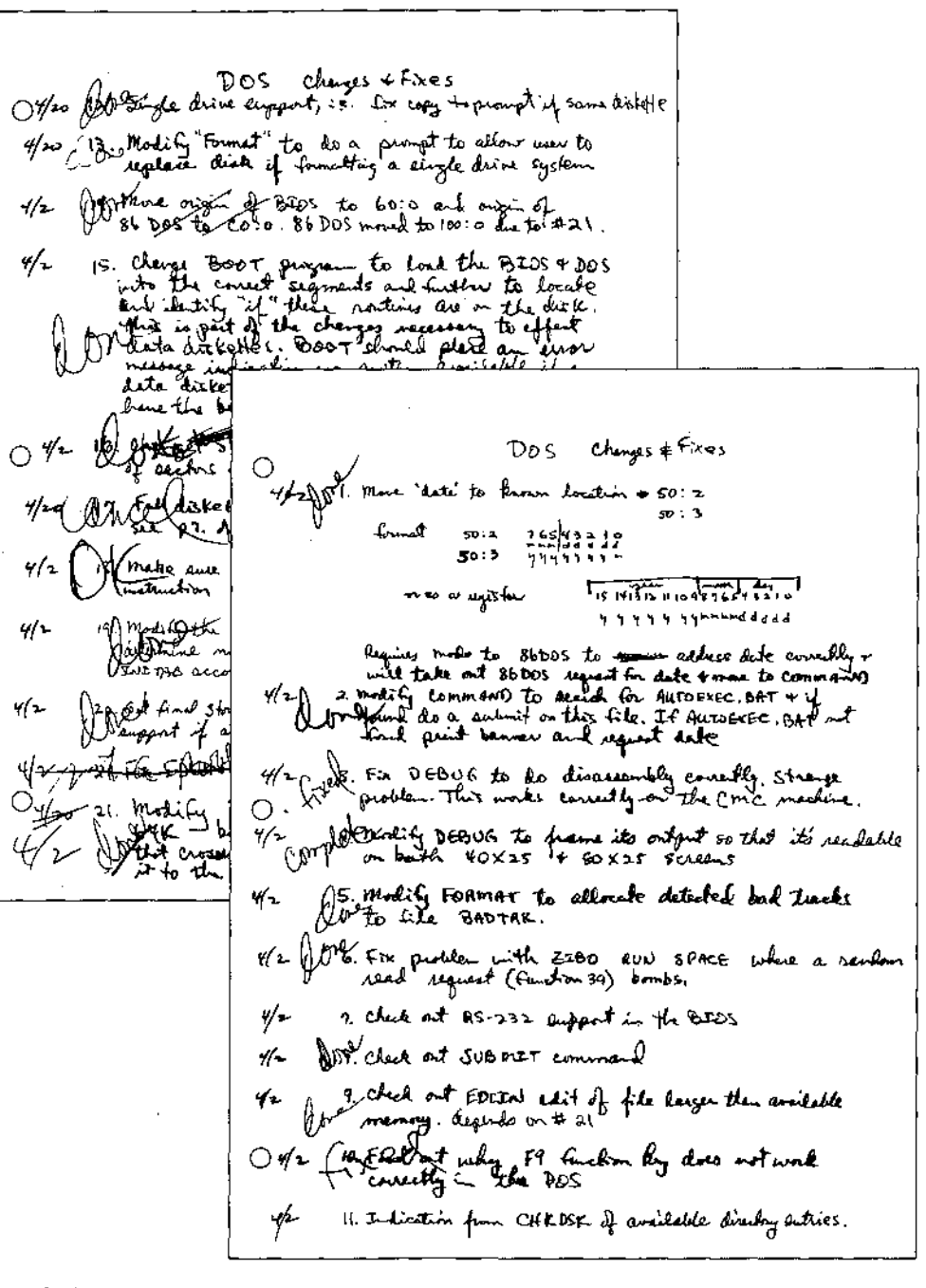

Part of Bob O'Rear's "laundry" list of operating-system changes and corrections for early April 1981. Around this time, interim beta copies were shipped to IBM for testing.

**OLYMPUS EX. 1010 - 36/1582**
#### 1981

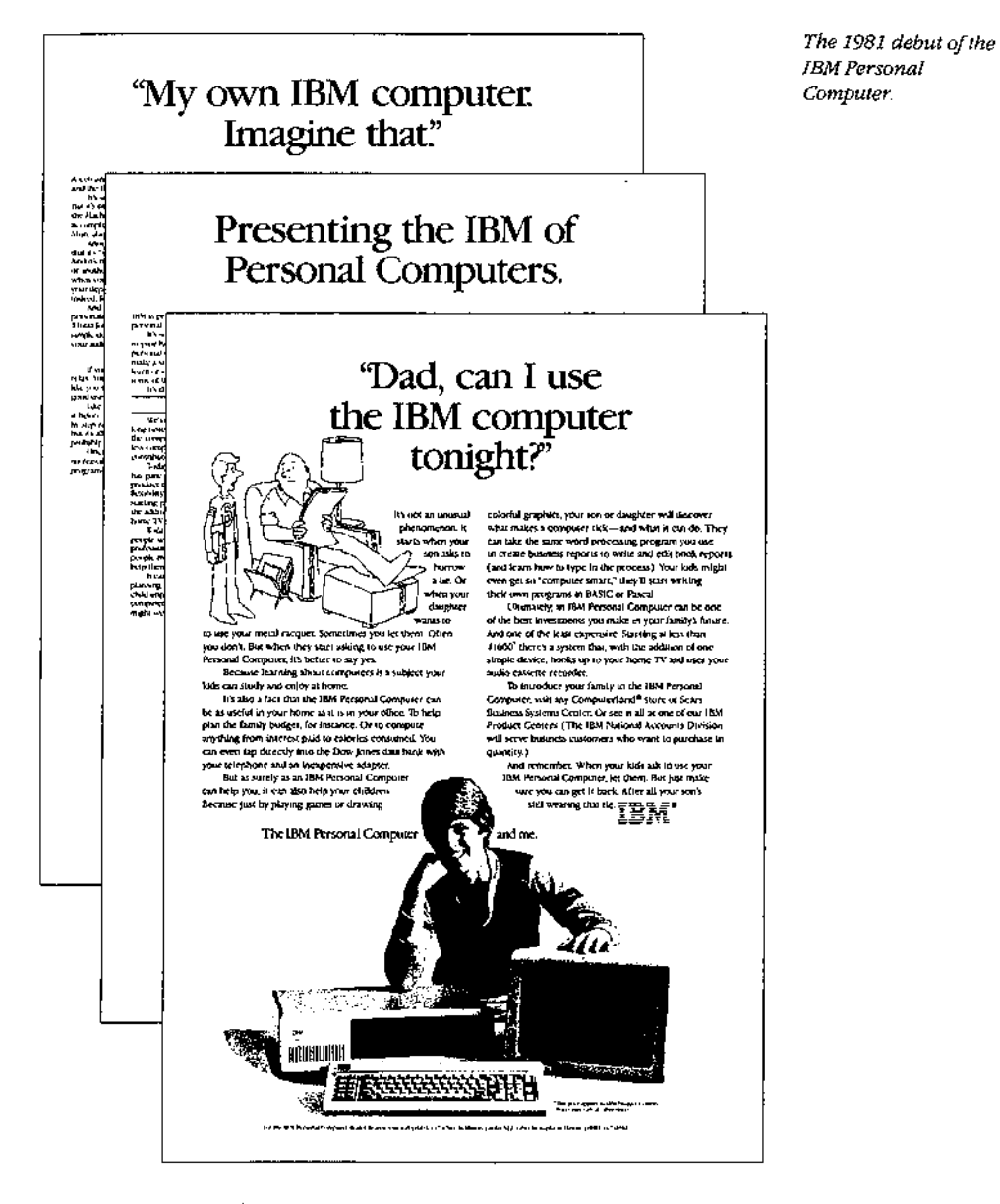

In spite of such difficulties, however, the new operating system ran on the prototype for the first time in February 1981. In the six months that followed, the system was continually refined and expanded, and by the time of its debut in August 1981, MS-DOS, like the IBM Personal Computer on which it appeared, had become a functional product for home and office use.

# **OLYMPUS EX. 1010 - 37/1582**

## Version 1

The first release of MS-DOS, version 1.0, was not the operating system Microsoft envisioned as a final model for 16-bit computer systems. According to Bill Gates, "Basically, what we wanted to do was one that was more like MS-DOS 2, with the hierarchical file system and everything...the key thing lin developing version 1.0] was my saying, 'Look, we can come out with a subset first and just go upward from that.'"

This first version — Gates's subset of MS-DOS — was actually a good compromise between the present and the furure in two important respects: It enabled Microsoft to meet the development schedule for IBM and it maintained program-translation compatibility with CP/M.

Available only for the IBM Personal Computer, MS-DOS1.0 consisted of <sup>4000</sup> lines of assembly-language source code and ran in <sup>8</sup> KB of memory.In addition to utilities such as DEBUG, EDLIN, and FORMAT, it was organized into three major files. One file, IBMBIO.COM, interfaced with the ROM BIOS for the IBM PC and contained the disk and character input/output system. A second file, IBMDOS.COM, contained the DOS kernel, including the application-program interface and the disk-file and memory managers. The third file, COMMAND.COM, was the external command processor—the part of MS-DOS mostvisible to the user.

To take advantage of the existing base of languages and such popular applications as WordStar and dBASE IT, MS-DOS was designed to allow software developers to mechanically translate source code for the 8080 to run on the 8086. And because of this link, MS-DOS looked and acted like CP/M-80, at that time still the standard among operating systems for microcomputers. Like its 8-bit relative, MS-DOS used eight-character filenames and three-character extensions, and it had the same conventionsforidentifying disk drives in command prompts, For the most part, MS-DOSalso used the same command language, offered the samefile services, and had the same general structure as CP/M. The resemblance was even more striking at the programming level, with an almost one-to-one correspondence between CP/M and MS-DOS in the system calls available to application programs.

#### New Features

|

MS-DOS was not, however, a CP/M twin, nor had Microsoft designed it to be inextricably bonded to the IBM PC. Hoping to create a product that would be successful over the long term, Microsoft had taken steps to make M\$-DOSflexibie enough to accommodate changes and new directions in the hardware technology—disks, memory boards, even microprocessors - on which it depended. The first steps toward this independence from

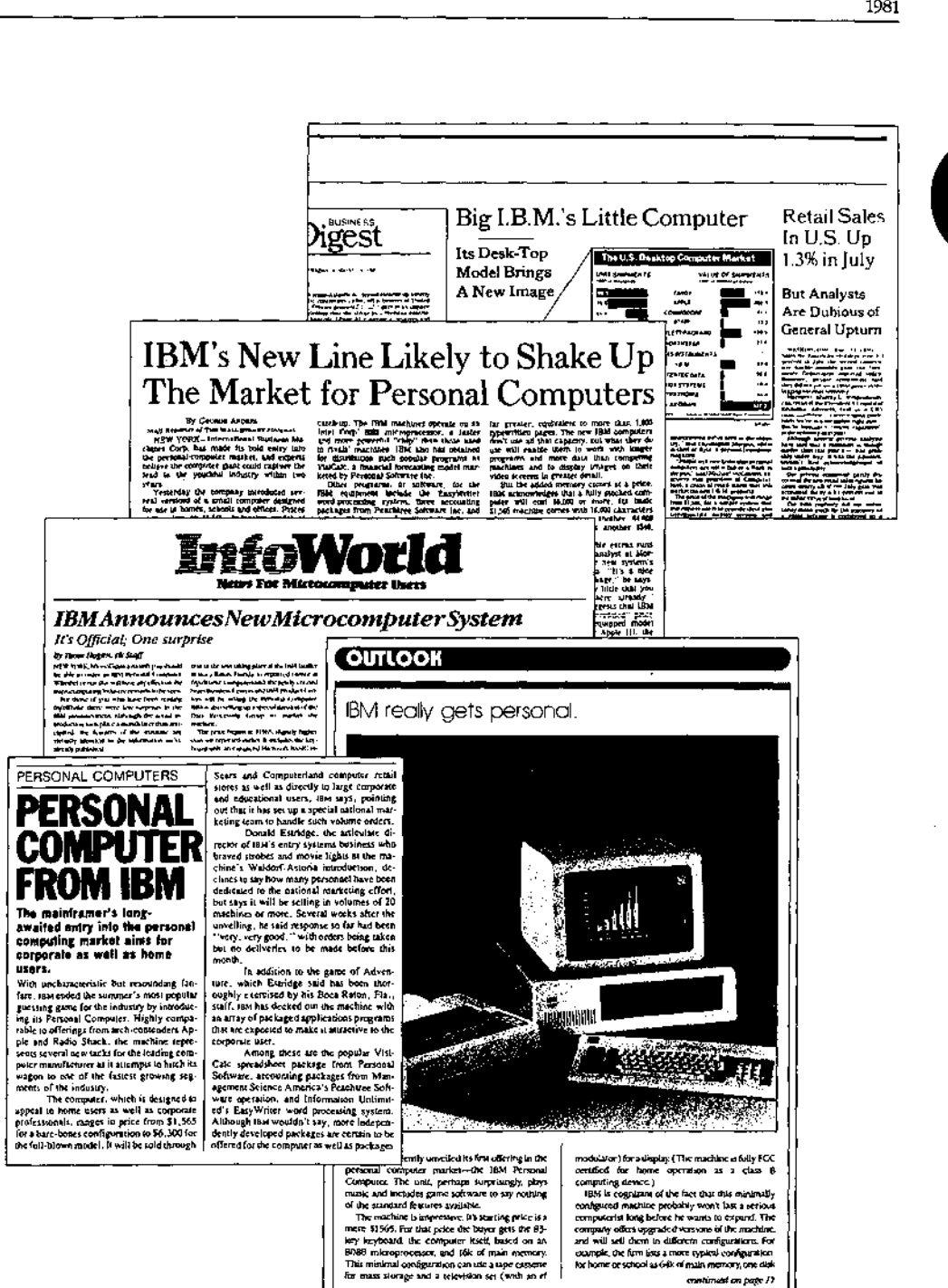

A sampling of the headlines and newspaper articles that abounded when IBM announced its Personal Computer.

Personal Computing (Uction of this

1981

1981

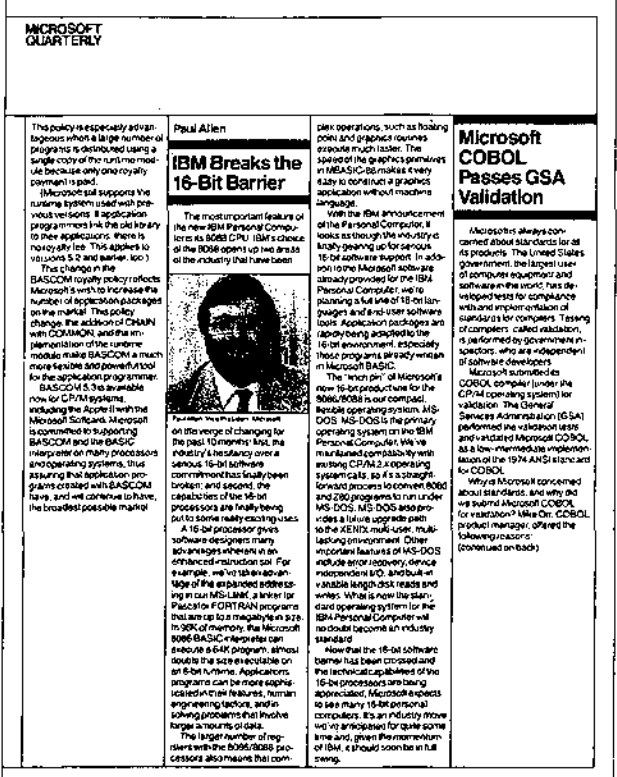

A page from Microsoft's third-quarter report for 1981.

specific hardware configurations appeared in MS-DOS version 1.0 in the form of deviceindependent input and output, variable record lengths, relocatable program files, and a replaceable command processor.

MS-DOS made input and output device-independent by treating peripheral devices as if they were files. To do this, it assigned a reserved filename to each of the three devices it recognized: CON for the console (keyboard and display), PRN for the printer, and AUX for the auxiliary serial ports. Whenever one of these reserved names appeared in the file control block of a file named in a command, all operations were directed to the device, rather than to a disk file. (A file control block, or FCB, is a 37-byte housekeeping record located in an application's portion of the memory space. It includes, among other things, the filename, the extension, and information about the size and starting location of the file on disk.)

Such device independence benefited both application developers and computer users. On the development side, it meant that applications could use one set of read and write calls, rather than a number of different calls for different devices, and it meant that an application did not have to be modified if new devices were added to the system. From the

user's point of view, device independence meantgreater Flexibility. For example, even if a program had been designed for disk I/O only, the user could still use a file for input or direct output to the printer.

Variable record lengths provided another step toward logical independence. In CP/M, logical and physica! record Jengths were identical; 128 bytes. Files could be accessed only in units of 128 bytes and file sizes were always maintained in multiples of 128 bytes. With MS-DOS, however, physical sector sizes were of no concern to the user. The operating system maintained file lengths to the exact size in bytes and could be relied on to support logical records of any size desired,

Another new feature in MS-DOS wasthe relocatable program file. Unlike CP/M, MS-DOS had the ability to load two different types of program files, identified by the extensions .COM and .EXE. Program files ending with .COM mimicked the binary files in CP/M. They were more compact than .EXE files and loaded somewhat faster, but the combined program code, stack, and data could be no larger than 64 KB, A EXE program, on the other hand, could be much larger because the file could contain multiple segments, each of which could be up to 64KB. Once the segments were in memory, MS-DOS then used part ofthe file heacler, the relocation table, to automatically set the correct addresses for each segment reference.

In addition to supporting .EXE files, MS-DOS made the external command processor, COMMAND.COM, more adaptable by making it a separate relocatable file just like any other program, It could therefore be replaced by a custom command processor, as long as the new file was also named COMMAND.COM.

#### Performance

Everyone familiar with the IBM PC knows that MS-DOS eventually became the dominant operating system on 8086-based microcomputers, There were several reasonsforthis, not least of which was acceptance of MS-DOS as the operating system for IBM's phenomenally successful line of personal computers. But even though MS-DOS was the only operating system available when the first IBM PCs were shipped, positioning alone would not necessarily have guaranteed its ability to outstrip CP/M-86, which appeared six months later. MS-DOSalso offered significant advantagesto the user in <sup>a</sup> numberofareas, including the allocation and management of storage space on disk.

Like CP/M, MS-DOS shared out disk space in allocation units, Unlike CP/M, however, MS-DOS mapped the use of these allocation units in a central file allocation table -- the FAT—that was always in memory. Both operating systems used a directory entry for recording information about each file, but whereas <sup>a</sup> CP/M directory entry included anallocation map — a list of sixteen 1 KB allocation units where successive parts of the file were stored — an MS-DOS directory entry pointed only to the first allocation unit in the FAT and each entry in the table then pointed to the next unit associated with the file. Thus, CP/M might require several directory entries (and more than one disk access) to load a file

1981

larger than 16 KB, but MS-DOS retained a complete in-memory list of all file components and all available disk space without having to access the disk at all. As a result, MS-DOS's ability to find and load even very long files was extremely rapid compared with CP/M's.

Two other important features — the ability to read and write multiple records with one operating-system call and the transient use of memory by the MS-DOS command processor-- provided further efficiency for both users and developers.

The independence of the logical record from the physical sector laid the foundation for the ability to read and write multiple sectors. When reading multiple records in CP/M, an application had to issue a read function call for each sector, one at a time. With MS-DOS, the application could issue one read function call, giving the operating system the beginning record and the number of records to read, and MS-DOS would then load all of the corresponding sectors automatically.

Another innovative feature of MS-DOSversion 1.0 was the division of the command processor, COMMAND.COM,into a resident portion and <sup>a</sup> transient portion. (There is also a third part, an initialization portion, which carries out the commands in an AUTOEXEC batch file at startup. This part of COMMAND.COM is discarded from memory when its work is finished.) The reason for creating resident and transient portions of the command processor had to do with maximizing the efficiency of MS-DOSforthe user: On the one hand, the programmers wanted COMMAND.COM to include commonly requested functions, such as DIR and COPY, for speed and ease of use; on the other hand, adding these commands meant increasing the size of the command processor, with a resulting decrease in the memory available to application programs. The solution to this trade-off of speed versus utility was to include the extra functions in a transient portion of COMMAND.COM that could be overwritten by any application requiring more memory. To maintain the integrity of the functions for the user, the resident part of COMMAND.COM wasgiven the job of checking the transient portion for damage when an application terminated. If necessary, this resident portion would then load a new copy of its transient partner into memory.

#### **Ease of Use**

In addition to its moves toward hardware independence and efficiency, MS-DOS included several services and utilities designed to make life easier for users and application developers. Among these services were improved error handling, automatic logging of disks, date and time stamping of files, and batch processing.

MS-DOS and the IBM PC were targeted at a nontechnical group of users, and from the beginning IBM had stressed the importance of data integrity. Because data is most likely to be lost when a user responds incorrectly to an error message, an effort was made to include concise yet unambiguous messages in MS-DOS. To further reduce the risks of misinterpretation, Microsoft used these messages consistently across all MS-DOSfunctions and utilities and encouraged developers to use the same messages, where appropriate, in their applications.

 $\bigcirc$  Package Contents FYLCOM.COM . Contents to the contents of the contents of the contents of the contents of ting System Manual  $\mathfrak{son}$  and  $\mathfrak{son}$ .<br>Teatures and Bene:<br>Noing Thic Manual and Characteristics System Requirements Chapter <sup>1</sup> Control Function Characters System Requires nenti Chapter 1 General MS-DC<br>1.1 Control Funct<br>1.2 Special Editi The MS-DOS Operation of MS-DOS Operation Punctural System Punctural Extension Punctural Extension of Memory. D<br>Disk Errors of memory. Disk Errors of memory. Disk Errors of memory. Disk Errors of memory. Disk Errors of mem Chapter  $\circ$ Prompt<br>Filename 3  $\frac{2}{2}$ ,  $\frac{3}{2}$ ,  $\frac{1}{2}$ anus<br>Internal Commands O Chapter 3 EDLIN<br>Q 3.1 Invoking EDLIN Invoking EDLIN<br>Commands<br>1 Command Parameters<br>2 Interline Commands Invoking DERUS Commands UG<br>Parameters Invoking DEE **Commands** Command Pa:<br>Command De of Chapter 5 FILCOM<br>Chapter Commands: Chapter 5 FILCOM<br>Chapter Commands: Chapter 5 FILCOM Invoking FILCOM<br>
Commands<br>
2 Switchessen Filen<br>Examples Single Disk Drive User  $\circ$ 

Two pages from Microsoft's MS-DOS version 1.0 manual. On the left, the system's requirements - 8 KB of memory; on the right, the 118-page manual's complete table of contents.

In a further attempt to safeguard data, MS-DOS also trapped hard errors — such as critical hardware errors—that had previously been left to the hardware-dependent logic. Now the hardware logic could simply report the nature of the error and the operating system would handle the problem in a consistent and systematic way. MS-DOS could also trap the Control-C break sequence so that an application could either protect against accidental termination by the user or provide a graceful exit when appropriate.

To reduce errors and simplify use of the system, MS-DOS also automatically updated memory information about the disk when it was changed. In CP/M, users had to log new disks as they changed them —a cumbersome procedure on single-disk systems or when data was stored on multiple disks. In MS-DOS, new disks were automatically logged as long as no file was currently open.

Another new feature —onevisible with the DIR command— wasdate and time stamping of disk files. Even in its earliest forms, MS-DOStracked the system date and displayed it at every startup, and now, when it turned out that only the first 16 bytes of a directory entry

Section I: The Development of MS-DOS 25

OLYMPUS EX. 1010 - 43/1582

1981

were needed for file-header information, the MS-DOS programmers decided to use some of the remaining 16 bytes to record the date and time of creation or update (and the size of the file) as well.

Batch processing was originally added.to MS-DOSto help IBM. IBM wanted to run scripts—sequences of commands or other operations—one after the other to test various functions of the system. To do this, the testers needed an automated method of calling routines sequentially. The result was the batch processor, whichlater also provided users with the convenience of saving and running MS-DOS commands as batch files.

Finally, MS-DOS increased the options available to a program when it terminated. For exampie, in less sophisticated operating systems, applications and other programs remained in memory only as long as they were active; when terminated, they were removed from memory. MS-DOS, however, added a terminate-and-stay-resident function that enabled a program to be locked into memory and,in effect, becomepart of the operating-system environment until the computer system itself wasshut downorrestarted.

## The Marketplace

When IBM announced the Personal Computer, it said that the new machine would run three operating systems: MS-DOS, CP/M-86, and SofTech Microsystem's p-System. Of the three, only MS-DOS was available when the IBM PC shipped. Nevertheless, when MS-DOS was released, nine out of ten programs on the *InfoWorld* bestseller list for 1981 ran under CP/M-80, and CP/M-86, which becameavailable about six monthslater, was the operating system of choice to most writers and reviewers in the trade press.

Understandably, MS-DOS was compared with CP/M-80 and, later, CP/M-86. The main concern was compatibility: To what extent was Microsoft's new operating system compatible with the existing standard? No one could have foreseen that MS-DOS would not only catch up wich but supersede CP/M. Even Bill Gates now recalis that "our most optimistic view of the number of machines using MS-DOS wouldn't have matched what really ended up happening."

To begin with, the success of the IBM PC itself surprised many industry watchers. Within a year, IBM was selling 30,000 PCs per month, thanks in large part to a business community that was already comfortable with IBM's name and reputation and, at least in retrospect, was ready for the leap to personal computing. MS-DOS, of course, benefited enormously from the success of the IBM PC— in large part because IBM supplied al] its languages and applications in MS-DOS format.

But, at first, writers in the trade press still believed in CP/M and questioned the viability of anew operating system in a world dominated by CP/M-80. Many assumed, incorrectly, that a CP/M-86 machine could run CF/M-80 applications. Even before CP/M-86 was available, Future Computing referred to the IBM PC as the "CP/M Record Player" — presumably in anticipation of <sup>a</sup> vast inventory of CP/M applications for the new computer—andledits readers to assume that the PC was actually a CP/M machine.

# **OLYMPUS EX. 1010 - 44/1582** OLYMPUSEX. <sup>1010</sup> - 44/1582

Microsoft, meanwhile, held to the belief that the success of IBM's machine or any other 16-bit microcomputer depended ultimately on the emergence of an industry standard for a 16-bit operating system. Software developers could not afford to develop software for even two or three different operating systems, and users could (or would) not pay the prices the developers would have to charge if they did. Furthermore, users would almost certainly rebel against the inconvenience of sharing data stored under different operating-system formats. There had to be one operating system, and Microsoft wanted MS-DOS to be the one.

The company had already taken the first step toward a standard by choosing hardware independent designs wherever possible, Machine independence meant portability, and portability meant that Microsoft could sell one version of MS-DOS to different hardware manufacturers who, in turn, could adapt it to their own equipment. Portability alone, however, was no guarantee of industry-wide acceptance. To make MS-DOS the standard, Microsoft needed to convince software developers to write programs for MS-DOS. And in 1981, these developers were a little confused about IBM's new operating system.

#### An operating system by any other name...

A tangle of names gave rise to one point of confusion about MS-DOS. Tim Paterson's "Quick and Dirty Operating System" for the 8086 wasoriginally shipped by Seattle Computer Products as 86-DOS. After Microsoft purchased 86-DOS, the name remained for a while, but by the time the PC was ready for release, the new system was known as MS-DOS, Then, after the [BM PC reached the market, IBM beganto refer to the operating system as the IBM Personal Computer DOS, which the trade press soon shortened to PC-DOS, IBM's version contained some utilities, such as DISKCOPY and DISKCOMP. that were not included in MS-DOS, the generic version available for license by other manufacturers. By calling attention to these differences, publications added to the confusion about the distinction between the Microsoft and IBM releases of MS-DOS.

Further complications arose when Lifeboat Associates agreed to help promote MS-DOS but decided to call the operating system Software Bus 86, MS-DOS thus became one of a line of trademarked Software Bus products, another of which was a product called SB-80, Lifeboat's version of CP/M-80.

Finally, some of the first hardware companies to license MS-DOS also wanted to use their own names for the operating system. Out of this situation came such additional names as COMPAQ-DOS and Zenith's Z-DOS.

Given this confusing host of names for <sup>a</sup> product it believed could becomethe industry standard, Microsoft finally took the lead and, as developer, insisted that the operating system was to be called MS-DOS. Eventually, everyone but IBM complied.

#### Developers and MS-DOS

Early in its career, MS-DOS represented just a small fraction of Microsoft's business muchlarger revenues were generated by BASIC and other languages. In addition, in the first two years after the introduction of the IBM PC, the growth of CP/M-86 and other

Section *I: The Development of MS-DOS* 27

environments nearly paralleled that of MS-DOS. So Microsoft founditselfin the unenviable position of giving its support to MS-DOS while also selling languages to run on CP/M-86, thereby contributing to the growth of software for MS-DOS's biggest competitor.

Given the uncertain outcome of this two-horse race, some other software developers chose to wait and see which way the hardware manufacturers would jump.Fortheir part, the hardware manufacturers were confronting the issue of compatibility between operating systems. Specifically, they needed to be convinced that MS-DOS was not a maverick that it could perform as well as CP/M-86 as a base for applications that had been ported from the CP/M-80 environment for use on 16-bit computers.  $\frac{1}{2}$ <br>
Figure 2008<br>  $\frac{1}{2}$  extremely a parallele of MA DOS had always from divide the Microsoft version of Most and the Microsoft version of Microsoft version of Maximum and the Microsoft version of MS-DOS had alwa

Microsoft approached the problem by emphasizing four related points in its discussions with hardware manufacturers:

- been translation compatibility from CP/M-80 to MS-DOS software.
- Second, translation was possible only for software written in 8080 or Z80 assembly language; thus, neither MS-DOS nor CP/M-86 could run programs written for other 8-bit processors, such as the 6800 or the 6502.
- Third, many applications were written in a high-level language, rather than in assembly language, ,
- Fourth, most of those high-level languages were Microsoft products and ran on MS-DOS,

Thus, even though some peapie had originally believed that only CP/M-86 would automatically make the installed base of CP/M-80 software available to the IBM PC and other 16-bit computers, Microsoft convinced the hardware manufacturers that MS-DOS was,in actuality, as flexible as CP/M-86 in its compatibility with existing - and appropriate -CP/M-80 software.

MS-DOSwasput at <sup>a</sup> disadvantage in one area, however, when Digital Research convinced several manufacturers to include both 8080 and 8086 chips in their machines. With 8-bit and 16-bit software used on the same machine, the user could rely on the same disk format for both types of software. Because MS-DOS used a different disk format, CP/M had the edge in these dual-processor machines—although, in fact, it did not seem to have much effect on the survival of CP/M-86 after the first year or so.

Although making MS-DOS the operating system of obvious preference was not as easy as simply convincing hardware manufacturersto offerit, Microsoft's list of MS-DOS customers grew steadily from the time the operating system wasintroduced. Many manufacturers continued to offer CP/M-86 along with MS-DOS, but by the end of 1983 the technical superiority of MS-DOS (bolstered by the introduction ofsuch products as Lotus 1-2-3) carried the market. For example, when DEC, a longtime holdout, decided to make MS-DOS the primary operating system for its Rainbow computer, the company mentioned the richer set of commands and "dramatically" better disk performance of MS-DOS as reasons for its choice over CP/M-86.

**OLYMPUS EX. 1010 - 46/1582** OLYMPUSEX. <sup>1010</sup> - 46/1582

#### 1981-1982

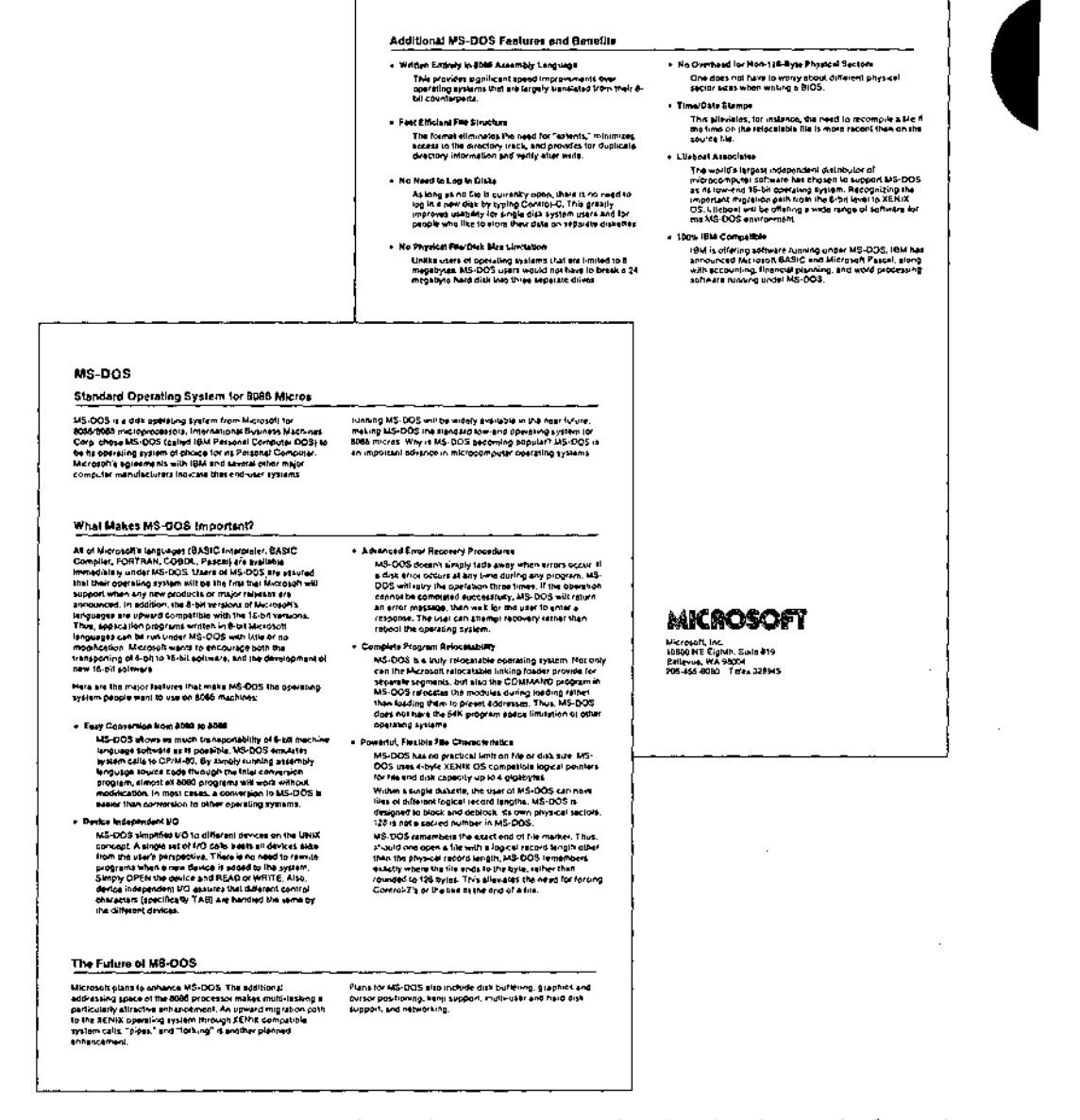

A Microsoft original equipment manufacturer (OEM) marketing brochure describing the strengths of MS-DOS.

29 Section I: The Development of MS-DOS

#### **OLYMPUS EX. 1010 - 47/1582**

1982-1983

# Version 2

After the release of PC-specific version 1.0 of MS-DOS, Microsoft worked on an update that contained some bug fixes, Version 1.1 was provided to IBM to run on the upgraded PC released in 1982 and enabled MS-DOS to work with double-sided, 320 KB floppy disks. This version, referred to as 1.25 by all but IBM, wasthefirst version of MS-DOS shipped by other OEMs, including COMPAQ and Zenith.

Even before these intermediate releases were available, however, Microsoft began planning for future versions of MS-DOS.In developing thefirst version, the programmers had had two primary goals: running translated CP/M-80 software and keeping MS-DOS small. They had neither the time nor the room to include more sophisticated features, such as those typical of Microsoft's UNIX-based multiuser, multitasking operating system, XENIX. But when IBM informed Microsoft that the next major edition of the PC wouid be the Personal Computer XT with a 10-megabyte fixed disk, a larger, more powerful version of MS-DOS —- one closer to the operating system Microsoft had envisioned from the start became feasible.

There were three particular areas that interested Microsoft: a new, hierarchicalfile system, installable device drivers, and some type of multitasking. Each of these features contributed to version 2.0, and together they represented a major change in MS-DOS while still maintaining compatibility with version 1.0.

# The File System

Primary responsibility for version 2.0 fell to Paw] Allen, Mark Zbikowski, and Aaron Reynolds, who wrote (and rewrote) most of the version 2.0 code. The major design issue confronting the developers, as well as the most visible example of its difference from versions 1.0, 1.1, and 1.25, was the introduction of a hierarchical file system to handle the filemanagement needs of the XT's fixed disk.

Version 1.0 had a single directory for all the files on a floppy disk. That system worked well enough on a disk of limited capacity, but on a 10-megabyte fixed disk a single directory could easily become unmanageably large and cumbersome.

CP/M had approached the problem of high-capacity storage media by using a partitioning schemethat divided the fixed disk into <sup>10</sup> user areas equivalent to <sup>10</sup> separate floppy-disk drives. On the other hand, UNIX, which had traditionally dealt with larger systems, used a branching, hierarchical file structure in which the user could create directories and subdirectories to organize files and make them readily accessible. This was the filemanagement system implemented in XENIX, and it was the MS-DOS team's choice for handling files on the XT's fixed disk.

# **OLYMPUS EX. 1010 - 48/1582** OLYMPUSEX. <sup>1010</sup> - 48/1582

I

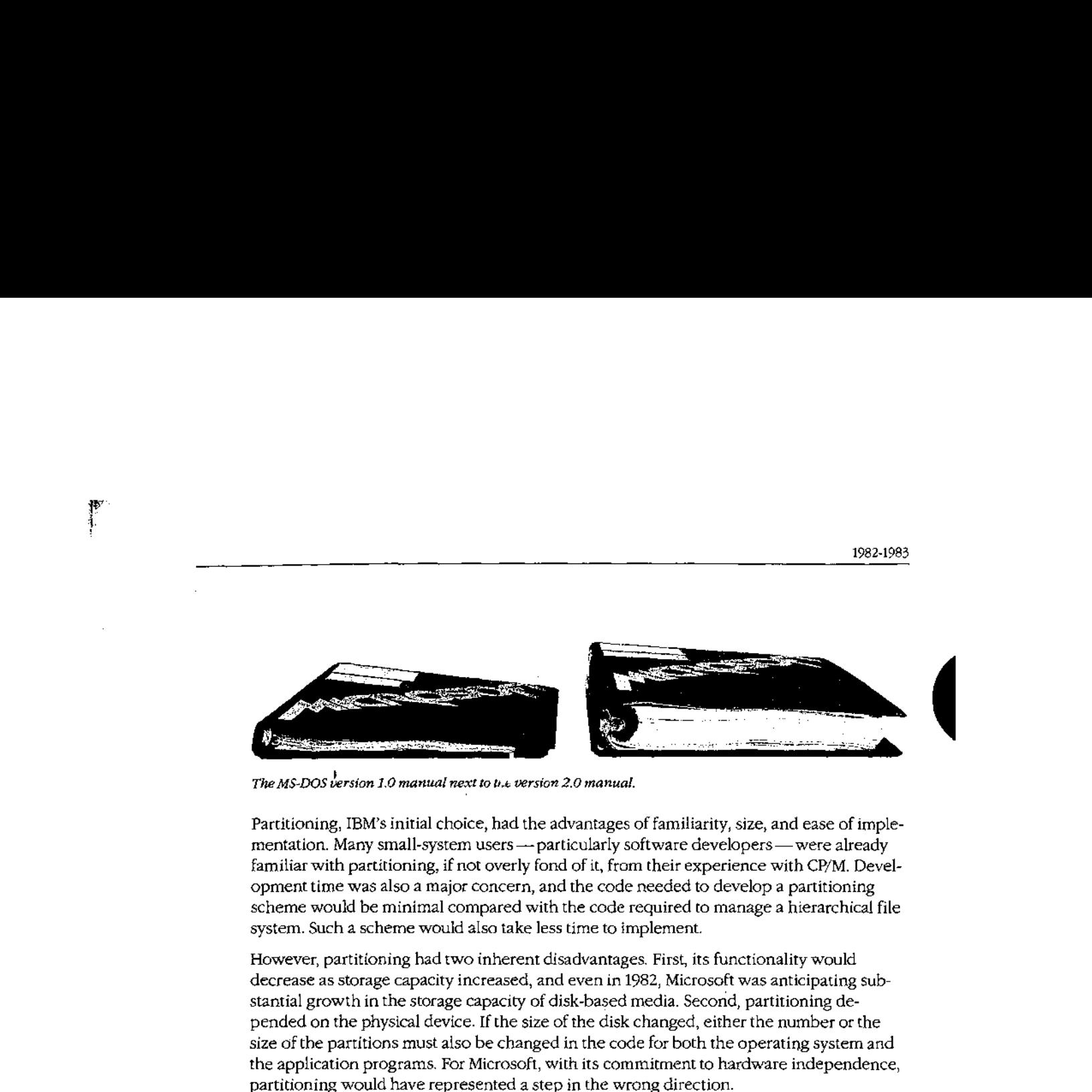

The MS-DOS version 1.0 manual next to the version 2.0 manual.

Partitioning, IBM's initial choice, had the advantages offamiliarity, size, and ease of imple mentation. Many small-system users --- particularly software developers --- were already<br>familiar with partitioning, if not overly fond of it, from their experience with CP/M. Development time was also a major concern, and the code needed to develop a partitioning scheme would be minimal compared with the code required to manage a hierarchical file system. Such a scheme would also take less time to implement.

However, partitioning had two inherent disadvantages. First, its functionality would decrease as storage capacity increased, and even in 1982, Microsoft was anticipating substantial growth in the storage capacity of disk-based media. Second, partitioning depended on the physical device. If the size of the disk changed, either the numberorthe size of the partitions must also be changed in the code for both the operating system and the application programs. For Microsoft, with its commitment to hardware independence, partitioning would have represented a step in the wrong direction.

<sup>A</sup> hierarchical file structure, on the other hand, could be independentofthe physical device. A disk could be partitioned logically, rather than physicaliy. And because these partitions (directories) were controlled by the user, they were open-ended and enabled the individual to determine the best way of organizing a disk.

Ultimately, it was a hierarchical file system that found its way into MS-DOS 2.0 and eventually convinced everyonethat it was, indeed, the better and more flexible solution to the problem ofsupporting a fixed disk. The file system was logically consistent with the XENIX file structure, yet physically consistent with the file access incorporated in versions Lx, and was based on a root, or main, directory under which the user could create a system of subdirectories and sub-subdirectories to hold files. Each file in the system was identified by the directory path leading to it, and the numberofsubdirectories was limited only by the length of the pathname, which could not exceed 64 characters.

In this file structure, all the subdirectories and the filename in a path were separated from one another by backslash characters, which represented the only anomaly in the XENIX/MS-DOSsystem of hierarchical files. SENIX used a forward slash as <sup>a</sup> separator, but versions 1.x of MS-DOS, borrowing from the tradition of DEC operating systems, already used the forward slash for switches in the commandline, so Microsoft, at IBM's request, decided to use the backslash as the separator instead. Although the backslash

Section *L. The Development of MS-DOS* 31<br> **OLYMPUS EX. 1010 - 49/1582** 

1982-1983

character created no practical problems, except on keyboards that lacked a backslash, this decision did introduce inconsistency between MS-DOSand existing UNIX-like operating systems. And although Microsoft solved the keyboard problem by enabling the user to change the switch character from a slash to a hyphen, the solution itself created compatibility problems for people who wished to exchange batch files.

Another major change in the file-management system was related to the new directory structure: In order to fully exploit a hierarchical file system, Microsoft had to add a new way of calling file services.

Versions 1.x ofMS-DOS used CP/M-like structures called file control blocks, or FCBs, to maintain compatibility wich older CP/M-80 programs. The FCBs contained al] pertinent in a different directory. Therefore, version 2.0 of MS-DOS needed the added ability to access files by means of handles, or descriptors, that could operate across directory lines.

Fig. 22. **But distribution about the size and location of a fille but distributed but distributed but distributed but distributed but distributed but distributed by the user of a fille but distributed by the user of a fil** In this added step toward logical device independence, MS-DOS returned a handle when-<br>ever an MS-DOS program opened a file. All further interaction with the file involved only are an  $\sim$  MS-DOS proceed on the file interaction with the file interaction with the file interaction with the file interaction with the file interaction with the file interaction with the file interaction with the file this handle. MS-DOS madeall necessary adjustments to an internal structure — different from an FCB -— so that the program never had to deal directly with information about the file's location in memory. Furthermore, even if future versions of MS-DOS were to change the structure of the internal control units, program code would not need to be rewrittenthe file handle would be the only referent needed, and this would not change. and the control of the computation of the computation of the redirected to a device of the reduced to a device of the reduced to  $\alpha$  device of the reduced to  $\alpha$  device of  $\alpha$  device of  $\alpha$  device of  $\alpha$  device of  $\$ 

Putting the internal control units under the supervision of MS-DOS and substituting handles for FCBs also made it possible for MS-DOS to redirect a program's input and output. A system function was provided that enabled MS-DOS to divert the reads or writes directed to one handle to the file or device assigned to another handle. This capability was<br>used by COMMAND.COM to allow output from a file to be redirected to a device, such as a printer, or to be piped to another program. It also allowed system cleanup on program terminations.

#### Installable Device Drivers

At the time Microsoft began developing version 2.0 of MS-DOS, the company also realized that many third-party peripheral devices were not working well with one another. Each manufacturer had its own way of hooking its hardware into MS-DOS and if two third-party devices were plugged into a computer at the same time, they would often conflict or fail.

One of the hallmarks of IBM's approach to the PC was open architecture, meaning that users could simply slide new cards into the computer whenever new input/output devices, such as fixed disks or printers, were added to the system. Unfortunately, version 1.0 of MS-DOS did not have a corresponding open architecture built into it—the BIOS

contained all the code that permitted the operating system to run the hardware. If independent hardware manufacturers wanted to develop equipment for use with a computer manufacturer's operating system, they would have to either completely rewrite the device drivers or write a complicated utility to read the existing drivers, alter them, add the code to support the new device, and produce a working set of drivers. If the user installed more than one device, these patches would often conflict with one another. Furthermore, they would have to be revised each time the computer manufacturer updated its version of MS-DOS.

By the time work began on version 2.0, the MS-DOS team knew thatthe ability to install any device driver at run time wasvital. They implemented installable device drivers by making the drivers more modular. Like the FAT, IO.SYS (IBMBIO.COM in PC-DOS) became, in effect, a linked list—this time, of device drivers —that could be expanded through commands in the CONFIG.SYSfile on the system boot disk. Manufacturers could now write <sup>a</sup> device driver that the user could install at run time by includingitin the CONFIG.SYS file. MS-DOS could then add the device driver to the linked list.

By extension, this ability to install device drivers also added the ability to supersede a previously installed driver—for example, the ANSLSYS console driver that supports the ANSI standard escape codes for cursor positioning and screen control.

#### Print Spooling

At IBM's request, version 2.0 of MS-DOS also possessed the undocumented ability to perform rudimentary background processing— an interim solution to a growing awareness of the potentials of multitasking.

Background print spooling was sufficient to meet the needs of most people in most situations, so the print spooler, PRINT.COM, was designed to run whenever MS-DOS had. nothing else to do. When the parent application became active, PRINT.COM would be interrupted until the next lull. This type of background processing, though both limited and extremely complex, was exploited by a number of applications, such as SideKick.

#### Loose Ends and a New MS-DOS

Hierarchical files, installable device drivers, and print spooling were the major design decisions in version 2.0. But there were dozens of smaller changes, too.

For example, with the fixed disk it was necessary to modify the code for automatic logging of disks. This modification meant that MS-DOS had to access the disk more often, and file access became much slower as a result. In trying to find a solution to this problem, Chris Peters reasoned that, if MS-DOS had just checked the disk, there was some minimum time

> **OLYMPUS EX. 1010 - 51/1582** -  OLYMPUSEX. <sup>1010</sup> - 51/1582Section I: The Development of MS-DOS 33

1982-1983

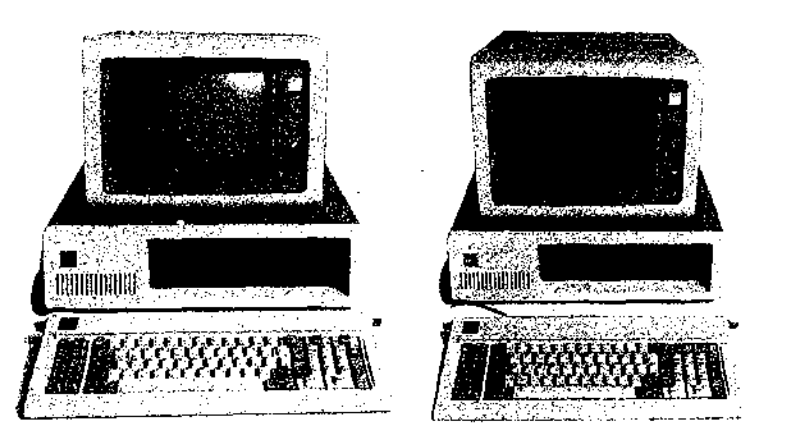

Two members of the IBM line of personal computers for which versions 1 and 2 of MS-DOS were developed, Or theleft, the original LBM PC (version 1.0 of MS-DOS); on the right, the IBM PO/XT(version 2.0).

a user would need to physically change disks. If that minimum time had not elapsed, the current disk information in  $RAM$ —whether for a fixed disk or a floppy—was probably still good.

Peters found that the fastest anyone could physically change disks, even if the disks were damaged in the process, was about two seconds. Reasoning from this observation, he had MS-DOScheck to see how much time had gone by since the last disk access. If less than two seconds had elapsed, he had MS-DOS assume that a new disk had not been inserted and that the disk information in RAM wasstill valid. With this little trick, the speed offile handling in MS-DOS version 2.0 increased considerably.

Version 2.0 was released in March 1983, the product of a surprisingly small team of six developers, including Peters, Mani Ulloa, and Nancy Panners in addition to Allen, Zbikowski, and Reynolds, Despite its complex new features, version 2.0 was only 24 KB of code, Though it maintained its compatibility with versions1.x, it was in reality a vastly different operating system. Within six monthsofits release, version 2.0 gained widespread public acceptance.In addition, popular application programs such as Lotus 1-2-3 took advantage of the features of this new version of MS-DOS and thus helped secureitsfuture as the industry standard for 8036 processors.

#### Versions 2.1 and 2.25

The world into which version 2.0 of MS-DOS emerged was considerably different from the one in which version 1.0 made its debut. When IBM released its original PC, the business market for microcomputers was as yet undefined --- if not in scope, at least in terms of who and what would dominate the field, A year and a halflater, when the PC/XT came on the scene, the market was much better known. It had, in fact, been heavily influenced by IBM itself. There were still many MS-DOS machines, such as the Tandy 2000 and the Hewlett Packard HP150, that were hardware incompatible with the IBM, but manufacturers of new computers knew that IBM wasa force to consider and many chose to compete with the IBM PC by emulating it. Software developers, too, had gained an understanding of business computing and were confident they could position theirsoftware accurately in the enormous MS-DOS market.

in such an environment, concerns aboutthe existing base of CP/M software faded as developers focused their attention on the fast-growing business market and MS-DOS quickly secured its position as an industry standard. Now, with the obstacles to MS-DOS diminished, Microsoft found itself with a new concern: maintaining the standard it had created. Henceforth, MS-DOS had to be many things to many people. IBM had requirements; other OEMs had requirements. And sometimes these requirements conflicted,

#### Hardware Developers

When version 2.0 was released, IBM was already planning to introduce its PCir. The PCir would have the ability to run programs from ROM cartridges and, in addition to using half-height 5¥s-inch drives, would employaslightly different disk-controller architecture. Because of these differences from the standard PC line, IBM's immediate concern was for a version 2.1 of MS-DOS modified for the new machine.

For the longer term, IBM was also planning a faster, more powerful PC with a 20-megabyte fixed disk. This prospect meant Microsoft needed to look again at its file-management system, because the larger storage capacity of the 20-megabyte disk stretched the size limita-' tionsforthe file allocation table as it worked in version 2.0.

However, IBM's primary interest for the next major release of MS-DOS was networking. Microsoft would have preferred to pursue multitasking as the next stage in the development of MS-DOS, but IBM was already developing its IBM PC Network Adapter, a plug-in card with an 80188 chip to handle communications. So as soon as version 2.0 was released, the MS-DOS team, again headed by Zbikowski and Reynolds, began work on a networking version (3.0) of the operating system.

#### Meanwhile...

The international market for MS-DOS was not significantin the first few years after the release of the IBM PC and version 1.0 of MS-DOS. IBM did not, atfirst, ship its Personal Computer to Europe, so Microsoft was on its own there in promoting MS-DOS.In 1982, the companygained a significant advantage over CP/M-86 in Europe by concluding an agreement with Victor, a software company that was very successful in Europe and had already licensed CP/M-86. Working closely with Victor, Microsoft provided special development support for its graphics adaptors and eventually convinced the companyto offer its products only on MS-DOS. In Japan, the most popular computers were Z80 machines, and given the country's huge installed base of 8-bit machines, 16-bit computers were not taking hold. Mitsubishi, however, offered a 16-bit computer. Although CP/M-86 was Mitsubishi's original choice for an operating system, Microsoft helped get Multiplan and FORTRAN running on the CP/M-86 system, and eventually won the manufacturer's support for MS-DOS.

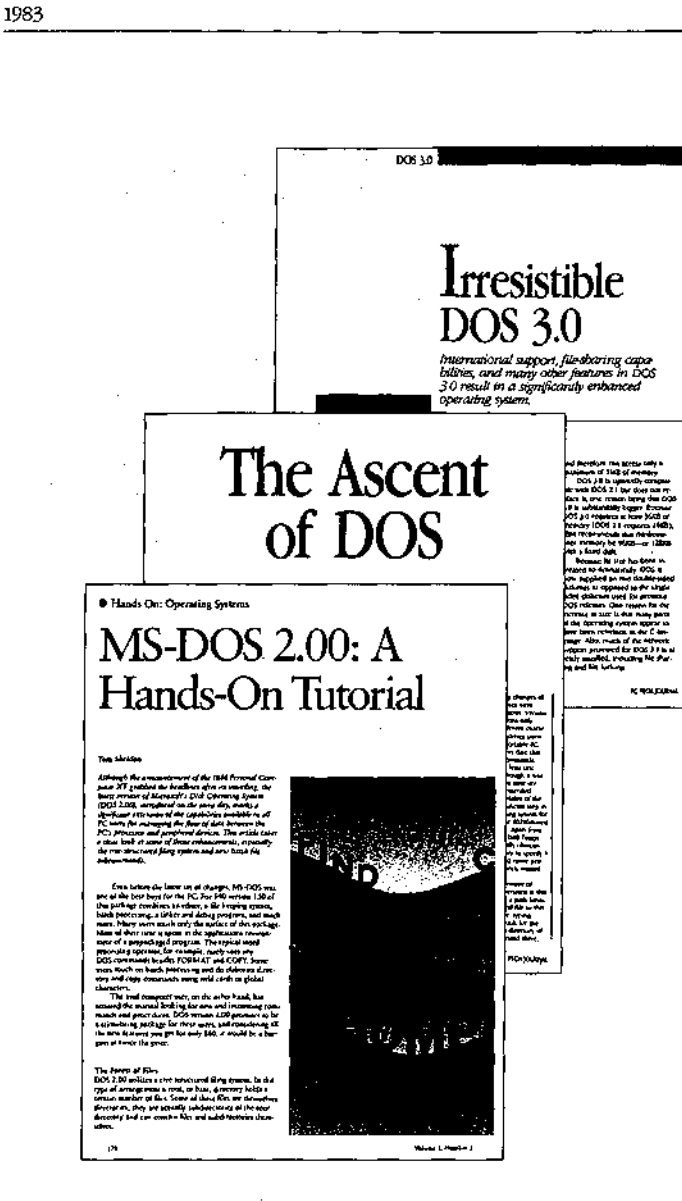

A sample of the reviews that appeared with each new version of MS-DOS.

In the software arena, by the time development was underway on the 2.x releases of MS-DOS, Microsoft's other customers were becoming more vocal about their own needs. Several wanted a networking capability, adding weight to IBM's request, but a more urgent need for many - a need not shared by IBM at the time - was support for international products. Specifically, these manufacturers needed a version of MS-DOS that could be sold in other countries - a version of MS-DOS that could display messages in other languages and adapt to country-specific conventions, such as date and time formats.

Microsoft, too, wanted to internationalize MS-DOS, so the MS-DOS team, while modifying the operating system to support the PCjr, also added functions and a COUNTRY command that allowed users to set the date and time formats and other country-dependent variables in the CONFIG.SYS file.

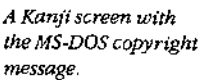

2420921-MS-DOS #1-9132-3, 10 Copyright 1981, 1985 Microsoft Corp. / NEC Corporation 連文節変換が使用可能です 辞書は、カレントドライブの NECDIC .sys です COMMAND: N' +3/ 32-3, 10 A>DIR /W ドライブ A: のディスクのボリュームラベルは KARAI\_RYU<br>ディレクトリは A:VGIN - copy2<br>- FINO<br>- SPEED<br>ファイルがd 鼷 **IKDSK** asマイクロソフト株式会社 R 【かな】 漢字MS-DOS

At about the same time, another international requirement appeared. The Japanese market for MS-DOS was growing, and the question of supporting 7000 Kanji characters (ideograms) arose. The difficulty with Kanji is that it requires dual-byte characters. For English and most European character sets, one byte corresponds to one character. Japanese characters, however, sometimes use one byte, sometimes two. This variability creates problems in parsing, and as a result MS-DOS had to be modified to parse a string from the beginning, rather than back up one character at a time.

 $\prec$ 

This support for individual country formats and Kanji appeared in version 2.01 of MS-DOS. IBM did not want this version, so support for the PCjr, developed by Zbikowski, Reynolds, Ulloa, and Eric Evans, appeared separately in version 2.1, which went only to IBM and did not include the modifications for international MS-DOS.

#### Different customers, different versions

NEC PC-9800 Series Personal Computer

As early as version 1.25, Microsoft faced the problem of trying to satisfy those OEM customers that wanted to have the same version of MS-DOS as IBM. Some, such as COMPAQ, were in the business of selling 100-percent compatibility with IBM. For them, any difference between their version of the operating system and IBM's introduced the possibility of incompatibility. Satisfying these requests was difficult, however, and it was not until version 3.1 that Microsoft was able to supply a system that other OEMs agreed was identical with IBM's.

Before then, to satisfy the OEM customers, Microsoft combined versions 2.1 and 2.01 to create version 2.11. Although IBM did not accept this because of the internationalization code, version 2.11 became the standard version for all non-IBM customers running any form of MS-DOS in the 2.x series. Version 2.11 was sold worldwide and translated into about 10 different languages. Two other intermediate versions provided support for Hangeul (the Korean character set) and Chinese Kanji.

1983

#### Software Concerns

After the release of version 2.0, Microsoft also gained an appreciation of the importance and difficulty--of supporting the people who were developing software for MS-DOS.

Software developers worried about downward compatibility. They also worried about upward compatibility. But despite these concerns, they sometimes used programming practices that could guarantee neither. When this happened and the resulting programs were successful, it was up to Microsoft to ensure compatibility.

For exampie, because the information about the internals ofthe BIOS and the ROM interface had been published, software developers could, and often did, work directly with the hardware in order to get more speed. This meant sidestepping the operating system for some operations. However, by choosing to work at the lower levels, these developers lost the protection provided by the operating system against hardware changes, Thus, when low-level changes were made in the hardware, their programs either did not work or did not run cooperatively with other applications.

Another software problem was the continuing need for compatibility with CP/M. For example, in CP/M, programmers would call <sup>a</sup> fixed address in low memoryin orderto request a function; in MS-DOS, they would request operating-system services by executing a software interrupt. To support older software, the first version of MS-DOS allowed a program to request functions by either method, One ofthe CP/M-based programs supported in this fashion was the very popular WordStar. Since Microsoft could not make changes in MS-DOS that would make it impossible to run such a widely used program, each new version of MS-DOS had to continue supporting CP/M-style calls.

A more pervasive CP/M-related issue was the use of FCB-style calls for file and record management. The version 1.x releases of MS-DOS had used FCB-style calls exclusively, as had CP/M. Version 2.0 introduced the more efficient and flexible handle calls, but Microsoft could not simply abolish the old FCB-style calls, because so many popular programs used them. In fact, some of Microsoft's own languages used them. So, MS-DOS had to support both types of calls in the version 2.x series. To encourage the use of the new handle calls, however, Microsoft made it easy for MS-DOS users to upgrade to version 2.0. In addition, the company convinced IBM to require version 2.0 forthe PC/XT and also encouraged software developers to require 2.0 for their applications.

Atfirst, both software developers and OEM customers were reluctant to require 2.0 because they were concerned about probiems with the installed user base of 1.0 systems— requiring version 2.0 meant supporting both sets of calls. Applications also needed to be able to detect which version of the operating system the user was running. For versions 1.x, the programs would have to use FCB calls; for versions 2.x, they would use the file handles to exploit the flexibility of MS-DOS morefully.

All told, it was an awkward period of transition, but by the time Microsoft began work on version 3.0 and the support for IBM's upcoming 20-megabyte fixed disk, it had become apparent that the change had been in everyone's bestinterest.

 $\overline{I}$ 

# Version 3

The types of issues that began to emerge as Microsoft worked toward version 3.0, MS-DOS for networks, exaggerated the problems of compatibility that had been encountered before.

First, networking, with or without a multitasking capability, requires a level of cooperation and compatibility among programs that had never been an issue in earlier versions of MS-DOS. As described by Mark Zbikowski, one ofthe principals involved in the project, "there was a very long period of time between 2.1 and 3.0 —almost a year and a haif. During that time, we believed we understood all the problems involved in making DOS a networking product. [But] as time progressed, we realized that we didn't fully understandit, either from a compatibility standpoint or from an operating-system standpoint. We knew very well how it [DOS] ran in a single-tasking environment, but we started going to this new environment and found places where it came up short."

In fact, the great variability in programs and programming approaches that MS-DOS supported eventually proved to be one of the biggest obstacles to the development of a sophisticated networking system and, in the longer term, to the addition of true multitasking.

Further, by the time Microsoft began work on version 3.0, the programming style ofthe MS-DOSteam had changed considerably. The team was still small, with a core group of just five people: Zbikowski, Reynolds, Peters, Evans, and Mark Bebic. But the concernsfor maintainability that had dominated programmingin larger systems had percolated down to the MS-DOS environment. Now, the desire to use tricks to optimize for speed had to be tempered by the need for clarity and maintainability, and the small package of tightly written code that was the early MS-DOS had to be sacrificed for the same reasons.

### Version 3.0

All told, the work on version 3.0 of MS-DOS proved to be long and difficult. For a year and a half, Microsoft grappled with problems of software incompatibility, remote file management, and logical device independenceatthe network level. Even so, when IBM was ready to announce its new Persona] Computer AT, the network software for MS-DOS was not quite ready, so in August 1984, Microsoft released version 3,0 to IBM without network software,

Version 3.0 supported the AT's larger fixed disk, its new CMOS clock, and its high-capacity 1.2-megabyte floppy disks. It also provided the same international support included earlier in versions 2.01 and 2.11. These features were made available to Microsoft's other OEM customers as version 3.05.

**OLYMPUS EX. 1010 - 57/1582** OLYMPUSEX. <sup>1010</sup> - 57/1582Section 1: The Development of MS-DOS 39

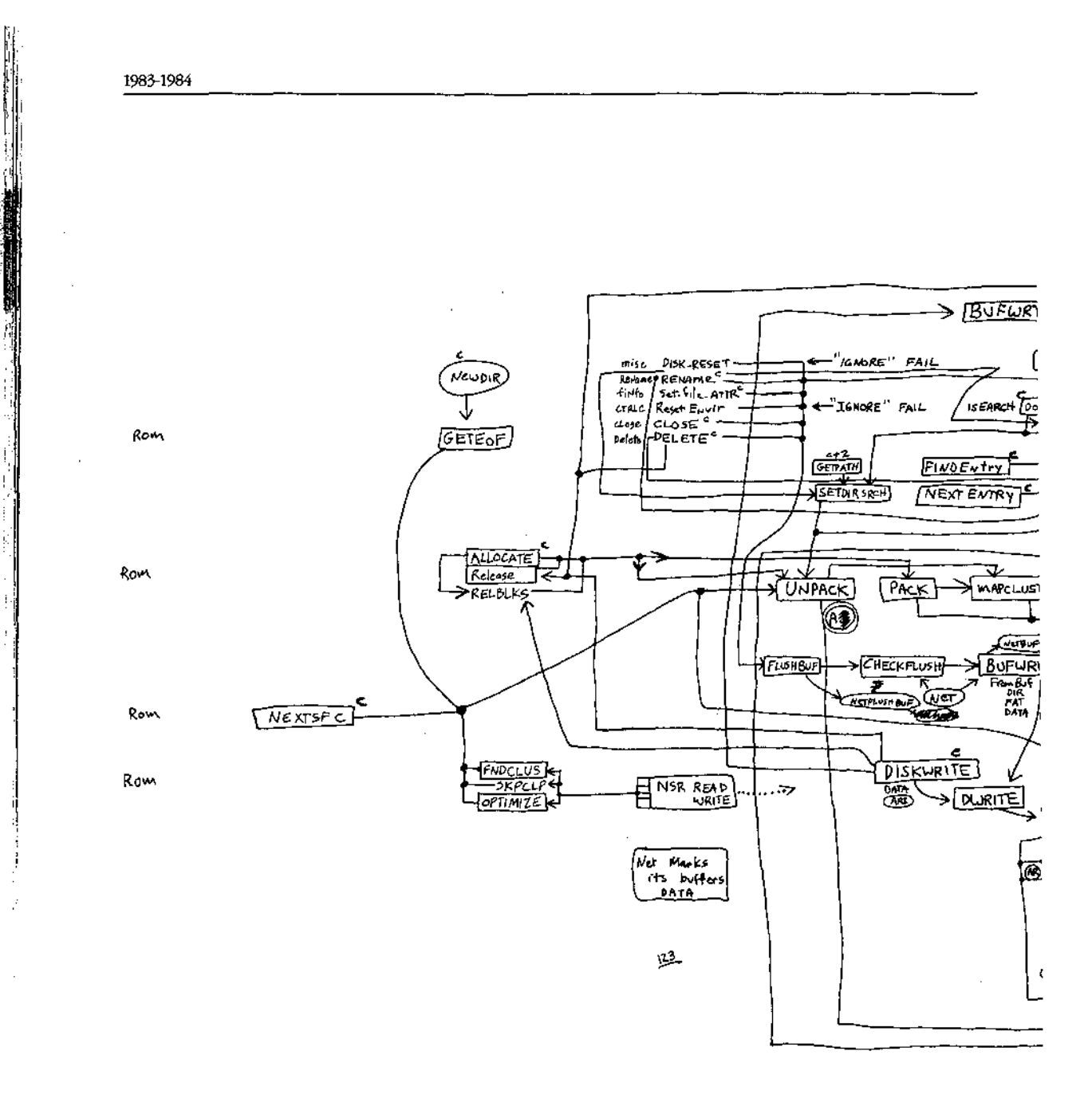

Aaron Reynolds's diagram of version 3.0's network support, sketched out to enable him to add the fail option to Interrupt 24 and find all places where existing parts of MS-DOS were affected. Even after networking had become a reality, Reynolds kept this diagram pinned to his office wall simply because "it was so much work to put together."

## **OLYMPUS EX. 1010 - 58/1582**

 $\overline{1}$ 

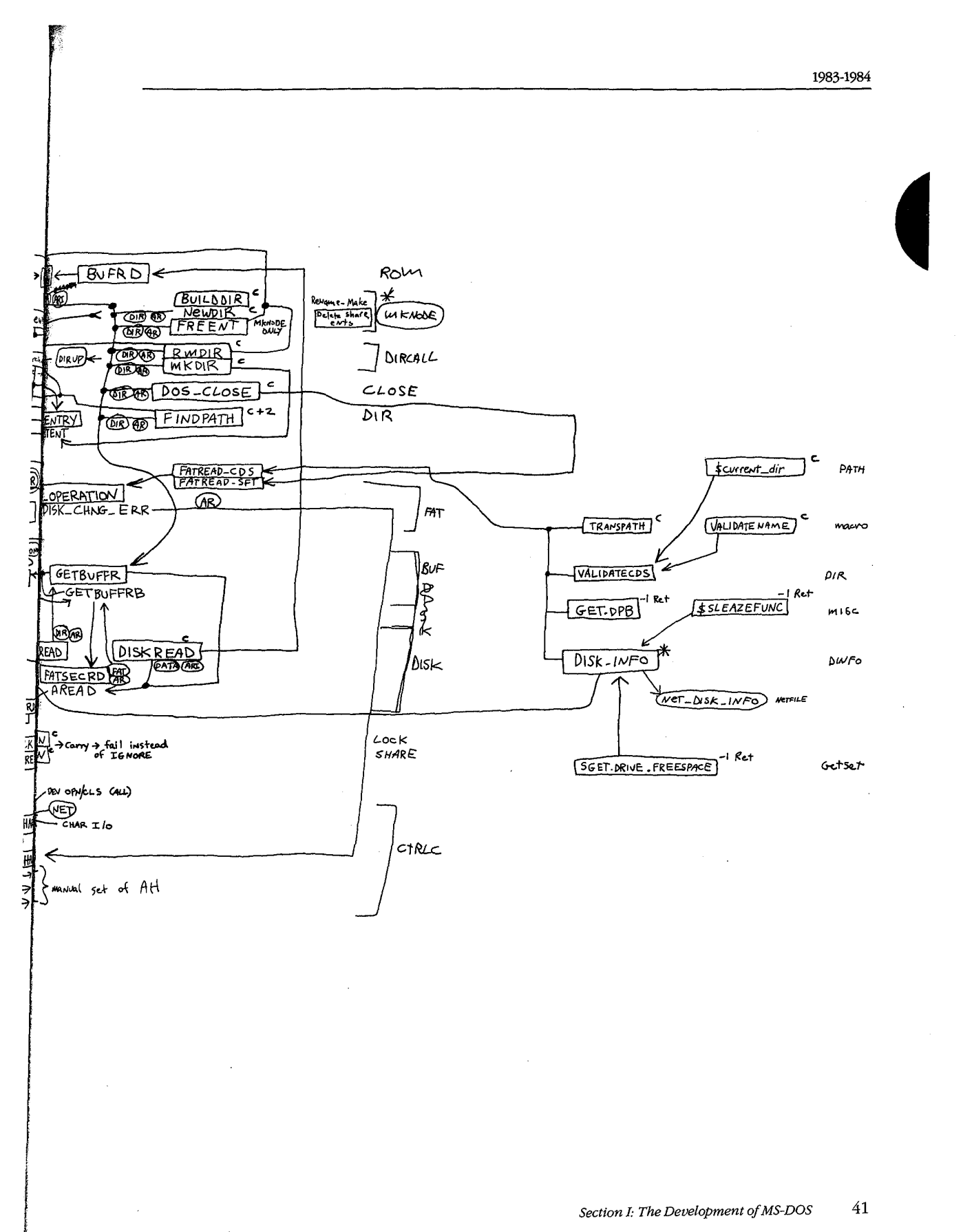

1983-1984

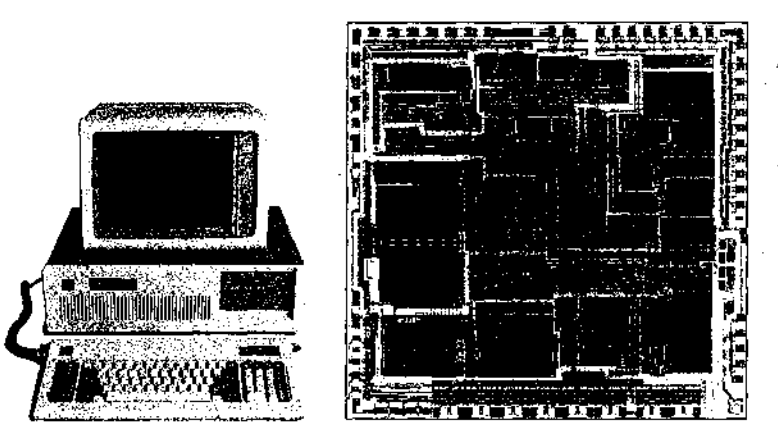

The Intel 80286 microprocessor, the chip at the heart of the IBM PC/AT, which is shown beside it. Version 3.0 of MS-DOS, developed for this machine, offered support for networks and the PCAT'S 1.2 megabyte floppy disk drive and built-in CMOS clock.

But version 3.0 was nota simple extension of version 2.0. In laying the foundation for networking, the MS-DOS team had completely redesigned and rewritten the DOS kernel.

Different as it was from version 1.0, version 2.0 had been built on top of the same structure. For example, whereasfile requests in MS-DOS 1.0 used FCBs, requests in version 2.0 used file handles. However, the version 2.0 handle calls would simply parse the pathname and then use the underlying FCB calls in the same way as version 1.0. The redirected input and output in version 2.0 further complicated the file-system requests. When a program used one of the CP/M-compatible calls for character input or output, MS-DOS 2.0 first opened a handle and then turned it back into an FCB call at a lower level. Version 3.0 eliminated this redundancyby eliminating the old FCB input/output code of versions <sup>1</sup> and 2, replacing it with a standard set of I/O calls that could be called directly by both FCB calls and handle calls. The look-alike calls for CP/M-compatible character I/O were included as part ofthe set of handle calls. As a result of this restructuring, these calls were distinctly faster in version 3.0 than in version 2.0.

More important than the elimination of inefficiencies, however, was the fact that this new structure made it easier to handle network requests under the ISO Open System Interconnect model Microsoft was using for networking. The ISO model describes a number of protocol layers, ranging from the application-to-application interface at the top level down to the physicallink —- plugging into the network — at the lowest level. In the middle is the transportlayer, which manages the actual transfer of data. The layers above the transport layer belong to the realm of the operating system; the layers below the transport layer are traditionally the domain of the network software or hardware.

On the IBM PC network, the transport layer and the server functions were handled by IBM's Network Adapter card and the task of MS-DOS was to support this hardware. Forits other OEM customers, however, Microsoft needed to supply both the transport and the server functions as software. Although version 3.0 did not provide this genera)-purpose networking software,it did provide the basic support for IBM's networking hardware.

The support for IBM consisted of redirector and sharer software. MS-DOS used an approach to networking in which remote requests were routed by a redirector that was able

j.

Ţ

to interact with the transport layer of the network. The transport layer was composed of the device drivers that could reliably transfer data from one part of the network to another. Just before a call was sent to the newly designed low-level file I/O code, the operating system determined whether the cail was local or remote. A tocal call would be allowed to fall through to the lecal file 1/O code; <sup>a</sup> remote call would be passedto the redirector which, working with the operating system, would make the resources on a remote machine appear as if they were local.

#### Version 3.1

Both the redirector and the sharer interfaces for IBM's Network Adapter card were in place in version 3.0 when it was delivered to IBM, but the redirector itself wasn't ready. Version 3.1, completed by Zbikowski and Reynolds and released three monthslater, completed this network support and made it available in the form of Microsoft Networksfor use on non-IBM network cards.

Microsoft Networks was built on the conceptof "services" and "consumers." Services awere provided by the matrix and the server of the server of the server of the server of the server of the server of the server of the server of the server of the server of the server of the server of the server of the se computer dedicated to the task. Consumers were programs on various network machines. Requests for information were passed at a high level to the file server; it was then the responsibility of the file server to determine where to find the information on the disk.<br>The requesting programs—the consumers—did not need any knowledge of the remote ο hard model is the requestion of the remoted the remoted the remoted the remoted of the remoted any knowledge of the remoted and the remoted and the remoted angle of the remoted angle of the remoted angle of the remote machine, not even what type of file system it had.  $\frac{1}{2}$ <br>  $\frac{1}{2}$  considers were the MS-DOS-compatible programs. The compatible programs is compatible programs of the document of the document of the document of the document of the document of the document of the doc

This ability to pass <sup>a</sup> high-level requestto <sup>a</sup> remote server without having to know the details of the server's file structure allowed another level of generalization of the system. In MS-DOS 3.1, different types of file systems could be accessed on the same network. It was possible, for example, to access a KENEX machine across the network from an MS-DOS machine and to read data from XENEX files.

¢ Microsoft Networks was designed to be hardware independent.Yetthe variability of the classes of programsthat would be using its structures was <sup>a</sup> major problem in developing a networking system that would be transparent to the user. In evaluating this variability, Microsoft identified three types of programs:

- software-interrupt method of requesting services from the operating system and would run on any MS-DOS machine without problems.
- Second were the MS-DOS-based programs. These would run on IBM-compatible computers but not necessarily on all MS-DOS machines.
- Third were the programs that used undocumented features of MS-DOS or that addressed the hardware directly. These programs tended to have the best performance but were also the most difficult to support.

Ofthese, Microsoft officially encouraged the writing of MS-DOS-compatible programsfor use on the network.

1984

Section I: The Development of MS-DOS 43

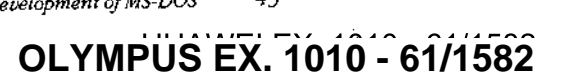

#### Network concerns

The file-access module was changed in version 3.0 to simplify file management on the network, but this did not solve all the problems. For instance, MS-DOS still needed to handie FCB requests from programs that used them, but many programs would open an FCB and never close it. One of the functions of the server was to keep track of all open files on the network, and it ran into difficulties when an FCB was opened 50 or 100 times and  $\cdot$ never closed. To solve this problem, Microsoft introduced an FCB cachein version 3.1 that allowed only four FCBs to be open at any one time. If a fifth FCB was opened, the least recently used one was closed automatically and released. In addition, an FCBS command was added in the CONFIG.5Y5file to allow the user or network manager to change the maximum number of FCBs that could be open at any one time and to protect some ofthe FCBs from automatic closure.

In general, the logical device independence that had been a goal of MS-DOS acquired new meaning —and generated new problems—with networking. One problem concerned printers on the network. Gammonly, networks are used to allow several people to share a printer. The network could easily accommodate a program that would opentheprinter, write to it, and close it again. Some programs, however, would try to use the direct IBM BIOSinterface to access the printer. To handle this situation, Microsoft's designers had to develop a way for MS-DOS to intercept these BIOS requests and filter out the ones the server could not handle. Once this was accomplished, version 3.1 was able to handle most types of printer output on the network in a transparent manner.

#### Version 3.2

In January 1986, Microsoft released another revision of MS-DOS, version 3.2, which supported 31/2-inch floppy disks. Version 3.2 also moved the formatting function for a device out of the FORMAT utility routine and into the device driver, eliminating the need for a special hardware-dependent program in addition to the device driver, It included a sample installable-block-device driver and, finally, benefited the users and manufacturers of IBM-compatible computers by including major rewrites of the MS-DOS utilities to increase compatibility with those of IBM.

# The Future

Since its appearance in 1981, MS-DOS has taken and held an enviable position in the microcomputer environment. Notonly hasit "taught" millions of personal computers "how to think,"it has taught equal millions of people how to use computers. Many highly sophisticated computer users can trace their first encounter with these machines to the original IBM PC and version 1.0 of MS-DOS. The MS-DOS command interface is the one with which they are comfortable and it is the MS-DOS file structure that, in one way or another, they wander through with familiarity.

Microsoft has stated its commitment to ensuring that, for the foreseeable future, MS-DOS will continue to evolve and grow, changing as it has done in the past to satisfy the needs of its millions of users. In the long term, MS-DOS, the product of a surprisingly small group of gifted people, will undoubtedly remain the industry standard for as long as 8086-based (and to some extent, 80286-based) microcomputers exist in the business world. The story of MS-DOS will, of course, remain even longer. For this operating system has earned its place in microcomputing history.

JoAnne Woodcock

1987

# Section II<br>Programming in the MS-DOS Environment

**OLYMPUS EX. 1010 - 64/1582** OLYMPUS EX. 1010 - 64/1582

# PartA **Structure of MS-DOS**

 $\sim$ 

i i i

# Article 1 An Introduction to MS-DOS

An operating system is a set of interrelated supervisory programs that manage and control computer processing. In general, an operating system provides

- ® Storage management
- Processing management
- **Security**

Service of the company of the service of the company of the company of the company of the company of

Human interface

Existing operating systems for microcomputersfall into three major categories: ROM monitors, traditional operating systems, and operating environments. The general characteristics of che three categories are listed in Table 1-1.

#### Table 1-1. Characteristics of the Three Major Types of Operating Systems.

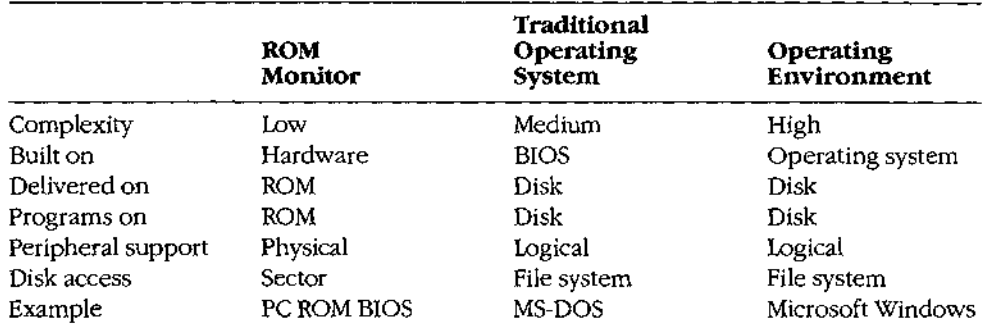

<sup>A</sup> ROM monitoristhe simplest type of operating system.It is designed for <sup>a</sup> particular hardware configuration and provides a program with basic—and often direct—access to peripherals attached to the computer. Programs coupled with a ROM monitor are often used for dedicated applications such as controlling a microwave oven or controlling the engine of a car.

A traditional microcomputer operating system is built on top of a ROM monitor, or BIOS (basic input/output system), and provides additional features such as a file system and logical access to peripherals. (Logical access to peripherals ajlows applications to runina hardware-independent manner,} <sup>A</sup> traditional operating system also stores programsin files on peripheral storage devices and, on request, loads them into memory for execution. MS-DOS is a traditional operating system.

An operating environment is built on top of a traditional operating system. The operating environment provides additional services, such as common menu and forms support, that

Section II: Programming in the MS-DOS Environment 51

simplify program operation and make the user interface more consistent. Microsoft Windows is an operating environment.

#### MS-DOS System Components

The Microsoft Disk Operating System, MS-DOS, is a traditional microcomputer operating system that consists of five major components:

- The operating-system loader
- The MS-DOS BIOS

Ÿ

- The MS-DOS kernel
- The user interface (shell)
- Support programs

Each of these is introduced briefly in the following pages. See PROGRAMMING IN THE MS-DOS ENVIRONMENT: STRUCTURE OF MS-DOS: The Components of MS-DOS.

#### The operating-system loader

The operating-system loader brings the operating system from the startup disk into RAM.

The complete loading process, called bootstrapping, is often complex, and multiple loaders may be involved. (The term bootstrapping came about because each level pulls up the next part of the system, like pulling up on a pair of bootstraps.) For example, in most standard MS-DOS-based microcomputer implementations, the ROM loader, which is the first program the microcomputer executes when it is turned on or restarted, reads the disk bootstrap loader from the first (boot) sector of the startup disk and executes it. The disk bootstrap loader, in turn, reads the main portions of MS-DOS — MSDOS.SYS and IO.SYS (IBMDOS.COM and IBMBIO.COM with PC-DOS) — from conventionaldisk files into mem<sup>t</sup> ory. The special module SYSINIT within MSDOS.SYS then initializes MS-DOS's tables and buffers and discards itself. See PROGRAMMING IN THE MS-DOS ENVIRONMENT: STRUC-TURE OF MS-DOS: MS-DOS Storage Devices.

(The term loaderis also used to refer to the portion of the operating system that brings application programs into memory for execution. This loader is different from the ROM loader and the operating-system loader.)

#### The MS-DOS BIOS

The MS-DOS BIOS, loaded from the file IO.SYS during system initialization, is the layer of the operating system that sits between the operating-system kernel and the hardware. An application performs input and output by making requests to the operating-system kernel, which, in turn, calls the MS-DOS BIOS routines that access the hardware directly. See SYSTEM CALLS. This division of function allows application programs to be written in a hardware-independent manner.

The MS-DOS BIOS consists of some initialization code and a collection of device drivers. (A device driver is a specialized program that provides support for a specific device such as

Article 1: An Introduction to MS-DOS

a display or serial port.) The device drivers are responsible for hardware access and for the interrupt support that allows the associated devices to signal the microprocessor that they need service.

The device drivers contained in the file IO.SYS, which are always loaded during system initialization, are sometimes referred to as the resident drivers. With MS-DOS versions 2.0 andlater, additional device drivers, called installable drivers, can optionally be loaded during system initialization as <sup>a</sup> result of DEVICE directives in the system's configurationfile. See PROGRAMMING IN THE MS-DOS ENVIRONMENT: Customizing Ms-Dos: Installable Device Drivers; USER COMMANDS: CONFIG.SYS:DEVICE.  $\frac{1}{2}$ <br>  $\frac{1}{2}$ <br>  $\frac{1}{2}$ <br>  $\frac{1}{2}$ <br>  $\frac{1}{2}$   $\frac{1}{2}$   $\frac{1}{2}$   $\frac{1}{2}$   $\frac{1}{2}$   $\frac{1}{2}$   $\frac{1}{2}$   $\frac{1}{2}$   $\frac{1}{2}$   $\frac{1}{2}$   $\frac{1}{2}$   $\frac{1}{2}$   $\frac{1}{2}$   $\frac{1}{2}$   $\frac{1}{2}$   $\frac{1}{2}$   $\frac{1}{2}$   $\frac{1}{2$ 

#### The MS-DOS kernel

The services provided to application programs by the MS-DOS kernel include

- 
- Memory management
- Peripheral support
- A file system

The MS-DOS kernel is loaded from the file MSDOS.SYS during system initialization.

#### Process control

Process, or task, control includes program loading, task execution, task termination, task scheduling, and intertask communication.

Although MS-DOS is not a multitasking operating system, it can have multiple programs residing in memory at the same time. One program can invoke another, which then becomes the active (foreground) task. When the invoked task terminates, the invoking program again becomes the foreground task. Because these tasks never execute simultaneously, this stack-like operation is still considered to be a single-tasking operating system.

MS-DOS does have a few "hooks" that allow certain programs to do some multitasking on their own. For example, terminate-and-stay-resident (TSR) programs such as PRINT use these hooks to perform limited concurrent processing by taking control of system resources while MS-DOS is "idle," and the Microsoft Windows operating environment adds support for nonpreemptive task switching.

The traditional intertask communication methods include semaphores, queues, shared memory, and pipes. Of these, MS-DOS formally supports only pipes. (A pipe is a logical, unidirectional, sequential stream of data that is written by one program and read by another.) The data in a pipe resides in memory or in a disk file, depending on the implementation; MS-DOS uses disk files for intermediate storage of data in pipes because it is a single-tasking operating system.

#### Memorymanagement

Because the amount of memory a program needs varies from program to program, the traditional operating system ordinarily provides memory-management functions. Memory

> 1s-*pos Environment*<br>OLYMPÜS EX. 1010 - 68/1582 Section II: Programming in the MS-DOS Environment 53

requirements can also vary during program execution, and memory management is especially necessary when two or more programs are present in memory at the same time.

MS-DOS memory management is based on a pool of variable-size memory blocks. The two basic memory-management actions are to allocate a block from the pool and to return an allocated block to the pool. MS-DOS allocates program space from the pool when the program is loaded; programs themseives can allocate additional memory from the pool. Many programs perform their own memory management by using a local memory pool, or heap —an additional memory block allocated from the operating system that the application program itself divides into blocks for use by its various routines. See PROGRAMMING IN THE MS-DOS ENVIRONMENT: ProGRAMMING FOR MS-DOs: Memory Management.  $x_1x_2$ ,  $x_3y_3$ ,  $x_4y_4$ ,  $x_5y_5$ ,  $x_6y_6$ ,  $x_7y_6$ ,  $x_8y_6$  ( $x_7y_6$   $x_8y_6$  ( $x_7y_6$   $x_8y_6$  ( $x_7y_6$   $x_7y_6$  ( $x_7y_6$   $x_8y_6$  ( $x_7y_6$   $x_7y_6$  ( $x_7y_6$   $x_7y_6$  ( $x_7y_6$   $x_7y_6$  ( $x_7y_6$   $x_7y_6$ 

#### Peripheral support

system calls that are translated by the operating system into calls to the appropriate device driver.

Peripheral support can be a direct logical-to-physical-device translation or the operating system can interject additional features or translations. Keyboards, displays, and printers usually require only logical-to-physical-device translations; that is, the data is transferred between the application program and the physical device with minimal alterations, if any, by the operating system. The data provided by clock devices, on the other hand, must be transformed to operating-system-dependent time and date formats. Disk devices—and block devices in general — have the greatest numberoffeatures added by the operating system. See The File System below.

As stated earlier, an application need not be concerned with the details of peripheral devices or with any special features the devices might have. Because the operating system takes care of all the logical-to-physical-device translations, the application program need only make requests of the operating system.

#### The file system

The file system is one of the largest portions of an operating system.A file system is built on the storage medium of a block device (usually a floppy disk or a fixed disk) by mapping a directory structure and files onto the physical unit of storage. A file system on a disk contains, at a minimum, allocation information, a directory, and space for files. See PROGRAMMING IN THE MS-DOS ENVIRONMENT: STRUCTURE OF MS-DOS: MS-DOS Storage Devices.

The file allocation information can take various forms, depending on the operating system, butall forms basically track the space used byfiles and the space available for new data. The directory contains a list of the files stored on the device, their sizes, and information about where the data for each file is located.

Several different approaches to file allocation and directory entries exist. MS-DOS uses a particular allocation method called a file allocation table (FAT) and a hierarchical directory

**MS-DOS ENVIRGENCES**<br>OLYMPUS EX. 1010 - 70/1582

structure. See PROGRAMMING IN THE MS-DOS ENVIRONMENT: STRUCTURE OF MS-DOS: MS-DOS Storage Devices; PROGRAMMING FOR MS-DOS: Disk Directories and Volume Labels.

The file granularity available through the operating system also varies depending on the implementation. Some systems, such as MS-DOS, have files that are accessible to the byte level; others are restricted to a fixed record size,

File systems are sometimes extended to map character devices as if they were files. These device "files" can be opened, closed, read from, and written to like normal disk files, but all transactions occur directly with the specified character device. Device files provide a useful consistency to the environment for application programs, MS-DOS supports such files by assigning a reserved logical name (such as CON or PRN} to each character device,

#### The user interface

The user interface for an operating system, also called a shell or command processor, is generally a conventional program that allows the user to interact with the operating system itself. The default MS-DOS user interface is a replaceable shel! program called COMMAND.COM.

One ofthe fundamental tasks of a shell is to load a program into memory on request and pass control of the system to the program so that the program can execute. When the program terminates, control returnsto the shell, which prompts the user for another command. In addition, the shell usually includes functionsforfile and directory maintenance and display. In theory, most of these functions could be provided as programs, but making them resident in the shell allows them to be accessed more quickly. The tradeoff is memory space versus speed andflexibility. Early microcomputer-based operating systems provided <sup>a</sup> minimal numberofresident shel! commands because of limited memory space; modern operating systems such as MS-DOS include a wide variety of these functions as internal commands.

#### Support programs

The MS-DOS software includes support programs that provide access to operating-system facilities not supplied as resident shell commands built into COMMAND.COM. Because these programsare stored as executable files on disk, they are essentially the same as application programs and MS-DOS loads and executes them as it would any other program.

The support programs provided with MS-DOS, often referred to as external commands, includedisk utilities such as FORMAT and CHKDSK and more general support programs such as EDLIN (a line-oriented text editor) and PRINT (a TSRutility that allowsfilesto be printed while another program is running). See USER COMMANDS.

#### MS-DOS releases

MS-DOS and PC-DOS have been released in a number of forms, starting in 1981. See THE DEVELOPMENT OF MS-DOS. The major MS-DOS and PC-DOS implementations are summarized in the following table.

Section II: Programming in the MS-DOS Environment 55

#### Part A: Structure of MS-DOS

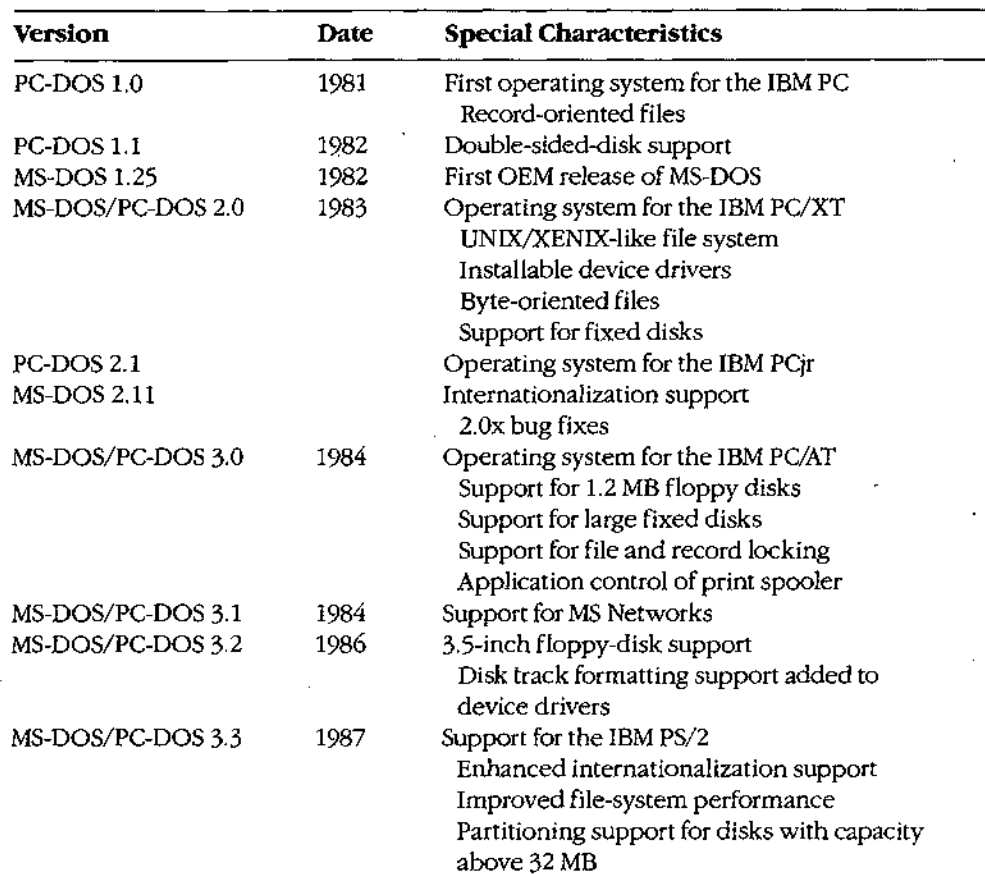

PC-DOS version 1.0 was the first commercial version of MS-DOS. It was developed for the original IBM PC, which was typically shipped with 64 KB of memory or less. MS-DOS and PC-DOSversions 1.x were similar in many ways to CP/M, the popular operating system for 8-bit microcomputers based on the Intel 8080 (the predecessor of the 8086). These versions of MS-DOS used a single-level file system with no subdirectory support and did not support installable device drivers or networks. Programs accessed files using file control blocks (FCBs) similar to those found in CP/M programs. File operations were record oriented, again like CP/M, although record sizes could be varied in MS-DOS.

Although they retained compatibility with versions 1.x, MS-DOS and PC-DOS versions 2.x represented a major change. In addition to providing support for fixed disks, the new versions switched to a hierarchical file system like that found in UNIX/XENIX and to filehandle access instead of FCBs. (A file handle is a 16-bit number used to reference an internal table that MS-DOSusesto keep track of currently open files; an application program has no access to this internal table.) The UNIX/XENIX-style file functions allow files to be treated as a byte stream instead of as a collection of records. Applications can read or write 1 to 65535 bytes in a single operation, starting at any byte offset within the file. Filenames

# **OLYMPUS EX. 1010 - 71/1582** OLYMPUSEX. <sup>1010</sup> - 71/1582

used for opening a file are passed as text strings instead of being parsed into an FCB. Installable device drivers were another major enhancement.

MS-DOSand PC-DOSversions3.x added <sup>a</sup> number of valuable features, including support for the added capabilities of the IBM PC/AT, for larger-capacity disks, and for file-locking and record-locking functions. Network support was added by providing hooks for a redirector (an additional operating-system module that has the ability to redirect local system service requests to a remote system by means of a local area network).

With all these changes, MS-DOS remains <sup>a</sup> traditional single-tasking operating system.It provides a large number of system services in a transparent fashion so that, as long as they use only the M\$-DO\$-supplied services and refrain from using hardware-specific operations, applications developed for one M\$-DO\$ machine can usually run on another.

#### Basic MS-DOS Requirements

Foremost among the requirements for MS-DOS is an Intel 8086-compatible microprocessor. See Specific Hardware Requirements below.

The next requirement is the ROM bootstrap loader and enough RAM to contain the MS-DOSBIOS, kernel, and shell and an application program, The RAM must start at address 0000:0600H and, to be managed by MS-DOS, must be contiguous. The upper limit for RAM is the limit placed upon the system by the 8086 family  $-1$  MB.

The final requirement for MS-DOS is a set of devices supported by device drivers, including at least one block device, one character device, and a clock device. The block device is usually the boot disk device (the disk device from which MS-DOS is loaded); the character device is usually a keyboard/display combination for interaction with the user; the clock device, required for time-of-day and date support, is a hardware counter driven in a submultiple of one second.

#### Specific hardware requirements

MS-DOS uses several hardware components and has specific requirements for each. These components include

- An 8086-family microprocessor
- Memory
- Peripheral devices
- ® AROMBIOS (PC-DOSonly)

#### The microprocessor

MS-DOS runs on any machine that uses a microprocessorthat executes the 8086/8088 instruction set, includingthe Intel 8086, 80C86, 8088, 80186, 80188, 80286, and <sup>80386</sup> and the NEC V20, V30, and V40.

> **OLYMPUS EX. 1010 - 72/1582** -  OLYMPUSEX.1010 -72/1582Section II: Programming in the MS-DOS Environment 57
The 80186 and 80188 are versions of the 8086 and 8088, integrated in a single chip with direct memory access, timer, and interrupt support functions. PC-DOS cannotusually run on the 80186 or 80188 because these chips have internal interrupt and interface register addresses that conflict with addresses used by the PC ROM BIOS. See PROGRAMMING IN THE MS-DOS ENVIRONMENT: CustomizIne Ms-pos: Hardware Interrupt Handlers. MS-DOS, however, does not have address requirements that conflict with those interrupt and interface areas,

The 80286 has an extended instruction set and two operating modes: real and protected. Real mode is compatible with the 8086/8088 and runs MS-DOS.Protected mode, used by operating systems like UNIX/XENIX and MS OS/2, is partially compatible with real mode in termsofinstructions but provides access to <sup>16</sup> MB of memory versus only <sup>1</sup> MB in real mode (the limit of the 8086/8088).

The 80386 adds further instructions and <sup>a</sup> third modecalled virtual 86 mode. The 80386 instructions operate in either a 16-bit or a 32-bit environment. MS-DOS can run on the 80386 in real or virtual 86 mode, although the latter requires additional support in the form of <sup>a</sup> virtual machine monitor such as Windows/386.

#### Memory requirements

At a minimum, MS-DOS versions 1.x require 64 KB of contiguous RAM from the base of memory to do useful work; versions 2.x and 3.x need at least 128 KB. The maximum is 1 MB, although most MS-DOS machines have a 640 KB limit for IBM PC compatibility. MS-DOScan use additional noncontiguous RAM for <sup>a</sup> RAMdisk ifthe proper device driver is included, (Other uses for noncontiguous RAM include buffers for video displays, fixed disks, and network adapters.)

PC-DOS has the same minimum memory requirements but has an upperlimit of 640 KB on the initial contiguous RAM, which is generaliy referred to as conventional memory. This limit was imposed by the architecture of the original IBM PC, with the remaining area above 640 KB reserved for video display buffers, fixed disk adapters, and the ROM BIOS. Some of the reserved areas include

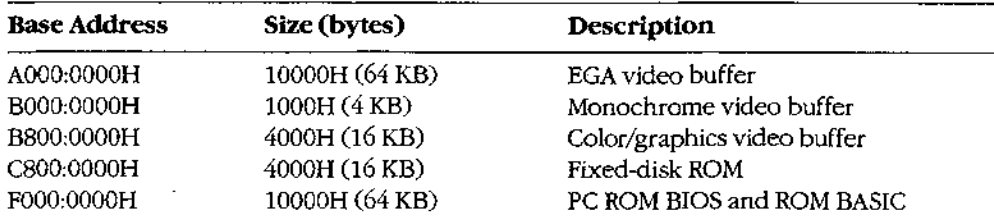

The bottom 1024 bytes of system RAM (locations 00000-003FFH) are used by the microprocessor for an interrupt vector table - that is, a list of addresses for interrupt handler routines. MS-DOS uses some of the entries in this table, such as the vectors for interrupts 20H through 2FH, to store addresses of its own tables and routines and to provide linkage to its services for application programs. The IBM PC ROM BIOSand IBM PC BASIC use many additional vectors for the same purposes.

#### Peripheral devices

MS-DOScan support <sup>a</sup> wide variety of devices, including floppy disks,fixed disks, CD ROMs, RAMdisks, and digital tape drives. The required peripheral support for MS-DOS is provided by the MS-DOS BIOS or by installable device drivers.

Five logical devices are provided in 2 basic MS-DOS system:

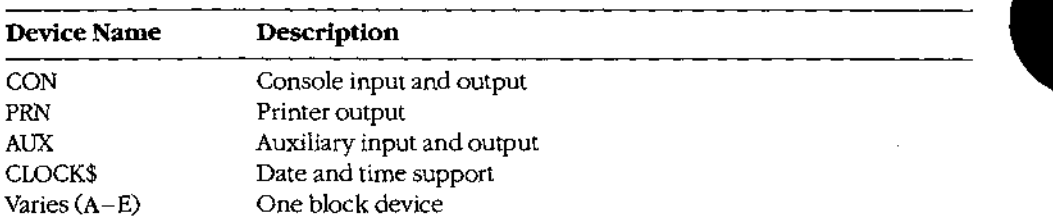

These five logical devices can be implemented with a BIOS supporting a minimum of three physical devices: a keyboard and display, a timer or clock/calendar chip that can provide a hardware interrupt at regular intervals, and a block storage device. In such a minimum case, the printer and auxiliary device are simply aliases for the console device. However, most MS-DOSsystems support several additional logical and physical devices. See PROGRAMMING IN THE MS-DOS ENVIRONMENT: PROGRAMMING FOR MS-DOS: Character Device Input and Output.

The MS-DOS kernel provides one additional device: the NUL device. NUL is a "bit bucket" —thatis, anything written to NULissimply discarded. Reading from NUL always returns an end-of-file marker. One commonuse for the NUL device is as the redirected output device of a command or application that is being run in a batch file; this redirection  $\frac{1}{2}$  prevents screen clutter and disruption of the batch file's menus and displays.

#### The ROM BIOS

MS-DOS requires no ROM support (except that most bootstrap loaders reside in ROM) and does not care whether device-driver support resides in ROM oris part of the MS-DOS 10.SY5file loadedat initialization. PC-DOS,on the other hand, uses <sup>a</sup> very specific ROM BIOS. The PC ROM BIOS does not provide device drivers; rather, it provides support routines used by the device drivers found in IBMBIO.COM (the PC-DOS version of IO.SYS). The support provided by a PC ROM BIOS includes

- $\bullet$ Power-on self test (POST)
- $\bullet$ Bootstrap loader
- Keyboard ٠
- Displays (monochrome and color/graphics adapters)  $\bullet$
- Serial ports land 2
- Parallel printer ports 1, 2, and 3  $\bullet$
- Clock
- Print screen

Section II: Programming in the MS-DOS Environment 59

Part A: Structure of MS-DOS

The PC ROM BIOSloader routine searches the ROM space above the PC-DOS <sup>640</sup> KBlimit for additional ROMs. The IBM fixed-disk adapter and enhanced graphics adapter (EGA) contain such ROMs.(The fixed-disk ROM also includes an additional loader routine that allows the system to start From the fixed disk.)

#### Summary

MS-DOSis <sup>a</sup> widely accepted traditional operating system. Its consistent and wel]-defined interface makes it one of the easier operating systems to adapt and program.

MS-DOS is also a growing operating system— each version has added more features yet made the system easier to use for both end-users and programmers. In addition, each version has included more support for different devices, from 5.25-inch floppy disks to highdensity 3.5-inch floppy disks. As the hardware continues to evolve and user needs become more sophisticated, MS-DOS too will continue to evolve.

William Wong

ŧ

## Article 2 The Components of MS-DOS

MS-DOS is a modular operating system consisting of multiple components with specialized functions. When MS-DOS is copied into memory during the loading process, many of its components are moved, adjusted, or discarded. However, whenitis running, MS-DOS is a relatively static entity and its components are predictable and easy to study. Therefore, this article deals first with MS-DOS in its running state and later with its loading behavior.

#### The Major Elements

MS-DOS consists of three major modules:

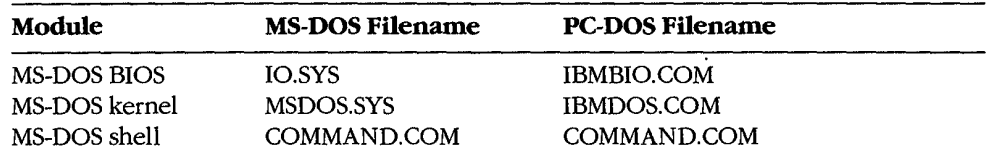

During system initialization, these modules are loaded into memory, in the order given, just above the interrupt vector table located at the beginning of memory. All three modules remain in memory until the computer is reset or turned off. (The loader and system initialization modules are omitted from this list because they are discarded as soon as MS-DOS is running. See Loading MS-DOS below.)

The MS-DOS BIOS is supplied by the original equipment manufacturer (OEM) that distributes MS-DOS, usually for a particular computer. See PROGRAMMING IN THE MS-DOS ENVIRONMENT: STRUCTURE OF MS-DOS: An Introduction to MS-DOS. The kernel is supplied by Microsoft and is the same across all OEMs for a particular version of MS-DOS— that is, no modifications are made by the OEM. The shell is a replaceable module that can be supplied by the OEM or replaced bythe user; the default shell, COMMAND.COM, is supplied by Microsoft.

#### The MS-DOS BIOS

The file IO.SYS contains the MS-DOS BIOS and the MS-DOS initialization module, SYSINIT. The MS-DOS BIOS is customized for a particular machine by an OEM. SYSINIT is supplied by Microsoft and is put into IO.SYS by the OEM when the file is created. See Loading MS-DOS below.

Section II: Programming in the MS-DOS Environment  $61$ 

The MS-DOS BIOS consists of a list of resident device drivers and an additional initialization module created by the OEM. The device drivers appear first in IO.SYS because they remain resident after IO.SYS is initialized; the MS-DOS BIOS initialization routine and SYSINIT are usually discarded after initialization.

The minimum set of resident device drivers is CON, PRN, AUX, CLOCK\$, and the driver for one block device. The resident character-device drivers appearin the driver list before the resident block-device drivers; installable character-device drivers are placed ahead of the resident device drivers in the list; installable block-device drivers are placed after the resident device drivers in the list. This sequence allows installable character-device drivers to supersede resident drivers. The NUL device driver, which must be the first driver in the chain, is contained in the MS-DOS kernel.

Device driver code can be split between IO.SYS and ROM. For example, most MS-DOS systems and al} PC-DOS-compatible systems have <sup>a</sup> ROM BIOSthat contains primitive device support routines. These routines are generally used by resident and installable device drivers to augment routines contained in RAM. (Placing the entire driver in RAM makes the driver dependent on <sup>a</sup> particular hardware configuration; placing part of the driverin ROM allows the MS-DOS BIOS to be paired with a particular ROM interface that remains constant for many different hardware configurations.)

The IO.SYSfile is an absolute program image and does not contain relocation information. The routines in IO.SYS assume that the CS register contains the segment at which the file is loaded. Thus, IO.SYS has the same 64 KB restriction as a .COM file. See PROGRAMMING IN THE MS-DOS ENVIRONMENT: ProGRAMMING FOR MS-DOS: Structure Of an Application Program. Larger IO.SYS files are possible, but all device driver headers must lie in the first <sup>64</sup> KB andthe code mustrely on its own segmentarithmetic to access routines outside the first 64 KB.

#### The MS-DOS kernel

The MS-DOS kernel is the heart of MS-DOS and provides the functions found in a traditional operating system. It is contained in a single proprietary file, MSDOS.SYS, supplied by Microsoft Corporation. The kernel provides its support functions (referred to as system functions) to application programs in a hardware-independent manner and, in turn, is isolated from hardware characteristics by relying on the driver routines in the MS-DOS BIOS to perform physical input and output operations.

The MS-DOS kernel provides the following services through the use of device drivers:

- File and directory management
- ® Character device input and output
- Time and date support

It also provides the following non-device-related functions:

- Memory management
- Task and environment management
- Country-specific configuration

Article 2: The Components of MS-DOS

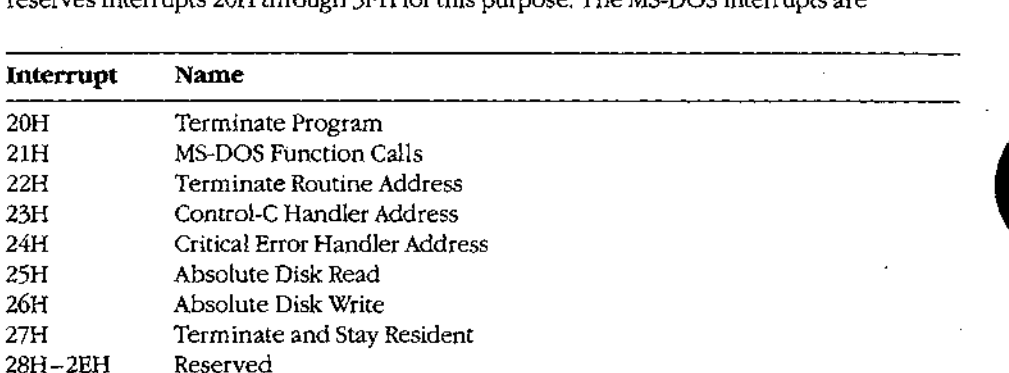

Programs access system functions using software interrupt (INT) instructions. MS-DOS reserves Interrupts 20H through 3FH forthis purpose. The MS-DOSinterrupts are

Interrupt 2IH is the main source of MS-DOS services. The Interrupt 21H functions are implemented by placing <sup>a</sup> function numberin the AH register, placing any necessary parameters in other registers, and issuing an INT 21H instruction. (MS-DOS also supports a call instruction interface for CP/M compatibility. The function and parameter registers differ from the interrupt interface. The CP/M interface was provided in MS-DOSversion LO solely to assist in movement of CP/M-based applications to MS-DOS. New applications should use Interrupt 21H functions exclusively.)

MS-DOS version 2.0 introduced a mechanism to modify the operation of the MS-DOS BIOS and kernel: the CONFIG.SYS file. CONFIG.SYS is a text file containing command options that modify the size or configuration of internal MS-DOStables and cause additionaldevice drivers to be loaded. The file is read when MS-DOS is first loaded into memory. See USER COMMANDS: conric.sys.

#### The MS-DOSshell

2FH Multiplex 30H-—3FH Reserved

The shell, or command interpreter, is the first program started by MS-DOS after the MS-DOS BIOS and kernel have been loaded andinitialized. It provides the interface between the kernel and the user. The default MS-DOS shell, COMMAND.COM, is a command-oriented interface; other shells may be menu-driven orscreen-oriented.

COMMAND.COMis <sup>a</sup> replaceable shell. <sup>A</sup> number of commercial products can be used as COMMAND.COM replacements, or a programmer can develop a customized shell. The new shell program is installed by renaming the program to COMMAND.COM orby using the SHELL command in CONFIG.SYS. The latter method is preferred because it allows initialization parameters to be passed to the shell program.

Section II: Programming in the MS-DOS Environment 63

**OLYMPUS EX. 1010 - 78/1582**

HUAWELEX, 1010 - 78/1582<br>OLYMPUS EX. 1010 - 78/1582

<u>HUAWELEX, 1010 - 78/1582</u>

COMMAND,COMcan execute <sup>a</sup> set of internal (built-in) commands, load and execute programs, or interpret batch files. Most of the internal commands support file and directory operations and manipulate the program environment segment maintained by COMMAND.COM.The programs executed by COMMAND.COMare .COM or .EXEfiles loaded from a block device. The batch (.BAT) files supported by COMMAND.COM provide a limited programming language and are therefore useful for performing smali, frequently used series of MS-DOS commands. In particular, when it is first loaded by MS-DOS, COMMAND.COMsearchesfor the batch file AUTOEXEC.BAT andinterpretsit, if found, before taking any other action. COMMAND.COMalso provides default terminate, Control-C and critical error handlers whose addresses are stored in the vectors for Interrupts 22H, 23H, and 24H. See PROGRAMMING IN THE MS-DOS ENVIRONMENT: CUSTOMIZING MS-DOS: Exception Handlers.

#### COMMAND.COM's split personality

COMMAND.COMis <sup>a</sup> conventional .COM application with <sup>a</sup> slight twist. Ordinarily, <sup>a</sup> .COM program is loaded into a single memory segment. COMMAND.COM starts this way but then copies the nonresident portion of itself into high memory and keeps the resident portion in low memory. The memory above the resident portion is released to MS-DOS.

The effect of this split is not apparent until after an executed program has terminated and the resident portion of COMMAND.COM regains control of the system. The resident portion then computes a checksum on the area in high memory where the nonresident portion should be, to determine whether it has been overwritten. If the checksum matches a stored value, the nonresident portion is assumed to be intact; otherwise, a copy of the nonresident portion is reloaded from disk and COMMAND.COM continuesits normal operation.

This "split personality" exists because MS-DOS wasoriginally designed for systems with a limited amount of RAM. The nonresident portion of COMMAND.COM, which contains the <sup>i</sup> built-in commands and batch-file-processing routines that are not essential to regaining control and reloading itself, is much larger than the resident portion, which is responsible for these tasks. Thus, permitting the nonresident portion to be overwritten frees additional RAM and allows larger application programs to be run.

#### Command execution

COMMAND.COM interprets commands by first checking to see if the specified command matches the name of an internal command. If so, it executes the command; otherwise, it searches for <sup>a</sup> .COM, .EXE,or.BAT file Gin that order) with the specified name.If <sup>a</sup> .COM or .EXE program is found, COMMAND.COMusesthe MS-DOS EXECfunction Ginterrupt 21H Function 4BH) to load and execute it; COMMAND.COM itself interprets .BAT files. If no file is found, the message Bad command or file name is displayed.

Although a command is usually simply a filename without the extension, MS-DOS versions 3.0 andlater allow <sup>a</sup> command nameto be preceded by <sup>a</sup> full pathname.Ifa path is not explicitly specified, the COMMAND.COM search mechanism uses the contents of the

PATH environment variable, which can contain a list of paths to be searched for commands. The search starts with the current directory and proceeds through the directories specified by PATH until a file is found or the list is exhausted. For example, the PATH specification

#### PATH C:\BIN;D:\BINJE:\

causes COMMAND.COM to search the current directory, then C:\BIN, then D:\BIN, and finally the root directory of drive E. COMMAND.COMsearches each directory for <sup>a</sup> matching .COM, .EXE, or .BAT file, in that order, before moving to the next directory.

#### MS-DOSenvironments

Version 2.0 introduced the concept of environments to MS-DOS. An environmentis <sup>a</sup> paragraph-aligned memory segment containing a concatenated set of zero-terminated (ASCIIZ) variable-length strings of the form

#### variable=value

that provide such information as the current search path used by COMMAND.COMto find executable files, the location of COMMAND.COM itself, and the format of the user prompt. The end of the set of strings is marked by a null string— that is, a single zero byte. A specific environment is associated with each program in memory through a pointer contained at offset 2CH in the 256-byte program segment prefix (PSP). The maximum size of an environment is 32 KB; the default size is 160 bytes.

Ifa program uses the EXEC function to load and execute another program, the contents of the new program's environment are provided to MS-DOS by the initiating program--one of the parameters passed to the MS-DOS EXEC functionis <sup>a</sup> pointer to the new program's environment. The default environment provided to the new program is a copy of the initiating program's environment.

A program that uses the EXEC function to load and execute another program will not itself have access to the new program's environment, because MS-DOS provides a pointer to this environment only to the new program. Any changes made to the new program's environment during program execution are invisible to the initiating program because a child program's environmentis always discarded when the child program terminates.

The system's master environment is normally associated with the shell COMMAND, COM. COMMAND.COM creates this set of environment strings within itself from the contents of the CONFIG.SYS and AUTOEXEC.BATfiles, using the SET, PATH, and PROMPT commands. See USER COMMANDS: auTOEXec. BAT; CONFIG.SY5. In MS-DOS version 3.2, the initial size of COMMAND.COM's environment can be controlled by loading COMMAND.COMwith the /E parameter, using ihe SHELL directive in CONFIG.SYS. For example, placing the line

SHELL=COMMAND .COM /E;2048 /P

û

Section II: Programming in the MS-DOS Environment 65 LUIDTA\AITI EV ANAN ONIALOAN OLYMPUSEX. <sup>1010</sup> - 80/1582

-  **OLYMPUS EX. 1010 - 80/1582**

in CONFIG.SYSsets the initial size of COMMAND.COM's environmentto <sup>2</sup> KB. (The /P option prevents COMMAND.COM from terminating, thus causing it to remain in memory until the system is turned off or restarted.)

The SET command is used to display or change the COMMAND.COM environment contents. SET with no parameters displays the list of all the environment strings in the environment. A typical listing might show the following settings:

```
COMSPEC=A; \COMMAND. COM
PATH=C:\1A:\1B:\1PROMPT=Sp $d $t$_$n$q
TMP=C : \TEMP
```
The following is a dump of the environment segment containing the previous environment example:

oO 12 <sup>3</sup> <sup>4</sup> <sup>5</sup> <sup>6</sup> <sup>7</sup> 8B <sup>9</sup> <sup>A</sup> <sup>B</sup> <sup>C</sup> Db <sup>E</sup> <sup>F</sup> 0060 43 4F 4D <sup>53</sup> <sup>50</sup> <sup>45</sup> <sup>43</sup> 30-41 3A 5C 43 4F 4D 4D <sup>41</sup> COMSPEC=A! \COMMA 0010 4E 44 2E 43 4F 4D 00 50-41 54 48 3D 43 3A 5C 3B ND.COM, PATH=C:\;<br>0020 41 38 5C 3B 42 38 5C 00-50 52 4F 4D 50 54 3D 24 A:\;B:\ PROMPT=5 0030 70 20 20 24 64 20 20 24-74 24 5F 24 6E 24 67 00 p Sd \$t\$\_\$n\$q. 0040 54 4D 50 3D 43 3A 5C 54-45 4D 50 00 00 00 00 00 TMP=C:\TEMP.....

A SET command that specifies a variable but does not specify a value for it deletes the variable from the environment.

<sup>A</sup> program can ignore the contents ofits environment; however, use ofthe environment can add a great deal to the flexibility and configurability of batch files and application programs,

#### Batch files

Batch files are text files with a .BAT extension that contain MS-DOS user and batch commands. Each line in the file is limited to 128 bytes. See USER COMMANDS: BATCH, Batch files can be created using most text editors, including EDLIN, and short batch files can even be created using the COPY command:

```
CeCOPY CON SAMPLE.BAT <Enter>
```
The CON device is the system console; text entered from the keyboard is echoed on the screen as it is typed. The copy operation is terminated by pressing Ctrl-Z (or the F6 key on IBM-compatible machines), followed by the Enter key.

Batch files are interpreted by COMMAND.COM oneline at <sup>a</sup> time. In addition to the standard MS-DOS commands, COMMAND.COM's batch-file interpreter supports <sup>a</sup> numberof special batch commands:

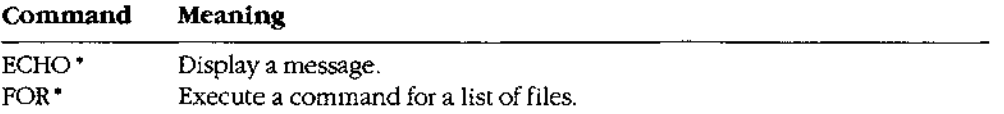

(more)

## **OLYMPUS EX. 1010 - 81/1582** OLYMPUSEX. <sup>1010</sup> - 81/1582

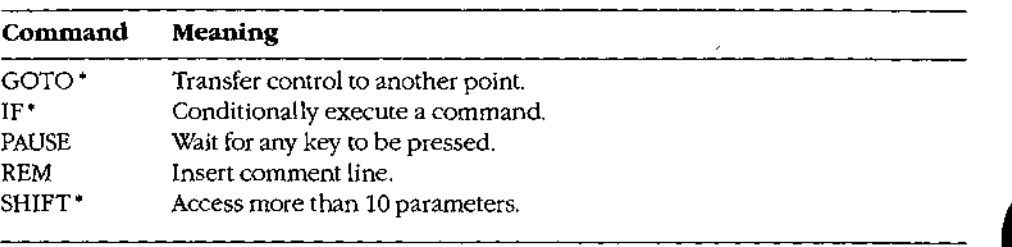

\* MS-DOS versions 2.0 and later

Execution of a batch file can be terminated before completion by pressing Ctrl-C or Ctrl-Break, causing COMMAND.COM to display the prompt

Terminate batch job? (Y/N)

#### 1/O redirection

1/O redirection was introduced with MS-DOSversion 2.0, The redirection facility is implemented within COMMAND.COMusing the Interrupt 21H system functions Duplicate File Handle (45H) and Force Duplicate File Handle (46H). COMMAND.COM uses these functions to provide both redirection at the command level and a UNIX/XENIX-like pipe facility.

Redirection is transparent to application programs, but to take advantage of redirection, an application program must make use of the standard input and output file handles. The input and output of application programsthat directly access the screen or keyboard or use ROM BIOS functions cannot be redirected.

Redirection is specified in the commandline by prefixing file or device names with the special characters >, >>, and <. Standard output (default = CON) is redirected using > and >> followed by the name of a file or character device. The former character creates a new file (or overwrites an existing file with the same name); the latter appends text to an existing file Cor createsthe file if it does not exist). Standard input (default = CON) is redirected with the < character followed by the name of a file or character device. See also PRO-GRAMMING IN THE MS-DOS ENVIRONMENT: Customizing MS-DOS: Writing MS-DOS Filters,

The redirection facility can also be used to pass information from one program to an other through a "pipe." A pipe in MS-DOS is a special file created by COMMAND.COM. COMMAND.COM redirects the output of one program into this file and then redirects this file as the input to the next program. The pipe symbol, a vertical bar (1), separates the program names. Multiple program names can be piped together in the same command line:

C>DIR #,4 <sup>|</sup> SORT <sup>|</sup> MORE <Enter>

This commandis equivalent to

C>DIR 4.4 <sup>&</sup>gt; PIPEO <Enter> C>SORT <sup>&</sup>lt; PIPED <sup>&</sup>gt; PIPE! <Enter> C>MORE < PIPE1 <Enter>

Section II: Programming in the MS-DOS Environment 67

-  **OLYMPUS EX. 1010 - 82/1582**

OLYMPÜS`EX. 1010´- 82/1582

The concept of pipes came from UNIX/XENIX, but UNIX/XENIX is a multitasking operating system that actually runs the programs simultaneously. UNIX/XENIX uses memory buffers to connect the programs, whereas MS-DOS loads one program at a time and passes

### Loading MS-DOS

Getting MS-DOS up to the standard A> prompt is a complex process with a number of variations. This section discusses the complete process normally associated with MS-DOS versions 2.0 and later. (MS-DOS versions 1.x use the same general steps but lack support for various system tables and installable device drivers.)

**EXECUTE:**<br>
The conclusion of SLOS<br>
The conclusion of SLOS<br>
The conclusion to the conclusion of SLOS MATE is a multimaking open<br>
and the conclusion of the conclusion of the conclusion of the conclusion of the conclusion o MS-DOS is loaded as a result of either a "cold boot" or a "warm boot." On IBM-compatible machines, <sup>a</sup> cold boot is performed when the computerisfirst turned on or when <sup>a</sup> hardware reset occurs. A cold boot usually performs a power-on self test (POST) and determines the amount of memoryavailable, as well as which peripheral adapters are installed. The POST is ordinarily reserved for a cold boot because it takes a noticeable amount of time, For example, an IBM-compatible ROM BIOStests alt conventional and extended RAM (RAM above 1 MB on an 80286-based or 80386-based machine), a procedure that can take tens of seconds. A warm boot, initiated by simultaneously pressing the Ctrl, Alt, and Del keys, bypasses these hardware checks and begins by checking for a bootable disk.

<sup>A</sup> bootable disk normally contains a smal! loader program that loads MS-DOSfromthe same disk. See PROGRAMMING IN THE MS-DOS ENVIRONMENT: STRUCTURE OF MS-DOS: MS-DOS Storage Devices. The body of MS-DOS is contained in two files: IO.SYS and MSDOS,SYS CIBMBIO.COM and IBMDOS.COM with PC-DOS). IO.SYS contains the Microsoft system initialization module, SYSINIT, which configures MS-DOSusing either default values or the specifications in the CONFIG.SYSfile, if one exists, and then starts up the shell program (usually COMMAND.COM, the default). COMMAND.COM checks for an AUTOEXEC.BAT file and interprets the file if found. (Other shells might not support such batch files.) Finally, COMMAND.COM prompts the user for a command. (The standard MS-DOS prompt is  $A > i f$  the system was booted from a floppy disk and  $C > i f$  the system was booted from a fixed disk.) Each of these steps is discussed in detail below.

#### The ROM BIOS, POST, and bootstrapping

All 8086/8088-compatible microprocessors begin execution with the CS:IP set to FFFF:0006H, which typically contains a jump instruction to 4 destination in the ROM BIOS that contains the initialization code for the machine. (This has nothing to do with MS-DOS, it is a feature of the Intel microprocessors.) On IBM-compatible machines, the ROM BIOS occupies the address space from F000-0000H to this jump instruction. Figure 2-1 shows the location of the ROM BIOS within the <sup>1</sup> MB address space. Supplementary ROM support can be placed before (at lower addresses than) the ROM BIOS.

All interrupts are disabled when the microprocessorstarts execution anditis up to the initialization routine to set up the interrupt vectors at the base of memory.

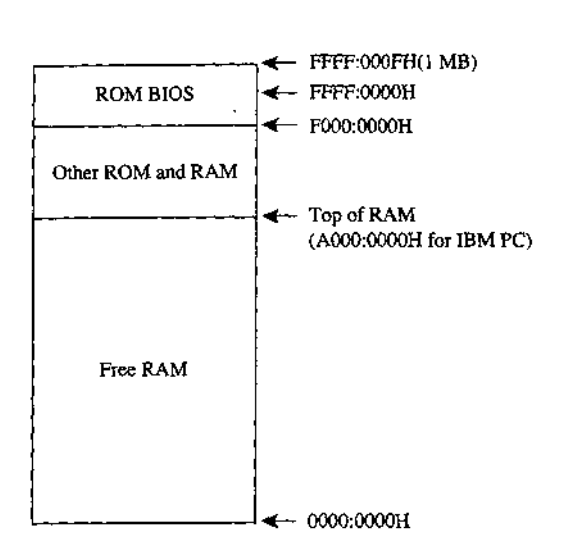

Figure 2-1. Memory layout at startup.

The initialization routine in the ROM BIOS —the POST procedure —typically determines what devices are installed and operational and checks conventional memory (the first 1 MB) and, for 80286-based or 80386-based machines, extended memory (above 1 MB), The devices are tested, where possible, and any problems are reported using a series of beeps and display messages on the screen.

When the machine is found to be operational, the ROM BIOS sets it up for normal operation. First, it initializes the interrupt vector table at the beginning of memory and any inter-Tupt controllers that reference the table. The interrupt vector table area is located from 0000:0000H to 0000:03FFH. On IBM-compatible machines, some ofthe subsequent memory (starting at address 0000:0400H)is used for table storage by various ROM BIOSroutines (Figure 2-2). The beginning load address for the MS-DOS system files is usually in the range 0000:0600H to 0000;0800H.

Next, the ROM BIOS sets up any necessary hardware interfaces, such as direct memory access (DMA) controllers, serial ports, and the like. Some hardware setup may be done before the interrupt vector table area is set up. For example, the IBM PC DMA controller also provides refresh for the dynamic RAM chips and RAM cannot be used until the refresh DMA is running; therefore, the DMA must be set up first.

Some ROM BIOS implementations also check to see if additional ROM BIOSsare instailed by scanning the memory from A000:0000H to F000:0000H for a particular sequence of signature bytes. If additional ROM BIOSs are found, their initialization routines are called to initialize the associated devices. Examples of additional ROMsfor the IBM PC family are the PC/XT's fixed-disk ROM BIOS and the EGA ROM BIOS.

The ROM BIOS now starts the bootstrap procedure by executing the ROM loaderroutine. On the IBM PC, this routine checks the first floppy-disk drive to see if there is a bootable

Part A: Structure of MS-DOS

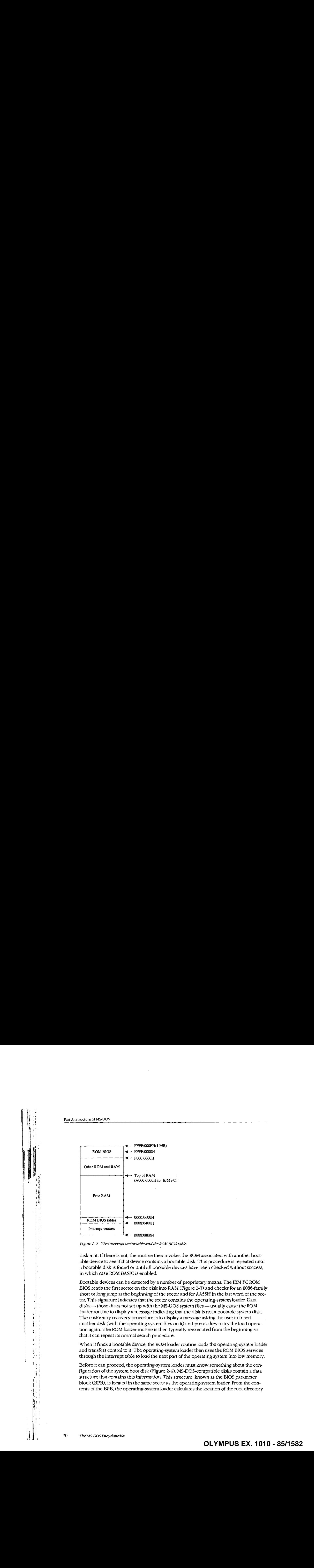

Figure 2-2. The interrupt vector table and the ROMBIOS table.

disk in it. If there is not, the routine then invokes the ROM associated with another bootable device to see if that device contains a bootable disk. This procedure is repeated until a bootable disk is found or until all bootable devices have been checked without success, in which case ROM BASIC is enabled.

Bootable devices can be detected by <sup>a</sup> numberof proprietary means. The IBM PC ROM BIOSreadsthe first sector on the disk into RAM (Figure 2-3} and checks for an 8086-family short or long jump at the beginning of the sector and for AA55H in the last word ofthe sector. This signature indicates that the sector contains the operating-system loader. Data<br>disks—those disks not set up with the MS-DOS system files— usually cause the ROM disks—those disks not set up with the MS-DOS system files—usually cause the ROM<br>loader routine to display a message indicating that the disk is not a bootable system disk. The customary recovery procedure is to display a message asking the user to insert another disk (with the operating system files on it) and press a key to try the load operation again. The ROM loader routine is then typically reexecuted from the beginning so that it can repeat its normal search procedure.

> When it finds a bootable device, the ROM loader routine loads the operating-system loader and transfers control to it. The operating-system loader then uses the ROM BIOS services through the interrupt table to load the next part of the operating system into low memory.

Before it can proceed, the operating-system loader must know something about the configuration of the system boot disk (Figure 2-4}, MS-DOS-compatible disks contain a data structure that contains this information. This structure, known as the BIOS parameter block (BPB), is located in the same sector as the operating-system loader. From the contents of the BPB, the operating-system loader calculates the location of the root directory

Article 2: The Components of MS-DOS

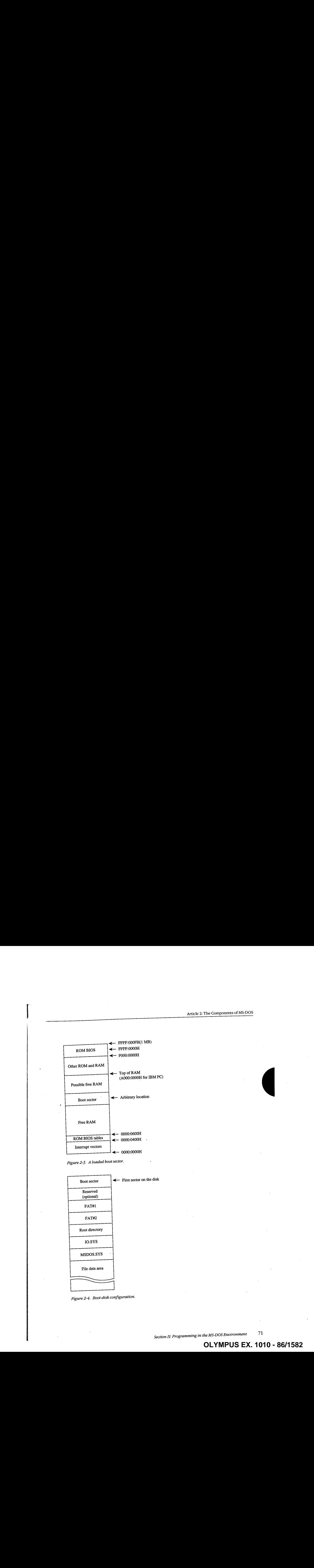

Figure 2-3. A loaded boot sector.

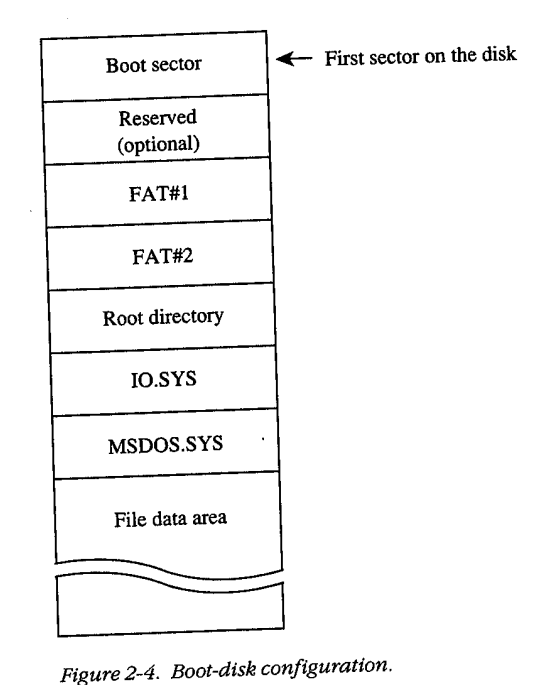

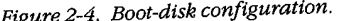

Section II: Programming in the MS-DOS Environment 71

for the boot disk so that it can verify that the first two entries in the root directory are 10.SYS and MSDOS.SYS.For versions of MS-DOSthrough3.2, these files must also be the first two files in the file data area, and they must be contiguous. (The operating-system loader usually does not check the file allocation table [FAT] to see if IO.SYS and MSDOS.SYSare actually stored in contiguous sectors.) See PROGRAMMING IN THE MS-DOS ENVIRONMENT: STRUCTURE OF MS-DOS: MS-DOS Storage Devices.

Next, the operating-system loader reads the sectors containing IO.SYS and MSDOS.SYS into contiguous areas of memoryjust above the ROM BiO\$tables (Figure 2-5). (An alternative method is to take advantage of the operating-system loader's final jump to the entry point in 1O.SY8 and include routines in 1O.SY5that allow it to load MSDOS.SY5.)

Finally, assuming the file was loaded without any errors, the operating-system loader transfers control to IO.SY5, passing the identity of the boot device. The operating-system loader is no longer needed and its RAM is made available for other purpases.

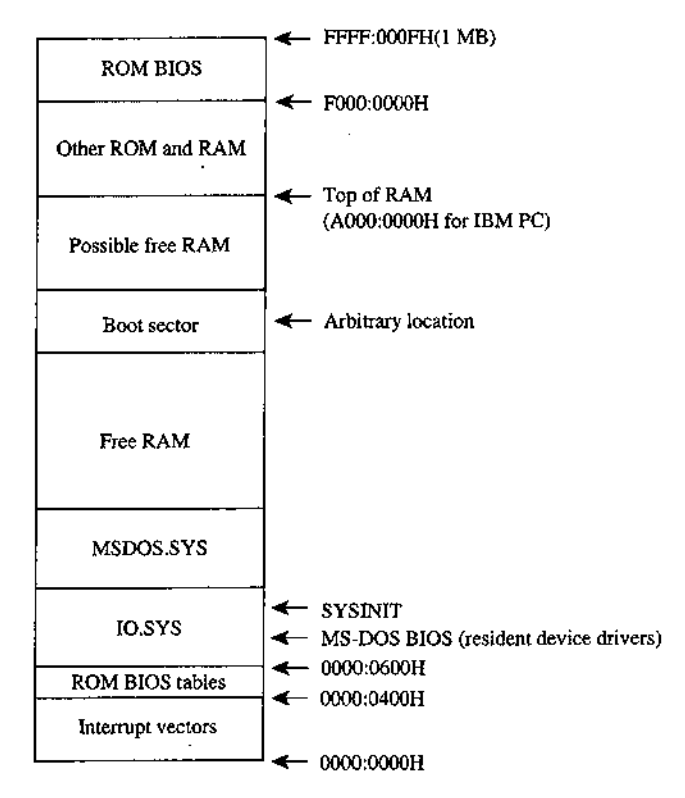

Figure 2-5. IO.SYS and MSDOS.SYS loaded,

ll  $\mathbb{R}$ 

#### MS-DOSsystem initialization (SYSINIT)

MS-DOSsystem initialization begins after the operating-systern loader has loaded IO.SYS and MSDO8&.SY5 and transferred control to the beginning of IO.SYS. To this point, there has been no standard loading procedure imposed by MS-DOS, although the IBM PC loading procedure outlined here has becomethe de facto standard for most M\$-DOS machines. When control is transferred to IO.SYS, however, MS-DOS imposes its standards,

The IO.SYS file is divided into three modules:

- The resident device drivers
- The basic MS-DOS BIOS initialization module
- The MS-DOS system initialization module, SYSINIT

The two initialization modules are usually discarded as soon as MS-DOS is completely initialized and the shell program is running; the resident device drivers remain in memory while MS-DOS is running and are therefore placed in the first part of the IO.SYS file, before the initialization modules.

The MS-DOS BIOS initialization module ordinarily displays a sign-on message and the copyright notice for the OEM that created IO.SYS. On IBM-compatible machines, it then - examines entries in the interrupt table to determine what devices were found by the ROM BIOS at POST time and adjusts the list of resident device drivers accordingly. This adjustment usually entails removing those drivers that have no corresponding installed hardware. The initialization routine may also modify internal tables within the device drivers, The device driver initialization routines wil] be called later by SYSINIT, so the MS-DOS BIOS initialization routine is now essentially finished and control is transferred to the SYSINIT module.

SYSINIT locates the top of RAM and copies itself there. It then transfers control to the copy and the copy proceeds with system initialization. The first step is to move MSDOS.SYS, which contains the MS-DOS kernel, to a position immediately following the end of the resident portion of 10,SYS, which contains the resident device drivers, This move overwrites the original copy of SYSINIT and usually all of the MS-DOS BIOS initialization routine, which are no longer needed. The resulting memory iayout is shown in Figure 2-6.

SYSINTT then calls the initialization routine in the newly relocated MS-DOSkernel. This routine performs the internal setup for the kernel, including putting the appropriate values into the vectors for Interrupts 20H through 3FH.

The MS-DOS kernel initialization routine then calls the initialization function of each resident device driver to set up vectors for any external hardware interrupts used by the device. Each biock-device driver returns a pointer to a BPB for each drive that it supports; these BPBs are inspected by SYSINIT to find the largest sector size used by any of the drivers. See PROGRAMMING IN THE MS-DOS ENVIRONMENT: STRUCTURE OF MS-DOS: MS-DOSStorage Devices. The kernelinitialization routine then allocates a sector buffer the size ofthe largest sector found and places the NUL device driveratthe head of the device driver list.

#### Part A: Structure of MS-DOS

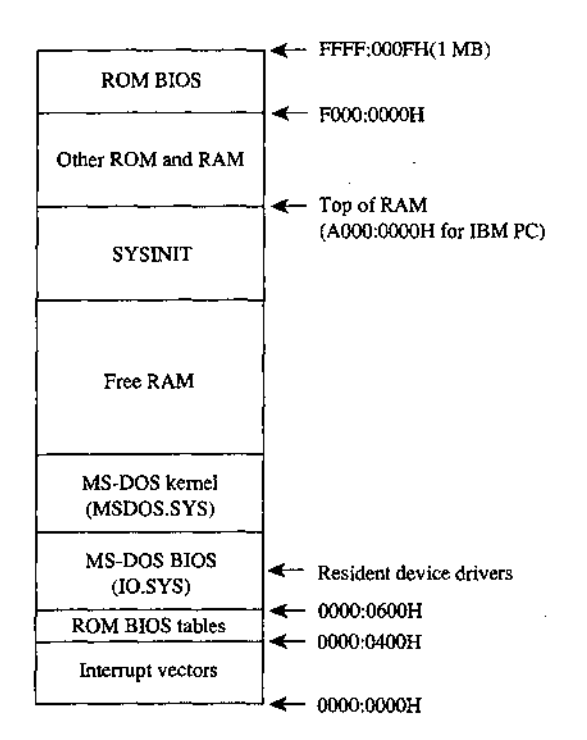

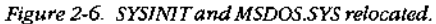

The kernel initialization routine's final operation before returning to SYSINIT is to display the MS-DOS copyright message. The loading of the system portion of MS-DOS is now complete and SYSINIT can use any MS-DOSfunction in conjunction with the resident set of device drivers.

SYSINIT next attempts to open the CONFIG.SYSfile in the root directory of the boot drive. If the file does not exist, SYSINIT uses the default system parameters; if the file is opened, SYSINIT readsthe entire file into high memory and converts all characters to uppercase. The file contents are then processed to determine such settings as the number of disk buffers, the number of entries in the file tables, and the numberofentries in the drive translation table (depending on the specific commandsin the file), and these structures are allocated following the MS-DOS kernel (Figure 2-7).

Then SYSINIT processes the CONFIG.SYS text sequentially to determine what installable device drivers are to be implemented and loads the installable device driver files into memoryafter the system disk buffers and the file and drive tables. Instaliable device driver files can be located in any directory on any drive whose driver has already been loaded. Each installable device driver initialization function is called after the device driver file is loaded into memory. The initialization procedure is the same as for resident device drivers, except that SYSINIT uses an address returned by the device driver itself to determine where the next device driver is to be placed. See PROGRAMMING IN THE MS-DOS ENVI-RONMENT: Customizing Ms-pos: Installable Device Drivers. — OLYMPUSEX.1010 - 89/1582

Article 2: The Components of MS-DOS

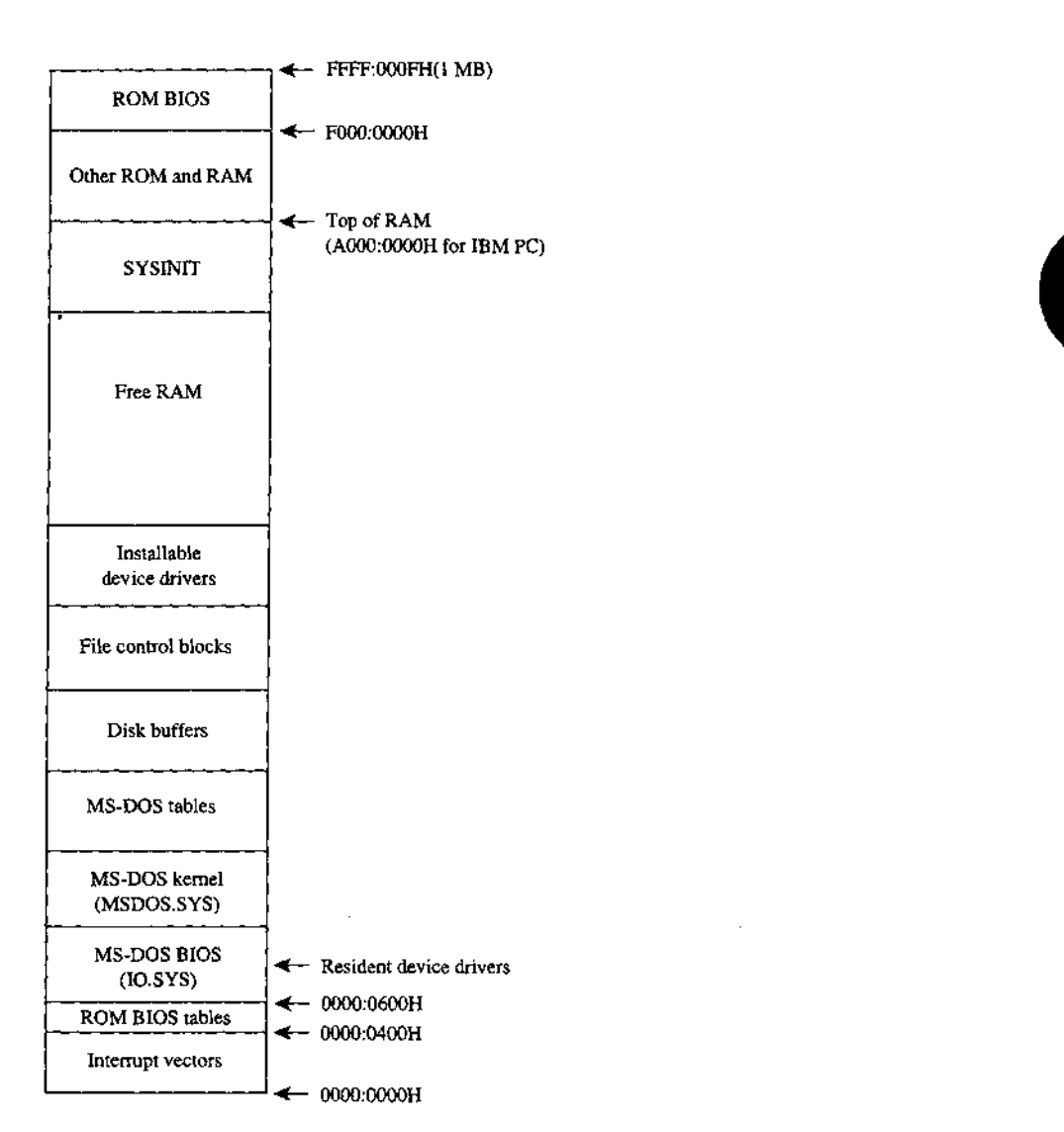

Figure 2-7. Tables allocated and installable device drivers loaded.

&

Like resident device drivers, installable device drivers can be discarded by SYSINIT if the device driver initialization routine determines that a device is inoperative or nonexistent. <sup>A</sup> discarded device driver is not includedin the hist of device drivers. Instaliable characterdevice drivers supersede resident character-device drivers with the same name; installable block-device drivers cannot supersederesident block-drivers and are assigned driveletters following those of the resident block-device drivers.

OLYMPUS EX. 1010<sup>1</sup>- 90/1582

olympüs`éx. 1010 - 90/1582

Part A: Structure of MS-DOS

SYSINIT now closes all open files and then opens the three character devices CON, PRN, and AUX. The console (CON) is used as standard input, standard output, and standard error; the standard printer port is PRN Gwhich defaults to LPTD); the standard auxiliary port is AUX (which defaults to COM1). Installable device drivers with these names will replace any resident versions.

#### Starting the shell

SYSINIT'slast function is to load and execute the shell program by using the MS-DOS EXEC function, See PROGRAMMING IN THE MS-DOS ENVIRONMENT: PROGRAMMING FOR MS-DOS: The MS-DOS EXEC Function. The SHELL statement in CONFIG.SYS specifies both the name of the shell program and its initial parameters; the default MS-DOS shell is COMMAND.COM. The shell program is loaded at the start of free memory after the installable device drivers or after the last internal MS-DOSfile control block ifthere are no installable device drivers (Figure 2-8). Final algorithm control of the Balactic state in the state of the state of the Balactic state in the state of the Balactic state in the state of the Balactic state in the state of the Balactic state in the state of the Ba Figure 1.1 and 1.1 and 1.1 and 1.1 and 1.1 and 1.1 and 1.1 and 1.1 and 1.1 and 1.2 and 1.2 and 1.2 and 1.2 and 1.2 and 1.2 and 1.2 and 1.2 and 1.2 and 1.2 and 1.2 and 1.2 and 1.2 and 1.2 and 1.2 and 1.2 and 1.2 and 1.2 an Figure 1.1 and the community of a keyword internal community of a keyword, sometimes for a keyword, sometimes for a keyword, sometimes for a keyword, sometimes for a keyword, sometimes for a keyword, sometimes for a keywo

#### COMMAND.COM

COMMAND.COM consists of three parts:

- A resident portion
- 
- A transient portion

The resident portion contains support for termination of programs started by COMMAND.COM and presents critical-error messages. It is also responsible for reloading the transient portion when necessary.

The initialization module is called once by the resident portion. First, it moves the transient portion to high memory. (Compare Figures 2-8 and 2-9.) Then it processes the parameters specified in the SHELL command in the CONFIG.SYSfile, if any. See USER COMMANDS: COMMAND. Next, it processes the AUTOEXEC.BAT file, if one exists, and finally, it transfers control back to the resident portion, which frees the space used by the initialization module and transient portion. The relocated transient portion then displays the MS-DOS user prompt and is ready to accept commands.

The transient portion gets a command from either the console or a batch file and executes it. Commandsare divided into three categories:

- ® Internal commands
- 
- External commands

Internal commandsare routines contained within COMMAND.COMandinclude operations like COPY or ERASE. Execution of an internal command does not overwrite the tran-

Article 2: The Components of MS-DOS

 $\ddot{\phantom{a}}$ 

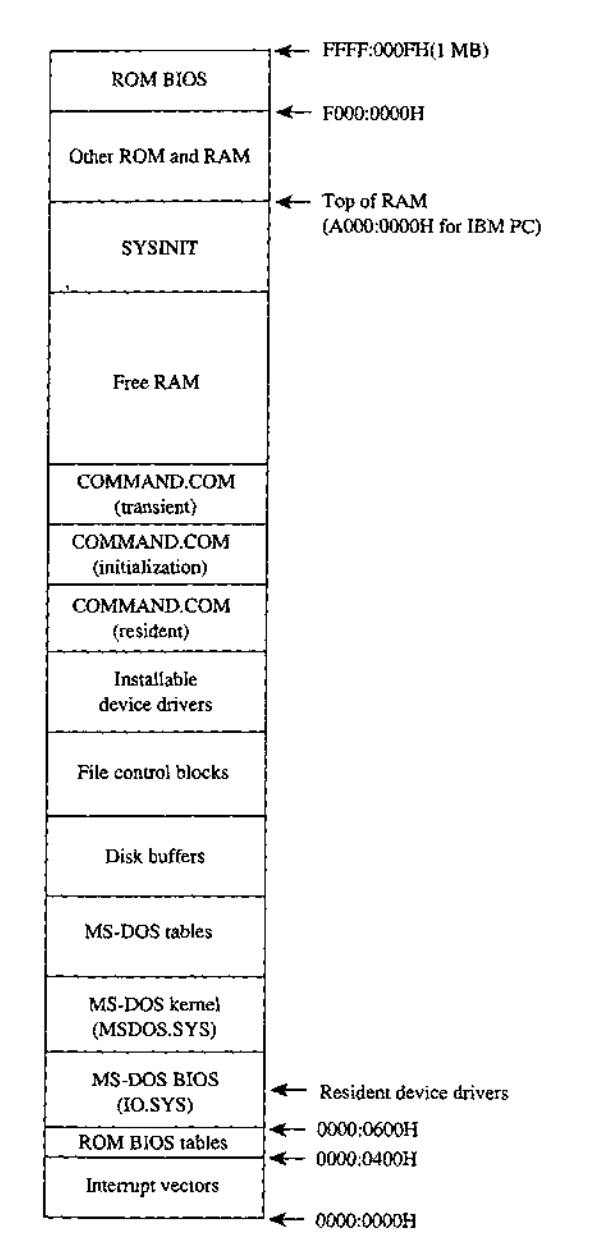

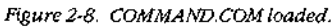

HUAWEI EX. 1010 - 92/1582 **OLYMPUS EX. 1010 - 92/1582** HUAWEIEX. 1010 - 92/1582 OLYMPUSEX.1010 - 92/1582

Part A: Structure of MS-DOS

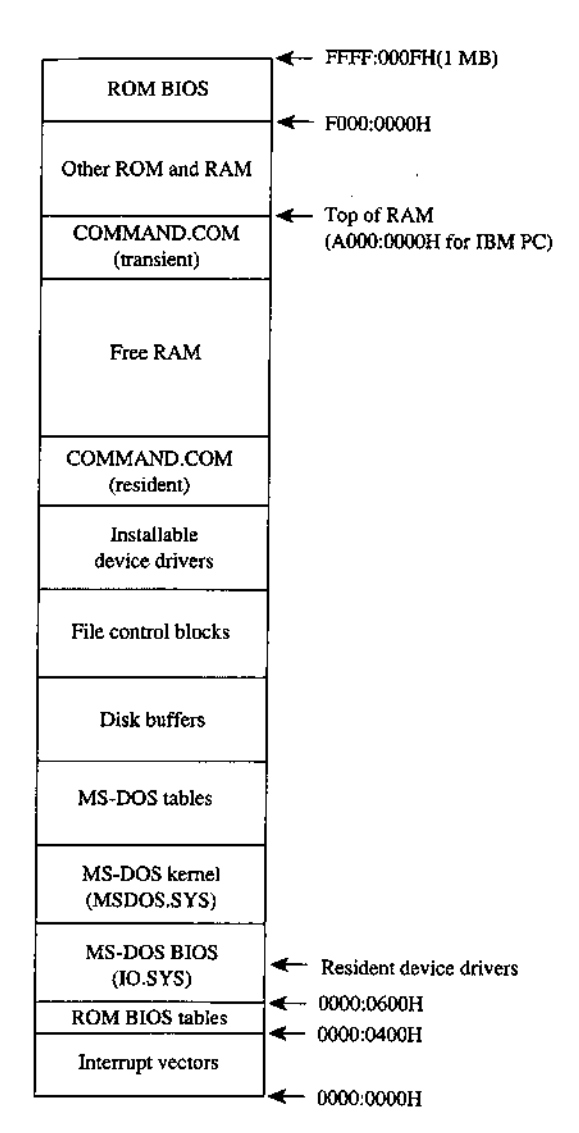

Figure 2-9. COMMAND.COM after relocation.

Batch files are text files that contain internal commands, external commands, batch-file directives, and nonexecutable comments. See USER COMMANDS: Baten.

External commands, which are actually executable programs, are stored in separate files with .COM and .EXE extensions and are included on the MS-DOS distribution disks. See PROGRAMMING IN THE MS-DOS ENVIRONMENT: PROGRAMMING FOR MS-DOS: Structure of an Application Program. These programs are invoked with the name of the file without the extension. (MS-DOS versions 3.x allow the complete pathname of the external command to be specified.)

External commandsare loaded by COMMAND.COM by means ofthe MS-DOS EXEC function. The EXEC function loads a program into the free memory area, also called the transient program area CTPA), and then passes it control, Control returns to COMMAND.COM when the new program terminates. Memory used by the program is released unless it is a terminate-and-stay-resident CTSR) program, in which case some of the memoryisretained for the resident portion of the program, See PROGRAMMING IN THE MS-DOS ENVIRON-MENT: CustomizinG Ms-pos: Terminate-and-Stay-Resident Utilities.

After a program terminates, the resident portion of COMMAND.COM checks to see if the transient portionisstill valid, because if the program waslarge, it may have overwritten the transient portion's memory space. The validity check is done by computing a checksum on the transient portion and comparing it with a stored value. If the checksums do not match, the resident portion Joads <sup>a</sup> new copyofthe transient portion from the COMMAND.COM file.

Just as COMMAND.COMusesthe EXEC function to load and execute <sup>a</sup> program, programs can load and execute other programs until the system runs out of memory. Figure 2-10 shows a typical memory configuration for multiple applications loaded at the same time. The active task—the last one executed—ordinarily has complete control over the system, with the exception of the hardware interrupt handlers, which gain contro} whenever a hardware interrupt needs to be serviced,

MS-DOS is not a multitasking operating system, so although several programs can be resident in memory, only one program can be active at a time. The stack-like nature of the system is apparent in Figure 2-10. The top program is the active one; the next program down will continue to run when the top program exits, and so on until control returns to COMMAND.COM.RAM-resident programsthat remain in memory after they have terminated are the exception. in this case, a program lower in memory than another program can become the active program, although the one-active-process limit is still in effect.

#### A custom shell program

The SHELLdirective in the CONFIG.SYSfile can be used to replace the system's default shell, COMMAND.COM,with a custom shell. Nearly any program can be used as a system shell as long as it supplies default handlers for the Control-C and critical error exceptions. For example, the program in Figure 2-1] can be used to make any application program appear to be a shell program—if the application program terminates, SHELL.COM restarts it, giving the appearancethat the application program is the shell program.

SHELL.COMsets up the segment registersfor operation as <sup>a</sup> .COM file and reduces the program segmentsize to less than <sup>1</sup> KB.It then initializes the segment values in the parameter table for the EXEC function, because .COM files cannot set up segment values within a program. The Control-C ane critical error interrupt handler vectors are set to the address of the main program loop, which tries to load the new shell program. SHELL.COM prints a message ifthe EXEC operation fails. The loop continues forever and SHELL.COM will : never return to the now-discarded SYSINIT that started it,

<sup>é</sup> HUAWEIEX. 1010 - 94/1582

**OLYMPUS EX. 1010 - 94/1582**

OLYMPUSEX.1010 - 94/1582

HUAWEI EX. 1010 - 94/1582

Part A: Structure of MS-DOS

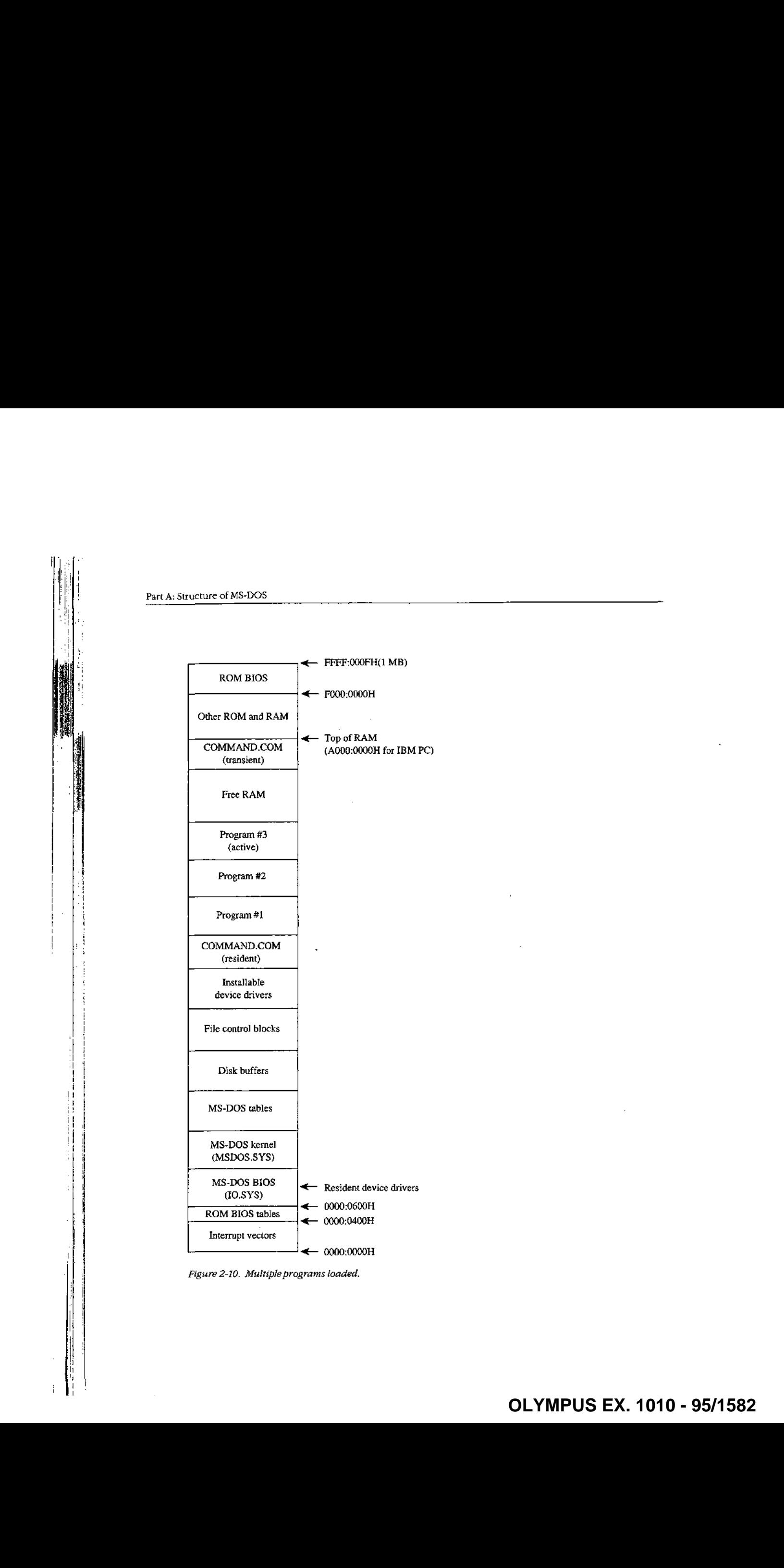

Figure 2-10. Multiple programs loaded.

```
EEIEEArticle 2: The Components of MS-DOS
                          ; SHELL.ASM A simple program to run an application as an
                                     MS-DOS shell program. The program name and
                                      Startup parameters must be adjusted befare
                          % / startup parameters<br>// SHELL is assembled.
                          ; Written by William Wong
                          7 To create SHELL.COM:
                          : CoMASM SHELL;
                          ? C>LINK SHELL;
                                     C>EXEZBIN SHELL.EXE SHELL.COM
                          \cdotstderr equ 2 \qquad \qquad t standard error
                          cr equ Odh \qquad ; ASCII carriage return
                          lf equ Oah ; ASCII linefeed
                          eseg segment para public 'CODE'
                          ;<br>; -- Set up DS, ES, and SS:5P to run as .COM --
                          \mathbf{r}assume csitseg
                          Start proc far
                                mov ax, cs 7 set up segment registers
                                add ax, 10h ; AX = segment after PSP
                                mov ds,ax
                                mov ss, ax ; set up stack pointer
                                mov sp,offset stk
                                mov ax, offset shell
                                push cs : push original CS
                                push ds : push segment of shell
                                push ax ; push offset of shell
                                ret : jump to shell
                          start endp
                          7 7-06 600 FM<br>7 -- Main program running as .COM
                          \cdot7 CS, DS, SS = cseg
                          ; Original CS value on top of stack
                                assume csieseq, dgiagseg, s3:eseq
                          seg.size equ ({({offset last) - (offset start)} + 10fh)/14
                          segistre equinitions<br>shell proc inear
                                pop es ? ES = segment to shrink
                                mov bx, seg_size ; BX = new segment size
                                mov ah, 4ah : AH = modify memory block
                                int 21h ; free excess memory
                                mov omd_seg,ds ; Setup segments in
                                mov fcbl_seg,ds i parameter block for EXEC
                                mov fcbé_seg,ds
                                may dx,offset main_loop
                                mov ax,2523h ; AX = set Control-C handler
```
Figure 2-U. <sup>A</sup> simpleprogram to run an application as an MS-DOSsheil. (more)

Section II: Programming in the MS-DOS Environment 81

#### Part A: Structure of MS-DOS

ae

aon en mander (1114)<br>Communist

int 21h ; set handler to DS:DX mov dx, offset main\_loop mov ax, 2524h : AX = set critical error handler int 21h ; set handler to DS:DX ; Note: DS is equal to CS main\_loop:<br>push ds 7; save segment registers push es mov cststk\_seg,ss ; Save atack pointer mov es ;stk\_off, sp mov dx, offset pqm\_name mov bx, ofiset par—blk :  $\begin{array}{ccc}\n\mathbb{P}^n & \mathbb{P}^n \\
\hline\n\vdots & \mathbb{P}^n & \mathbb{P}^n \\
\hline\n\vdots & \mathbb{P}^n & \mathbb{P}^n & \mathbb{P}^n \\
\hline\n\vdots & \mathbb{P}^n & \mathbb{P}^n & \mathbb{P}^n & \mathbb{P}^n \\
\hline\n\vdots & \mathbb{P}^n & \mathbb{P}^n & \mathbb{P}^n & \mathbb{P}^n \\
\hline\n\end{array}$ int 21h ; carry = EXEC failed<br>mov ss.cs:stk\_seg ; restore stack pointer mov Sp,cs:stkoff , pop es ; restore segment registers pop ds jnc main\_loop ' ; loop if program run<br>mov dx,offset load\_msg mov dx,offset load\_msg<br>mov cx,load\_msg\_length cx, load\_msg\_length call print ; display error message<br>mov ah,08h ; AH = read without ech % ah, 08h in BH = read without echo<br>int = 21h i BH i BH is paracter ; wait for any character jmp main\_loop ; execute forever shell endp 63 -- Print string -- ; DS:DX <sup>=</sup> address of string  $; CX = size$ print prot near<br>mov ah.40h : mov ah, 40h ; BH <sup>=</sup> write to File . mov bu, stderr ; BX <sup>=</sup> file handle int 21h ; print string : int ret<br>print endp ;<br>; -- Message strings -<del>-</del> <sup>4</sup> lead\_msg db cr,1f : db 'Cannet load program.',cr,1lf db "Press any key to try again.', cr, lf loadimsg\_length equ §-load.msg Po: , <sup>7</sup> -- Program data area ~+- i stkiseg dw <sup>0</sup> ? stack segment pointer to: , 7 stk\_seg dw 0 ; stack segment pointer<br>1. Stk\_off dw 0 ; save area during EXEC i portland to the start and the start of the start of the start of the start of the start of the start of the start of the start of the start of the start of the start of the start of the start of the start of the start of a Figure 2-11. Continued.<br>
Figure 2-11. Continued.<br>
a Figure 2-11. Continued.<br>
a Figure 2-11. Continued.

## **OLYMPUS EX. 1010 - 97/1582** OLYMPUSEX. <sup>1010</sup> - 97/1582

Article 2: The Components of MS-DOS

```
par_blk dw
           dw
cmd_seg dw
           dw
fcbi_seg dw
           dw
fcb2_seg dw
chalsey aw<br>Line de
callent do
          db
           db
fcb2 db
          db
           db
           dw
stk dw
last equ
cseg ends
          end
                    0
                    use current environm<br>Offset and line : command-line address
                    0
                    0<br>F<sup>ff</sup>set fili
                   \mathbf 0offset
Ecb2
                   \Omega0,cr
                   0
                   11 dup (1, 1)25 dup
                   0
                   11 dup (1, 1)25 dup
                   200 dup
                   0
                   $
                   start
                                        ?
use current environment
                                        ; command-line address<br>; fill in at initialization
                                        ; default FCB #1<br>; fill in at initialization
                                          nde in de in Italia en 1555.<br>Defense mense
                                       default FCB #2
                                       fill in at initialization
                                       actual command line
                                       program stack area
                                       last address used
```
Figure 2-11. Continued.

SHELL.COM is very short and not too smart. It needs to be changed and rebuilt if the name of the application program changes. A simple extension to SHELL—call it XSHELL would be to place the name of the application program and any parameters in the command line. XSHELL would then have to parse the program name and the contents of the two FCBs needed for the EXEC function. The CONFIG.SYS line for starting this shell would be

SHELL=XSHELL \SHELL\DEMO.EXE PARAM] PARAM2 PARAM3

SHELL.COM does not set up a new environment but simply uses the one passed to it.

William Wong

Section II: Programming in the MS-DOS Environment 83

## Article 3 **MS-DOS Storage Devices**

Application programs access data on MS-DO8storage devices through the MS-DOSfilesystem support that is part of the MS-DOS kernel. The MS-DOS kernel accesses these storage devices, also called block devices, through two types of device drivers: resident block-device drivers contained in IO.SYS andinstallable biock-device drivers loaded from individual files when MS-DOS is loaded. See PROGRAMMING IN THE MS-DOS ENVIRONMENT:STRUCTURE OF Ms-Dos: The Components of MS-DOS; Customizinc ms-bos: Installable Device Drivers.  $\frac{1}{2}$ <br>
Article 3<br>
MS-DOS Storage Devices<br>
MS-DOS Storage Devices<br>
MS-DOS Storage Devices<br>
MS-DOS Storage Devices<br>  $\frac{1}{2}$ <br>  $\frac{1}{2}$  and  $\frac{1}{2}$  and  $\frac{1}{2}$  and  $\frac{1}{2}$  are the stress of the stress of the stre  $\frac{1}{2}$  (FOUR-metrics)<br>
MC-DOS Storage Devices<br>
MS-DOS Storage Devices<br>
MS-DOS Storage Devices<br>  $\frac{1}{2}$  (FOUR-metrics)<br>  $\frac{1}{2}$  (FOUR-metrics)<br>  $\frac{1}{2}$  (FOUR-metrics)<br>  $\frac{1}{2}$  (FOUR-metrics)<br>  $\frac{1}{2}$  (FOUR-met  $\frac{1}{2}$ <br>
Article 3<br>
MS-DOS Storage Devices<br>
MS-DOS Storage Devices<br>
MS-Rows and the state in the state layouth the state layouth the state layouth the state layouth the state layouth the state layouth the state layouth

MS-DOS can handle almost any medium, recording method, or other variation for a storage device as long as there is a device driver for it. MS-DOS needs to know only the sectorsize and the maximum number of sectors for the device; the appropriate translation between logical sector number and physical location is made by the device driver. Information about the number of heads, tracks, and so on is required only for those partitioning programsthat allocate logical devices along these boundaries. See Layout of <sup>a</sup> Partition below..

The floppy-disk drive is perhaps the best-known block device, followed by its faster cousin, the fixed-disk drive. Other MS-DOS media include RAMdisks, nonvolatile RAMdisks, removable hard disks, tape drives, and CD ROM drives. With the proper device driver, MS-DOS can place a file system on any of these devices (except read-only media such as CD ROM).

This article discusses the structure of the file system on floppy and fixed disks, starting with the physical layout of a disk and then moving on to the logical layout of the file system. The scheme examined is for the IBM PC fixed disk.

#### Structure of an MS-DOS Disk

The structure of an MS-DOS disk can be viewed in a number of ways:

- 
- 
- Logical block layout<br>MS-DOS file system
- 

The physical layout of a disk is expressed in terms of sectors, tracks, and heads. The logical device layout, also expressed in terms of sectors, tracks, and heads, indicates how a logical device maps onto a physical device. A partitioned physical device contains multipie logical devices; a physical device that cannot be partitioned contains only one. Each logical device

> Section II: Programming in the MS-DOS Environment 85 -----<br>OLYMPUS EX. 1010 - 99/1582

-  **OLYMPUS EX. 1010 - 99/1582**

has <sup>a</sup> logical block layout used by MS-DOSto implementa file system. These various views of an MS-DOS disk are discussed below. See also PROGRAMMING IN THE MS-DOS ENVIRONMENT: ProGRAMMING FoR Ms-bos: File and Record Management, Disk Directories and Volume Labels,

#### Layoutofa physical block device

The two major block-device implementations are solid-state RAMdisks and rotating magnetic media such as floppy or fixed disks. Both implementations provide a fixed amount of storage in a fixed number of randomly accessible same-size sectors.

#### RAMdisks

A RAMdisk is a block device that has sectors mapped sequentially into RAM. Thus, the RAMdisk is viewed as a large set of sequentially numbered sectors whose addresses are computed by simply multiplying the sector number by the sector size and adding the base address ofthe RAMdisk sector buffer. Access is fast and efficient and the access time to any sector is fixed, making the RAMdisk the fastest block device available. However, there are significant drawbacks to RAMdisks. First, they are volatile; their contents are irretrievably lost when the computer's power is turned off (although a special implementation of the RAMdisk known as a nonvolatile RAMdisk includes a battery backup system that ensures that its contents are not lost when the computer's power is turned off). Second, they are usually not portable.

#### Physical disks

Floppy-disk and fixed-disk systems, on the other hand, store information on revolving platters coated with a special magnetic material. The disk is rotated in the drive at high speeds—approximately 300 revolutions per minute (rpm) for floppy disks and 3600 rpm for fixed disks, (The term "fixed" refers to the fact that the medium is built permanently into the drive, not to the motion ofthe medium.) Fixed disks are also referred to as "hard" disks, because the disk itself is usually made from <sup>a</sup> rigid material such as metalor glass; floppy disks are usually made from a flexible material such as plastic.

A transducer element called the read/write head is used to read and write tiny magnetic regions on the rotating magnetic medium, Theregionsactlike small bar magnets with north and south poles, Fhe magnetic regions ofthe medium can be logically oriented toward one or the other of these poles — orientation toward one pole is interpreted as a specific binary state (1 or 0} and orientation toward the other pole is interpreted as the opposite binary state. A change in the direction of orientation (and hence a change in the binary value) between two adjacent regionsis called <sup>a</sup> flux reversal, and the density of <sup>a</sup> particular disk implementation can be measured by the number of regions per inch reliably capable of flux reversal. Higher densities of these regions yield higher-capacity disks. The flux density of a particular system depends on the drive mechanics, the characteristics of the read/write head, and the magnetic properties of the medium.

The read/write head can encodedigital information on <sup>a</sup> disk using <sup>a</sup> numberofrecording techniques, including frequency modulation (FM), modified frequency modulation (MFM),

run length limited (RLL) encoding, and advanced run length limited (ARLL) encoding. Each technique offers double the data encoding density of the previous one. The associated control logic is more complex for the denser techniques.

#### Tracks

 $2$  Meeting and  $2$ 

et al. 1999 et al. 1999 et al. 1999 et al. 1999 et al. 1999 et al. 1999 et al. 1999 et al. 1999 et al. 1999 e

vary?

A read/write head reads data from or writes data to a thin section of the disk called a track, which is laid out in a circular fashion around the disk (Figure 3-1). Standard 5.25 inch floppy disks contain either 40 (0-39) or 80 (0-79) tracks perside. Like-numbered tracks on either side of a double-sided disk are distinguished by the number of the read/ write head used to access the track. For example, track 1 on the top of the disk is identified as head 0, track 1; track 1 on the bottom of the disk is identified as head 1, track 1.

Tracks can be either spirals, as on a phonograph record, or concentric rings. Computer media usually use one of two types of concentric rings. The first type keeps the same number of sectors on each track (see Sectors below) and is rotated at a constant angular velocity (CAV), The second type maintains the same recording density across the entire surface ofthe disk, so a track near the center of a disk contains fewer sectors than a track near the perimeter, This latter type of disk is rotated at different speeds to keep the medium under the magnetic head moving at a constant linear velocity (CLV).

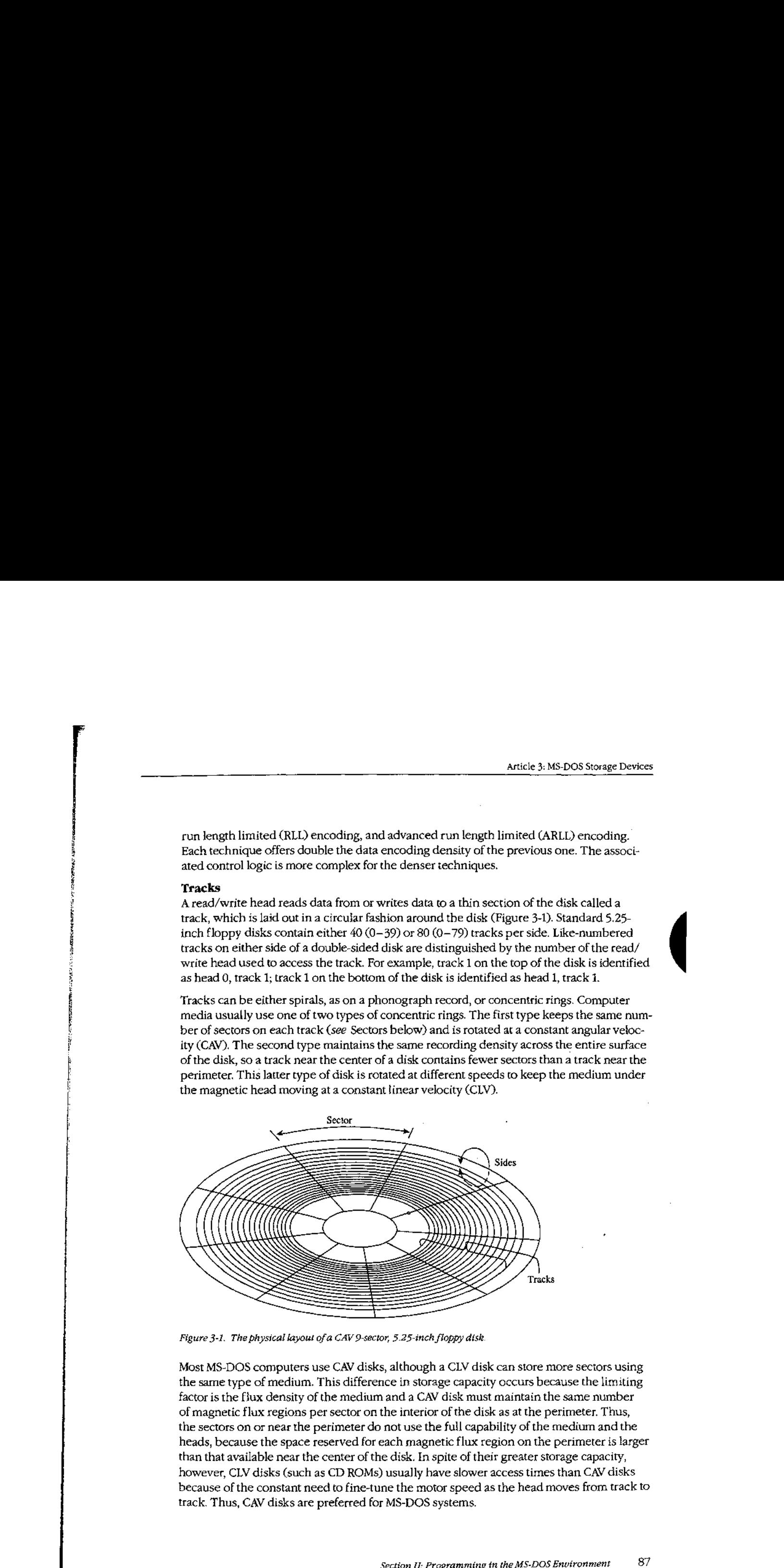

Figure 3-1. The physical layout of a CAV 9-sector, 5.25-inch floppy disk.

Most MS-DOS computers use CAV disks, although a CLV disk can store more sectors using the same type of medium. This difference in storage capacity occurs because the limiting factor is the fhax density of the medium and a CAV disk must maintain the same number ofmagnetic flux regions per sector on the interior ofthe disk as at the perimeter. Thus, the sectors on or near the perimeter do not use the full capability of the medium and the heads, because the space reserved for each magnetic flux region on the perimeter is larger than that available near the center of the disk. In spite of their greater storage capacity, however, CLV disks (such as CD ROMs) usually have slower access times than CAV disks because of the constant need to fine-tune the motor speed as the head moves from track to track. Thus, CAV disks are preferred for MS-DOS systems.

#### **Heads**

Simple disk systems use a single disk, or platter, and use one or two sides of the platter, more complex systems, such as fixed disks, use multiple platters. Disk systems that use both sides of a disk have one read/write head per side; the heads are positioned over the track to be read from or written to by meansof <sup>a</sup> positioning mechanism such as <sup>a</sup> solenoid or servomotor. The heads are ordinarily moved in unison, using a single head-movement mechanism, thus, heads on opposite sides of a platter in a double-sided disk system typically access the same logical track on their associated sides of the platter. (Performance can be increased by increasing the numberof headsto as many as one head pertrack, eliminating the positioning mechanism. However, because they are quite expensive, such multiple-head systems are generally found only on high-performance minicomputers and mainframes.)

The set of like-numbered tracks on the two sides of a platter (or on all sides of all platters in a multiplattersystem) is called a cylinder. Disks are usually particioned along cylinders. Tracks and cylinders may appearto have the same meaning; however, the term track is used to define a concentric ring containing a specific number of sectors on a single side of a single platter, whereas the term cylinder refers to the number of like-numbered tracks on a device (Figure 3-2).

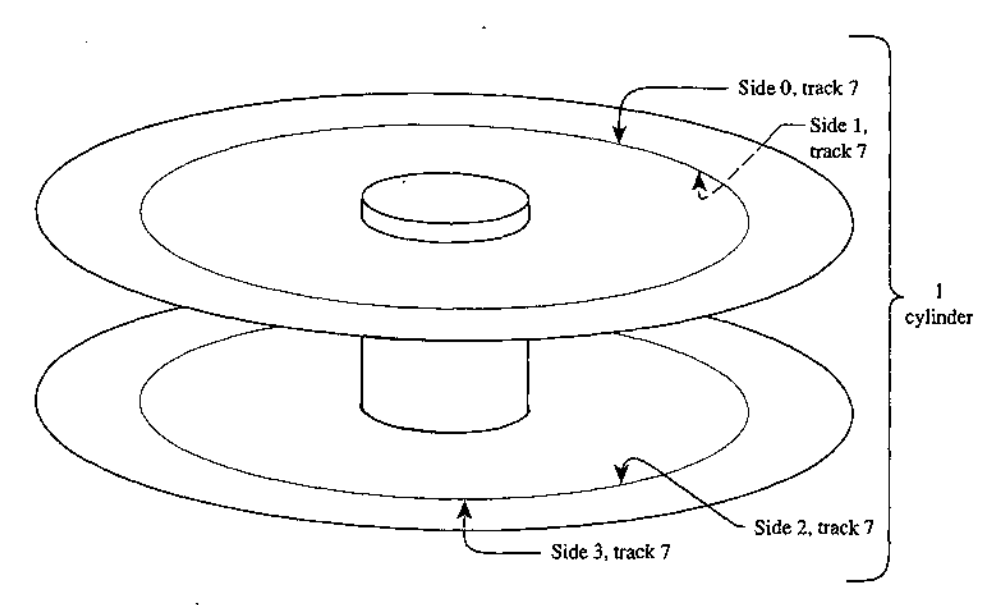

Figure 3-2. Tracks and cylinders on afixed-disk system.

#### **Sectors**

Eachtrack is divided into equal-size portions called sectors. The size of <sup>a</sup> sector is <sup>a</sup> power of 2 and is usually greater than 128 bytes— typically, 512 bytes.

Floppy disks are either hard-sectored or soft-sectored, depending on the disk drive and the medium. Hard-sectored disks are implemented using a series ofsmal] holes near the

## **OLYMPUS EX. 1010 - 102/1582** OLYMPUSEX.1010 - 102/1582

center of the disk that indicate the beginning of each sector, these holes are read by a photosensor/LED pair built into the disk drive. Soft-sectored disks are implemented by magnetically marking the beginning of each sector when the disk is formatted. A softsectored disk has a single hole near the center of the disk (see Figure 3-1) that marks the location of sector 0 for reference when the disk is formatted or when error detection is performed; this hole is also read by a photosensor/LED pair. Fixed disks use a special implementation of soft sectors (see below). A hard-sectored floppy disk cannot be used in a disk drive built for use with soft-sectored floppy disks (and vice versa).

In addition to a fixed number of data bytes, both sector types include a certain amount of overhead information, such as error correction and sector identification, in each sector. The structure of each sector is implemented during the formatting process.

Standard fixed disks and 5.25-inch Floppy disks generaliy have from 8 to 17 physical sectors per track. Sectors are numbered beginning at 1. Each sector is uniquely identified by a complete specification of the read/write head, cylinder number, and sector number. To access a particular sector, the disk drive controller hardware moves all heads to the specified cylinder and then activates the appropriate head for the read or write operation.

The read/write heads are mechanically positioned using one of two hardware implementations. The first methad, used with floppy disks, employs an "open-loop" servomechanism in which the software computes where the heads should be and the hardware moves them there. (A servomechanism is a device that can move a solenoid or hold it in a fixed position.) An open-loop system employs no feedback mechanism to determine whether the heads were positioned correctly—the hardware simply movesthe headsto the requested position and returns an errorifthe information read there is not what was expected. The positioning mechanism in floppy-disk drives is made with close tolerances because ifthe positioning of the heads on two drives differs, disks written on one might not be usable on the other.

Mostfixed disk systems use the second method—a "closed-loop"servomechanism that reserves one side of one platter for positioning information. This information, which indicates where the tracks and sectors are located, is written on the disk at the factory when the drive is assembled. Positioning the read/write heads in a closed-loop system is actually a two-step process: First, the head assembly is moved to the approximate location of the read or write operation; then the disk controller reads the closed-loop servo information, compares it to the desired location, and fine-tunes the head position accordingly. This fine-tuning approach yields faster access times and also allows for higher-capacity disks because the positioning can be more accurate and the distances between tracks can therefore be smaller, Because the "servo platter" usually has positioning information on one side and data on the other, many systems have an odd numberofread/write heads for data.

#### Interleaving

CAV MS-DOS disks are described in terms of bytes per sector, sectors per track, number of cylinders, and number of read/write heads. Overall access time is based on how fast the disk rotates (rotational latency) and how fast the heads can move from track to track (track-to-track latency).

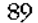

On most fixed disks, the sectors on the disk are logically or physically numbered so that logically sequential sectors are not physically adjacent (Figure 3-3). The underlying princi<sup>ng</sup> ple is that, because the controller cannotfinish processing one sector before the next sequential sector arrives under the read/write head, the logically numbered sectors must be staggered around the track. This staggering of sectors is called skewing or, more commonly, interleaving. A 2-to-1 (2:1 interleave places sequentially accessed sectors so that there is one additional sector between them; a 3:1 interleave places two additional sectors between them. A slower disk controller needs a larger interleave factor. A 3:1 interleave means that three revolutions are required to read all sectors on a track in numeric order.<br>Rotation direction

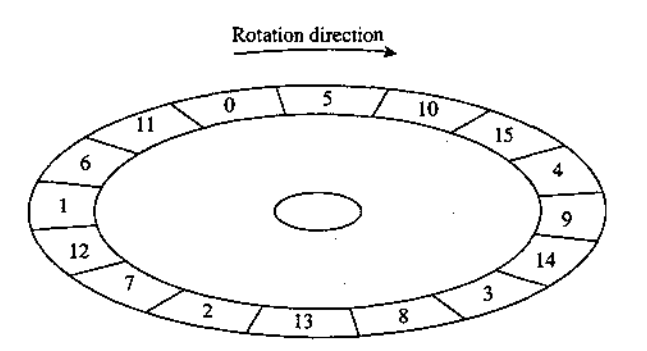

Figure 3-3. A 3:1 interleave.

One approach to improving fixed-disk performance is to decrease the interleaveratio. This generally requires a specialized utility program and also requires that the disk be reformatted to adjust to the new layout. Obviously, a 1:1 interleave is the mostefficient, provided the disk controller can process at that speed. The normal interleave for an IBM PC/AT and its standard fixed disk and disk controller is 3:1, but disk controllers are avail- <sup>4</sup> able for the PC/AT that are capable of handling a 1:1 interleave. Floppy disks on MS-DOSbased computers all have a 1:1 interleave ratio.

#### Layout of a partition

For several reasons, large physical block devices such asfixed disks are often logically partitioned into smaller logical block devices (Figure 3-4). For instance, such partitions allow a device to be shared among different operating systems. Partitions can also be used to keep the size of each logical device within the PC-DOS 32 MB restriction (important for large fixed disks). MS-DOS permits a maximum of four partitions.

A partitioned block device has a partition table located in one sector at the beginning of the disk. This table indicates where the logical block devices are physically located, (Even a partitioned device with only one partition usually has such a table.)

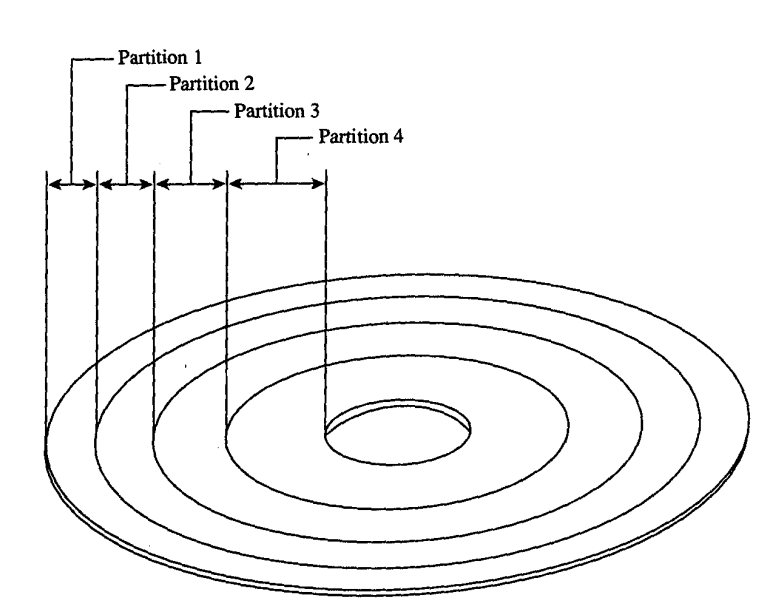

Figure 3-4. Apartitioned disk.

 $\frac{1}{16}$ 

Under the MS-DOS partitioning standard, the first physical sector on the fixed disk contains the partition table and a bootstrap program capable of checking the partition table for a bootable partition, loading the bootable partition's boot sector, and transferring control to it. The partition table, located at the end of the first physical sector of the disk, can contain a maximum of four entries:

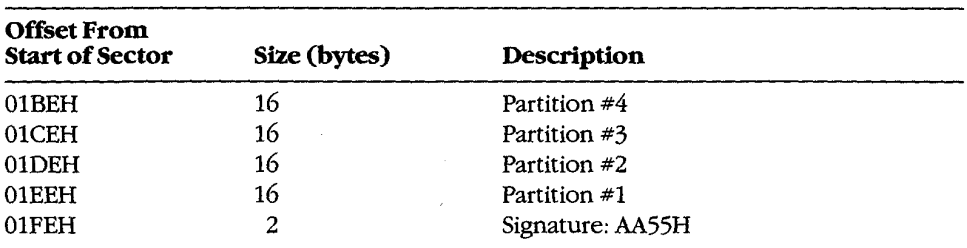

The partitions are allocated in reverse order. Each 16-byte entry contains the following information:

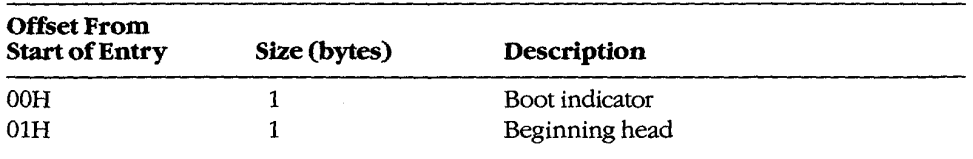

(more)

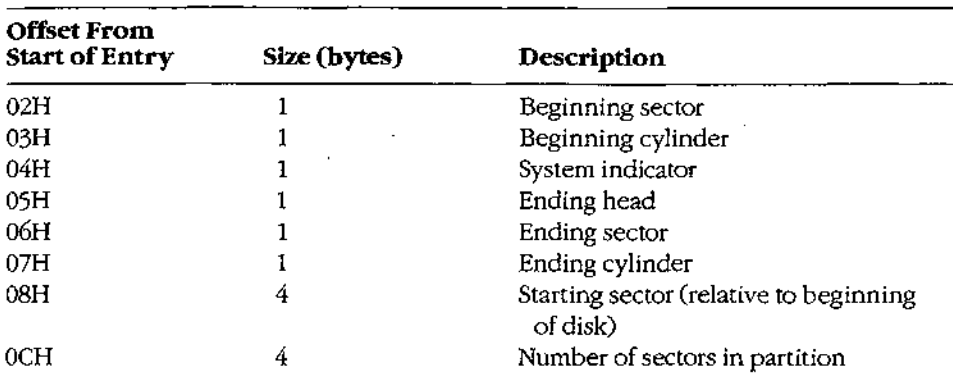

The boot indicator is zero for a nonbootable partition and 80H for a bootable (active) partition. A fixed disk can have only one bootable partition. When setting a bootable partition, partition programs such as FDISK reset the boot indicators for all other partitions to zero.) See USER COMMANDS: FDISK.

The system indicators are

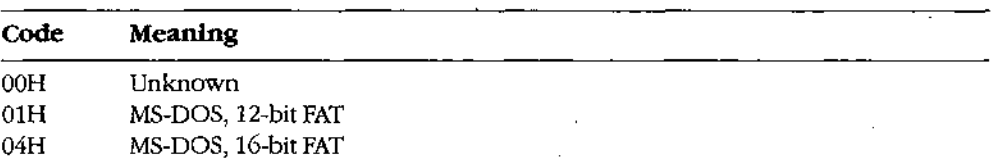

Each partition's boot sector is located at the start of the partition, which is specified in terms of beginning head, beginning sector, and beginning cylinder numbers. This information, stored in the partition table in this order, is loaded into the DX and CX registers by the PC ROM BIOS loader routine when the machine is turned on or restarted. The starting sector of the partition relative to the beginning of the disk is also indicated. The ending head, sector, and cylinder numbers, also included in the partition table, specify the last accessible sector for the partition, The total numberofsectors in <sup>a</sup> partition is the difference between the starting and ending head and cylinder numbers times the number of sectors per cylinder.

MS-DOS versions 2.0 through 3.2 allow only one MS-DOS partition per partitioned device. Various device drivers have been implemented that use a different partition table that allows more than one MS-DOS partition to be installed, but the secondary MS-DOS partitions are usually accessible only by meansof an installable device driver that knows about this change. (Even with additional MS-DOS partitions, a fixed disk can have only one bootable partition.)

#### Layout of a file system

Block devices are accessed on a sector basis. The MS-DOS kernel, through the device driver, sees a block device as a logical fixed-size array of sectors and assumes that the array contains <sup>a</sup> valid MS-DOSfile system, The device driver, in turn, translates the logical sector requests from MS-DOSinto physica! locations on the block device.

The initial MS-DOS file system is written to the storage medium by the MS-DOS FORMAT program. See USER COMMANDS: FORMAT. The general layout for the file system is shown in Figure 3-5.

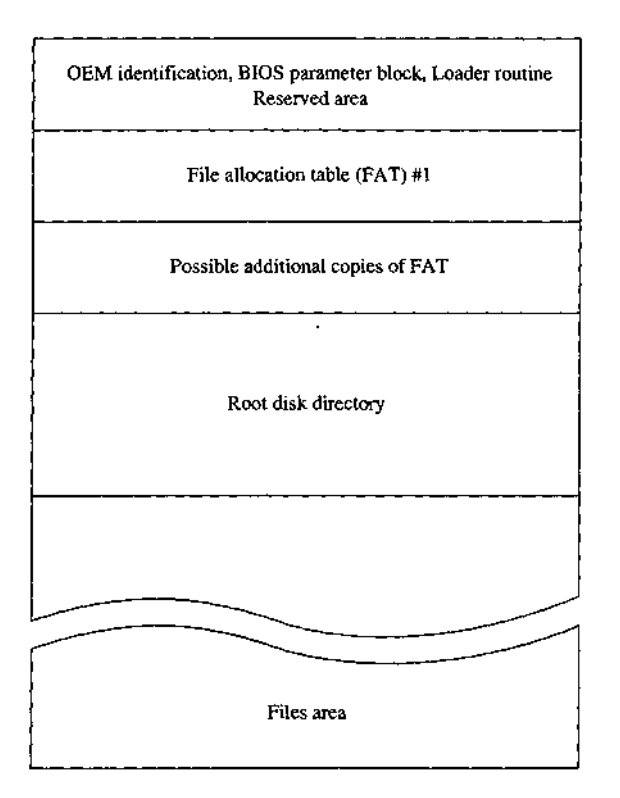

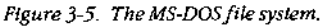

The boot sector is always at the beginning of a partition. It contains the OEM identification, a loader routine, and a BIOS parameter block (BPB) with information about the device, and it is followed by an optional area of reserved sectors. See The Boot Sector below. The reserved area has no specific use, but an OEM might require a more complex loader routine and place it in this area, The file allocation tables (FATs) indicate how the file data area is allocated; the root directory contains <sup>a</sup> fixed numberof directory entries; and the file data area contains data files, subdirectory files, and free data sectors.

All the areas just described— the boot sector, the FAT, the root directory, and the file data area — are of fixed size; that is, they do not change after FORMAT sets up the medium. The size of each of these areas depends on various factors. For instance, the size of the FAT is proportional to the file data area. The root directory size ordinarily depends on the type of device; a single-sided floppy disk can hold 64 entries, a double-sided floppy disk can hold 112, and a fixed disk can hold 256. (RAMdisk drivers such as RAMDRIVE.SYS and some implementations of FORMAT allow the number of directory entries to be specified.)

The file data area is allocated in terms of clusters. A cluster is a fixed number of contiguous sectors. Sector size and cluster size must be a power of 2. The sector size is usually 512 bytes and the cluster size is usually 1, 2, or 4 KB, but larger sector and cluster sizes are possible. Commonly used MS-DOS cluster sizes are

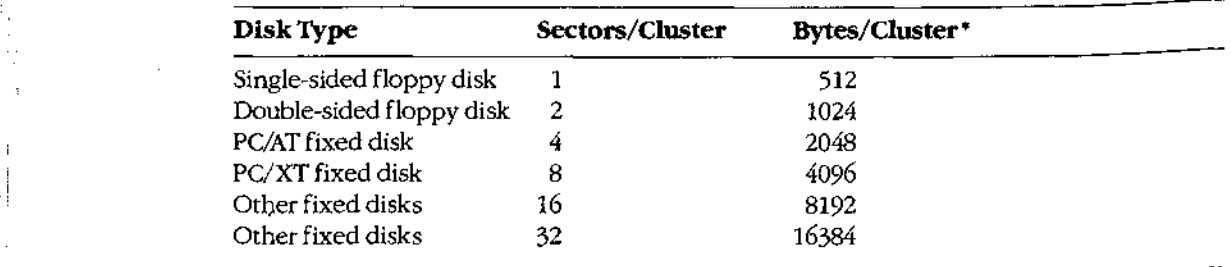

\* Assumes 512 bytes per sector.

In general, larger cluster sizes are used to support larger fixed disks. Although smaller cluster sizes make allocation more space-efficient, larger clusters are usually more efficient for random and sequential access, especially if the clusters for a single file are not sequentially allocated.

The file allocation table contains one entry per cluster in the file data area. Doubling the sectors per cluster will also halve the number of FAT entries for a given partition. See The File Allocation Table below.

#### The boot sector

The boot sector (Figure 3-6) contains a BIOS parameter block, a loader routine, and some other fields useful to device drivers. The BPB describes a number of physical parameters of the device, as well as the location and size of the other areas on the device. The device : driver returns the BPB information to MS-DOS when requested, so that MS-DOS can determine how the disk is configured.

Figure 3-7 is a hexadecimal dump of an actual boot sector. The first 3 bytes of the boot sector shown in Figure 3-7 would be E9H 2CH 00H if a long jump were used instead of a short one (as in early versions of MS-DOS). The last 2 bytes in the sector, 55H and AAH, are a fixed signature used by the ioader routine to verify that the sector is a valid boot sector.

# # i aint

**OLYMPUS EX. 1010 - 108/1582** OLYMPUSEX. <sup>1010</sup> - 108/1582
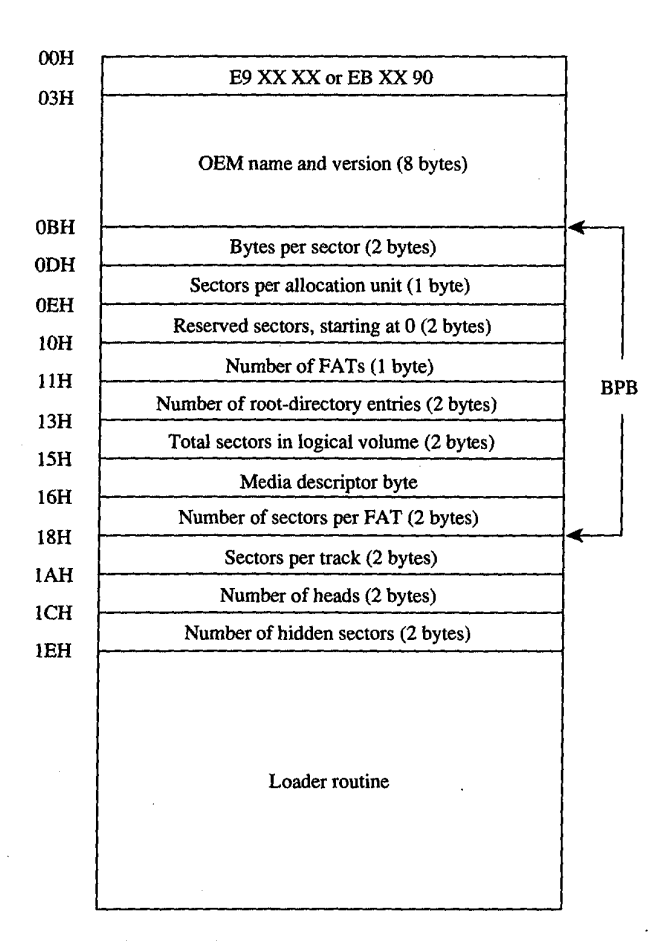

Figure 3-6. Map of the boot sector of an MS-DOS disk. Bytes OBH through 17H are the BIOS parameter block (BPB).

The BPB information contained in bytes OBH through 17H indicates that there are

- 512 bytes per sector
	- 2 sectors per cluster
	- <sup>1</sup> reserved sector (for the boot sector)
	- 2 FATs
- 112 root directory entries
- 1440 sectors on the disk
- FOH media descriptor
	- 3 sectors per FAT

Section II: Programming in the MS-DOS Environment 95

0 1 2 3 4 5 6 7 8 9 A B C D B F<br>0000 EB 2D 90 20 20 20 20 20 20 20 20 20 20  $(0, 0, 0, 0)$ <br>k-0010 ePe ce ceeceeeee <sup>0020</sup> teeSPY, 0020 00 0A 00 00 DF 02 25 02-09 2A FF 50 F6 0A 02 FA  $\ldots$ , \$, . \*, Pv, . 2<br>0030 B6 C0 07 8E D8 BC 00 7C-33 C0 8E D0 8E C0 FB FC 80.. X<. '30. P.0'  $\ddot{\phantom{a}}$  $\Delta$ OT8O G8 44 69 73 6B 20 \$2 6F-6F 74 20 46 <sup>61</sup> 69 6C 75 -Disk Boot Failu q190 #72 65 OD OA OD OA 4E 6F-6E 2D 53 79 73 74 <sup>65</sup> 6D re....Won-System O1A0 20 64 69 73 6B 20 6F 72-20 64 69 73 6B <sup>206</sup> 65 72 disk or disk er O1BO <sup>72</sup> 6F 72 OD OA <sup>52</sup> 65 70-6¢ <sup>61</sup> <sup>63</sup> 65 20 <sup>61</sup> 6E <sup>64</sup> ror, Replace and o1co 20 70 72 65 74 73 20 G1-GE 79 20 6B 65 79 20 77 Press any key <sup>w</sup> 01bD0 <sup>468</sup> <sup>65</sup> 6E <sup>20</sup> <sup>72</sup> <sup>65</sup> <sup>61</sup> 64-79 OD OA OO OO OO OO DA hen ready....... GIED OG OD <sup>00</sup> <sup>00</sup> BO OO <sup>00</sup> 00-00 <sup>00</sup> <sup>00</sup> O0 <sup>00</sup> <sup>00</sup> <sup>00</sup> ON «twee ee eee eee O1FO Of <sup>00</sup> <sup>00</sup> <sup>00</sup> <sup>00</sup> OO OO G0-00 <sup>00</sup> <sup>06</sup> O06 OD OO <sup>55</sup> AA pete <sup>e</sup> eae \*

Figure 3-7. Hexadecimal dump of an MS-DOS boot sector. The BPB is highlighted.

Additional information immediately after the BPB indicates that there are 9 sectors per track, 2 read/write heads, and 0 hidden sectors.

The media descriptor, which appears in the BPB and in the first byte of each FAT, is used to : indicate the type of medium currently in a drive. IBM-compatible media have the following descriptors:

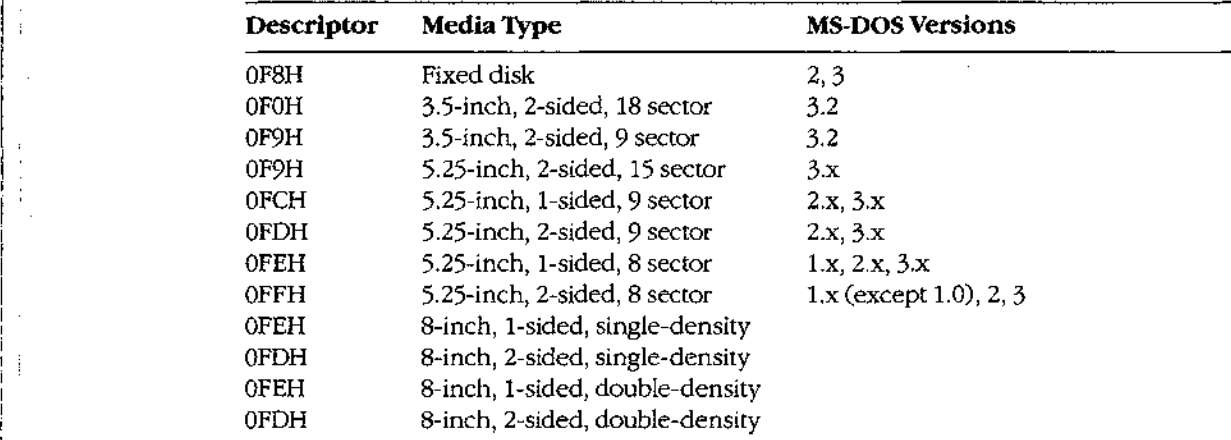

÷

# The file allocation table

The file allocation table provides a map to the storage locations of files on a disk by indicating which clusters are allocated to each file and in what order. To enable MS-DOS to locate a file, the file's directory entry contains its beginning FAT entry number. This FAT Analo 2 Alocate file and the file of the file of the file of the file of the file of the file of the file of the file of the file of the file of the file of the file of the file of the file of the file of the file of the entry, in turn, contains the entry number of the next cluster if the file is larger than one cluster or a last-cluster number if there is only one cluster associated with the file. A file whose size implies that it occupies 10 clusters will have 10 FAT entries and 9 FAT links. (The set of links for a particular file is called a chain.)

Additional copies of the FAT are used to provide backup in case of damage to the first, or primary, FAT; the typical floppy disk or fixed disk contains two FATs. The FATs are arranged sequentially after the boot sector, with some possible intervening reserved area. MS-DOS ordinarily uses the primary FAT but updates all FATs when a change occurs. It also compares all FATs when a disk is first accessed, to make sure they match.

MS-DOS supports two types of FAT: One uses 12-bit links; the other, introduced with version 3.0 to accommodate large fixed disks with more than 4087 clusters, uses 16-bit links,

The first two entries of a FAT are always reserved and are filled with a copy of the media descriptor byte and two (for a 12-bit FAT) or three (for a 16-bit FAT) OFFH bytes, as shown in the following dumps of the first 16 bytes of the FAT:

12-bit FAT:

FO FF FF 03 40 00 FF 6F-00 07 FO FF 00 00 00 00

16-bit FAT:

&

F8 EF FF FF 03 00 04 00-FF FF 06 00 07 00 FF FF

The remaining FAT entries have a one-to-one relationship with the clusters in the file data area. Each cluster's use status is indicated by its corresponding FAT value. (FORMAT initially marks the FAT entry for each cluster as free.) The use status is one ofthe following:

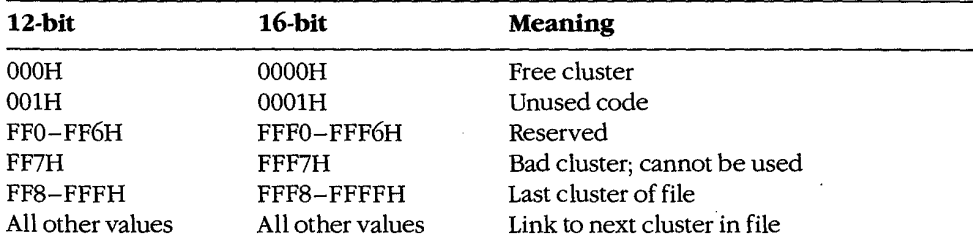

If a FAT entry is nonzero, the corresponding cluster has been allocated. A free cluster is found by scanning the FAT from the beginning to find thefirst zero value. Bad clusters are ordinarily identified during formatting. Figure 3-8 shows a typical FAT chain.

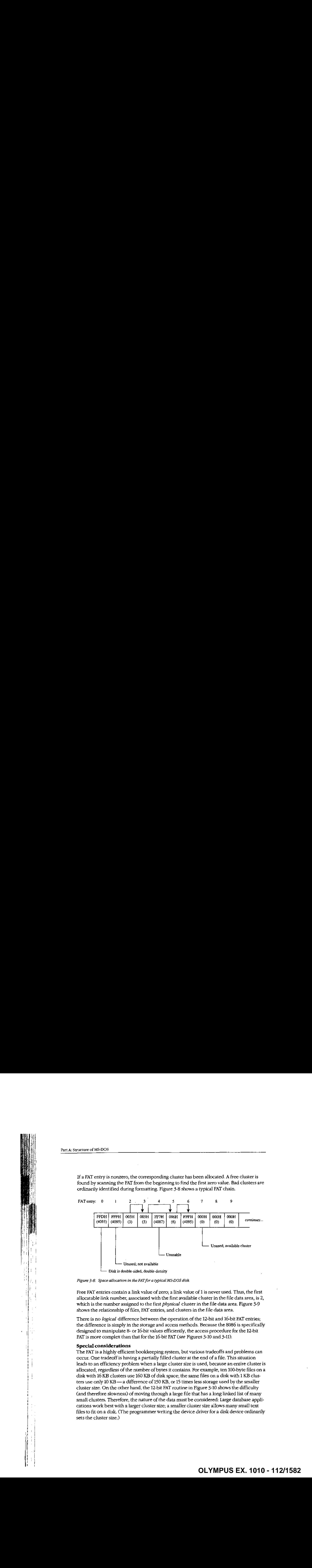

Figure 3-8. Space allocation in the FAT for a typical MS-DOS disk.

Free FAT entries contain a link value of zero; a link value of <sup>1</sup> is never used. Thus, the first i<br>
Free FAT entries contain a link value of zero; a link value of 1 is never used. Thus, the first<br>
allocatable link number, associated with the first available cluster in the file data area, is 2,<br>
which is the number ass allocatable link number, associated with the first available cluster in the file data area. is 2, which is the number assigned to the first *physical* cluster in the file data area. Figure 3-9 shows the relationship of files, FAT entries, and clusters in the file data area,

> There is no *logical* difference between the operation of the 12-bit and 16-bit FAT entries; the difference is simply in the storage and access methods. Because the 8086 is specifically designed to manipulate 8- or 16-bit values efficiently, the access procedure for the 12-bit FAT is more complex than that for the 16-bit FAT (see Figures 3-10 and 3-11).

### Special considerations

The FATis <sup>a</sup> highly efficient bookkeeping system, but various tradeoffs and problems can occur. One tradeoff is having a partially filled cluster at the end of a file. This situation leads to an efficiency problem when a large cluster size is used, because an entire cluster is allocated, regardless of the number of bytes it contains. For example, ten 100-byte files on a disk with <sup>16</sup> KB clusters use <sup>160</sup> KB of disk space, the samefiles on a disk with <sup>1</sup> KB cluscluster size. On the other hand, the 12-bit FAT routine in Figure 3-10 showsthe difficulty (and therefore slowness} of moving throughalargefile that has <sup>a</sup> long linked list ofmany small clusters. Therefore, the nature of the data must be considered: Large database applications work best with a larger cluster size; a smaller cluster size allows many small text files to fit on a disk. (The programmerwriting the device driver for a disk device ordinarily sets the cluster size.)

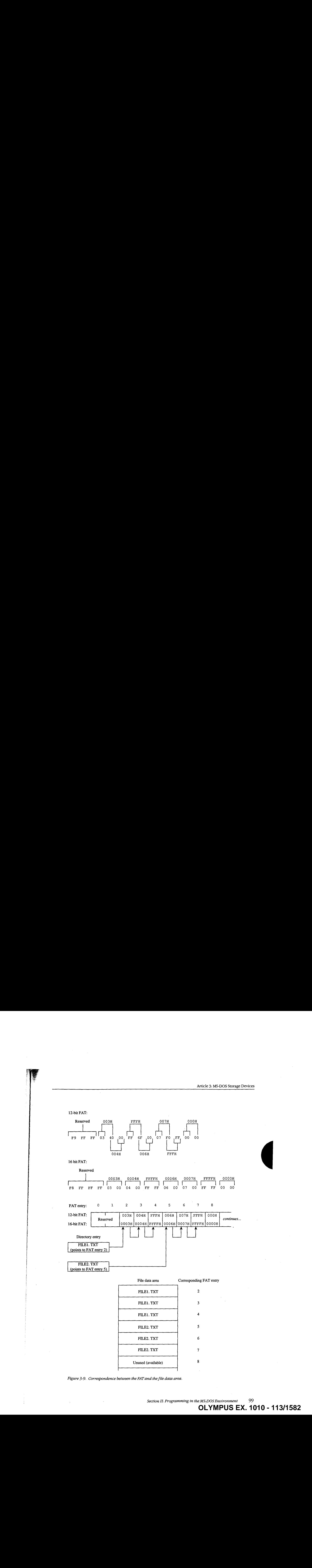

Figure 3-9. Correspondence between the FAT and the file data area.

i

**OLYMPUS EX. 1010 - 113/1582** -  OLYMPUSEX.1010 - 113/1582Section II: Programming in the MS-DOS Environment 99

 $\bar{z}$ 

 $\gamma_{\rm g}$  $\ddot{\cdot}$ 

Ħ

```
Parthl A: Structure of MS-DOS
                    \mu ---- Obtain the next link number from a 12-bit FAT -----
                   ; Parameters:
                    3 ax = current entry number
                    ; dsibx = address of FAT. (must be contiguous]
                    ; Returns:
                    i ax = next link number
                    ;<br>; Uses: ax, bx, cx
                   nextl2 proc near
                           add bx, ax ; ds:bx = partial index
                           shx ax,1 ; ax = offset/2f carry = no shift needed
                           pushf is a vecarry
                           add bx, ax ; ds:bx = next cluster number index<br>mov ax, [bx] ; ax = next cluster number
                           {mov} {ax, [bx]} {ax = next cluster number}<br>
{porf} {carry = no shift needed}; carry = no shift needed
                           jc shift ; skip if using top 12 bits
                                  ax, Offfh 7 ax = lower 12 bits
                           ret
                    shift: m \circ v \circ x, 4 \circ x = shift count
                                  \alpha<sub>z</sub> ax = top 12 bits in lower 12 bits
                           shr<br>ret
                    next12 endp
                    Figure 3-10. Assembly-language routine fo access a 12-bit FAT.
i } o---- Obtain the next link number from a 14-bit FAT ----~-
i
 i 7 Parameters:<br>I Parameters:
                    ; raidimete
                    ; and the content entry namber<br>contiguous) = address of FAT (must be contiguous)
                                 current entry number
                    ?
                    3} Returns:
                   ; ax = next link number
                    ;<br>; Uses: ax, bx, cx
                    nextl6 proc near
                           add ax, ax x ax = word offset
                           add bx, ax x = 0; ds:bx = next link number index
                           mov ax, [bx) } ax = next Link number
                           ret
                    nextlé endp
```
Figure 3-11. Assembly-language routine to access a 16-bit FAT.

Problems with corrupted directories or FATs, induced by such events as power failures and programs running wild, can lead to greater problems if not corrected. The MS-DOS CHKDSK program can detect and fix some of these problems. See USER COMMANDS: CHKDSK. For example, one common problem is dangling allocation lists caused by the absence of a directory entry pointing to the start of the list. This situation often results when the directory entry was not updated because a file was not closed before the computer was turned off or restarted. The effect is relatively benign: The data is inaccessible, but this limitation does not affect other file allocation operations. CHKDSK can fix this problem by making a new directory entry and linking it to the list.

Another difficulty occurs when the file size in a directory entry does not match the file fength as computed by traversing the linked list in the FAT. This problem can result in improper operation of a program and in error responses from MS-DOS.

Amore complex (and rarer) problem occurs when the directory entry is properly set up but all or some portion of the linked list is also referenced by another directory entry. The problem is grave, because writing or appending to onefile changes the contents of the otherfile. This error usually causes severe data and/or directory corruption or causes the system to crash.

<sup>A</sup> similardifficulty occurs whena linked list terminates with <sup>a</sup> free cluster instead of <sup>a</sup> last-cluster number. If the free cluster is allocated before the error is corrected, the problem eventually reverts to the preceding problem. An associated difficulty occurs if a link value of 1 or a link value that exceeds the size of the FAT is encountered.

In addition to CHKDSK, a number of commercially available utility programs can be used to assist in FAT maintenance. For instance, disk reorganizers can be used to essentially rearrange the FAT and adjust the directory so that all files on a disk are laid out sequentially in the file data area and, of course, in the FAT.

# The root directory

Directory eniries, which are 32 bytes long, are found in both the root directory and the subdirectories. Each entry includes a filename and extension, the file's size, the starting FAT entry, the time and date the file was created or last revised, and the file's attributes. This structure resembles the format ofthe CP/M-style file control blocks (FCBs} used by the MS-DOS version 1.x file functions. See PROGRAMMING IN THE MS-DOS ENVIRONMENT: PRoGRAMMING FOR MS-Dos: Disk Directories and Volume Labels.

The MS-DOS file-naming convention is also derived from CP/M: an eight-character filename followed by a three-character file type, each left aligned and padded with spaces if necessary. Within the limitations of the character set, the name and type are completely arbitrary. The time and date stamps are in the same format used by other MS-DOS functions and reflect the time the file was last written to.

Figure 3-12 shows a dump of a \$12-byte directory sector containing 16 directory entries. (Each entry occupies two lines in this example.) The byte at offset 0ABH, containing a 10H, signifies that the entry starting at 0A0H is for a subdirectory. The byte at offset 160H, containing OESH, meansthat the file has been deleted. The byte at offset 8BH, containing

{

|

÷

j

the value 08H, indicates that the directory entry beginning at offset 80H is a volumelabel. Finally the zero byte at offset IEOH marks the end of the directory, indicating that the subsequent entries in the directory have never been used and therefore need not be searched (versions 2.0 and later).

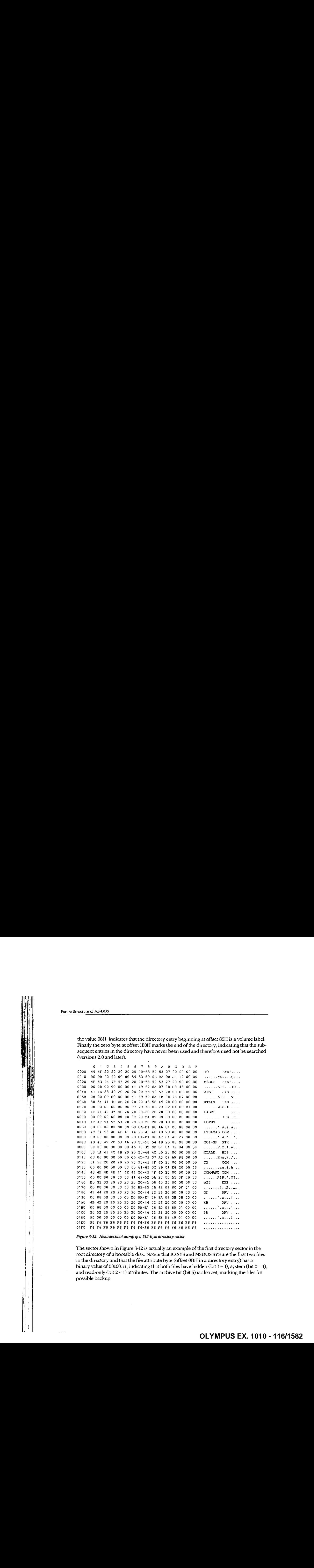

Figure 3-12. Hexadecimal dump ofa 512-byle directory sector.

The sector shown in Figure 3-12 is actually an example of the first directory sector in the root directory of a bootable disk. Notice that IO.SYS and MSDOS.SYS are the first two files in the directory and that the file attribute byte (offset OBH in a directory entry) has a binary value of 00100111, indicating that both files have hidden (bit  $1 = 1$ ), system (bit  $0 = 1$ ), and read-only (bit  $2 = 1$ ) attributes. The archive bit (bit 5) is also set, marking the files for possible backup.

The root directory can optionally have a special type of entry called a volumelabel, identified by an attribute type of 08H, that is used to identify disks by name. A root directory can contain only one volume label. The root directory can also contain entries that point to subdirectories; such entries are identified by an attribute type of 10H and a file size of zero.  $\alpha$  entries are interiories are interiories are interiories are interiories, the contribute type of the size of an attribute type of  $\alpha$  and  $\alpha$  is a such that the contribute type of  $\alpha$  and  $\alpha$  is a such that  $\alpha$  i Programs that manipulate subdirectories must do so by tracing through their chains of clusters in the FAT.

Two other special types of directory entries are found only within subdirectories. These entries have the filenames . and ... and correspond to the current directory and the parent directory of the current directory. These special entries, sometimes called directory aliases, can be used to move quickly through the directory structure.

The maximum pathname length supported by MS-DOS, excluding a drive specifier but including any filename and extension and subdirectory name separators, is 64 characters. The size of the directory structure itself is limited only by the number of root directory entries and the available disk space.

# The file area

The file area contains subdirectories, file data, and unallocated clusters. The area is divided into fixed-size clusters and the use for <sup>a</sup> particular clusterisspecified by the corresponding FAT entry.

# **Other MS-DOS Storage Devices**

As mentioned earlier, MS-DOS supports other types of storage devices, such as magnetictape drives and CD ROM drives. Tape drives are most often used for archiving and for sequential transaction processing and therefore are not discussed here.

CD ROMs are compact laser discs that hold a massive amount of information—a single side of a CD ROM can hold almost 500 MB of data. However, there are some drawbacks to Two other special types of directary entries are found only within seledince<br>orient almost the fitermannia and . The corresponds the correst off<br>corresponds the entries function and the particular directory and the<br>sequen current CD ROM technology. For instance, data cannot be written to them—the information is placed on the compact disk at the factory when the disk is made andis available on a read-only basis. In addition, the access time for a CD ROM is much slower than for most magnetic-disk systems. Even with these limitations, however, the ability to hold so much information makes CD ROM a good method for storing large amounts of static information.

William Wong

Section II: Programming in the MS-DOS Environment 103

**MS-DOS ENUTORMENT 105**<br>OLYMPUS EX. 1010 - 117/1582

Part B Programming for MS-DOS

# Article 4 Structure of an Application Program

Planning an MS-DOS application program requires serious analysis of the program's size. This analysis can help the programmerdetermine whick ofthe two program styles supported by MS-DOS best suits the application. The .EXE program structure provides a large program with benefits resulting from the extra 512 bytes (or more) of header that preface all EXE files. On the other hand, at the cost of losing the extra benefits, the COM program structure does not burden a small program with the overhead of these extra header bytes.

Because .COM programs start their lives as .EXE programs (before being converted by EXE2BIN) and because several aspects of application programming under MS-DOS remain similar regardless of the program structure used, a solid understanding of .EXE structures is beneficial even to the programmer who plans on writing only COM programs. Therefore, we'll begin our discussion with the structure and behavior of .EXE programs and then iook at differences between .COM programs and .EXE programs, including restrictions on the structure and content of .COM programs,

# The .EXE Program

The .EXE program has several advantages over the .COM program for application design. Considerations that could lead to the choice of the .EXE format include

- Extremely large programs
- Multiple segments
- Overlays
- Segment and far address constants
- Long calis
- Possibility of upgrading programs to MS O8/2 protected mode

The principal advantages of the .EXE format are provided by the file header. Most important, the header contains information that permits a program to make direct segment address references—a requirement if the program is to grow beyond 64 KB.

The file header also tells MS-DOS how much memory the program requires. This information keeps memory not required by the program from being allocated to the program — an important consideration if the program is to be upgraded in the future to run efficiently under MS ©8/2 protected mode.

Before discussing the .EXE program structure in detail, we'll look at how .EXE programs behave.

Section H: Programming in the MS-DOS Environment 107

# Giving control to the .EXE program

Figure 4-1 gives an example of how a .EXE program might appear in memory when MS-DOSfirst gives the program control. The diagram shows Microsoft's preferred program segment arrangement.

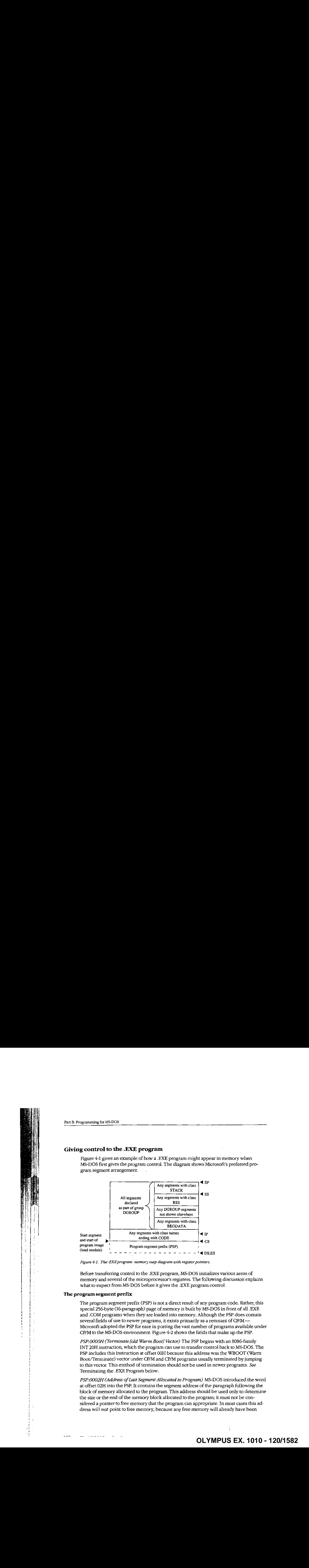

Figure 4-1. The EXE program: memory map diagram with register pointers.

Before transferring control to the .EXE program, MS-DOS initializes various areas of memory and several of the microprocessor's registers. The following discussion explains what to expect from MS-DOS before it gives the EXE program control.

# The program segment prefix

The program segment prefix (PSP) is not a direct result of any program code. Rather, this special 256-byte (16-paragraph) page of memoryis built by MS-DOSin frontofall .EXE and .COM programs when they are loaded into memory, Although the PSP does contain several fields of use to newer programs, it exists primarily as a remnant of  $CP/M$ — Microsoft adopted the PSP for ease in porting the vast number of programs available under CP/M to the MS-DOS environment. Figure 4-2 shows the fields that make up the PSP.

PSP:0000H (Terminate fold Warm Boot] Vector) The PSP begins with an 8086-family INT 20H instruction, which the program can usete transfer control back to MS-DOS. The PSP includes this instruction at offset OOH because this address was the WBOOT (Warm Boot/Terminate) vector under CP/M and CP/M programs usually terminated by jumping to this vector. This method of termination should not be used in newer programs. See Terminating the .EXE Program below.

PSP:0002H (Address of Last Segment Allocated to Program) MS-DOS introduced the word at offset 02H into the PSP. It contains the segment address of the paragraph following the block of memoryallocated to the program. This address should be used only to determine the size or the end of the memory block allocated to the program; it must not be considered <sup>a</sup> pointer to free memorythat the program can appropriate. In most cases this address will not point to free memory, because any free memory will already have been

# **OLYMPUS EX. 1010 - 120/1582** OLYMPUSEX.1010 - 120/1582

Article 4: Structure of an Application Program

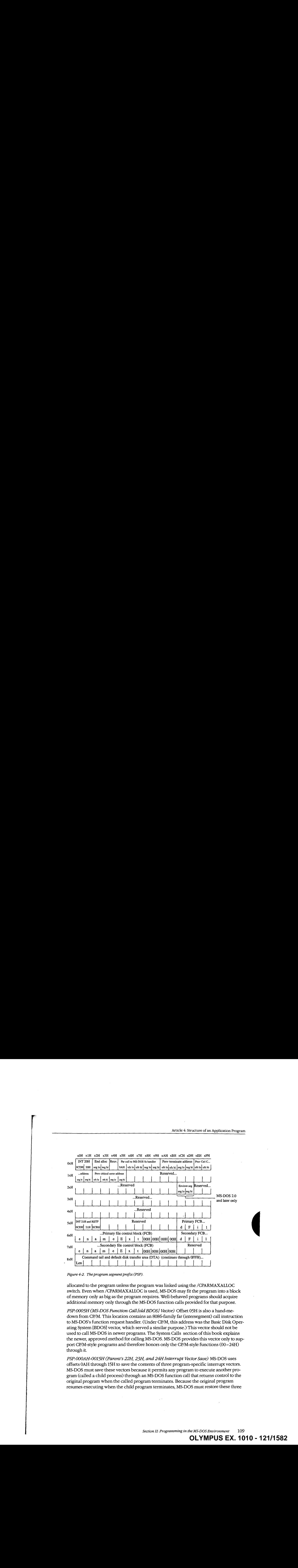

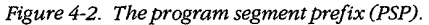

allocated to the program unless the program waslinked using the /CPARMAXALLOC switch. Even when /CPARMAXALLOC is used, MS-DOS may fit the program into a block of memory only as big as the program requires. Well-behaved programsshould acquire additional memory only through the MS-DOS function calls provided for that purpose.

PSP:0005H (MS-DOS Function Call [old BDOS] Vector) Offset 05H is also a hand-medown from CP/M. This location contains an 8086-family far (intersegment) call instruction to MS-DOS's function request handler. (Under CP/M, this address was the Basic Disk Operating System [BDOS] vector, which served a similar purpose.) This vector should not be used to call MS-DOS in newer programs. The System Calls section of this book explains the newer, approved method for calling MS-DOS. MS-DOS provides this vector only to support CP/M-style programs and therefore honors only the CP/M-style functions (00-24H) through it.

PSP:000AH-0015H (Parent's 22H, 23H, and 24H Interrupt Vector Save) MS-DOS uses offsets 0AH through 15H to save the contents of three program-specific interrupt vectors. MS-DOS must save these vectors because it permits any program to execute another program (called a child process) through an MS-DOSfunction call that returns control to the original program whenthecalled program terminates. Because the original program resumes executing when the child program terminates, MS-DOS mustrestore these three

> **OLYMPUS EX. 1010 - 121/1582** -  OLYMPUSEX.1010 - 121/1582Section II: Programming in the MS-DOS Environment 109

# Part B: Programming for MS-DOS

interrupt vectors for the original program in case the called program changed them. The three vectors involved include the program termination handler vector Interrupt 22H), the Control-C/Control-Break handler vector (Interrupt 23H), and the critical error handler vector (Interrupt 24H). MS-DOS saves the original preexecution contents of these vectors in the child program's PSP as doubleword fields beginning at offsets OAH for the program termination handler vector, OEH for the Control-C/Control-Break handler vector, and 12H for the critical error handler vector.

PSP:002CH (Segment Address of Environment) Under MS-DOS versions 2.0 and later, the word at offset 2CH contains one of the most useful pieces of information a program can find in the PSP—the segment address of the first paragraph of the MS-DOS environment. This pointer enables the program to search through the environment for any configuration or directory search path strings placed there by users with the SET command.

PSP:0050H (New MS-DOS Call Vector) Many programmers disregard the contents of offset 50H. Thelocation consists simply of an INT 21H instruction followed bya RETF. A.EXE program can cali this location using <sup>a</sup> far calf as <sup>a</sup> meansofaccessing the MS-DOSfunction handler. Of course, the program can also simply do an INT 21H directly, which is smailer and faster than calling 50H. Unlike calls to offset 05H, calls to offset 50H can request the full range of MS-DOS functions.

PSP:005CH (Default File Control Block 1) and PSP:006CH (Default File Control Block 2) MS-DOS parses the first two parameters the user enters in the command line following the program's name. If the first parameter qualifies as a valid (limited) MS-DOS filename (the namecan be preceded by <sup>a</sup> driveletter but not <sup>a</sup> directory path), MS-DOSinitializes offsets 5CH through 6BH with the first 16 bytes of an unopened file control block (FCB) for the specified file. If the second parameter also qualifies as a valid MS-DOS filename, MS-DOSinitializes offsets 6CH through 7BH with thefirst <sup>16</sup> bytes of an unopened FCB for the second specified file. If the user specifies a directory path as part of either filename, MS-DOSinitializes only the drive code in the associated FCB. Many programmers no longer use this feature, because file access using FCBs does not support directory paths and other newer MS-DOS features.

Because FCBs expand to 37 bytes when the file is opened, opening the first FCB at offset 5CH causesitto grow from <sup>16</sup> bytes to <sup>37</sup> bytes and to overwrite the second FCB.Similarly, opening the second FCBat offset GCH causes it to expand and to overwrite the first part of the command tail and default disk transfer area (DTA). (The command tail and default DTA are described below.) To use the contents of both default FCBs, the program should copy the FCBsto <sup>a</sup> pair of 37-byte fields located in the program's data area. The program can use the first FCB without moving it only after relocating the second FCB (if necessary) and only by performing sequential reads or writes when using the first FCB. To perform random reads and writes using the first FCB, the programmer must either move the first FCBor change the default DTA address. Otherwise, the first FCB's random record field will overlap the start of the default DTA. See PROGRAMMING IN THE MS-DOS ENVIRON-MENT: PROGRAMMING FOR MS-DOS: File and Record Management.

Article 4: Structure ofan Application Program

PSP:0080H (Command Tail and Default DTA) The default DTA resides in the entire second half (128 bytes) of the PSP. MS-DOS uses this area of memory as the default record buffer if the program uses the FCB-style file access functions. Again, MS-DOS inherited this location from CP/M. (MS-DOS provides a function the program can call to change the address MS-DOS will use as the current DTA. See SYSTEM CALLS: INTERRUPT 21H: Function 1AH.) Because the default DTA serves no purpose until the program performs some file activity that requires it, MS-DOS places the command tail in this area for the program to examine. The command tail consists of any text the user types following the program name when executing the program. Normally, an ASCII space (20H) is the first character in the command tail, but any character MS-DOS recognizes as a separator can occupy this position. MS-DOS stores the command-tail text starting at offset 81H and always places an ASCII carriage return (ODH) at the end of the text. As an additional aid, it places the length of the command tail at offset 80H. This length includes all characters except the final ODH. For example, the command line

C>DOIT WITH CLASS <Enter>

will result in the program DOIT being executed with PSP:0080H containing

OB 20 57 49 54 48 20 43 4C 41 53 53 OD len sp W I T H sp C L A S S cr

### The stack

Because .EXE-style programs did not exist under CP/M, MS-DOS expects .EXE programs to operate in strictly MS-DOS fashion. For example, MS-DOS expects the .EXE program to supply its own stack. (Figure 4-1 shows the program's stack as the top box in the diagram.)

Microsoft's high-level-language compilers create a stack themselves, but when writing in assembly language the programmer must specifically declare one or more segments with the STACK *combine* type. If the programmer declares multiple stack segments, possibly in different source modules, the linker combines them into one large segment. See Controlling the .EXE Program's Structure below.

Many programmers declare their stack segmentsas preinitialized with some recognizable repeating string such as \*STACK. This makesit possible to examine the program's stack in memory (using a debugger such as DEBUG) to determine how much stack space the program actually used. On the other hand, if the stack is left as uninitialized memory and linked at the end of the .EXE program, it will not require space within the .EXE file. (The reason for this will become more apparent when we examine the structure of a .EXE file.)

Note: When multiple stack segments have been declared in different .ASM files, the Microsoft Object Linker (LINK) correctly allocates the total amount of stack space specified in all the source modules, but the initialization data from all modules is overlapped module by module at the high end of the combined segment.

An important difference between .COM and .EXE programs is that MS-DOS preinitializes a .COM program's stack with a termination address before transferring control to the program. MS-DOS does not do this for .EXE programs, so a .EXE program cannot simply execute an 8086-family RET instruction as a means of terminating.

Note: In the assembly-language files generated for a Microsoft C program or for programs in most other high-level-languages, the compiler's placement of a RET instruction at the end of the *main* function/subroutine/procedure might seem confusing. After all, MS-DOS does not place any return address on the stack, The compiler places the RET at the end of main because main does not receive control directly from MS-DOS. A library initialization routine receives control from MS-DOS; this routine then calls main. When main performs the RET, it returns control to a library termination routine, which then terminates back to MS-DOS in an approved manne.

# Preallocated memory

 $\mathbf{I}$ 

Ť.

While loading a .EXE program, MS-DOS performs several steps to determine the initial amount of memory to be allocated to the program. First, MS-DOS reads the two values the linker places near the start of the .EXE header: The first value, MINALLOC, indicates the minimum amount of extra memory the program requiresto start executing; the second value, MAXALLOC, indicates the maximum amount of extra memory the program would like allocated before it starts executing. Next, MS-DOS locates the largest free block of memory available. If the size of the program's image within the .EXE file combined with the value specified for MINALLOC exceeds the memory block it found, MS-DOS returns an error to the process trying to load the program. If that process is COMMAND,COM, COMMAND.COM then displays a Program too big to fit in memory error message and terminates the user's execution request. If the block exceeds the program's MINALLOC requirement, MS-DOS then compares the memory block against the program's image combined with the MAXALLOC request. If the free block exceeds the maximum memory requested by the program, MS-DOSallocates only the maximum request; otherwise,it allocates the entire block. MS-DOS then builds <sup>a</sup> PSP at thestart of this block and loads the program's image from the -EXEfile into memory following the PSP.

This process ensures that the extra memory allocated to the program will immediately follow the program's image. The same will not necessarily be true for any memory MS-DOS allocates to the program as a result of MS-DOS function calls the program performs during its execution. Only function calls requesting MS-DOS to increase the initial allocation can guarantee additional contiguous memory. (Of course, the granting of such increase requests depends on the availability of free memory following the initial allocation.)

Programmers writing EXE programs sometimesfind the lack of keywords or compiler/ assembler switches that deal with MINALLOC (and possibly MAXALLOC) confusing. The programmer never explicitly specifies a MINALLOC value because LINK sets MINALLOC to the total size of all uninitialized data and/or stack segments linked at the very end of the program. The MINALLOC field allows the compiler to indicate the size of the initialized data fields in the load module without actually including the fields themselves, resulting in<br>a smaller .EXE program file. For LINK to minimize the size of the .EXE file, the program must be coded and linked in such a way as to place all uninitialized data fields at the end of the program. Microsoft high-level-language compilers handle this automatically; assembly-language programmers must give LINK a little help.

Article 4: Structure of an Application Program

Note; Beginning and even advanced assembly-language programmers can easily fall into an argument with the assembler overfield addressing when attempting to place data fields after the code in the source file. This argument can be avoided if programmers use the SEGMENT and GROUP assembler directives, See Controlling the .EXE Program's Structure below.

Noreliable method exists for the linker to determine the correct MAXALLOC value required by the .EXE program. Therefore, LINK uses a "safe" value of FFFFH, which causes MS-DOS to allocate all of the largest block of free memory —- which is usually  $all$ free memory—to the program. Unless a program specifically releases the memory for which it has no use, it denies multitasking supervisor programs, such as IBM's TopView, any memory in which to execute additional programs - hence the rule that a wellbehaved program releases unneeded memory duringitsinitialization. Unfortunately, this memory conservation approach provides no help if a multitasking supervisor supports the ability to load several programs into memory without executing them. Therefore, programs that have correctly established MAKALLOC values actually are well-behaved programs.

To this end, newer versions of Microsoft LINK include the /CPARMAXALLOC switch to permitspecification ofthe maximum amount ofmemory required by the program. The /CPARMAXALLOC switch can also be used to set MAXALLOCto <sup>a</sup> value that is known to be less than MINALLOC. For example, specifying a MAXALLOC value of 1 (/CP:1) forces MS-DOS to allocate only MINALLOC extra paragraphs to the program. In addition, Microsoft supplies <sup>a</sup> program called EXEMOD with mostofitslanguages. This program permits modification ofthe MAXALLOCfield in the headers of existing EXE programs. See Modifying the .EXE File Header below.

# The registers

Figure 4-1 gives a general indication of how MS-DOS sets the 8086-family registers before transferring control to <sup>a</sup> EXE program. MS-DOS determines mostofthe original register values from information the linker places in the .EXE file headerat the start ofthe EXEfile.

MS-DOS sets the SS register to the segment (paragraph) address of the start of any segments declared with the STACK combine type and sets the SP register to the offset from SS of the byte immediately after the combined stack segments. (if no stack segmentis declared, MS-DOS sets SS:SP to CS:0000.) Because in the 8086-family architecture a stack grows from high to low memory addresses, this effectively sets SS:SP to point to the base of the stack. Therefore, if the programmer declares stack segments when writing an assembly-language program, the program will not need to initialize the SS and SP registers. Microsoft's high-level-language compilers handle the creation of stack segments automatically. In both cases, the linker determines the initial SS and SP values and places them in the header at the start of the .EXE program file.

Unlike its handling of the 8S and SP registers, MS-DOS does not initialize the DS and ES registers to any data areas ofthe EXE program. Instead, it points DS and ES tothe start of

Section II: Programming in the MS-DOS Environment 113

-  HUAWEI EX. 1010 - 125/1582

**OLYMPUS EX. 1010 - 125/1582** OLYMPUSEX.1010 - 125/1582

the PSP. It does this for two primary reasons: First, MS-DOS uses the DS and ES registers to tell the program the address of the PSP; second, most programs start by examining the commandtail within the PSP. Because the program starts without DS pointing to the data segments, the program mustinitialize DS and Coptionally) ES to point to the data segments before it starts trying to access any fields in those segments. Unlike .COM programs, .EXE programs can dothis easily because they can make direct references to segments, as follows:

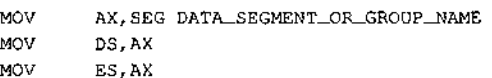

High-level-language programs need not initialize and maintain DS and ES; the compiler and library support routines do this.

In addition to pointing DS and ES to the PSP, MS-DOS also sets AH and AL to reflect the validity of the drive identifiers it placed in the two FCBs contained in the PSP. MS-DOS sets AL to OFFH if the first FCB at PSP:005CH was initialized with a nonexistent drive identifier; otherwise, it sets AL to zero, Similarly, MS-DOS sets AH to reflect the drive identifier placed in-the second FCB at PSP:006CH.

When MS-DOSanalyzesthe first two command-line parameters following the program name in order to build the first and second FCBs, it treats  $any$  character followed by a colon as a drive prefix. If the drive prefix consists of a lowercase letter (ASCII  $a$  through  $z$ ), MS-DOS starts by converting the character to uppercase (ASCII A through  $Z$ ). Then it subtracts 40H from the character, regardless of its original value. This converts the drive prefix letters A through Z to the drive codes 01H through 1AH, as required by the two FCBs. Finally, MS-DOS places the drive code in the appropriate FCB.

This process does not actually preclude invalid drive specifications from being placed in the FCBs. For instance, MS-DOS will accept the drive prefix !: and place a drive code of the FCBs. For instance, MS-DOS will accept the drive prefix  $!$ : and place a drive code of 0E1H in the FCB  $($ ! = 21H; 21H - 40H = 0E1H). However, MS-DOS will then check the drive code to see if it represents an existing drive attached to the computer and will pass a value of OFFH to the program in the appropriate register (AL or AH) if it does not.

> As a side effect of this process, MS-DOS accepts  $\mathcal Q_i$  as a valid drive prefix because the subtraction of 40H converts the @ character (40H) to 00H. MS-DOS accepts the 00H value as valid because a OOH drive code represents the current default drive. MS-DOS will leave the FCB's drive code set to OOH rather than translating it to the code for the default drive because the MS-DOS function calls that use FCBs accept the 00H code.

> Finally, MS-DOS initializes the CS and IP registers, transferring control to the program's entry point. Programs developed using high-level-language compilers usually receive contro] at a library initialization routine. A programmer writing an assembly-language program using the Microsoft Macro Assembler (MASM) can declare any label within the

# **OLYMPUS EX. 1010 - 126/1582** OLYMPUSEX.1010 - 126/1582

Article 4: Structure of an Application Program

program as the entry point by placing the label after the END statement as the last line of the program:

END ENTRY\_POINT\_LABEL

With multiple source files, only one of the files should have a label following the END statement. If more than one source file has such a label, LINK uses the first one it encounters as the entry point.

The other processor registers (BX, CX, DX, BP, SI, and DI) contain unknown values when the program receives control from MS-DOS. Onceagain, high-level-language programmers can ignore this fact—the compiler and library support routines deal with the situation. However, assembly-language programmers should keep this fact in mind. It may give needed insight sometime in the future when a program functions at certain times and not at others.

In many cases, debuggers such as DEBUG and SYMDEB initialize uninitialized registers to some predictable but undocumented state. For instance, some debuggers may predictably set BP to zero before starting program execution. However, a program must not rely on such debugger actions, because MS-DOS makes no such promises. Situations like this could account for a program that fails when executed directly under MS-DOS but works fine when executed using a debugger. .

# Terminating the .EXE program

After MS-DOS has given the .EXE program control and it has completed whatever task it set out to perform, the program needs to give control back to MS-DOS. Because of MS-DOS's evolution, five methods of program termination have accumulated— not including the several ways MS-DOS allows programs to terminate but remain resident in memory.

Before using any of the termination methods supported by MS-DOS, the program should always close any files it had open, especially those to which data has been written or whose lengths were changed. Under versions 2.0 and later, MS-DOS closes any files opened using handles. However, good programming practice dictates that the program not rely on the operating system to close the program'sfiles. In addition, programs written to use shared files under MS-DOS versions 3.0 and later should release any file locks before closing the files and terminating.

# The Terminate Process with Return Code function

Of the five ways a program can terminate, only the Interrupt 21H Terminate Process with Return Code function (4CH) is recommended for programs running under MS-DOS version 2.0 or later. This method is one of the easiest approaches to terminating any program, regardless of its structure or segment register settings. The Terminate Process with Return Code function call simply consists of the following:

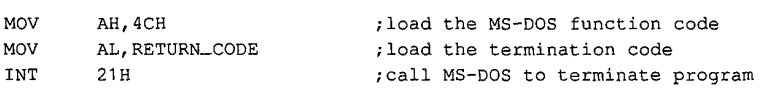

**OLYMPUS EX. 1010 - 127/1582** Section II: Programming in the MS-DOS Environment 115

The example loads the AH register with the Terminate Process with Return Code function code. Then it loads the AL register with a return code. Normally, the return code represents the reason the program terminated or the result of any operation the program performed.

A program that executes another program as a child process can recover and analyze the child program's return code if the child process used this termination method. Likewise, the child process can recover the RETURN\_CODEreturned by any program it executes as a child process. When a program is terminated using this method and control returns to MS-DOS, a batch (.BAT) file can be used to test the terminated program's return code using the IF ERRORLEVEL statement.

Only two general conventions have been adopted for the value of RETURN\_CODE: First, a RETURN\_CODEvalue of 00H indicates <sup>a</sup> normal no-error termination of the program; second, increasing RETURN\_CODE values indicate increasing severity of conditions under which the program terminated. For instance, a compiler could use the RETURN\_CODE 00H if it found no errors in the source file, 01H if it found only warning errors, or 02H if it found severe errors.

If a program has no need to return any special RETURN\_CODEvalues, then the following instructions will suffice to terminate the program with a RETURN\_CODE of 00H:

MoV . AX, 4CQ0H INT 218

Apart from being the approved termination method, Terminate Process with Return Code is easier to use with .EXE programs than any other termination method because ali other methods require that the CS register point to the start of the PSP when the program terminates. This restriction causes problems for .EXE programs because they have code segments with segment addresses different from that of the PSP.

The only problem with Terminate Process with Return Code is that it is not available under MS-DOS versions earlier than 2.0, so it cannot be used if a program must be compatible with early MS-DOS versions. However, Figure 4-3 shows how a program can use the approved termination method when available but still remain pre-2.0 compatible. See The Warm Boot/Terminate Vector below.

TEAT SEGMENT PARA PUBLIC 'CODE" ASSUME €5:TEXT,DS:NOTHING, ES :NOTHING, SS: NOTHING TERM\_VECTOR DD ? ?Save pointer to termination vector in PSP <sup>i</sup> Mov WORD PTR CS:TERMVECTOR+O,0000h :;save offset of Warm Boot vector MOV WORD PTR CS; TERM\_VECTOR+2, DS ; save segment address of PSP : ENTRY\_PROC PROC FAR

Figure 9-3. Terminating properly under any MS-DOS version. (more)

. t

 $\mathbf{i}$ 

 $\mathbf{r}$ 

l |i

Article 4; Structure of an Application Program

```
peeeee Place main task here #949"
```
ideterming which MS-DOS version ig active, take jump if 2.0 or later

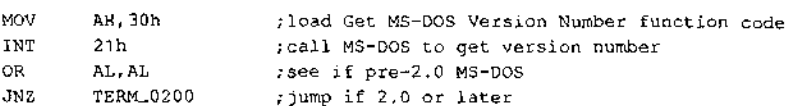

;terminate under pre-2.0 MS-DOS

JMP CS:TERM\_VECTOR ; jump to Warm Boot vector in PSP

fterminate under MS-DOS 2.0 or later

TERWM\_O200; : . MOV AX, 4C00h ; load MS-DOS termination function code

rand return cede INT 21h :call MS-DOS to terminate ENTRY\_PROC ENDE TEAT ENDS END ENTRY\_PROC ; define entry point

Figure 4-3. Continued.

### The Terminate Program interrupt

Before MS-DOS version 2.0, terminating with an approved method meant executing an INT 20H instruction, the Terminate Program interrupt. The INT 20H instruction was teplaced as the approved termination methad for two primary reasons: First, it did not provide a means whereby programs could return a termination code; second, C\$ had to point to the PSP before the INT 20H instruction was executed.

The restriction placed on the value of CS at termination did not pose a problem for .COM programs because they execute with CS pointing to the beginning of the PSP. A EXE program, on the other hand, executes with CS pointing to various code segments of the program, and the value of CS cannot be changed arbitrarily when the program is ready to terminate, Because ofthis, few .EXE programs attempt simply to execute <sup>a</sup> Terminate Program interrupt from directly within their own code segments. Instead, they usually use the termination method discussed next.

# The Warm Boot/Terminate vector

The earlier discussion of the structure of the PSP briefly covered one older method a .EXE program can use to terminate: Offset OOH within the PSP contains an INT 20H instruction to which the program can jumpin order to terminate, MS-DOS adopted this technique to support the many CP/M programs ported to MS-DOS. Under CP/M, this PSP location was referred to as the Warm Boot vector because the CP/M operating system was always teloaded from disk Gebooted) whenever a program terminated,

HUAWELEX 1010 - 129/1582 **OLYMPUS EX. 1010 - 129/1582** HUAWELEX 1010 - 129/1582<br>**OLYMPUS EX. 1010 - 129/1582** 

Part B: Programming for MS-DOS

Because offset OOH in the PSP contains an INT 20H instruction, jumping to that location terminates a program in the same manner as an INT 20H included directly within the program, but with one important difference: By jumping to PSP:0000H, the program sets the CS register to point to the beginning of the PSP, thereby satisfying the only restriction imposed on executing the Terminate Program interrupt. The discussion of MS-DOS Function 4CH gave an example of how a .EXE program can terminate via PSP:0Q00H. The example first asks MS-DOS for its version number and then terminates via PSP:0000H only under versions of MS-DOS earlier than 2.0. Programs can also use PSP:0000H under MS-DOS versions 2.0 and later; the example uses Function 4CH simply because it is preferred under the later MS-DOS versions.

# The RET instruction

1

110

The other popular method used by CP/M programs to terminate involved simply executing a RET instruction. This worked because CP/M pushed the address ofthe Warm Boot vector onto the stack before giving the program control. MS-DOS provides this support only for COM-style programs; it does not push a termination address onto the stack before giving .EXE programs control.

The programmer who wants to use the RET instruction to return to MS-DOScan use the variation of the Figure 4-3 listing shown in Figure 4-4.

TEXT SEGMENT PARA PUBLIC 'CODE' ASSUME CS:TEXT, DS:NOTHING, ES;NOTHING, SS;NOTHING i: . ENTRY\_PROC PROC FAR ; make proc FAR so RET will be FAR ?Push pointer to termination vector in PSP PUSH DS : push PSP's segment address  $XOR$  AX, AX  $z = 0 = \text{offset of Warm Boot vector in } PSP$ PUSH AX push Warm Boot vector offset ;4#2%4\* Place main task here ##+\*#+# iDetermine which MS-DOS version is active, take jump if 2.0 or later 1 MOV AH, 30h jload Get MS-DOS Version Number function code INT 2th 7Call MS-DOS to get version number OR AL, AL  $\qquad$  isee if pre-2.0 MS-DOS JNZ TERM\_6200 jjump if 2.0 or later f: ;Terminate under pre-2.0 MS-DOS (this is a FAR proc, so RET will be FAR)<br>RET \* \* \* ;pop PSP:00H into CS:IP to terminate Figure 4-4. Using RETto return control to MS-DOS. (more)

```
Article 4: Structure of an Application Program<br>
\frac{1}{2}<br>
\frac{1}{2}<br>
\frac{1}{2}<br>
\frac{1}{2}<br>
\frac{1}{2}<br>
\frac{1}{2}<br>
\frac{1}{2}<br>
\frac{1}{2}<br>
\frac{1}{2}<br>
\frac{1}{2}<br>
\frac{1}{2}<br>
\frac{1}{2}<br>
\frac{1}{2}<br>
\frac{1}{2}<br>
\frac{1}{2}<br>
\frac{1}{2};Terminate under MS-DOS 2.0 or later
                                        TERM 0200:
                                                  MOV AX, 4C00h ; AH = MS-DOS Terminate Process with Return Code
                                                                                ;function code, AL = return code of 00H
                                                  INT 21h ;call MS-DOS to terminate
                                        ENTRY_PROC ENDP
                                       TEXT ENDS
                                                  END ENTRY_PROC 7declare the program's entry point
```
Figure 4-4. Continued.

#### The Terminate Process function

The final method for terminating a .EXE program is Interrupt 21H Function 00H (Terminate Process). This method maintains the samerestriction as all other older termination methods: CS must point to the PSP. Because of this restriction, EXE programs typically avoid this method in favor of terminating via PSP:0000H, as discussed above for programs executing under versions of MS-DOS earlier than 2.0.

#### Terminating and staying resident

A .EXE program can use any of several additional termination methods to return control to MS-DOS but still remain resident within memory to service a special event. See PROGRAMMING IN THE MS-DOS ENVIRONMENT: Customizing Ms-Dos: Terminate-and-Stay-Resident Utilities. .

# Structure of the .EXE files

So far we've examined how the .EXE program looks in memory, how MS-DOS gives the program control of the computer, and how the program should return control to MS-DOS. Next we'll investigate what the program looks like as a disk file, before MS-DOS loads it into memory. Figure 4-5 shows the general structure of a .EXE file.

#### The file header

Unlike .COM program files, EXE program files contain information that permits the EXE program and MS-DOS to use the full capabilities of the 8086 family of microprocessors. The linker places all this extra information in a header at the start of the .EXE file, Although the .EXEfile structure could easily accommodate <sup>a</sup> header as small as <sup>32</sup> bytes, the linker never creates a header smaller than <sup>512</sup> bytes. (This minimum headersize corresponds to the standard record size preferred by MS-DOS.) The .EXE file header contains the following information, which MS-DOS reads into a temporary work area in memory for use while loading the .EXE program:

00-01H (.EXE Signature) MS-DOS does not rely on the extension (.EXE or .COM) to determine whether a file contains a .COM or a .EXE program. Instead, MS-DOS recognizes<br>the file as a .EXE program if the first 2 bytes in the header contain the signature 4DH 5AH

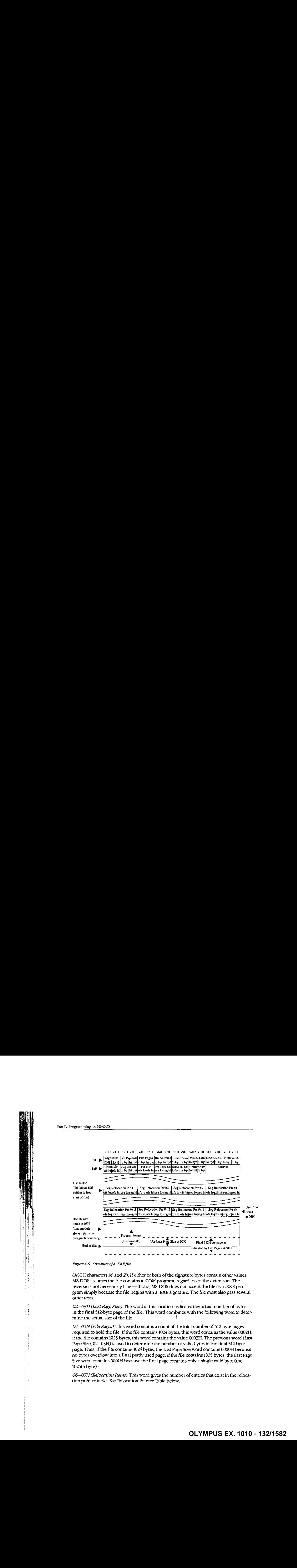

Figure 4-5. Structure of a EXEfile.

(ASCII characters  $M$  and  $Z$ ). If either or both of the signature bytes contain other values,<br>MS-DOS assumes the file contains a .COM program, regardless of the extension. The reverse is not necessarily true - that is, MS-DOS does not accept the file as a .EXE program simply because the file begins with a .EXE signature. The file must also pass several other tests.

 $02-03H$  (Last Page Size) The word at this location indicates the actual number of bytes in the final  $512$ -byte page of the file. This word combines with the following word to determine the actual size of the file.

> $04$ -05H (File Pages) This word contains a count of the total number of 512-byte pages required to hold the file. If the file contains 1024 bytes, this word contains the value 0002H; if the file contains 1025 bytes, this word contains the value 0003H. The previous word (Last Page Size,  $02-03H$ ) is used to determine the number of valid bytes in the final 512-byte page. Thus, if the file contains 1024 bytes, the Last Page Size word contains 0000H because no bytes overflow into a final partly used page; if the file contains 1025 bytes, the Last Page Size word contains 0001H because the final page contains only a single valid byte (the 1025th byte).:

> $06-07H$  (Relocation Items) This word gives the number of entries that exist in the relocation pointer table. See Relocation Pointer Table below.

Article 4: Structure ofan Application Program

08-09H (Header Paragraphs) This word gives the size of the .EXE file header in 16-byte paragraphs. It indicates the offset of the program's compiled/assembled and linked image (the load module) within the .EXEfile. Subtracting this word from the two file-size words starting at 02H and 04H reveals the size of the program's image. The header always spans an even multiple of 16-byte paragraphs. For example, if the file consists of a 512-byte header and a 513-byte program image, then the file's total size is 1025 bytes. As discussed before, the Last Page Size word (02—03H) will contain 0001H and the File Pages word (04—05H) will contain 0003H. Because the header is 512 bytes, the Header Paragraphs word (08-09H) will contain 32 (0020H). (That is, 32 paragraphs times 16 bytes per paragraphtotals <sup>512</sup> bytes.) By subtracting the <sup>512</sup> bytes of the header from the 1025-byte total file size, the size of the program's image can be determined—in this case, 513 bytes.

0A-OBH (MINALLOC) This word indicates the minimum number of 16-byte paragraphs the program requires to begin execution in addition to the memory required to hold the program's image. MINALLOC normally represents the total size of any uninitialized data and/or stack segments linked at the end of the program. LINK excludes the space reserved by these fields from the end of the .EXE file to avoid wasting disk space. If not enough memory remains to satisfy MINALLOC when loading the program, MS-DOS returns an error to the process trying to load the program. If the process is COMMAND.COM, COMMAND.COM then displays a Program too big to fit in memory error message. The EXEMOD utility can alter this field if desired. See Modifying the .EXE File Header below.

OC-ODH (MAXALLOC) This word indicates the maximum number of 16-byte paragraphs the program would like allocated to it before it begins execution. MAXALLOC indicates additional memory desired beyond that required to hold the program's image. MS-DOS uses this value to allocate MAXALLOC extra paragraphs,if available. If MAXALLOC paragraphsare not available, the program receivesthe largest memory block available — at least MINALLOC additional paragraphs. The programmer could use the MAXALLOC field to request that MS-DOSallocate space for use as a print buffer or as a program-maintained heap, for example.

Unless otherwise specified with the /CPARMAXALLOC switch at link time, the linker sets MAXALLOC to FFFFH. This causes MS-DOS to allocate all of the largest block of memory it has available to the program. To make the program compatible with multitasking supervisor programs, the programmer should use /CPARMAXALLOC to set the true maximum number of extra paragraphs the program desires. The EXEMOD utility can also be used to alter this field.

Note: If both MINALLOC and MAXALLOC have beenset to 0O00H, MS-DOSloadsthe program as high in memoryas possible. LINK sets these fields to OOOOH if the /HIGH switch was used; the EXEMOD utility can also be used to modify these fields.

OE-OFH (Initial SS Value) This word contains the paragraph address of the stack segment relative to the start of the load module. At load time, MS-DOS relocates this value by adding the program's start segment address to it, and the resulting value is placed in the SS register before giving the program control. (The start segment corresponds to the first segment boundary in memory following the PSP.)

Section II: Programming in the MS-DOS Environment 121

OLYMPÜS EX. 1010 - 133/1582

÷ Ŧ,

10-11H (Initial SP Value) This word contains the absolute value that MS-DOS loads into the SP register before giving the program control. Because MS-DOSalways loads programs starting on <sup>a</sup> segment address boundary, and becausethe linker knows the size of the stack segment, the linker is able to determinethe correct SP offset at link time; therefore, MS-DOS does not need to adjust this value at load time. The EXEMODutility can be used to alter thisfieid.

12-13H (Complemented Checksum) This word contains the one's complement of the summation of all words in the .EXE file. Current versions of MS-DOS basically ignore this word when they load a .EXE program; however, future versions might not. When LINK generates <sup>a</sup> EXEfile, it adds togetherall the contents ofthe .EXEfile (including the EXE header) by treating the entire file as a long sequence of 16-bit words. During this addition, LINK gives the Complemented Checksum word (12—13H) <sup>a</sup> temporary value of OOOOH.If the file consists of an odd number of bytes, then the final byte is treated as a word with a high byte of OGH. Once LINK has totaled all words in the .EXE file, it performs a one's complement operation on the total and records the answerin the .EXEfile header at offsets 12-13H. The validity of a .EXE file can then be checked by performing the same word-totaling process as LINK performed. The total should be FFFFH, because the total will include LINK's calculated complemented checksum, which is designed to give thefile the FFFFH total.

An example 7-byte .EXE file illustrates how .EXE file checksums are calculated. (This is a totally fictitious file, because .EXE headers are neversmaller than 512 bytes.) Ifthis fictitious file contained the bytes 8CH C8H 8EH D8H BAH 10H B4H, then the file's total would be calculated using C88CH+ D88EH + 10BAH+00B4H=1B288H. (Overflow past <sup>16</sup> bits is ignored, so the value is interpreted as B288H.) If this were a valid .EXE file, then the B288H total would have been FFFFH instead.

 $14-15H$  (Initial IP Value) This word contains the absolute value that MS-DOS loads into the IP register in order to transfer control to the program. Because MS-DOS always loads programs starting on a segment address boundary, the linker can calculate the correct IP offset from the initial CS register value at link time; therefore, MS-DOS does not need. to adjust this value at load time.

16—17H (Pre-Relocated Initial CS Value) This word contains the initial value, relative to the start of the load module, that MS-DOS places in the CS register to give the .EXE program control. MS-DOS adjusts this value in the same manner as the initial SS value before loading it into the CS register.

18-19H (Relocation Table Offset) This word gives the offset from the start of the file to the relocation pointer table. This word must be used to locate the relocation pointertable, because variable-length information pertaining to program overlays can occur before the table, thus causing the position of the table to vary.

 $L_A$ –1BH (Overlay Number) This word is normally set to 0000H, indicating that the .EXE file consists of the resident, or primary, part of the program. This number changes only in files containing programsthat use overlays, which are sections of <sup>a</sup> program that remain

on disk until the program actually requires them. These program sections are loaded into memory by special overlay managing routines included in the run-time libraries supplied with some Microsoft high-level-language compilers.

The preceding section of the header (00-1BH) is known as the formatted area. Optional information used by high-level-language overlay managers canfollow this formatted area. Unless the program in the EXE file incorporates such information, the relocation pointer table immediately follows the formatted header area.

Relocation Pointer Table The relocation pointer table consists of a list of pointers to words within the EXE program image that MS-DOS mustadjust before giving the program control. These words consist of references made by the program to the segments that make up the program. MS-DOS must adjust these segment address references when it loads the progtam, because it can load the program into memory starting at any segment address boundary.

Each pointer in the table consists of a doubleword. The first word contains an offset from the segment address given in the second word, which in turn indicates a segment address relative to the start of the load module. Together, these two words point to a third word within the load module that must have the start segment address added to it. (The start segment corresponds to the segment address at which MS-DOS started loading the program's

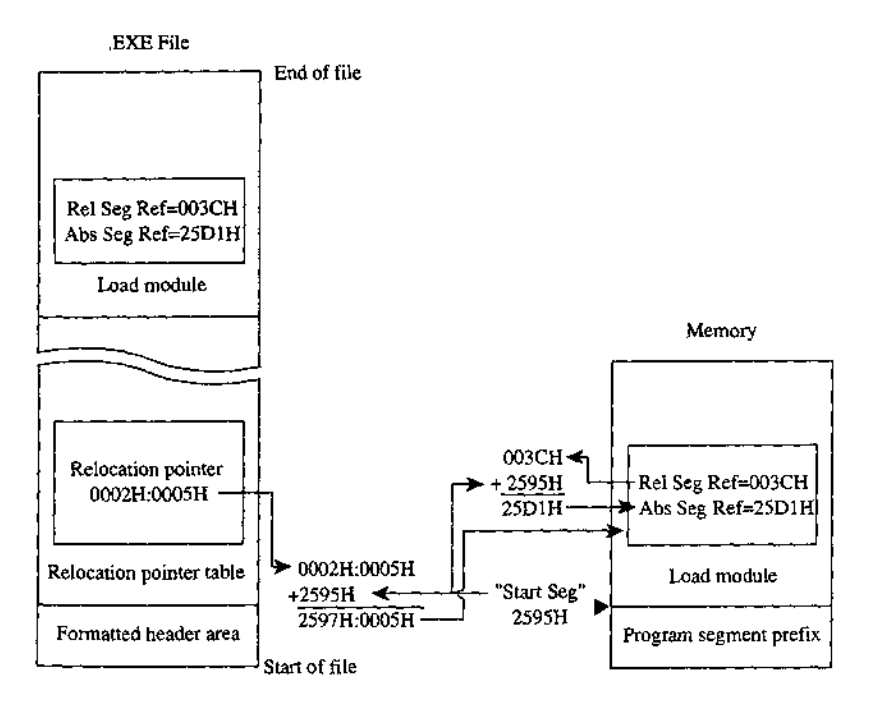

Figure 4-6, The EXE file relocation procedure.

[4

i t image, immediately following the PSP.) Figure 4-6 shows the entire procedure MS-DOS performsfor each relocation table entry.

# The load module

֓. ήH 국내 ん手) Æ.  $\bar{\alpha}$ 

The load module starts where thé EXE header ends and consists of the fully linked image of the program. The load module appears within the .EXE file exactly as it would appearin memory if MS-DOS were to load it at segment address 0000H. The only changes MS-DOS makes to the load module involve relocating any direct segment references,

Although the .EXE file contains distinct segment images within the load module, it provides no information for separating those individual segments from one another. Existing versions of MS-DOS ignore how the program is segmented; they simply copy the load module into memory, relocate any direct segment references, and give the program control,

# Loading the .EXE program

So far we've covered all the characteristics of the .EXE program as it resides in memory and on disk. We've also touched onall the steps MS-DOS performs while loading the .EXE program from disk and executingit. The following list recaps the .EXE program loading process in the order in which MS-DOS performs it:

- 1. MS-DOS reads the formatted area of the header (the first 1BH bytes) from the EXE file into a work area.
- 2. MS-DOS determines the size of the largest available block of memory.
- 3. MS-DOS determines the size of the load module using the Last Page Size (offset 02H), File Pages (offset 04H), and Header Paragraphs (offset 08H) fields from the header. An example of this process is in the discussion of 02H), File Pages (offset 04H), and Header Paragraphs (offset 08H) fields from the ed and the set of the set of the set of the set of the set of the set of the set of the set of the set of the set of the set of the set of the set of the set of the set of the set of the set of the set of the set of the se
	- 4. MS-DOS adds the MINALLOC field (offset 0AH) in the header to the calculated loadmodule size and the size of the PSP (100H bytes). If this total exceeds the size of the largest available block, MS-DOS terminates the load process and returns an error to the calling process. If the calling process was COMMAND.COM, COMMAND.COM then displays a Program too big to fit in memory error message.
	- 5. MS-DOS adds the MAXALLOCfield (offset OCH) in the headerto the calculated load-module size and the size of the PSP. If the memory block found earlier exceeds this calculated total, MS-DOS allocates the calculated memory size to the program from the memory block; if the calculated total exceeds the block's size, MS-DOS allocates the entire block. ;
	- 6. If the MINALLOC and MAXALLOC fields both contain 0000H, MS-DOS uses the calculated load-module size to determine a start segment. MS-DOS calculates the calculated load-module size to determine a start segment. MS-DOS calculates the start segment so that the load module will load into the high end of the allocated block.If either MINALLOC or MAXALLOCcontains nonzero values (the normal case), MS-DOS establishes the start segment as the segment following the PSP.
	- 7. MS-DOSloads the load module into memorystarting at the start segment.
- 8. MS-DOSreads the relocation pointers into <sup>a</sup> work area and relocates the load module's direct segment references, as shown in Figure 4-6.
- 9, MS-DOSbuilds <sup>a</sup> PSP in the first 1O0H bytes ofthe allocated memory block. While building the two FCBs within the PSP, MS-DOS determines the initial values for the ALand AH registers.
- 10. MS-DOS sets the SS and SP registers to the values in the header after the start segment is added to the SS value.
- 11. MS-DOS sets the DS and ES registers to point to the beginning of the PSP.<br>12. MS-DOS transfers control to the .EXE program by setting CS and IP to the
- MS-DOS transfers control to the .EXE program by setting CS and IP to the values in the header after adding the start segment to the CS value.

# Controlling the .EXE program's structure

We've now covered almost every aspect of a completed .EXE program. Next, we'll discuss how to control the structure of the final .EXE program from the source level. We'll start by covering the statements provided by MASM that permit the programmer to define the structure of the program when programming in assembly language. Then we'll cover the five standard memory models provided by Microsoft's C and FORTRAN compilers (both version 4.0), which provide predefined structuring over which the programmer has limited control.

# The MASM SEGMENT directive

MASM's SEGMENT directive and its associated ENDS directive mark the beginning and end of a program segment. Program segments contain collections of code or data that have offset addresses relative to the same common segment address.

In addition to the required segment name, the SEGMENT directive has three optional parameters:

# segname SEGMENT [align] [combine] ['class']

With MASM, the contents of a segment can be defined at one point in the source file and the definition can be resumed as many times as necessary throughout the remainder of the file. When MASM encounters a SEGMENT directive with a segname it has previously encountered, it simply resumes the segment definition where it left off. This occurs regardless of the *combine* type specified in the SEGMENT directive  $-$  the *combine* type influences only the actions of the linker. See The combine Type Parameter below.

#### The *align* type parameter

The optional *align* parameter lets the programmer send the linker an instruction on how to align a segment within memory. In reality, the tinker can align the segment only in relation ta the start of the program's load module, but the result remains the same because MS-DOS always loads the module aligned on a paragraph (16-byte} boundary. (The PAGE align type creates a special exception, as discussed below.)

The following alignment types are permitted:

 $BYTE$  This align type instructs the linker to start the segment on the byte immediately following the previous segment. BYTE alignment prevents any wasted memory between the previous segment and the BYTE-aligned segment.

A minor disadvantage to BYTE alignment is that the 8086-family segment registers might not be able to directly address the start of the segmentin all cases, Because they can address only on paragraph boundaries, the segment registers may have to point as many as 15 bytes behind the start of the segment. This means that the segment size should not be more than 15 bytes short of 64 KB. The linker adjusts offset and segment address references to compensate for differences between the physical segment start and the paragraph addressing boundary.

Another possible concern is execution speed on true 16-bit 8086-family microprocessors. When using non-8088 microprocessors, <sup>a</sup> program can actually run fasterifthe instructions and word data fields within segments are aligned on word boundaries. This permits the 16-bit processors to fetch full words in a single memory read, rather than having to perform two single-byte reads. The EVEN directive tells MASM to align instructions and data fields on word boundaries; however, MASM can establish this alignmentonly in relation to the start ofthe segment, so the entire segment muststart aligned on a word or larger boundary to guarantee alignment of the items within the segment.

WORD This align type instructs the linker to start the segment on the next word boundary. Word boundaries occur evéry 2 bytes and consist of ali even addresses (addresses in which the least significant bit contains a zero). WORD alignment permits alignment of data fields and instructions within the segment on word boundaries, as discussed for the BYTE alignment type. However, the linker may have to waste 1 byte of memory between the previous segment and the word-aligned segment in order to position the new segment on a word boundary.

Another minor disadvantage to WORD alignment is that the 8086-family segment registers might not be able to directly address the start of the segment in all cases. Because they can address only on paragraph boundaries, the segment registers may have to point as many as 14 bytes behind the start of the segment. This means that the segment size should not be more than 14 bytes short of 64 KB. The linker adjusts offset and segment address references to compensate for differences between the physical segmentstart and the paragraph addressing boundary.

PARA This align type instructs the linker to start the segment on the next paragraph boundary. The segments default to PARA if no alignment type is specified. Paragraph boundaries occur every 16 bytes and consist of all addresses with hexadecimal values ending in zero (0000H, 0010H, 0020H, and so forth). Paragraph alignment ensures that the segment begins on a segment register addressing boundary, thus making it possible to address a fuil 64 KB segment. Also, because paragraph addresses are even addresses, PARA alignment has the same advantages as WORD alignment. The only real disadvantage to PARA alignment is that the linker may have to waste as many as 15 bytes of memory between the previous segment and the paragraph-aligned segrnent.

PAGE This align type instructs the linker to start the segment on the next page boundary. Page boundaries occur every 256 bytes and consist of all addresses in which the low address byte equals zero (O000H, 0100H, 0200H,and so forth). PAGE alignment ensures

only that the linker positions the segment on a page boundary relative to the start of the load module. Unfortunately, this does not also ensure alignment of the segment on an absolute page within memory, because MS-DOS only guarantees alignment of the entire load module on a paragraph boundary.

When <sup>a</sup> programmer declares pieces of <sup>a</sup> segmemt with the same namein different source modules, the *align* type specified for each segment piece influences the alignment of that specific piece of the segment. For example, assume the following two segment declarations appear in different source modules:

```
DATA SEGMENT PARA PUBLIC 'DATA'
         DB "123°<br>DB "123°
~DATA ENGS
—DATA SEGMENT PARA PUBLIC 'DATA'
         DB "HAN "45a"<br>DD - 45a"
DB<br>DATA ENDS
```
The linker starts by aligning the first segment piece located in the first object module on a paragraph boundary, as requested. When the linker encounters the second segment piece in the second object module, it aligns that piece on the first paragraph boundary following the first segment piece. This results in a 13-byte gap between the first segment piece and the second. The segment pieces must exist in separate source modules for this to occur. If the segment pieces exist in the same source module, MASM assumesthat the second segment declaration is simply a resumption of the first and creates an object module with segment declarations equivalent to che following:

```
DATA SEGMENT PARA PUBLIC "DATA'
         DB "123"<br>DD 11391
         ا<br>123' DB *456
DATA ENDS
```
#### Thecombine type parameter

The optional *combine* parameter allows the programmer to send directions to the linker on how to combine segments with the same segrame occurring in different object modules. If no *combine* type is specified, the linker treats such segments as if each had a different segname. The combine type has no effect on the relationship of segments with different segnames. MASM and LINK both support the following combine types:

PUBLIC This combine type instructs the linker to concatenate multiple segments having the same segname into a single contiguous segment. The linker adjusts any address references to labels within the concatenated segments to reflect the new position of those labels relative to the start of the combined segment. This *combine* type is useful for accessing code or data in different source modules using a common segment register value.

STACK This combine type operates similarly to the PUBLIC combine type, except for two additional effects: The STACK type tells the linker that this segment comprises part of the program's stack and initialization data contained within STACK segments is handled differently than in PUBLIC segments. Declaring segments with the STACK combine type permits the linker to determine the initial SS and SP register values it places in the .EXE

Section II: Programming in the MS-DOS Environment 127

file header. Normally, a programmer would declare only one STACK segment in one of the source modules. If pieces of the stack are declared in different source modules, the linker will concatenate them in the same fashion as PUBLIC segments. However, initialization data declared within any STACK segmentis placed at the high end ofthe combined STACK segments on a module-by-module basis. Thus, each successive module's initialization data overlays the previous module's data. At least one segment must be declared with the STACK combine type; otherwise, the linker will issue a warning message because it cannot determine the program's initial SS and SP values. (The warning can be ignored ifthe program itself initializes SS and SP.)

COMMON This combine type instructs the linker to overlap multiple segments having the same segname. The length of the resulting segment reflects the length of the longest segment declared. If any code or data is declared in the overlapping segments, the data contained in the fina] segments linked replaces any data in previously loaded segments. This combine type is useful when a data area is to be shared by code in different source modules.

MEMORY Microsoft's LINK treats this combine type the same as it treats the PUBLIC type. MASM, however, supports the MEMORY typefor compatibility with otherlinkers that use Intel's definition of a MEMORY combine type.

AT address This combine type instructs LINK to pretend that the segment will reside at the absolute segment *address*. LINK then adjusts all address references to the segment in accordance with the masquerade. LINK will not create an image of the segment in the load module, and it will ignore any data defined within the segment. This behavior is consistent with the fact that MS-DOS does not support the loading of program segments into absolute memory segments. All programs must be able to execute from any segment address at which MS-DOS can find available memory. The SEGMENT AT address combine type is useful for creating templates of various areas in memory outside the program. For instance, SEGMENT AT 0000H could be used to create a template of the 8086-family interrupt vectors. Because data contained within SEGMENT AT address segments is suppressed by LINK and not by MASM (which places the data in the object module), it is possible to use .OBJ files generated by MASM with another linker that supports ROM or other absolute code generation should the programmer require this specialized capability.

#### Theclass type parameter

The *class* parameter provides the means to organize different segments into classifications. For instance, here are three source modules, each with its own separate code and data segments:

;Module "A'™ ALDATA SEGMENT PARA PUBLIC 'DATA' jModule "A" data fields A DATA ENDS A\_CODE SEGMENT PARA PUBLIC 'CODE" 7Module "A" code A\_CODE ENDS END

÷

(more)

# **OLYMPUS EX. 1010 - 140/1582** OLYMPUSEX.1010 - 140/1582

Article 4: Structure of an Application Program

```
iModule "BY
B.PATR SEGMENT PARA PUBLIC 'DATA'
iModule "B" data fields
B_DATA ENDS
B_CODE SEGMENT PARA PUBLIC 'CODE'
FModule "B" code
BBCODE ENDS
       END
7Module "Cc"
CLPATA SEGMENT PARA PUBLIC ''DATA'
; Module "C" data fields
C_DATA ENDS
C_CODE SEGMENT PARA PUBLIC 'CODE'
tModule "C" code
C_CODE ENDS
        END
```
If the 'CODE' and 'DATA' class types are removed from the SEGMENT directives shown above, the linker organizes the segments as it encounters them. If the programmer specifies the modules to the linker in alphabetic order, the linker produces the following segment ordering:

A\_DATA A\_fODE B\_DATA B\_CODE C\_DATA  $C$ <sub>\_CODE</sub>

However, if the programmer specifies the class types shown in the sample source modules, the linker organizes the segments by classification as follows;

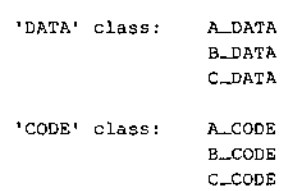

Notice that the linker still organizes the classifications in the order in which it encounters the segments belonging to the various classifications. To completely control the order in which the linker organizes the segments, the programmer must use one of three basic approaches, The preferred method involves using the /DOSSEG switch with the linker. This produces the segment ordering shown in Figure 4-1. The second method involves creating a special source module that contains empty SEGMENT-ENDSblocksforall the segments declared in the various other source modules. The programmer creates the list in the order the segmentsare to be arranged in memory and thenspecifies the .OBJ File for this module as the first file for the linker to process. This procedure establishes the order of ali the segments before LINK begins processing the other program modules, so the

programmer can declare segments in these other modules in any convenient order. For instance, the following source module rearranges the result of the previous example so that the linker places the 'CODE' class before the 'DATA' class:

A\_CODE SEGMENT PARA PUBLIC 'CODE' A\_CODE ENDS B\_CODE SEGMENT PARA PUBLIC 'CODE' BLCODE ENDS C\_CODE SEGMENT PARA PUBLIC "CODE' C\_CODE ENDS ALLDATA SEGMENT PARA PUBLIC 'DATA' ADATA ENDS B\_DATA SEGMENT PARA PUBLIC 'DATA' BDATA ENDS C\_DATA SEGMENT PARA PUBLIC 'DATA' C.DATA ENDS

EWD

Rather than creating a new module, the third method places the same segment ordering list shown above at the start of the first module containing actual code or data that the programmer will be specifying for the linker. This duplicates the approach used by Microsoft's newer compilers, such as C version 4.0.

The ordering of segments within the load module has no direct effect on the linker's adjustment of address references to locations within the various segments. Only the GROUP directive and the SEGMENT directive's combine parameter affect address adjustments performed by the linker. See The MASM GROUP Directive below.

Note: Certain older versions of the IBM Macro Assembler wrote segments to the object file in alphabetic order regardless of their order in the sourcefile. These older versions can limit efforts to control segment ordering. Upgrading to a new version of the assembler is 'the best solution to this problem.

#### Ordering segments to shrink the .EXE file

Correct segment ordering can significantly decrease the size of a .EXE program as it resides on disk. This size-reduction ordering is achieved by placingall uninitialized data fields in theic own segments and then controlling the linkers ordering of the program's segments so chat the uninitialized data field segmentsail reside at the end of the program. When the program modules are assembled, MASM places information in the object modules to tel] the linker about initialized and uninitialized areas of all segments. The linker then uses this information to prevent the writing of uninitialized data areas that occur at the end of the program image as part of the resulting .EXE file. To account for the memory space required by these fields, the linker also sets the MINALLOC field in the .EXE file header to represent the data area not written to the file. MS-DOS then uses the MINALLOC field to realfocate this missing space when loading the program.

Article 4: Structure of an Application Program

#### The MASM GROUP directive

The MASM GROUP directive can also have a strong impact on a .EXE program. However, the GROUP directive has no effect on the arrangement of program segments within memory. Rather, GROUP associates program segments for addressing purposes.

The GROUP directive has the following syntax:

grpname GROUP segname, segname, segname, ...

This directive causes the linker to adjust all address referencesto labels within any specified segname to be relative to the start of the declared group. The start of the group is determined at link time. The group starts with whichever of the segments in the GROUP list the linker places lowest in memory.

That the GROUP directive neither causes nor requires contiguous arrangement of the grouped segments creates some interesting, although not necessarily desirable, possibilities. For instance, it permits the programmerto locate segments not belonging to the declared group between segments that do belong to the group. The only restriction imposed on the declared group is that the last byte of the last segment in the group must occur within 64 KB of the start of the group. Figure 4-7 illustrates this type of segment arrangement:

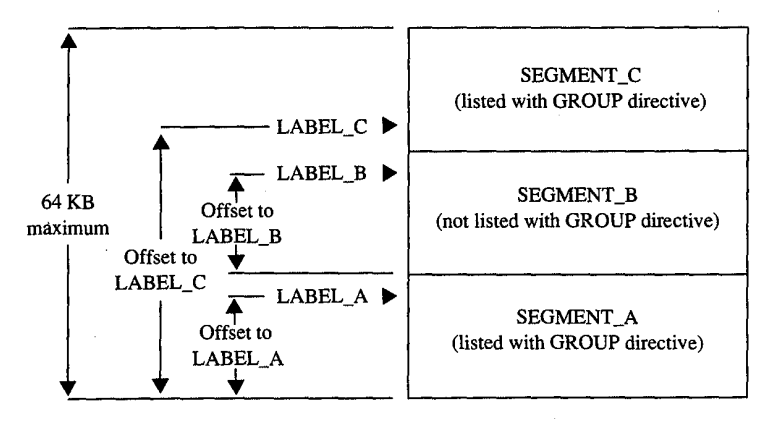

Figure 4-7. Noncontiguous segments in the same GROUP.

**Warning:** One of the most confusing aspects of the GROUP directive relates to MASM's OFFSET operator. The GROUP directive affects only the offset addresses generated by such direct addressing instructions as

MOV AX, FIELD\_LABEL

but it has no effect on immediate address values generated by such instructions as

MOV AX, OFFSET FIELD\_LABEL

Section II: Programming in the MS-DOS Environment 131

Using the OFFSET operator on labels contained within grouped segments requires the following approach:

MOV AX, OFFSET GROUP\_WAME:FIELD\_LABEL

The programmer must explicitly request the offset from the group base, because MASM defines the result of the OFFSET operator to be the offset of the label from the start of its segment, not its group.

# Structuring a small program with SEGMENT and GROUP

Now that we have analyzed the functions performed by the SEGMENT and GROUP directives, we'll put both directives to work structuring a skeleton program. The program, shown in Figures 4-8, 4-9, and 4-10, consists of three source modules (MODULE\_A, MODULE\_B, and MODULE\_C), each using the following four program segments:

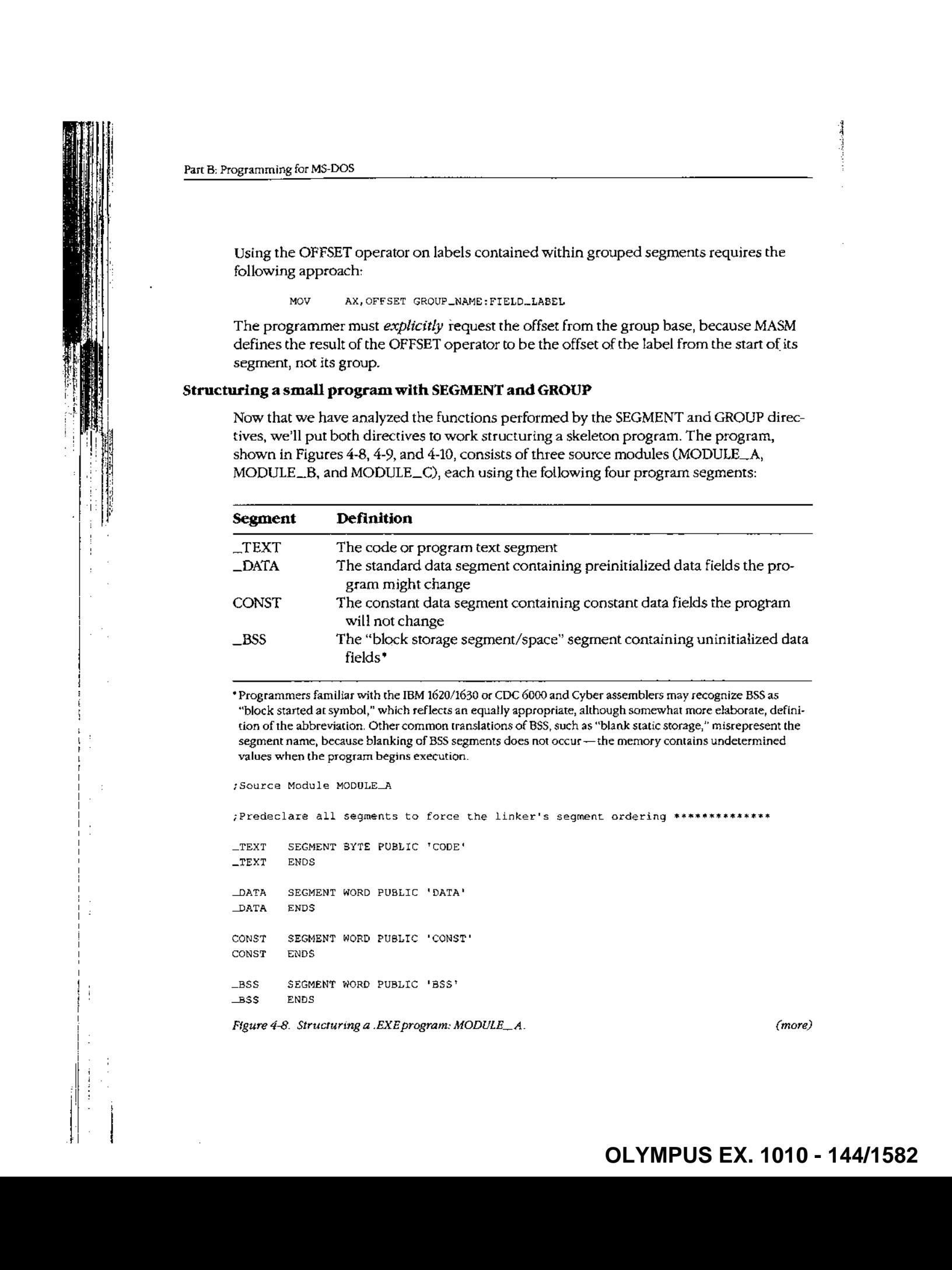

\* Programmers familiar with the IBM 1620/1630 or CDC 6000 and Cyber assemblers may recognize BSS as "block started at symbol," which reflects an equally appropriate, although somewhat more elaborate, definition of the abbreviation. Other commontranslations of BSS, such as "blank static storage," misrepresent the segment name, because blanking of BSS segments does not occur—the memory contains undetermined values when the program begins execution.

```
Source Module MODULE_A
```
; Predeclare all segments to force the linker's segment ordering \*\*\*\*\*\*\*\*\*\*\*\*\*\*

```
—TEXT SEGMENT SYTE PUBLIC '"CODE''
—TEXT ENDS
DATA SEGMENT WORD PUBLIC 'DATA'
DATA ENDS
CONST SEGMENT WORD PUBLIC 'CONST'
CONST EWDS
LBSS SEGMENT WORD PUBLIC 'BSS'<br>LBSS ENDS
```
Figure 4-8. Structuring a .EXE program: MODULE\_A. (more)  $(more)$
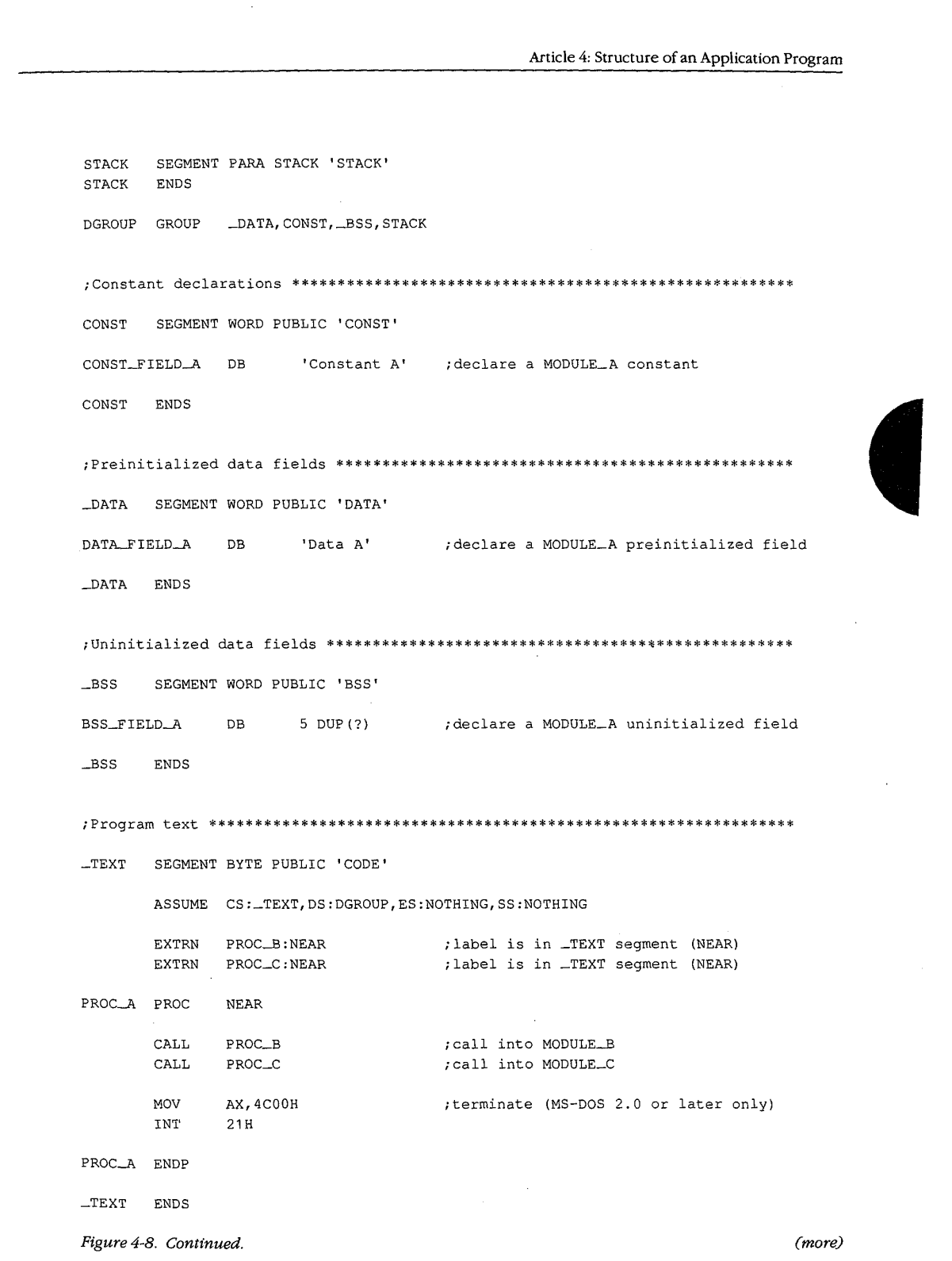

Section II: Programming in the MS-DOS Environment 133

-  **OLYMPUS EX. 1010 - 145/1582** HIJAWELEX 1010 - 145/1582<br>OLYMPUS EX. 1010 - 145/1582

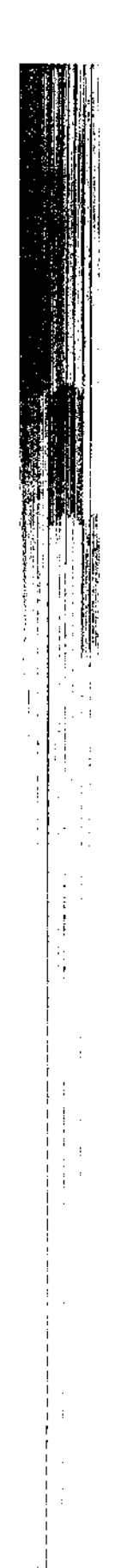

# Part B: Programming for MS-DOS

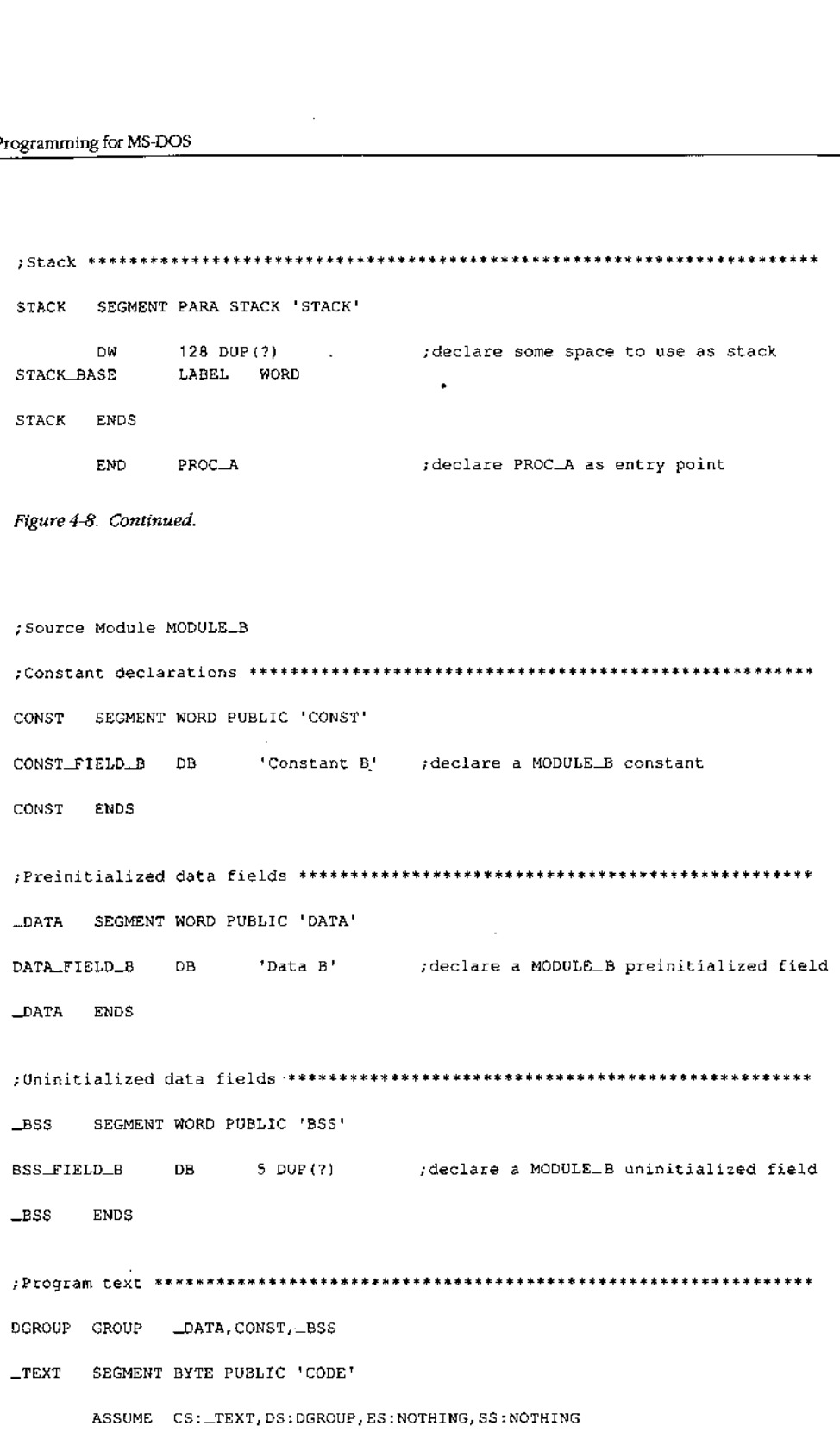

Figure 4-9. Structuring a EXEprogram: MODULE\_B. (more)

大学 医生物

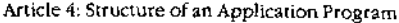

; reference in MODULE\_A

 $\bar{z}$ 

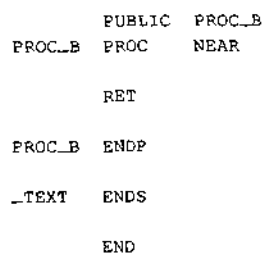

And the state of the state of the state of the state of the state of the state of the state of the state of the

Figure 4-9. Continued.

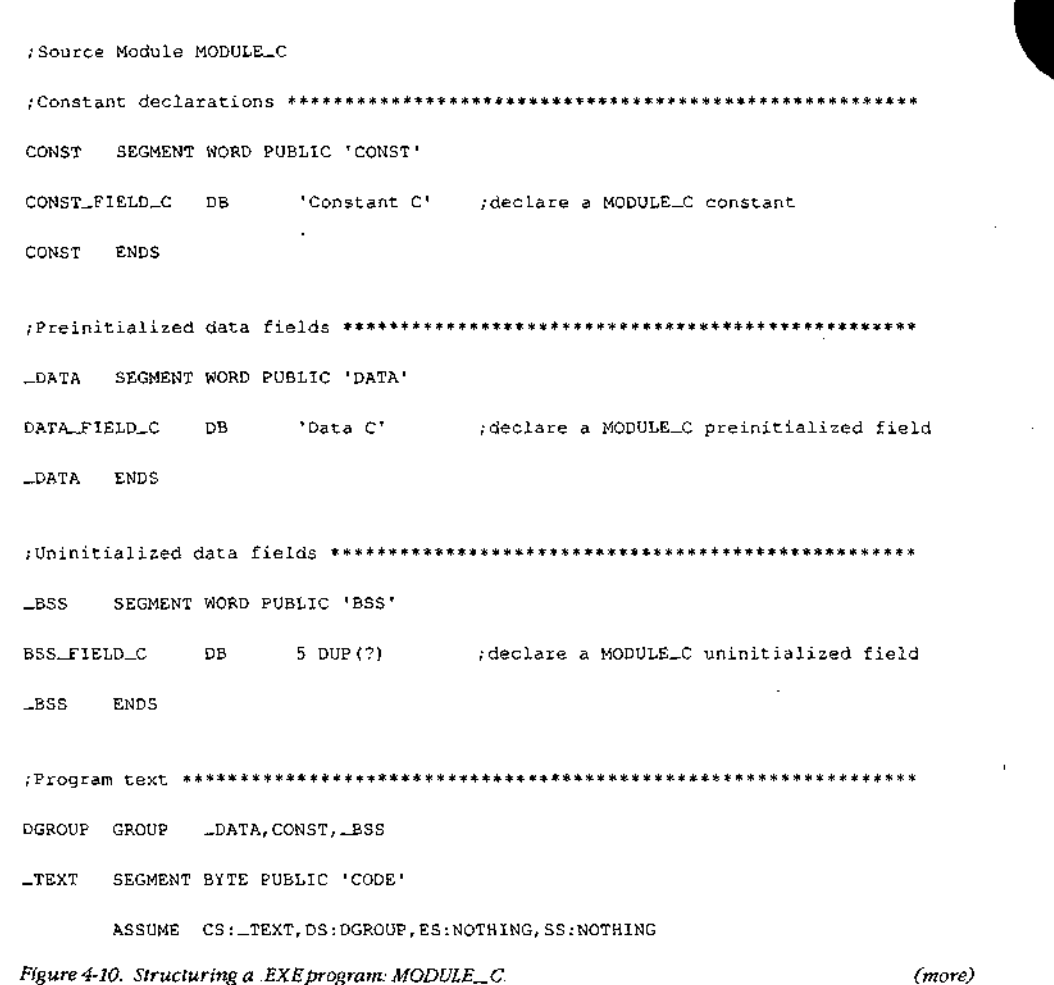

Section II: Programming in the MS-DOS Environment 135

#### HUAWEI EX. 1010 - 147/1582 **OLYMPUS EX. 1010 - 147/1582** HUAWEI EX. 1010 - 147/1582 OLYMPUSEX. <sup>1010</sup> - 147/1582

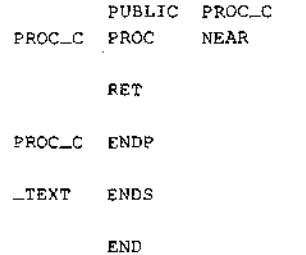

' Figure 4-10. Continued.

This example creates a small memory mode] program image, so the linked program can have only a single code segment and a single data segment — the simplest standard form ofa .EXE program. See Using Microsoft's Contemporary Memory Models below.

; referenced in MODULE\_A

In addition to declaring the foursegments already discussed, MODULE\_ A declares a STACK segment in which to define a block of memory for use as the program's stack and also defines the linking order of the five segments. Defining the linking order leaves the programmerfree to declare the segments in any order when defining the segment con tents — a necessity because the assembler has difficulty assembling programs that use forward references.

With Microsoft's MASM and LINK on the same disk with the .ASMfiles, the following commands can be made into a batch file:

MASM STRUCA; MASM STRUCB;<br>MASM STRUCC; LINK STRUCA+STRUCB+STRUCC/M;

[:

÷F.

These commands wil] assemble and link al] the .ASM files listed, producing the memory map report file STRUCA.MAP shown in Figure 4-11.

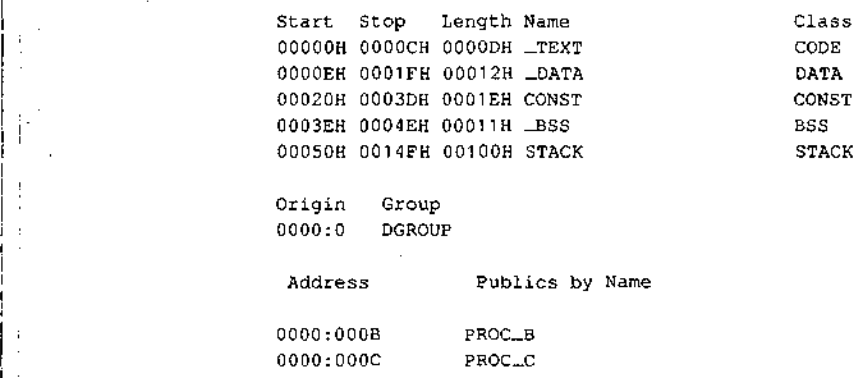

! Figure 4-11. Structuring a EXEprogram: memory map report. (more)

「大学のことのこと

Article 4: Structure of an Application Program

Address Publics by Value 0060: 006B PROC\_B 0000:000C PROC\_C Frogram entry point at OO00:0000

Figure 4-11. Continued.

The above memory map report represents the memory diagram shownin Figure 4-12.

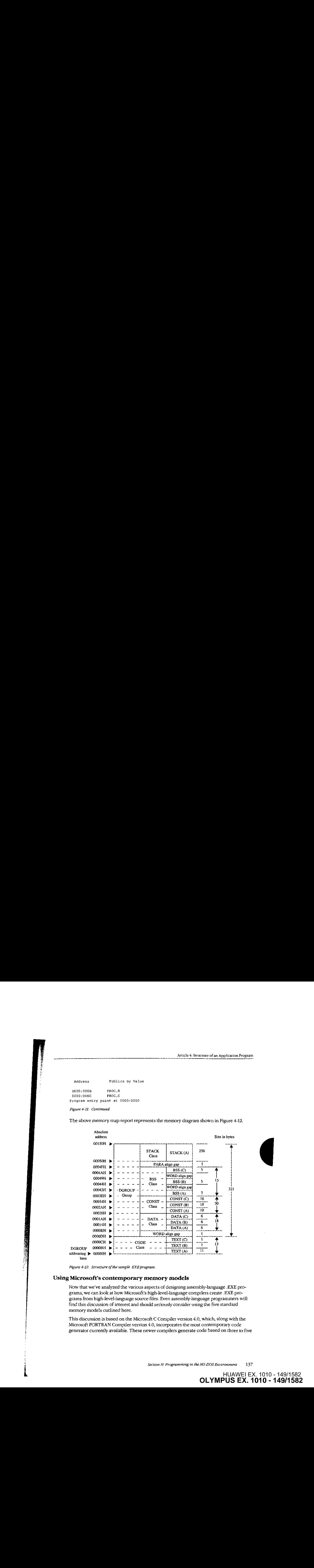

Figure 4-12. Structure of the sample EXE program.

大阪の オント

#### Using Microsoft's contemporary memory models

Now that we've analyzed the various aspects of designing assembly-language .EXE programs, we can look at how Microsoft's high-level-language compilers create .EXE programs from high-level-language sourcefiles. Even assembly-language programmers will find this discussion of interest and should seriously consider using the five standard memory models outlined here.

This discussion is based on the Microsoft C Compiler version 4.0, which, along with the Microsoft FORTRAN Compiler version 4.0, incorporates the most contemporary cade generator currently available. These newer compilers generate code based on three to five ofthe following standard programmer-selectable program structures, referred to as memory models. The discussion of each of these memory models will center on the model's use with the Microsoft C Compiler and will close with comments regarding any differences for the Microsoft FORTRAN Compiler.

 $Small (C \text{ complet switch } AS)$  This model, the default, includes only a single code segment and <sup>a</sup> single data segment. All code mustfit within <sup>64</sup> KB, and al] data mustfit within an additional <sup>64</sup> KB, Most <sup>C</sup> program designsfall into this category. Data can exceed the 64 KB limit only if the far and huge attributes are used, forcing the compiler to use far addressing, and the linker to place far and huge data items into separate segments. The data-size-threshold switch described for the compact modelisignored by the Microsoft <sup>C</sup> Compiler when used with a small model. The C compiler uses the default segment name  $\perp$ TEXT for all code and the default segment name  $\perp$ DATA for all non-far/huge data. Microsoft FORTRAN programs can generate a semblance ofthis model only by using the /NM Cname module) and /AM (medium model} compiler switches in combination with the near attribute on all subprogram declarations.

Medium  $(C$  and FORTRAN compiler switch  $/AM$ ) This model includes only a single data segment but breaks the code into multiple code segments. All data mustfit within <sup>64</sup> KB, but the 64 KB restriction on code size applies only on a module-by-module basis, Data can exceed the 64 KB limit only if the far and huge attributes are used, forcing the compiler to use far addressing, and the linker to place far and huge data items into separate segments. The data-size-threshold switch described for the compact modelisignored by the Microsoft C Compiler when used with a medium model. The compiler uses the default segment name \_DATA for all non-far/huge data and the template module\_TEXT to create names for all code segments. The module element of module\_TEXT indicates where the compiler is to substitute the name of the source module. For example, if the source module HELPFUNC.C is compiled using the medium model, the compiler creates the code segment HELPFUNC\_TEXT. The Microsoft FORTRAN Compiler version 4.0 directly supports the medium model. '

Compact (C compiler switch  $AC$ ) This model includes only a single code segment but breaksthe dara into multiple data segments, All code must fit within 64 KB, but the data is allowed to consumeall the remaining available memory. The Microsoft <sup>C</sup> Compiler's optional data-size-threshold switch (/G1) controls the placementofthe larger data items into additional data segments, leaving the smaller items in the default segment for faster access. Individual data items within the program cannot exceed 64 KB under the compact model without being explicitly declared huge. The compiler uses the default segment name

 $\perp$ TEXT for all code segments and the template module  $\pm$  DATA to create names for all data segments. The module element indicates where the compiler is to substitute the source module's name; the  $*$  element represents a digit that the compiler changes for each additional data segment required to hold the module's data. The compiler starts with the digit 5 and counts up. For example, if the name of the source module is HELPFUNC.C, the compiler names the first data segment HELPFUNC5\_DATA. FORTRAN programs can generate a semblance ofthis model only by using the /NM (name module) and /AL (large madel) compiler switches in combination with the near attribute on all subprogram declarations.

Article 4, Structure of an Application Program

Large (C and FORTRAN compiler switch /AL) This model creates multiple code and data segments, The compiler treats data in the same mannerasit does for the compact model and treats code in the same manner as it does for the medium model. The Microsoft FORTRAN Compiler version 4.0 directly supports the large model.

Huge (C and FORTRAN compiler switch  $AH$ ) Allocation of segments under the huge model follows the same rules as for the large model. The difference is that individual data items can exceed 64 KB. Under the huge model, the compiler generates the necessary codeto index arrays or adjusi pointers across segment boundaries, effectively transforming the microprocessor's segment-addressed memory into linear-addressed memory. This makes the huge model especially useful for porting a program originally written for a processor that used linear addressing. The speed penalties the program pays in exchange for this addressing freedom require serious consideration. If the program actually contains any data structures exceeding 64 KB, it probably contains only a few. In that case, it is best to avoid using the huge model by explicitly declaring those few data items as huge using the huge keyword within the source module. This prevents penalizing all the non-huge items with extra addressing math. The Microsoft FORTRAN Compiler version 4.0 directly supports the huge model.

Figure 4-13 shows an example of the segment arrangement created by a large/huge model program, The example assumes two source modules: MSCA.C and MSCB.C. Each source module specifies enough data to cause the compiler to create two extra data segments for that module. The diagram does not show all the various segments that occuras <sup>a</sup> result of linking with the run-time library or as a result of compiling with the intention of using the CodeView debugger.

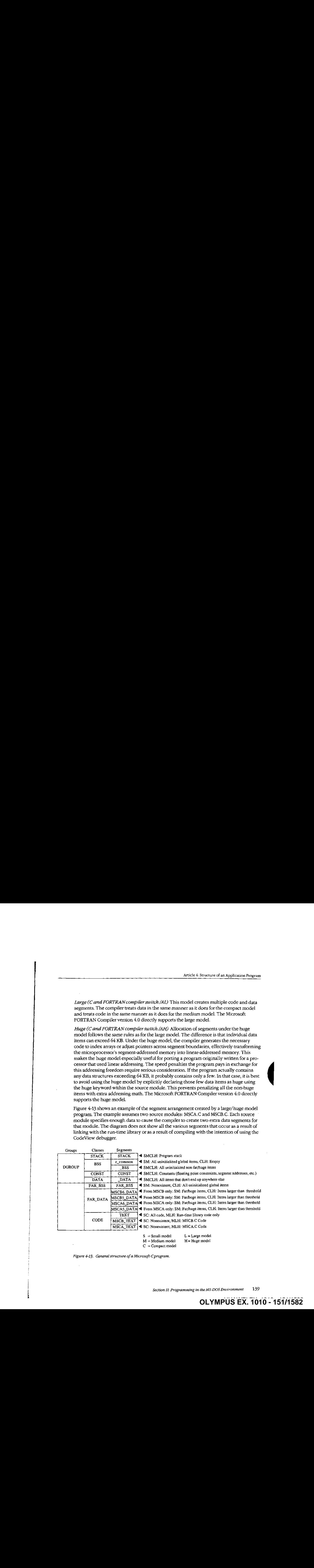

 $S = S$ mall model  $L = \text{Large model}$  $C =$  Compact model

Figure 4-13. General structure of a Microsoft C program.

Section II: Programming in the MS-DOS Environment 139

Note that if the program declares an extremely large number of small data items, it can exceed the 64 KB size limit on the default data segment (\_DATA) regardless ofthe memory model specified. This occurs because the data itemsall fall below the data-size-threshold limit (compiler /Gt switch), causing the compiler to place them in the \_DATA segment. Lowering the data size threshold or explicitly using the far attribute within the source modules eliminates this problem.

## Modifying the -EXEfile header

With most of its language compilers, Microsoft supplies a utility program called EXEMCD, See PROGRAMMING UTILITIES: EXEMOD. This utility allows the programmer to display and modify certain fields contained within the .EXE file header. Following are the header fields EXEMOD can modify (based on EXEMOD version 4.0):

MAXALLOC This field can be modified by using EXEMOD's /MAX switch. Because EXEMOD operates on .EXE files that have already been linked, the /MAX switch can be used to modify the MAXALLOC field in existing .EXE programs that contain the default MAXALLOC value of FFFFH, provided the programs do not rely on MS-DOS's allocating all free memory to them. EXEMOD's /MAX switch functions in an identical mannerto LINK's /CPARMAXALLOCswitch.

MINALLOC This field can be modified by using EXEMOD's /MIN switch. Unlike the case with the MAXALLOCfield, most programs do not have an arbitrary value for MINALLOC. MINALLOC normally represents uninitialized memory and stack space the linker has compressed out of the .EXE file, so a programmer should never *reduce* the MINALLOC value within a .EXE program written by someone else. If a program requires some minimum amount of extra dynamic memory in addition to any static fields, MINALLOC can beincreased to ensure that the program will have this extra memory before receiving control. If this is done, the program will not have to verify that MS-DOS allocated enough memory to meet program needs. Of course, the same result can be achieved without EXEMOD by declaring this minimum extra memory as an uninitialized field at the end of the program.

Initial SP Value This field can be modified by using the /STACK switch to increase or decrease the size of a program's stack. However, modifying the initia! SP value for programs developed using Microsoft language compiler versions earlier than the following may cause the programs to fail: C version 3.0, Pascal version 3.3, and FORTRAN version 3.3, Other language compilers may have the samerestriction. The /STACK switch can also be used with programs developed using MASM, provided the stack space is linked at the end of the program, but it would probably be wise to change the size of the STACK seg-<sup>|</sup> ment declaration within the program instead. The linker also provides a /STACK switch that performs the same purpose.

Note: With the /H switch set, EXEMOD displays the current values of the fields within the .EXE header. This switch should not be used with the other switches. EXEMOD also displays field values if no switches are used.

Warning: EXEMOD also functions correctly when used with packed .EXE files created using EXEPACK or the /EXEPACK linker switch. However, it is important to use the EXEMOD version shipped with the linker or EXEPACK utility. Possible future changes in the packing method may result in incompatibilities between EXEMOD and nonassociated linker/EXEPACK versions.

#### Patching the .EXE program using DEBUG

Every experienced programmer knows that programs always seem to have at least one unspotted error. If a program has been distributed to other users, the programmer will probably need te provide those users with corrections when such bugs cometo light. One inexpensive updating approach used by many large companies consists of mailing out single-page instructions explaining how the user can patch the program to correct the problem.

Program patching usually involves loading the program file into the DEBUG utility supplied with MS-DOS, storing new bytes into the program image, and then saving the program file back to disk. Unfortunately, DEBUG cannot load a EXE program into memory and then save it back to disk in .EXE format. The programmer must trick DEBUG into patching .EXE program files, using the procedure outlined below. See PROGRAMMING UTILITIES: peeuc.

**Note:** Users should be reminded to make backup copies of their program before attempting the patching procedure.

- 1. Rename the .EXE file using a filename extension that does not have special meaning for DEBUG. (Avoid .EXE, .COM, and HEX.) For instance, MYPROG.BIN serves well as a temporary new name for MYPROG.EXE because DEBUG does not recognize a file with a .BIN extension as anything special, DEBUG will load the entire image of MYPROG.BIN, including the .EXE header and relocation table, into memory starting at offset 100H within a .COM-style program segment(as discussed previously).
- 2. Locate the area within the load module section of the .EXE file image that requires patching. The previous discussion of the .EXE file image, together with compiler/ assembler listings and linker memory map reports, provides the information necessary to locate the error within the .EXE file image. DEBUG loads the file image starting at offset 100H within a .COM-style program segment, so the pragrammer must compensate for this offset when calculating addresses within the file image. Also, the compiler listings and linker memory map reports provide addresses relative to the start of the program image within the .EXE file, not relative to the start of the file itself. Therefore, the programmer mustfirst check the information contained in the .EXEfile header to determine where the load module (the program's image) starts within the file.
- 3. Use DEBUG's <sup>E</sup> (Enter Data) or <sup>A</sup> (Assemble Machine Instructions) commandto insert the corrections. (Normally, patch instructions to users would simply give an address at which the user should apply the patch. The user need not know how to determine the address.)
- 4, After the patch has been applied, simply issue the DEBUG W (Write File or Sectors) commandto write the corrected image back to disk under the samefilename, provided the patch has not increased the size of the program. If program size has

**OLYMPUS EX. 1010 - 153/1582** -  OLYMPUSEX. 1010 -153/1582Section II: Programming in the MS-DOS Environment 141

increased, first change the appropriate size fields in the .EXE header at the start of the file and use the DEBUG R (Display or Modify Registers) command to modify the BX and CX registers so that they contain the file image's new size. Then use the W command to write the image back to disk under the same name.

5. Use the DEBUG Q (Quit) command to return to MS-DOS command level, and then rename the file to the original .EXE filename extension.

## -EXE summary

To summarize, the .EXE program andfile structures provide considerable flexibility in the design of programs, providing the programmer with the necessary freedom to produce large-scale applications. Programs written using Microsoft's high-level-language compilers have access to five standardized program structure models (small, medium, compact, large, and huge). These standardized models are excellent examples of ways to structure assembly-language programs.

# The .COM Program

The majority of differences between .COM and .EXE programs exist because .COM program files are not prefaced by header information. Therefore, .COM programs do not benefit from the features the .EXE header provides.

The absence of a header leaves MS-DOS with no way of knowing how much memory the .COM program requires in addition to the size of the program's image. Therefore, MS-DOS must always allocate the largest free block of memory to the .COM program, regardless of the program's true memory requirements. As was discussed for .EXE programs, this allocation of the largest block of free memory usually results in MS-DOS's allocating all remaining free memory—an action that can cause problemsfor multitasking supervisor programs.

The .EXE program headeralso includes the direct segment address relocation pointer table. Because they lack this table, .COM programs cannot make address references to the labels specified in SEGMENT directives, with the exception of SEGMENT AT address directives. If a .COM program did make these references, MS-DOS would have no way of adjusting the addresses to correspond to the actual segment address into which MS-DOS loaded the program. See Creating the ,COM Program below,

The .COM program structure exists primarily to support the vast number of CP/M programs ported to M\$-DOS. Currently, .COM programs are most often used to avoid adding the <sup>512</sup> bytes or more of .EXE header information onto small, simple programsthat often do not exceed 512 bytes by themselves.

The .COM program structure has another advantage: Its memory organization places the PSP within the same address segment as the rest of the program. Thus, it is easier to access fields within the PSP in .COM programs.

## Giving control to the .COM program

After allocating the largest block of free memory to the .COM program, MS-DOS builds a PSP in the lowest 100H bytes of the block. No difference exists between the PSP MS-DOS builds for .COM programsand the PSP it builds for EXE programs. Also with EXE programs, MS-DOS determines the initial values for the AL and AH registers at this time and then loads the entire .COM-file image into memory immediately following the PSP. Because .COM files have nofile-size header fields, MS-DOSrelies on the size recorded in the disk directory to determine the size of the program image. It loads the program exactly as it appears in the file, without checking the file's contents.

MS-DOS then sets the DS, ES, and SS segment registers to point to the start of the PSP. If able to allocate at least 64 KB to the program, MS-DOS sets the SP register to offset FFFFH + 1 (0000H) to establish an initial stack; if less than 64 KB are available for allocation to the program, MS-DOS sets the SP to 1 byte past the highest offset owned by the program. In either case, MS-DOS then pushes a single word of 0000H onto the program's stack for use in terminating the program,

Finally, MS-DOStransfers control to the program by setting the CS register to the PSP's segment address and the IP register to 0100H. This means that the program's entry point must exist at the very start of the program's image, as shown in later examples.

Figure 4-14 shows the overali structure of <sup>a</sup> .COM program asitreceives control from MS-DOS,

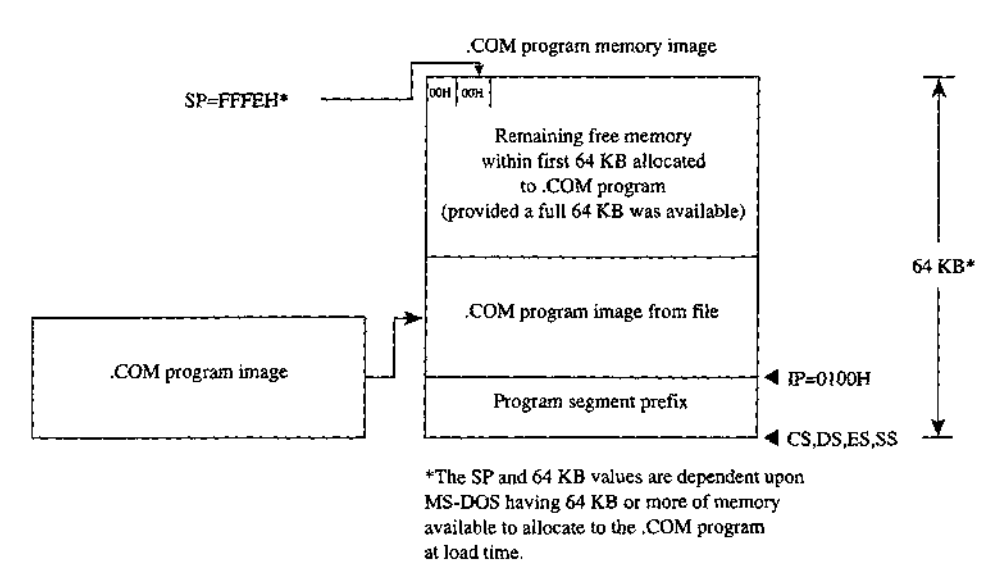

Figure 4-14. The .COM program: memory map diagram with register pointers.

Section II: Programming in the MS-DOS Environment 143

## Terminating the .COM program

A.COM program can use all the termination methods described for .EXE programs but should still use the MS-DOSInterrupt 21H Terminate Process with Return Code function (4CH) asthe preferred method.Ifthe .COM program must remain compatible with versions of MS-DOS earlier than 2.0, it can easily use any of the older termination methods, including those described asdifficult to use from .EXE programs, because .COM programs execute with the CS register pointing to the PSP as required by these metheds.

## Creating the .COM program

A COM program is created in the same manner as a .EXE program and then converted using the MS-DOS EXE2BIN utility. See PROGRAMMING UTILITIES: EXE2BIN.

Certain restrictions do apply to .COM programs, however. First, .COM programs cannot exceed <sup>64</sup> KB minus 100H bytes for the PSP minus2 bytes for the zero wordinitially pushed on the stack,

Next, only a single segment— or at least a single addressing group — should exist within the program. The following two examples show ways to structure a .COM program to satisfy both this restriction and MASM's need to have data fields precede program code in the source file, \_

COMPROG1ASM (Figure 4-15) declares only a single segment (COMSEG), so no special considerations apply when using the MASM OFFSET operator. See The MASM GROUP Directive above. COMPROG2.ASM (Figure 4-16) declares separate code (CSEG) and data (DSEG) segments, which the GROUP directive ties into a common addressing block. Thus, the programmer can declare data fields at the start of the source file and have the linker place the data fields segment  $(DSEG)$  after the code segment  $(CSEG)$  when it links the program, as discussed for the .EXE program structure. This second example simulates the program structuring provided under CP/M by Microsoft's old Macro-80 (M&80} macro assembier and Link-80 (L80) linker. The design also expands easily to accommodate COMMON or other additional segments.

```
COMSEG SEGMENT BYTE PUBLIC 'CODE'
        ASSUME C5: COMSEG,D5:COMSEG,ES:COMSEG, $8: COMSEG
ORG O100H
BEGIN:
       JMP START : skip over data fields
iPlace your data fields here.
START:
;Place your program text here.
       MOV AX, 4COOH tterminate (MS-DOS 2.0 or later only)
       INT 21H
COMSEG ENDS
       END BEGIN
```
Figure 4-15. COM program with data at start.

Article 4: Structure of an Application Program

**OLYMPUS EX. 1010 - 157/1582** -  OLYMPUSEX.1010 - 157/1582

Section II: Programming in the MS-DOS Environment 145

```
CSEG SEGMENT BYTE PUBLIC 'CODE' restablish segment order
CSEG ENDS
DSEG SEGMENT BYTE PUBLIC 'DATA'
DSEG ENDS
COMGRP GROUP CSEG, DSEG restablish joint address base
DSEG SEGMENT
7;Place your data fields here.
DSEG ENDS
CSEG SEGMENT
       ASSUME CS:COMGRP, DS:COMGRP, ES:COMGRP, SS:COMGRP
BEGIN:
; Place your program text here. Remember to use
; OFFSET COMGRP:LABEL whenever you use OFFSET.
       MOV AX, 4C00H ; terminate (MS-DOS 2.0 or later only)
       INT 21H
CSEG ENDS
       END BEGIN
```
Figure 4-16. .COMprogram with data at end.

These examples demonstrate other significant requirements for producing a functioning .COM program. For instance, the ORG 0100H statement in both examples tells MASM to start assembling the code at offset 100H within the encompassing segment. This corresponds to MS-DOS's transferring control to the program at  $IP = 0100H$ . In addition, the entry-point label (BEGIN) immediately follows the ORG statement and appears again as a parameter to the END statement. Together, these factors satisfy the requirement that .COM programs declare their entry pointat offset 100H.If any factor is missing, the MS-DOS EXE2BIN utility will not properly convert the .EXE file produced by the linker into a .COM file. Specifically, if a .COM program declares an entry point (as a parameter to the END statement) that is at neither offset 0100H nor offset OOOOH, EXE2BIN rejects the -EXEfile when the programmer attempts to convert it. If the program fails to declare an entry point or declares an entry point at offset O000H, EXE2BIN assumesthat the .EXEfile is to be converted to a binary image rather than to a .COM image. When EXE2BIN converts a .EXE file to a non-.COM binary file, it does not strip the extra 100H bytes the linker places in front of the code as a result of the ORG 0100H instruction. Thus, the program actually begins at offset 200H when MS-DOS loads it into memory, but all the program's address references will have been assembled and linked based on the 100H offset. As a result, the program—and probably the rest of the system as well—is likely to crash.

A.COM program also must not contain direct segment address references to any segments that make up the program. Thus, the .COM program cannot reference any segment labels or reference any labels as long (FAR) pointers. (This rule does not prevent the program from referencing segment labels declared using the SEGMENT AT address directive.) Following are various examples of direct segment address references that are not permitted as part of .COM programs:

Part B: Programing for MS-DOS

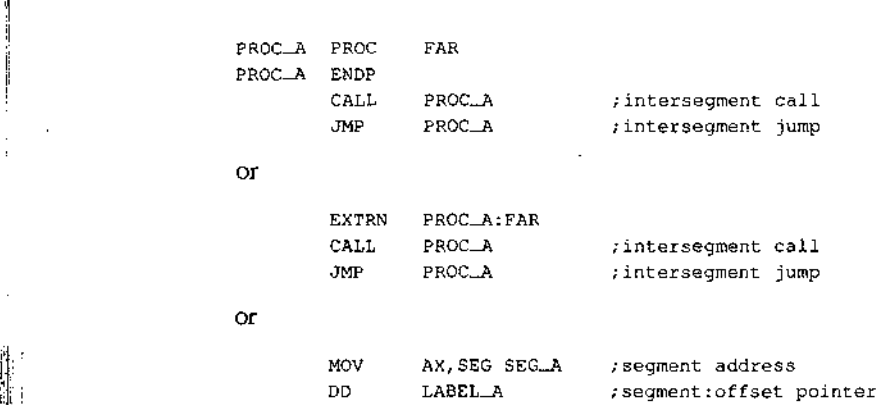

Finally, .COM programs must not declare any segments with the STACK combine type.If a program declares a segment with the STACK combine type, the linker will insert initial SS and SP values into the .EXE file header, causing EXE2BIN to reject the .EXE file. A .COM program does not have explicitly declared stacks, although it can reserve space in a non-STACK combine type segment to which it can initialize the SP register after it receives contro). The absence of a stack segment will cause the linker to issue a harmless warning message.

When the program is assembled and linked into a .EXE file, it must be converted into a binary file with a .COM extension by using the EXE2BIN utility as shown in the following example for the file YOURPROG.EXE:

i C>EXE2BIN YOURPROG YOURPROG.COM <Enter>

It is not necessary to delete or rename <sup>a</sup> .EXEfile with the same filename as the .COM file before trying to execute the .COM file as long as both remain in the same directory, because MS-DOS's order of execution is .COM files first, then .EXE files, and finally .BAT files. However, the safest practice is to delete a .EXE file immediately after converting it to a .COM file in case the .COM file is later renamed or moved to a different directory. If a .EXE file designed for conversion to a .COM file is executed by accident, it is likely to crash the system,

#### yi Patching the .COM program using DEBUG

As discussed for .EXE files, a programmer who distributes software to users will probably want to send instructions on how to patch in error corrections. This approach to software updates lends itself even better to .COM files than it does to .EXE files.

|. For example, because .COMfiles contain only the code image, they need not be renamed in order to read and write them using DEBUG.The user need only be instructed on how to load the .COM File into DEBUG, how to patch the program, and how to write the patched image back to disk. Calculating the addresses and patch values is even easier, because no header exists in the .COM file image to cause complications. With the preceding exceptions, the details for patching .COM programs remain the same as previously outlined for -EXE programs.

# -COM summary

To summarize, the COM program andfile structures are <sup>a</sup> simpler but more restricted approach to writing programs than the .EXE structure because the programmerhas only <sup>a</sup> single memory model from which to choose (the .COM program segment model). Alsa, .COM program files do not contain the 512-byte Cor more> header inherent to EXE files, so the .COM program structure is well suited to small programs for which adding 512 bytes of header would probably at least double the file's size.

# Summary of Differences

The following table summarizes the differences between .COM and .EXE programs.

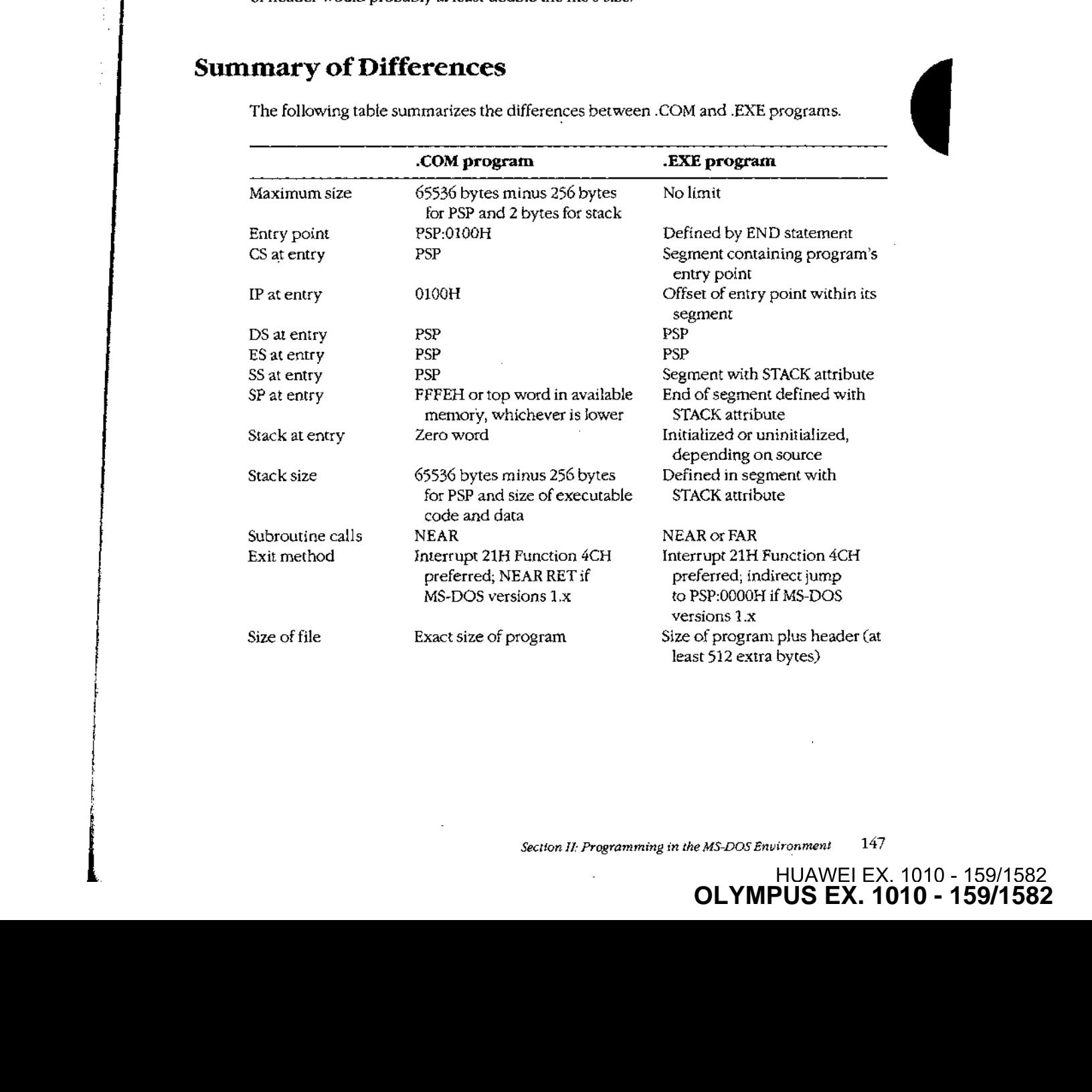

**OLYMPUS EX. 1010 - 159/1582**

HUAWEI EX. 1010 - 159/1582 OLYMPUSEX. <sup>1010</sup> - 159/1582

HUAWEI EX. 1010 - 159/1582

÷

÷

Which format the programmer uses for an application usually depends on the program's intended size, but the decision can also be influenced by a program's need to address multiple memory segments. Normally, small utility programs (such as CHKDSK and FOR-MAT) are designed as .COM programs;large programs(such as the Microsoft <sup>C</sup> Compiler) are designed as .EXE programs. The ultimate decision is, of course, the programmer's.

Keith Burgoyne

# Article 5: Character Device Input and Output

All functional computer systems are composed of a central processing unit (CPU), some memory, and peripheral devices that the CPU can use to store data or communicate with the outside worid. In MS-DOS systems, the essential peripheral devices are the keyboard (for input), the display (for output), and one or more disk drives (for nonvolatile storage). Additional devices such as printers, modems, and pointing devices extend the functionality of the computer or offer alternative methods of using the system.

MS-DOSrecognizes two types of devices: block devices, which are usually floppy-disk or fixed-disk drives, and character devices, such as the keyboard, display, printer, and communications ports,

The distinction between block and character devices is not always readily apparent, but in general, block devices transfer information in chunks, or blocks, and character devices move data one character (usually 1 byte) at a time. MS-DOS identifies each block device by a drive letter assigned when the device's controlling software, the device driver, is loaded. - A character device, on the other hand, is identified by a logical name (similar to a filename). and subject to many of the same restrictions) built into its device driver. See PROGRAM-MING IN THE MS-DOS ENVIRONMENT: Customizinc ms-pos:Installable Device Drivers.

# Background Information

Versions 1.x of MS-DO8,first released for the IBM PC in 1981, supported peripheral devices with a fixed set of device drivers loaded during system initialization from the hidden file IO.SYS (or IBMBIO.COM with PC-DOS). These versions of MS-DOSoffered application programs a high degree of input/output device independence by allowing character devices to be treated like files, but they did not provide an easy way to augmentthe built-in set of drivers ifthe user wished to add a third-party peripheral device to the system.

With the release of MS-DOS version 2.0, the hardware flexibility of the system was tremendously enhanced. Versions 2.0 andlater support installable device drivers that can reside in separate files on the disk and can be linked into the operating system simply by adding a DEVICE directive to the CONFIG.SYSfile on the startup disk. See USER COMMANDS: CONFIG.SYs: DEVICE. A well-defined interface between installable drivers and the MS-DOS kernel allows such drivers to be writien for most types of peripheral devices without the need for modification to the operating system itself,

The CONFIG.SYS file can contain a number of different DEVICE commands to load separate drivers for pointing devices, magnetic-tape drives, network interfaces, and so on. Each driver, in turn, is specialized for the hardware characteristics of the device it supports.

i i j t i i

Filereenoie

Part B: Programming for MS-DOS

When the system is turned on or restarted, the installable device drivers are added to the chain, or linked list, of default device drivers loaded from IO.SYS during MS-DOS initialization. Thus, the need for the system's default set of device drivers to support a wide range of optional device types and features at an excessive cost of system memory is avoided.

One important distinction between block and character devices is that MS-DOS always adds new block-device drivers to the tail of the driver chain but adds new character-device drivers to the head of the chain. Thus, because MS-DOS searches the chain sequentially and uses the first driver it finds that satisfies its search conditions, any existing characterdevice driver can be superseded by simply installing another driver with an identical logical device name.

This article covers some of the details ofworking with MS-DOScharacter devices: displaying text, keyboard input, and other basic character I/O functions; the definition and use of standard input and output; redirection of the default character devices; and the use of the IOCTL function (Interrupt 21H Function 44H) to communicate directly with a characterdevice driver. Much of the information presented in this article is applicable only to MS-DOS versions 2.0 and later.

# Accessing Character Devices

÷

Application programs can use either of two basic techniques to access character devices in a portable manner under MS-DOS.First, a program can use the handle-type function calls that were added to MS-DOS in version 2.0, Alternatively, a program can use the so-called "traditional" character-device functions that were present in versions 1.x and have been retained in the operating system for compatibility, Because the handle functions are more powerful and flexible, they are discussed first.

A handle is a 16-bit number returned by the operating system whenever a file or device is opened or created by passing a name to MS-DOS Interrupt 21H Function 3CH (Create File with Handle), 3DH (Open File with Handle), 5AH (Create Temporary File), or 5BH (Create New File). After a handle is obtained, it can be used with Interrupt 21H Function 3FH (Read File or Device) or Function 40H (Write File or Device) to transfer data between the computer's memory and the file or device.

During an open or create function call, MS-DOS searches the device-driver chain sequentially for a character device with the specified name (the extension is ignored) before searching the disk directory. Thus, a file with the same name as any character device in the driver chain—for example, the file NUL.TXT — cannot be created, nor can an existing file be accessed if a device in the chain has the same name.

The second method for accessing character devices is through the traditional MS-DOS character input and output functions, Interrupt 21H Functions 01H through 0CH. These functions are designed to communicate directly with the keyboard, display, printer, and serial port. Each of these devices has its own function or group of functions, so neither

Article 5: Character Device Input and Output

names nor handles need be used. However, in MS-DOS versions 2.0 and later, these function calls are translated within MS-DOS to make use of the same routines that are used by the handle functions, so the traditional keyboard and display functions are affected by I/O redirection and piping.

Use of either the traditional or the handle-based method for character device I/O results in highly portable programsthat can be used on any computer that runs MS-DOS.Athird, less portable access method is to use the hardware-specific routines resident in the readonly memory (ROM) of a specific computer (such as the IBM PC ROM BIOS driver functions), and a fourth, definitely nonportable approach is to manipulate the peripheral device's adapter directly, bypassing the system software altogether. Although these latter hardware-dependent methods cannot be recommended, they are admittedly sometimes necessary for performance reasons.

# The Basic MS-DOS Character Devices

Every MS-DOS system supports at least the following set of logical character devices without the need for any additional installable drivers:

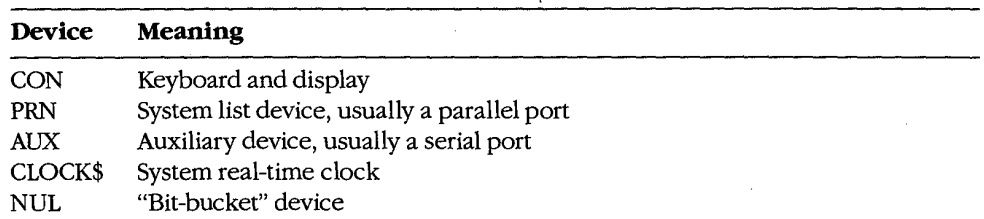

These devices can be opened by name or they can be addressed through the "traditional" function calls; strings can be read from or written to the devices according to their capabilities on any MS-DOS system. Data written to the NUL device is discarded; reads from the NULdevice always return an end-of-file condition.

PC-DOS and compatible implementations of MS-DOS typically also support the following logical character-device names:

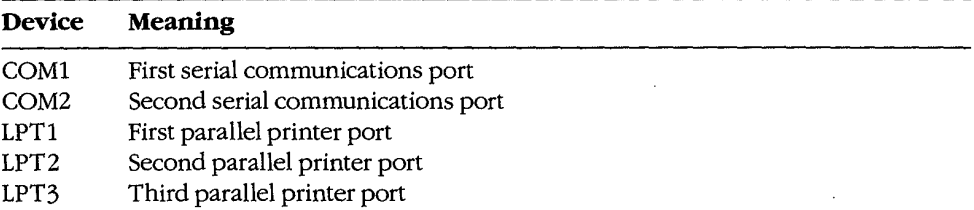

Section II: Programming in the MS-DOS Environment 151

OLYMPÜS EX. 1010 - 163/1582

In such systems, PRN is an alias for LPT] and AUX is an alias for COM1. The MODE command can be used to redirect an LPT device to another device. See USER COMMANDS: MODE.

As previously mentioned, any of these default character-device drivers can be superseded by a user-installed device driver— for example, one that offers enhanced functionality or changes the device's apparent characteristics. One frequently used alternative characterdevice driver is ANSLSYS, which replaces the standard MS-DOS CON device driver and allows ANSI escape sequencesto be used to perform tasks such as clearing the screen, controlling the cursor position, and selecting character attributes. See USER COMMANDS: ANSLSYS.

# The standard devices

Under MS-DOS versions 2.0 and later, each program owns five previously opened handles for character devices (referred to as the standard devices) when it begins executing. These handles can be used for input and output operations without further preliminaries. The five standard devices and their associated handles are

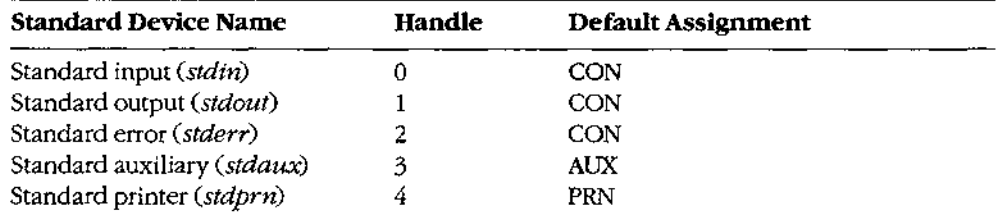

The standard input and standard output handles are especially important because they are subject to I/O redirection. Although these handles are associated by default with the CON device so that read and write operations are implemented using the keyboard and video display, the user can associate the handles with other character devices or with files by using redirection parameters in a program's command line:

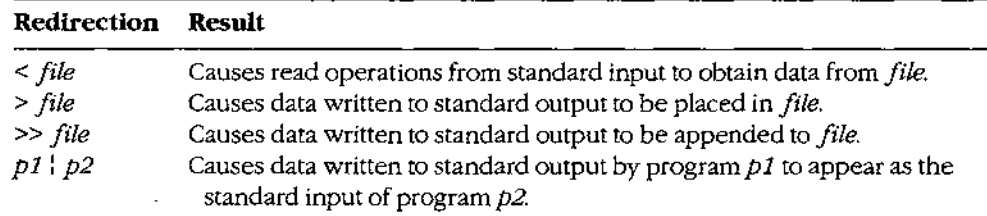

This ability to redirect I/O adds great flexibility and power to the system. For example, programs ordinarily controlled by keyboard entries can be run with "scripts" from files, the output of a program can be captured in a file or on a printer for later inspection, and general-purpose programs(filters) can be written that process text streams without regard to the text's origin or destination. See PROGRAMMING EN THE MS-DOS ENVIRONMENT: CUSTOMIZING MS-DOS: Writing MS-DOS Filters.

Article \$: Character Device [nput and Output

Ordinarily, an application program is not aware that its input or output has been redirected, although a write operation to standard output will fail unexpectedly if standard output was redirected to a disk file and the disk is full. An application can check for the existence of 1/0 redirection with an IOCTL (interrupt 21H Function 44H) call, butit cannot obtain any information about the destination ofthe redirected bandle except whether it is associated with a character device or with a file.

# Raw versus cooked mode

MS-DOSassociates each handle for a character device with a mode thai determines how I/O requests directed to that handle are treated. When a handle is in raw mode, characters are passed hetween the application program and the device driver without any filtering or buffering by MS-DOS. When <sup>a</sup> handle is in cooked mode, MS-DOS buffers any data thatis read from or written to the device and takes special actions when certain characters are detected,

During cooked mode input, MS-DOS obtains characters from the device driver one at a time, checking each character for a Control-C. The characters are assembled into a string within an internal MS-DOS buffer. The input operation is terminated when a carriage return (ODH) or an end-of-file mark (1AH) is received or when the number of characters requested by the application have been accumulated.Ifthe source isstandard input, lone linefeed characters are translated to carriage-return/Jinefeed pairs. The string is then copied from the internal MS-DOS buffer to the application program's buffer, and control returns to the application program.

During cooked mode output, MS-DOS transfers the characters in the application program's output buffer to the device driver one at a time, checking after each character for a Control-C pending at the keyboard. If the destination is standard output and standard output has not been redirected, tabs are expanded to spaces using eight-columntab stops. Output is terminated when the requested number of characters have been written or when an end-of-file mark (IAH) is encountered in the output string.

In contrast, during raw mode input or output, data is transferred directly berween the application program's buffer and the device driver. Special characters such as carriage return and the end-of-file mark are ignored, and the exact number of characters in the application program's request are alwaysread or written. MS-DOS does not break the strings into single-character calls to the device driver and does not check the keyboard buffer for Control-C entries during the 1/O operation.Finally, characters read from standard input in raw mode are not echoed to standard output.

As might be expected from the preceding description, raw mode input or output is usually much faster than cooked mode input or output, because each character is not being individually processed by the MS-DOS kernel. Raw modealso allows programsto read characters from the keyboard buffer that would otherwise be trapped by MS-DOS(for example, Control-C, Control-P, and Control-S). (if BREAK is on, MS-DOS will still check for Control-C entries during other function calls, such as disk operations, and transfer control

Section II: Programming in the MS-DOS Environment 153

to the Control-C exception handler if a Control-C is detected.) A program can use the MS-DOS IOCTLGet and Set Device Data services (interrupt 21H Function 44H Subfunctions 00H and 01H) to set the mode for a character-device handle. See IOCTL below.

Ordinarily, raw or cooked mode is strictly an attribute of a specific handle that was obtained from a previous open operation and affects only the 1/0 operations requested by the program that owns the handle. However, when a program uses IOCTL to select raw or cooked mode for one of the standard device handles, the selection has a global effect on the behavior of the system because those handles are never closed. Thus, some of the "traditional" keyboard input functions might behave in unexpected ways. Consequently, programs that change the mode on a standard device handle should save the handle's and it is entry and entry and the state of the opera-<br>and restore it before the opera-<br>state is to consider the opera-<br>state in the opera-<br>state is entry and the opera-<br>state is entry and the opera-<br>state is entry and the tion of COMMAND.COM and other applications will not be disturbed. Such programs should also incorporate custom critical error and Control-C exception handlers so that the programs cannot be terminated unexpectedly. See PROGRAMMING IN THE MS-DOS ENVIRONMENT: CusTomizinc ms-bos: Exception Handlers,

## The keyboard

Among the MS-DOSInterrupt 21H functions are two methods of checking for and receiving input from the keyboard: the traditional method, which uses MS-DOS character input Functions 01H, 06H, 07H, 08H, JAH, OBH, and OCH (Table 5-1), and the handle method, which uses Function 3FH. Each of these methods has its own advantages and disadvantages. See SYSTEM CALLS.

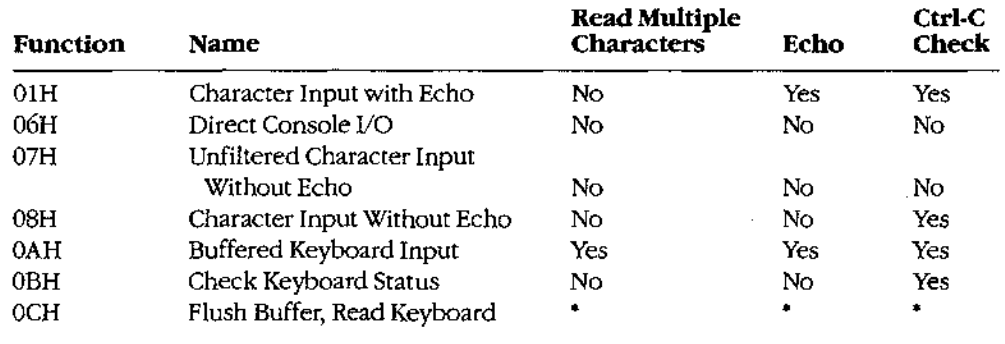

#### Table 5-1. Traditional MS-DOS Character Input Functions.

\* Varies depending on function (from above) called in the AL register.

The first four traditional keyboard input calls are really very similar, They all return a character in the AL register, they differ mainly in whether they echo that characterto the display and whether they are sensitive to interruption by the user's entry of a Control-C. Both Functions 06H and 0BH can be used to test keyboard status (that is, whether a key has been pressed and is waiting to be read by the program); Function 0BH is simpler to use, but Function 06H is immune to Control-C entries.

Article 5: Character Device Input and Output

Function OAH is used to read a "buffered line" from the user, meaning that an entire line is accepted by MS-DOS before control returns to the program. Theline is terminated when the user presses the Enter key or when the maximum number of characters (to 255) specified by the program have been received. While entry of the line is in progress, the usual editing keys (such as the left and right arrow keys and the function keys on IBM PCs and compatibles) are active; only the final, edited line is delivered to the requesting program.

Function OCH allows a program to flush the type-ahead buffer before accepting input. This capability is important for occasions when a prompt must be displayed unexpectedly<br>(such as when a critical error occurs) and the user could not have typed ahead a valid response. This function should also be used when the user is being prompted for a critical decision (such as whether to erase a file), to prevent a character that was previously pressed by accident from triggering an irrecoverable operation. Function 0CH is unusual in that it is called with the number of one of the other keyboard input functions in register AL. After any pending input has been discarded, Function 0CH simply transfers to the other specified input function;thus, its other parameters Gif any) depend on the function that ultimately will be executed. Are the control of the selection of the selection of the selection of the selection of the selection of the selection of the selection of the selection of the selection of the selection of the selection of the selection o

The primary disadvantage of the traditional function calls is that they handle redirected input poorly. If standard input has been redirected to a file, no way exists for a program calling the traditional input functions to detect that the end of the file has been reached the input function will simply wait forever, and the system will appear to hang.

A program that wishes to use handle-based I/O to get input from the keyboard must use the MS-DOS Read File or Device service, Interrupt 21H Function 3FH. Ordinarily, the program can employ the predefined handle for standard input (0), which does not need to be opened and which allows the program's input to be redirected by the user to anotherfile or device. If the program needs to circumvent redirection and ensure that its input is from the keyboard, it can open the CON device with Interrupt 21H Function 3DH and use the handie obtained from that open operation instead ofthe standard input handle.

<sup>A</sup> program using the handle functionsto read the keyboard can control the echoing of characters and sensitivity to Control-C entries by selecting raw or cooked mode with the IOCTL Get and Set Device Data services (default = cooked mode). To test the keyboard status, the program can either issue an IOCTL Check Input Status call (interrupt 21H Function 44H Subfunction 06H) or use the traditional Check Keyboard Status call (Interrupt 21H Function 0BH).

The primary advantages ofthe handle method for keyboard inputare its symmetry with file operations and its graceful handling of redirected input. The handle function also allows strings as long as 65535 bytes to be requested; the traditiona! Buffered Keyboard Input function allows a maximum of 255 characters to be read at a time. This consideration is important for programsthat are frequently used with redirected input and output (such asfilters), because reading and writing larger blocks of data from files results in more efficient operation. The only real disadvantage to the handle method is that it is limited to MS-DOS versions 2.0 and later (although this is no longer a significant restriction).

**OLYMPUS EX. 1010 - 167/1582** OLYMPUSEX. <sup>1010</sup> - 167/1582Section II: Programming in the MS-DOS Environment 155

#### Role ofthe ROM BIOS

When a key is pressed on the keyboard of an IBM PC or compatible, it generates a hardware interrupt (09H} that is serviced by a routine in the ROM BIOS, The ROM BIOSinterrupt handier reads I/O ports assigned to the keyboard controller and translates the key's scan code into an ASCII character code. The result of this translation depends on the current state of the NumLock and CapsLock toggles, as well as on whetherthe Shift, Control, or Alt key is being held down. (The ROM BIOS maintains a keyboard flags byte at address 0000:0417H that gives the current status of each of these modifier keys.)

After translation, both the scan code and the ASCII code are placed in the ROM BIOS's 32-byte (16-character) keyboard input buffer. In the case of "extended" keys such as the function keys or arrow keys, the ASCII code is a zero byte and the scan code carries all the information. The keyboard buffer is arranged asa circular, or ring, buffer and is managed as <sup>a</sup> first-in/first-out queue. Because of the method used to determine when the bufferis empty, one position in the buffer is always wasted; the maximum numberof characters that can be held in the buffer is therefore 15. Keys pressed when the buffer is full are discarded and a warning beep is sounded.

The ROM BIOS provides an additional module, invoked by software Interrupt 16H, that allows programs to test keyboard status, determine whether characters are waiting in the type-ahead buffer, and remove characters ftom the buffer. See Appendix O: IBM PC BIOS Calls. Its use by application programs should ordinarily be avoided, however, to prevent introducing unnecessary hardware dependence.

On IBM PCs and compatibles, the keyboard input portion of the CON driver in the BIOS is a simple sequence of code that calls ROM BIOS Interrupt 16H to do the hardwaredependent work. Thus, calls to MS-DOS for keyboard input by an application program are subject to two layers of translation: The Interrupt 21H function call is converted by the MS-DOSkernel to calls to the CON driver, which in turn remaps the request onto <sup>a</sup> ROM BIOScall that cbtains the character.

#### Keyboard programming examples

Example: Use the ROM BIOS keyboard driver to read a character from the keyboard. The character is not echoed to-the dispiay.

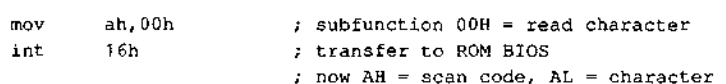

Example: Use the MS-DOS traditional keyboard input function to read a character from the keyboard. The character is not echoed to the display. The input can be interrupted. with a Ctrl-C keystroke.

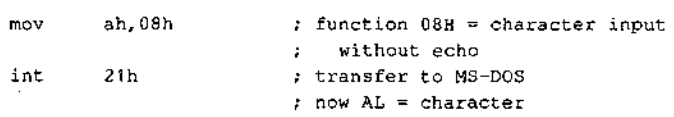

Acticle 5: Character Device Input and Output

Example: Use the MS-DOS traditional Buffered Keyboard Input function to read an entire line from the keyboard, specifying a maximum line length of 80 characters. All editing keys are active during entry, and the input is echoed to the display.

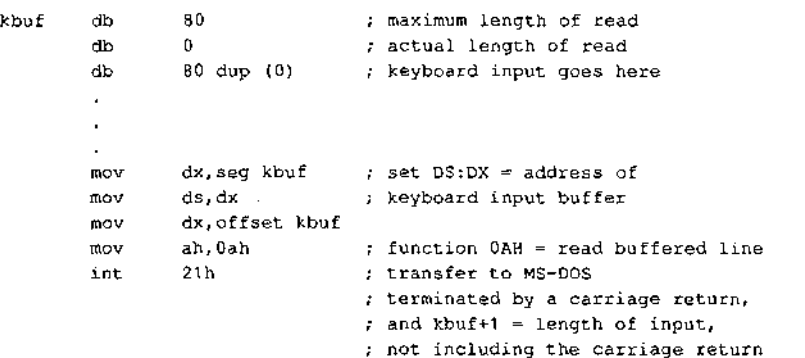

Example: Use the MS-DOS handle-based ReadFile or Device function and the standard input handle to read an entire line from the keyboard, specifying a maximum line iength of 80 characters. All editing keys are active during entry, and the input is echoed to the display. (The input will not terminate on a carriage return as expected if standard input is in raw mode.)

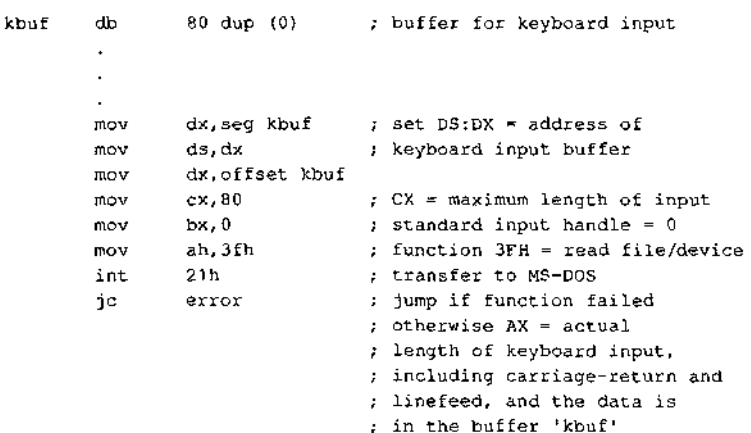

#### The display

The output half of the MS-DOS logical character device CON is the video display. On IBM PCs and compatibles, the video display is an "option" of sorts that comes in several forms. IBM has introduced five video subsystems that support different types of displays: the Monochrome Display Adapter (MDA), the Color/Graphics Adapter (CGA), the Enhanced Graphies Adapter (EGA), the Video Graphics Array (VGA), and the Multi-Color Graphics Array (MCGA). Other, non-IBM-compatible video subsystems in common use include the Hercules Graphics Card and its variants that support downloadable fonts.

-  **OLYMPUS EX. 1010 - 169/1582** HIJAWELEX 1010 - 169/1582<br>**OLYMPUS EX. 1010 - 169/1582** 

Two portable techniques exist for writing text to the video display with MS-DOS function calls. The traditional method is supported by Interrupt 21H Functions 02H (Character Output), 06H (Direct Console 1/0), and 09H (Display String). The handie method is supported by Function 40H (Write File or Device) and is available only in MS-DOS versions 2.0 and later. See SYSTEM CALLS: INTERRUPT 21H: Functions 02H, 06H, 09H, 40H. All these calls treat the display essentially as a "glass teletype" and de not support bit-mapped graphics.

Traditional Functions 02H and 06H are similar. Both are called with the character to be displayed in the DLregister, they differ in that Function 02Hissensitive to interruption by the user's entry of a Control-C, whereas Function 06H is immune to Control-C but cannot be used to output the character OFFH (ASCII rubout). Both calls check specifically for carriage return CODH), linefeed (OAH), and backspace (08H) characters and take the appropriate action if these characters are detected.

Because making individual calls to MS-DOS for each character to be displayed is inefficient and slow, the traditional Display String function (09H) is generally used in preference to Functions 02H and OGH. Function 09H is called with the address of a string that is terminated with a dollar-sign character $(\$)$ ; it displays the entire string in one operation, regardless of its length. The string can contain embedded control characters such as carriage return and linefeed.

- To use the handle method for screen display, programs mustcall the MS-DOS Write File or Device service, Interrupt 21H Function 40H. Ordinarily, <sup>a</sup> program should usethe predefined handle for standard output (1) to send text to the screen, so that any redirection requested by the user on the program's command line will be honored. If the program needs to circumvent redirection and ensure that its output goes to the screen, it can either use the predefined handle forstandard error (2) or explicitly open the CON device with Interrupt 21H Function 3DH and use the resulting handle for its write operations.

The handle technique for displaying text has several advantages overthe traditional calls. First, the length of the string to be displayed is passed as an explicit parameter, so the string need not contain a special terminating character and the \$ character can be displayed as part of the string. Second, the traditional calls are translated to handle calls inside MS-DOS, so the handie calls have less internal overhead and are generally faster. Finally, use of the handle Write File or Device function to display text is symmetric with the methods the program must use to accessitsfiles. In short, the traditional functions should be avoided unless the program must be capable of running under MS-DOS versions 1.x.

#### Controlling the screen

 $\overline{\mathbb{R}}$ 

One of the deficiencies of the standard MS-DOS CON device driver is the lack of screencontrol capabilities. The default CON driver has no built-in routines to support cursor placement, screen clearing, display mode selection, and so on.

In MS-DOS versions 2.0 and later, an optional replacement CON driver is supplied in the file ANSLSYS. This driver contains most of the screen-control capabilities needed by textoriented application programs. The driverisinstalled by adding <sup>a</sup> DEVICE directive to the

Article 5: Character Device Input and Output

CONFIG.SYSfile and restarting the system. When ANSISYSis active, <sup>a</sup> program can position the cursor, inquire about the current cursor position, select foreground and background colors, and clear the current line or the entire screen by sending an escape sequence consisting of the ASCII Esc character (1BH) followed by various functionspecific parameters to the standard output device. See USER COMMANDS: ANSLSYS.

Programs that use the ANSL.SY'5capabilities for screen control are portable to any MS-DOS implementation that containsthe ANSLSYS driver, Programs that seek improved performance by calling the ROM BIOS video driver or by assuming direct control of the hardware are necessarily less portable and usually require madification when new PC models or video subsystemsare released,

#### Role ofthe ROM BIOS

| l. k The video subsystems in IBM PCs and compatibles use a hybrid of memory-mapped and port-addressed I/O. A range of the machine's memory addresses is typically reserved for a video refresh buffer that holds the character codes and attributes to be displayed on the screen; the cursor position, display mode, palettes, and similar global display characteristics are governed by writing control values to specific 1/O ports.

The ROM BIOS of IBM PCs and compatibles contains a primitive driver for the MDA, CGA, EGA, VGA, and MCGAvideo subsystems. This driver supports the following functions:

- 
- Query or set the cursor position.
- Clear or scroll an arbitrary portion of the screen.
- Select palette, background, foreground, and border colors.
- Queryorset the display made (40-columntext, 80-columntext, all-points-addressable graphics, and so on).
- Read or write a pixel at any screen coordinate.

 $\sqrt{3}$  are an external or write characteristic methods at any state of the state or write characters with a specific methods at any screen position. The specific methods at any screen position is a specific methods at an These functions are invoked by a program through software Interrupt 10H. See Appendix O: IBM PC BIOS Calls. In PC-DOS-compatible implementations of MS-DOS, the display portions of the MS-DOS CON and ANSLSYS drivers use these ROM BIOS routines. Video subsystemsthat are not ISM compatible either must contain their own ROM BIOS or must be used with an installable device driver that captures Interrupt 10H and provides appropriate support functions.

Text-only application programs should avoid use of the ROM BIOS functions or direct access to the hardware whenever possible, to ensure maximum portability between MS-DOS systems. However, because the MS-DOS CON driver contains no support for bit-<sup>|</sup> mapped graphics, graphically oriented applications usually must resortto direct control of the video adapter and its refresh buffer for speed and precision.

Section II: Programming in the MS-DOS Environment 159

**OLYMPUS EX. 1010 - 171/1582** OLYMPUSEX. <sup>1010</sup> - 171/1582

HIIAWELEX 1010 - 171/1582

#### Display programming examples

Example: Use the ROM BIOS Interrupt 10H function to write an asterisk character to  $\mathsf{M}_\mathbb{C}$ display in text mode. (In graphics mode, BL must also be set to the desired foreground color.)

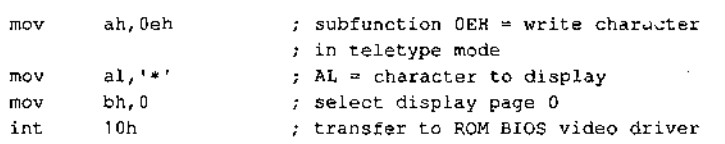

Example: Use the MS-DOS traditional function to write an asterisk character to the display. If the user's entry of a Control-C is detected during the output and standard output is in cooked mode, MS-DOS calls the Control-C exception handler whose address is found in the vector for Interrupt 23H.

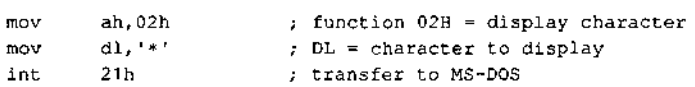

Example: Use the MS-DOS traditional function to write a string to the display. The output : is terminated by the \$ character and can be interrupted when the user enters a Control-C if standard output is in cooked mode.

```
msg db 'This is a test message','$'
       \ddot{\phantom{a}}ï
       mov dx, seg msg ; DS:DX = address of text
       mov ds, dx ; to display
       mov dx,offset mag<br>mov ah,09h
                             ; function 09H = display string
       int 21h 7 transfer to MS-DOS
```
Example: Use the MS-DOS handle-based Write File or Device function and the predefined handle for standard output to write a string to the display. Output can be interrupted by the user's entry of a Control-C if standard output is in cooked mode.

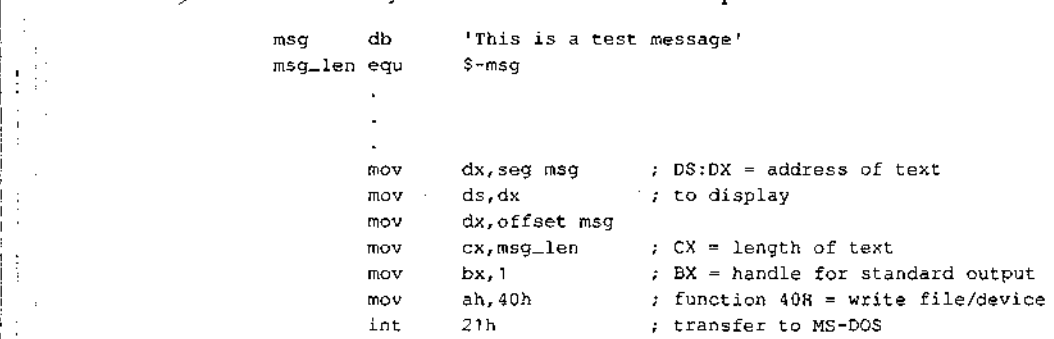

al

I I  $\vdots$ 

|<br>|

4 ;

# The serial communications ports

Through version 3.2, MS-DOS has built-in support for two serial communications ports, identified as COM1 and COM2, by meansofthree drivers named AUX, COM1, and COM2. (AUX is ordinarily an alias for COM.)

The traditional MS-DOS method of reading from and writing to the serial ports is through Interrupt 21H Function 03H for AUX input and Function 04H for AUX output. In MS-DOS versions 2.0 andlater, the handle-based Read File or Device and Write File or Device functions (Interrupt 21H Functions 3FH and 40H) can be used to read from or write to the auxiliary device. A program can use the predefined handle for the standard auxiliary device (3) with Functions 3FH and 40H, or it can explicitly open the COM1 or COM2 devices with Interrupt 21H Function 3DH and use the handle obtained from that open operation to perform read and write operations,

MS-DOSsupport for the serial communications port is inadequate in several respects for high-performance serial I/O applications. First, MS-DOS provides no portable way to test for the existence or the status of a particular serial port in a system; if a program "opens" COM2 and writes data to it and the physical COM2 adapieris not present in the system, the program may simply hang. Similarly, if the serial port exists but no character has been received and the program attempts to read <sup>a</sup> character, the program will hang until oneis available; there is no traditional function call to check if a character is waiting as there is for the keyboard.

MS-DOS also provides no portable method to initialize the communications adapterto <sup>a</sup> particular baud rate, word length, and parity. An application must resort to ROM BIOS calls, manipulate the hardware directly, or rely on the user to configure the pert properly with the MODE command before running the application that uses it. The default settings for the serial port on PC-DOS-compatible systems are 2400 band, no parity, <sup>1</sup> stop bit, and 8 databits. See USER COMMANDS: MODE.

Amore serious problem with the default MS-DOSauxiliary device driver in IBM PCs and compatibles, however, is that itis not interrupt driven, Accordingly, when baud rates above 1200 are selected, characters can be Jost during time-consuming operations performed by the drivers for other devices, such as clearing the screen or reading or writing a floppy-disk sector. Because the MS-DOS AUX device driver typically relies on the ROM BIOS serial port driver (accessed through software Interrupt 14H) and because the ROM BIOS driver is not interrupt driven either, bypassing MS-DOS and calling the ROM BIOS functions does not usually improve matters.

Because of all the problems just described, telecommunications application programs commonly take over complete control of the serial port and supply their own interrupt handler and internal buffering for character read and write operations. See PROGRAM-MING IN THE MS-DOS ENVIRONMENT; PROGRAMMING FOR MS-DOS: Interrupt-Driven Communications.

Section II: Programming in the MS-DOS Environment 161

## Serial port programming examples

Example: Use the ROM BIOS serial port driver to write a string to COM1,

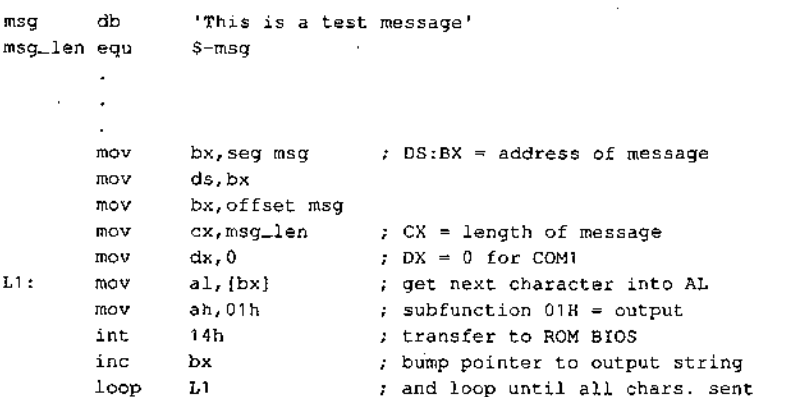

Example: Use the MS-DOS traditional function for auxiliary device output to write a string to COM1.

 $\mathcal{L}$ 

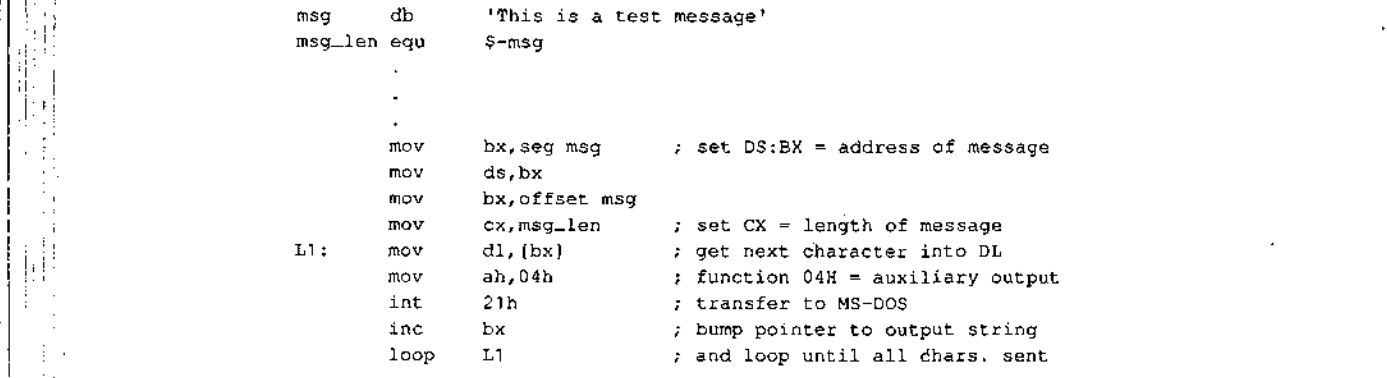

Example: Use the MS-DOS handle-based Write File or Device function and the predefined handle for the standard auxiliary device to write a string to COM1.

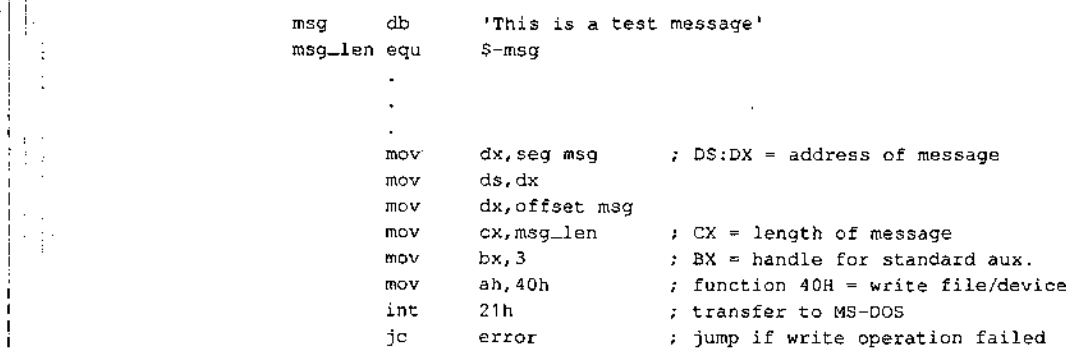

|i, t i i<br>Indonesia<br>Indonesia ua eae in the contract of the contract of the contract of the contract of the contract of the contract of the contract of the contract of the contract of the contract of the contract of the contract of the contract of the con

## The parallel port and printer

Most MS-DOSimplementations contain device drivers for four printer devices: LPT1, LPT2, LPT3, and PRN. PRN is ordinarily an alias for LPT1 and refers to the first parallel output port in the system. To provide for list devices that do not have a parallel interface, the LPT devices can be individually redirected with the MODE command to one of the serial communications ports. See USER COMMANDS: MODE.

As with the keyboard, the display, and the serial port, MS-DOS allows the printer to be accessed with either traditionat or handle-based function calls. The traditional function call is Interrupt 22H Function 05H, which accepts <sup>a</sup> character in DL and sendsitto the physical device currently assigned io logical device name LPT1.

<sup>A</sup> program can perform handie-based outputto the printer with Interrupt 27H Function 40H (Write File or Device). The predefined handleforthe standard printer (43 can be used to send strings to logical device LPT1. Alternatively, the program can issue an open operation for <sup>a</sup> specific printer device with Interrupt 21H Function 3DHand use the handle obtained from that open operation with Function 40H. This latter methodalso allows more than one printer to be used at a time from the same program.

Because the parallel ports are assumed to be output only, no traditional call exists for input from the parallel port. In addition, no portable method exists to test printer port status under MS-DOS; programsthat wish to avoid sending a character to the printer adapter when it is not ready or not physically present in the system must test the adapter's status by making a call to the ROM BIOS printer driver (by means of software Interrupt T7H; see Appendix O; IBM PC BIOS Calls) or by accessing the hardware directly,

## Parallel port programming examples

Example: Use the ROM BIOS printer driver to send a string to the first parallel printer port.

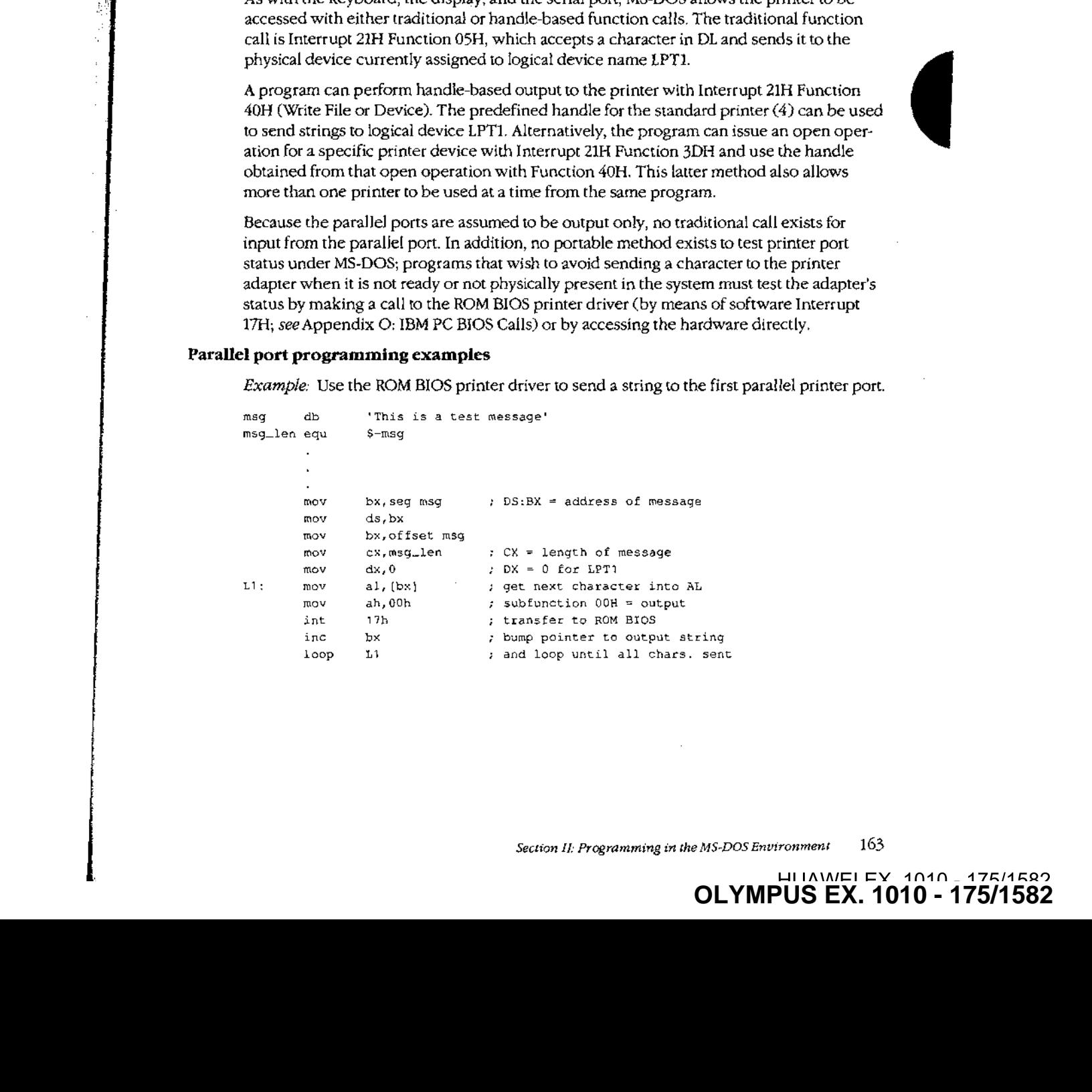

Example: Use the traditional MS-DOS function call to send a string to the first parallel printer port.

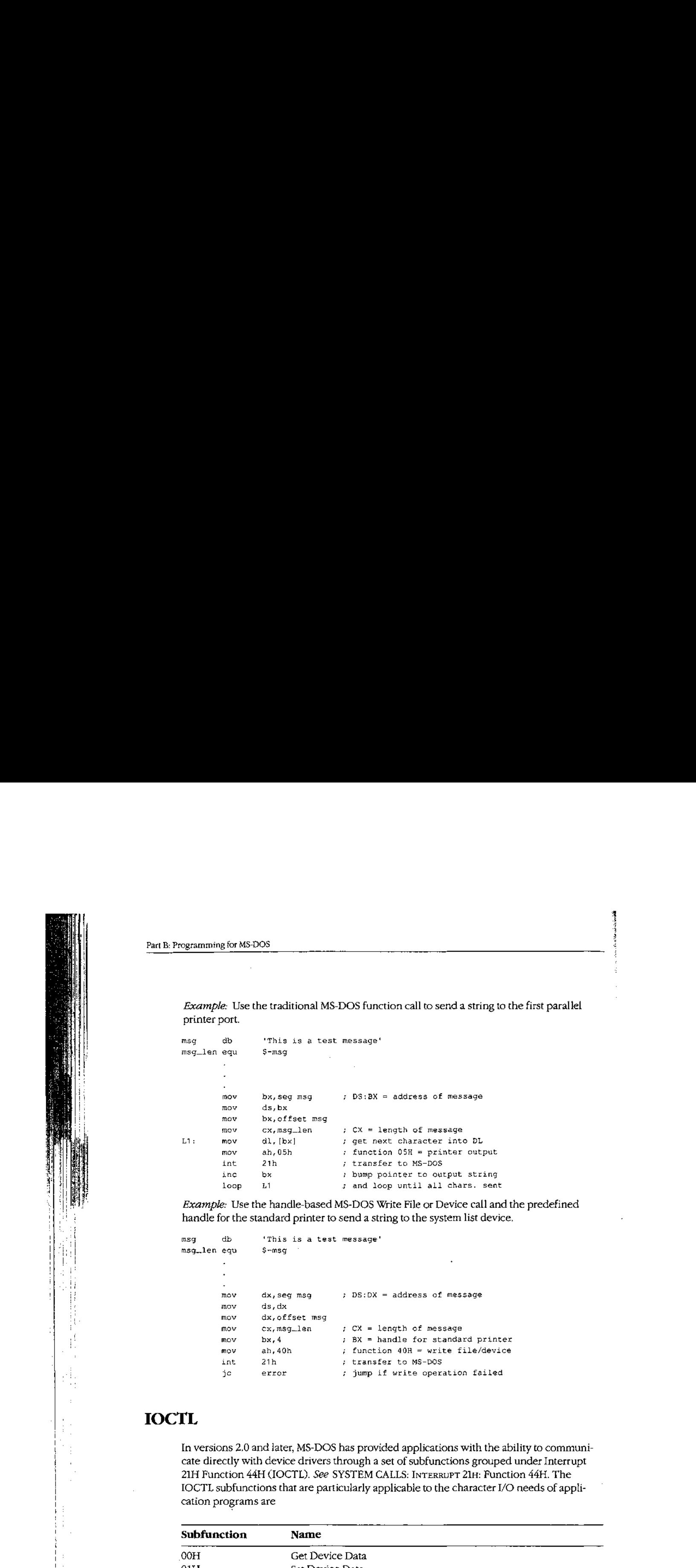

Example: Use the handle-based MS-DOS Write File or Device call and the predefined

```
msg db 'This is a test message'
msqlen equ S-msg
      mov dx, seg msg ; DS:DX = address of message
      mov ds,dx
      mov dx,offset msq
      mov cx, msg\_len 7; CX = length of message
      mov bx, 4 7 BX = handle for standard printer
      mov ah, 40h ; function 40H = write file/device
      int 21h ; transfer to MS-DOS
      jc error : jump if write operation failed
```
# **IOCTL**

In versions 2.0 and later, MS-DOS has provided applications with the ability to communicate directly with device drivers through a set of subfunctions grouped under Interrupt 21H Function 44H (IOCTL). See SYSTEM CALLS: InTERrupT 21H: Function 44H. The IOCTL subfunctions thatare particularly applicable to the character I/O needsof application programs are

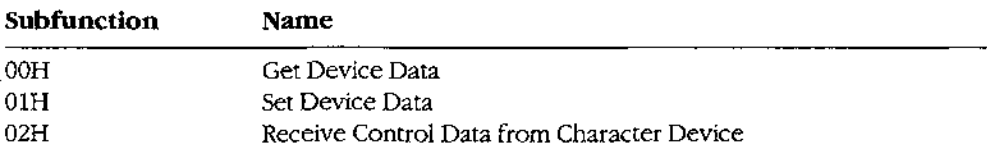

(more)

rineoisaia

# **OLYMPUS EX. 1010 - 176/1582** OLYMPUSEX.1010 - 176/1582

Article 5: Character Device Input and Output

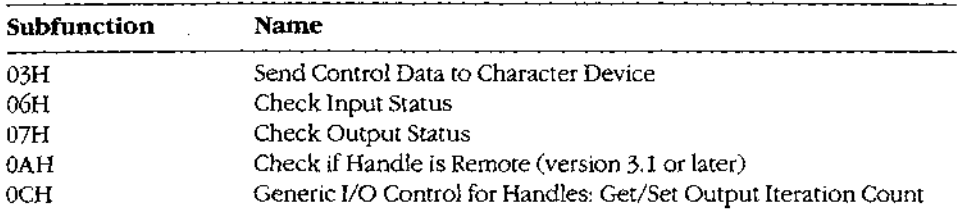

Various bits in the device information word returned by Subfunction OOH can be tested by an application to determine whether a specific handle is associated with a character device or a file and whether the driver for the device can process control strings passed by Subfunctions 02H and 03H. The device information word also allows the program to test whether a character device is the CLOCKS, standard input, standard output, or NUL device and whether the device is in raw or cooked mode. The program can then use Subfunction 01H to select raw mode or cooked mode for subsequent 1/O performed with the handle. 39 year and the material of the material of the material of the material of the state of the state of the material of the state of the material of the state of the MS-DOS C and HS-DOS C and HS-DOS ENGINEERIC (a) the stat

Subfunctions 02H and 03H allow controlstrings to be passed between the device driver and an application, they do not usually result in any physical I/O to the device. For example, a custom device driver might allow an application program to configure the serial port by writing a specific set of contro] parameters to the driver with Subfunction 03H. Similarly, the custom driver might respond to Subfunction 02H by passing the application a series of bytes that defines the current configuration and status of the serial port.

Subfunctions OGH and 07H can be used by application programs to test whether <sup>a</sup> device is ready to accept an output character or has a character ready for input. These subfunctions are particularly applicable to the serial communications ports and parallel printer ports because MS-DOS does not supply traditional function calls to test their status.

Subfunction 0AH can be used to determine whether the character device associated with a handle is local or remote — that is, attached to the computer the program is running on or attached to another computer on a local area network. A program should not ordinarily attempt to distinguish between local and remote devices during normal input and output, but the information can be useful in attempts to recover from error conditions. This subfunction is available only if Microsoft Networks is running.

Finally, Subfunction OCH allows a program to query or set the number of times a device driver tries to send output to the printer before assuming the device is not available.

# JOCTL programming examples

Example: Use IOCTL Subfunction 00H to obtain the device information word for the standard input handle and save it, and then use Subfunction 61H to place standard input into raw mode,

info dw ? ; save device information word here

(more)

Part B: Programming for MS-DOS

 $\mathcal{L}^{\mathcal{A}}$ 

 $\hat{\mathcal{A}}$ 

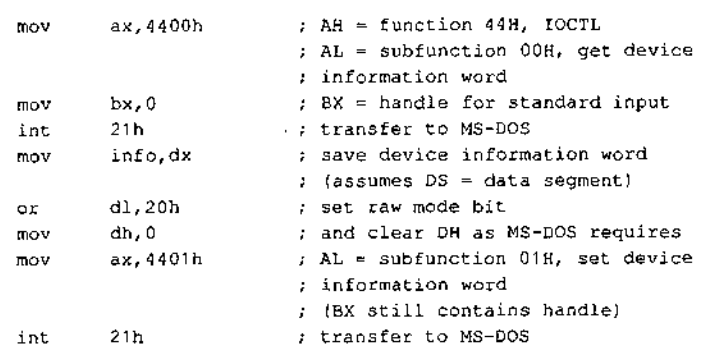

Example: Use IOCTL Subfunction 06H to test whether a character is ready for input on the *Example: Us*e IOCTL Subfunction 06H to test whether a character is ready for input on the<br>first serial port. The function returns AL = 0FFH if a character is ready and AL = 00H if not.

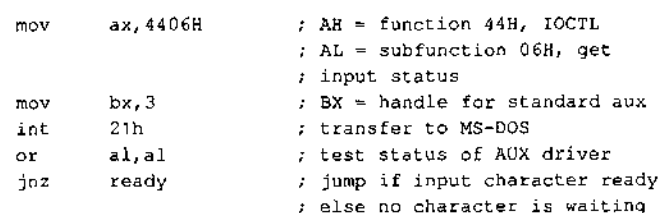

: Jim Kyle Chip Rabinowitz

# Article 6 Interrupt-Driven Communications

In the earliest days of personal-computer communications, when speeds were nofaster than 300 bits per second, primitive programs that moved characters to and from the remote system were adequate. The PC had time between characters to determine whatit ought to do next and could spend that time keeping track of the status of the remote system.

Modern data-transfer rates, however, are four to eight times faster and leave little or no time to spare between characters. At 1200 bits per second, as many as three characters can be lost in the time required to scroll the display up one line. At such speeds, a technique to permit characters to be received and simultaneously displayed becomes necessary.

Mainframe systems have long made use of hardware interrupts to coordinate such activities. The processor goes about its normalactivity; when a peripheral device needs attention, it sends an interrupt request to the processor. The processorinterrupts its activity, services the request, and then goes back to what it was doing. Because the response is driven by the request, this type of processing is knownasinterrupt-driven. It gives the effect of doing two things at the same time without requiring two separate processors.

Successful telecommunication with PCs at modern data rates demands an interrupt-driven routine for data reception. This article discusses in detail the techniques for interruptdriven communications and culminates in two sample program packages.

The article begins by establishing the purpose of communications programs and then discusses the capability of the simple functions provided by MS-DOS to achieve this goal. To see what must be done to supplement MS-DO\$ functions, the hardware (both the modem andthe serial port) is examined. This leads to <sup>a</sup> discussion of the method MS-DOS has provided since version 2.0 for solving the problems of special hardware interfacing. the installable device driver. **are the control of the control of the control of the control of the control of the control of the control of the control of the control of the control of the control of the control of the control of the control of the co** 

With the background established, alternate paths to interrupt-driven communications are discussed—one following recommended MS-DOS techniques, the other following standard industry practice — and programs are developed for each.

Throughout this article, the discussion is restricted to the architecture and BIOSofthe IBM PC family. MS-DOS systems not totally compatible with this architecture may require substantially different approaches at the detailed level, but the same general principles apply.

# Purpose of Communications Programs

The primary purpose of any communications program is communicating — thatis, trans-

OLYMPUS EX. 1010<sup>-1</sup>179/1582 Section II: Programming in the MS-DOS Environment  $167$ 

transmission 10 a remote computer via phone lines and, conversely, converting information received from the remote computer into a display on the video screen (or data ina file).

Some years ago, the most abstract form of all communications programs was dubbed a modem engine, by analogy to Babbage's analytical engine or the inference-engine model used in artificial-intelligence development. The functions of the modem engine are common to all kinds of communications programs, from the simplest to the mast complex, and can be described in a type of pseudo-C as follows:

The Modem Engine Pseudocode

```
DO { IF {input character is available)
        send_it_to_remote;
      IF (remote character is available)
        usewit_locally;
   } UNTIL [told_towstop);
```
The essence of this modem-engine code is that the absence of an input character, or of a character from the remote computer, does not hang the loop in a wait state. Rather, the engine continues to cycle: If it finds work to do, it does it; if not, the engine keeps looking.

Of course, at times it is desirable to halt the continuous action of the modem engine. For example, when receiving a long message, it is nice to be able to pause and read the message before the lines scroll into oblivion. On the other hand, taking too long to study the screen means that incoming characters are lost. The answer is a technique called flow control, in which <sup>a</sup> special control characterissent to shut down transmission and some other character is later sent to start it up again.

Several conventions for flow control exist, One of the most widespread is known as XON/XOFF, from the old Teletype-33 keycap legends for the two control codes involved. In the original use, XOFF halted the paper tape reader and XON started it going again. In mid-1967, the General Electric Company began using these signals in its time-sharing computer services to control the flow of data, and the practice rapidly spread throughout the industry.

The sample program named ENGINE, shown later in this article, is an almost literal implementation of the modem-engine approach. This sample represents one extreme of simplicity in communications programs. The othersample program, CTERM.C, is much more complex, but the modem engine is still at its heart.

# Using Simple MS-DOS Functions

Because MS-DOS provides, among its standard service functions, the capability of sending output to or reading input from the device named AUX (which defaults to COM1, the first
Article 6: Interrupt-Driven Communications

serial port on most machines), a first attempt at implementing the modem engine using MS-DOS functions might look something like the following incomplete fragment of Microsoft Macro Assembler (MASM) cade:

sIncomplete [and Unworkable) Implementation

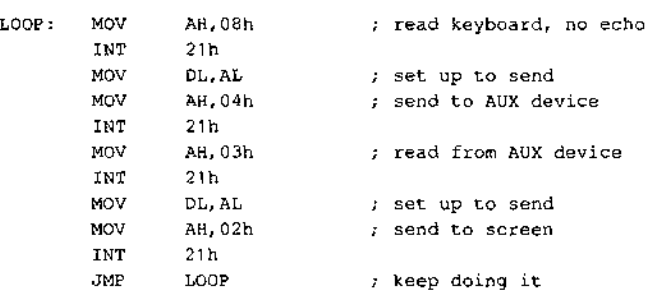

The problem with this code is that it violates the keep-looking principle both at the keybeard and at the AUX port: Interrupt 21H Function 08H does not return until a keyboard characteris available, so no data from the AUX port can be read until <sup>a</sup> key is pressed locally. Similarly, Function 03H waits for a character to become available from AUX, so no. more keys can be recognized locally until the remote system.sends a character. If nothing is received, the loop waits forever.

To.overcome the problem at the keyboard end, Function OBH can be used to determineif a key has been pressed before an attempt is made to read one, as shown in the following modification of the fragment:

fImpreved, (but Still Unworkable) Implementation

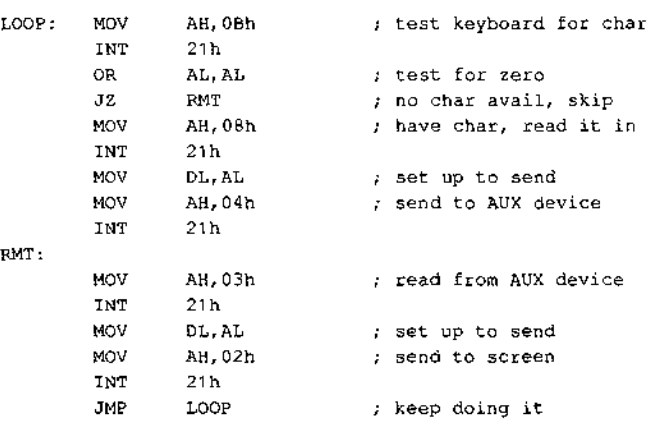

This code permits any input from AUX to be received without waiting for a local key to be pressed, but if AUX is slow about providing input, the program waits indefinitely before checking the keyboard again. Thus, the problem is only partially solved.

٠

**OLYMPUS EX. 1010 - 181/1582** -  OLYMPUSEX. <sup>1010</sup> -181/1582Section II: Programming in the MS-DOS Environment 169

MS-DOS, however, simply does not provide any direct method of making the required tests for AUX or, for that matter, any of the serial port devices. That is why communications programs must be treated differently from most other types of programs under MS-DOS and why such programs must be intimately involved with machine details despite all accepted principles of portable program design.

### The Hardware Involved

Personal-computer communications require at least two distinct pieces of hardware (separate devices, even though they are often combined on a single board). These hardware items are the serial port, which converts data from the computer's internal businto a bit stream for transmission over a single external line, and the modem, which converts the bit <sup>1</sup> stream into a form suitable for telephone-line (or, sometimes, radio) transmission. .

#### The modem

The modem (a word coined from MOdulator-DEModulator) is a device that converts a stream of bits, represented as sequential changes of voltage level, into audio frequency signals suitable for transmission over voice-grade telephone circuits (modulation) and converts these signals back into a stream of bits that duplicates the original input (demodulation).

Specific characteristics of the audio signals involved were established by AT&T when that company monopolized the modem industry, and those characteristics then evolved into 7 de facto standards when the monopoly vanished. They take several forms, depending on the data rate in use; these forms are normally identified by the original Bell specification number, such as 103 (for 600 bps and below) or 212A (for the 1200 bps standard).

The data rate is measured in bits persecond (bps), often mistermed baud or even "baud persecond," <sup>A</sup> baucl measures the numberofsignals per second; as with knot (nautical miles per hour), the time reference is built in. If one signal change marks one bit, as is true for the Bell 103 standard, then baud and bps have equal values. However, they are not equivalent for more complex signals. For example, the Bell 212A diphase standard for 1200 bps uses two tone streams, each operating at 600 baud, to transmit data at 1200 bits per i second, and the second, and the second, and the second, and the second,  $\frac{1}{2}$  second,  $\frac{1}{2}$  second,  $\frac{1}{2}$  second,  $\frac{1}{2}$  second,  $\frac{1}{2}$  second,  $\frac{1}{2}$  second,  $\frac{1}{2}$  second,  $\frac{1}{2}$  second,  $\frac{$ 

> For accuracy, this article uses bps, rather than baud, except where widespread industry misuse of baud has become standardized (as in "baud rate generator").

<sup>D</sup> Originally, the modemitselfwas <sup>a</sup> box connected to the computer's serial port via <sup>a</sup> cable. 1: Characteristics ofthis cable, its connectors, and its signals were standardized in the 1960s by the Electronic Industries Association (EIA), in Standard RS232C. Like the Bell standards for modems, R\$232C has survived almost unchanged. Its characteristics are listed in Table 6-1.

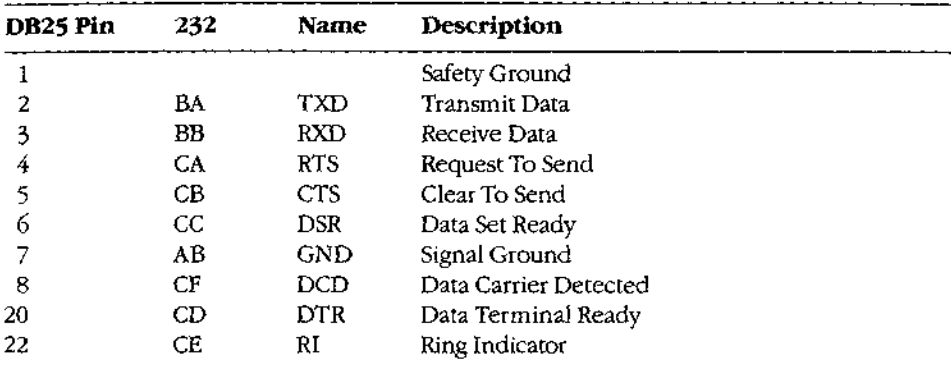

#### Table 6-1. R5232C Signals.

With the increasing popularity of personal computers, internal modems that plug into the PC's motherboard and combine the modem and a serial port became available.

The first such units were manufactured by Hayes Corporation, and like Bell and the EIA, they created a standard. Functionally, the internal modem is identical to the combination ofa serial port, a connecting cable, and an external modem.

#### Theserial port

Each serial port of <sup>a</sup> standard IBM PC connects the rest of the system to a type INS8250 Universal Asynchronous Receiver Transmitter (UART)integrated circuit (IC) chip developed by National Semiconductor Corporation. This chip, along with associated circuits in the port,

- 1. Converts data supplied via the system data bus into a sequence of voltage levels on the single TXD output line that represent binary digits.
- 2. Converts data received as a sequence of binary levels on the single RXD input line into bytes for the data bus.
- 3, Controls the modem's actions through the DTR and RTS outputlines.
- 4. Provides status information to the processor; this information comes from the modem, via the DSR, DCD, CTS, and RI input lines, and from within the UART itself, which signals data available, data needed, or error detected. .

The word *asynchronous* in the name of the IC comes from the Bell specifications. When computer data is transmitted, each bit's relationship to its neighbors must be preserved; this can be done in either of two ways. The most obvious method is to keep the bit stream strictly synchronized with a clock signal of known frequency and count the cycles to identify the bits. Such a transmission is known as synchronous, often abbreviated to synch or sometimes bisync for binary synchronous. The second method, first used with mechanical teleprinters, marks the start of each bit group with a defined start bit and the end with one or more defined stop bits, and it defines a duration for each bit time. Detection of a start bit marks the beginning of a received group; the signal is then sampled at each bit time until the stop bit is encountered. This method is known as asynchronous (or just asynch) and is the one used by the standard IBM PC.

The start bit is, by definition, exactly the same as that used to indicate binary zero, and the stop bit is the same as that indicating binary one. A zero signal is often called SPACE, and a one signalis called MARK, from terms used in the teleprinter industry.

During transmission, the least significant bit of the data is sent first, after the start bit. A parity bit, if used, appears as the mostsignificant bit in the data group, before the stopbit or bits; it cannot be distinguished from a databit except by its position. Once the first stop bit is sent, the line remains in MARK (sometimescalled idling) condition until <sup>a</sup> new start bit indicates the beginning of another group.

In most PC uses, the serial port transfers one 8-bit byte at a time, and the term  $word$  specifies a 16-bit quantity. In the UART world, however, a word is the unit of information sent by the chip in each chunk. The word length is part of the control information set into the chip during setup operations and can be 5, 6, 7, or 8 bits. This discussion follows UART conventions and refers to words, rather than to bytes.

One special type of signal, not often used in PC-to-PC communications but sometimes necessary in communicating with mainframe systems, is a BREAK. The BREAK is an all-SPACE condition that extends for more than one word time, including the stop-bit time. (Many systems require the BREAK to last at least 150 milliseconds regardless of data rate.) Because it cannot be generated by any normal data character transmission, the BREAKis used to interrupt, or break into, normal operation. The IBM PC's 8250 UART can generate the BREAK signal, but its duration must be determined by a program, rather than by the chip.

#### The 8250 UART architecture

tptDer een van die verskildere van die verskildere van die verskildere van die verskildere van die verskildere

wer

sapere

The 8250 UART contains four major functional areas: receiver, transmitter, control circuits, and status circuits. Because these areas are closely related, some terms used in the following descriptions are, of necessity, forward references to subsequent paragraphs.

The major parts of the receiver are a shift register and a data register called the Received Data Register. The shift register assembles sequentially received data into word-parallel form by shifting the level of the RXD line into its front end at each bit time and, at the same time, shifting previous bits over. When the shift register is full, all bits in it are moved over to the data register, the shift register is cleared to all zeros, and thebit in the status circuits that indicates data readyisset. If an error is detected during receipt of that word, other bits in the status circuits are also set.

Similarly, che major parts of the transmitter are a holding register called the Transmit Holding Register and a shift register. Each word to be transmitted is transferred from the

Article 6: Interrupt-Driven Cormmunications

data bus to the holding register. If the holding register is not empty when this is done, the previous contents are lost. The transmitter's shift register converts word-parallel data into bit-serial form for transmission by shifting the most significant bit out to the TXD line once each bit time, at the same time shifting lower bits over and shifting in an idling bit at the low end of the register. When the last databit has been shifted out, any data in the holding register is moved to the shift register, the holding register is filled with idling bits in case no more data is forthcoming, and the bit in the status circuits that indicates the Transmit Holding Register is empty is set to indicate that another word can be transferred. The parity bit, if any, and stop bits are added to the transmitted stream after the last databit of each wordisshifted out.

The control circuits establish three communications features:first, line control values, such as word length, whether or not (and how) parity is checked, and the number of stop bits; second, modem control values, such as the state ofthe DTR and RTS outputlines; and third, the cate at which data is sent and received. These control values are established by two 8-bit registers and one 16-bit register, which are addressed as four 8-bit registers. They are the Line Control Register (LCR), the Modem Control Register (MCR), and the 16-bit BRG Divisor Latch, addressed as Baud0 and Baud1.

The BRG Divisor Latch sets the data rate by defining the bit time produced by the Programmable Baud Rate Generator (PBRG), a major part of the control circuits. The PBRG can provide any data speed from a few bits persecond to 38400 bps; in the BIOS of the IBM PC, PC/XT, and PC/AT, though, only the range 110 through 9600 bps is supported. How the LCR and the MCRestablish their control values, how the PBRG is programmed, and how interrupts are enabled are discussed later,

The fourth major area in the 8250 UART, the status circuits, records (in a pair of status registers} the conditions in the receive and transmit circuits, any errors that are detected, and any change in state of the RS232C input lines from the modem. When any status register's content changes, an interrupt request, if enabled, is generated to notify the rest of the PC system. This approach lets the PC attend to other matters without having to continually monitor the status of the serial port, yet it assures immediate action when something does occur,

#### The 8250 programming interface

Notall the registers mentioned in the preceding section are accessible to programmers. The shift registers, for example, can be read from or written to only by the 8250's internal circuits. There are 10 registers available to the programmer, and they are accessed by only seven distinct addresses (shown in Table 6-2). The Received Data Register and the Transmit Holding Register share a single address (a read gets the received data; a write goes to the holding register). In addition, both this address and that of the Interrupt Enable Register (JER) are shared with the PBRG Divisor Latch. A bit in the Line Control Register called the Divisor Latch Access Bit (DLAB) determines whichregister is addressed at any specific time,

in the IBM PC, the seven addresses used by the 8250 are selected by the low 3 bits of port number (the higher bits select the specific port). Thus, each serial port occupies  $\frac{3}{2}$ positions in the address space. However, only the lowest address used— the one in what the low 3 bits are all  $0$ --need be remembered in order to access all eight addresses.

Because of this, any serial port in the PC is referred to by an address that, in hexadecing notation, ends with either 0 or 8: The COMI port normally uses address 03F8H, and CO uses 02F8H, This lowest port address is usual ly called the base port address, and each addressable register is then referenced as an offset from this base value, as shown in Table 6-2.

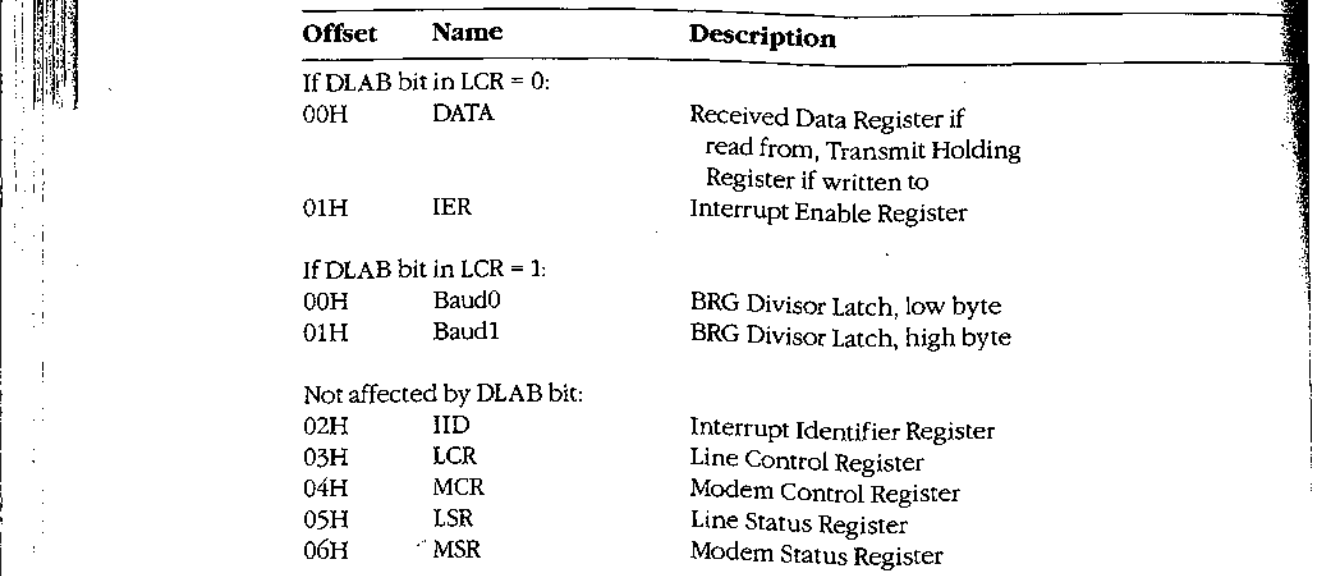

### Table 6-2. 8250 Port Offsets from Base Address.

#### The control circuits

The control circuits of the 8250 include the Programmable Baud Rate Generator (PBRG), the Line Control Register (LCR), the Modem Control Register (MCR), and the Interrupt Enable Register (IER).

The PBRG establishes the bit time used for both transmitting and receiving data by dividing an external clock signal. To select a desired bit rate, the appropriate divisor is loaded into the PBRG's 16-bit Divisor Latch by setting the Divisor Latch Access Bit (DLAB) in the Line Control Register to <sup>1</sup> Cwhich changesthe functions of addresses <sup>0</sup> and 1) and then writing the divisor into Baud0 and Baud1. After the bit rate is selected, DLAB is changed back to 0, to permit normal operation of the DATA registers and the IER.

With the 1.8432 MHz external UART clock frequency used in standard IBM systems, divisor values (in decimal notation) for bit rates between 45.5 and 38400 bps are listed in Table 6-3. These speeds are established by a crystal contained in the serial port (or internal modem) and are totally unrelated to the speed of the processor's clock.

Table 6-3. Bit Rate Divisor Table for 8250/IBM.

| <b>BPS</b> | <b>Divisor</b> |  |  |   |  |
|------------|----------------|--|--|---|--|
| 45.5       | 2532           |  |  |   |  |
| 50         | 2304           |  |  |   |  |
| 75         | 1536           |  |  |   |  |
| 110        | 1047           |  |  |   |  |
| 134.5      | 857            |  |  |   |  |
| 150        | 768            |  |  |   |  |
| 300        | 384            |  |  |   |  |
| 600        | 192            |  |  |   |  |
| 1200       | 96             |  |  |   |  |
| 1800       | 64             |  |  |   |  |
| 2000       | 58             |  |  |   |  |
| 2400       | 48             |  |  |   |  |
| 4800       | 24             |  |  |   |  |
| 9600       | 12             |  |  |   |  |
| 19200      | 6              |  |  |   |  |
| 38400      | $\mathbf{3}$   |  |  | ٠ |  |

The remaining control circuits are the Line Control Register, the Modem Control Register, and the Interrupt Enable Register. Bits in the LCR control the assignment of offsets 0 and 1, transmission of the BREAK signal, parity generation, the number of stop bits, and the word length sent and received, as shown in Table 6-4.

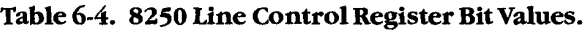

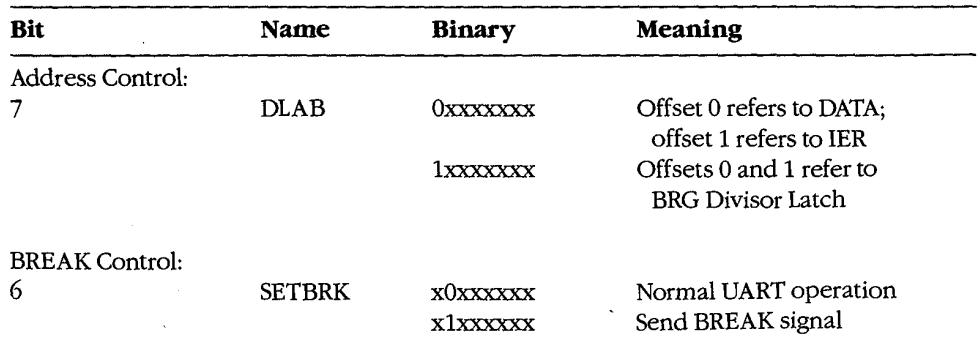

(more)

PEAR IS OUT OF A LIFE.

#### Table 6-4. Continued.

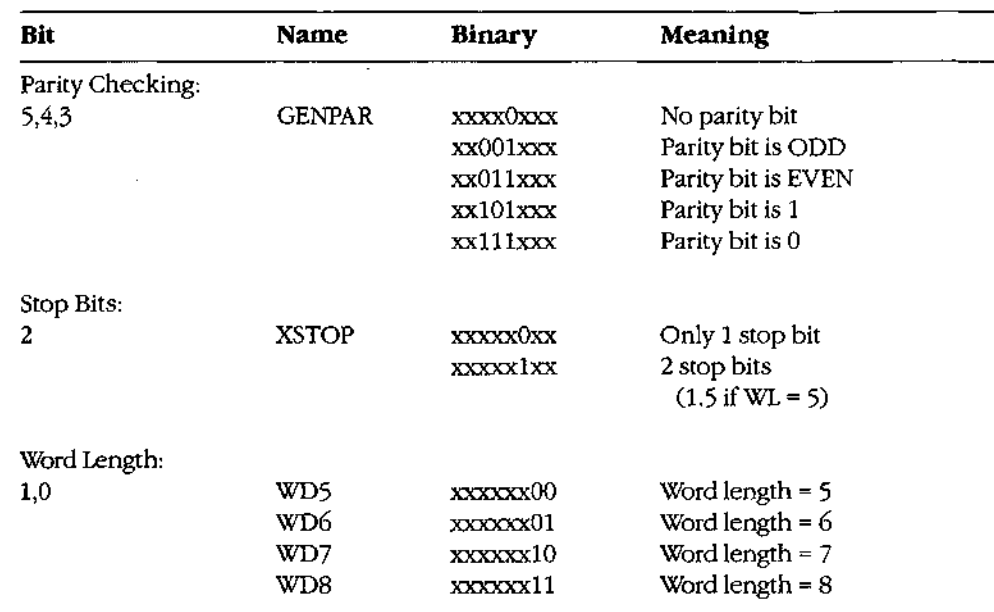

Two bits in the MCR (Table 6-5) control output lines DTR and RTS; two other MCR bits (OUT1 and OUT2) are left free by the UART to be assigned by the user, a fifth bit (TEST) puts the UART into a self-test mode of operation. The upper 3 bits have no effect on the UART. The MCR can be both read from and written to.

Both of the user-assignable bits are defined in the IBM PC. OUT1 is used by Hayes internal modems to cause a power-on reset of their circuits; OUT2 controls the passage of UART-<br>generated interrupt request signals to the rest of the PC. Unless OUT2 is set to 1, interrupt. signals from the UART cannot reach the rest of the PC, even though all other controls are properly set. This feature is documented, but obscurely, in the IBM Technical Reference manuals and the asynchronous-adapter schematic; it is easy to overlook when writing an interrupt-driven program for chese machines.

#### Table 6-5. 8250 Modem ControlRegister Bit Values.

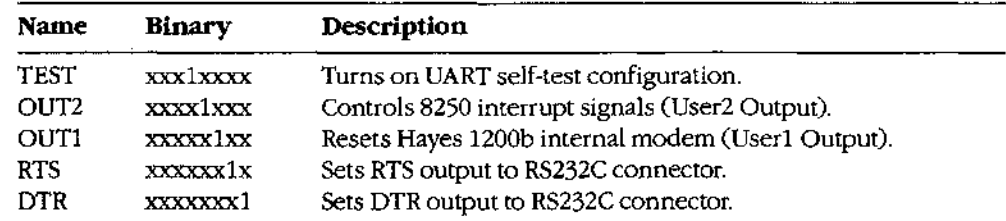

The 8250 can generate any or all of four classes of interrupts, each individually enabled or disabled by setting the appropriate control bit in the Interrupt Enable Register (Table 6-6). Thus, setting the IER to 00H disables all the UART interrupts within the 8250 without regard to any other settings, such as OUT2, system interrupt masking, or the CLI/STI commands. The IER can be both read from and written to, Only the low 4 bits have any effect on the UART.

#### Table 6-6, 8250 Interrupt Enable Register Constants.

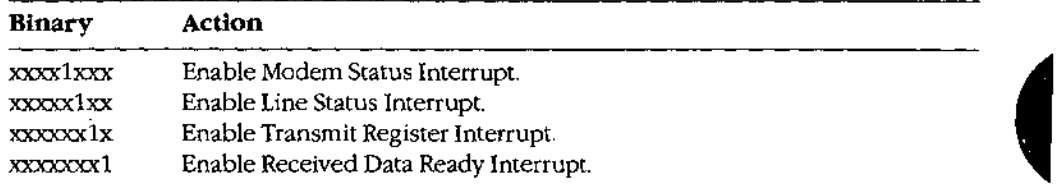

#### The status circuits

The status circuits of the 8250 include the Line Status Register (LSR), the Modem Status Register (MSR), the Interrupt Identifier (IID) Register, and the interrupt-recuest generation system.

The 8250 includes circuitry that detects a received BREAK signal and also detects three classes of data-reception errors. Separate bits in the LSR (Table 6-7) are set to indicate that a BREAK has been received and to indicate any of the following: a parity error (iflateral parity is in use), a framing error (incoming bit  $= 0$  at stop-bit time), or an overrun error Gword not yet read from receive buffer by the time the next word must be movedinto iv).

The remaining bits of the LSR indicate the status of the Transmit Shift Register, the Transmit Holding Register, and the Received Data Register; the most significant bit of the LSR is not used and is always 0. The LSR is a read-only register; writing to it has no effect.

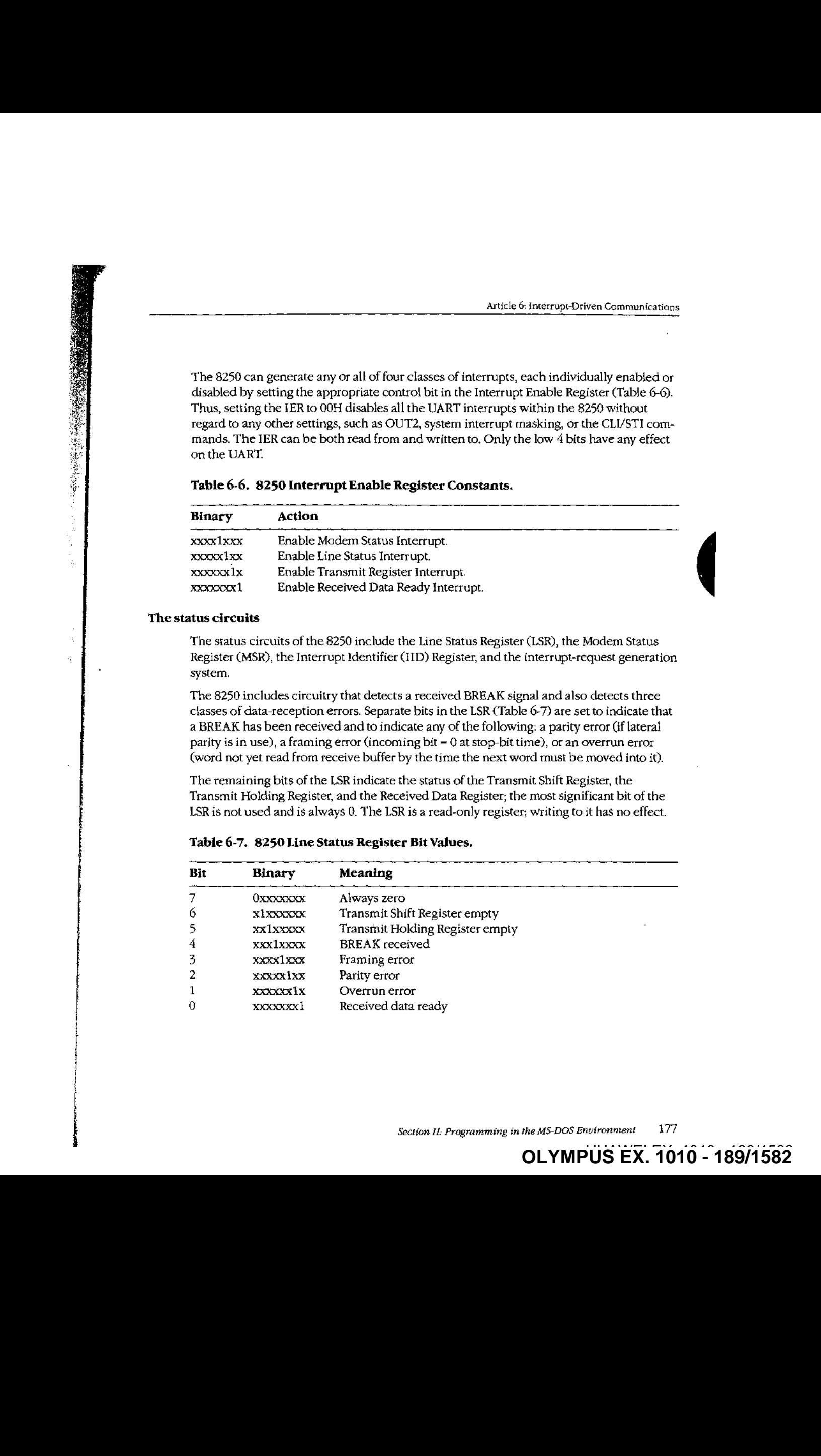

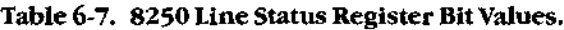

Part B: Programming for M3-DOS

CLRGS:

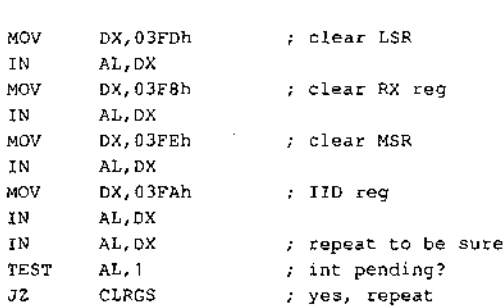

Note: This code does not completely set up the IBM serial port. Although it fully programs the 8250 itself, additional work remains to be done. The system interrupt vectors must be changed to provide linkage to the interrupt service routine (ISR) code, and the 8259 Priority Interrupt Controller (PIC) chip must also be programmed to respond to interrupt requests from the UART channels. See PROGRAMMING IN THE MS-DOS ENVIRON-MENT; CusToMizinG Ms-pos: Hardware Interrupt Handlers.

### Device Drivers

All versions of MS-DOS since 2.0 have permitted the installation of user-provided device drivers. From the standpoint of operating-system theory, using such drivers is the proper wayto handie generic communicationsinterfacing. The following paragraphs are intended as a refresher and to explain this article's departure from standard device-driver terminalogy. See PROGRAMMING IN THE MS-DOS ENVIRONMENT: Customizing Ms-pos: Installabie Device Drivers.

An installable device driver consists of (1) a driver header that links the driver to others in the chain maintained by MS-DOS, tells the system the characteristics of this specific driver, provides pointers to the two major routines contained in the driver, and (fora character-device driver) identifies the driver by name; (2) any data and storage space the driver may require; and (3) the two major code routines.

The code routines are called the Strategy routine and the Interrupt routine in normal device-driver descriptions. Neither has any connection with the hardware interrupts dealt with by the drivers presented in this article. Because of this, the term Request routine is used instead of Interrupt routine, so that hardware interrupt code can be called an interrupt service routine (ISR) with minimal chances for confusion.

MS-DOS communicates with a device driver by reserving space for a command packet of as many as 22 bytes and by passing this packet's address to the driver with a call to the Strategy routine. All data transfer between MS-DOSandthe driver, in both directions, occurs via this command packet and the Request routine. The operating system places a command code and, optionally, a byte count and a buffer address into the packet at the specified lacations, then calls the Request routine. The driver performs the command and returns the status (and sometimes a byte count) in the packet.

### Two Alternative Approaches

Now that the factors involved in creating interrupt-driven communications programs have been discussed, they can be put together into practical program packages. Doing so brings out net only general principles but also minor details that make the difference between success and failure of program design in this hardware-dependent and time-critical area.

#### The traditional way: Going it alone

Because MS-DOS provides no generic functions suitable for communications use, virtually all popular communications programs provide andinstall theic own port driver code, and then remove it before returning to MS-DOS. This approach entails the creation of a communications handler for each program and requires the "uninstallation" of the handler on exit from the program that usesit. Despite the extra requirements, most communications programs use this method.

#### The alternative: Creating a communications device driver

Instead of providing temporary interface code that must be removed from the system before returning to the command level, an installable device driver can be built as a  $repiacement for COMx so that every program can have all features. However, this$ approach is not compatible with existing terminal programs because it has never been a part of MS-DOS.

#### Comparison of the two methods

The traditional approach has several advantages, the most obvious being that the driver code can be fully tailored to the needs of the program. Because only one program will ever use the driver, no general cases need be considered.

However, if a user wants to keep communications capability available in a terminate-andstay-resident CTSR) module for background use and also wants a different type of communications program running in the foreground (not, of course, while the backgroundtask is using the port}, the background program and the foreground job must each have its own separate driver code. And, because such code usually includes buffer areas, the duplicated drivers represent wasted resources.

A single communications device driver that is installed when the system powers up and that remains active until shutdown avoids wasting resources by allowing both the background and foregroundtasks to share the driver code. Until such drivers are common, however, it is unlikely that commercial software will be able to make use of them. In addition, such a driver must either provide totally general capabilities or it must include control interfaces so each user program can dynamically alter the driver to suit its needs,

At this time, the use of a single driver is an interesting exercise rather than a practical application, although a possible exception is a dedicated system in which all software is either custom designed or specially modified. In such a system, the generalized driver can provide significant improvement in the efficiency of resource allocation.

Section II: Programming in the MS-DOS Environment 181

## A Device-Driver Program Package

Despite the limitations mentioned in the preceding section, the first of the two complete packages in this article uses the concept of <sup>a</sup> separate device driver. The driver handlesall hardware-dependent interfacing and thus permits extreme simplicity in all other modules of the package. This approach is presented first because it is especially well suited for introducing the concepts of communications programs. However, the package is not merely a tutorial device: It includes some features that are not available in most commercial programs.

The package itself consists of three separate programs. First is the device driver, which becomes a part of MS-DOS via the CONFIG.SYS file. Second is the modem engine, which is the actual terminal program. (A functionally similar component forms the heart of every communications program, whether it is written in assembly language or a high-level language and regardless of the machine or operating system in use.) Third is a separately executed support program that permits changing such driver characteristics as word length, parity, and baud rate.

In most programs that use the traditional approach, the driver and the support program are combined with the modem engine in a single unit and the resulting mass of detail obscures the essential simplicity of each part. Here, the parts are presented as separate modules to emphasize that simplicity.

### The device driver: COMDVR.ASM

The device driver is written to augment the default COM1 and COM2 devices with other devices named ASY1 and ASY2that use the same physical hardware butare logically separate. The driver (COMDVR.ASM) is implemented in MASM and is shown in the listing in Figure 6-1. Although the driver is written basically as a skeleton, it is designed to permit extensive expansion and can be used as a general-purpose sample of device-driver source cade.

#### The code

HW u.

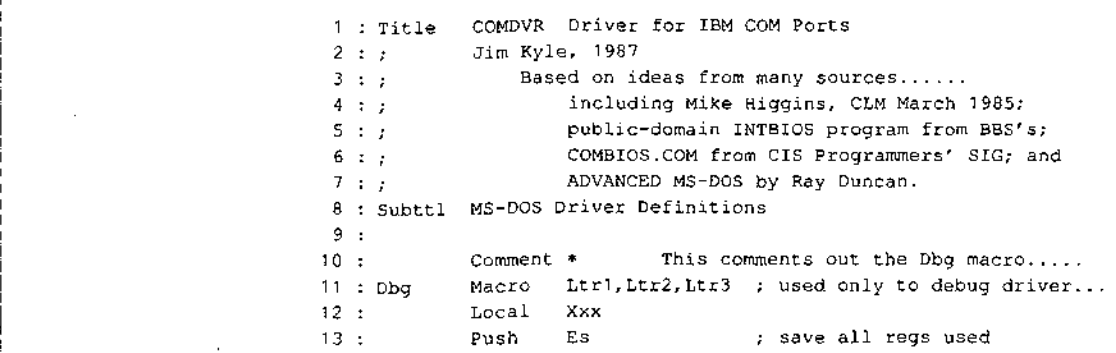

: 7 Figure 6-1. COMDVR.4ASM. (more)

Article &: Interrupt-Driven Communications

' 14: Push Bi 14 : Push Di<br>15 : Push Ax 16: Les Di,Cs:Dbgptr ; get pointer to CRT 17: Mov Ax, Es: [di] er in the Movington Movington Storm (1985)<br>19: Stosw 18 : Mov Al, Ltr1  $\bar{x}$  move in letters 19: Stosw<br>20: Mov Al, Ltr2 21: Stosw  $\mathcal{A}$ 22 : Mov Al, Ltr3 23: Stosw 24: cmp Di, i600 ; top <sup>10</sup> lines only 24. July D1,<br>25. Th. Yvv 25: Jb Xxx<br>26: Xor Di, Di 27 : Xxx: Mow Word Ptr Cs:Dbgptr,Di 28 : Pop Ax 29; Pop Di 30; Pap Es at : Endm 320: \* } asterisk ends commented-out region 430: ; 34 : ; Device Type Codes 35 : DevChr Equ 8000h ; this is a character device <sup>34</sup> : DevBlk Equ o000h 7; this is <sup>a</sup> bleck {disk} device 37 : DevIac Equ 4000h ; this device accepts IOCTL requests 38 : DevNon Equ 2000h ; non-IBM disk driver (block only) 39 : DevOTB Equ 2000h ; MS-DOS 3.x out until busy supported (char) 40 : DevOCR Equ 0800h ; MS-DOS 3.x open/close/rm supported 41 : DevX32 Equ 0040h ; MS-DOS 3.2 functions supported 42: DevSpe Equ 0070h 7; accepts special interrupt 29H 43: DevClk Equ O008h <sup>7</sup> this is the CLOCK device <sup>44</sup> : Deviul Equ oo04h ; this is the NUL device <sup>45</sup> : DevSto Equ d002h : this is standard output  $46$  : DevSti Equ<br> $47$  : ; 0001h : this is standard input 4h: ; Error Status BITS <sup>49</sup> : StsErr Equ 8000h <sup>i</sup> general error \$0 : StsBsy Equ 0200h i device busy \$1 : StsOne Equ O100h <sup>7</sup> request completed 52 : ; 53: ; Same Express Express of Lower-order bits 54 : ErrWp Equ 0 ; write protect error 55 : ErrUu Equ 1 ; unknown unit 56 : ErrDnr Equ <sup>2</sup> ; drive not ready 57 : ErrUc Equ 3 7 unknown command 58 : ErrCrc Equ 4 4 7; cyclical redundancy check error <sup>59</sup> : ErrBsl Equ <sup>5</sup> ; bad drive request structure length <sup>60</sup> <sup>+</sup> ErrSi Equ <sup>6</sup> ¥ seek arror 61 : ErrUm Equ 7 ; unknown media <sup>62</sup> : ErxSnf Equ <sup>4</sup> ; Sector not found 63 : ErrPop Equ 9 ; printer out of paper 64 : ErrWf Equ t0 / write fault

Figure 6-1, Continued. (more)

 $\overline{\phantom{a}}$ 

Part B: Programming for MS-DOS

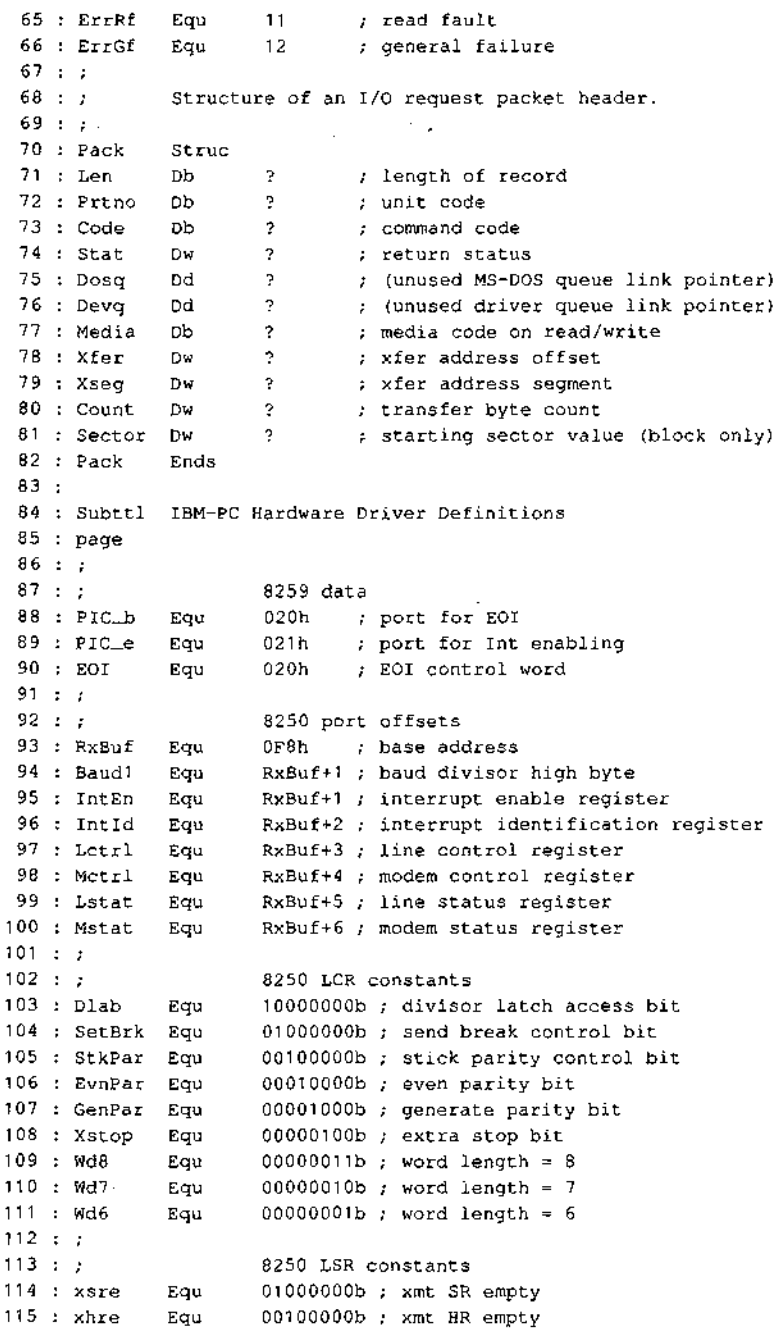

 $\alpha$ 

 $\ddot{\phantom{0}}$ 

Figure 6-1. Continued.

 $\cdot$ 

 $\bar{z}$ 

 $\ddot{\phantom{0}}$ Ĵ.

 $\mathbf{I}$ 

 $\left( more\right)$ 

# OLYMPUS EX. 1010 - 194/1582

Article 6: Interrupt-Driven Communications<br>
116 : BrARov Eqs. 00010000b ; break received<br>
117 : France Kay 00001000b ; farming artror<br>
118 : Decker Kay 0000000b ; partly artror<br>
119 : Owell Figs. 00000001b ; received dots 116 : BrkRcv Equ 00010000b ; break received <sup>117</sup> : FrmErr Equ oooe1000b ; framing error <sup>118</sup> : ParErr Equ O0G00100b ; parity error 119°: GveRun Equ Oocgob10b ; overrun error 120 : rdta Equ 00000001b ; received data ready 121 +: AnyErr Equ BrkRev+FrmirrtParErr+Overun 122 <sup>3</sup> <sup>3</sup> .  $\begin{array}{ccc} \n 122: & ; & \n 123: & ; & \n \end{array}$   $\begin{array}{ccc} \n 8250 \text{ MCR consists} \n \end{array}$ 124 : LpBk Equ  $00010000$  ; UART out loops to in (test) 125 ; Usr2 Equ O0001000b ; Gates 8250 interrupts 126 : Usrl Equ 00000100b ; aux user1 output 127 : SetRTS Equ 00000010b ; sets RTS output 128 ; SetDTR Equ QoooogdIb ; sets DTR output  $129 : ?$ 130 :  $\frac{1}{30}$   $\frac{1}{30}$   $\frac{1}{$ 131 : CDlvl Equ 10000000b ; carrier detect level 132 : RIlvl Equ Q1gd0000n ; ring indicator level <sup>1330</sup> : DSRlvl Equ oo10g0000b ; DSR level 134 : CTSlvl Equ 00010000b ; CTS level 135 : CDchg Equ 00001000h ; Carrier Detect change 136 : RIchg Equ 00000100b ; Ring Indicator change 437): DSReha Equ OO000010h ; DSR change 138 0: CTSchg Equ Go0doGOib ; CTS change  $139 : ;$ 140 : ; 8250 TER constants 141 : S\_Int Equ 00001000b ; enable status interrupt 142 : E\_Int Equ 00000100b ; enable error interrupt 143 :  $x$ Int Equ 00000010b ; enable transmit interrupt 144 : R\_Int Equ 00000001b ; enable receive interrupt <sup>145</sup> : Allint Equ 00001111b ; enable all interrupts 146 : 147): Subttl Definitions for THIS Driver 148 : page  $149$  ;  $7$ <sup>150</sup> : ;7 Bit definitions for the output status byte TS: <sup>+</sup> ( this driver only } 151 : ,<br>152 : Linidi Equ 0ffh , if all bits off, xmitter is idle 153 : LinXof Equ 1 ; output is suspended by XOFF <sup>154</sup> : LinDSR Equ <sup>2</sup> <sup>7</sup> autput is suspended until DSR comes on again 155 : LinCTS Equ 4 4 ; output is suspended until CTS comes on again 156 : ; 157 : ; Git definitions for the input status byte 158 : ; (this driver only ) 159 : BadInp Equ <sup>1</sup> ; input line errors have been detected 2 : receiver buffer overflowed, data lost 161 : OffLin Equ 4 ; device is off line now 162 : ; 163: ; 3it definitions for the special characteristics words<br>164: ; (164: ) ( this driver only ) 165 : ; [InSpec controls how input from the UART is treated  $166 : ?$ =Section I: Programming in the MS-DOS Environment 185

Figure 6-1. Continued. {more}

#### Part B: Programming for MS-DOS

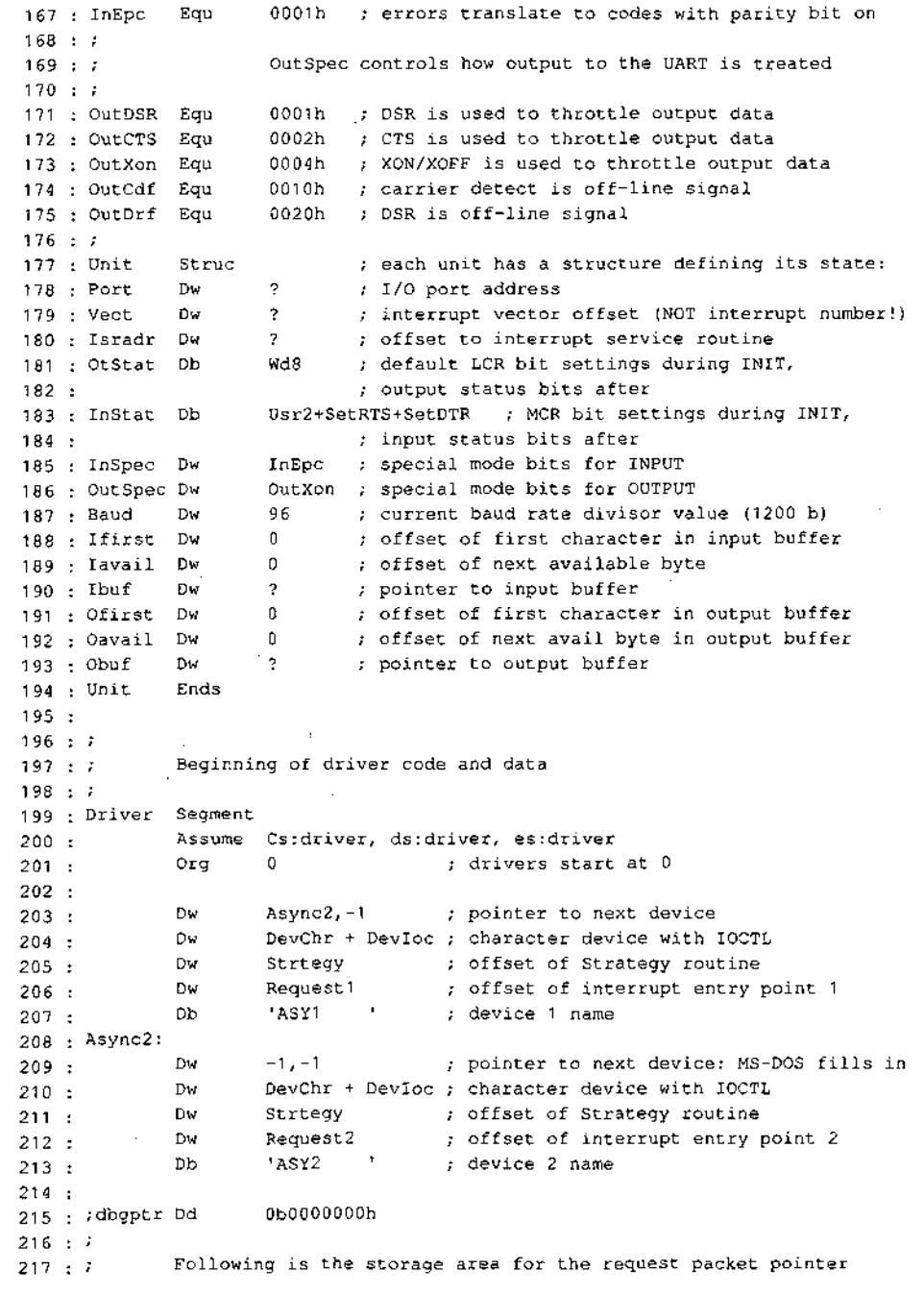

Figure 6-1. Continued.

Ħ Ŧ.  $\bar{\mathcal{A}}$ 

 $\frac{1}{4}$  $\overline{\phantom{a}}$ 

ŧ  $\frac{1}{3}$ 

 $(more)$ 

Article 6; Interrupt-Driven Communications

 $218 : ?$ 219 : PackHd Dd 0  $220 : ?$ 221 : ; baud rate conversion table<br>222 : Asy\_baudt Dw 50,2304 222 50,2304 : First value is desired baud rate<br>75,1536 : second is divisor register value 222 : Asy Daude Dw 20, 2002<br>223 : Dw 75,1536 ; second is divisor register value 224 : Dw 110,1047 225:<br>225: Dw 134, 857<br>226: Dw 150, 786 225 **Dw** 150, 786  $227 :$  Dw 300, 384  $228 :$  Dw 600, 192 229 :<br>229 : Dw 1200, 96<br>220 : Dw 1800, 64 230 : Dw 1800, 64<br>
2000, 58 231 : Dw 2000, 58<br>231 : Dw 2400, 48  $232 : Dw$ 232 **Dw** 3600, 32<br>233 : Dw 3600, 24 234: Dw 4800, 24<br>234: Dw 1800, 16  $234:$  Dw  $7200, 16$ <br> $235:$  Dw  $7200, 16$ 236 Dw 9600, 12  $237:$ 238 ; table of structures 239 : ; ASY1 defaults to the COM1 port, INT OCH vector, XON, 240 : *;* no parity, 8 databits, 1 stop bit, and 1200 baud 241 : Asy\_tab1: 242 :  $22$  : Unit <3f8h, 30h, asylisr,  $\frac{1}{10}$  inibuf, , outlbuf> 243 244 ; ASY2 defaults to the COM2 port, INT OBH vector, XON, 245 : , no parity, 8 databits, 1 stop bit, and 1200 baud  $246 : \text{Asy\_tab2:}$ <br> $247 : \text{Unit}$  $247:$  Unit <2f8h, 2ch, asy2isr, , , , , , , , , , , , , , out2buf> 248 249 ; Bufsiz Equ 256 ; input buffer size 249 : 2000 :<br>250 : Bufmsk = Bufsiz-1 ; mask for calculating offsets modulo buisiz  $250$  ; Bufmsk = Bufsiz-1 ; m<br> $251$  ; Inlbuf Db Bufsiz DUP (?)<br> $252 - 0$  Outlbuf Db Bufsiz DUP (?) 252 : Outibuf Db Bufsiz DUP (?)<br>253 : In2buf Db Bufsiz DUP (?) 253 : In2buf Db Bufsiz DUP (?)<br>254 : Out2buf Db Bufsiz DUP (?)  $254$  : Out2buf Db  $255 : ?$ 256: <sup>i</sup> Following is <sup>a</sup> table of offsets to all the driver functions  $257:$  $258$  : Asy\_funcs: 258 : Asylance.<br>259 : Dw Init ; 0 initialize driver<br>269 : Dw Mchek ; 1 media check (bloc) 259 : 200 : 200 : 200 : 200 : 200 : 200 : 200 : 200 : 201 : 201 : 201 : 201 : 201 : 201 : 201 : 201 : 201 : 201 : 201 : 201 : 201 : 201 : 201 : 201 : 201 : 201 : 201 : 201 : 201 : 201 : 201 : 201 : 201 : 201 : 201 : 201 : 260 : 200 : 200 : 200 : 200 : 200 : 201 EldBPB ; 2 build BPB (block only)<br>262 : 200 Ioctlin : 3 IOCTL read  $262 :$  Dw Ioctlin ; 3 IOCTL read<br> $262 :$  Dw Read ; 4 read 263 Dw Read ; <sup>4</sup> read 264 Dw Ndread : <sup>5</sup> nondestructive read 264 : Dw Ndread ; 5 nondestructively<br>
265 : Dw Rxstat ; 6 input status<br>
266 : Dw Inflush ; 7 flush input 266 : 200 Dw Inflush ; 7 flush input buffer<br>266 : Dw Write ; 8 write 266 : The Write : 8 write<br>267 : Dw Write : 9 write<br>268 : Dw Write : 9 write 267: 288 DW Write ; 9 write with verify Figure 6-1. Continued. (more)

**OLYMPUS EX. 1010 - 197/1582** OLYMPUSEX.1010 - 197/1582

Cantina II. Drogramming in the MS-DOS Environment 187

```
269: Dw Txstat / 10 output status
                           270 : Dw Txflush 711 flush output buffer
                           271: Dw Ioctlout ; 12 IOCTL write
                           272 : ; Pollowing are not used in this driver.....
                           273: Dw Zexit 273: Dw Zexit 3 \times 13 = 3 \times 3 \times 3<br>274: Dw Zexit 3 \times 14 = 3 \times 3 \times 3 only, not used)
                                       Dw Zexit ; 14 close (3.x only, not used)
                           275: Dw Zexit 75 rem med (3.x only, not used)
                           276 : Dw Zexit : 16 out until bsy (3.x only, not used)
                           277 : Dw Zexit 7 17
                           278; Dw 2exit 778<br>278; Dw Zexit 18
                           278 : Dw Zexit : 18<br>279 : Dw Zexit : 19 generic IOCTL request (3.2 only)
                           280 : Dw Zexit 7 20<br>280 : Dw Zexit 7 20
                           280 : Dw Zexit ; 20<br>281 : Dw Zexit ; 21
                           282 ; Dw Zexit ; 22
                           283 : Dw Zexit \qquad 7 23 get logical drive map (3.2 only)
                           284 : Dw Zexit ; 24 set logical drive map (3.2 only)
                           285 :
                           2B6 : Subttl Driver Code
                           287 : Page
                           288 : j249: ; The Strategy routine itself:
                           290: ;
                           291 >: Strtegy Proc Far
                           292 : ; dbg 'g','R',''
                           293 : Mov Word Ptr CS: PackHd, BX ; store the offset
                           294 : Mov Word Ptr CS: PackHd+2, ES ; store the segment
                           295 Ret
                           296 : Stxrtegy Endp
:297 ;
                           297 : ;<br>298 : Requesti: 7; asyncl has been requested
                           299 : Push Si ; save SI
                           300 : Lea Si, Asy_tab1 ; get the device unit table address
                          1901: Jmp Sh<mark>ort Gen_request</mark><br>302 :
                           303 : Request?: ; asyne? has been requested
                           304 : Push Si ; save SI
                           305 : Lea Si, Asy_tab2 ; get unit table two's address 306 :
                           307 + Gen_request:
                           F(S) : \frac{1}{2} \frac{1}{2} \frac{1}{2} \frac{1}{2} \frac{1}{2} \frac{1}{2} \frac{1}{2} \frac{1}{2} \frac{1}{2} \frac{1}{2} \frac{1}{2} \frac{1}{2} \frac{1}{2} \frac{1}{2} \frac{1}{2} \frac{1}{2} \frac{1}{2} \frac{1}{2} \frac{1}{2} \frac{1}{2} \frac{1}{2} \frac309: Pushf ? save all regs
                           319°: cld
                           311 =: Push Ax
                           312 Push Bx
                           313: Push cx
                           314 : Push Dx
                           315 : Push Di
                           316: Push Ep
                           317 : Push Ds
                           318: Push Es
                           319: Push cs ; set DS = cs
                          Fiaure 6-3. Continued,
                                                                                             (more}
```
# **OLYMPUS EX. 1010 - 198/1582** OLYMPUSEX.1010 - 198/1582

Article 6: Interrupt-Driven Communications

Article 6. Interrupt-Driven Communications<br>
1926 : Pop Ba<br>
1928 : Lea Bot, Ary Timos ; point DI to jump table<br>
1922 : Lea Bot, Ary Timos ; point DI to jump table<br>
1925 : Metry Al, as:code[bx; ; command code<br>
1925 : Add Di, : Pop Ds : Les Bx, PackHd ; get packet pointer : Lea Di,Asy\_funcs ; point DI to jump table : Mov Al,es:code[bx] ; command code : Cbw  $325:$   $240:$   $240:$   $240:$   $240:$   $240:$   $240:$   $240:$   $240:$   $240:$   $240:$   $240:$   $240:$   $240:$   $240:$   $240:$   $240:$   $240:$   $240:$   $240:$   $240:$   $240:$   $240:$   $240:$   $240:$   $240:$   $240:$   $240:$   $240:$   $240:$   $240:$   $240$  : Add Di,ax  $327:$  Jmp  $[di]$  ; go do it 328: ; 329 : ; Exit from driver request  $330 : ;$  ExitP Proc Far 332 : Bsyexit: 333 : Mov Ax, StsBsy Jmp Short Exit : Mchek: : BIdBPB: zexit: Xor Ax, Ax 339 : Exit: Les Bx, PackHd ; get packet pointer : or Ax, StsDne 341: Mov Es:Stat(Bx],Ax ; set return status 342 : Pop Es ; restore registers Pop Ds : Pop Bp : Pop Di : Pop Dx : Pop Cx : Pop Bx : Pop Ax Popf Pop Si Ret ExitP Endp : Subttl Driver Service Routines : Page : : ; Read data from device : : Read:  $361:$ ; dbg 'R','d',' ' : Mov Cx,Es:Count [bx] ; get requested nbr : Mov Di,Es:Xfer[bx} ; get target pointer : Mov Dx,Es:Xseg(bx] 365: Push Bx ; save for count fixup : Push Es : Mov Es,Dx : Test InStat(si],BadInp Or LostDt : Je No\_lerr ; no error so far...  $370:$  Add  $Sp,4$  ; error, flush SP

Figure 6-1. Continued. (more)

**OLYMPUS EX. 1010 - 199/1582** OLYMPUSEX. <sup>1010</sup> - 199/1582

 $f_{\text{f}}$   $f_{\text{f}}$   $f_{\text{f}}$ 

#### Part B: Programming for MS-DOS

 $371:$ And InStat(si), Not ( BadInp Or LostDt )  $Ax, ErrRf$  ; error, report it Moy  $372:$  $\texttt{Jmp}$ Exit  $373 :$  $374:$  No<sub>-</sub>lerr:  $Call$  $;$  go for one  $375:$ Get\_in  $376:$  $OE$ Ah, Ah  $377:$ Jnz Got\_all ; none to get now  $378:$ Stosb ; store it No\_lerr ; go for more  $379:$ Loop  $380 : Got_All:$  $\mathop{\hbox{\bf E}}$  s  $381:$ Pop  $382:$  $_{\rm Pop}$  $\mathbf{B}\mathbf{x}$ Di, Es: Xfer[bx] ; calc number stored  $383:$ Sub Es:Count[bx], Di ; return as count  $384 :$ Mov  $385 :$ Jmp Zexit  $386:$  $387 : .$ Nondestructive read from device 388 : 389 : Ndread: Di, ifirst [si]  $390:$ Mov Di, iavail[si]  $391:$ Cmp  $392:$  $Jne$ Ndget ; buffer empty  $393:$  $\mathop{\rm Jmp}\nolimits$ Bsyexit 394 : Ndget:  $395:$  $_{\rm{Push}}$ Bx  $396:$ Mov  $Bx$ , ibuf[si]  $397:$ Mov  $AI$ ,  $(bx+di)$ 398 : Pop Bx  $399:$  $_{\rm{MOV}}$ Es:media[bx], al ; return char  $\text{Jmp}$ 400 : Zexit  $401:$  $402 : :$ Input status request  $403:$  $404$  : Rxstat:  $405:$  $Mov$ Di, ifirst [si] 406:  $Cmp$ Di, iavail[si] Rxful  $407 :$  $Jne$ ; buffer empty  $408:$ **Bsyexit** Jmp 409 : Rxful: Zexit : have data  $410 :$ Jmp  $411:$  $412 : :$ Input flush request  $413:$ 414 : Inflush:  $415:$ Mov Ax, iavail [si]  $416:$ Mov Ifirst(si), ax  $\mathop{\rm Jmp}\nolimits$  $417:$ Zexit  $418:$  $419:7$ Output data to device  $420:$ 

Figure 6-1. Continued.

 $\vdots$ 

t

 $\mathbb{R}^n$ 

 $(more)$ 

### **OLYMPUS EX. 1010 - 200/1582**

Article 6: Interrupt-Driven Communications

 $421$  : Write:  $(\mathbf{W}^1, \mathbf{W}^1, \mathbf{W}^1)$ dbq  $422 : i$ Cx, es: count [bx] Mov  $423:$ Di, es: xfer[bx] Mov  $424:$ Ax, es: xseg[bx]  $425:$ Mov Es, ax Mov  $426:$ 427 : Wlup: ; get the byte Al, es: [di]  $428:$ Moy Di Inc 429 :  $430$  : Wwait: ; put away Put\_out  $Call$  $431:$ Ah, 0  $Cmp$ 432 : ; wait for room! Wwait Jne 433 : ; get it going Start\_output  $434:$  $Call$ Wlup 435 : Loop 436 :  $Jmp$ Zexit  $437:$  $438 :$ Output status request  $439 : ;$ 440 : 441 : Txstat: Ax, ofirst [si]  $M \cap V$ 442 :  $\mathbf{A}\mathbf{x}$ 443 : Dec Ax, bufmsk And 444 : Ax, oavail[si] 445 :  $Cmp$ Jne Txroom 446 : ; buffer full Bsyexit  $Jmp$ 447 : 448 : Txroom: ; room exists Zexit  $Jmp$ 449:  $450 :$ IOCTL read request, return line parameters  $451 : ?$ 452 :  $453$  : Ioctlin: Cx, es: count [bx]  $454:$ Mov Di, es: xfer[bx] 455 : Mov Dx, es: xseg[bx] Mov 456 : Es, dx Mov  $457:$  $Cx, 10$ 458 :  $Cmp$ Je Doiocin 459: Ax, errbsl Mov 460 : Exit  $461:$ Jmp 462 : Doiocin: Dx, port[si] ; base port Mov  $463:$ ; line status Dl.Lctrl Mov  $464:$ ; LCR, MCR, LSR, MSR  $cx, 4$ Moy 465: 466 : Getport: Al, dx  ${\tt In}$  $467:$ Byte Ptr [DI] 468 : Stos  ${\tt Dx}$ Inc 469: Getport Loop 470 :  $471:$ 

Figure 6-1. Continued.

 $(more)$ 

Caction II. Programming in the MS-DOS Environment 191 **OLYMPUS EX. 1010 - 201/1582** 

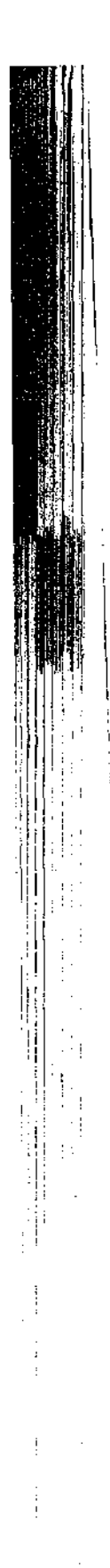

# Part B: Programming for MS-DOS

والحادث ووالمت

 $\ddot{\phantom{0}}$ 

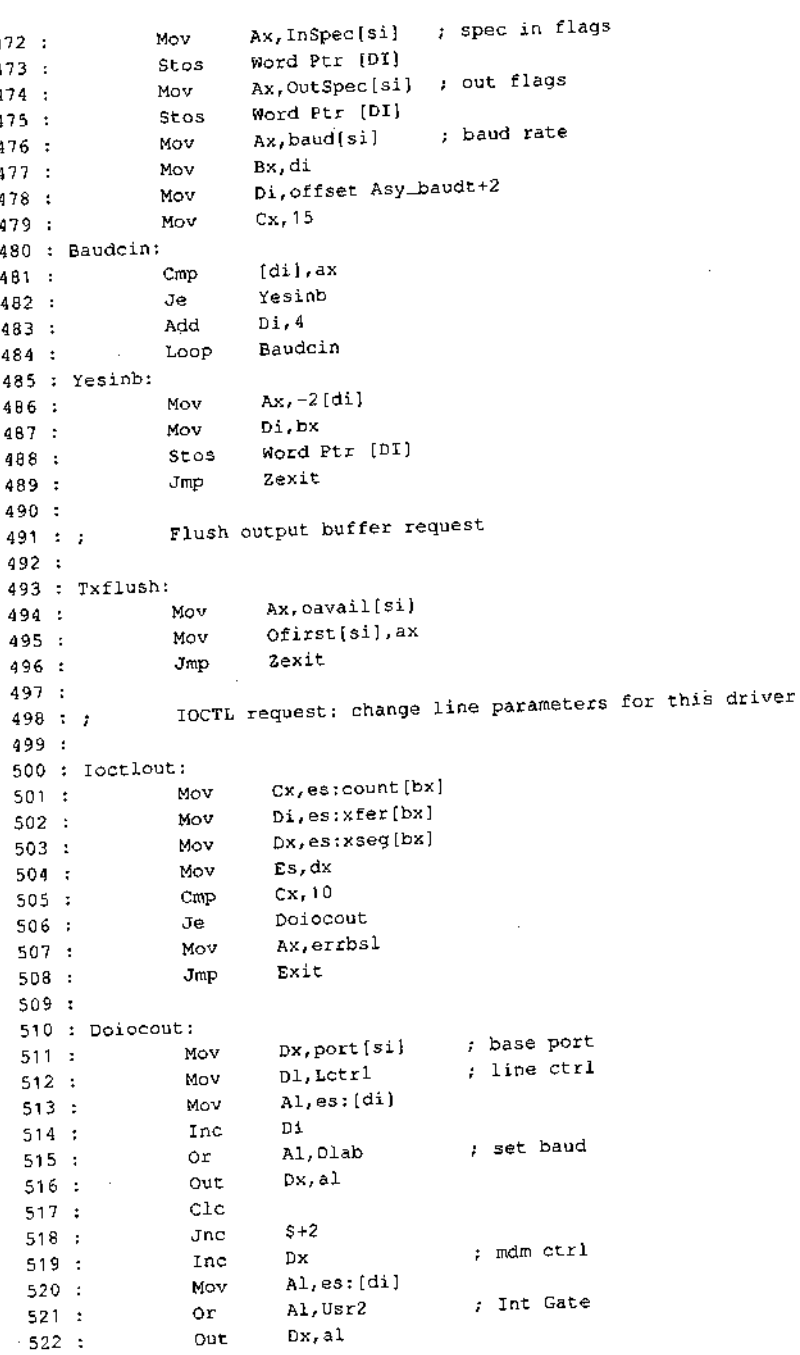

Figure 6-1. Continued.

 $(m$ 

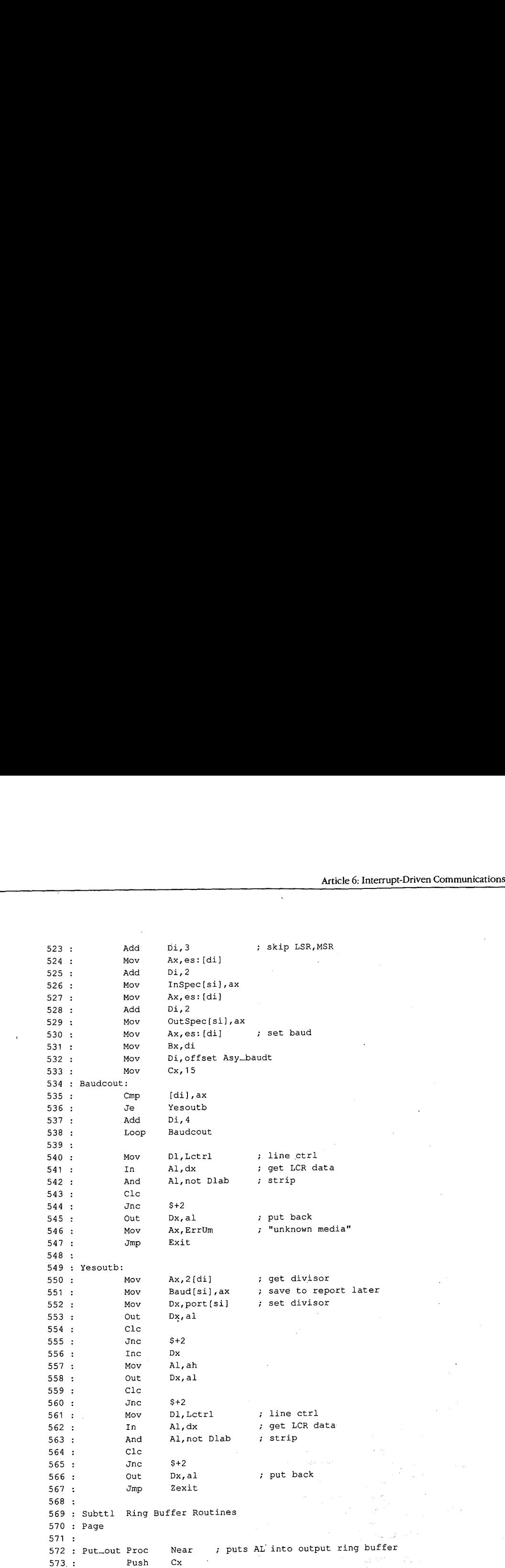

Figure 6-1. Continued. **Continued.** Continued.

**CONTRACTOR** 

Section II: Programming in the MS-DOS Environment 193

**OLYMPUS EX. 1010 - 203/1582** -  OLYMPUSEX.1010 - 203/1582

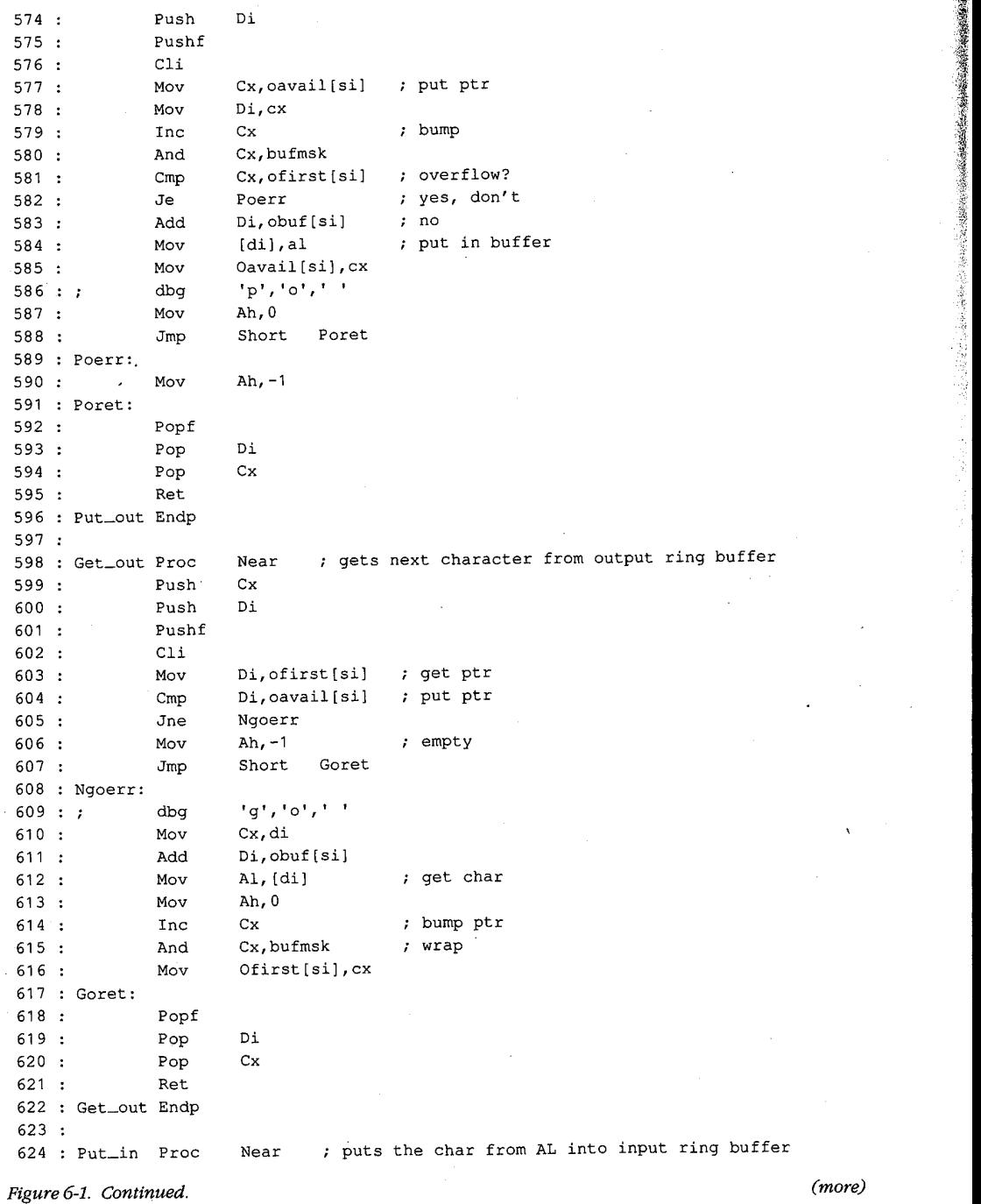

「大学のことをある」ということをあると、そのことをあると、「このことをある」ということになっている。

○ こうかい あいます あいます こうしゃ

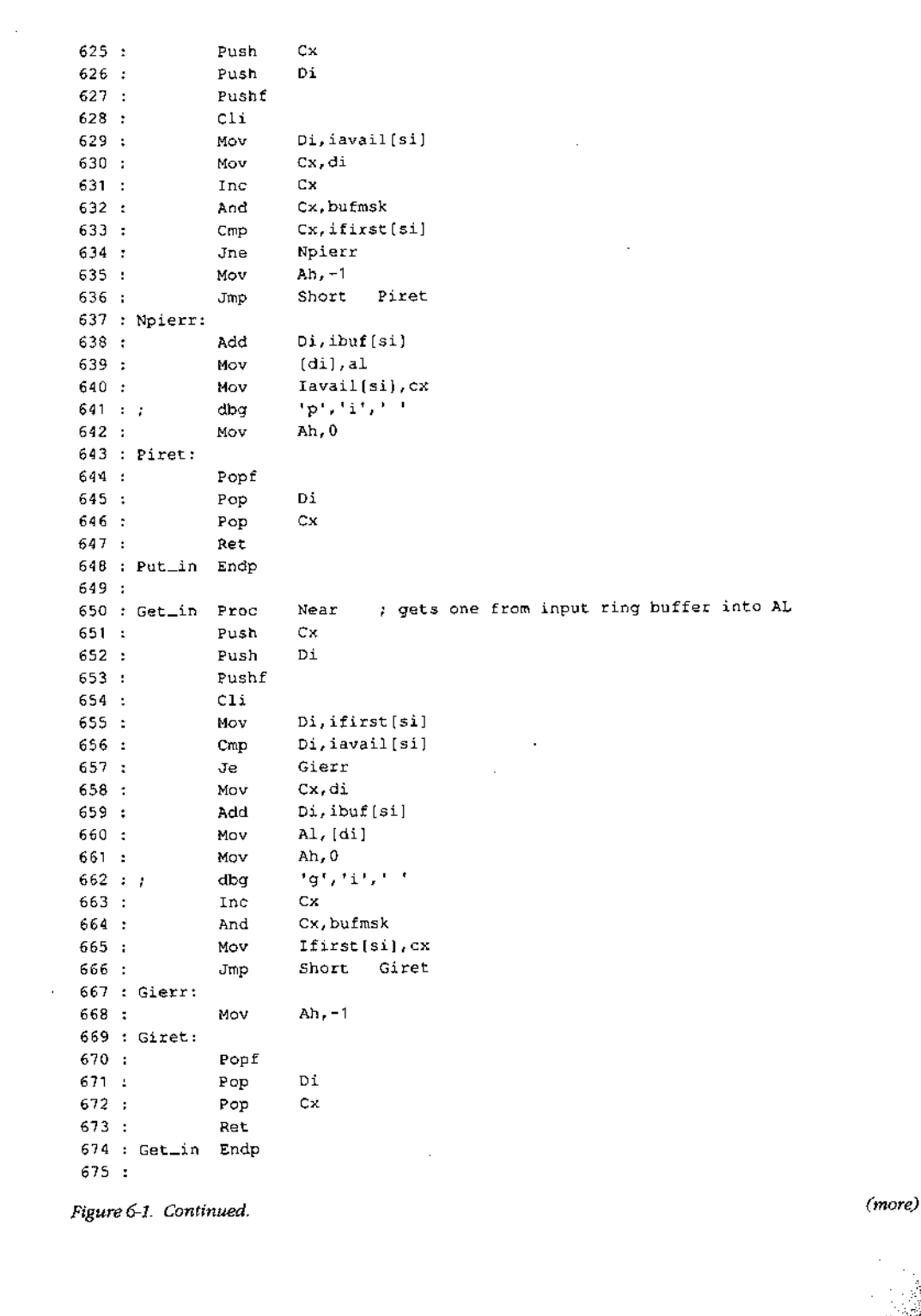

「それは、そのような、そのことは、そのことを、そのように、そのように、そのように、そのように、そのように、そのように、そのように、そのように、そのように、そのように、そのように、そのように、そのように、そのように、そのように、<br>そのように、そのように、そのように、そのように、そのように、そのように、そのように、そのように、そのように、そのように、そのように、そのように、そのように、そのように、そのように、そのように、そのように、そのよう

 $\label{eq:2} \frac{d\mathcal{L}}{d\mathcal{L}} = \frac{1}{2\pi\epsilon^2}$ 

Section II: Programming in the MS-DOS Environment

**OLYMPUS EX. 1010 - 205/1582** OLYMPUSEX.1010 - 205/1582

```
676 : Subttl Interrupt Dispatcher Routine
677 : Page
678 :
679 : Asylisr:
680 : Sti
680 : Sti<br>681 : Push Si
682 : Lea Si,asy—tab1
683 : Jmp Short Int_serve
684 :
685 : Asy2isr:
686 : sti
686 : Sti<br>687 : Push Si
688 : Lea Si,asy_tab2
689
690 : Int_serve:
691 : Push Ax ; save all regs
692 : Push Bx
693 : Push Cx
694 : Push Dx
635 : Push Di
696 : Push Ds
697 : Push Cs ; set DS = CS<br>698 : Pop Ds
698 : Pop
699 : Int_exit:
700 : 3 dbg 'tt,'x',' !
701 : Mov Dx, Port [si] ; base address<br>702 : Mov Dl, Int Id ; check Int ID
702 : Mov Dl, Intid ; check Int ID
703 : In Al, Dx
704 : Cmp Al, 00h ; dispatch filter<br>705 : Je Int_modem
705 : Je Int_modem
706 : Jmp Int_mo_no
707 : Int_modem:
708 : + dbg ™,'st,' ! ,
709 : Mov D1,Mstat
710 : In Al,dx ; read MSR content
711 : Test Al, CDlvl .; carrier present?
712°: donz Msdsr ; yes, test for DSR
713 : Test OutSpec[si], OutCdf ; no, is CD off line?
714 : Jz Msdsx
715 : Or InStat (si), OffLin
716 : Msdsr:
717 : Test Al, DSRlvl ; DSR present?
718 : Jnz Dsron ; yes, handle it<br>719 : Test OutSpec[si], OutDSR ; no, is
719 : Test OutSpec[si], OutDSR ; no, is DSR throttle?
720: dz Dsroff
721 : Or OtStat [si], LinDSR ; yes, throttle down
722 : Dsroff:
723: Test OutSpec(si), OutDrf ; is DSR off line?
724 : Jz Mscts
725 : Or InStat[si],OffLin ; yes, set flag
726 : Jmp Short Mscts
```
Figure 6-1. Continued. (more)

#### 196 The MS-DOS Encyclopedia

**OLYMPUS EX. 1010 - 206/1582** OLYMPUSEX. <sup>1010</sup> - 206/1582

Article 6: Interrupt-Driven Communications

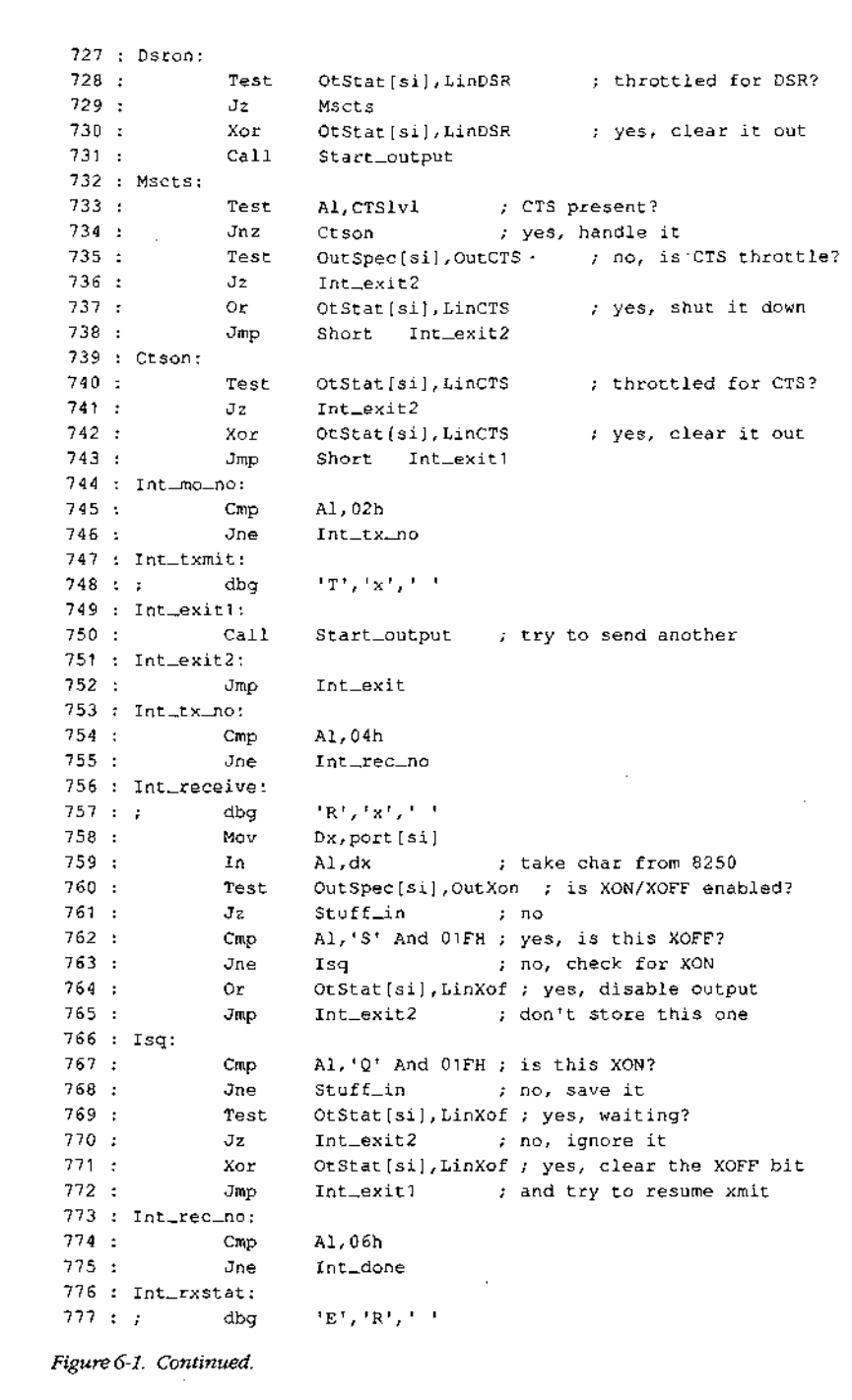

Monday Maria Ma

 $\overline{a}$ 

Section II: Programming in the MS-DOS Environment

**OLYMPUS EX. 1010 - 207/1582** 

 $(more)$ 

100000

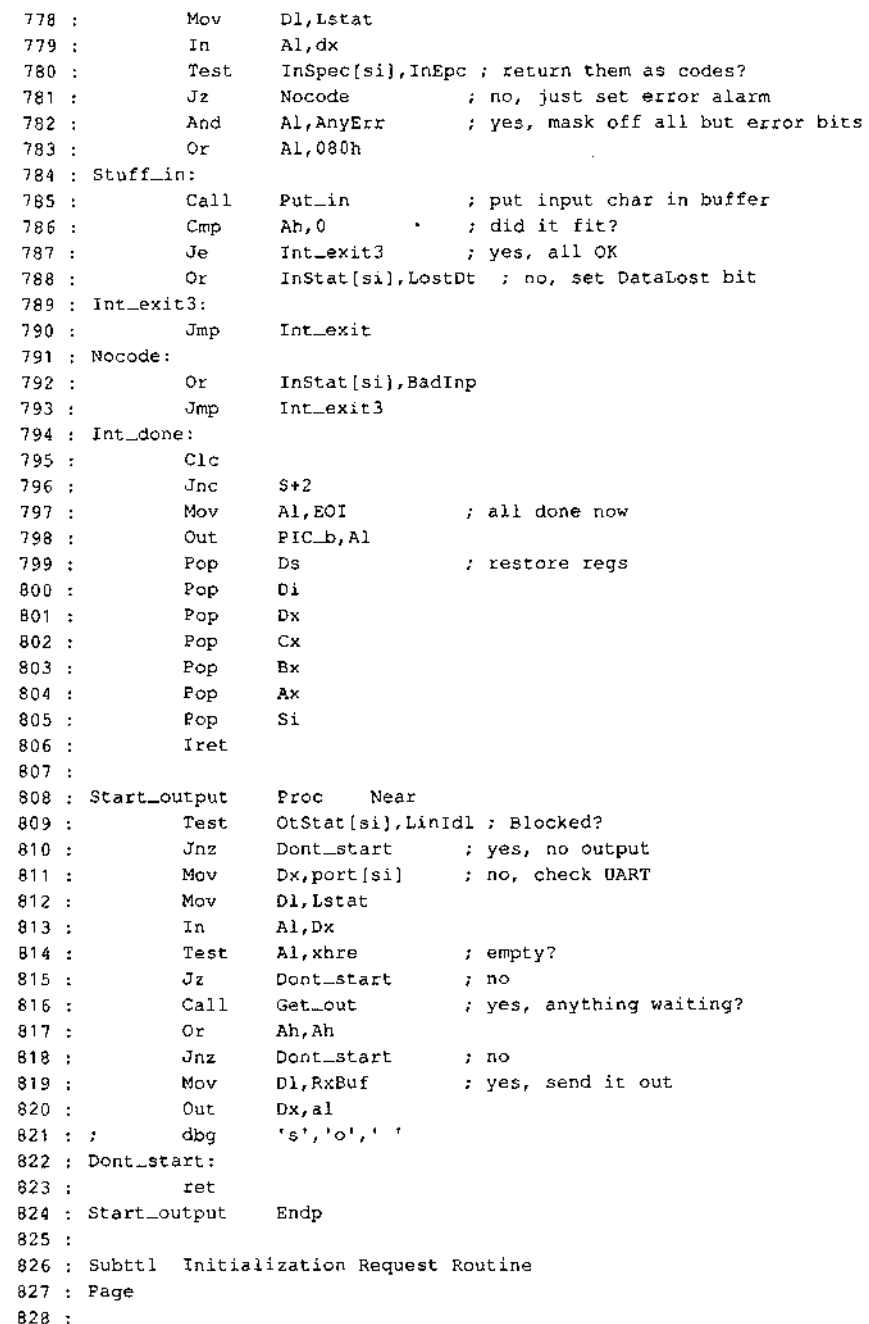

 $\ddot{\phantom{a}}$ 

 $\hat{\mathcal{L}}$ 

Figure 6-1. Continued.

 $\overline{a}$ 

 $(more)$ 

# Article 6: Interrupt-Driven Communications

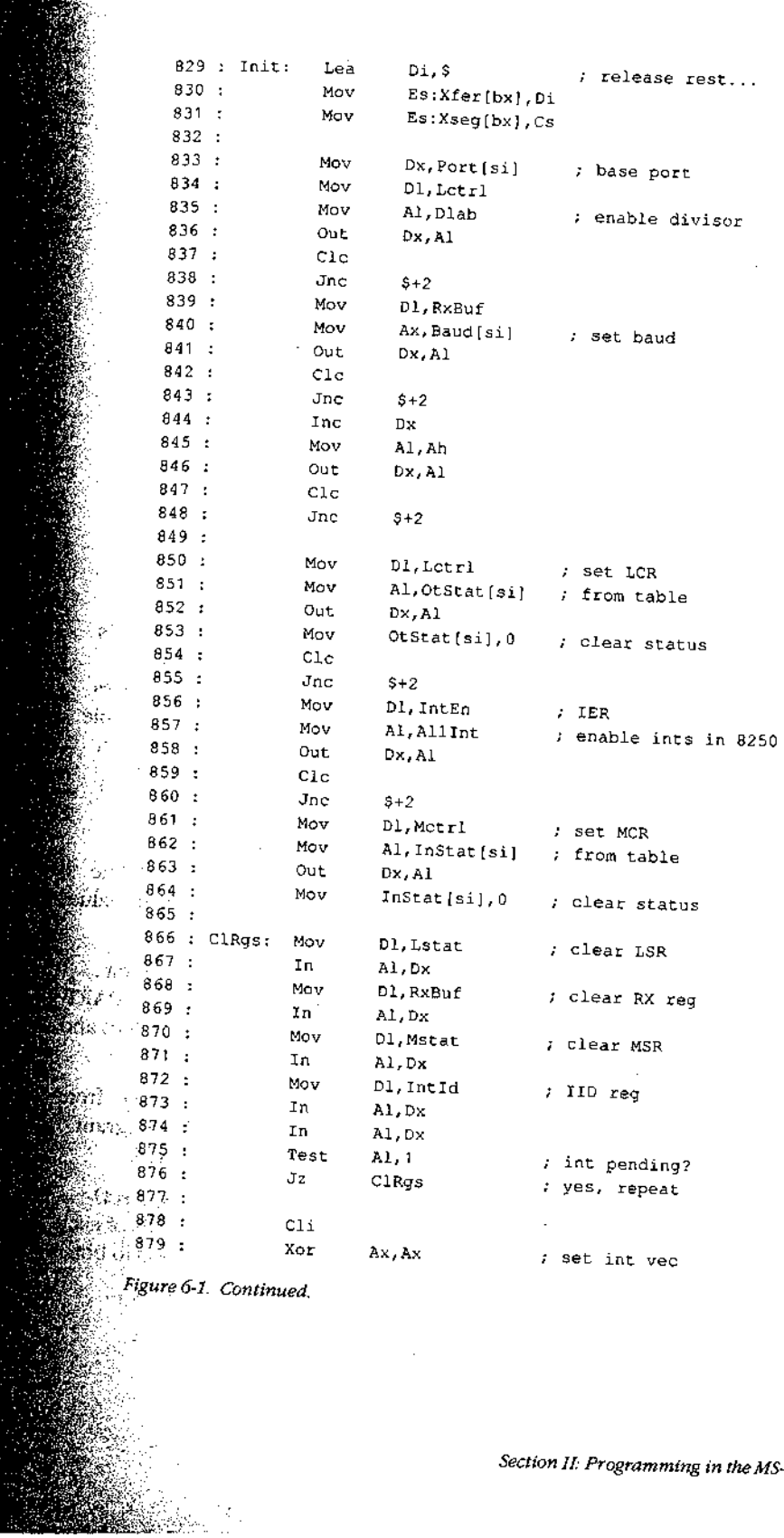

 $(more)$ 

199

 $\sim 10$ 

S-DOS Environment

# **OLYMPUS EX. 1010 - 209/1582**

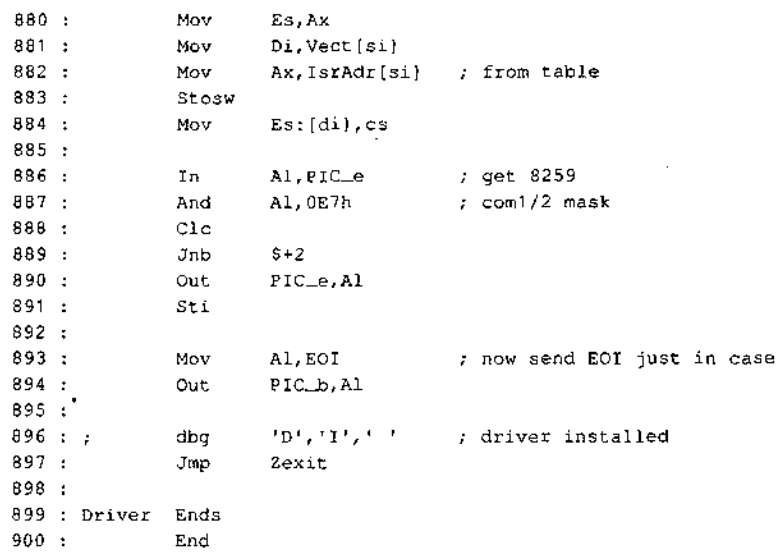

Figure 6-1. Continued.

The first part of the driver source code (after the necessary MASM housekeeping details in lines 1 through 8) is a commented-out macro definition (lines 10 through 32). This macro is used only during debugging and is part of a debugging technique that requires no sophisticated hardware and no more complex debugging program than the venerable DEBUG.COM. (Debugging techniques are discussed after the presentation of the driver program itself.)

#### Definitions

The actual driver source program consists of three sets of EQU definitions (lines 34 through 194), followed by the modular code and data areas (lines 197 through 900). The first set of definitions (lines 34 through 82) gives symbolic names to the permissible values for MS-DOS device-driver control bits and the device-driver structures.

The second set of definitions (lines 84 through 145) assigns names to the ports and bit values that are associated with the IBM hardware - both the 8259 PIC and the 8250 UART. The third set of definitions (lines 147 through 194) assigns names to the control values and structures associated with this driver.

The definition method used here is recommended for all drivers. To move this driver from the IBM architecture to some other hardware, the major change required to the program would be reassignment of the port addresses and bit values in lines 84 through 145.

The control values and structures for this specific driver (defined in the third EQU set) provide the means by which the separate support program can modify the actions of each of the two logical drivers. They also permit the driver to return status information to both

the support program and the using program as necessary. Only a few features are implemented, but adequate space for expansion is provided. The addition of a few more definitions in this area and one or two extra procedures in the code section would doall that is necessary to extend the driver's capabilities to such features as automatic expansion of tab characters, case conversion, and so forth, should they be desired.

#### Headers and structure tables

The driver code itself starts with a linked pair of device-driver header blocks, one for ASY1 (lines 201 through 207) and the other for ASY2 (lines 208 through 213). Following the headers, in lines <sup>215</sup> through 236, are a commented-outspace reservation used by the debugging procedure (line 215), the pointer to the command packet(line 219), and the baud-rate conversion table (ines 221 through 236).

The conversion table is followed by structure tables containingall data unique to ASY7 (lines 239 through 242) and  $ASY2$  (lines 244 through 247). After the structure tables, buffer areas are reserved in lines 249 through 254. One input buffer and one output buffer are reserved for each port. All buffers are the same size; for simplicity, buffer size is given a name (at line 249) so that it can be changed by editing a single line of the program.

The size is arbitrary in this case, but if file transfers are anticipated, the buffer should be able to hold at feast 2 seconds' worth of data (240 bytes at 1200 bps) to avoid data loss during writes to disk. Whatever size is chosen should be a power of 2 for simple pointer arithmetic and, if video display is intended, should not be less than 8 bytes, to prevent losing characters when the screen scrolls.

If additional ports are desired, more headers can be added after line 213; corresponding structure tables for each driver, plus matching pairs of buffers, would also be necessary. The final part of this area is the dispatch table (lines 256 through 284), which lists offsets of all request routines in the driver, its use is discussed below.

#### Strategy and Request routines

Withall data taken care of, the program code beginsatthe Strategy routine (lines <sup>289</sup> through 296), which is used by both ports, This code saves the command packet address passed to it by MS-DOS for use by the Request routine and returns to MS-DOS.

The Request routines (lines 298 through 567) are also shared by both ports, but the two drivers are distinguished by the address placed into the SI register. This address pointsto the structure table that is unique to each port and contains such data as the port's base address, the associated hardware interrupt vector, the interrupt service routine offset within the driver's segment, the base offsets of the input and output buffers for that part, two pointers for each of the buffers, and the input and output status conditions (including baud rate) for the port. The only difference between one port's driver and the other's is the data pointed to by SI; all Request routine code is shared by both ports.

Each driver's Request routine has a unique entry point (at line 298 for ASY7 and at line 303 for  $ASY2$ ) that saves the original content of the SI register and then loads it with the address of the structure table for that driver. The routines then join as a common stream at line 307 (*Gen\_request*).

#### **OLYMPUS EX. 1010 - 211/1582**  $\rm 0$ l $\rm Y$ MPUS EX. 1010 - 211/1582

This common code preserves all other registers used (lines 309 through 318), sets DS equal to CS (lines 319 and 320), retrieves the command-packet pointer saved by the Strategy routine (line 321), uses the pointer to get the command code (line 323), uses the code to calculate an offset into a table of addresses (lines 324 through 326), and performs an indexed jump (lines 322 and 327) by way of the dispatch table (lines 256 through 284) to the routine that executes the requested command (at line 336, 360, 389, 404, 414, 421, 441, 453, 500, or 829).

Although the device-driver specifications for MS-DOS version 3.2 list command request codes ranging from 0 to 24, not all are used. Earlier versions of MS-DOS permitted only  $0$ 'to 12 (versions 2.x) or 0 to 16 (versions 3.0 and 3.1) codes. In this driver, all 24 codes are accounted for; those not implemented in this driver return a DONE and NO ERROR status to the caller. Because the Request routine is called only by MS-DOS itself, there is no check for invalid codes. Actually, because the header attribute bits are *not* set to specify that codes <sup>13</sup> through 24 are valid, the 24 bytes occupied by their table entries (ines 273 through 284) could be saved by omitting the entries. They are included only to show how nonexistent commands can be accommodated.

Immediately following the dispatch indexed jump, at lines 329 through 353 within the same PROC declaration, is the common code used by all Request routines to store status information in the command packet, restore the registers, and return to the caller. The alternative entry points for BUSY status (line 332), NO ERROR status (line 338), or an error code (in the AX register at entry to *Exit*, line  $339$ ) not only save several bytes of redundant code but also improve readability of the code by providing unique single labels for BUSY, NO ERROR, and ERROR return conditions.

All of the Request routines, except for the *Init* code at line 829, immediately follow the dispatching shell in lines 358 through 568. Each is simplified to perform just one task, such as read data in or write data out. The Read routine (lines 360 through 385) is typical: First, the requested byte count and user's buffer address are obtained from the command packet. Next, the pointer to the command packet is saved with a PUSH instruction, so that the ES and BX registers can be used for a pointer to the port's input buffer.

Before the  $Get\_in$  routine that actually accesses the input buffer is called, the input status byte is checked (line 368). If an error condition is flagged, lines 370 through 373 clear the status flag, flush the saved pointers from the stack, and jump to the error-return exit from the driver. If no error exists, line 375 calls Get\_in to access the input buffer and lines 376 and 377 determine whether a byte was obtained. If a byte is found, it is stored in the user's buffer by line 378, and line 379 loops back to get another byte until the requested count has been obtained or until no more bytes are available. In practice, the count is an upper limit and the loop is normally broken when data runs out.

No matter how it happens, control eventually reaches the *Got\_all* routine and lines 381 and 382, where the saved pointers to the command packet are restored from the stack. Lines 383 and 384 adjust the count value in the packet to reflect the actual number of bytes obtained. Finally, line 385 jumps to the normal, no-error exit from the driver.

202 The MS-DOS Encyclopedia

i

Article 6: Interrupt-Driven Communications

#### Buffering

Both buffers for each driver are of the type known as circular, or ring, buffers. Effectively, such a buffer is endless; it is accessed via pointers, and when a pointer increments past the end of the buffer, the pointer returns to the buffer's beginning. Two pointers are used here for each buffer, one to put data into it and one to get data out. The get pointer always points to the next byte to be read; the *put* pointer points to where the next byte will be written, just past the last byte written to the buffer.

If both pointers point to the same byte, the buffer is empty; the next byte to be read has not yet been written. The full-buffer condition is more difficult to test for: The *put* pointer is incremented and compared with the get pointer, if they are equal, doing a write would force a false buffer-empty condition, so the buffer must be full.

All buffer manipulation is done via four procedures (lines 569 through 674). Put\_out (lines 572 through 596) writes a byte to the driver's output buffer or returns a buffer-full indication by setting AH to OFFH. Get\_out (lines 598 through 622) gets a byte from the output buffer or returns OFFH in AH to indicate that no byte is available.  $Put\_in$  (lines 624 through 648) and Get\_in (lines 650 through 674) do exactly the same as  $Put\_out$  and Get\_out, but for the input buffer. These procedures are used both by the Request routines and by the hardware interrupt service routine (ISR).

#### Interrupt service routines

The most complex part of this driver is the ISR (lines 676 through 806), which decides which of the four possible services for a port is to be performed and where. Like the Request routines, the ISR provides unique entry points for each port (line 679 for ASYI and line  $685$  for  $ASY2$ ); these entry points first preserve the SI register and then load it with the address ofthe port's structure table. With SI indicating where the actions are to be performed, the two entries then merge at line 690 into common code that first preserves all registers to be used by the ISR (lines 690 through 698) and then tests for each of the four possible types of service and performs each requested action.

Much of the complexity of the ISR is in the decoding of modem-status conditions. Because the resulting information is not used bythis driver (although it could be used to prevent attempts to transmit while offline), these ISR options can be removed so that only the Transmit and Receive interrupts are serviced. To do this, *AllInt* (at line 145) should be changed from the OR of all four bits to include only the transmit and receive bits (03H, or 00000011B).

The transmit and receive portions of the ISR incorporate XON/XOFF flow control (for transmitted data only) by default. This control is done at the ISR level, rather than in the using program, to minimize the time required to respond to an incoming XOFF signal. Presence of the flow-control decisions adds complexity to what would otherwise be extremely simple actions.

Flow control is enabled or disabled by setting the OutSpec word in the structure table with the Driver Status utility (presented later) via the IOCTL function (Interrupt 21H Function 44H). When flow control is enabled, any XOFF character (11H) that is received halts all outgoing data until XON (13H) is received. No XOFF or XON is retained in the input

buffer to be sent on to any program, although all patterns other than XOFF and XON are passed through by the driver. When flow control is disabled, the driver passes all patterns in both directions. For binary file transfer, flow control must be disabled.

The transmit action is simple: The code merely calls the *Start\_output* procedure at line 750. Start\_output is described in detail below.

The receive action is almost as simple as transmit, except for the flow-control testing. First, the ISR takes the received byte from the UART (ines 758 and 759) to avoid any chance of an overrun error. The ISR then tests the input specifier (at line 760) to determine whether flow control is in effect. If it is not, processing jumps directly to line 784 to store the received byte in the input buffer with Put\_in (line 785).

If flow control is active, however, the received byte is compared with the XOFF character (lines 762 through 765). If the byte matches, output is disabled and the byte is ignored. If the byte is not XOFF, it is compared with XON (lines 766 through 768). If it is not XON either, control jumps to line 784. If the byte is XON, output is re-enabled if it was disabled. Regardless, the XON byte itself is ignored.

When control reaches *Stuff\_in* at line 784, *Put\_in* is called to store the received byte in the input buffer. If there is no room for it, a lost-databit is set in the input status flags (line 788); otherwise, the receive routine is finished.

If the interrupt was a line-status action, the LSR is read (lines 776 through 779). If the input specifier so directs, the content is converted to an IBM PC extended graphics character by setting bit 7 to 1 and the character is stored in the input buffer as if it were a received byte.<br>Otherwise, the Line Status interrupt merely sets the generic BadInp error bit in the input status flags, which can be read with the IOCTL Read function of the driver.

When all ISR action is complete, lines 794 through 806 restore machine conditions to those existing at the time of the interrupt and return to the interrupted procedure.

#### The Start\_output routine

Start\_output (lines 808 through 824) is a routine that, like the four buffer procedures, is used by both the Request routines and the ISR. Its purpose is to initiate transmission of a byte, provided that outputis not blocked by flow control, the UART Transmit Holding Register is empty, and a byte to be transmitted exists in the output ring buffer. This routine uses the Get\_out buffer routine to access the buffer and determine whether a byte is available. If all conditions aremet, the byte is sent to the UART holding register by lines 819 and 820.

#### The Initialization Request routine

The Initialization Request routine (lines 829 through 897) is critical to successful operation of the driver. This routine is placed last in the package so that it can be discarded as soon. as it has served its purpose by installing the driver. It is essential to clear each register of the 8250 by reading its contents before enabling the interrupts and to loop through this

action until the 8250 finally shows no requests pending. The strange Clc jnc  $$+2$ sequence that appears repeatedly in this routine is a time delay required by high-speed machines (6 MHz and up) so that the 8250 has time to settle before another access is attempted; the delay does no harm on slower machines.

#### Using COMDVR

The first step in using this device driver is assembling it with the Microsoft Macro Assembler (MASM). Next, use the Microsoft Object Linker (LINK) to create a .EXE file. Convert the .EXE file into <sup>a</sup> binary imagefile with the EXE2BIN utility. Finally, include the line  $DEVICE = \text{COMDVR}$ . SYS in the CONFIG.SYS file so that COMDVR will be installed when the system is restarted.

Note: The number and colon at the beginning of each line in the program listings in this article are for reference only and should not be included in the source file.

Figure 6-2 shows the sequence of actions required, assuming that EDLIN is used for modifying (or creating) the CONFIG.SYS file and that all commands are issued from the root directory of the boot drive.

#### Creating the driver:

C>MASM COMDVR; <Enter> C>LINK COMDVR; <Enter> C>EXE2BIN COMDVR.EXE COMDVR.SYS <Enter>

#### Modifying CONFIG.SYS ( $\sqrt{Z}$  = press Ctrl-Z):

 $\mathcal{L}$ 

C>EDLIN CONFIG.SYS <Enter> \*#I <Enter> \*DEVICE=COMDVR.-SYS <Enter> \*DEVICE-COMD<br>\*\*\*\*\*\*\*\*\*\*\*\*\*\*\* \*E <Enter>

Figure 6-2. Assembling, linking, and installing COMDVR.

Because the devices installed by COMDVR do not use the standard MS-DOS device names, no conflict occurs with any program that uses conventional port references. Such a program will not use the driver, and no problemsshould result if the program is well behaved and restores all interrupt vectors before returning to MS-DOS.

#### Device-driver debugging techniques

The debugging of device drivers, like debugging for any part of MS-DOS itself, is more difficult than normal program checking because the debugging program, DEBUG.COM or DEBUG.EXE, itself uses MS-DOS functions to display output. When these functions are being checked, their use by DEBUG destroys the data being examined. And because MS-DOSalways saves its return address in the samelocation,anycall to <sup>a</sup> function from inside the operating system usually causes a system lockup that can be cured only by shutting the system down and powering up again.

# **OLYMPUS EX. 1010 - 215/1582** OLYMPUSEX.1010 - 215/1582

One way to overcome this difficulty is to purchase costly debugging tools. An easier way is to bypass the problem: Instead of using MS-DOS functions to track program operation, write data directly to video RAM, as in the macro DBG (lines 10 through 32 of COMDVR.ASM).

This macro is invoked with a three-character parameterstring at each point in the program a progress report is desired. Each invocation has its own unique three-character string so that the sequence of actions can be read from the screen. When invoked, DBG expands into code that saves all registers and then writes the three-character string to video RAM. Only the top 10 lines of the screen (800 characters, or 1600 bytes) are used: The macro uses a single far pointer to the area and treats the video RAM like a ring buffer.

The pointer, *Dbgptr* (line 215), is set up for use with the monochrome adapter and points to location B000:0000H; to use a CGA or EGA (in CGA mode), the location should be changed to B800:0000H.

Most of the frequently used Request routines, such as Read and Write, have calls to DBG as their first lines (for example, lines 361 and 422). As shown, these calls are commented out, but for debugging, the sourcefile should be edited so that all the calls and the macro itself are enabled.

With  $DBG$  active, the top 10 lines of the display are overwritten with a continual sequence of reports, such as  $RR \, Tx$ , put directly into video RAM. Because MS-DOS functions are not used, no interference with the driver itself can occur.

Although this technique prevents normal use of the system during debugging, it greatly simplifies the problem of knowing what is happening in time-critical areas, such as hardware interrupt service. In addition, all invocations of DBG in the critical areas are in conditional code that is executed only when the driver is working as it should.

Failure to display the pi message, for instance, indicates that the received-data hardware interrupt is not being serviced, and absence of go after an  $Ix$  report shows that data is not being sent out as it should.

Of course, once debugging is complete, the calls to DBG should be deleted or commented out. Such calls are usually edited out of the source code before release. In this case, they remain to demonstrate the technique and, most particularly, to show placement of the calls to provide maximum information with minimal clutter on the screen.

#### A simple modem engine

The second part of this package is the modem engine itself (ENGINE.ASM), shown in the listing in Figure 6-3. The main loop of this program consists of only a dozen lines of code (lines 9 through 20). Of these, five (lines 9 through 13) are devoted to establishing initial contact between the program and the serial-port driver and two (lines 19 and 20) are for returning to command level at the program's end.

Thus, only five lines of code (lines 14 through 18) actually carry out the bulk of the program as far as the main loop is concerned. Four of these lines are calls to subroutines that
get and put data from and to the console and the serial port; the fifth is the JMP that closes the loop. This structure underscores the fact that a basic modem engine is simply a datatransfer loop.

 $\ddot{\phantom{a}}$ 

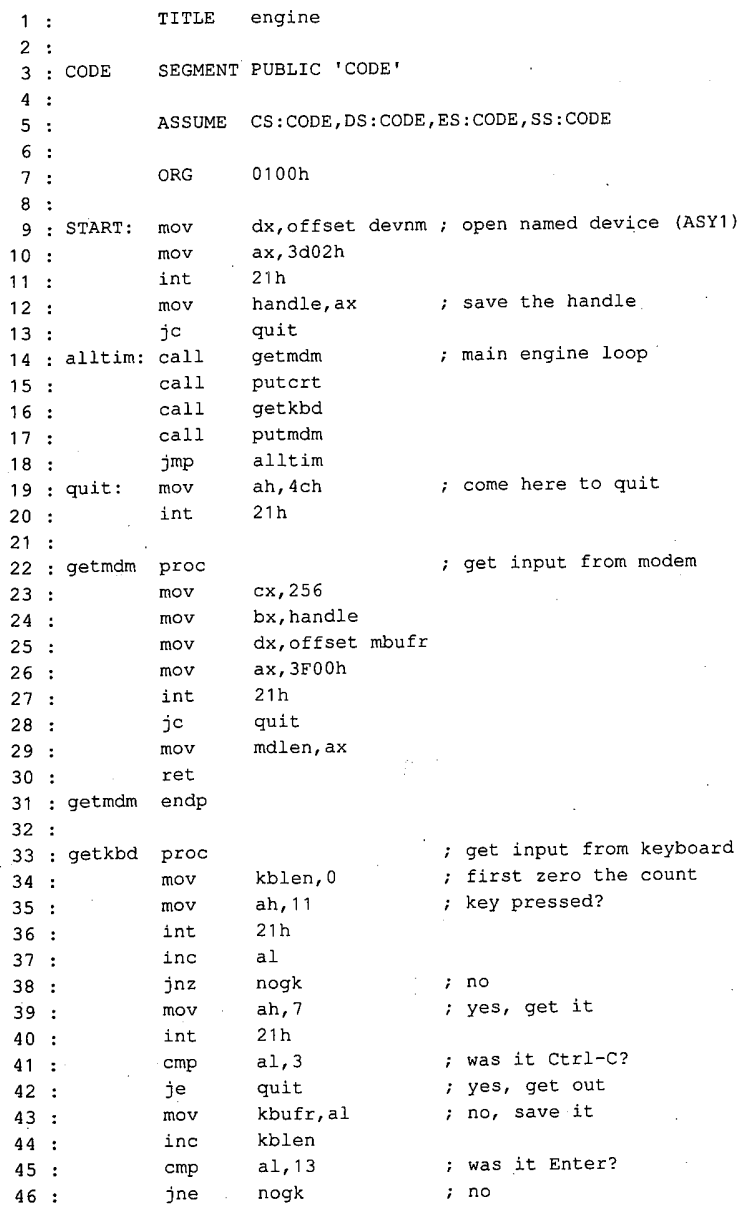

Figure 6-3. ENGINE.ASM. (more)

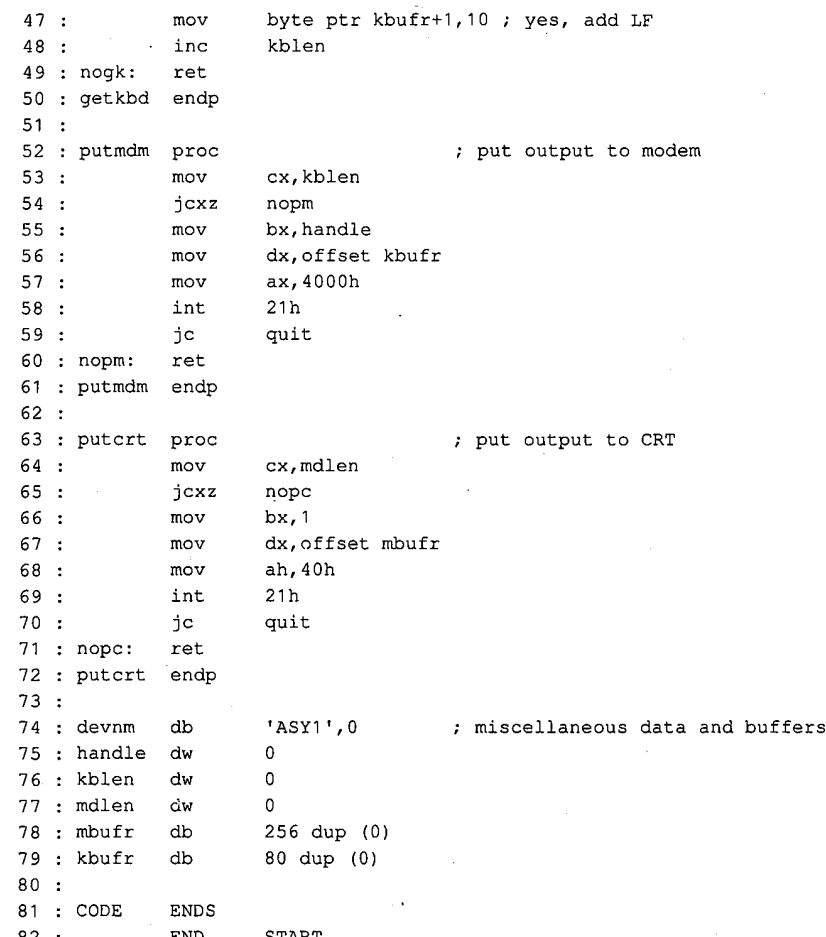

Figure 6-3. Continued.

Because the details of timing and data conversion are handled by the driver code, each ofthe four subroutines is—to show just how simple the whole process is—essentially a buffered interface to the MS-DOS Read File or Device or Write File or Device routine.

For example, the getmdm procedure (lines 22 through 31) asks MS-DOS to read a maximum of 256 bytes from the serial device and then stores the number actually read in a word named mdlen. The driver returns immediately, without waiting for data, so the normal number of bytes returned is either 0 or 1. If screen scrolling causes the loop to be delayed, the count might be higher, but it should never exceed about a dozen characters.

When called, the *putcrt* procedure (lines 63 through 72) checks the value in *mdlen*. If the value is zero, putcrt does nothing; otherwise, it asks MS-DOS to write that number of bytes from *mbufr* (where *getmdm* put them) to the display, and then it returns.

Similarly, getkbd gets keystrokes from the keyboard, stores them in kbufr, and posts a count in kblen; putmdm checks kblen and, if the count is not zero, sends the required number of bytes from kbufr to the serial device.

Note that getkbd does not use the Read File or Device function, because that would wait for a keystroke and the loop must never wait for reception. Instead, it uses the MS-DOS functions that test keyboard status (OBH) and read a key without echo (07H). In addition, special treatment is given to the Enter key (lines 45 through 48): A linefeed is inserted in kbufr immediately behind Enter and kblen is set to 2.

A Ctrl-C keystroke ends program operation; it is detected in *getkbd* (line 41) and causes immediate transfer to the *quit* label (line 19) at the end of the main loop. Because ENGINE uses only permanently resident routines, there is no need for any uninstallation before returning to the MS-DOS command prompt.

ENGINE.ASM is written to be used as a .COM file. Assemble and link it the same as COMDVR.SYS(Figure 6-2) but use the extension COM instead of SYS; no changeto CONFIG.SYS is needed.

### The driver-status utility: CDVUTL.C

The driver-status utility program CDVUTL.C, presented in Figure 6-4, permits either of the two drivers (ASY1 and ASY2) to be reconfigured after being installed, to suit different needs. After one of the drivers has been specified (port 1 or port 2), the baud rate, word length, parity, and number of stop bits can be changed; each change is made independently, with no effect on any of the other characteristics. Additionally, flow control can be switched between two types of hardware handshaking—the software XON/XOFF control or disabled—and error reporting can be switched between character-oriented and message-oriented operation.

```
1 : /* cdvutl.c - COMDVR Utility
2: * Jim Kyle - 1987
3 * for use with COMDVR.SYS Device Driver
 4: */
 5:
6 : #include <stdio.h> /* i/o definitions */
7°: #include <conio.h> /* special console i/o */
8 : #include <stdlib.h> \qquad /* misc definitions */
                                /* defines intdos() *9 : #include <dos.h><br>10 :
11 : /* the following define the driver status bits */12 :13: #define HWINT 0x0800 /* MCR, first word, HW Ints gated */
14 : #define o_DTR 0x0200 /* MCR, first word, output DTR */
15 : #define o_RTS 0x0100 /* MCR, first word, output RTS */
16:
17 : #define m_PG 0x0010 /* LCR, first word, parity ON */
18 : #define m_PE  0x0008 /* LCR, first word, parity EVEN */
```
Figure 6-4. CDVUTL.C (more)

```
19 : #define m_XS 0x0004
                                     /* LCR, first word, 2 stop bits
                                                                         */
    : #define m_WL 0x0003 /* LCR, first word, wordlen mask
*/
20: #define m_WL 0 \times 000321:22 : #define i_CD 0x8000
                                     /* MSR, 2nd word, Carrier Detect
                                                                        */
                                     /* MSR, 2nd word, Ring Indicator
23 : #define i_RI 0x4000
                                                                        */
24 : #define i_DSR 0x2000
                                     /* MSR, 2nd word, Data Set Ready
                                                                         */
25 : #define i_CTS 0x1000
                                     /* MSR, 2nd word, Clear to Send
                                                                         */
26:/* LSR, 2nd word, Xmtr SR Empty
27 : #define l_SRE 0x0040
                                                                         */
28 : #define 1_HRE 0x0020
                                     /* LSR, 2nd word, Xmtr HR Empty
                                                                         */
29 : #define 1_BRK 0x0010
                                     /* LSR, 2nd word, Break Received
                                                                        */
30 : #define 1_ER1 0x0008
                                     /* LSR, 2nd word, FrmErr
                                                                         */
31 : #define 1_ER2 0x0004
                                     /* LSR, 2nd word, ParErr
                                                                         */
32 : #define 1_ER3 0x0002
                                     /* LSR, 2nd word, OveRun
                                                                         */
33 : #define 1_RRF 0x0001
                                     /* LSR, 2nd word, Revr DR Full
                                                                        */
34
35 : /*now define CLS string for ANSI.SYS */
36
: #define CLS "\033(20"
37 :
s, .<br>38 · FILE * dvp:
39
: union REGS rvs;
an : union www.com<br>10 · int iobf [ 5 ];
41
42
: main ()
43
{ cputs ( "\nCDVUTL - COMDVR Utility Version 1.0 - 1987\n" );
\ddot{\phantom{1}}.
                                        /* do dispatch loop
                                                                         «/
n<br>S
45 : }46
    .<br>: disp ()               /* dispatcher; infinite loop */
47 : disp ()
48
: { int c,
\ddot{\phantom{1}}uz
\frac{1}{2}u = 1;\begin{array}{cc} 50 & : \\ 51 & : \end{array}while (1){ cputs ( "\r\n\tCommand (? for help): " );
52
53
           switch ( tolower ( c = getche ())) /* dispatch
                                                                         */
54
            \left\{ \right.*/
55
             case '1' : /* select port 1
56
              fclose ( dvp );
                dvp = fopen ( "ASY1", "rb+" );<br>u = 1;
57
               u = 1;<br>break;
58
59
60
             case '2' : \sqrt{*} select port 2
61:*/
62
              fclose ( dvp );
63
               dvp = fopen ( "ASY2", "rb+" );
              u = 2;64
65
                             \mathcal{L}_{\rm{in}}break;
66
67:
             case 'b' : /* set baud rate
                                                                         */
              if ( iobf [ 4 ] == 300 )
68 :<br>69 :iobf [ 4 ] = 1200;
```
Figure 6-4. Continued.

#### 210 The MS-DOS Encyclopedia

**OLYMPUS EX. 1010 - 220/1582** OLYMPUSEX.1010 - 220/1582

(more)

```
70: else
71 : if ( iobf [ 4 ] == 1200 )
 72 : iobf [ 4 ] = 2400;
 73: else
 74 : if ( iobf [ 4 ] == 2400 )
 75°: iobf [ 4 ] = 9600;
 76 : else
 77: jobf [ 4 ] = 300;
 78 : locwr ();
 79 : break;
 80
 81 : case 'e' : \frac{1}{2} /* set parity even */
 82 : iobf [0] = (m_PG + m_PE);
 83 : iocwr ();
               break;
 \begin{array}{cc} 84 & : \\ 85 & : \end{array}86 : case 'f' : \sqrt{2} /* toggle flow control \sqrt{2}87 : if ( tobf [3] == 1)
 88: iobf [3 ] = 2;
89 : else
 90 : if ( iobf [ 3] == 2)
 91 : iobf [ 3 ] = 4;
 92 : else
 93: if ( iobf [3 ] == 4)
 94 : iobf [ 3 ] = 0;
 95°: else
96: iobf [3 ] = 1;
 97 : locwr ();
 98 : break;
 98 : Dreak;<br>aa .
100 : case 'it : /* initialize MCR/LCR to 8N1 : */
101 : i{obf} [0] = (HWINT + o\_DTR + o\_RTS + m\_WL);102 : iocwr ();
103 : break;
104 :
105 : case '?' : \frac{105}{106} : \frac{105}{106} : \frac{106}{106} : \frac{106}{106} : \frac{106}{106} : \frac{106}{106} : \frac{106}{106} : \frac{106}{106} : \frac{106}{106} : \frac{106}{106} : \frac{106}{106} : \frac{106}{106} : \frac{106}{106}106 : cputs ( CLS ); /* clear the display
107 : center (. "COMMAND LIST \n" );
108 : center ( "1 = select port 1 L = toggle word LENGTH " );
109 : center ( "2 = select port 2 N = set parity to NONE " );<br>110 : center ( "B = set BAUD rate O = set parity to ODD ' " );
110 : center ( "B = set BAUD rate O = set parity to ODD \dot{P} );<br>111 : center ( "E = set parity to EVEN R = toggle error REPORTS" );
111 : center ( "E = set parity to EVEN R = toggle error REPORTS" );<br>111 : center ( "E = toggle FLOW control S = toggle STOP bits " );
112 : center ( "F = toggle FLOW control S = \text{toggle} STOP bits " );<br>113 : center ( "T = TNITIALIZE ints, etc. Q = QUIT " );
112 : center (° 1 = INITIALIZE ints, etc. Q = QUIT ° 1);<br>113 : center (° <sup>II =</sup> INITIALIZE ints, etc. Q = QUIT ° 1);
114 :<br>115 :
116: case 'l' : /* toggle word length */
117 : iobf [ 0 ] ^= 1;
118 : iocwr ();
119: break;
120:
```
Figure 6-4. Continued. (more)

```
121 : case 'n' : /* set parity off \prime /
122 : iobf [0 ] \&= ( m_PG + m_PE );
123 : iocwr ();
124 : break;
125 :
126 : case 'o' : \frac{126}{127} : case 'o' : \frac{127}{127} : \frac{1}{127} iobf [0] \frac{1}{7} = m_PG;
              iobf [0] \models m_PG;
128 : iobf [ 0 ] &=~ m_PE;
129 ; iocwr ();
130 ; break;
131: . . \ 4132 3: case 'r': /* toggle error reports ¥/
             iobf [2] \sim 1;
134 : iocwr ();
135: break;
136 :
137 : case 's' : \sqrt{*} toggle stop bits */
138 : iobf [0] \sim m_XS;
139 : iocwr ();
140 : break;
141:142 ; case 'g' :
143 : fclose ( dvp );
144 : exit (0); \frac{14}{5} : \frac{145}{5} : \frac{145}{5} :
145 : } ;
146 : cputs ( CLS ); <br>
147 : center ( "CURRENT COMDVR STATUS" );<br>
147 : center ( "CURRENT COMDVR STATUS" );
          center ( "CURRENT COMDVR STATUS" );
148 : report ( u, dvp ); /* report current status */
149 : }
150 : }
151 :
152 : center ( s ) char * s; /* centers a string on CRT */
153: { inti;
153 : { int i ;<br>154 : for ( i = 80 - strlen ( s ); i > 0; i -= 2 )
155: putch ( ' ' );
156 : cputs (s);
157 : cputs ("\r\r\rightleftharpoons);
158 : }
159 :
160 : iocwr () \hspace{1.6cm} /* IOCTL Write to COMDVR
161 : { rvs \cdot x \cdot ax = 0x4403;
162 : rvs . x . bx = filename ( drop);163 : rvs . x . cx = 10;164 : rvs . x . dx = (int ) iobf;165 : intdos ( & rvs, & rvs );
166 : }
167 :
168: char * onoff ( x ) int x ;
169 : { return (x ? " ON" : " OFE" ); °
170 3 }
171
```
Figure 6-4. Continued. (more)

```
172 : report ( unit ) int unit ;
                                                 '173 2 { char temp [ 80 ];
                                                 174 : rvs . x . ax = Ox4402;
                                                 175 : xvs . x. bx = filename ( drop );
                                                 176 : rvs . x ., cx = 10177: rvs . x . dx = ( int ) iobf;
                                                 178 : intdos ( \& rvs, \& rvs ); /* use IOCTL Read to get data */
                                                 179: sprintf ( temp, "\nDevice ASY\sd\t\addend\baddend\rangleright), \frac{179 \text{ s}}{180 \text{ s}}, \frac{179 \text{ s}}{180 \text{ s}}180 : unit, iobf [ 4 ], \qquad \qquad \qquad baud rate \qquad \qquad \qquad /* 100 \qquad 4/
                                                 181 : 5 + (i \cdot b \cdot f (0) \cdot a \cdot m \cdot W, /* word length
                                                 182 : { iobf [ 0 ] & mPG ? :
                                                 183: ( iobf [ 0 ] & m_PE ? 'E' : 'O' ) : 'N' },
                                                 184 : ( iobf [ 0 ] & m_XS ? '2' : '1' ]); /* stop bits
                                                 785: cputs ( temp );
                                                 186 =:
                                                  ...<br>187 :   cputs ( "Hardware Interrupts are" );
                                                  188 : cputs ( onoff ( {\rm i} obf \{0\} & HWINT {\rm i});
                                                 189 : cputs (", Data Terminal Rdy'' );
                                                 190 ; eputs ( oneff ( iebr [ 0] & OLDTR J];
                                                  191: cputs (", Rqst To Send" );
                                                  192 :    cputs { onoff ( iobf [ 0 ) & o_RTS ));<br>193 :    cputs ( ".\r\n" );
                                                            cputs ( ".\r\n" );
{100 \choose 1} ; {100 \choose 1} ; {100 \choose 1} ; {100 \choose 1} ; {100 \choose 1} ; {100 \choose 1} ; {100 \choose 1} ; {100 \choose 1} ; {100 \choose 1} ; {100 \choose 1} ; {100 \choose 1} ; {100 \choose 1} ; {100 \choose 1} ; {100 \choose 1} ; {100 \choose 1} ; {100 \choose 1}193 :<br>194 :
                                                  eputs ( "Carrier Detect" );
                                                  196 : cputs ( onoff ( iobf [ 1 ] & i_CD ));
                                                 196 : cputs ( onoff ( iobf ( 1 ] \delta<br>197 : " cputs ( ", Data Set Rdy" ):
                                                  198: cputs { onoff ( iobf [ i ] & i_DSR });
                                                  199 : cputs ( ", Clear to Send" };
                                                            cputs (onoff (iobf [ 1 ] & i_CTS ));
                                                            cputs ( ", Ring Indicator" );
                                                  202 : cputs ( onoff ( iobf { 1 ] & i_RT });
                                                  203: cputs (".\r\n" );<br>203: cputs (".\r\n" );
\begin{array}{l} \mbox{20.0 } \begin{array}{l} \mbox{20.0 } \mbox{20.0 } \mbox{20.0 } \mbox{20.0 } \mbox{20.0 } \mbox{20.0 } \mbox{20.0 } \mbox{20.0 } \mbox{20.0 } \mbox{20.0 } \mbox{20.0 } \mbox{20.0 } \mbox{20.0 } \mbox{20.0 } \mbox{20.0 } \mbox{20.0 } \mbox{20.0 } \mbox{20.0 } \mbox{20.0 } \mbox{20.0 } \mbox{20.0 } \mbox{20.0\begin{array}{l} \textbf{12.13 \text{ } \textbf{2.25 \text{ } \textbf{2.25205 : cputs ( l\_SRE 4 iobf [ 1 ] ? "Xmtr SR Empty, " : "" );
                                                  206 : cpots ( 1_HRE 4 iobf [ 1 ] ? "Xmtr HR Empty, " : "" ) ;
                                                  207 : cputs ( 1_BRK & iobf [ 1 ] ? "Break Received, " : "" );
                                                  208 : eputs ( l ER1 & iobf ( 1 ) ? "Framing Error, " : "" );
                                                  209 : cputs ( l ER2 & iobf [ 1 ] ? "Parity Error, " 3 "" );<br>210 : cputs ( l ER3 & iobf [ 1 ] ? "Overrun Error, " 3 "" );
                                                            cputs ( 1 ER3 4 iobf [ 1 ] ? "Overrun Error, " : "" ):
                                                  211 : cputs ( l_RRF & iobf [ 1 ] ? "Revr DR Full, " i^{+n}" j;
                                                  212 : eputs { "\b\b.\r\n" J:
                                                  21a:
                                                  214: cputs ( "Reception errors " };
                                                  215 : if { dobf [ 2 ] == 1 }
                                                  216 : eputs ( "are encoded as graphics in buffer" };
                                                  217: else-
                                                  218 : eputs ( "set failure flag" J;
                                                  219: cputs \{\ ^{n},\mathbf{\backslash r}\mathbf{\backslash n^{n}}\}\:
                                                  220 :227: eputs ( "Outgoing Flow Control " );
                                                  222 : if ( iobf [ 3 ) & 4 )
```
Figure 6-4. Continued. (more)

```
223: cputs ( "by XON and XOFF" );
224 : else
225 : if ( iobf [3 ] & 2
226 : cputs ( "by RTS and CTS" );
227 : else
228 : if ( iobf [3] & 1)
229 : cputs ( "by DTR and DSR" );<br>230 : else
230 : else<br>231 : cputs ( "disabled" );
232 : cputs (\cdot, \r \cdot \r \cdot);
233: }
234 :
235 : /*end of cdvutl.c */
```
Figure 6-4. Continued.

Although CDVUTLappears complicated, most ofthe complexity is concentrated in the routines that map driver bit settings into on-screen display text. Each such mapping requires several lines of source code to generate only a few words of the display report. Table 6-10 summarizes the functions found in this program.

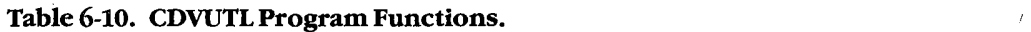

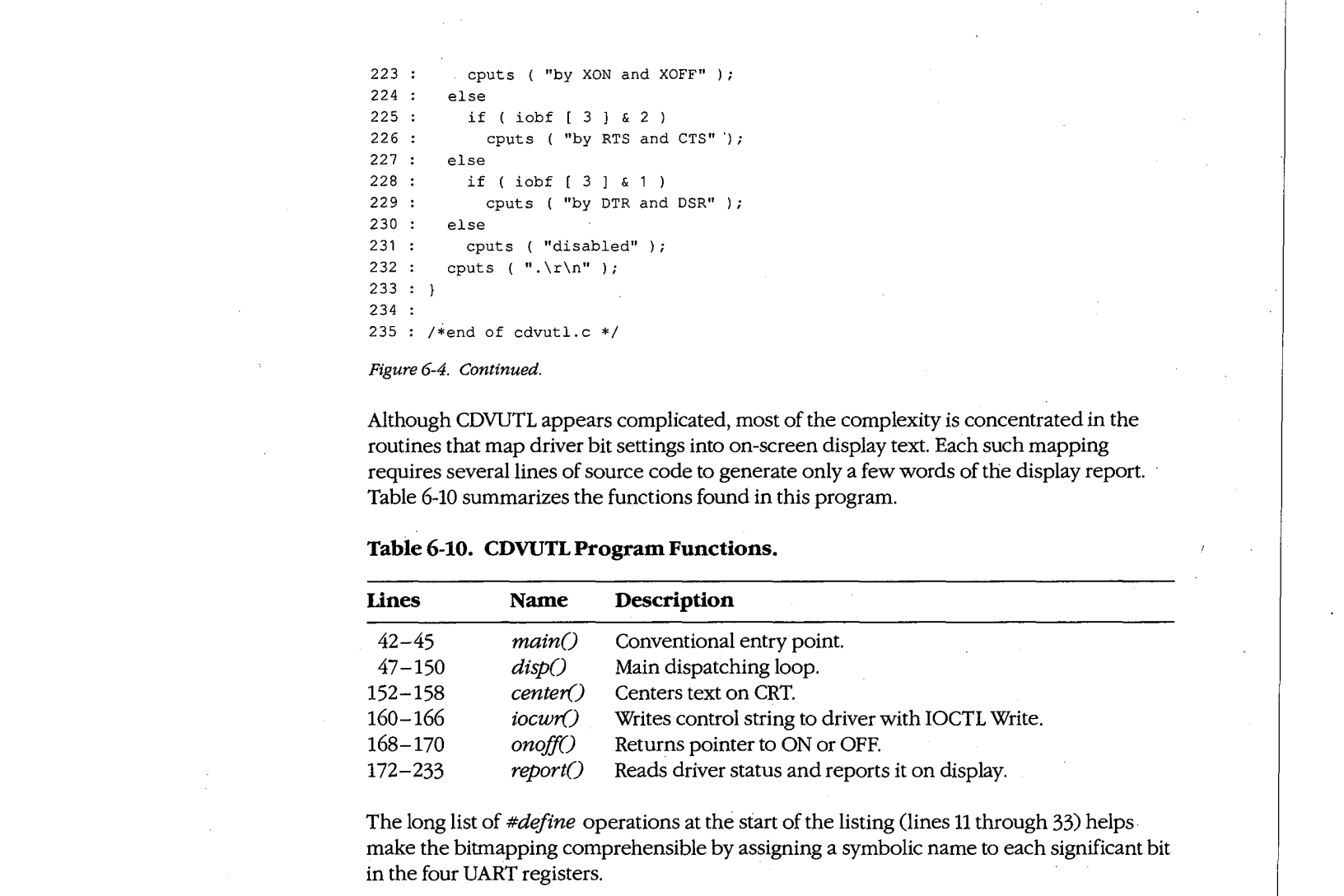

The long list of  $\# define$  operations at the start of the listing (lines 11 through 33) helps. make the bitmapping comprehensible by assigning <sup>a</sup> symbolic nameto each significantbit in the four UART registers.

The  $main()$  procedure of CDVUTL displays a banner line and then calls the dispatcher routine,  $disp()$ , to start operation. CDVUTL makes no use of either command-line parameters or the environment, so the usual argument declarations are omitted.

Upon entry to  $disp()$ , the first action is to establish the default driver as  $AST1$  by setting  $u=1$  and opening ASY1 (line 50); the program then enters an apparent infinite loop (lines 51 through 149).

With each repetition, the loop first prompts for a command (line 52) and then gets the next keystroke and uses it to control a huge *switch*() statement (lines 53 through 145). If no case matches the key pressed, the *switch* $()$  statement does nothing; the program simply displays <sup>a</sup> report of all current conditionsatthe selected driver (ines <sup>146</sup> through 148) and then closes the loop back to issue a new prompt and get another keystroke.

Article 6: Interrupt-Driven Communications

However, if the key pressed matches one of the cases in the  $switch()$  statement, the corresponding command is executed. The digits  $1$  (line 55) and  $2$  (line 61) select the driver to be affected. The ? key (line 105) causes the list of valid command keys to be displayed. The q key (line 142) causes the program to terminate by calling  $exit(0)$  and is the only exit from the infinite loop. The other valid keys all change one or more bits in the IOCTL control string to modify corresponding attributes of the driver and then send the string to the driver by using the MS-DOS IOCTL Write function (interrupt 21H Function 44H Subfunction 03H) via function  $icwr$  (lines 160 through 166).

After the command is executed (except for the  $q$  command, which terminates operation of CDVUTL and returns to MS-DOS command level, and the ? command, which displays the command list), the report() function (lines 172 through 233) is called (at line 148) to display all ofthe driver's attributes, including those just changed. This function issues an IOCTL Read command (Interrupt 21H Function 44H Subfunction 02H, in lines 174 through 178) to get new status information into the control string and then uses a sequence of bit filtering Cines 179 through 232) to translate the obtained status information into words for display. As the formulation and the matrix of the Commutation III is the Commutation III is the MS-DOSENVIRO ( $\theta$  Commutation III is the MS-DOSENVIRO COMPUSS CONTINUES CONTINUES CONTINUES CONTINUES CONTINUES CONTINUES CONTINUES C

The special console I/O routines provided in Microsoft C libraries have been used extensively in this routine. Other compilers may require changes in the names of such library routines as *getch* or *dosint* as well as in the names of  $#include$  files (lines 6 through 9).

Each of the actual command sequences changes only a few bits in one of the 10 bytes of the command string and then writes the string to the driver. A full-featured communications program might make several changes at one time —for example, switching from 7-bit, even parity, XON/XOFFflowcontrol to 8-bit, no parity, without flow control to prevent losing any bytes with values of 11H or 13H while performing <sup>a</sup> binaryfile transfer with error-correcting protocol. In such <sup>a</sup> case, the program could makeall required changesto the control string before issuing a single IOCTL Write to put them into effect.

### The Traditional Approach

Because the necessary device driver has never been a part of MS-DOS, most communications programs are written to provide and install their own port driver code and remove it before returning to MS-DOS. The second sample program package in this article illustrates this approach. Although the major part of the package is written in Microsoft C, three assembly-language modules are required to provide the hardware interrupt service routines, the exception handler, and faster video display. They are discussedfirst.

### The hardware ISR module

The first module is a handler to service UART interrupts. Code for this handler, including routines to install it at entry and remove it on exit, appears in CH1.ASM, shown in Figure 6-5.

# **OLYMPUS EX. 1010 - 225/1582** OLYMPUSEX.1010 - 225/1582

```
1 : TITLE CH1.ASM
  2:z .<br>3 : ; CH1.ASM -- support file for CTERM.C terminal emulator<br>4 : ; set up to work with COM2
  4 : ; set up to work with COM2<br>5 : ; for use with Microsoft C and SMALL model only...
  \begin{array}{c}5:;\\6: \end{array}7°: TEXT segment byte public 'CODE'
  8 : TEXT ends
 9 : _DATA segment byte public 'DATA'
 10 : _DATA ends
 11: CONST segment byte public 'CONST'
 12 : CONST ends
 13 : LBSS segment byte public 'BSS'
 14: _Bss ends
 15:16 : DGROUP GROUP CONST, BSS, DATA
 17: assume cs:_TEXT, DS:DGROUP, ES:DGROUP, SS:DGROUP
 18
 19 : _TEXT segment
 20:21; public _i_im,_rdmdm,_SendByte, _wrtmdm, —set—mdm,—u—m
 22:
 23 : bport EQU 02F8h 3 ; COM2 base address, use 03F8H for COM1
 24 : getiv EQU 350Bh ; COM2 vectors, use OCH for COM1
 25 : putiv EQU 250Bh
 26 : imrmsk EQU 00001000b ; COM2 mask, use 00000100b for COM]
 27 : oiv_o DW 0 ; old int vector save space
 28 : oiv\_s DW 0
 29:
 30 : bf_pp DW in_bf 7; put pointer (last used)
31 : bf_gp DW in_bf : get pointer (next to use)
32 : bf_bg DW inbf ; start of buffer
           DW b_last ; end of buffer
33:bf\_fi<br>34:35 : in bf DB 512 DUP (?) ; input buffer
 36 :
           EQU $ 7 address just past buffer end
 37: b hast<br>38:39 : bd_dv DW 0417h ; baud rate divisors (0=110 bps)
 40 : DW 0300h ; code 1 = 150 bps
 41: DW 0180h ; code 2 = 300 bps
 42 : DW 00C0h ; code 3 = 600 bps
 43 : DW 0060h ; code 4 = 1200 bps
 44: DW 0030h + code 5 = 2400 bps
45: DW 0018h + code 6 = 4800 bps
 46 : DW 000Ch ; code 7 = 9600 bps
 47:
 48 : _set_mdm proc  near  7: replaces BIOS 'init' function
 49: PUSH BP °
49: PUSH BP<br>50: MOV BP, SP ; establish stackframe pointer
 51 : PUSH ES ; save registers
```
Figure 6-5. CH1.ASM (more)

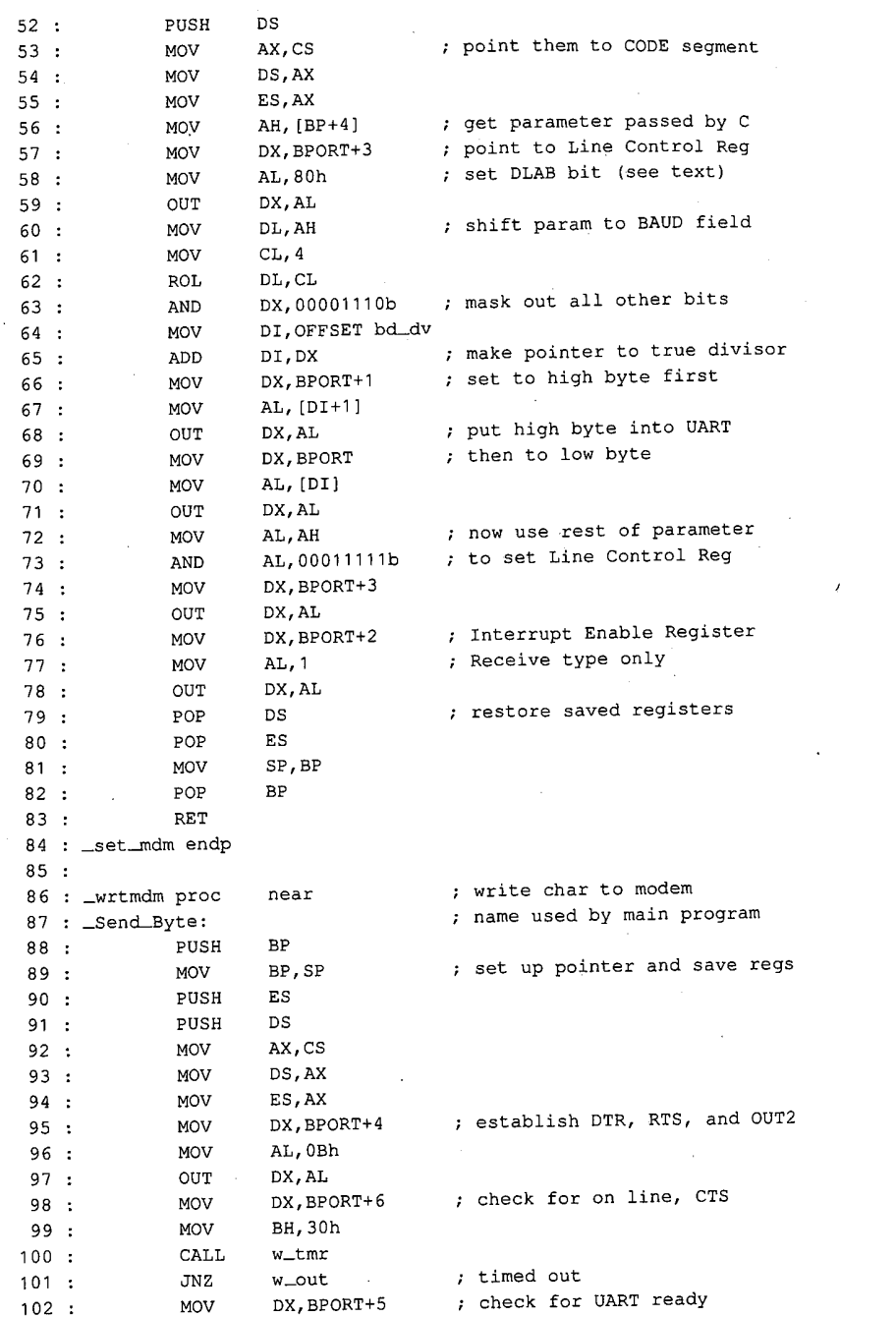

 $\mathcal{L}$ 

Figure 6-5. Continued.

(more)

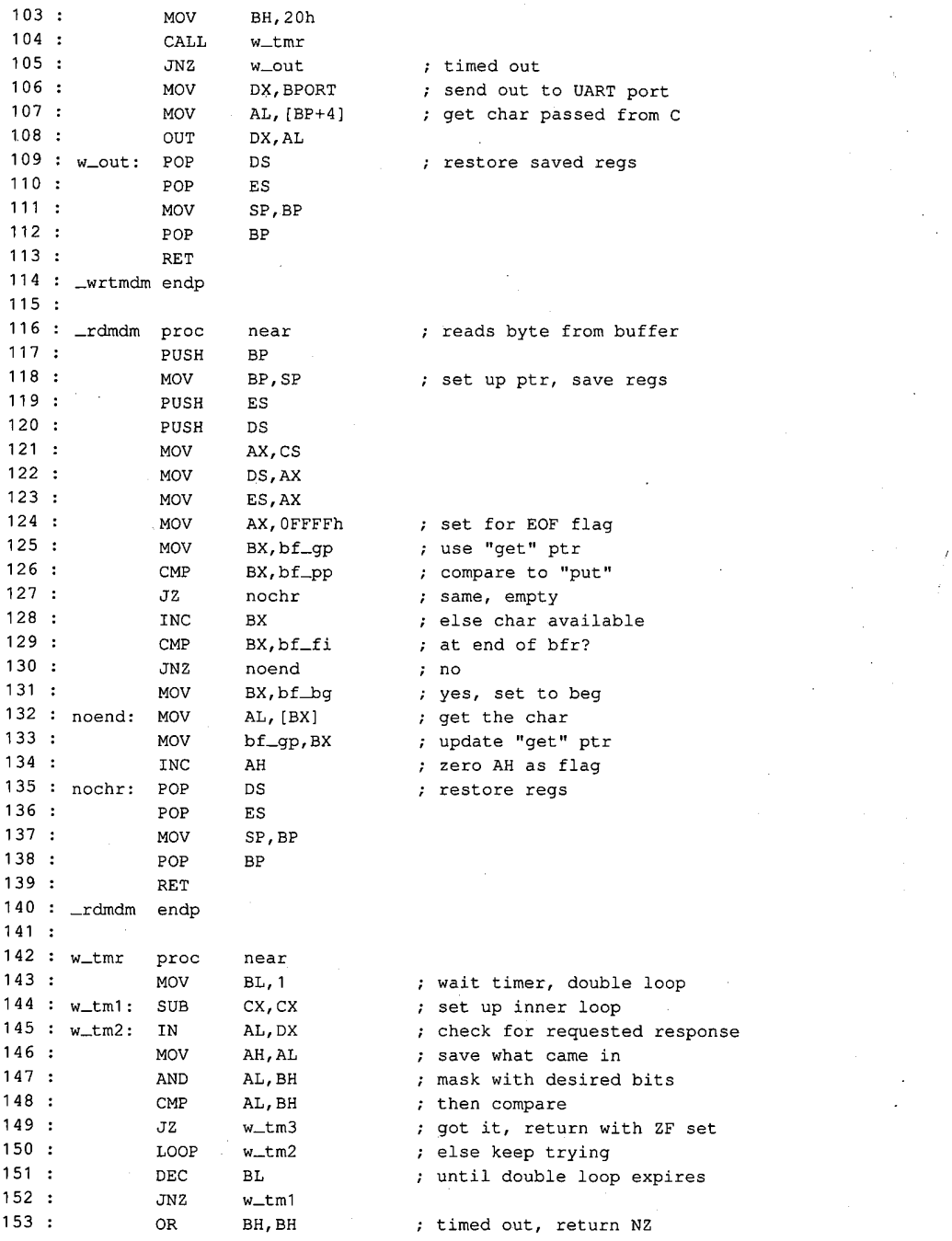

Figure 6-5. Continued. (more)

d out to UART port char passed from C

tore saved regs

ds byte from buffer

up ptr, save regs

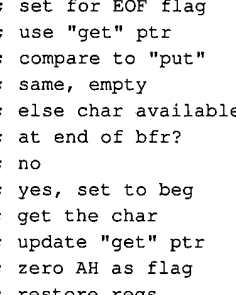

t timer, double loop up inner loop ck for requested response e what came in k with desired bits n compare it, return with ZF set e keep trying il double loop expires

ed out, return NZ

218 The MS-DOS Encyclopedia

**OLYMPUS EX. 1010 - 228/1582** OLYMPUSEX.1010 - 228/1582

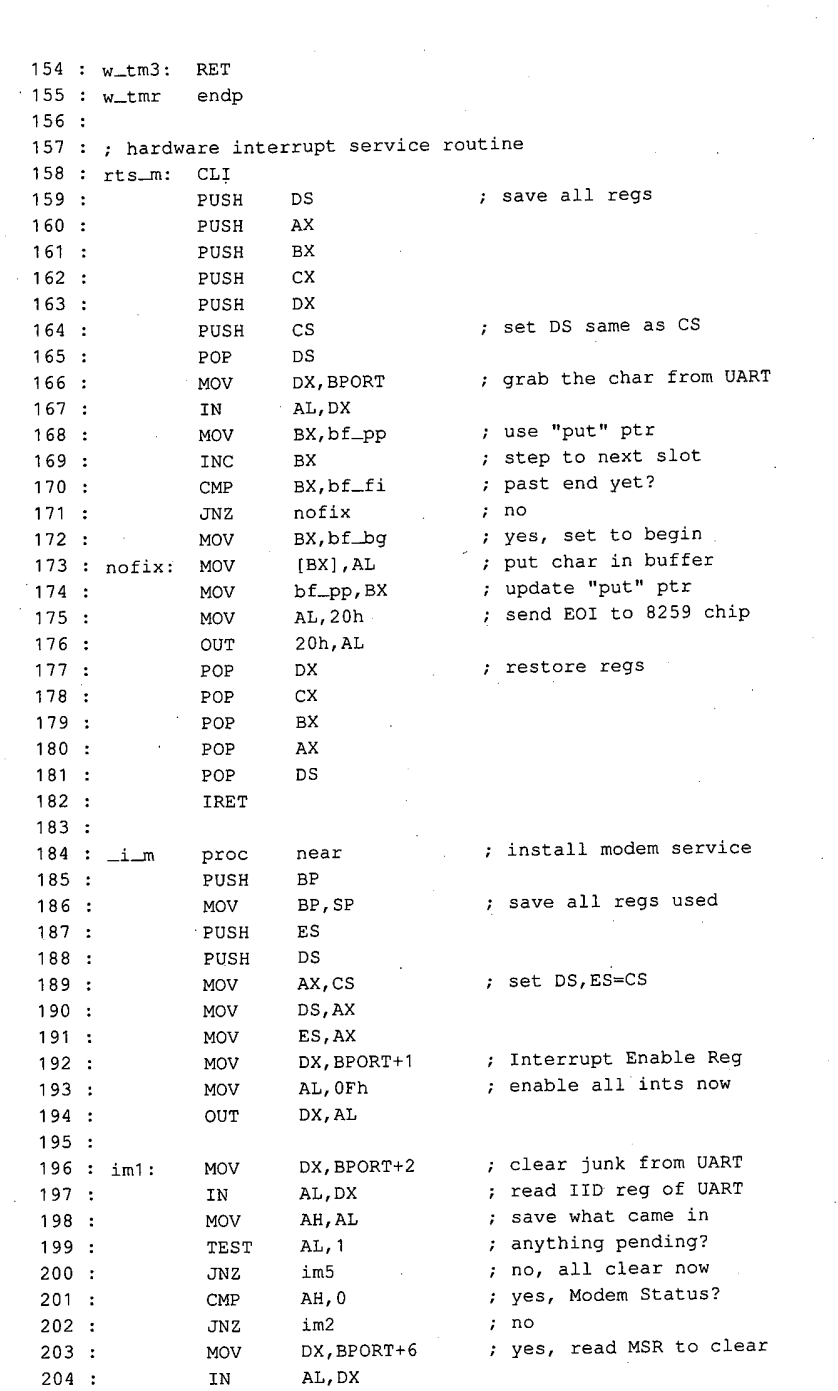

 $\hat{\mathcal{C}}$ 

 $\mathcal{L}$ 

(more)

Figure 6-5. Continued.

 $\langle s_i \rangle^{\alpha}$ 

 $\overline{a}$ 

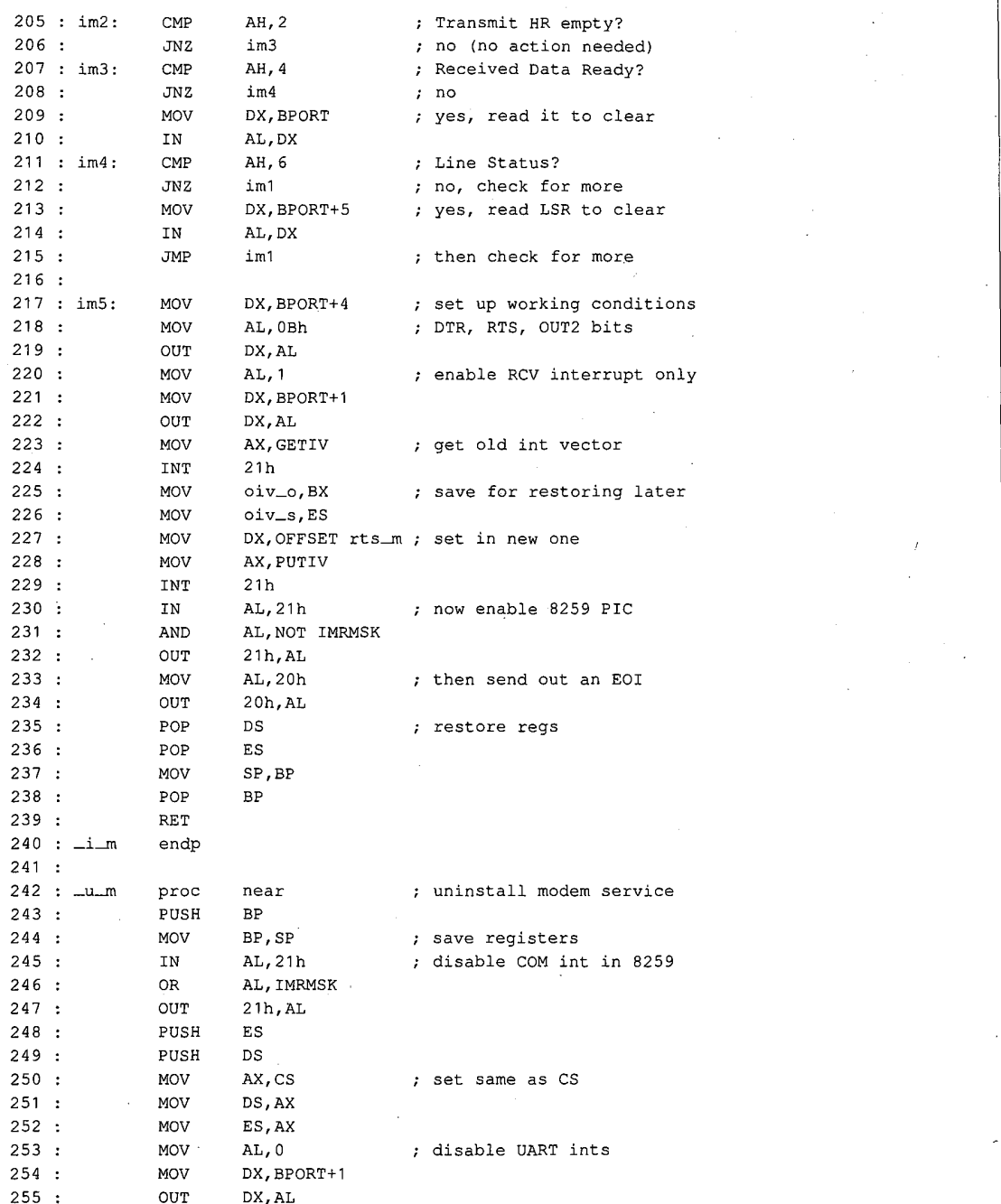

Figure 6-5. Continued. (more)

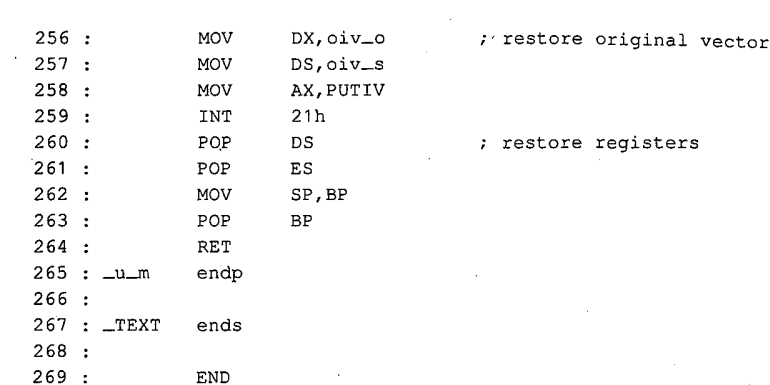

Figure 6-5. Continued.

The routines in CH1 are set up to work only with port COM2; to use them with COM1, the three symbolic constants BPORT (base address), GETIV, and PUTIV must be changed to match the COM1 values. Also, as presented, this code is for use with the Microsoft C small memory model only; for use with other memory models, the C compiler manuals should be consulted for making the necessary changes. See also PROGRAMMING IN THE MS-DOS ENVIRONMENT: PROGRAMMING FOR MS-DOS: Structure of an Application Program.

The parts of CH1 are listed in Table 6-11, as they occur in the listing. The leading underscore that is part of the name for each of the six functions is supplied by the C compiler; within the C program that calls the function, the underscore is omitted.

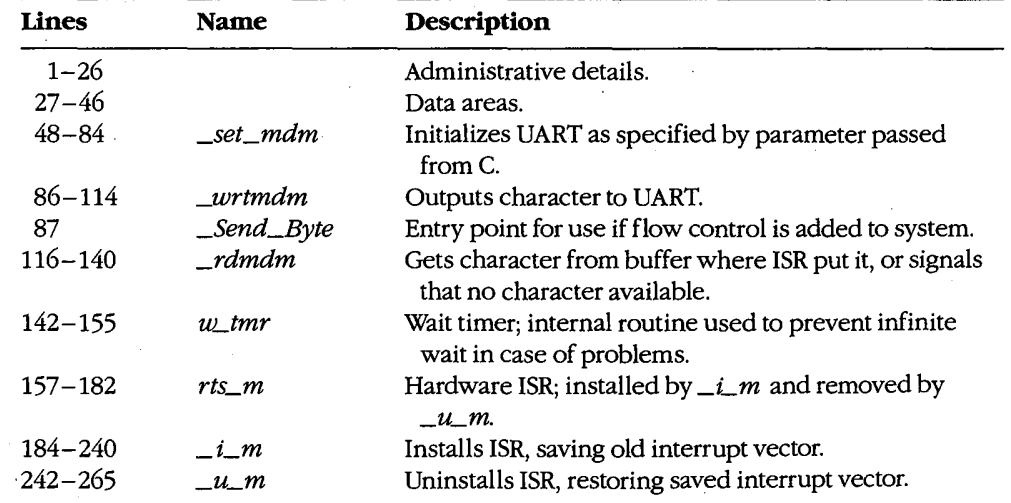

#### Table 6-11. CH1 Module Functions.

Section II: Programming in the MS-DOS Environment 221

# **OLYMPUS EX. 1010 - 231/1582** OLYMPUSEX.1010 - 231/1582

For simplest operation, the ISR used in this example (unlike the device driver) services only the received-data interrupt; the other three types of IRQ are disabled at the UART. Each time a byte is received by the UART, the ISR puts it into the buffer. The  $\_rdmdm$ code, when called by the C program, gets a byte from the buffer if one is available. If not,  $\_rdmdm$  returns the C EOF code (-1) to indicate that no byte can be obtained.

To send a byte, the C program can call either  $\_\mathit{Send}\_\mathit{Byte}$  or  $\_\mathit{wrtmdm}$ ; in the package as shown, these are alternative names for the same routine. In the more complex program from which this package was adapted, \_Send\_Byte is called when flow control is desired and the flow-control routine calls \_wrtmdm. To implement flow control, line 87 should be deleted from CH1.ASM and a control function named Send\_Byte() should be added to the main C program. Flow-control tests must occur in  $Send\_Byte()$ ; \_wrtmdm performs the actual port interfacing.

To set the modem baud rate, word length, and parity, \_set\_mdm is called from the C program, with a setup parameter passed as an argument. The format of this parameter is shown in Table 6-12 and is identical to the IBM BIOS Interrupt 14H Function 00H (Initialization).

| <b>Binary</b>                         | Meaning                                |  |  |
|---------------------------------------|----------------------------------------|--|--|
| $000$ x x $x$ x $x$                   | Set to 110 bps                         |  |  |
| $001$ x x x x x x $x$                 | Set to 150 bps                         |  |  |
| $010$ x x x x x x $x$                 | Set to 300 bps                         |  |  |
| $011$ $\overline{\text{XXX}}$         | Set to 600 bps                         |  |  |
| $100$ x $\chi$ $\chi$ $\chi$ $\chi$   | Set to 1200 bps                        |  |  |
| $101$ x x $\mathbf{x}$ x $\mathbf{x}$ | Set to 2400 bps                        |  |  |
| $110$ x $x$ $x$ $x$ $x$               | Set to 4800 bps                        |  |  |
| $111$ xxxxx                           | Set to 9600 bps                        |  |  |
| xxxx0xxx                              | No parity                              |  |  |
| xxx01xxx                              | <b>ODD</b> Parity                      |  |  |
| xxx11xxx                              | <b>EVEN Parity</b>                     |  |  |
| xxxxx0xx                              | 1 stop bit                             |  |  |
| xxxxx1xx                              | 2 stop bits $(1.5 \text{ if } WL = 5)$ |  |  |
| xxxxxx00                              | Word length $= 5$                      |  |  |
| xxxxxx01                              | Word length $= 6$                      |  |  |
| xxxxxx10                              | Word length $= 7$                      |  |  |
| xxxxxx11                              | Word length $= 8$                      |  |  |

Table 6-12. set\_mdm() Parameter Coding.

The CH1 code provides a 512-byte ring buffer for incoming data; the buffer size should be adequate for reception at speeds up to 2400 bps without loss of data during scrolling.

### The exception-handler module

For the ISR handler of CH1 to be usable, an exception handler is needed to prevent return of control to MS-DOS before  $\mu_m$  restores the ISR vector to its original value. If a program using this code returns to MS-DOS without calling  $\mu_m$ , the system is virtually certain to crash when line noise causes a received-data interrupt and the ISR code is no longer in memory.

A replacement exception handler (CH1A.ASM), including routines for installation, access, and removal, is shown in Figure 6-6. Like the ISR, this module is designed to work with Microsoft C (again, the small memory model only).

Note: This module does not provide for fatal disk errors; if one occurs, immediate restarting is necessary. See PROGRAMMING IN THE MS-DOS ENVIRONMENT: CustomizinG Ms-bos: Exception Handlers.

```
TITLE CH1A.ASM
 \begin{array}{c} 1: \\ 2: \end{array}3 : ; CHIA.ASM -- support file for CTERM.C terminal emulator
 4: ; this set of routines replaces Ctrl-C/Ctrl-BREAK<br>5: ; usage: void set_int(), rst_int();
 5:; usage: void set_int(), rst_int();<br>6:; int broke(); /* boolea
                   int broke(); /* boolean if BREAK */7:; for use with Microsoft C and SMALL model only...<br>8:
 8:
 9 : _TEXT segment byte public 'CODE'
10 : _TEXT ends
11°: _DATA segment byte public 'DATA'
12 : _DATA ends
13: CONST segment byte public 'CONST'
14 : CONST ends
15 : _BSS segment byte public 'BSS'
16 : _BSS ends
170:
18 : DGROUP GROUP CONST, —BSS, _DATA
19: ASSUME CS:_TEXT, DS:DGROUP, ES:DGROUP, SS:DGROUP
20 :
21 >: _DATA SEGMENT BYTE PUBLIC 'DATA'
22:
                     0 : Storage for original INT 1BH vector
23: OLDINT1B DD<br>24:25 : _DATA ENDS
26 3:
27 : _TEXT SEGMENT
28
29 > PUBLIC _setint,—rst—int, broke
30:
31 : myint1b:32: mov word ptr cs:brkflg,1Bh ; make it nonzero
33: iret
```
Figure 6-6. CH1A.ASM. (more)

```
34:
35 : myint23:
36 : mov word ptr cs:brkflg, 23h ; make it nonzero
37: iret
38:
39 : brkflg dw 0 ; flag that BREAK occurred
40 :
41 : _broke proc near 7 veturns 0 if no break
42: xor ax, ax ; prepare to reset flag -<br>43: xchg ax, cs: brkflg ; 'return current flag value
44: ret
45 : _broke endp
46:
47 : _set_int proc near<br>48 : mov ax
         mov ax, 351bh : get interrupt vector for 1BH
49 : int 21h ; (don't need to save for 23H)
50 : mov word ptr oldintib, bx ; save offset in first word
51 : mov word ptr oldint1b+2, es ; save segment in second word
52:
53: push ds # save our data segment
54 : mov ax, cs 3; set DS to CS for now
55 : mov ds,ax
56.: lea ax, myintib ; DS:DX points to new routine
57 : mov ax, 251bh ; set interrupt vector
57 : mov ax,<br>58 : int 21h
58 : int 21h<br>59 : mov ax,cs ; set DS to CS for now
60 : mov ds,ax
61 : lea dx, myint23 : DS:DX points to new routine
62 : mov ax, 2523h ; set interrupt vector
62 : mov ax,<br>63 · int 21
63 : int 21h<br>64 : pop ds   ; restore data segment
65 : ret
66: _set_int endp
67 :
68 : _rst_int proc near
69 : push ds 7 save our data segment
70 ; lds dx,oldintib ; DS:DX points to original
71: mov ax, 251bh ; set interrupt vector 72: int 21h
73 : pop ds \qquad ; restore data segment
74: ret
75 : —rst_int endp 76:
77 : _TEXT ends
718 :
79 : END
```
Figure 6-6. Continued.

The three functions in CH1A are \_set\_int, which saves the old vector value for Interrupt 1BH (ROM BIOS Control-Break) and then resets both that vector and the one for Interrupt 23H (Control-C Handler Address) to internal ISR code; \_rst\_int, which restores the

original value for the Interrupt 1BH vector; and \_broke, which returns the present value of an internal flag (and always clears the flag, just in case it had been set). The internal flag is set to a nonzero value in response to either of the revectored interrupts and is tested from the main C program via the  $\_broken$  function.

#### The video display module

The final assembly-language module (CH2.ASM) used by the second package is shown in Figure 6-7. This module provides convenient screen clearing and cursor positioning via direct calls to the IBM BIOS, but this can be eliminated with minor rewriting of the routines that call its functions. In the original, more complex program (DT115.EXE, available from DL6 in the CLMFORUM of CompuServe) from which CTERM was derived, this module provided windowing capability in addition to improved display speed.

 $1<sub>1</sub>$ TITLE CH2.ASM  $2:$ ;} CH2.ASM -- support file for CTERM.C terminal emulator 4 : ; for use with Microsoft C and SMALL model only...  $5:$ —TEXT segment byte public 'CODB' o : \_tbat begin<br>7 : mevm ende —DATA segment byte public 'DATA' —DATA ends 9 : \_DATA ends<br>10 : CONST segment byte public 'CONST' 11 : CONST · ends 12 : \_BSS segment byte public 'BSS' 13 : \_BSS ends  $14:$ : DGROUP GROUP CONST, —BSS, —DATA  $16:$ assume CS:\_TEXT, DS:DGROUP, ES:DGROUP, SS:DGROUP  $17:$ <br> $18:$  TEXT segment  $19:$  $20:$ public  $\_\_cls, \_\_color$ color, $\_\_dev, \_\_key, \_\_w$ rchr, $\_\_w$ rpos  $21:$ 22 : atrib DB 0 7; attribute 22 actibus of the saturn of the saturn of the saturn of the saturn of the saturn of the saturn of the saturn o<br>23 : \_colr DB 0 + color  $23 : \_\text{collr}$  DB 0 7 color<br>  $24 : v_\text{bas}$  DW 0 7 video segment<br>  $25 : v_\text{ulc}$  DW 0 7 mmax 1.4. 25 : v\_ulc DW 0 ; upper left corner cursor 26 : v\_lrc DW 184Fh : ; lower right corner cursor 27 : v\_col DW<br>28 : vicol DW <sup>0</sup> 7; current col/row 29 : \_key proc near ; get keystroke 30: PUSH BP  $31:$ MOV AH, 1 ; check status via BIOS  $32:$ INT 16h 33 MOV AX, OFFFFh JZ key00 ; none ready, return EOF 34 35 MOV AH, 0 ; have one, read via BIOS

Figure 6-7. CH2.ASM.

(more)

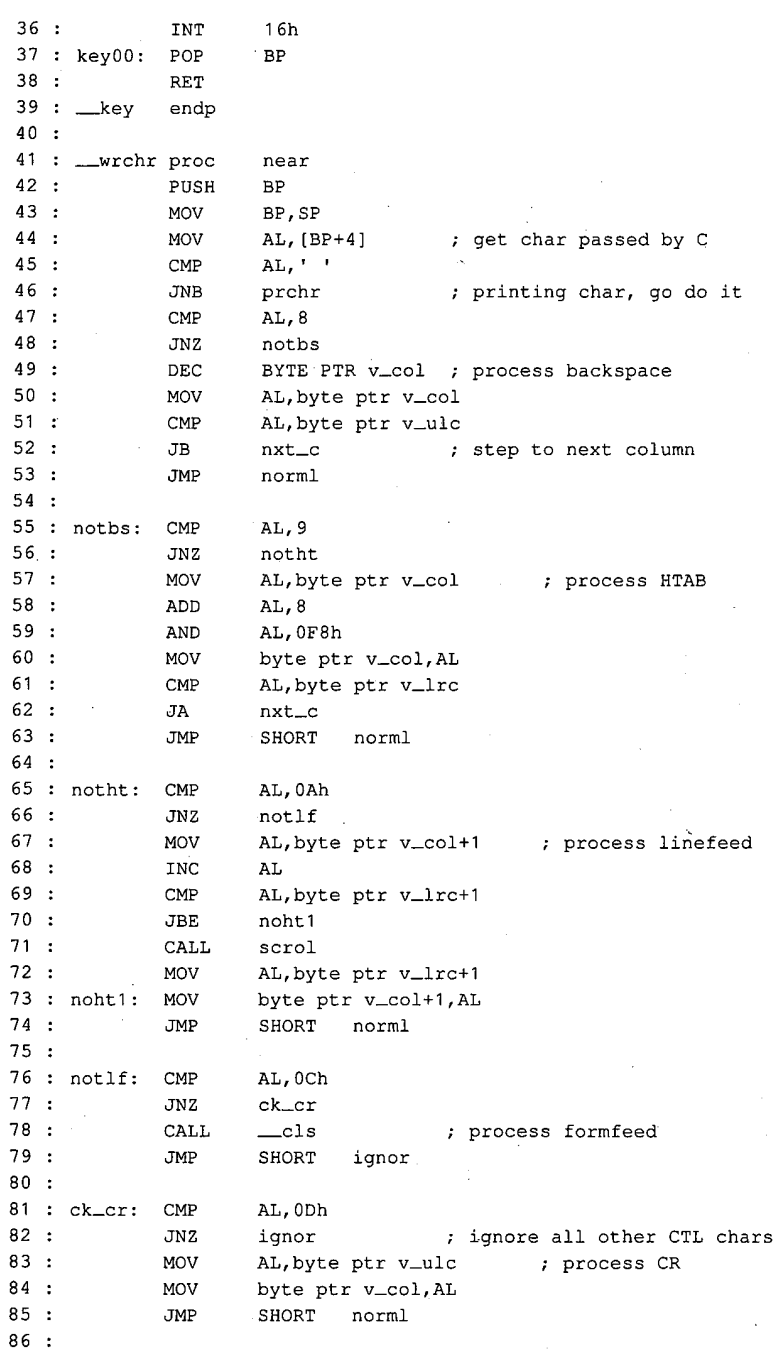

Figure 6-7, Continued,

(more)

Article 6; Interrupt-Driven Communications

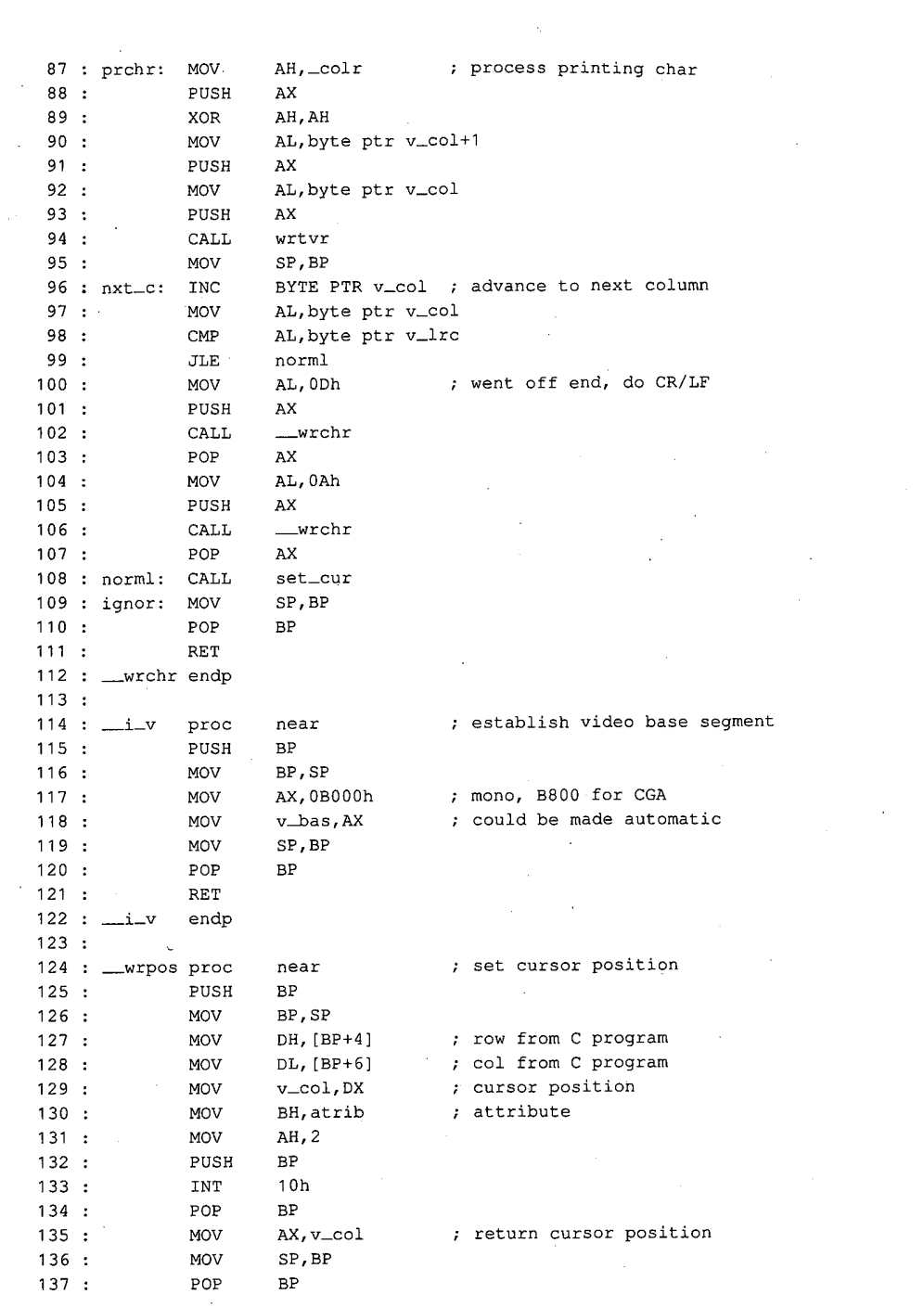

W.

 $\frac{1}{2}$ 

 $\mathbf{1}$ 

 $\mathcal{L}$ 

 $\mathcal{L}_{\mathcal{A}}$ 

Figure 6-7. Continued.

(more)

Section II: Programming in the MS-DOS Environment 227

 $\lambda$ 

138 RET. 139 —\_wrpos endp  $140:$ seticur proc 11 near : set cursor to vicol  $\ldots$  $142 :$ <br>143 : PUSH BP MOV BP,SP 144 MOV DX,v—col ; use where v\_col says 145 MOV BH,atrib 146 MOV AH,2 147 PUSH BP 148 INT 10h 149 POP BP 150 MOV AX,v\_col  $151:$ MOV SP,BP 152 POP BP  $153:$ RET set\_cur endp  $154$ . . .<br>. . . 156 —color proc  $;$  \_color(fg, bg) near 157 PUSH BP 158 MOV BP, SP 159 MOV AH, [BP+6] ; background from <sup>C</sup>  $160:$ MOV AL, [BP+4] ; foreground from <sup>C</sup> ! 161 MOV CX, 4  $162:$ AH,CL SHL 163 AND AL, OFh  $\bar{z}$  .  $164:$ OR AL, AH ; pack up into 1 byte  $165:$ MOV —colr,AL ; store for handler's use 166 XOR AH, AH 167 MOV SP,BP 168: POP BP 169 RET 189: KET<br>170: colorendp  $171:$ 171 :<br>172 : ..... proc near ; scroll CRT up by one line 173 PUSH BP 174 MOV BP, SP 175 MOV AL, <sup>1</sup> ; count of lines to scroll 176 MOV CX,v\_ule 177 MOV DX,v\_lre 178 MOV BH,—colr 179 MOV AH, 6 180 PUSH BP 181 INT 10h ; use BIOS 182 POP BP 183 MOV SP,BP 184 POP -BP 185 RET 185 :<br>186 : Janet endp 187 187 :<br>100 : -1. ; clear CRT proc near

(more)

Figure 6-7. Continued.

**OLYMPUS EX. 1010 - 238/1582** OLYMPUSEX.1010 - 238/1582

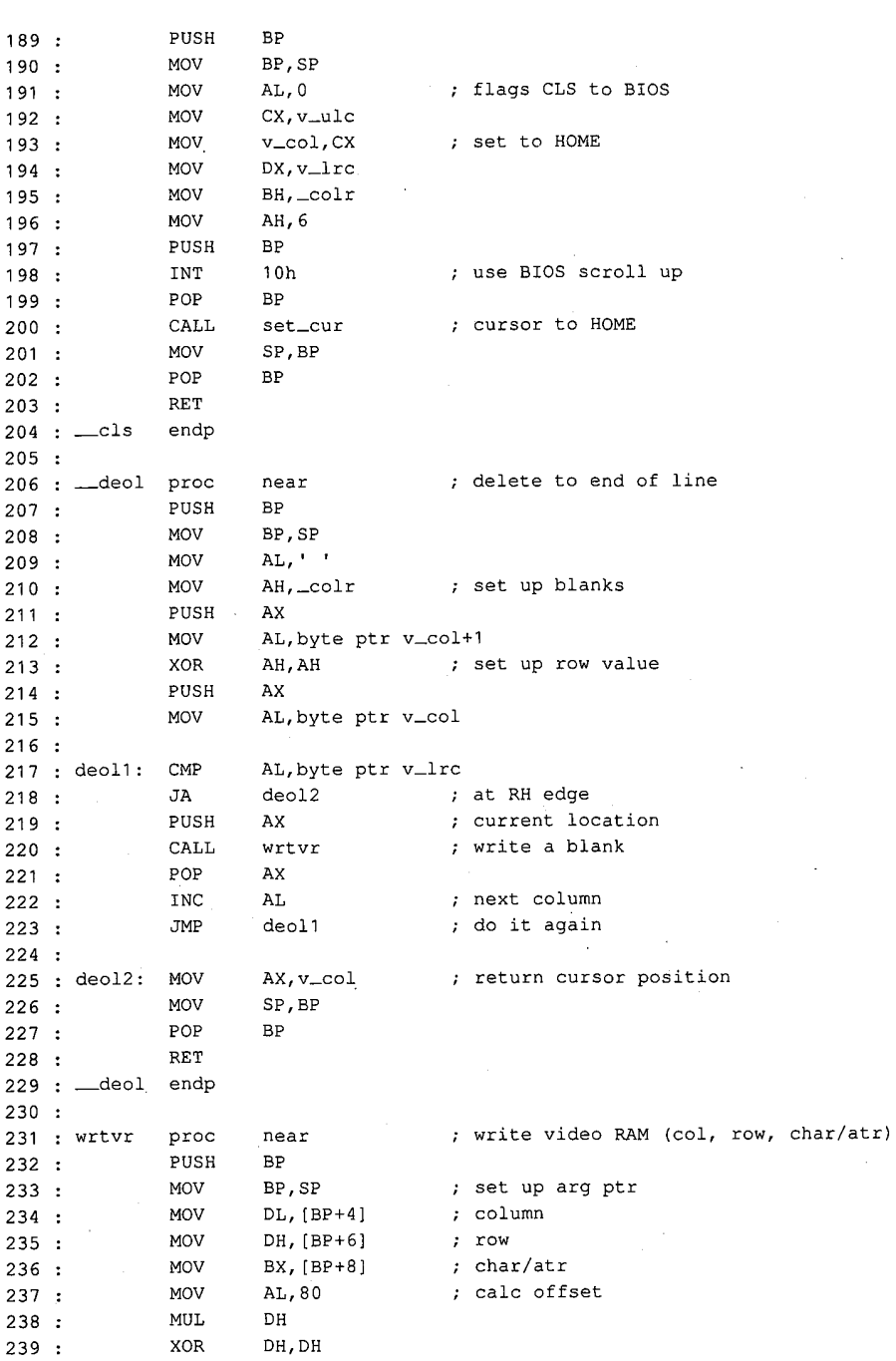

 $\mathcal{L}$ 

Figure 6-7. Continued.

l.

(more)

Section II: Programming in the MS-DOS Environment 229

# **OLYMPUS EX. 1010 - 239/1582** OLYMPUSEX.1010 - 239/1582

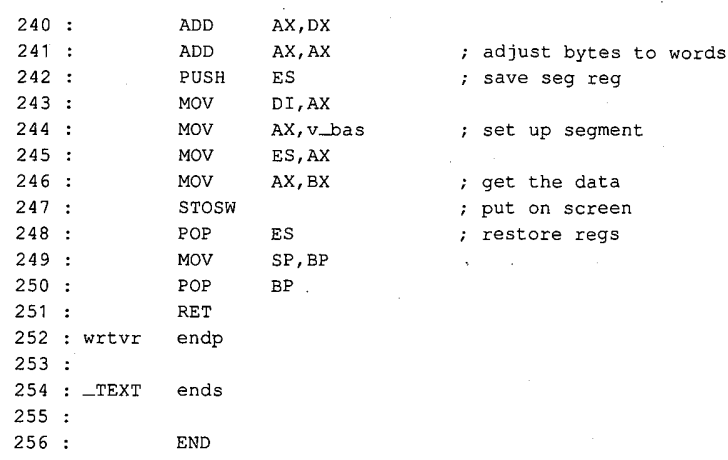

Figure 6-7. Continued.

#### The sample smarter terminal emulator: CTERM.C

Given the interrupt handler (CH1), exception handler (CH1A), and video handler (CH2), a simple terminal emulation program (CTERM.C) can be presented. The major functions of the program are written in Microsoft C; the listing is shown in Figure 6-8.

```
o :<br>7 . Winclude /stdie.h>
  8 : #include <conio.n><br>a . #include <stdlib.h>
s : #include <staff<br>10 : #include <dos.h><br>11 : #include <ctries
n : #indiude \string.n><br>12 . #define BBK - 101 101
iz : #define BKK | Crengr<br>13 · #define ESC | titel@l
13 . #define BSC = { - &<br>14 . #define XON = !O!=!@!
14 : #define XON (Q = 0)<br>15 : #define XOPP (CL-10)
16
10 :<br>17 : Hasfins Mous
17 : #define frue |<br>18 : #dofine False :0
19
20
#define Is_Function_Key(C) ( (C) == ESC )
21:zı .<br>22 : static char capbfr [ 4096 ];        /* capture buffer        */
zz : static char ca<br>23 : static int wh.
24
 1 : /* Terminal Emulator
 2 : * Jim Kyle, 1987<br>3 : *
 * Uses files CH1, CH1A, and CH2 for MASM support...
 5 : */8 : #include <conio.h>
11 : #include <string.h>
             ws;
                                       (cterm.c)
                                                            /* special console i/o */
                                                            /* mise definitions */
                                                            /* defines intdos() */
                                                            /* control characters ¥/
```
Figure 6-8. CTERM.C.

(more)

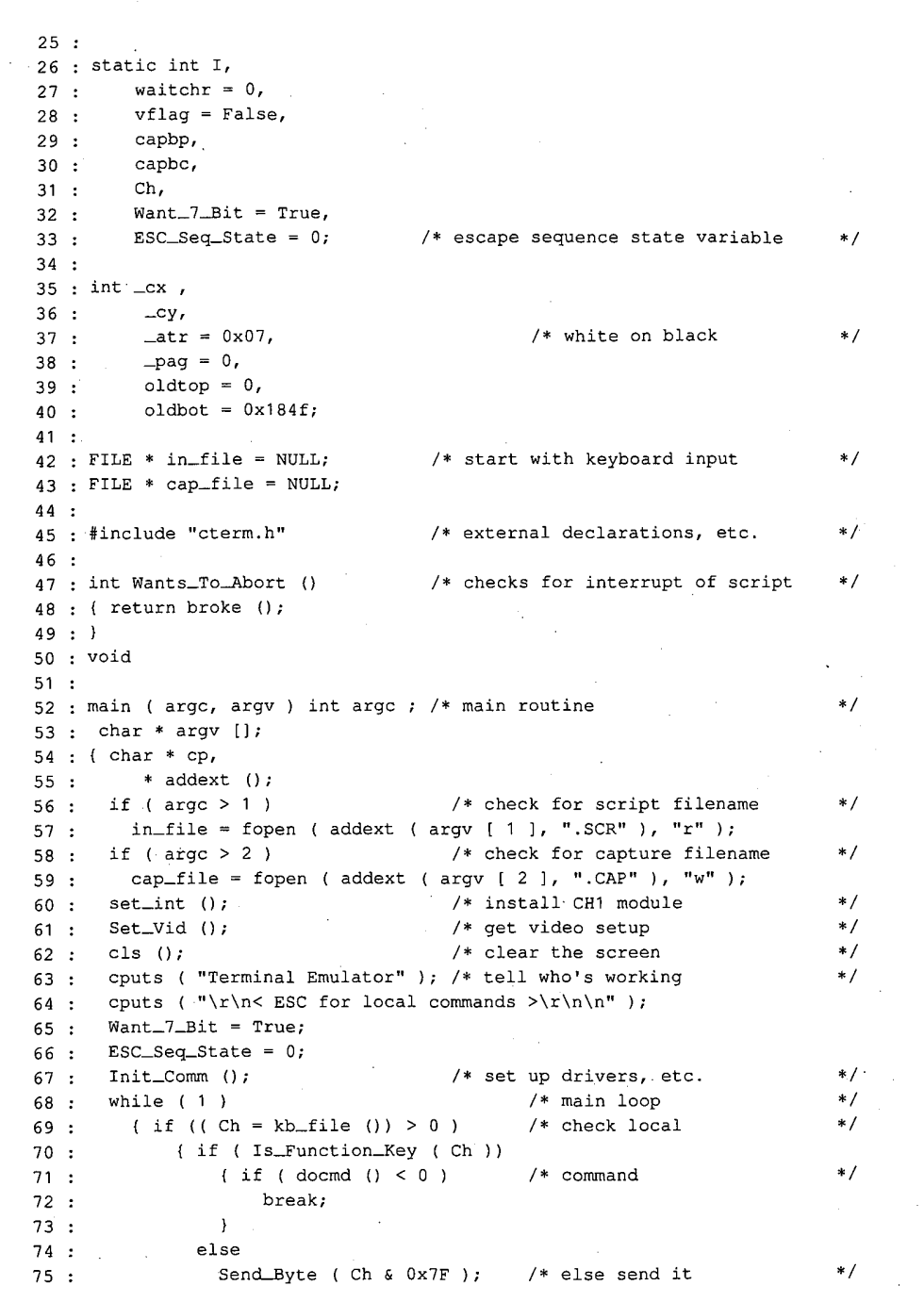

 $\ddot{\phantom{a}}$ 

Figure 6-8. Continued. (more)

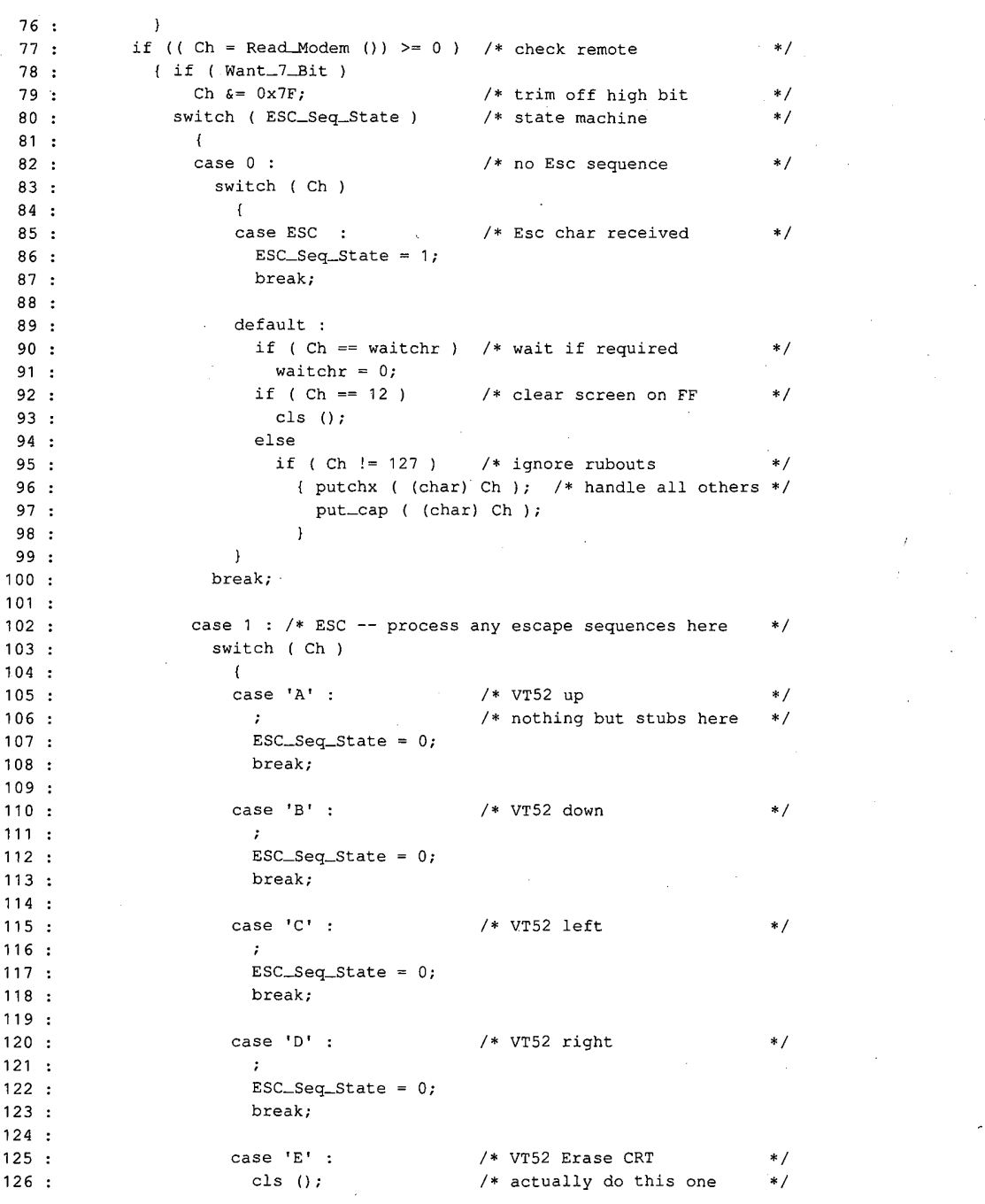

Figure 6-8. Continued. (more)

Article 6; Interrupt-Driven Communications

 $127 :$  BSC\_Seq\_State = 0;<br> $128 :$  break;  $129:$ 130 : case 'H' ;  $\sqrt{\frac{1}{2}}$  /\* VT52 home cursor \*/ 131 : locate (0, 0 );  $132:$  ESC\_Seq\_State = 0; 133 : break; 134 : 135 : case 'j' : /\* VT52 Erase to EOS \*/ 136 : deos ();  $\sim$  $137 :$  ESC\_Seq\_State = 0; 138 : break; 139 : 140 : case '[' : /\* ANSI.SYS - VT100 sequence \*/  $141:$  ESC\_Seq\_State = 2; 142 : break; 143 : 144 : default : 145 : putchx (ESC ); /\* pass thru all others \*/ 146: putchx ( (char) Ch );  $147:$  ESC\_Seq\_State = 0; 148 : } 149 : break; 150 : . 151 : case 2 :  $\sqrt{*}$  ANSI 3.64 decoder  $\sqrt{*}$ 152 : ESC\_Seq\_State = 0;  $\qquad$  /\* not implemented \*/ 153 : }  $154:$   $154:$   $154:$   $154:$   $154:$   $154:$   $154:$   $154:$   $154:$   $154:$   $154:$   $154:$   $154:$   $154:$   $154:$   $154:$   $154:$   $154:$   $154:$   $154:$   $154:$   $154:$   $154:$   $154:$   $154:$   $154:$   $154:$   $154:$   $154:$   $154:$   $154:$   $154$ 155°: if ( broke ()) /\* check CHIA handlers / { cputs (  $"\r\night\rightharpoonup r$  \r\n\*\*\*BREAK\*\*\*\r\n" ); 157: break; 158 : } 159 : } <br>
159 : } <br>
159 : <br>
159 : <br>
159 : <br>
169 : <br>
179 : <br>
179 : <br>
179 : <br>
179 : <br>
179 : <br>
179 : <br>
179 : <br>
179 : <br>
179 : <br>
179 : <br>
179 : <br>
179 : <br>
179 : <br>
179 : <br>
179 : <br>
179 : <br>
179 : <br>
179 : <br>
179 : <br>
179 : <br>
179 : <br>
17 <sup>160</sup> : if ( cap\_file ) /\* save any capture \*/ 161: cap\_flush (); 162 : Term\_Comm ();  $\frac{1}{2}$  /\* restore when done \*/ 163 : rst\_int ();  $\overline{\phantom{a}}$  /\* restore break handlers \*/ 164 : exit ( 0 ); <br> /\* be nice to MS-DOS \*/ 165 : } 166 : <sup>167</sup> : doemd () /\* local command shell \*/ <sup>168</sup> : { FILE \* getfil (); <sup>169</sup> : int wp; 170 : wp <sup>=</sup> True; 171 : if ( ! in\_file || vflag ) 172 : cputs ( "\r\n\tCommand: " ); /\* ask for command \*/ 173: else  $174$  :  $wp = False;$ 175 : Ch = toupper ( kbd\_wait ());  $\qquad$  /\* get response  $\qquad$  \*/ 176 : if ( wp ) 177 : putchx ( (char) Ch );

 $\mathcal{Q}^{\star}$ 

Figure 6-8. Continued. (more)

÷ ţ.

÷,

 $\bar{z}$ 

ż

```
178
179
180
181
182
183:
184
185 :
186
187:
188
189
190
191:
193
194
195
196
197
198
199
200
201
202
203
204
205
206
207:208
209
210:211:212
213
214
215
216
217:218
219
220
221:222 :
223
224
225
226
227
192°
         switch (Ch) /* and act on it */
          \left\{ \right.case 'S'
            if ( wp )
             cputs ( "low speed\r\n" );
             Set_Baud ( 300 );
            break;
          case 'D'
            if (wp)
              cputs ( "elay (1-9 sec): " );
            Ch = kbd_wait ();
            if ( wp )
              putchx ( (char) Ch );
            Delay { 1000 * ( Ch - 'O' ));
            if (wp )
              putchx ('n');
            break;
          case 'E'
            if ( wp.)
              cputs ( "ven Parity\r\n" );
            Set_Parity (2);
            break;
          case 'F
            if ( wp )
              cputs ( "ast speed\r\n" );
            Set_Baud ( 1200 );
             break; in the contract of the contract of the contract of the contract of the contract of the contract of the contract of the contract of the contract of the contract of the contract of the contract of the contract of the
          case 'H'
             se n :<br>if (wp)
            {\rm if}\ (wp\ )\ \{~{\rm cuts}\ (~\verb""\r\n\tb\CCMMANDS:\r\n'\n''\ )\}.cputs ( "\tD = delay 0-9 seconds.\r\n" );
                cputs ( "\text{UE} = even parity.\text{Vn}" );
                 cputs ( "\tF = (fast) 1200-baud.\r\n" );
                 cputs ( "\trthinspace "\trthinspace " = no parity.\trthinspace \trthinspace n" );
                cputs ( "\to\infty = odd parity.\r\n" );
                cputs ( "\t0 = quit, return to DOS.\r\n'' );
                 cputs ( "\text{tr} = \text{reset} \mod x \cdot x'.);
                cputs ( "\t5 = (slow) 300-band.\r/n" );
                cputs ( "\tU = use script file.\r\n" );
                cputs ( "\tV = verify file input.\r\n" );
                cputs ( "\tW = wait for char." );
            } break;
          case 'N'
            if ( wp )
```
Figure 6-8. Continued. (more)

Article 6: Interrupt-Driven Communications \

```
228 : cputs ( "o Parity\r\n" );
229 : Set_Parity (1);
230 : break;
231 :
232 : case '0' :<br>233 : if ( wp )
         if (wp)234 : cputs ( "dd Parity\r\n" );
235 : Set_Parity (3);
236 : break;
237 :
238 : case 'R'
239 : if ( wp )
240 : cputs ( "ESET Comm Port\r\n" );
241: Init_Comm ();
242 : break;
243 :
244 : case 'Q'
245 : if ( wp )
246 : cputs ( " = QUIT Command\r\n" );
247 : Ch = (-1);
248 : break;
249
250 : case 'U'
251 : if ( in_file && ! vflag )
252 : ... putchx ( 'U' );
253: cputs ( "se file: " );
254 : getfil ();
255 : cputs ( "File " );
256 : cputs ( in_file ? "Open\r\n" : "Bad\r\n" );
257 : waitchr = 0;
258: break;
259 :
260 : case 'V':
261 : if ( wp )
262 : { cputs ( "erify flag toggled " );
263 : cputs ( vflag ? "OFF\r\n" : "ON\r\n" );
264: }
265 : vflag = vflag ? False : True;
266 : break;
267 :
268 : case 'W':
269 : if ( wp )<br>270 : cputs (
          cputs ( "ait for: \langle" );
271: waitchr = kbd_wait ();
272 : if ( waitchr == ''' )
273: waitchr = 0;
274 : if ( wp )
275 : { if ( waitchr )
276 : putchx ( (char) waitchr );
277 : else
278 : : cputs ( "no wait" );
```
V

Figure 6-8. Continued. (more)

Section II: Programming in the MS-DOS Environment 235

# **OLYMPUS EX. 1010 - 245/1582** OLYMPUSEX.1010 - 245/1582

```
ئىر
                cputs ( "\rangle\langle r\rangle\langle n" );
 279 :
 280 : }
281: break;
282 :
283 :
           default :
284
            if ( wp )
             { cputs ( "Don't know " );
285:putchx ( (char) Ch );
286
                 eputs ( "\r\nUse 'H' command for
Help.\r\n" );
287 :
288 : }
                                        \sim289 ; Ch = '?';
290 : }
291:if (wp)/* if window open....
                                                                             */
 292 : { cputs ( "\r\n{any key}\r" );<br>292 : { cputs ( "\r\n{any key}\r" );
                    { ReadKeyboard () == EOF ) /*
wait for response
293 : while<br>294 : i
                                                                             */
295 : }
 295 : ;<br>296 : return Ch ;
297 : }
298
 299
: kbd_wait () /*
                                               /* wait for input
                                                                             */
300 { int c;
301 : while (( c = k b_{\text{m}} file  () ) == (-1 ) )302 : ;
303 : return c & 255;
304 : }
305 :
306 : kb_file ()
                                               /* input from kb or file
                                                                            * /
307 : { int c;
308: if (in_file)
                                               /* USING SCRIPT
                                                                             */
 309 : { c = Wants_To_Abort (); /*
310 if ( waitchr && !c)
                                               /* use first as flag
                                                                            */
 310 : if (waitchr && ! c )<br>311 : c = (-1) : /*
311 :<br>312 :c = (-1);<br>else
                                               /* then for char
                                                                            */
               se<br>if ( c ¦¦ ( c = getc ( in_file )) == EOF ¦¦ c == 26 )
313 :
                 { fclose (
in_file );
314 :
                   rcrose ( milite ),<br>cputs ( "\r\nScript File Closed\r\n" );
315 :
316:
                  in\_file = NULL;waitchr = 0;317:
318:c = (-1);
319 ;  }
320 : else
 321: if (c == '\n' ) /*
322 : c= (- 1 )7
                                               /* ignore LFs in file
                                                                             */
322 : c = (-1);<br>323 : if (c == "\\')
                                               /* process Esc sequence
                                                                            */
-324 : c = esc ();
 325: if ( vflag &é& ¢ !=
(- 1 )) /*
325 : if ( vflag &c :=<br>326 : ( putchx ( '('') );
                                               /* verify file char
                                                                            */
                                                                     \sim \sim327 : putchx ( (char) c );
328 : putchx ( '}' );
329 : }
```
Figure 6-8. Continued.

#### 236 The MS-DOS Encyclopedia

(more)

# **OLYMPUS EX. 1010 - 246/1582** OLYMPUSEX.1010 - 246/1582

```
330 : }
331: else . /* USING CONSOLE */
 332 : c = Read\_Keyboard ();<br>333 : return (c );
 334 : }\ddot{\phantom{a}}335 :
 336 : esc () \frac{1}{2} /* script translator \frac{1}{2}337: { int c; .
 338: c = getc ( in_file ); \hspace{1.6cm} /* control chars in file */
 339 : switch ( toupper (c ))
 340 : {
 341: case 'E!'
 342 : c = ESC;343 : break;
  344 : ~
 344 :<br>345 : case 'N' :
 346 : c = \sqrt{n!}347 : break;
 348 :
 349 : case 'R'
 350 : c = '\r';351 : break;
 352 :
 353 : case 'T"'
354 : c= '\t';
 355 : break;
 356:357 : case '^' :
 358: c = getc (in_file) & 31;359 : break;
 360 : )<br>361 : retur
      return ( c );
 362 : }
 363 :
 364 : FILE * getfil ()
 365 : { char fnm [ 20 ];
 366 § getnam ( fnm, 15 ); /7/* get the name */
367 : if ( ! ( strehr ( fnm, '.' )))
 368 : strcat ( fnm, ™.SCR" );
 369 : return ( in_file = fopen ( fnm, "r" ));
 370 : }
 371:
 372 : void getnam ( b, s ) char * b; \frac{1}{2} /* take input to buffer */
 373: ints ;
 374 : { while (s -- > 0)
 375 : \{ if (( * b = (char) kbd_wait()) \} = '\r' )376 : put<br>377 : else
           : putchx (* b ++ );
 378 : break ;
 379 :380 : putchx (\n\cdot\ln\cdot\));
Figure 6-8. Continued. (more)
```
 $\mathcal{L}_{\mathbf{r}}$ 

 $\mathcal{L}$ 

 $\overline{ }$ 

 $\frac{1}{4}$ 

```
381 : *b = 0;382 : }
383 :
384 : char * addext ( b, /* add default EXTension */
385 : e ) char * b,
386 : * e;
387 : { static char bfr [ 20 ];
388 : if ( strehr (b, '.' ))
389 : return (b );
390 : strcpy ( bfr, b );
391: streat ( bfr, e );
392 : return ( bfx );
393 : }
394
395: void put_cap ( c ) char c ;
396 : { if ( cap_file \&c := 13 ) \qquad /* strip out CRs \qquad */<br>397 : foutc ( c, cap_file ): \qquad /* use MS-DOS buffering */
        s fputc ( c, cap_file ); \hspace{1cm} /* use MS-DOS buffering
398 : }<br>399 :
                                                      \sim400: void cap_flush () \hspace{1.6cm} /* end Capture mode \hspace{1.6cm} */
401 : { if ( cap_file )
402 ; { fclose ( cap_file );
403 : cap_file = NULL;<br>404 : cputs ( "\r\nCapt
          cputs ( "\r\nCapture file closed\r\n" );
405 : }
406 : }
407 :
408 : /* TIMER SUPPORT STUFF (IBMPC/MSDOS) * */
409 : static long timr; \frac{1}{410} /* timeout register */
410 ,
411 : static union REGS rgv ;
412
413: long getmr ()
414 : { long now ; \cdot , \cdot /* msec since midnite \cdot /
415 : \text{rgv.x.ax} = 0 \times 2c00;416: intdos ( & rgv, & rgv );
417: now = <math>rgv.h.ch</math>; /* hours */
418 : now *= 60L; /* to minutes «/
419 : now += rgv.h.cl; <br>420 : now *= 60L; <br>420 : now *= 60L; <br>47 : \frac{1}{4} /* to seconds */
      now * = 60L; /* to seconds */
421: now += rgv.h.dh; <br>422: now *= 100L; <br>422: now *= 100L; <br>422: <br>4/* to 1/100 */
422 : now *= 100L; /* to 1/100 */
423 : now += rgv.h.dl; \frac{1}{2} /* plus' 1/100 */
424 : return ( 10L * now ); \hspace{1.6cm} /* msec value */
425 :}<br>426 :427: void Delay (n) int n; / /* sleep for n msec
428 :°{ long wakeup ;
429: wakeup = getmr () + (long ) n; /* wakeup time */
430 : while ( getmr () < wakeup )
431: ; \hspace{1.6cm} ; \hspace{1.6cm} /* now sleep
```
Figure 6-8. Continued. (more)

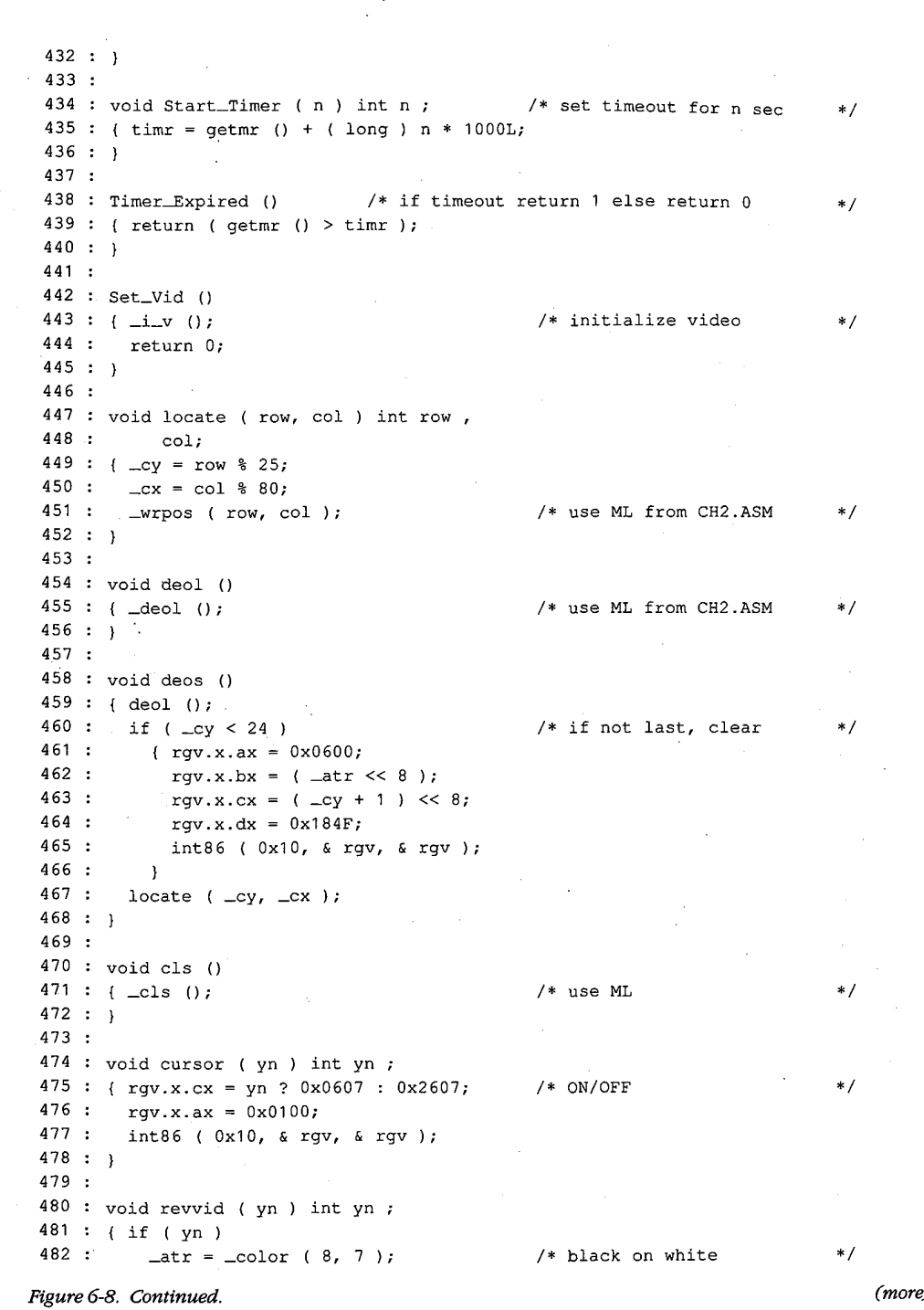

 $\mathcal{A}(\mathcal{A})$  and  $\mathcal{A}(\mathcal{A})$ 

 $\mathcal{A}$ 

 $\bar{\alpha}$  $\sim 10$ 

 $\hat{\mathbf{v}}$ 

 $\sim$   $\sim$ 

 $\bar{z}$ 

e)

Section II: Programming in the MS-DOS Environment 239

 $\mathcal{A}(\mathcal{A})$  and  $\mathcal{A}(\mathcal{A})$ 

 $\bar{\mathcal{A}}$ 

```
483 else
484 : \arctan x = \arctan x + \arctan x + \arctan485 : }
486
487 : putchx (c) charc; / /* put char to CRT */
488 : { if ( c == '\n' )
489 : putch (\prime \rightharpoonup r');
490 : putch ( c );
491 : return cj;
492 : }
493:
494 ; Read_Keyboard () /* get keyboard character
495 returns -1 if none present */
496 { int c};
497 if ( kbhit ()) /* no char at all */
498 return ( getch ());
499 : return ( EOF );
500 : }
501 :
502 : /* MODEM SUPPORT */
503 : static char mparm,
504 wrk [ 80 J;
505
506 : void Init_Comm ()} /7* initialize comm port stuff */
507 : { static int ft = 0; \frac{1}{2} /* firstime flag */
508 if ( ft ++ == 0 )
+ u 11 (11 +<br>509 : فل 1 1 (1) :
509 : i_m ();<br>510 : Set_Parity (1); /* 8,N,1 */
$11 : Set_Baud ( 1200 ); /* 1200 baud *f
512: }<br>512: }<br>513: }
514 #define B1200 0x80 /* baudrate codes ¥/
515 #define B300 0x40
516
517 : Set_Baud (n) int n; \frac{1}{2} /* n is baud rate */
518 : { if ( n == 300 )
519 : mparm = ( mparm \& 0x1F ) + B300;
520 : else
521 : if ( n == 1200 )
522 : mparm = ( mparm & 0x1F ) + B1200;
523 else
524 : return 0; \frac{1}{4} return 0; \frac{1}{4} return 0; \frac{1}{4} /* invalid speed \frac{1}{4} /*
525 : sprintf ( wrk, "Baud rate = d\rightharpoonup n );
526 : cputs ( wrk );
527 : set_mdm ( mparm );
-528 : return n;
529 : }
530 :
531 : #define PAREVN 0x18 /* MCR bits for commands */
532 #define PARODD 0x10
533 #define PAROFF 0x00
```
Figure 6-8. Continued. (more)

 $\hat{\mathbf{r}}$ 

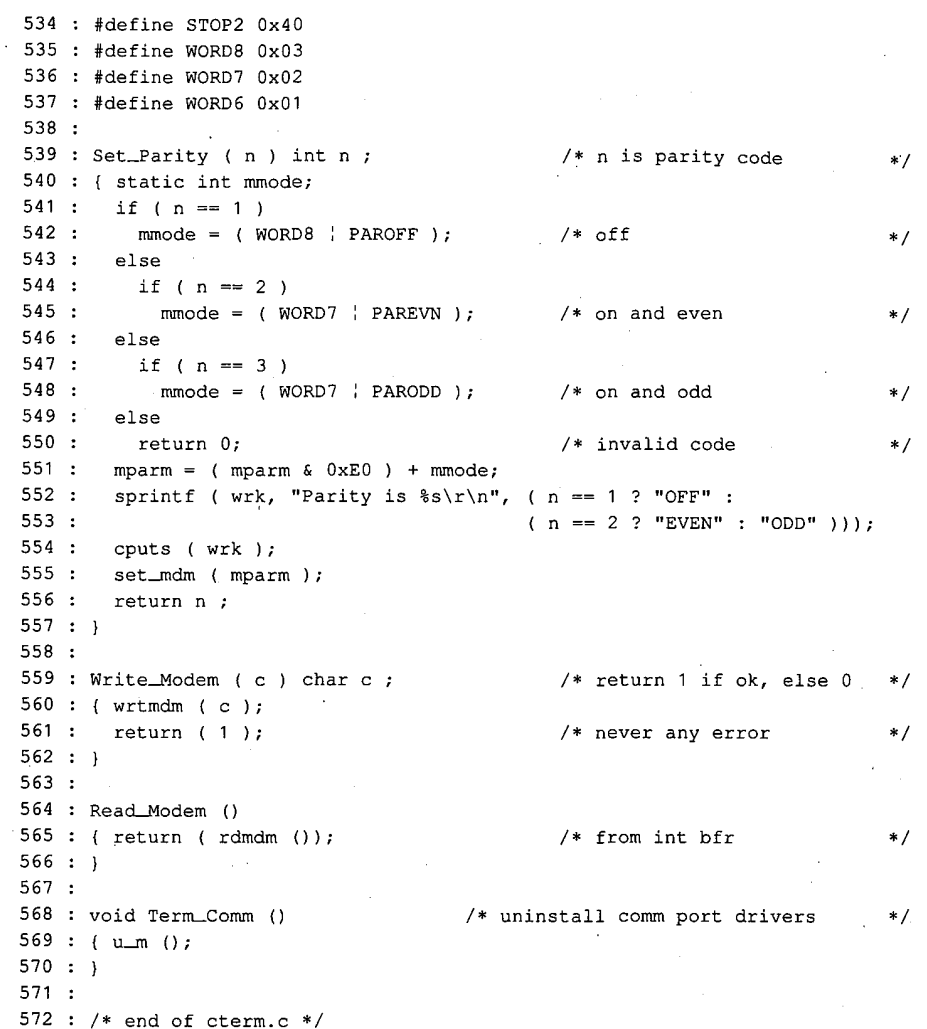

÷

Figure 6-8. Continued.

CTERM features file-capture capabilities, a simple yet effective script language, and a number of stub (that is, incompletely implemented) actions, such as emulation of the VT52 and VT100 series terminals, indicating various directions in which it can be developed.

The names of a script file and a capture file can be passed to CTERM in the command line. If no filename extensions are included, the default for the script file is .SCR and that for the capture file is .CAP. If extensions are given, they override the default values. The capture feature can be invoked only if a filename is supplied in the command line, but a script file can be called at any time via the Esc command sequence, and one script file can call for another with the same feature.

The functions included in CTERM.C are listed and summarized in Table 6-13.

Table 6-13. CTERM.C Functions.

| Lines       | <b>Name</b>               | Description                                                                                            |  |
|-------------|---------------------------|----------------------------------------------------------------------------------------------------|--|
| $1 - 5$     |                           | Program documentation.                                                                                 |  |
| $7 - 11$    |                           | <i>Include</i> files.                                                                                  |  |
| $12 - 20$   |                           | Definitions.                                                                                           |  |
| $22 - 43$   |                           | Global data areas.                                                                                     |  |
| 45          |                           | External prototype declaration.                                                                        |  |
| $47 - 49$   | Wants_To_Abort()          | Checks for Ctrl-Break or Ctrl-C being pressed.                                                         |  |
| $52 - 165$  | main()                    | Main program loop; includes modem engine and<br>sequential state machine to decode remote<br>commands. |  |
| $167 - 297$ | $d$ ocmd $()$             | Gets, interprets, and performs local (console or<br>script) command.                                   |  |
| 299-304     | $kbd\_wait()$             | Waits for input from console or script file.                                                           |  |
| $306 - 334$ | $kb$ _file()              | Gets keystroke from console or script; returns EOF<br>if no character available.                       |  |
| 336-362     | $\mathit{esc}()$          | Translates script escape sequence.                                                                     |  |
| $364 - 370$ | getfil()                  | Gets name of script file and opens the file.                                                           |  |
| $372 - 382$ | getnam()                  | Gets string from console or script into designated<br>buffer.                                          |  |
| 384-393     | $addex$ t $()$            | Checks buffer for extension; adds one if none<br>given.                                                |  |
| 395-398     | $put\_cap()$              | Writes character to capture file if capture in effect.                                                 |  |
| 400-406     | $cap_{\textit{ell}}$ sh() | Closes capture file and terminates capture mode if<br>capture in effect.                               |  |
| $408 - 411$ |                           | Timer data locations.                                                                                  |  |
| 413-425     | getmr()                   | Returns time since midnight, in milliseconds.                                                          |  |
| 427–432     | Delay()                   | Sleeps $n$ milliseconds.                                                                               |  |
| 434-436     | Start_Timer()             | Sets timer for $n$ seconds.                                                                            |  |
| 438-440     | Timer_Expired()           | Checks timer versus clock.                                                                             |  |
| 442–445     | $Set\_Vid()$              | Initializes video data.                                                                                |  |
| 447–452     | locateO                   | Positions cursor on display.                                                                           |  |
| 454–456     | deol()                    | Deletes to end of line.                                                                                |  |
| 458–468     | deos()                    | Deletes to end of screen.                                                                              |  |
| $470 - 472$ | cls()                     | Clears screen.                                                                                         |  |
| 474–478     | $\mathit{curson}()$       | Turns cursor on or off.                                                                                |  |
| 480–485     | revvid()                  | Toggles inverse/normal video display attributes.                                                       |  |
| 487–492     | putchx()                  | Writes char to display using putch() (Microsoft C<br>library).                                         |  |

(more)
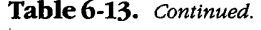

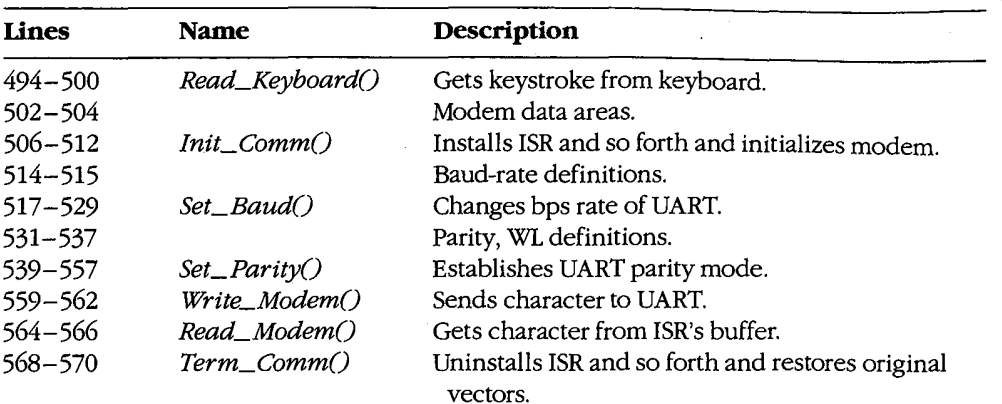

'For communication with the console, CTERM usesthe special Microsoft <sup>C</sup> library functions defined by CONIO.H, augmented with the functions in the CH2.ASM handler. Much ofthe code mayrequire editing if used with other compilers. CTERM also uses the function prototype file CTERM.H, listed in Figure 6-9, to optimize function calling within the program. ,

```
/* CTERM.H - function prototypes for CTERM.C */
int Wants_To_Abort(void);
void main(int , char * *);
int docmd (void);
int kbd_wait (void);
int kb_file (void);
int esc(void);
FILE *getfil (void); .
void getnam(char *, int );
char *addext(char *, char *);
void put_cap(char );
void cap_flush (void);
long getmr (void);
void Delay (int );
void Start_Timer(int );
int Timer_Expired (void);
int Set_Vid (void);
void locate(int ,int );
void deol (void);
void deos (void);
void cls(void);
void cursor(int );
void revvid(int );
int putchx(char );
```
Figure 6-9. CTERM.H. (more)

```
int Read_Keyboard(void);<br>void Init_Comm(void);
void Init_Comm(void);<br>int Set_Baud(int );
int Set_Parity(int );
int Write_Modem(char );
int ReadModem (void);
void Term_Comm(void);
/* CH1.ASM functions - modem interfacing */
void i-m(void);
void set_mdm(int);
void wrtmdm(int);
void Send_Byte(int);<br>int rdmdm(void);
int r dmdm(void);<br>void u_m(void);
/* CH1A.ASM functions - exception handlers */
void set_int (void);
void rst_int (void);
int broke (void);
/* CH2.ASM functions - video interfacing */
void _i_v(void);
int _wrpos(int, int);
void _deol(void);
void —cls (void);
int _color(int, int);
```
#### Figure 6-9. Continued.

Program execution begins at the entry to  $main()$ , line 52, CTERM first checks (lines 56 through 59) whether any filenames were passed in the command line; if they were, CTERM opensthe correspondingfiles. Next, the program installs the exception handler (line 60), initializes the video handler (line 61), clears the display (line 62), and announces its presence (lines 63 and 64). The serial driver is installed and initialized to 1200 bps and no parity (lines 65 through 67), and the program enters its main modem-engine loop (lines 68 through 159).

This loop is functionally the same as that used in ENGINE, but it has been extended to detect an Esc from the keyboard as signalling the start of a local command sequence (lines 70 through 73) and to include a state-machine technique (lines 80 through 153) to recognize incoming escape sequences, such as the VT52 or VT100 codes. To specify a local command from the keyboard, press the Escape (Esc) key, then the first letter of the local command desired. After the local command has been selected, press any key (such as Enter or the spacebar) to continue. To get a listing of all the commands available, press Esc-H. "|

The  $kb\_file()$  routine of CTERM (called in the main loop at line 69) can get its input from either a script file or the keyboard. If a script file is open (lines 308 through 330), it is used until EOF is reached or until the operator presses Ctrl-C to stop script-file input. Otherwise,

# **OLYMPUS EX. 1010 - 254/1582** OLYMPUSEX.1010 - 254/1582

input is taken from the keyboard (lines 331 and 332). If a script file is in use, its input is echoed to the display (lines 325 through 329) if the V command has been given.

To permit the Esc character itself to be placed in script files, the backslash  $(\cdot)$  character serves as <sup>a</sup> secondary escape signal. When <sup>a</sup> backslashis detected (lines <sup>323</sup> and 324) in the input stream, the next character input is translated according to the following rules:

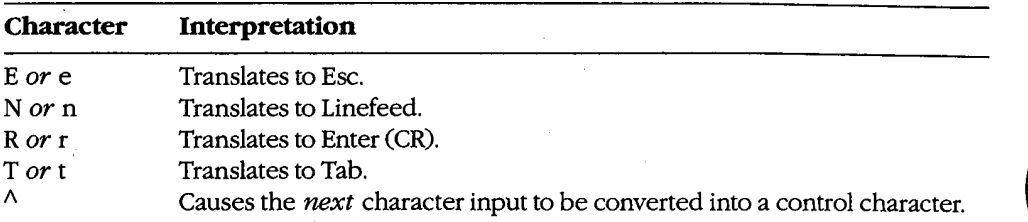

Any other character, including another  $\setminus$ , is not translated at all.

When the Esc character is detected from either the console or a script file, the *docmd*() function (lines 167 through 297) is called to prompt for and decode the next input character as a command and to perform appropriate actions. Valid command characters, and the actions they invoke, are as follows:

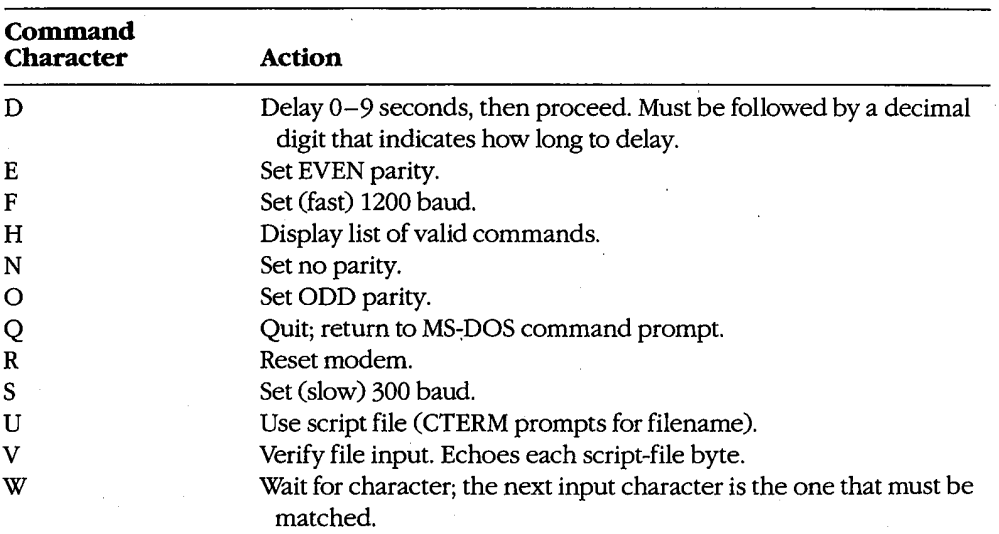

Any other characterinput after an Esc and the resulting Command prompt generates the message  $Don't know X$  (where  $X$  stands for the actual input character) followed by the prompt Use 'H' command for Help.

If input is taken from a script and the V flag is off,  *performs its task quietly, with* no output to the screen. If input is received from the console, however, the command letter, followed by a descriptive phrase, is echoed to the screen. Input, detection, and execution of the local commandsare accomplished much as in CDVUTL, by wayof <sup>a</sup> large switch() statement (lines 178 through 290).

Although the listed commands are only a subset of the features available in CDVUTL for the device-driver program, they are more than adequate for creating usefulscripts. The predecessor of CTERM (DT115.EXE), which included the CompuServe B-Protocolfiletransfer capability but had no additional commands, has been in use since early 1986 to handle automatic uploading and downloading of files from the CompuServe Information Service by means of script files. In conjunction with an auto-dialing modem, DT115.EXE handles the entire transaction, from login through logout, without human intervention.

All the bits and pieces of CTERM are put together by assembling the three handlers with MASM, compiling CTERM with Microsoft C, and linking all four object modules into an executablefile. Figure 6-10 shows the complete sequence andalso the three ways of using the finished program.

#### Compiling:

C>MASM CH1; <Enter> C>MASM CH1A; <Enter> C>MASM CH2; <Enter> C>MSC CTERM; <Enter>

#### Linking:

C>LINK CTERM+CH1+CH1A+CH2; <Enter>

### Use:

(no files)

C>CTERM <Enter>

or (script only)

C>CTERM scriptfile <Enter>

#### or

C>CTERM scriptfile capturefile <Enter>

Figure 6-10. Putting CTERM together and using it.

Jim Kyle Chip Rabinowitz

# Article 7 File and Record Management

 $\epsilon^2$ 

The core of most application programs is the reading, processing, and writing of data stored on magnetic disks. This data is organized into files, which are identified by name: the files, in turn, can be organized by grouping them into directories. Operating systems provide application programs with services that allow them to manipulate thesefiles and directories without regard to the hardware characteristics ofthe disk device. Thus, applications can concern themselves solely with the form and content of the data, leaving the details of the data's location on the disk and of its retrieval to the operating system.

The disk storage services provided by an operating system can be categorizedintofile functions and record functions. The file functions operate on entire files as named entities, whereas the record functions provide access to the data contained withinfiles. (In some systems, an additional class of directory functions allows applications to deal with collections of files as well.) This article discusses the MS-DOS function calls that allow an application program to create, open, close, rename, and delete disk files; read data from and write data to disk files, and inspect or change the information (such as attributes and date and time stamps) associated with disk filenamesin disk directories. See also PROGRAMMING IN THE MS-DOS ENVIRONMENT: STRUCTURE OF MS-DOS: MS-DOSStorage Devices; PROGRAMMING FOR MS-DOS: Disk Directories and VolumeLabels.

# Historical Perspective

Current versions of MS-DOS provide two overlapping sets of file and record management services to support application programs: the handle functions and the file control block (FCB) functions. Both sets are available through Interrupt 21H (Table 7-1). See SYSTEM CALLS: INTERRUPT 21H. The reasonsforthis surprising duplication arestrictly historical.

The earliest versions of MS-DOS used FCBs for all file and record access because CP/M, which was the dominant operating system on 8-bit microcomputers, used FCBs. Microsoft chose to maintain compatibility with CP/M to aid programmers in converting the many existing CP/M application programs to the 16-bit MS-DOS environment; consequently, MS-DOSversions1.x included a set of FCB functions that were a functional superset of those present in CP/M. As personal computers evolved, however, the FCB access method did not lend itself well to the demands of larger, faster disk drives.

Accordingly, MS-DOS version 2.0 introduced the handle functions to provide a file and record access method similar to that found in UNIX/XENIX. These functions are easier to use and more flexible than their FCB counterparts and fully support a hierarchical (treelike) directory structure. The handle functions also allow character devices, such as the

# **OLYMPUS EX. 1010 - 257/1582** OLYMPUSEX.1010 - 257/1582

console or printer, to be treated for some purposes as though they were files. MS-DOS version 3.0 introduced additional handle functions, enhanced some of the existing handle functions for use in network environments, and provided improved error reporting for all functions.

The handle functions, which offer far more capability and performance than the FCB functions, should be used for all new applications. Therefore, they are discussed first in this article.

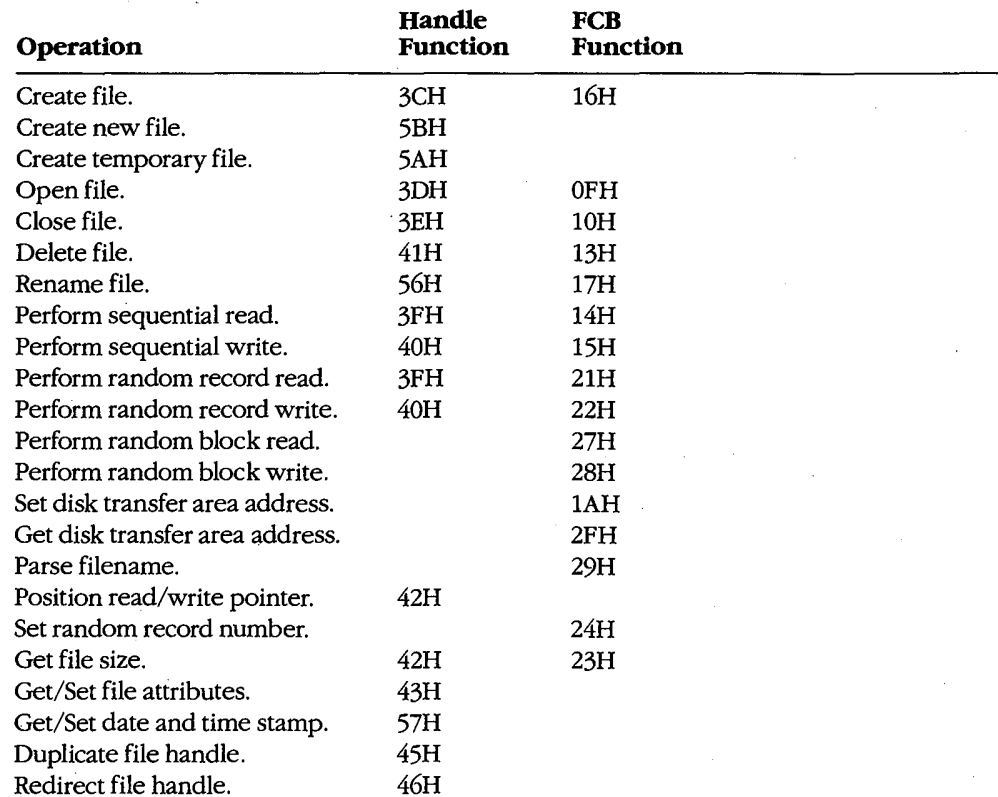

#### Table 7-1. Interrupt 21H Function Calls for File and Record Management.

# Using the Handle Functions

The initial link between an application program and the data stored on disk is the name of a disk file in the form

#### drive:path\filename.ext

where  $drive$  designates the disk on which the file resides, path specifies the directory on that disk in which the file is located, and *filename.ext* identifies the file itself. If drive and/or path is omitted, MS-DOS assumes the default disk drive and current directory. Examples of acceptable pathnames include

### C:\PAYROLL\TAXES.DAT LETTERS\MEMO.TXT BUDGET.DAT

Pathnames can be hard-codedinto <sup>a</sup> program as part of its data. More commonly, however, they are entered by the user at the keyboard, either as a command-line parameter or in response to a prompt from the program. If the pathname is provided as a commandline parameter, the application program must extract it from the other information in the command line. Therefore, to allow a program to distinguish between pathnames and other parameters when the two are combined in <sup>a</sup> commandline, the other parameters, such as switches, usually begin with a slash (/) or dash (-) character.

All handle functions that use <sup>a</sup> pathname require the nameto be in the form of an ASCIIZ string — that is, the name must be terminated by a null (zero) byte. If the pathname is hard-coded into a program, the null byte must be part of the ASCIIZ string. If the pathname is obtained from keyboard input or from a command-line parameter, the null byte must be appended by the program. See Opening an Existing File below.

To use a disk file, a program opens or creates the file by calling the appropriate MS-DOS function with the ASCIIZ pathname. MS-DOS checks the pathname for invalid characters and, if the open or create operation is successful, returns a 16-bit handle, or identification code, for the file. The program uses this handle for subsequent operations on the file, such as record reads and writes.

The total number of handles for simultaneously open files is limited in two ways. First, the per-process limit is 20 file handles. The process's first five handles are always assigned to the standard devices, which default to the CON, AUX, and PRN character devices:

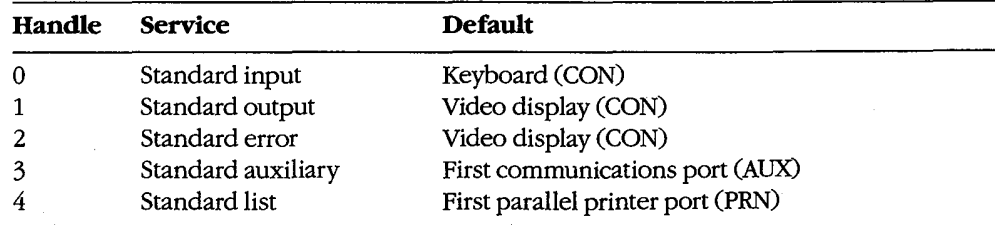

Ordinarily, then, a process has only 15 handles left from its initial allotment of 20; however, when necessary, the 5 standard device handles can be redirected to other files and devices or closed and reused.

In addition to the per-process limit of 20 file handles, there is a system-wide limit. MS-DOS maintains an internal table that keeps track of all the files and devices opened with file handles for all currently active processes. The table contains such information as the current file pointer for read and write operations and the time and date of the last write to the file. The size of this table, which is set when MS-DOS is initially loaded into memory, determines the system-wide limit on how manyfiles and devices can be open simultaneously. The default limit is 8 files and devices; thus, this system-wide limit usually overrides the per-processlimit.

To increase the size of MS-DOS's internal handle table, the statement FILES=nnn can be included in the CONFIG.SYS file. (CONFIG.SYS settings take effect the next time the system is turned on or restarted.) The maximum value for FILES is 99 in MS-DOS versions 2.x and 255 in versions 3.x. See USER COMMANDS: CONFIG.SYS: FILES.

## Error handling and the handle functions

When a handle-based file function succeeds, MS-DOS returns to the calling program with the carry flag clear. If a handle function fails, MS-DOS sets the carry flag and returns an error code in the AX register. The program should check the carry flag after each operation and take whatever action is appropriate when an error is encountered. Table 7-2 lists the most frequently encountered error codesforfile and record I/O (exclusive of network operations).

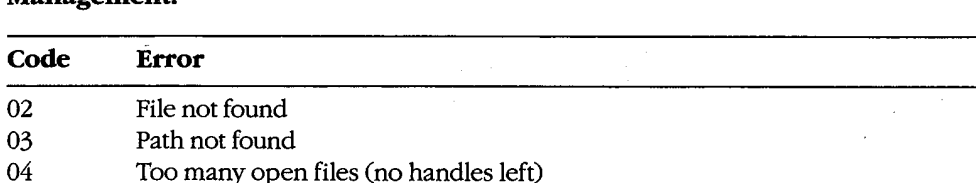

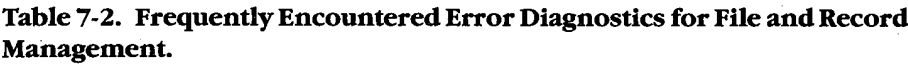

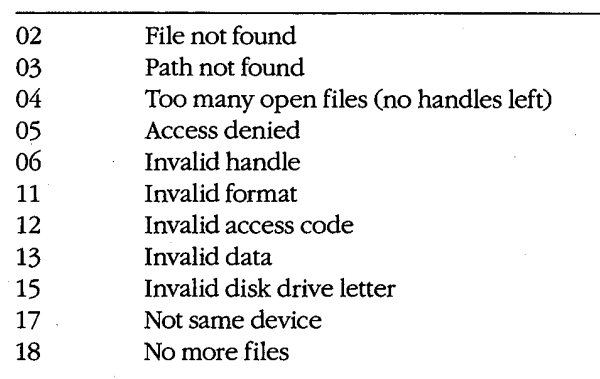

The error codes used by MS-DOS in versions 3.0 and later are a superset of the MS-DOS version 2.0 error codes, See APPENDIX B: Criticat Error Copes; APPENDIX C: ExTENDED ERROR CODES. Most MS-DOS version 3 error diagnostics relate to network operations, which provide the program with a greater chance for error than does a single-user system.

Programs that are to run in a network environment need to anticipate network problems. For example, the server can go down while the program is using shared files.

Under MS-DOS versions 3.x, a program can also use Interrupt 21H Function 59H (Get Extended Error Information) to obtain more details about the cause of an errorafter a failed handle function. The information returned by Function 59H includes the type of device that caused the error and a recommended recovery action.

**Warning:** Many file and record I/O operations discussed in this article can result in or be affected by a hardware (critical) error. Such errors can be intercepted by the program if it contains a custom critical error exception handler (Interrupt 24H). See PROGRAMMING IN THE MS-DOS ENVIRONMENT: Customizing Ms-Dos: Exception Handlers.

# Creating a file

MS-DOS provides three Interrupt 21H handle functions for creating files:

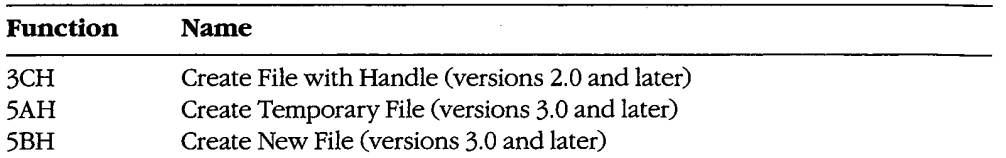

Each function is called with the segment andoffset of an ASCIIZ pathnamein the DS:DX ; registers and the attribute to be assigned to the newfile in the CX register. The possible attribute values are

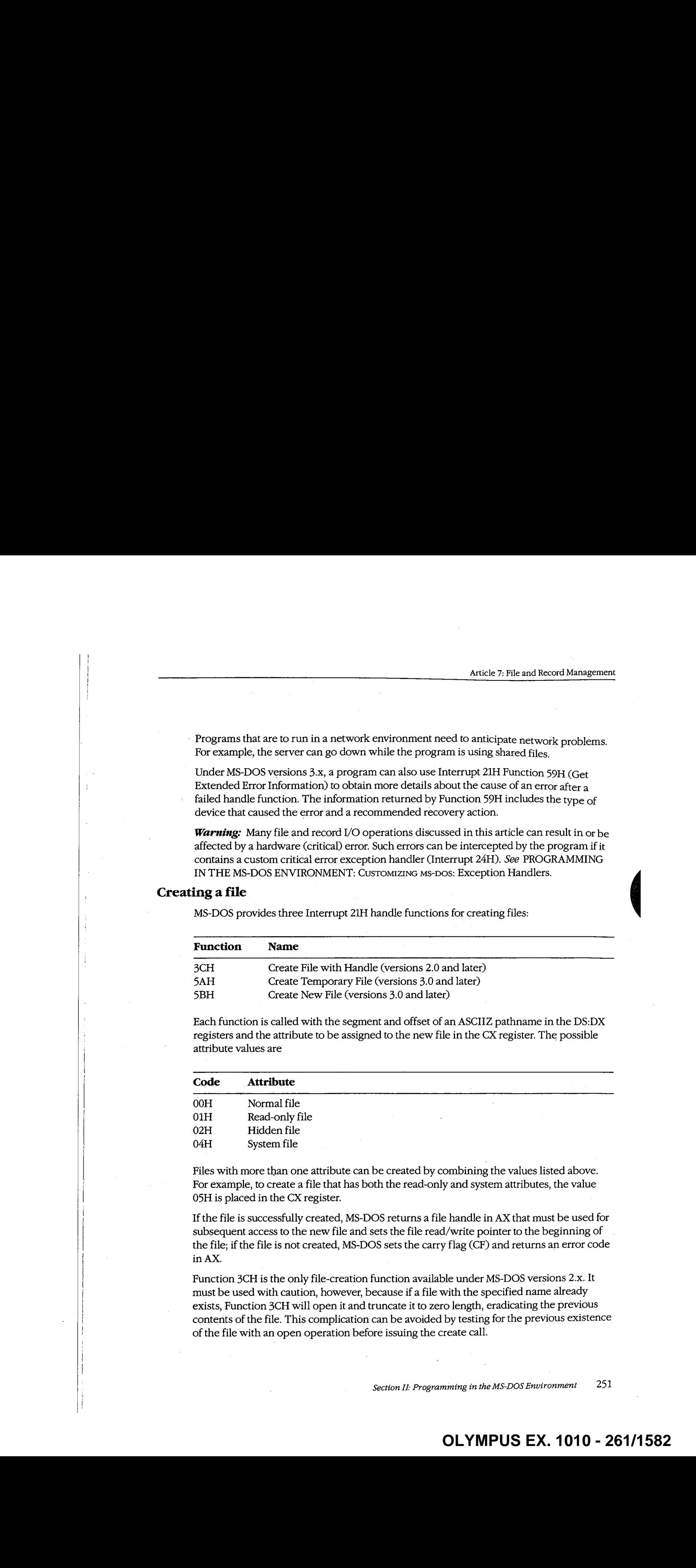

Files with more than one attribute can be created by combining the values listed above. For example, to create a file that has both the read-only and system attributes, the value 05H is placed in the CX register.

If the file is successfully created, MS-DOS returns a file handle in AX that must be used for subsequent access to the new file and sets the file read/write pointer to the beginning of the file; if the file is not created, MS-DOS sets the carry flag (CF) and returns an error code in AX.

Function 3CH is the only file-creation function available under MS-DOS versions 2.x. It must be used with caution, however, becauseif <sup>a</sup> file with the specified name already exists, Function 3CH will open it and truncate it to zero length, eradicating the previous contents of the file. This complication can be avoided by testing for the previous existence of the file with an open operation before issuing the create call.

Under MS-DOS versions 3.0 and later, Function 5BH is the preferred function in most cases because it will fail if a file with the same name already exists. In networking environments, this function can be used to implement semaphores, allowing the synchronization of programs running in different network nodes.

Function 5AH is used to create <sup>a</sup> temporary workfile that is guaranteed to have <sup>a</sup> unique name. This capability is important in networking environments, where several copies of the same program, running in different nodes, may be accessing the same logical disk **Fact 20 Factor** of a buffer of a buffer of a buffer of a buffer of a buffer of a buffer of a buffer of a buffer of a buffer of a buffer of a buffer of a buffer of a buffer of a buffer of a buffer of a buffer of a buffe volume on a server. The function is passed the address of a buffer that can contain a drive<br>and/or path specifying the location for the created file. MS-DOS generates a name for the created file that is a sequence of alphanumeric characters derived from the current time and returns the entire ASCIIZ pathnameto the program in the same buffer, along with the file's handle in AX. The program must save the filename so that it can delete the file later, if necessary;thefile created with Function 5AH is not destroyed when the program exits.

Example: Create a file named MEMO.TXT in the \LETTERS directory on drive C using Function 3CH. Any existing file with the same name is truncated to zero length and opened.

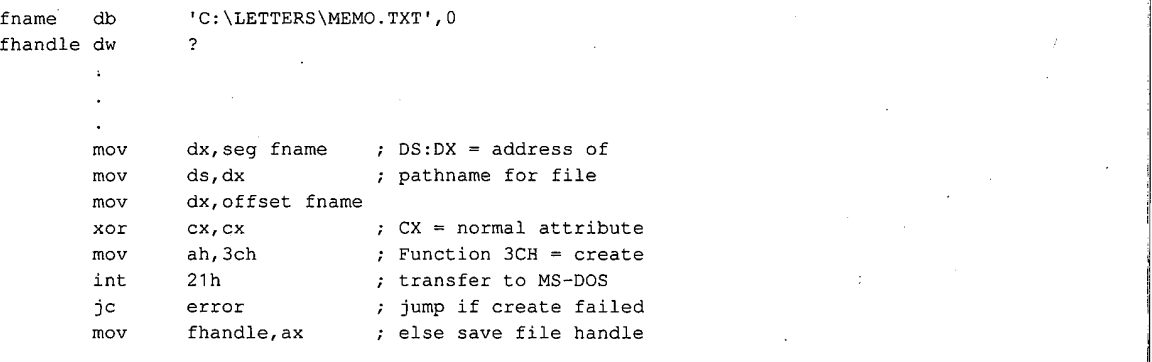

*Example:* Create a temporary file using Function 5AH and place it in the  $\Gamma$ EMP directory on drive C. MS-DOS appendsthefilename it generates to the original path in the buffer named *fname*. The resulting file specification can be used later to delete the file.

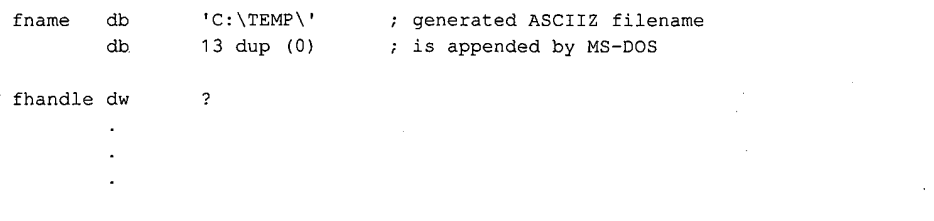

(more)

```
mov dx, seg fname ; DS: DX = address of
mov ds,dx ; path for temporary file
mov dx,offset fname
xor cx, cx ; CX = normal attribute
mov ah, Sah 7 Function 5AH = create
                  ; temporary file
int 21h ; transfer to MS-DOS
jc error ; jump if create failed
mov fhandle, ax ; else save file handle
```
## Opening an existing file

Function 3DH (Open File with Handle) opens an existing normal, system, or hidden file in the current or specified directory. When calling Function 3DH, the program supplies a pointer to the ASCIIZ pathname in the DS:DX registers and a 1-byte access code in the AL register. This access code includes the read/write permissions, the file-sharing mode, and an inheritance flag. The bits of the access code are assigned as follows:

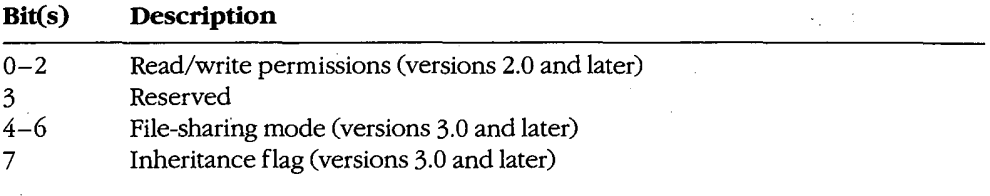

The read/write permissions field of the access code specifies how the file will be used and can take the following values:

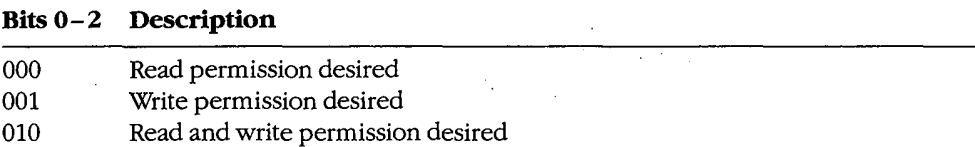

For the open to succeed, the permissions field must be compatible with the file's attribute byte in the disk directory. For example, if the program attempts to open an existingfile that has the read-only attribute when the permissions field of the access code byte is set to write or read/write, the open function will fail and an error code will be returned in AX.

The sharing-mode field of the access code byte is important in a networking environment. It determines whether other programs will also be allowed to open the file and, if so, what operations they will be allowed to perform. Following are the possible values of the file-sharing mode field:

Section II: Programming in the MS-DOS Environment 253

# **OLYMPUS EX. 1010 - 263/1582** OLYMPUSEX.1010 - 263/1582

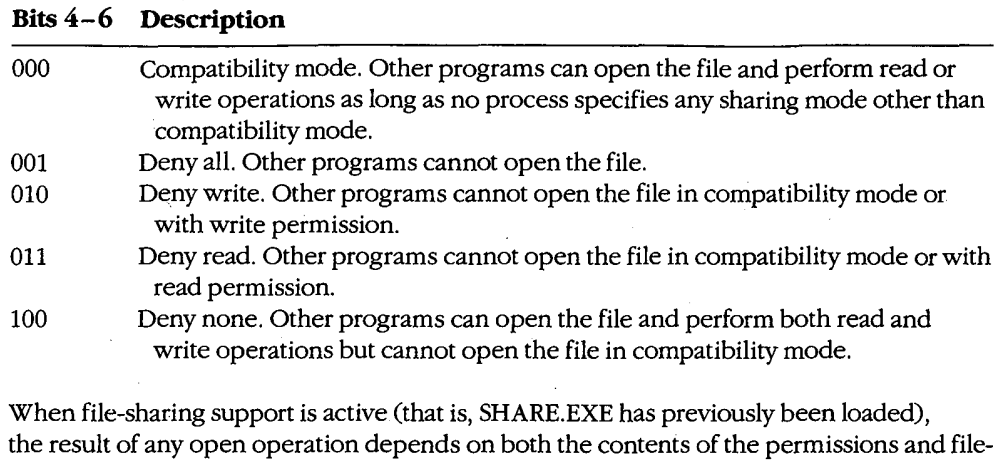

other processes that have already successfully opened the file. The inheritance bit of the access code byte controls whether a child process will inherit that file handle. If the inheritance bit is cleared, the child can use the inherited handle to access the file without performing its own open operation. Subsequent operations performed by the child process on inherited file handles also affect the file pointer associated with the parent's file handle. If the inheritance bit is set, the child process does not inherit

sharing fields of the access code byte and the permissions and file-sharing requested by

If the file is opened successfully, MS-DOS returns its handle in AX and sets the file read/ write pointer to the beginning of the file; if the file is not opened, MS-DOS sets the carry flag and returns an error code in AX.

Example: Copy the first parameter from the program's command tail in the program segment prefix (PSP) into the array *frame* and append a null character to form an ASCIIZ filename. Attempt to open the file with compatibility sharing mode and read/write access. If the file does not already exist, create it and assign it a normal attribute.

fname db 64 dup (?) fhandle dw ?

the handle.

cmdtail equ 80h + PSP offset of command tail

; assume that DS already <sup>+</sup> contains segment of PSP

(more)

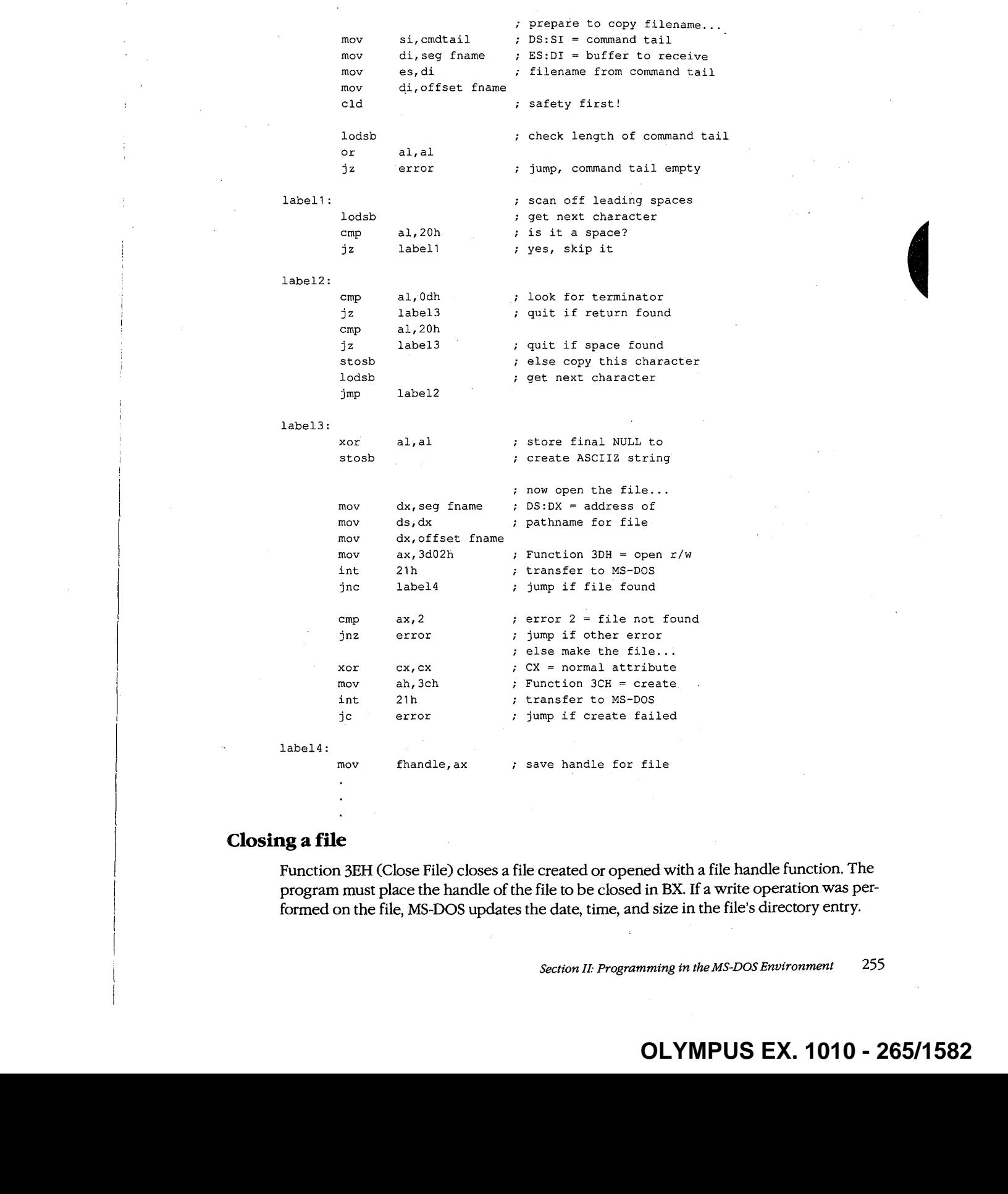

# Closing a file

Function 3EH (Close File) closes a file created or opened with a file handle function. The program must place the handle of the file to be closed in BX. If a write operation was performed on the file, MS-DOS updates the date, time, and size in the file's directory entry.

# **OLYMPUS EX. 1010 - 265/1582** OLYMPUSEX.1010 - 265/1582

Closing the file also flushes the internal MS-DOS buffers associated with the file to disk and causes the disk's file allocation table (FAT) to be updated if necessary.

Good programming practice dictates that a program close files as soon as it finishes using them. This practice is particularly important when the file size has been changed, to ensure that data will not be lost if the system crashes or is turned off unexpectedly by the user. A method of updating the FAT without closing the file is outlined below under Duplicating and Redirecting Handles.

#### Reading and writing with handles

Function 3FH (Read File or Device) enables a program to read data from a file or device that has been opened with <sup>a</sup> handle. Before calling Function 3FH, the program mustset the DS:DX registers to point to the beginning of a data buffer large enough to hold the requested transfer, put the file handle in BX, and put the number of bytes to be read in CX. The length requested can be a maximum of 65535 bytes. The program requesting the read operation is responsible for providing the data buffer.

If the read operation succeeds, the data is read, beginning at the current position of the file read/write pointer, to the specified location in memory. MS-DOS then incrementsits internal read/write pointer for the file by the length of the data transferred and returns the length to the calling program in AX with the carry flag cleared. The only indication that the end of the file has been reached is that the length returned is less than the length requested. In contrast, when Function 3FH is used to read from a character device that is not in raw mode, the read will terminate at the requested length or at the receipt of a carriage return character, whichever comes first. See PROGRAMMING IN THE MS-DOS ENVIRONMENT: PROGRAMMING FOR MS-DOS: Character Device Input and Output. If the read operation fails, MS-DOS returns with the carry flag set and an error code in AX. **but the general state of the state of the state of the state or Device)** writes from a bufferto file or Device Device Control in the state of the state of the state of the state of the state of the state of the state of

Function 40H (Write File or Device) writes from a buffer to a file (or device) using a handle<br>previously obtained from an open or create operation. Before calling Function 40H, the program must set DS:DX to point to the beginning of the buffer containing the source data, put the file handle in BX, and put the numberofbytes to write in CX. The numberofbytes to write can be a maximum of 65535.

If the write operation is successful, MS-DOS puts the number of bytes written in AX and increments the read/write pointer by this value; if the write operation fails, MS-DOS sets the carry flag and returns an error code in AX.

Records smaller than one sector (512 bytes) are not written directly to disk. Instead, MS-DOS stores the record in an internal buffer and writes it to disk when the internal buffer is full, when the file is closed, or when a call to Interrupt 21H Function ODH (Disk Reset) is issued.

Note: If the destination of the write operation is a disk file and the disk is full, the only indication to the calling program is that the length returned in  $AX$  is not the same as the length requested in CX. Disk full is not returned as an error with the carry flag set.

A special use of the Write function is to truncate or extend a file. If Function 40H is called with a record length of zero in CX, the file size will be adjusted to the current location of the file read/write pointer.

# **OLYMPUS EX. 1010 - 266/1582** OLYMPUSEX.1010 - 266/1582

Example: Open the file MYFILE.DAT, create the file MYFILE.BAK, copy the contents of the DAT file into the BAK file using 512-byte reads and writes, and then close both files.

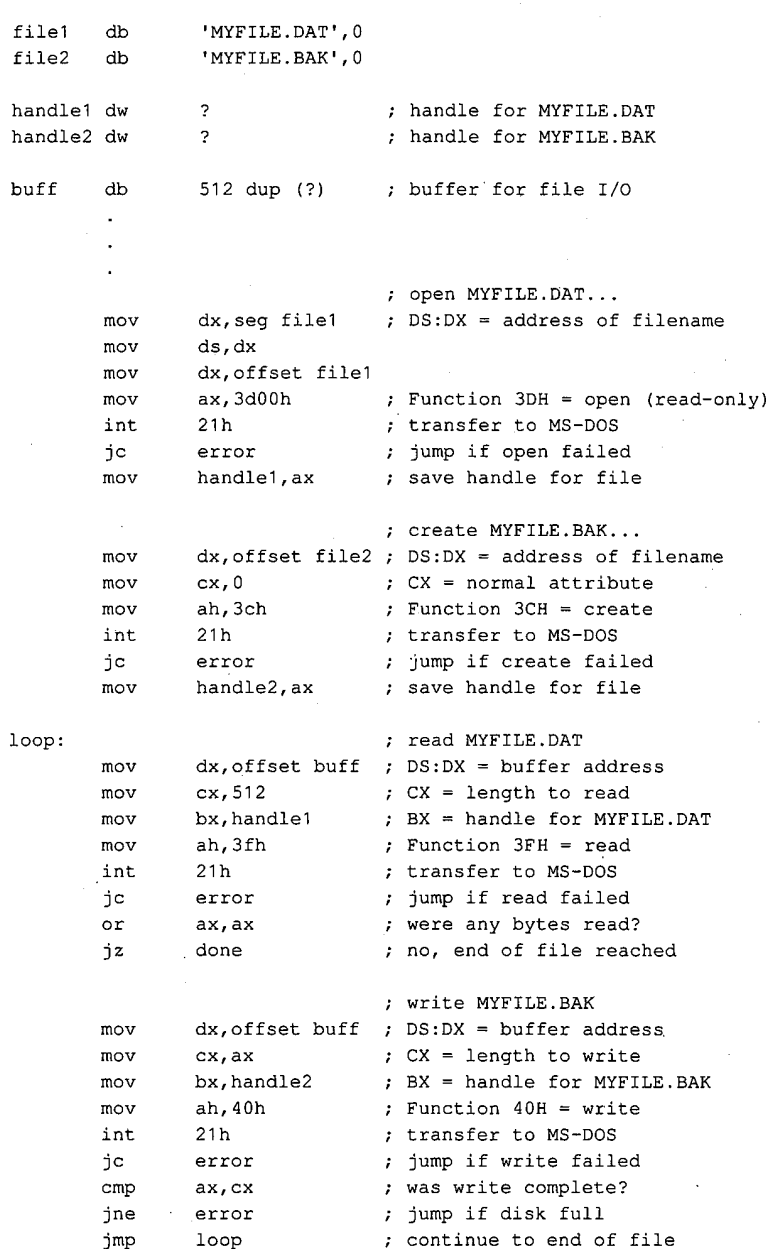

(more)

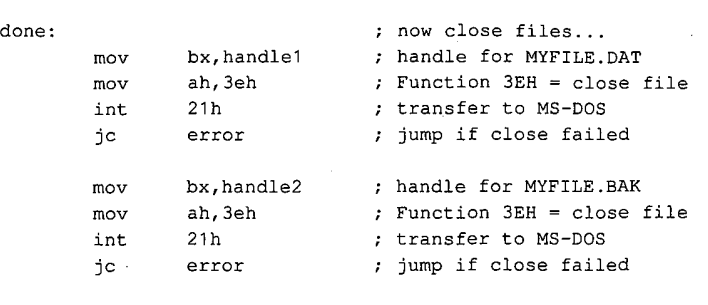

## Positioning the read/write pointer

Function 42H (Move File Pointer) sets the position of the read/write pointer associated with a given handle. The function is called with a signed 32-bit offset in the CX and DX registers (the most significant half in CX), the file handle in BX, and the positioning mode in AL:

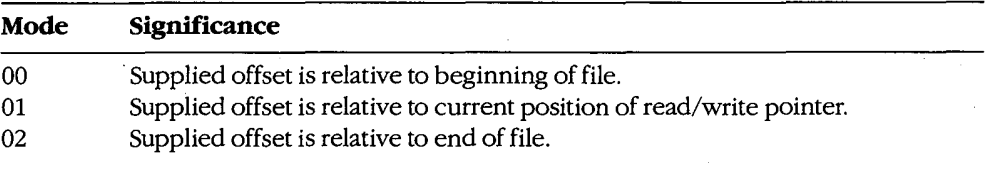

If Function 42H succeeds, MS-DOS returns the resulting absolute offset (in bytes) of the file pointer relative to the beginning of the file in the DX and AX registers, with the most significant half in DX; if the function fails, MS-DOS sets the carry flag and returns an error code in AX.

Thus, a program can obtain the size of a file by calling Function 42H with an offset of zero and a positioning mode of 2. The function returns a value in DX:AX that represents the offset of the end-of-file position relative to the beginning of the file.

Example: Assume that the file MYFILE.DAT was previously opened and its handle is saved in the variable *fhandle*. Position the file pointer 32768 bytes from the beginning of the file and then read 512 bytes of data starting at that file position.

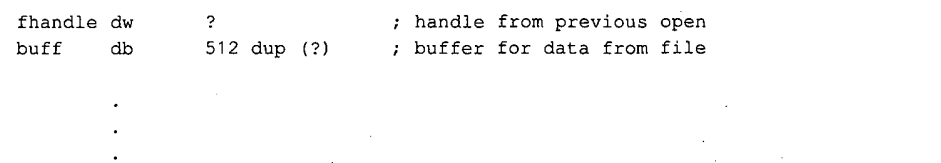

(more)

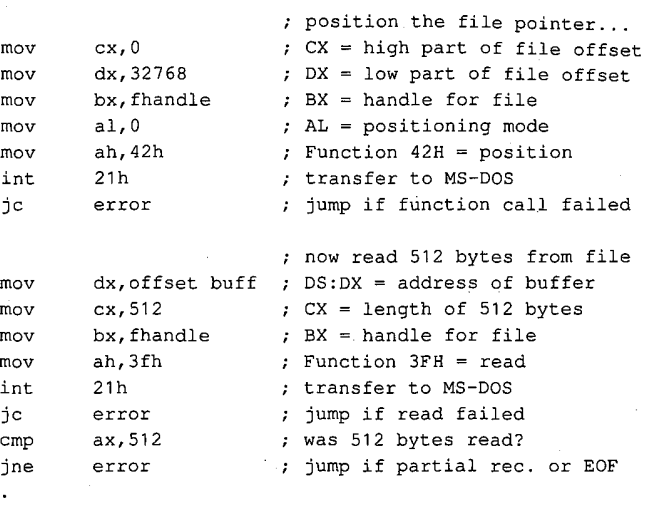

Example: Assume that the file MYFILE.DAT was previously opened and its handle is saved in the variable *fhandle*. Find the size of the file in bytes by positioning the file pointer to zero bytes relative to the end of the file. The returned offset, which is relative to the beginning of the file, is the file's size.

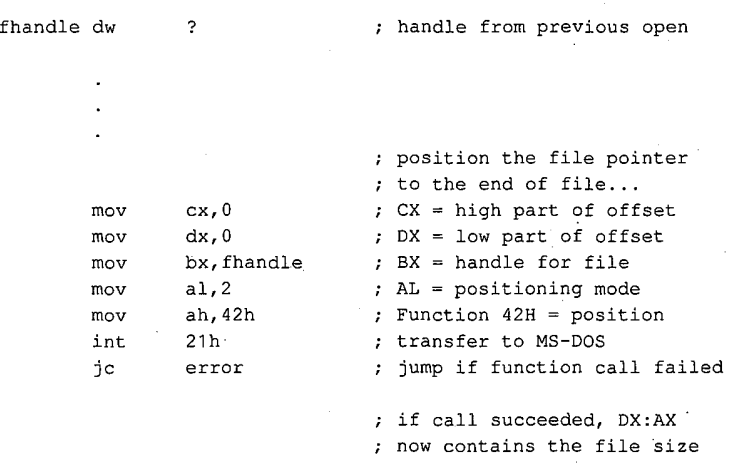

# Other handle operations

MS-DOS provides other handle-oriented functions to rename (or move) a file, delete a file, read or change a file's attributes, read or change a file's date and time stamp, and duplicate or redirect a file handle. The first three of these are "file-handle-like" because they use an ASCIIZ string to specify the file; however, they do not return a file handle.

#### Renamingafile

Function 56H (Rename File) renames an existing file and/or moves the file from one loca-. tion in the hierarchical file structure to another. The file to be renamed cannot be a hidden or system file or a subdirectory and must not be currently open by any process; attempting to rename an open file can corrupt the disk. MS-DOS renames a file by simply changing its directory entry; it moves a file by removing its current directory entry and creating a new entry in the target directory that refers to the same file. The location of the file's actual data on the disk is not changed.

Both the current and the new filenames must be ASCIIZ strings and can include a drive and path specification; wildcard characters (\* and ?) are not permitted in the filenames. The program calls Function 56H with the address of the current pathname in the DS:DX registers and the address ofthe new pathnamein ES:DI.Ifthe path elementsofthe two strings are not the same and both paths are valid, the file "moves" from the source directory to the target directory. Ifthe paths match butthe filenames differ, MS-DOS simply modifies the directory entry to reflect the new filename.

If the function succeeds, MS-DOS returns to the calling program with the carry flag clear. The function fails if the new filename is already in the target directory; in that case, MS-DOS sets the carry flag and returns an error code in AX.

Example: Change the name of the file MYFILE.DAT to MYFILE.OLD. In the same operation, move the file from the \WORK directory to the \BACKUP directory.

```
filei db '\WORK\MYFILE.DAT', 0
file2 db '\BACKUP\MYFILE.OLD', 0
      mov dx,seg filel ; DS:DX = old filename
      mov ds,dx
      mov es,dx
      mov dx,offset filel
      mov di,offset file2 ; ES:DI = new filename
      mov ah,56h ; Function 56H = rename
      int 21h ; transfer to MS-DOS
      jc error : ; jump if rename failed
```
#### Deleting a file

Function 41H (Delete File) effectively deletes a file from a disk. Before calling the function, a program must set the DS:DX registers to point to the ASCIIZ pathname of the file to be deleted. The supplied pathname cannot specify a subdirectory or a read-only file, and the file must not be currently open by any process,

If the function is successful, MS-DOS deletes the file by simply marking the first byte of its 'directory entry with a special character (OE5H), making the entry subsequently unrecognizable. MS-DOS then updates the disk's FAT so that the clusters that previously belonged to the file are "free" and returns to the program with the carry flag clear. If the delete function fails, MS-DOS sets the carry flag and returns an error code in AX.

The actual contents of the clusters assigned to the file are not changed by a delete operation, so for security reasons sensitive information should be overwritten with spaces or some other constant character before the file is deleted with Function 41H.

Example: Delete the file MYFILE.DAT, located in the \WORK directory on drive C.

```
fname db 'C: \WORK\MYFILE.DAT',0
       \ddot{\phantom{a}}mov ax,seg fname ; DS:DX = address of filename
       mov ds, ax
       mov dx,offset fname
       mov ah, 41h : Function 41H = delete
        int 21h ; function 4in - del<br>int 21h : transfer to MS-DOS
       je error ; jump if delete failed
```
#### Getting/setting file attributes

Function 43H (Get/Set File Attributes) obtains or modifies the attributes of an existing file. Before calling Function 43H, the program mustset the DS:DX registers to point to the ASCIIZ pathname for the file. To read the attributes, the program must set AL to zero; to set the attributes, it must set AL to <sup>1</sup> and place an attribute code in CX. See Creating a File above.

If the function is successful, MS-DOS reads or sets the attribute byte in the file's directory entry and returns with the carry flag clear and thefile's attribute in CX. If the function fails, MS-DOS sets the carry flag and returns an error code in AX.

Function 43H cannot be used to set the volume-label bit (bit 3) or the subdirectory bit (bit 4) of a file. It also should not be used on a file that is currently open by any process.

Example: Change the attributes of the file MYFILE.DAT in the \BACKUP directory on drive C to read-only. This prevents the file from being accidentally deleted from the disk.

```
fname db 'C:\BACKUP\MYFILE.DAT',0
      \overline{a}mov . @x,seg fname ; DS:DX = address of filename
      mov ds, dx
      mov dx,offset fname
      mov cx, 1 ; CX = attribute (read-only)mov al,1 ; AL = mode (0 = get, 1 = set)
```
(more)

```
mov ah,43h ; Function 43H = get/set attr
int 21h ; transfer to MS-DOS
je error ; jump if set attrib. failed
```
#### Getting/setting file date and time

Function 57H (Get/Set Date/Time of File) reads or sets the directory time and date stamp of an openfile. To set the time and date to <sup>a</sup> particular value, the program mustcall Function 57H with the desired time in CX, the desired date in DX, the handle for the file Cobtained from a previous open or create operation) in BX, and the value <sup>1</sup> in AL. To read the time anddate, the function is called with AL containing <sup>0</sup> and the file handle in BX; the time is returned in the CX register and the date is returned in the DX register. As with other handle-orientedfile functions, if the function succeeds, the carry flag is returned cleared; if the function fails, MS-DOS returns the carry flag set and an error code in AX.

The formats used for the file time and date are the same as those used in disk directory entries and FCBs. See Structure of the File-Control Block below.

The main uses of Function 57H are to force the time and date entryfora file to be updated when the file has not been changed and to circumvent MS-DOS's modification of a file date and time when the file has been changed. In the latter case, a program can use this function with  $AL = 0$  to obtain the file's previous date and time stamp, modify the file, and then restore the original file date and time by re-calling the function with AL = <sup>1</sup> before closing the file.

#### Duplicating and redirecting handles

Ordinarily, the disk FAT and directory are not updateduntil a file is closed, even when the file has been modified. Thus, until the file is closed, any new data added to the file can be lost if the system crashes or is turned off unexpectedly. The obvious defense against such loss is simply to close and reopen the file every time the file is changed. However, this is a relatively slow procedure and in <sup>a</sup> network environmentcan cause the program to lose control of the file to another process.

Use of a second file handle, created by using Function 45H (Duplicate File Handle) to duplicate the original handle of the file to be updated, can protect data added to a disk file before the file is closed. To use Function 45H, the program must put the handle to be duplicated in BX. If the operation is successful, MS-DOS clears the carry flag and returns the new handle in AX; if the operation fails, MS-DOS sets the carry flag and returns an error code in AX.

Ifthe function succeeds, the duplicate handle can simply be closed in the usual manner with Function 3EH. This forces the desired update of the disk directory and FAT. The original handle remains open and the program can continue to use it for file read and write operations.

Note: While the second handle is open, moving the read/write pointer associated with either handle moves the pointer associated with the other.

Example: Assume that the file MYFILE.DAT was previously opened and the handle for that file has been saved in the variable *fhandle*. Duplicate the handle and then close the duplicate to ensure that any data recently written to the file is saved on the disk and that the directory entry for the file is updated accordingly.

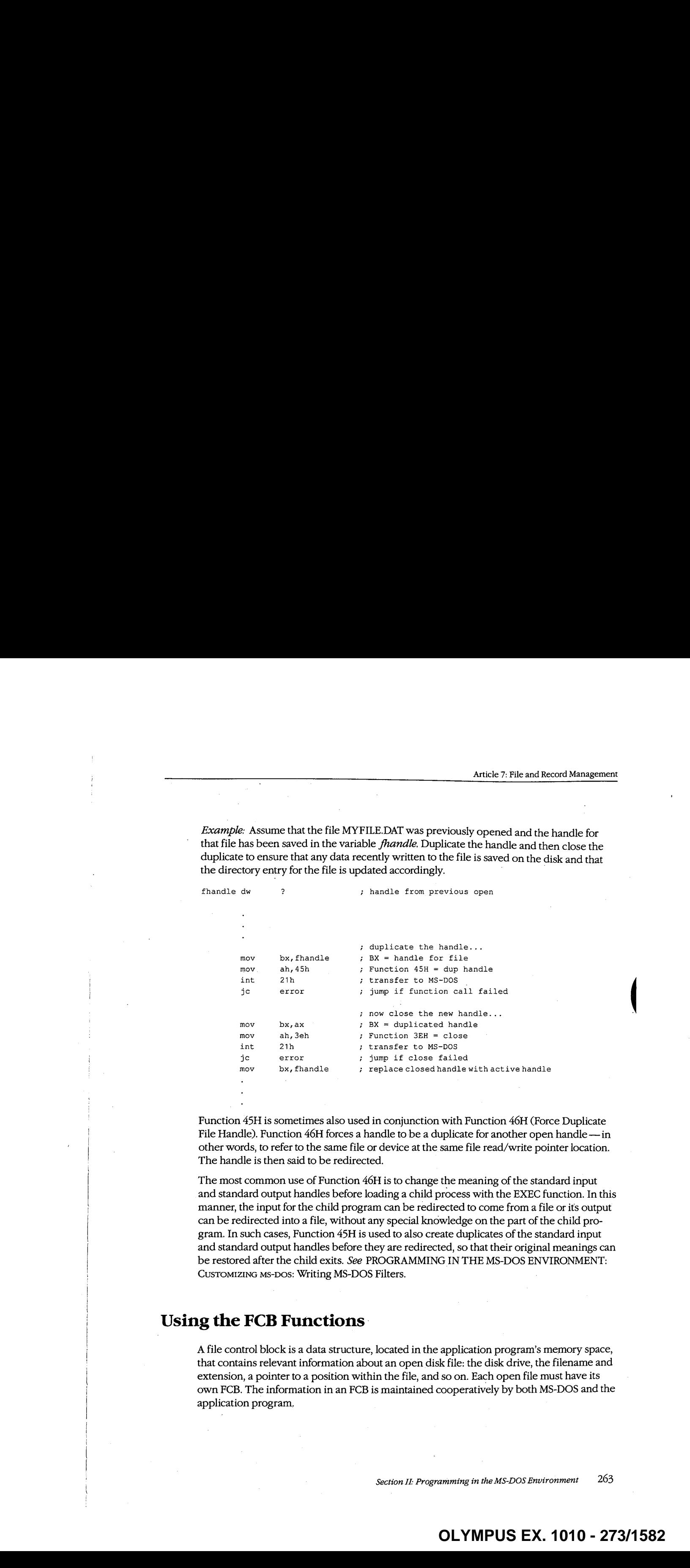

Function 45H is sometimes also used in conjunction with Function 46H (Force Duplicate File Handle). Function 46H forces a handle to be a duplicate for another open handle — in other words, to refer to the same file or device at the same file read/write pointer location. The handle is then said to be redirected.

The most common use of Function 46H is to change the meaning of the standard input and standard output handles before loading a child process with the EXEC function. In this can be redirected into a file, without any special knowledge on the part of the child pro-<br>gram. In such cases, Function 45H is used to also create duplicates of the standard input and standard output handles before they are redirected, so that their original meanings can be restored after the child exits. See PROGRAMMING IN THE MS-DOS ENVIRONMENT: CUSTOMIZING MS-DOS: Writing MS-DOS Filters.

# Using the FCB Functions

A file control block is a data structure, located in the application program's memory space, that contains relevant information about an opendisk file: the disk drive, the filename and extension, a pointer to a position within the file, and so on. Each open file must have its own FCB. The information in an FCB is maintained cooperatively by both MS-DOS and the application program,

MS-DOS moves data to and from a disk file associated with an FCB by means of a data buffer called the disk transfer area (DTA). The current address ofthe DTA is under the control of the application program, although each program has a 128-byte default DTA at offset 80H in its program segment prefix (PSP). See PROGRAMMING IN THE MS-DOS ENVIRONMENT: PROGRAMMING FOR MS-DOS: Structure of an Application Program.

Under early versions of MS-DOS, the only limit on the number of files that can be open simultaneously with FCBs is the amount of memory available to the application to hold the FCBs and their associated disk buffers. However, under MS-DOS versions 3.0 and later, when file-sharing support (SHARE.EXE) is loaded, MS-DOS places some restrictions on the use of FCBsto simplify the job of maintaining network connectionsforfiles. If the application attempts to open too many FCBs, MS-DOS simply closes the least recently used FCBs to keep the total number within a limit.

The CONFIG.SYSfile directive FCBS allows the user to control the allowed maximum number of FCBs and to specify a certain number of FCBs to be protected against automatic closure by the system. The default values are a maximum of four files open simultaneously using FCBs and zero FCBs protected from automatic closure by the system. See USER COMMANDS: CONFIG.SYS: FCBS.

Because the FCB operations predate MS-DOSversion 2.0 and because FCBs have a fixed structure with no room to contain <sup>a</sup> path, the FCBfile and record services do not support the hierarchical directory structure. Many FCB operations can be performedonlyonfiles in the current directory of <sup>a</sup> disk. For this reason, the use of FCBfile and record operations should be avoided in new programs.

### Structure of the file control block

Each FCB is a 37-byte array allocated from its own memory space by the application program that will use it. The FCB contains all the information needed to identify a disk file and access the data within it: drive identifier, filename, extension, file size, record size, variousfile pointers, and date and time stamps. The FCB structure is shown in Table 7-3.

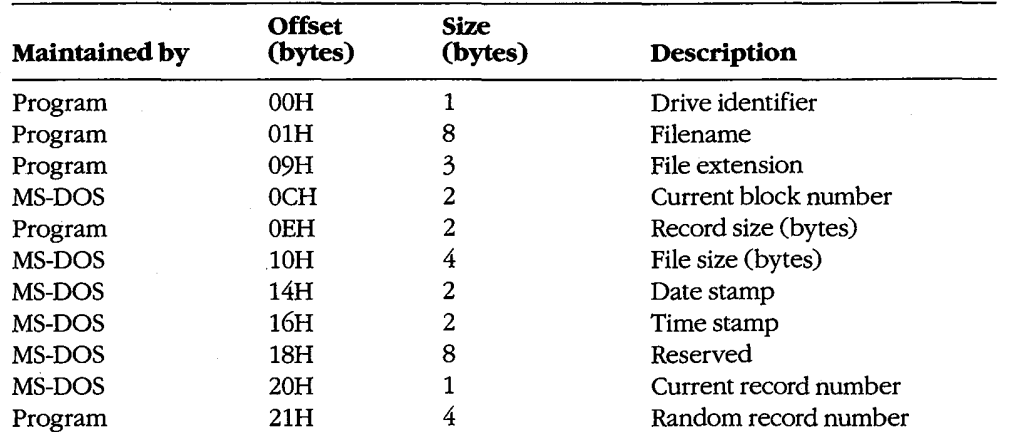

#### Table 7-3. Structure of a Normal File Control Block.

Drive identifier: Initialized by the application to designate the drive on which the file to be opened or created resides.  $0 =$  default drive,  $1 =$  drive A,  $2 =$  drive B, and so on. If the application supplies a zero in this byte (to use the default drive), MS-DOS alters the byte during the open or create operation to reflect the actual drive used; that is, after an open or create operation, this drive will always contain <sup>a</sup> value of1 or greater.

 $\mathbf{I}$ 

 $\bar{\mathcal{L}}$ 

Filename: Standard eight-character filename; initialized by the application; must be left justified and padded with blanks if the name has fewer than eight characters. A device name (for example, PRN) can be used; note that there is no colon after a device name.

File extension: Three-character file extension; initialized by the application; must be left justified and padded with blanks if the extension has fewer than three characters.

Current block number: Initialized to zero by MS-DOS when the file is opened. The block number and the record number together make up the record pointer during sequential file access.

Record size: The size of a record (in bytes) as used by the program. MS-DOS sets this field to 128 when the file is opened or created; the program can modify the field afterward to any desired record size. If the record size is larger than 128 bytes, the default DTA in the PSP cannot be used because it will collide with the program's own code or data.

File size: The size of the file in bytes. MS-DOS initializes this field from the file's directory entry when the file is opened. The first 2 bytes of this 4-byte field are the least significant bytes of the file size.

Date stamp: The date of the last write operation on the file. MS-DOS initializes this field from the file's directory entry when the file is opened. This field uses the same format used by file handle Function 57H (Get/Set/Date/Time of File):

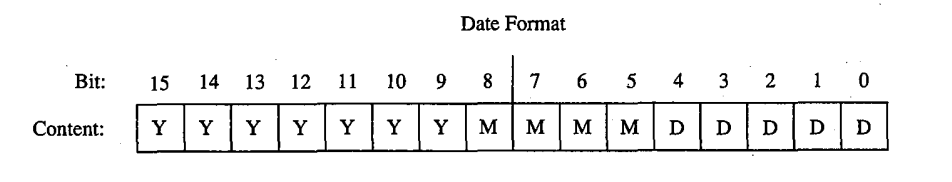

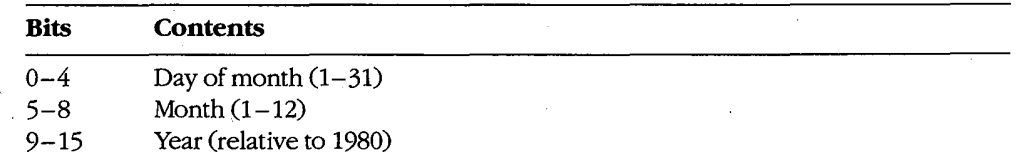

Time stamp: The time of the last write operation on the file. MS-DOS initializes this field from the file's directory entry when the file is opened. This field uses the same format used by file handle Function 57H (Get/Set/Date/Time of File):

Section II: Programming in the MS-DOS Environment 265

# **OLYMPUS EX. 1010 - 275/1582** OLYMPUSEX.1010 - 275/1582

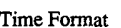

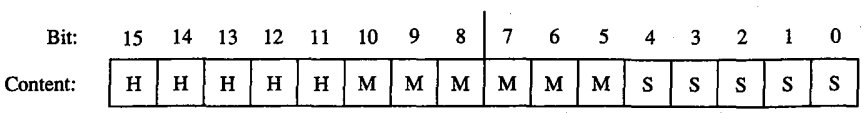

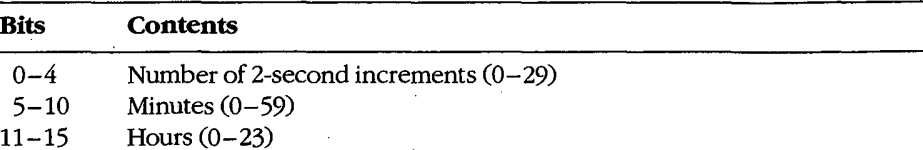

Current record number: Together with the block number, constitutes the record pointer used during sequential read and write operations. MS-DOS does not initialize this field when a file is opened. The record number is limited to the range 0 through 127; thus, there are <sup>128</sup> records per block. The beginningofa file is record <sup>0</sup> of block 0.

Random record pointer: A 4-byte field that identifies the record to be transferred by the random record functions 21H, 22H, 27H, and 28H. If the record size is 64 bytes or larger, only the first 3 bytes of this field are used. MS-DOS updates this field after random block reads and writes (Functions 27H and 28H) but not after random record reads and writes (Functions 21H and 22H).

An extended FCB, which is 7 bytes longer than a normal FCB, can be used to access files with special attributes such as hidden, system, and read-only. The extra 7 bytes of an extended FCB are simply prefixed to the normal FCB format (Table 7-4). The first byte of an extended FCB always contains OFFH, which could neverbe <sup>a</sup> legal drive code and therefore serves as a signal to MS-DOS that the extended format is being used. The next 5 bytes are reserved and must be zero, and the last byte of the prefix specifies the attributes of the file being manipulated. The remainder of an extended FCB has exactly the same layout as a normal FCB. In general, an extended FCB can be used with any MS-DOS function call that accepts a normal FCB.

#### Table 7-4. Structure of an Extended File Control Block.

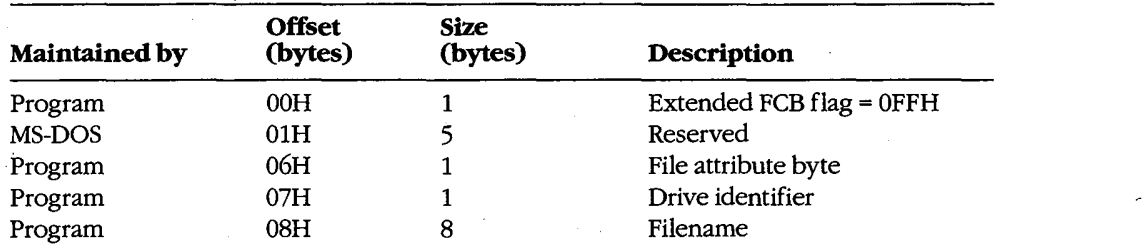

(more)

| <b>Maintained by</b> | <b>Offset</b><br>(bytes) | <b>Size</b><br>(bytes) | Description           |
|----------------------|--------------------------|------------------------|-----------------------|
| Program              | 10H                      | 3                      | File extension        |
| MS-DOS               | 13H                      |                        | Current block number  |
| Program              | 15H                      | 2                      | Record size (bytes)   |
| MS-DOS               | 17H                      | 4                      | File size (bytes)     |
| MS-DOS               | 1 <sub>BH</sub>          | 2                      | Date stamp            |
| MS-DOS               | 1DH                      | 2                      | Time stamp            |
| MS-DOS               | 1FH                      | 8                      | Reserved              |
| MS-DOS               | 27H                      |                        | Current record number |
| Program              | 28H                      |                        | Random record number  |

Table 7-4. Continued.

 $\overline{1}$ 

k.

Extended FCB flag: When OFFH is present in the first byte of an FCB, it is a signal to MS-DOS that an extended FCB (44 bytes) is being used instead of a normal FCB (37 bytes).

File attribute byte: Must be initialized by the application when an extended FCB is used to open or create a file. The bits of this field have the following significance:

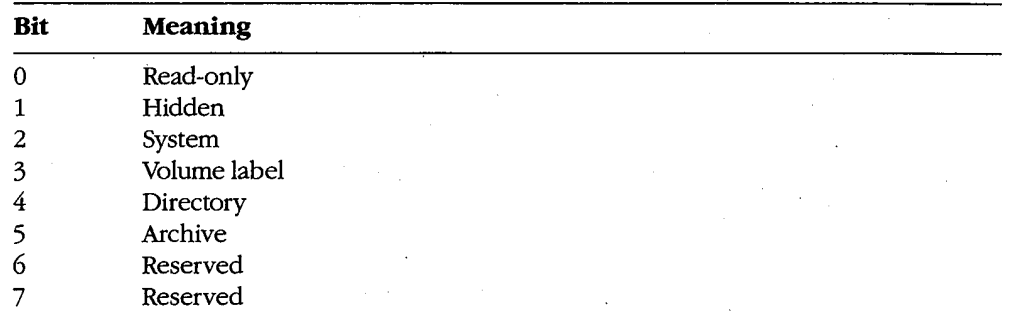

### FCB functions and the PSP

The PSP contains several items that are of interest when using the FCB file and record operations: two FCBs called the default FCBs, the default DTA, and the command tail for the program. The following table shows the size and location of these elements:

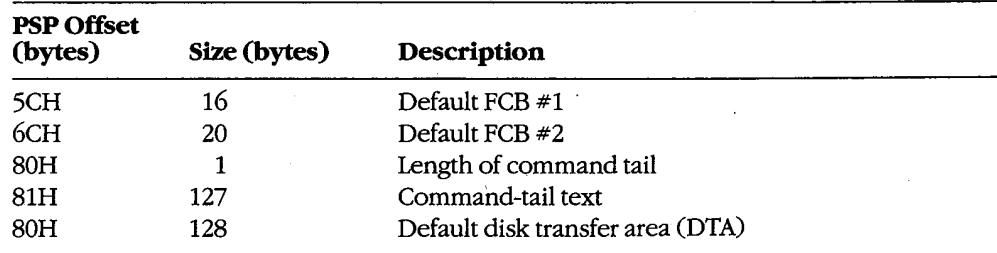

When MS-DOS loads a program into memory for execution, it copies the command tail into the PSP at offset 81H, places the length of the command tail in the byte at offset 80H, and parses the first two parameters in the command tail into the default FCBs at PSP offsets 5CH and 6CH. (The command tail consists of the command line used to invoke the program minus the program nameitself and any redirection or piping characters and their associated filenames or device names.) MS-DOS then sets the initial DTA address for the program to PSP:0080H. ,

For several reasons, the default FCBs and the DTA are often moved to another location within the program's memoryarea. First, the default DTA allows processing of only very small records. In addition, the default FCBs overlap substantially, and the first byte of the default DTA and the last byte of the first FCB conflict. Finally, unless either the command tail or the DTA is moved beforehand, the first FCB-related file or record operation will destroy'the command tail.

Function 1AH (Set DTA Address) is used to alter the DTA address. It is called with the segment and offset of the new buffer to be used as the DTA in DS:DX. The DTA address remains the same until another call to Function 1AH, regardless of other file and record management calls; it does not need to be reset before each read or write.

Note: A program can use Function 2FH (Get DTA Address) to obtain the current DTA address before changing it, so that the original address can be restored later.

#### Parsing the filename

Before a file can be opened or created with the FCB function calls, its drive, filename, and extension must be placed within the properfields ofthe FCB. The filename can be coded into the programitself, or the program can obtain it from the commandtail in the PSP or by prompting the user and reading it in with one of the several function calls for character device input.

MS-DOSautomatically parses the first two parameters in the program's commandtail into the default FCBs at PSP:005CH and PSP:006CH. It does not, however, attempt to differentiate between switches and filenames, so the pre-parsed FCBs are not necessarily useful to the application program.Ifthe filenames were preceded by any switches, the program itself has to extract the filenames directly from the command tail. The program is then responsible for determining which parameters are switches and which are filenames, as well as where each parameter begins and ends.

After <sup>a</sup> filename has been located, Function 29H (Parse Filename) can be usedto testit for invalid characters and separators and to insert its various components into the proper fields in an FCB. The filename must be a string in the standard form *drive;filename.ext.* Wildcard characters are permitted in the filename and/or extension; asterisk  $(*)$  wildcards are expanded to question mark (?) wildcards.

To call Function 29H, the DS:SI registers must point to the candidate filename, ES:DI must point to the 37-byte buffer that will become the FCB for the file, and AL must hold the parsing control code. See SYSTEM CALLS: INTERRUPT 21H: Function 29H.

If a drive code is not included in the filename, MS-DOS inserts the drive number of the 'current drive into the FCB. Parsing stopsatthe first terminator character encountered in the filename. Terminators include the following:

 $; = + / "[] ! < > |$  space tab

If <sup>a</sup> colon character(:) is not in the proper position to delimit the disk drive identifier or if a period (.) is not in the proper position to delimit the extension, the character will also be treated as a terminator. For example, the filename C:MEMO.TXT will be parsed correctly; however, ABC:DEF.DAY will be parsed as ABC.

If an invalid drive is specified in the filename, Function 29H returns 0FFH in AL; if the filename contains any wildcard characters, it returns 1. Otherwise, AL contains zero upon return, indicating a valid, unambiguous filename.

'Note that this function simply parses the filename into the FCB. It does not initialize any other fields of the FCB (although it does zero the current block and record size fields), and it does not test whether the specified file actually exists.

### Error handling and FCB functions

The FCB-related file and record functions do not return much in the way of error information when a function fails. Typically, an FCB function returns a zero in AL if the function succeeded and OFFH if the function failed. Under MS-DOS versions 2.x, the program is left to its own devices to determine the cause of the error. Under MS-DOS versions 3.x, however, a failed FCB function call can be followed by a call to Interrupt 21H Function 59H (Get Extended Error Information). Function 59H will return the same descriptive codes for the error, including the error locus and a suggested recovery strategy, as would be returned for the counterpart handle-oriented file or record function. **Alternative Constrainer (Alternative Constrainer (Alternative Constrainer Constrainer (Alternative Constrainer Constrainer (Alternative Constrainer Constrainer (Alternative Constrainer Constrainer Constrainer (Alternativ** 

### Creating a file

Function 16H (Create File with FCB) creates a new file and opens it for subsequent read/ write operations. The function is called with DS:DX pointing to a valid, unopened FCB. MS-DOS searches the current directory for the specifed filename. If the filename is found, MS-DOS sets the file length to zero and opens the file, effectively truncating it to a zerolength file; if the filename is not found, MS-DOS creates a new file and opens it. Other fields of the FCB are filled in by MS-DOS as described below under Opening a File.

If the create operation succeeds, MS-DOS returns zero in AL; if the operation fails, it returns OFFH in AL. This function will not ordinarily fail unless thefile is being created in the root directoryand the directory is full.

Warning: To avoid loss of existing data, the FCB open function should be used to test for

## Opening a file

Function OFH opens an existing file. DS:DX must point to a valid, unopened FCB containing the name of the file to be opened. If the specified file is found in the current directory, MS-DOS opens the file, fills in the FCB as shown in the list below, and returns with AL set to 00H; if the file is not found, MS-DOS returns with AL set to 0FFH, indicating an error.

When the file is opened, MS-DOS

- Example 1 Sets the drive identifier (offset 00H) to the actual drive  $(01 = A, 02 = B,$  and so on).
- Sets the current block number (offset 0CH) to zero.  $\bullet$
- $\bullet$ Sets the file size (offset 10H) to the value found in the directory entry for the file.
- Sets the record size (offset OEH) to 128.  $\bullet$
- Sets the date and time stamp (offsets 14H and 16H) to the values found in the directory entry for the file.

The program may need to adjust the FCB — change the record size and the random record pointer, for example—before proceeding with record operations.

Example: Display a prompt and accept a filename from the user. Parse the filename into an FCB, checking for an illegal drive identifier or the presence of wildcards. If a valid, unambiguous filename has been entered, attempt to open the file. Create the file if it does not already exist.

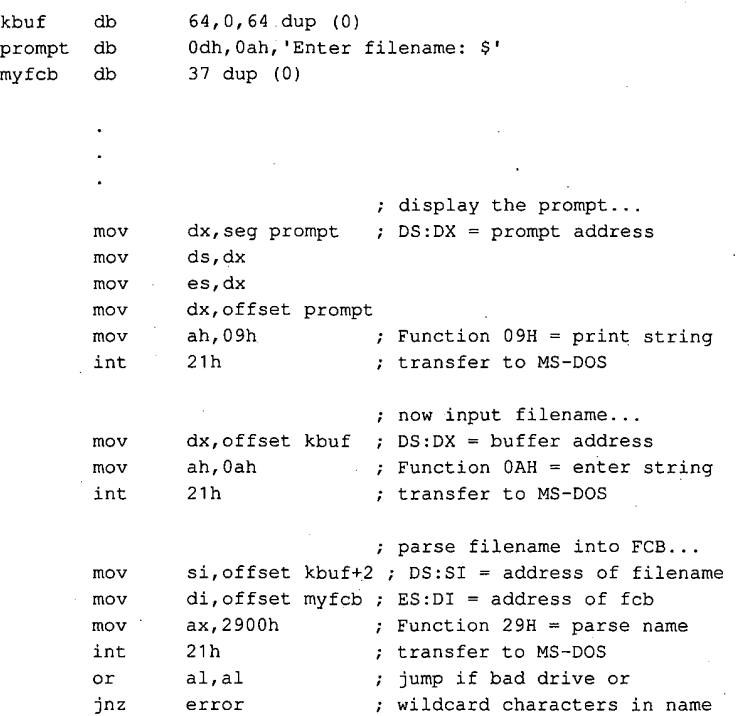

(more)

270 The MS-DOS Encyclopedia

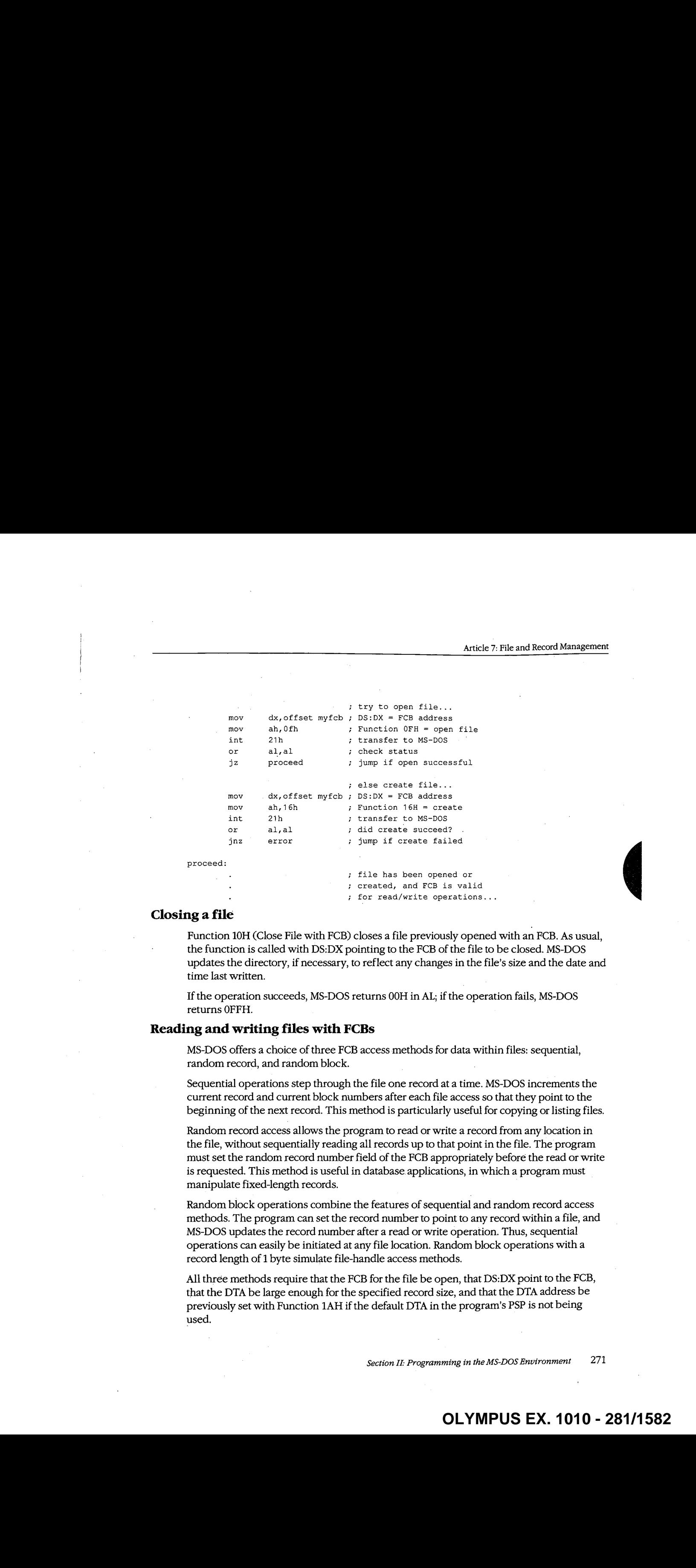

# . ; for read/write operations...

### Closing a file

Function 10H (Close File with FCB) closesa file previously opened with an FCB.As usual, the function is called with DS:DX pointing to the FCB of the file to be closed. MS-DOS updates the directory, if necessary, to reflect any changes in the file's size and the date and time last written.

If the operation succeeds, MS-DOS returns 00H in AL; if the operation fails, MS-DOS returns OFFH.

## Reading and writing files with FCBs

MS-DOS offers a choice of three FCB access methods for data within files: sequential, random record, and random block.

Sequential operations step through the file one record at a time. MS-DOS increments the current record and current block numbers after each file access so that they point to the beginning of the next record. This method is particularly useful for copying or listing files.

Random record access allows the program to read or write a record from any location in the file, without sequentially reading all records uptothat point in the file. The program must set the random record number field of the FCB appropriately before the read or write is requested. This method is useful in database applications, in which a program must manipulate fixed-length records.

Random block operations combine the features of sequential and random record access MS-DOS updates the record number after a read or write operation. Thus, sequential operations can easily be initiated at any file location. Random block operations with a record length of <sup>1</sup> byte simulate file-handle access methods.

All three methods require that the FCB forthe file be open, that DS:DX point to the FCB, that the DTA belarge enoughforthe specified record size, and that the DTA address be previously set with Function 1AHifthe default DTA in the program's PSPis not being previously set with Function 1AH if the default DTA in the program's PSP is not being<br>used.

Section II: Programming in the MS-DOS Environment 271

# **OLYMPUS EX. 1010 - 281/1582** OLYMPUSEX.1010 - 281/1582

MS-DOS reports the success or failure of any FCB-related read operation (sequential, random record, or random block) with one of four return codes in register AL:

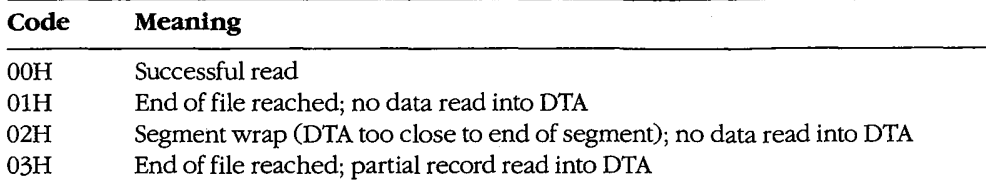

MS-DOS reports the success or failure of an FCB-related write operation as one of three return codes in register AL:

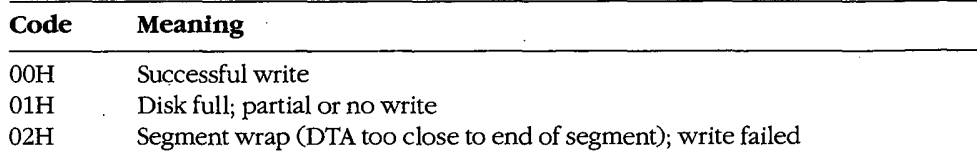

For FCB write operations, records smaller than one sector (512 bytes) are not written directly to disk. Instead, MS-DOS stores the record in an internal buffer and writes the data to disk only when the internal buffer is full, when the file is closed, or when a call to Interrupt 21H Function 0DH (Disk Reset) is issued.

#### Sequential access: reading

Function 14H (Sequential Read) reads records sequentially from the file to the current DTA address, which must point to an area at least as large as the record size specified in the file's FCB. After each read operation, MS-DOS updates the FCB block and record numbers (offsets 0CH and 20H) to point to the next record.

#### Sequential access: writing

Function 15H(Sequential Write) writes records sequentially from memory into thefile. The length written is specified by the record size field (offset OEH) in the FCB; the memory address of the record to be written is determined by the current DTA address. After each sequential write operation, MS-DOS updates the FCB block and record numbers (offsets 0CH and 20H) to point to the next record.

#### Random record access: reading

Function 21H (Random Read) reads a specific record from a file. Before requesting the read operation, the program specifies the record to be transferred by setting the record size and random record number fields of the FCB (offsets 0EH and 21H). The current DTA address must also have been previously set with Function 1AH to point to a buffer of adequate size if the default DTA is not large enough.

After the read, MS-DOS sets the current block and current record number fields (offsets OCH and 20H) to point to the same record. Thus, the program is set up to change to sequential reads or writes. However, if the program wants to continue with random record access, it must continue to update the random record field of the FCB before each random record read or write operation.

 $\mathcal{L}$ 

#### Random record access: writing

Function 22H (Random Write) writes <sup>a</sup> specific record from memoryto <sup>a</sup> file. Before issuing the function call, the program must ensure that the record size and random record pointer fields at FCB offsets OEH and 21H are set appropriately and that the current DTA address points to the buffer containing the data to be written.

After the write, MS-DOS sets the current block and current record number fields (offsets OCH and 20H) to point to the same record. Thus, the program is set up to change to sequential reads or writes. If the program wants to continue with random record access, it must continue to update the random record field ofthe FCB before each random record read or write operation.

#### Randomblock access: reading

Function 27H (Random Block Read) reads a block of consecutive records. Before issuing the read request, the program must specify the file location of the first record by setting the record size and random record number fields of the FCB (offsets 0EH and 21H) and must put the number of records to be read in CX. The DTA address must have already been set with Function 1AH to point to a buffer large enoughto contain the group of records to be readifthe default DTA was not large enough. The program can then issue the Function 27H call with DS:DX pointing to the FCB for the file.

After the random block read operation, MS-DOS resets the FCB random record pointer (offset 21H) and the current block and current record number fields (offsets 0CH and 20H) to point to the beginning of the next record not read and returns the number of records actually read in CX.

Ifthe recordsize is set to <sup>1</sup> byte, Function 27H reads the numberofbytes specified in CX, beginning with the byte position specified in the random record pointer. This simulates (to some extent) the handle type of read operation (Function 3FH).

#### Randomblock access:writing

Function 28H (Random Block Write) writes a block of consecutive records from memory to disk. The program specifies the file location of the first record to be written by setting the record size and random record pointer fields in the FCB (offsets OEH and 21H). Ifthe default DTA is not being used, the program mustalso ensure that the current DTA address is set appropriately by a previous call to Function 1AH. When Function 28H is called, DS:DX must point to the FCB for the file and CX must contain the number of records to be written.

After the random block write operation, MS-DOS resets the FCB random record pointer (offset 21H) and the current block and current record number fields (offsets 0CH and 20H) to point to the beginning of the next block of data and returns the number of records actually written in CX.

If the record size is set to 1 byte, Function 28H writes the number of bytes specified in CX, beginning with the byte position specified in the random record pointer. This simulates (to some extent) the handle type of write operation (Function 40H).

Calling Function 28H with <sup>a</sup> record count of zero in register CX causesthe file length to be extended or truncated to the current value in the FCB random record pointer field (offset 21H) multiplied by the contents of the record size field (offset 0EH).

Example: Open the file MYFILE.DAT and create the file MYFILE.BAK on the current disk drive, copy the contents of the .DAT file into the .BAK file using 512-byte reads and writes, and then close both files.

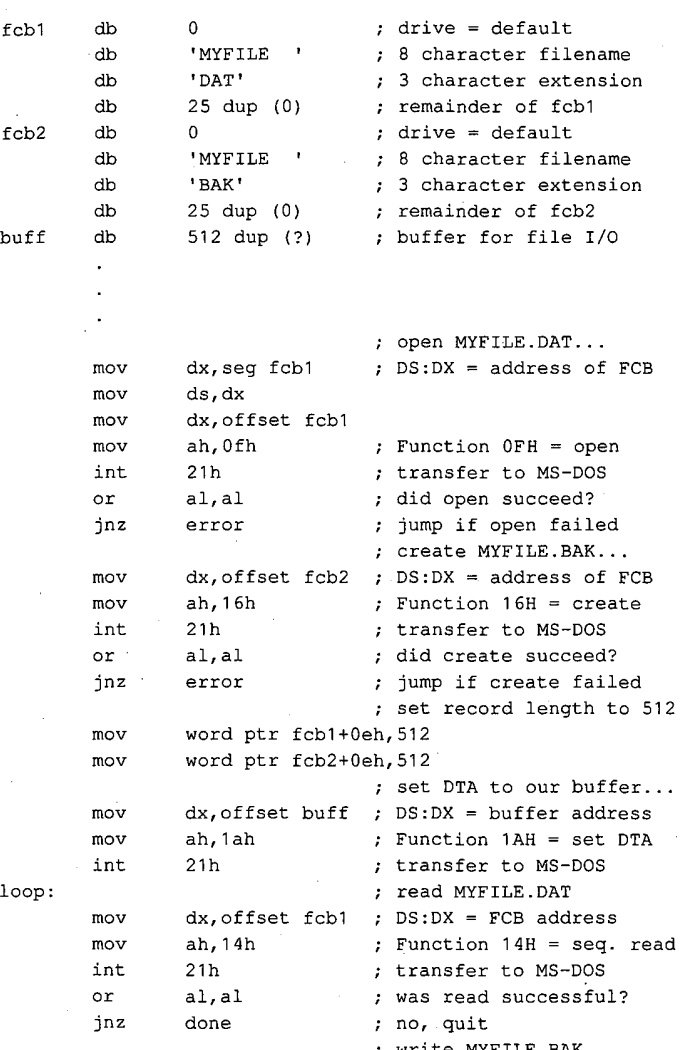

(more)

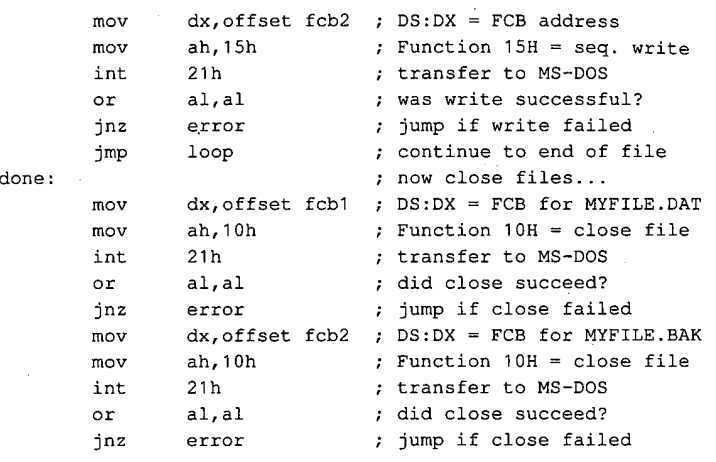

### Other FCB file operations

As it does with file handles, MS-DOS provides FCB-oriented functions to rename or delete a file. Unlike the other FCB functions and their handle counterparts, these two functions accept wildcard characters. An additional FCB function allows the size or existence of a file to be determined without actually opening the file.

#### Renaminga file

Function 17H (Rename File) renames a file (or files) in the current directory. The file to be renamed cannot have the hidden or system attribute. Before calling Function 17H, the program must create a special FCB that contains the drive code at offset 00H, the old filename at offset O1H, and the new filenameat offset 11H. Both the current and the new filenames can contain the ? wildcard character. '

When the function call is made, DS:DX must point to the special FCB structure. MS-DOS searches the current directory for the old filename. If it finds the old filename, MS-DOS then searches for the new filename and, if it finds no matching filename, changes the directory entry for the old filename to reflect the new filename. If the old filename field of the special FCB contains any wildcard characters, MS-DOS renames every matchingfile. Duplicate filenames are.not permitted; the process will fail at the first duplicate name.

If the operation is successful, MS-DOS returns zero in AL; if the operation fails, it returns OFFH. The error condition may indicate either that no files were renamed or that at least one file was renamed but the operation was then terminated because of a duplicate filename.

Example: Rename all the files with the extension .ASM in the current directory of the default disk drive to have the extension .COD.

Section II: Programming in the MS-DOS Environment 275

# **OLYMPUS EX. 1010 - 285/1582** OLYMPUSEX.1010 - 285/1582

```
renfcb db 0 ; default drive
       * db 5222227222° ; wildcard filename
         db 'ASM' ; old extension<br>db 5 dup (0) ; reserved area
         db 5 dup (0) ; reserved area
         db '????????' ; wildcard filename
         db 'CoD! 7 new extension
         db 15 dup (0) t remainder of FCB
         mov dx, seq renfcb ; DS:DX = address of
        mov ds,dx ; "special" FCB
         mov dx,offset renfcb
         mov ah, 17h ; Function 17H = rename
         mov ah, 17h ; Function 17H = rena<br>int 21h ; transfer to MS-DOS
         or al, al (a) al, al (a) al, al (a) and (a) all (a) and (a) all (a) all (a) all (a) all (a) all (a) all (a) all (a) all (a) all (a) all (a) all (a) all (a) all (a) all (a) all (a) all (a) all (a) all (a) all (a) all (a) al
         jnz error \qquad ; jump if rename failed
```
#### Deleting a file

Function 13H (Delete File) deletes a file from the current directory. The file should not be currently open by any process. If the file to be deleted has special attributes, such as readonly, the program must use an extended FCB to removethefile. Directories cannot be deleted with this function, even with an extended FCB.

Function 13H is called with DS:DX pointing to an unopened, valid FCB containing the name of the file to be deleted. The filename can contain the ? wildcard character; if it does, MS-DOS deletes all files matching the specified name. If at least one file matches the FCB and is deleted, MS-DOS returns 00H in AL; if no matching filename is found, it returns OFFH.

Note: This function, if it succeeds, does not return any information about which and how manyfiles were deleted. When multiple files must be deleted, closer control can be exercised by using the Find File functions (Functions 11H and 12H) to inspect candidate filenames. See PROGRAMMING IN THE MS-DOS ENVIRONMENT: PROGRAMMING FOR ms-bos: Disk Directories and Volume Labels. Thefiles can then be deleted individually.

Example: Delete all the files in the current directory of the current disk drive that have the extension .BAK and whose filenames have  $A$  as the first character.

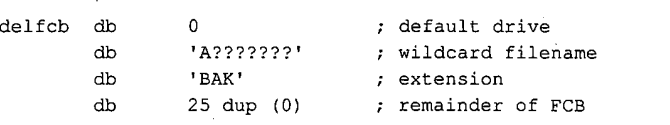

(more)

mov dx,seg delfcb ; DS:DX <sup>=</sup> FCB address mov ds,dax mov dx,offset delfcb mov ah, 13h ; Function 13H = delete int 21h ; transfer to MS-DOS or al, al (a) al, al (a) is contained? jnz error ; jump if delete failed

#### Finding file size and testing for existence

Function 23H (Get File Size) is used primarily to find the size of a disk file without opening it, but it may also be used instead of Function 11H (Find First File) to simply test for the existence of a file. Before calling Function 23H, the program must parse the filename into an unopened FCB, initialize the record size field of the FCB (offset 0EH), and set the DS:DX registers to point to the FCB.

When Function 23H returns, AL contains 00H if the file was found in the current directory of the specified drive and OFFH if the file was not found.

If the file was found, the random record field at FCB offset 21H contains the numberof records (rounded upward) in the target file, in terms of the value in the record size field (offset 0EH) of the FCB. If the record size is at least 64 bytes, only the first 3 bytes of the random record field are used; if the record size is less than 64 bytes, all 4 bytes are used. To obtain the size of the file in bytes, the program must set the record size field to 1 before the call. This method is not any faster than simply opening the file, but it does avoid the overhead of closing the file afterward (which is necessary in a networking environment).

# Summary

MS-DOS supports two distinct but overlapping sets of file and record management services, The handle-oriented functions operate in terms of null-terminated (ASCIIZ) filenames and 16-bit file identifiers, called handles, that are returned by MS-DOS after a file is opened or created. The filenames can include a full path specifying the file's location in the hierarchical directory structure. The information associated with a file handle, such as the current read/write pointer for the file, the date and time of the last write to the file, and the file's read/write permissions, sharing mode, and attributes, is maintained in a table internal to MS-DOS.

# **OLYMPUS EX. 1010 - 287/1582** OLYMPUSEX.1010 - 287/1582

In contrast, the FCB-oriented functions use a 37-byte structure called a file control block, located in the application program's memory space, to specify the name and location of the file. After a file is opened or created, the FCB is used by both MS-DOS and the application to hold other information about the file, such as the current read/write file pointer, while that file is in use. Because FCBs predate the hierarchical directory structure that was introduced in MS-DOS version 2.0 and do not have room to hold the path for a file, the FCB functions cannot be used to access files that are not in the current directory of the specified drive.

In addition to their lack of support for pathnames, the FCB functions have much poorer error reporting capabilities than handle functions and are nearly useless in networking environments because they do not support file sharing and locking. Consequently, it is strongly recommended that the handle-related file and record functions be used exclusively in all new applications. .

> Robert Byers Code by Ray Duncan
# Article 8. Disk Directories and Volume Labels

MS-DOS, being a disk operating system, provides facilities for cataloging disk files. The data structure used by MS-DOS for this purpose is the directory, a linear list of names in which each name is associated with a physical location on the disk. Directories are accessed and updated implicitly wheneverfiles are manipulated, but both directories and their contents can also be manipulated explicitly using several of the MS-DOS Interrupt 21H service functions.

MS-DOS versions 1.x support only one directory on each disk. Versions 2.0 and later, however, support multiple directories linked in a two-way, hierarchical tree structure (Figure 8-1), and the complete specification of the name of a file or directory thus must describe the location in the directory hierarchy in which the name appears. This specification, or path, is created by concatenating a disk drive specifier (for example,A: or C:), the

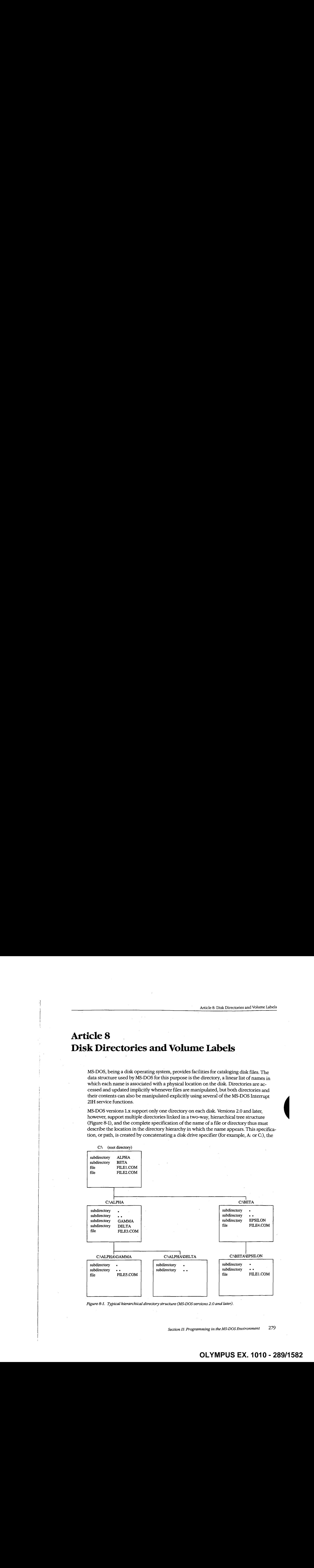

Figure 8-1. Typical hierarchical directory structure (MS-DOS versions 2.0 and later).

Section II: Programming in the MS-DOS Environment 279

names of the directories in hierarchical order starting with the root directory, and finally the name of the file or directory. For example, in Figure 8-1, the complete pathname for FILE5.COM is C:\ALPHA\GAMMA\FILE5.COM. The two instances of FILE1.COM, in the root directory and in the directory EPSILON, are distinguished by their pathnames: C:\FILE1.COM in the first instance and C:\BETA\EPSILON\FILE1.COM in the second.

Note: If no drive is specified, the current drive is assumed. Also, if the first name in the specification is not preceded by a backslash, the specification is assumed to be relative to the current directory. For example, if the current directory is  $C:\Bbb BETA\ EPSILON$ , the specification \FILE1.COM indicates the file FILE1.COM in the root directory and the specification FILE1.COM indicates the file FILE1.COM in the directory C:\BETA\EPSILON. See Figure 8-1.

Although the casual user of MS-DOS need not be concerned with how this hierarchical directory structure is implemented, MS-DOS programmers should be familiar with the internal structure of directories and with the Interrupt 21H functions available for manipulating directory contents and maintaining the links between directories. This article provides that information.

# Logical Structure of MS-DOS Directories

An MS-DOS directory consists of a list of 32-byte directory entries, each of which contains a name and descriptive information. In MS-DOS versions 1.x, each name must be a filename; in versions 2.0 andlater, volumelabels and directory names can also appear in directory entries.

### Directory searches

Directory entries are not sorted, nor are they maintained as a linked list. Thus, when MS-DOSsearchesa directory for <sup>a</sup> name, the search must proceed linearly from the first name in the directory. In MS-DOS versions 1.x, a directory search continues until the specified name is found or until every entry in the directory has been examined. In versions 2.0 and later, the search continues until the specified name is found or until a null directory entry (that is, one whose first byte is zero) is encountered. This null entry indicates the logical end of the directory.

## Adding and deleting directory entries

MS-DOS deletes a directory entry by marking it with 0E5H in the first byte rather than by erasing it or excising it from the directory. New names are added to the directory by reusing the first deleted entry in thelist. If no deleted entries are available, MS-DOS appends the new entry to the list.

## The current directory

When more than one directory exists on a disk, MS-DOS keeps track of a default search directory known as the current directory. The current directory is the directory used for all implicit directory searches, such as those occasioned by a request to open a file, if no alternative path is specified. At startup, MS-DOS makes the root directory the current directory, but any other directory can be designated later, either interactively by using the CHDIR command or from within an application by using Interrupt 21H Function 3BH (Change Current Directory).

# Directory Format

The root directory is created by the MS-DOS FORMAT program. See USER COMMANDS: FORMAT. The FORMAT program places the root directory immediately after the disk's file allocation tables (FATs). FORMAT also determines the size of the root directory. The size depends on the capacity of the storage medium: FORMAT places larger root directories on high-capacity fixed disks and smaller root directories on floppy disks. In contrast, the size of subdirectories is limited only by the storage capacity of the disk because disk space for subdirectories is allocated dynamically, as it is for any MS-DOS file. The size and physical location of the root directory can be derived from data in the BIOS parameter block (BPB) in the disk boot sector. See PROGRAMMING IN THE MS-DOS ENVIRONMENT: STRUC-TURE OF MS-DOS: MS-DOS Storage Devices.  $\frac{1}{2}$ <br>
Fig. control direction y control direction and the size of the size of the size of the size of the size of the size of the size of the size of the size of the size of the size of the size of the size of the siz

Because space for the root directory is allocated only when the disk is formatted, the root directory cannot be deleted or moved. Subdirectories, whose disk space is allocated dynamically, can be added or deleted as needed.

# Directory entry format

Each 32-byte directory entry consists of seven fields, including a name, an attribute byte, date and time stamps, and information that describes the file's size and physical location on the disk (Figure 8-2). The fields are formatted as described in the following paragraphs.

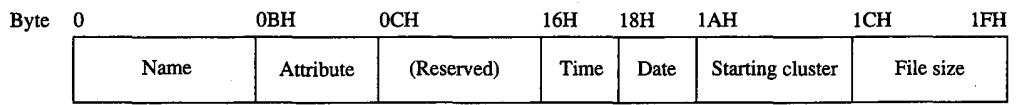

Figure 8-2. Format of a directory entry.

The name field (bytes 0-0AH) contains an 11-byte name unless the first byte of the field indicates that the directory entry is deleted or null. The name can be an 11-byte filename (8-byte namefollowed by a 3-byte extension), an 11-byte subdirectory name (8-byte name followed by a 3-byte extension), or an 11-byte volume label. Names less than 8 bytes and extensions less than 3 bytes are padded to the right with blanks so that the extension always appears in bytes 08-0AH of the name field. The first byte of the name field can contain certain reserved values that affect the way MS-DOS processes the directory entry:

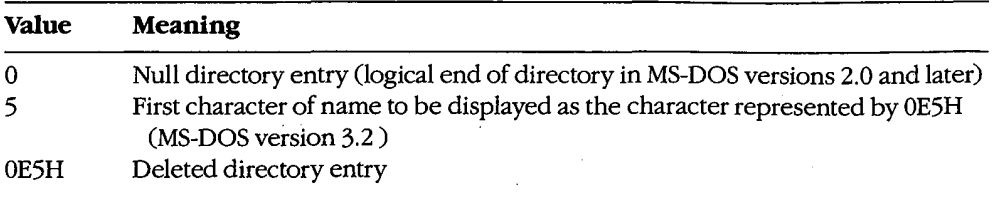

When MS-DOS creates a subdirectory, it always includes two aliases as the first two entries in the newly created directory. The name. (an ASCII period) is an alias for the name of the current directory; the name .. (two ASCII periods) is an alias for the directory's parent directory—that is, the directory in which the entry containing the name of the current directory is found.

The attribute field (byte 0BH) is an 8-bit field that describes the way MS-DOS processes the directory entry (Figure 8-3). Each bit in the attribute field designates a particular attribute of that directory entry; more than one of the bits can be set at a time.

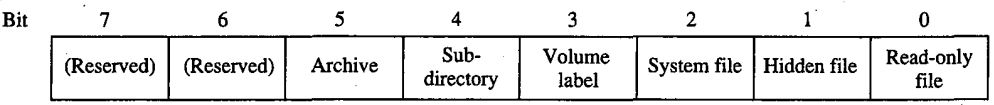

Figure 8-3. Format of the attribute field in a directory entry.

The read-onlybit (bit 0) is set to <sup>1</sup> to mark <sup>a</sup> file read-only. Interrupt 21H Function 3DH (Open File with Handle) will fail if it is used in an attempt to open this file for writing. The hidden bit (bit 1) is set to 1 to indicate that the entry is to be skipped in normal directory searches—thatis, in directory searches that do not specifically request that hidden entries be included in the search. The system bit (bit 2) is set to 1 to indicate that the entry refers to a file used by the operating system. Like the hidden bit, the system bit excludes a directory entry from normal directory searches. The volume label bit (bit 3) is set to 1 to indicate that the directory entry represents a volume label. The subdirectory bit (bit  $4$ ) is set to 1 when the directory entry contains the name and location of another directory. This bit is always set for the directory entries that correspond to the current directory (.) and the parent directory  $(.,)$ . The archive bit (bit 5) is set to 1 by MS-DOS functions that close a file that **b** the archive bit set to 1 by MS-DOSFUN in the archive bit 5) is set to 1 by MS-DOSFUN in the archive bit 5) is set to 1 by MS-DOSFUN in the archive bit 5) is set to 1 by MS-DOSFUN in the archive bit 5) is set to 1 by M has been written to. Simply opening and closing a file is not sufficient to update the archive bit in the file's directory entry.

The time and date fields (bytes  $16-17H$  and  $18-19H$ ) are initialized by MS-DOS when the directory entry is created. These fields are updated whenevera file is written to. The formats of these fields are shown in Figures 8-4 and 8-5.

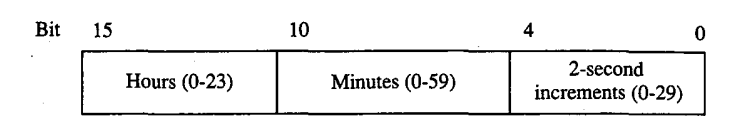

Figure 8-4. Format of the time field in a directory entry.

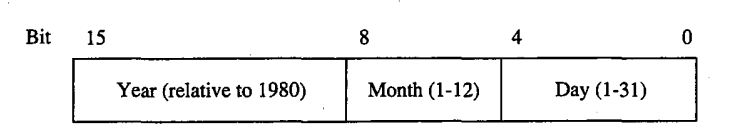

Figure 8-5. Format of the date field in a directory entry.

The starting cluster field (bytes  $1A-1BH$ ) indicates the disk location of the first cluster assigned to the file. This cluster number can be used as an entry point to the file allocation table (FAT) for the disk. (Cluster numbers can be converted to logical sector numbers with the aid of the information in the disk's BPB.)

For the . entry (the alias for the directory that contains the entry), the starting cluster field contains the starting cluster number of the directory itself. For the .. entry (the alias for the parent directory), the value in the starting cluster field refers to the parent directory unless the parent directory is the root directory, in which case the starting cluster number is zero.

The file size field (bytes  $IC-IFH$ ) is a 32-bit integer that indicates the file size in bytes.

# VolumeLabels

The generic term volume refers to a unit of auxiliary storage such as a floppy disk, a fixed disk, or a reel of magnetic tape. In computer environments where many different volumes might be used, the operating system can uniquely identify each volume by initializing it with a volume label.

Volume labels are implemented in MS-DOS versions 2.0 and later as a specific type of ' directory entry specified by setting bit <sup>3</sup> in the attribute field to 1. In a volumelabel directory entry, the name field contains an 11-byte string specifying a name for the disk volume. <sup>A</sup> volumelabel can appearonly in the root directory of a disk, and only one volumelabel can be present on any given disk.

In MS-DOS versions 2.0 and later, the FORMAT command can be used with the /V switch to initialize a disk with a volume label. In versions 3.0 and later, the LABEL command can be used to create, update, or delete a volume label. Several commands can display a disk's volumelabel, including VOL, DIR, LABEL, TREE, and CHKDSK. See USER COMMANDS.

# **OLYMPUS EX. 1010 - 293/1582** OLYMPUSEX.1010 - 293/1582

In MS-DOS versions 2.x, volume labels are simply a convenience for the user; no MS-DOS routine uses a volume label for any other purpose. In MS-DOS versions 3.x, however, the SHARE command examines a disk's volume label when it attempts to verify whether a disk volume has been inadvertently replaced in the midst of a file read or write operation. Removable disk volumes should therefore be assigned unique volume names if they are to contain shared files.

# Functional Support for MS-DOS Directories

Several Interrupt 21H service routines can be useful to programmers who need to manipulate directories and their contents (Table 8-1). The routines can be broadly grouped into two categories: those that use a modified file control block (FCB) to pass filenames to and from the Interrupt 21H service routines (Functions 11H, 12H, 17H, and 23H) and those that use hierarchical path specifications (Functions 39H, 3AH, 3BH, 43H, 47H, 4EH, 4FH, 56H, and 57H). See PROGRAMMINGINTHE MS-DOS ENVIRONMENT: ProGRAMMING FOR MS-DOS: File and Record Management; SYSTEM CALLS: INTERRUPT 21H.

The functions that use an FCB require that the calling program reserve enough memory for an extended FCB before the Interrupt 21H function is called. The calling program initializes the filename and extension fields ofthe FCB and passes the address of the FCB to the MS-DOS service routine in DS:DX. The functions that use pathnames expect all pathnames to be in ASCIIZ format—that is, the last character of the name must be followed by a zero byte.

Names in pathnames passed to Interrupt 21H functions can be separated by either a backslash  $\langle \cdot \rangle$  or a forward slash  $\langle \cdot \rangle$ . (The forward slash is the separator character used in pathnames in UNIX/XENIX systems.) For example, the pathnames C:/MSP/SOURCE/ROSE.PAS and C:\MSP\SOURCE\ROSE.PAS are equivalent when passed to an Interrupt 21H function. The forward slash can thus be used in a pathname in a program that must run on both MS-DOS and UNIX/XENIX. However, the MS-DOS comand processor (COMMAND.COM) recognizes only the backslash as a pathname separator character, so forward slashes cannot be used as separators in the command line.

### Table 8-1. MS-DOS Functions for Accessing Directories.

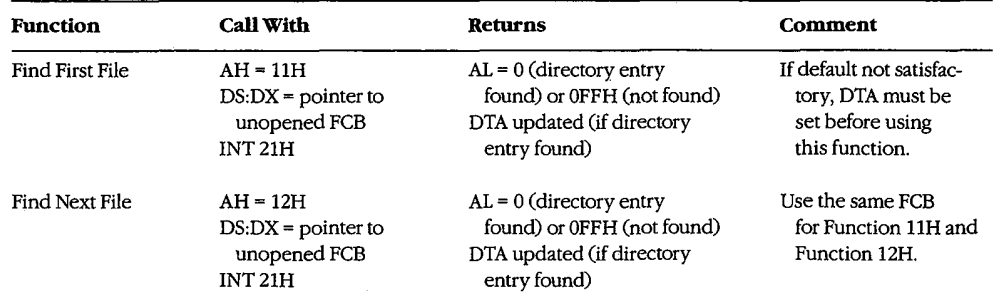

(more)

# Table 8-1. Continued.

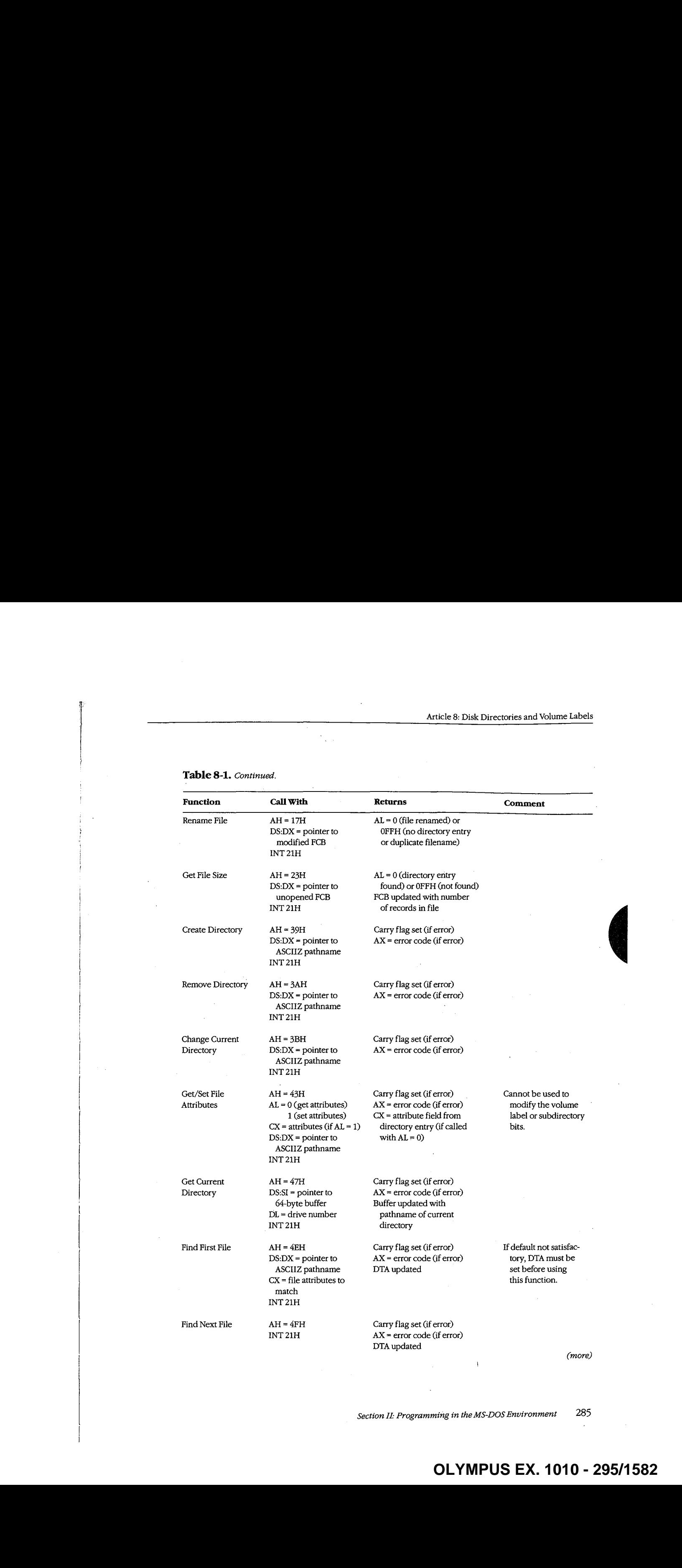

(more)

Table 8-1. Continued.

| Part B: Programming for MS-DOS |                                                                                                    |                                                                                                    |         |  |
|--------------------------------|----------------------------------------------------------------------------------------------------|----------------------------------------------------------------------------------------------------|---------|--|
|                                |                                                                                                    |                                                                                                    |         |  |
| Table 8-1. Continued.          |                                                                                                    |                                                                                                    |         |  |
| <b>Function</b>                | <b>Call With</b>                                                                                                    | Returns                                                                                                    | Comment |  |
| Rename File                    | $AH = 56H$<br>$DS:DX = pointer to$<br>ASCIIZ pathname<br>$ES:DI = pointer to$                                                      | Carry flag set (if error)<br>$AX = error code (if error)$                                                                                                    |         |  |
|                                | new ASCIIZ pathname<br><b>INT 21H</b>                                                                                              |                                                                                                    |         |  |
| Get/Set Date/Time<br>of File   | $AH = 57H$<br>$AL = 0$ (get date/time)<br>1 (set date/time)<br>$BX = handle$<br>$CX = time (if AL = 1)$<br>$DX = date (if AL = 1)$ | Carry flag set (if error)<br>$AX = error code (if error)$<br>$CX = time (if AL = 0)$<br>$DX = date (if AL = 0)$                                                                                                    |         |  |
| Searching a directory          | $\operatorname{INT}21\operatorname{H}$                                                                                             |                                                                                                    |         |  |
|                                |                                                                                                    | Two pairs of Interrupt 21H functions are available for directory searches. Functions 11H<br>and 12H use FCBs to transfer filenames to MS-DOS; these functions are available in all ver-<br>sions of MS-DOS, but they cannot be used with pathnames. Functions 4EH and 4FH sup-<br>port pathnames, but these functions are unavailable in MS-DOS versions 1.x. All four<br>functions require the address of the disk transfer area (DTA) to be initialized appropriately |         |  |

# Searching a directory

The Interrupt 21H directory search functions are designed to be used in pairs. The Find First File functions return the first matching directory entry in the current directory (Function 11H) or in the specified directory (Function 4EH). The Find Next File functions (Functions 12H and 4FH) can becalled repeatedly after a successful call to the corresponding Find First File function. Each call to one ofthe Find Next File functions returns the next directory entry that matches the name originally specified to the Find First File function. A directory search can thus be summarized as follows:

call "find first file" function

while ( matching directory entry returned ) call "find next file" function

### Wildcard characters

This search strategy is used because name specifications can include the wildcard characters ?, which matches any single character, and  $*(see below)$ . When one or more wildcard characters appear in the name specified to one of the Find First File functions, only the nonwildcard characters in the name participate in the directory search. Thus, for example, the specification FOO? matches the filenames FOO1, FOO2, and so on; the specification FOO?????.??? matches FOO4.COM, FOOBAR.EXE, and FOONEW.BAK, as well as FOO1 and FOO2; the specification ????????.TXT matches all files whose extension is .TXT; the specification ????????.??? matches all files in the directory.

Function 4EH also recognizes the wildcard character \*, which matches any remaining characters in <sup>a</sup> filename or extension. MS-DOS expandsthe <sup>+</sup> wildcard character internally to question marks. Thus, for example, the specification FOO <sup>+</sup> is the same as FOO?????; the specification FOO +.\* is the same as FOO?????.???; and, of course, the specification \*.\* is the same as ???????2, 292.

### Examining a directory entry

All four Interrupt 21H directory search functions return the name, attribute, file size, time, and date fields for each directory entry found during a directory search. The current DTA is used to return this data, although the format is different for the two pairs of functions: Functions 11H and 12H return a copy of the 32-byte directory entry — including the cluster number—in the DTA; Functions 4EH and 4FH return a 43-byte data structure that does not include the starting cluster number. See SYSTEM CALLS: INTERRUPT 21H: Function 4EH.

The attribute field of a directory entry can be examined using Function 43H (Get/Set File Attributes). Also, Function 57H (Get/Set Date/Time of File) can be used to examine a file's time or date. However, unlike the other functions discussed here, Function 57H is intended only for files that are being actively used within an application— thatis, Function 57H can be called to examine the file's time or date stamp only after the file has been opened or created using an Interrupt 21H function that returns a handle (Function 3CH, 3DH, 5AH, or 5BH). **b** and the stamps with the stamps with the stamps with the stamps with the stamps with the stamps with the stamps with the stamps with the stamps with the stamps with the stamps with the stamps with the stamps with the

# Modifying a directory entry

Four Interrupt 21H functions can modify the contents of a directory entry. Function 17H (Rename File) can be used to change the name field in any directory entry, including hidden or system files, subdirectories, and the volume label. Related Function 56H (Rename File) also changes the name field of a filename but cannot rename a volume label or a hidden or system file. However, it can be used to move a directory entry from one directory to another. (This capability is restricted to filenames only; subdirectory entries cannot be moved with Function 56H.)

Functions 43H (Get/Set File Attributes) and 57H (Get/Set Date/Time of File) can be used to modify specific fields in a directory entry. Function 43H can mark a directory entry as a hidden or system file, although it cannot modify the volume label or subdirectory bits. Function 57H, as noted above, can be used only with a previously opened file; it provides

# Creating and deleting directories

Function 39H (Create Directory) exists only to create directories— that is, directory entries with the subdirectory bit set to 1: (Interrupt 21H functions that create files, such as Function 3CH, cannot assign the subdirectory attribute to a directory entry.) The converse function, 3AH (Remove Directory), deletes a subdirectory entry from a directory. (The subdirectory must be completely empty.) Again, Interrupt 21H functions that delete files from directories, such as Function 41H, cannot be used to delete subdirectories.

# **OLYMPUS EX. 1010 - 297/1582** OLYMPUSEX.1010 - 297/1582

# Specifying the current directory

A call to Interrupt 21H Function 47H (Get Current Directory) returns the pathname of the current directory in use by MS-DOS to a user-supplied buffer. The converse operation, in which a new current directory can be specified to MS-DOS, is performed by Function 3BH (Change Current Directory).

# Programming examples: Searching for files

The subroutines in Figure 8-6 below illustrate Functions 4EH and 4FH, which use path specifications passed as ASCIIZ strings to search forfiles. Figure 8-7 applies these assembly-language subroutines in a simple C program that lists the attributes associated with each entry in the current directory. Note how the directory search is performed in the WHILE loop in Figure 8-7 by using a global wildcard file specification  $(*,*)$  and by repeatedly executing FindNextFile() until no further matching filenames are found. (See Programming Example: Updating a Volume Label for examples of the FCB-related search functions, 11H and 21H.)

TITLE 'DIRS.ASM' ; Subroutines for DIRDUMP.C ,  $\cdot$ ARG1 EQU [bp + 4] ; stack frame addressing for C arguments ARG2 EQU [bp + 6] —TEXT SEGMENT byte public 'CODE' ASSUME cs:\_TEXT --------------------------------ï void SetDTA( DTA ); char \*DTA;  $\cdot$ public \_setDTA PUBLIC \_Set push bp mov bp, sp mov dx, ARG1 ; DS:DX -> DTA mov ah, 1Ah ; AH = INT 21H function number int 21h ; pass DTA to MS-DOS

Figure 8-6. Subroutines illustrating Interrupt 21H Functions 4EH and 4FH. (more)

Article 8: Disk Directories and Volume Labels  $\epsilon^{\prime}$  $bp$ pop ret —SetDTA **ENDP**  $\mathcal{L}$ ------; int GetCurrentDir( \*path ); /\* returns error code \*/ /\* pointer to buffer to contain path \*/ ; . char \*path;  $\cdot$ Ÿ. PUBLIC —GetCurrentDir near —GetCurrentDir PROC push bp bp, sp si push si,ARG1 DS:SI -> buffer mov DL <sup>0</sup> (default drive number) M dl,dl mov ah, 47h  $;$  AH = INT 21H function number mov<br>int call MS-DOS; AX <sup>=</sup> error code int<br>jc 21h jump if error  $L01$ xor ax,ax no error, return AX <sup>=</sup> <sup>0</sup> LO1: pop si r-1<br>pop<br>ret bp —GetCurrentDir ENDP ;<br>; ; char ; int FindFirstFile( path, attribute ); /\* returns'error code \*/ char \*path; ; int attribute; . . . . . . . . . . . . . . . .  $\ddot{ }$ PUBLIC \_FindFirstFile \_Fin<br>-—FindFirstFile PROC push bp bp, sp dx, ARG! DS:DX -> path mov mov cx, ARG2 CX <sup>=</sup> attribute ah, 4Eh ; AH <sup>=</sup> INT 21H function number call MS-DOS; AX <sup>=</sup> error code int 2th je LO2 jump if error (more) Figure 8-G. Continued.

Section II: Programming in the MS-DOS Environment 289

# **OLYMPUS EX. 1010 - 299/1582** OLYMPUSEX.1010 - 299/1582

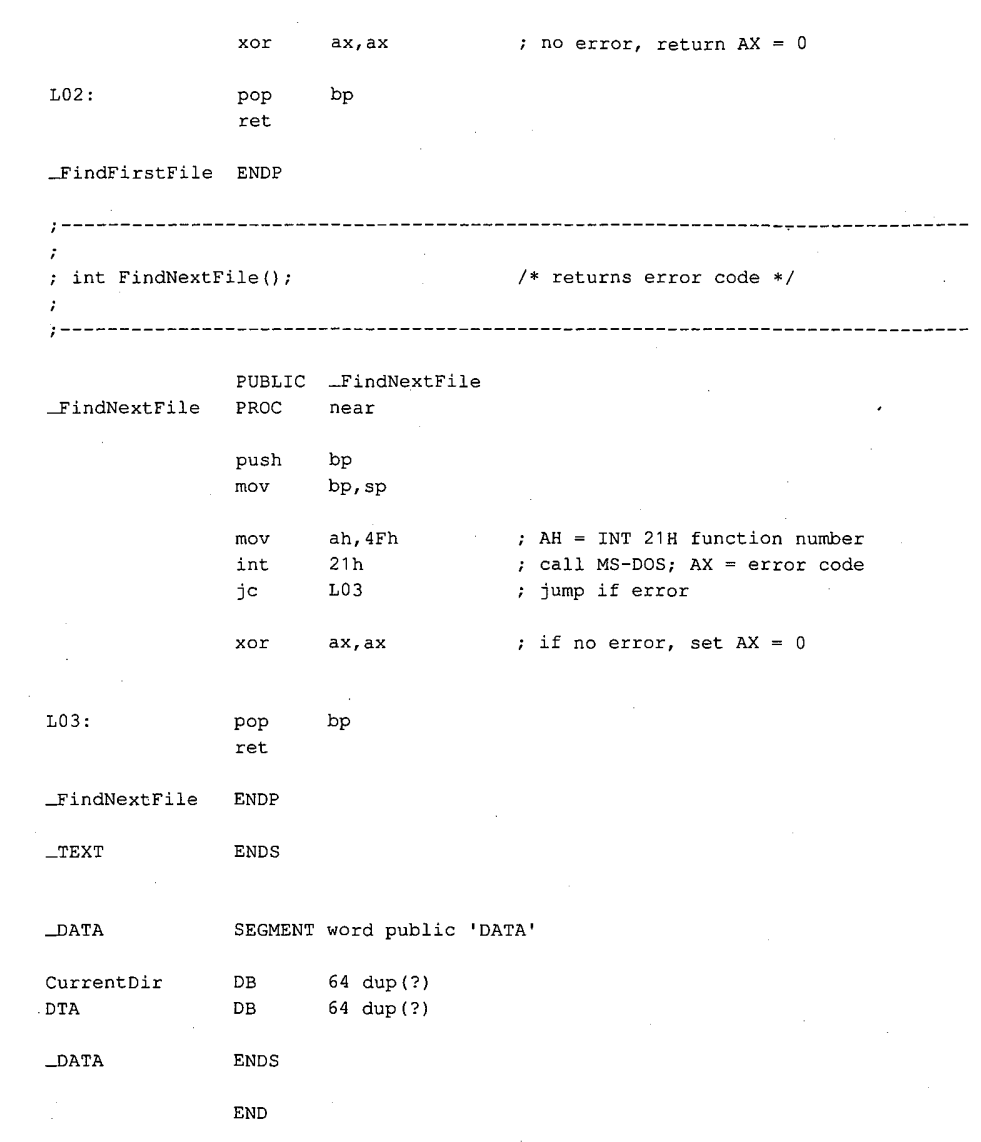

Figure 8-6. Continued.

290 The MS-DOS Encyclopedia

```
/* DIRDUMP.C */
#define AllAttributes Ox3F /* pits set for all attributes */
main ()
{
       static char CurrentDir[64];
       int ErrorCode;
       int FileCount = 0;
       struct
        {
         char reserved [21];
         char attrib;
         int time;
         int date;
         long size;
         char name [13];
        } DTA;
/* display current directory name */
       ErrorCode = GetCurrentDir( CurrentDir );
       if ( ErrorCode )
       {
         printf( "\nError %d: GetCurrentDir", ErrorCode );
        ext(1);\overline{\phantom{a}}printf( "\nCurrent directory is \\%s", CurrentDir );
/* display files and attributes */
       SetDTA( &DTA ); \sqrt{*} pass DTA to MS-DOS */
       ErrorCode = FindFirstFile( "*.*", AllAttributes );
       while( !ErrorCode )
       {
         printf( "\n%12s -- ", DTA.name );
         ShowAttributes( DTA.attrib );
         ++FileCount;
         ErrorCode = FindNextFile( );
       \mathbf{)}/* display file count and exit */
       printf( "\nCurrent directory contains %d files\n", FileCount );
       return( 0 );
}
Figure 8-7. The complete DIRDUMP.C program. (more)
```
Section Il: Programming in the MS-DOS Environment 291

# **OLYMPUS EX. 1010 - 301/1582** OLYMPUSEX.1010 - 301/1582

```
ShowAttributes(a)
int
        a;
{
        int i;
        int mask = 1;
        static char *AttribName[]
        {
          "read-only ",
          "hidden ",
          "system ",
          "volume ",
          "subdirectory ",
          "archive "
        \rightarrowfor(i=0; i<6; i++)/* test each attribute bit */
        {
          if{ a & mask )
             printf ( AttribName [i]
Me
                                         /* display a message if bit is set */
          mask = mask \lt1; j\overline{1}}
```
Figure 8-7. Continued.

# Programming example: Updating a volumelabel

To create, modify, or delete a volume-label directory entry, the Interrupt 21H functions that work with FCBs should be used. Figure 8-8 contains four subroutines that show how to search for, rename, create, or delete a volume label in MS-DOS versions 2.0 and later.

```
TITLE 'VOLS .ASM'
              ---------------------------
                                                      -----------
÷
C-callable routines for manipulating MS-DOS volume labels.
Note: These routines modify the current DTA address.
\cdot----------------
\cdot__________________
ARG1 EQU [bp + 4]; stack frame addressing
DGROUP GROUP —DATA
—TEXT SEGMENT byte public 'CODE'
               ASSUME cs:\_TEXT, ds: DGROUP
```
Figure 8-8. . Subroutinesfor manipulating volumelabels. (more)

Article 8: Disk Directories and Volume Labels

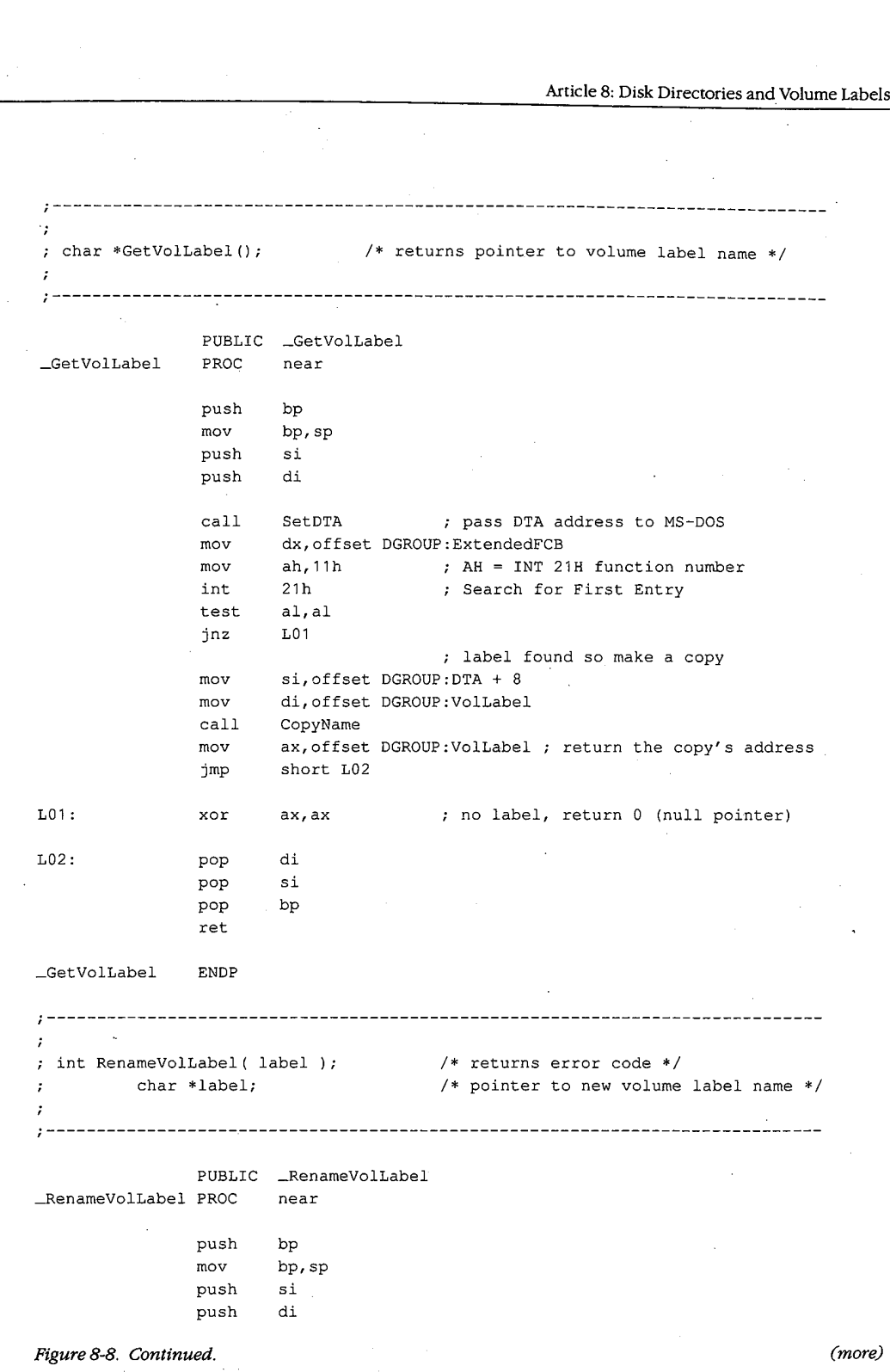

 $\bar{z}$ 

Section II: Programming in the MS-DOS Environment 293

mov mov<br>mov<br>call mov mov<br>call mov mov<br>int pop pop pop ret —RenameVolLabel ENDP si,offset DGROUP:VolLabel ; DS:SI -> old volume name di,offset DGROUP:Name1 CopyName : copy old name to FCB si,ARG1 di,offset DGROUP:Name2 CopyName : copy new name into FCB dx, offset DGROUP: ExtendedFCB : DS: DX -> FCB ah,  $17h$  ; AH = INT 21H function number 21h ; rename ah, ah  $; AX = 00H$  (success) or OFFH (failure) di  $;$  restore registers and return  $\sin^{-1}$ bp

---------------------------------

-------------------- $\rightarrow$ ; int NewVolLabel( label ); /\* returns error code \*/ ; char \*label; /\* pointer to new volume label name \*/

PUBLIC \_NewVolLabel<br>----\_NewVolLabel PROC push mov<br>push push mov mov call mov mov xor pop pop pop ret bp bp, sp si si<br>di si,ARG1 di,offset DGROUP:Name1 CopyName : copy new name to FCB dx,offset DGROUP:ExtendedFCB ah, 16h ; AH = INT 21H function number 21h <sup>+</sup> create directory entry ah, ah  $\cdot$   $AX = 00H$  (success) or OFFH (failure) ; restore registers and return si bp

—NewVolLabel ENDP Figure 8-8. Continued.

(more)

294 The MS-DOS Encyclopedia Article 8: Disk Directories and Volume Labels ;-------------------------<br>;<br>; int DeleteVolLabel();<br>;--------------------------;<br>: int DeleteVolLabel(); /\* returns error code \*/ PUBLIC —DeleteVolLabel near \_DeleteVolLabel PROC push bp bp, sp si push si<br>di push si,offset DGROUP:VolLabel mov mov<br>call di,offset DGROUP:Name1 CopyName  $\qquad \qquad ;$  copy current volume name to FCB dx,offset DGROUP:ExtendedFCB mov mov ah, 13h  $; AH = INT 21H$  function number int<br>xor 21h  $\qquad$  ; delete directory entry ah,ah ; AX = 00H (success) or OFFH (failure) pop di<br>si ; restore registers and return pop r<br>pop<br>ret bp —DeleteVolLabel ENDP ;<br>; miscellaneous subroutines poccc en------------- SetDTA PROC near push ax  $\qquad \qquad ;$  preserve registers used push dx dx, offset DGROUP: DTA ; DS: DX -> DTA mov ah, direct behoof.bin = 7 bolbh = 7 bin<br>ah.1Ah = INT 21H function number mov<br>int dii, i Ali + 10<br>21 h + set DTA POP ax ; restore registers and return r<br>Pop<br>... SetDTA ENDP Figure 8-8. Continued. (more)

Section II: Programming in the MS-DOS Environment 295

eee Part B: Programming for MS-DOS CopyName  $L11:$ L12: CopyName TEXT —\_DATA VolLabel ExtendedFCB Name1 Name2 DTA —DATA PROC push r<br>pop lodsb test jz stosb loop mov nov<br>rep<br>---ENDP ENDS SEGMENT word public 'DATA' DB DB DB DB DB DB DB DB DB DB ENDS END near ds es cx,11 al,al L12 L11 al,'' $'$ stosb <sup>11</sup> dup(0),0 OFFh <sup>5</sup> dup (0) 1000b  $\mathbf 0$ <sup>11</sup> dup('?') <sup>5</sup> dup (0) 11 dup (0) <sup>9</sup> dup (0) 64 dup (0) i Caller: SI -> ASCIIZ source , is a binoor<br>; length of name field i ; pad new name with blanks r ; must be OFFH for extended FCB ; ; (reserved) ; attribute byte (bit <sup>3</sup> <sup>=</sup> 1) ; ; global wildcard name ; (unused) é (unused) DI ~> destination ES = DGROUP ; copy new name into FCB .. .. until null character is reached default drive ID second name (for renaming entry)

Figure 8-8. Continued.

Richard Wilton

296 The MS-DOS Encyclopedia

# Article 9 MemoryManagement

Personal computers that are MS-DOS compatible can be outfitted with as many as three kinds of random-access memory (RAM): conventional memory, expanded memory, and extended memory.

All MS-DOS machines have at least some conventional memory, but the presence of expanded or extended memory depends on the installed hardware options and the model of microprocessor on which the computeris based. Each storage class has its own capabilities, characteristics, and limitations. Each also has its own management techniques, which are the subject of this chapter.

# Conventional Memory

Conventional memory is the term for the up to 1 MB of memory that is directly addressable by an Intel 8086/8088 microprocessor or by an 80286 or 80386 microprocessor running in real mode (8086-emulation mode). Physical addressesforreferences to conventional memory are generated by a 16-bit segment register, which acts as a base register and holds a paragraph address, combined with a 16-bit offset contained in an index register or in the instruction being executed.

On IBM PCs and compatibles, MS-DOS and the programs that run under its control occupy the bottom 640 KB or less of the conventional memory space. The memory space above the <sup>640</sup> KB markis partitioned among ROM (read-only memory) chips on the system board that contain various primitive device handlers and test programs and among RAM and ROM chips on expansion boards that are used for input and output buffers and for additional device-dependent routines. AIM DOSE mechanical areas in the MS-10 manner conservation are many the MS-10 manner and the MS-DOSE mechanical area in the MS-DOSE mechanical Back of the MS-DOSE mechanical mechanical mechanical mechanical mechanical me

The bottom 640 KB of memory administered by MS-DOS is divided into three zones (Figure 9-1):

- The interrupt vector table
- The operating system area
- The transient program area

The interrupt vector table occupies the lowest 1024 bytes of memory (locations 00000— 003FFH); its address and length are hard-wired into the processor and cannot be changed. Each doubleword position in the table is called an interrupt vector and contains the segment and offset of an interrupt handler routine for the associated hardware or software interrupt number. Interrupt handler routines are usually built into the operating system,

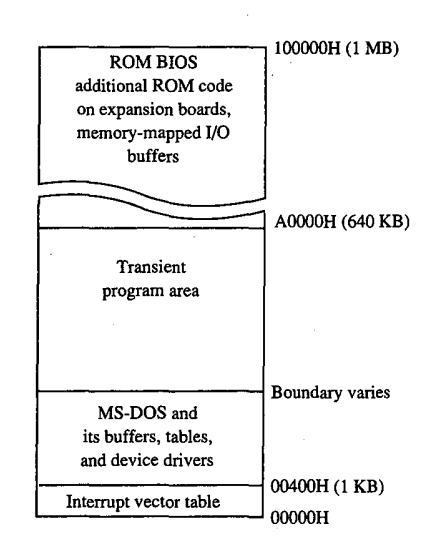

Figure 9-1. A diagram showing conventional memory in an IBM PC-compatible MS-DOS system. The bottom 1024 bytes of memory are used for the interrupt vector table. The memory above the vector table, up to the 640 KB boundary, is available for use by MS-DOS and the programs that run under its control. The top 384 KB are usedfor the ROMBIOS, other device-control and diagnostic routines, and memory-mapped input and output.

but in special cases application programs can contain handler routines of their own. Vectors for interrupt numbers that are not used for software linkages or by some hardware device are usually initialized by the operating system to point to a simple interrupt return (IRET) instruction or to a routine that displays an error message.

The operating-system area begins immediately above the interrupt vector table and holds the operating system proper, its tables and buffers, any additional installable device drivers specified in the CONFIG.SYSfile, and the resident portion ofthe COMMAND.COM commandinterpreter. The amount of memory occupied by the operating-system area varies with the version of MS-DOS being used, the number of disk buffers, and the number and size of installed device drivers.

The transient program area (TPA) is the remainder of RAM above the operating-system area, extending to the 640 KB limit or to the end of installed RAM (whichever is smaller). External MS-DOS commands(such as CHKDSK) and other programsare loaded into the TPA for execution. The transient portion of COMMAND.COM also runs in this area.

The TPA is organized into a structure called the memory arena, which is divided into portions called arena entries (or memory blocks). These entries are allocated in paragraph (16-byte) multiples and can be as small as one paragraph or as large as the entire TPA. Each arena entry is preceded by a control structure called an arena entry header, which contains information indicating the size and status of the arena entry.

298 The MS-DOS Encyclopedia

MS-DOS inspects the arena entry headers whenever a function requesting a memoryblock allocation, modification, or release is issued; when a program is loaded and executed with the EXEC function (Interrupt 21H Function 4BH); or when a program is terminated. If any of the arena entry headers appear to be damaged, MS-DOS returns an error to the calling process. If that process is COMMAND.COM, COMMAND.COM then displays the message Memory allocation error and halts the system.

### MS-DOS support for conventional memory management

The MS-DOS kernel supports three memory-management functions, invoked with Interrupt 21H, that operate on the TPA:

- Function 48H (Allocate Memory Block)
- Function 49H (Free Memory Block)
- Function 4AH (Resize Memory Block)

These three functions (Table 9-1) can be called by application programs, by the command processor, and by MS-DOS itself to dynamically allocate, resize, and release arena entries as they are needed. See SYSTEM CALLS: InTerrurt 21H: Functions 48H; 49H; 4AH.

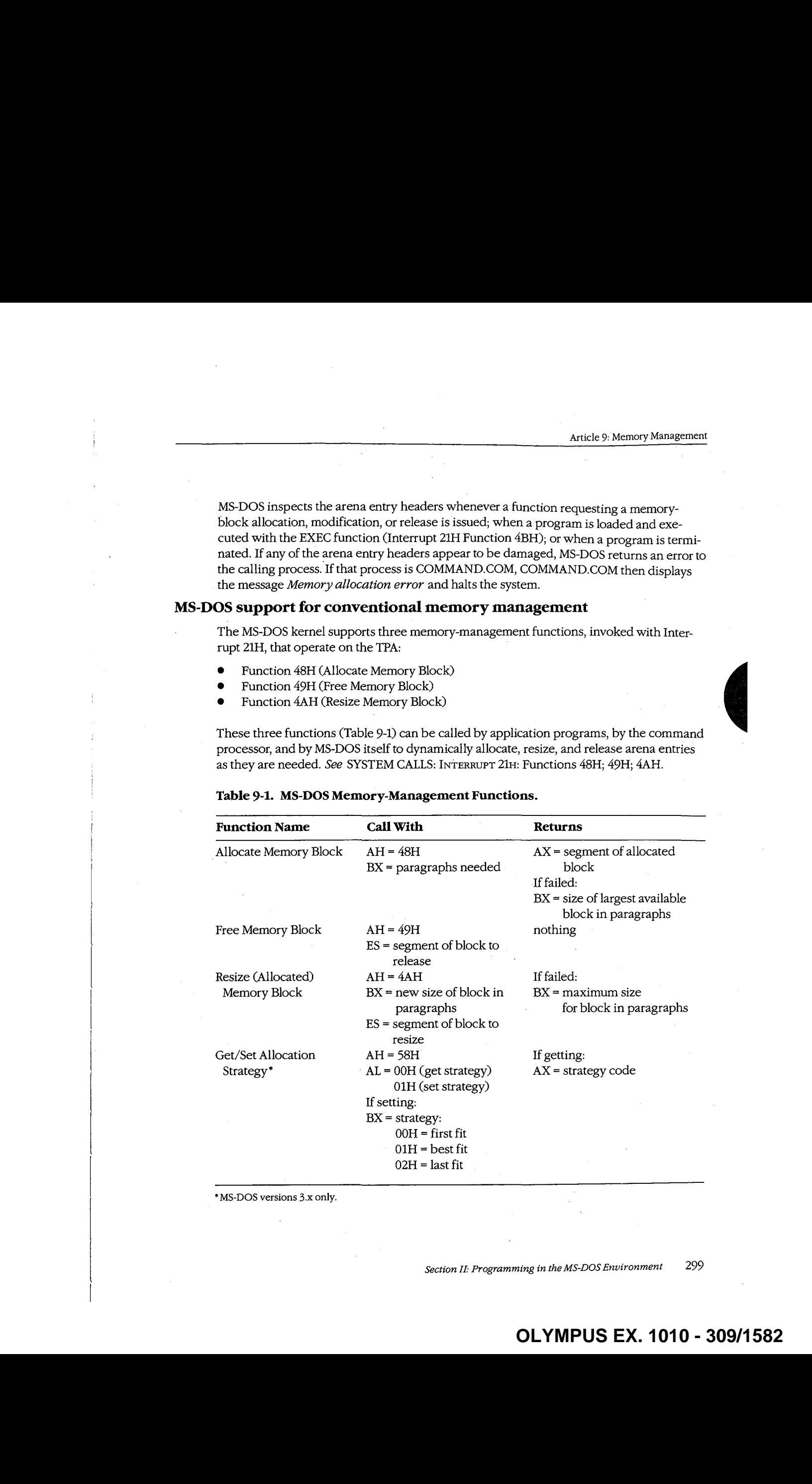

### Table 9-1. MS-DOS Memory-Management Functions.

\* MS-DOSversions 3.x only.

Section II: Programming in the MS-DOS Environment 299

When the MS-DOS kernel receives a memory-allocation request, it inspects the chain of arena entry headers to find a free arena entry that can satisfy the request. The memory manager can use any of three allocation strategies:

- First fit-the arena entry at the lowest address that is large enough to satisfy the request request in the contract of the contract of the contract of the contract of the contract of the contract of the contract of the contract of the contract of the contract of the contract of the contract of the contract of the
- Best fit-the smallest available arena entry that satisfies the request, regardless of its position
- Last fit-the arena entry at the highest address that is large enough to satisfy the request

If the arena entry selected is larger than the size needed to fulfill the request, the arena entry is divided and the program is given an arena entry exactly the size it requires. A new arena entry header is then created for the remaining portion of the original arena entry; it is marked "unowned" and can be used to satisfy subsequent allocation calls.

Research on allocation strategies has demonstrated that the first-fit approach is most efficient, and this is the default strategy used by MS-DOS. However, in MS-DOS versions 3.0 and later, an application program can select a different strategy for the memory manager with Interrupt 21H Function 58H (Get/Set Allocation Strategy). See SYSTEM CALLS: INTERRUPT 21H: Function 58H.

### Using the memory-management functions

When a program begins executing, it already owns two arena entries allocated on its behalf by the MS-DOS EXEC function (Interrupt 21H Function 4BH). The first entry holds the program's environment and is just large enough to contain this information; the second entry (called the program block in this article) contains the program's PSP, code, data, and stack.

The amount of memory MS-DOSallocates to the program block for a newly loaded transient program depends on its type (.COM or .EXE). Under typical conditions, a .COM program is allocated all of the first arena entry that is large enough to hold the contents of its file, plus 256 bytes for the PSP and at least 2 bytes for the stack. Because the TPA is seldom fragmented into more than one arena entry before a program is loaded, a .COM program inagmented mio more than one arena entry before a program is to added, a .COM program<br>usually ends up owning all the memory in the system that does not belong to the operat-<br>ing system itself — memory divided between a rel paratively immense program block.

The amount of memory allocated to a .EXE program, on the other hand, is controlled by two fields called MINALLOC and MAXALLOC in the .EXE program file header. The MINALLOCfield telis the MS-DOS loader how many paragraphs of memory, in addition to the memory required to hold the initialized code and the data present in the file, must be available for the program to executeat all. The MAXALLOCfield contains the maximum number of excess paragraphs, *if available*, to allocate to the program.

300 The MS-DOS Encyclopedia

The default value placed in MAXALLOC by the Microsoft Object Linker is FFFFH paragraphs, corresponding to <sup>1</sup> MB. Consequently, a EXE program is typically allocated all of available memory when it is loaded, as is a .COM file. Although it is possible to set the MAXALLOC field to other, smaller values with the linker's /CPARMAXALLOC switch or with the EXEMOD utility supplied with Microsoft language compilers, few programmers bother to do so.

In short, when a program begins executing, it usually owns all of available memory frequently much more memory than it needs. If the program wants to be well behaved in its use of memory and, possibly, load child programs as well, it should immediately release any extra memory. In assembly-language programs, the extra memory is released by calling Interrupt 21H Function 4AH (Resize Memory Block) with the segment of the program's PSP in the ES register and the number of paragraphs of memory to retain for the program's use in the BX register. (See Figures 9-2 and 9-3.) In most high-level languages, such as Microsoft C, excess memory is released by the run-time library's startup module.

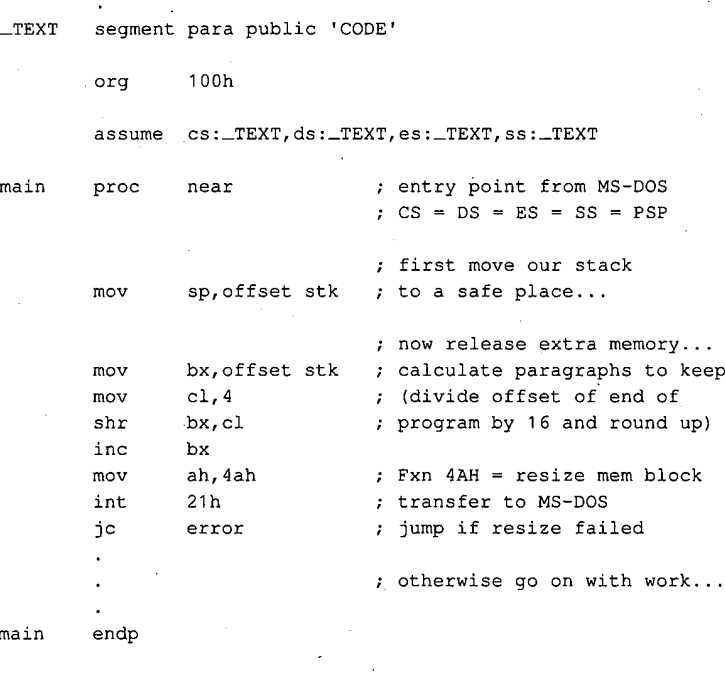

 $mai$ 

(more)

Figure 9-2. An example of a .COM program releasing excess memory after it receives control from MS-DOS. Interrupt 21H Function 4AH is called with the segment address of the program's PSP in register ES and the number of paragraphs of memory to retain in register BX.

Section II: Programming in the MS-DOS Environment 301

dw - 64 dup (?) aw the captain of the captain of the captain and the captain of the captain of the captain of the captain of t<br>stk the captain of the captain of the captain of the captain of the captain of the captain of the captain of t TEXT ends

end ; defines program entry point

Figure 9-2. Continued.

—TEXT segment word public 'CODE' ; executable code segment

assume cs:\_TEXT,ds:\_DATA,ss:STACK

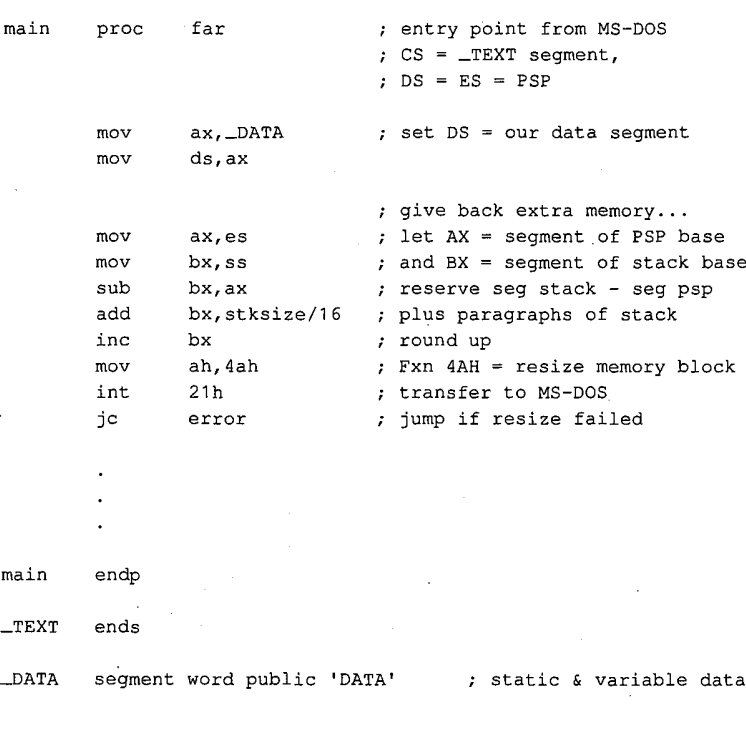

—DATA ends

(more)

Figure 9-3. An example of a .EXE program releasing excess memory after it receives control from MS-DOS. This particular code sequence depends on the segment order shown. When a .EXE program is linked from many different object modules, other techniques may be needed to determine the amount of memory occupied by the program at run time.

302 The MS-DOS Encyclopedia STACK segment para stack 'STACK' db stksize dup (?) STACK ends end main  $\qquad$  ; defines program entry point

Figure 9-3. Continued.

a a shekara ta 1980 a ƙasar Ingila.

Later, if the transient program needs additional memory for a buffer, table, or other work area, it can call Interrupt 21H Function 48H (Allocate Memory Block) with the desired number of paragraphs. If a sufficiently large block of memory is available, MS-DOS creates a new arena entry of the requested size and returns a pointer to its base in the form of a segment address in the AX register. If an arena entry of the requested size cannot be created, MS-DOS returns an error code in the AX register and the size in paragraphs of the largest available block of memory in the BX register. The application program can inspect this value to determine whether it can continue in a degraded fashion with a smaller amount of memory.

When a program finishes using an allocated arena entry, it should promptly call Interrupt 21H Function 49H to release it. This allows MS-DOS to collect small blocks of freed memory into contiguous arena entries and reduces the chance that future allocation requests by the same program will fail because of memory fragmentation. In any case, all arena entries ownedbya program are released when the program terminates with Interrupt 20H or with Interrupt 21H Function 00H or 4CH.

<sup>A</sup> program skeleton demonstrating the.use of dynamic memoryallocation servicesis shown in Figure 9-4.

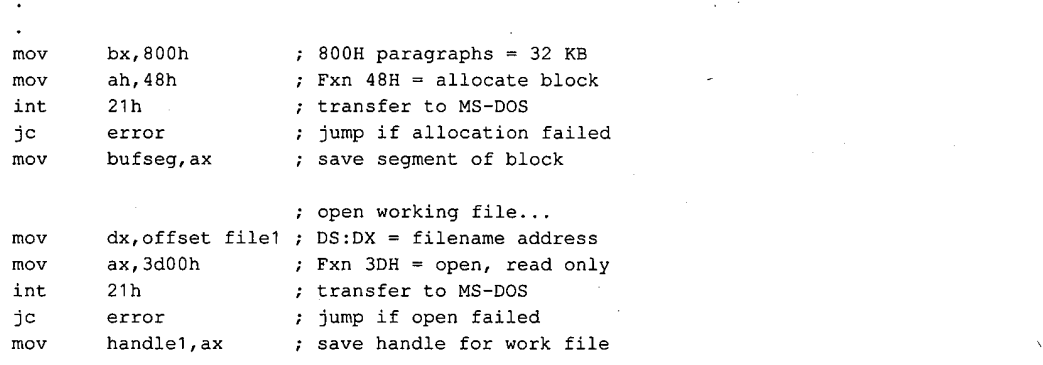

(more)

Figure 9-4. A skeleton example of dynamic memory allocation. The program requests a 32 KB memory block, uses it to copy its working file to a backup file, and then releases the memory block. Note the use of ASSUME directives to force the assembler to generate proper segment overrides on references to variables containing file handles.

Section II: Programming in the MS-DOS Environment 303

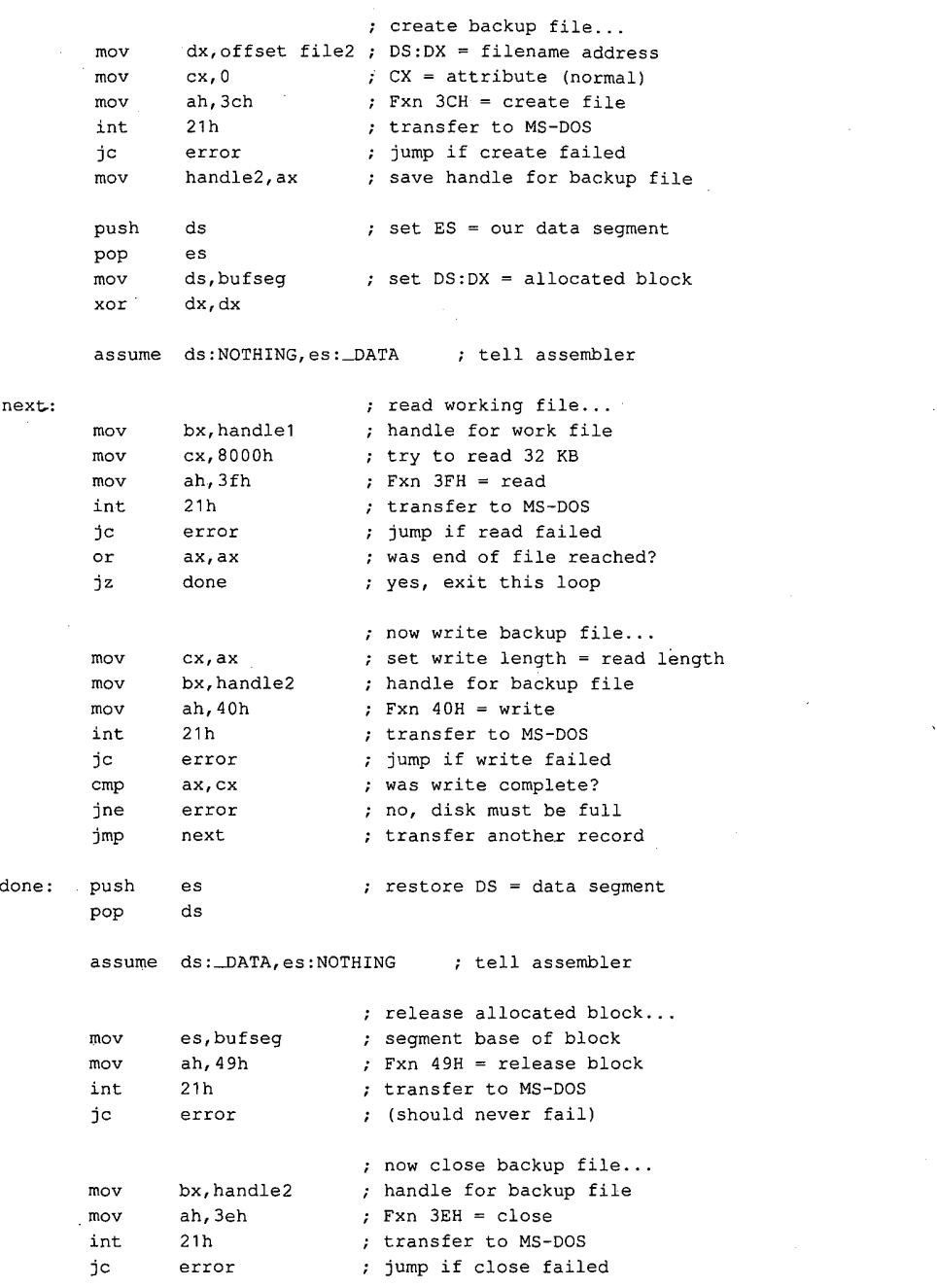

Figure 9-4. Continued.

(more)

304 The MS-DOS Encyclopedia

**OLYMPUS EX. 1010 - 314/1582** OLYMPUSEX.1010 - 314/1582

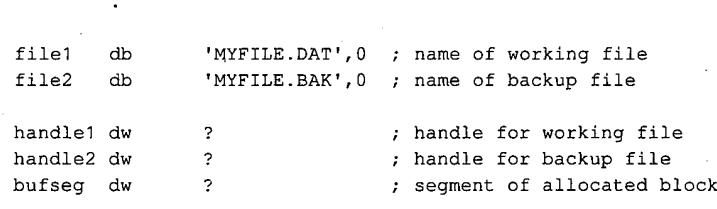

Figure 9-4, Continued.

# Expanded Memory

The original Expanded Memory Specification (EMS) version 3.0 was developed as a joint effort of Lotus Development Corporation and Intel Corporation and was announced at the Spring COMDEX in 1985. The EMS was designed to provide a uniform means for applications running on 8086/8088-based personal computers, or on 80286/80386-based computers in real mode, to circumventthe <sup>1</sup> MB limit on conventional memory, thus providing such programs with much larger amounts of fast random-access storage. The EMS version 3.2, modified from 3.0 to add support for multitasking operating systems, was released shortly afterward as a joint effort of Lotus, Intel, and Microsoft.

The EMS is a functional definition of a bank-switched memory subsystem; it consists of user-installable boards that plug into the IBM PC's expansion bus and a resident driver program called the Expanded Memory Manager (EMM) that is provided by the board manufacturer. As much as 8 MB of expanded memory can be installed in a single machine. Expanded memoryis madeavailable to application software in <sup>16</sup> KB pages, which are mapped by the EMM into a contiguous 64 KB area called the page frame somewhere above the conventional memory area used by MS-DOS (0-640 KB). An application program can thus access as many as four 16 KB expanded memory pages simultaneously. The location ofthe page frame is user configurable so that it will not conflict with other hardware options (Figure 9-5).

# The Expanded Memory Manager

The Expanded Memory Manager provides a hardware-independent interface between application programs and the expanded memory board(s). The EMMissupplied by the. board manufacturer in the form of an installable character-device driver and is linked into MS-DOS by a DEVICE directive added to the CONFIG.SYS file on the system startup disk.

Internally, the EMM is divided into two distinct components that can be referred to as the driver and the manager. The driver portion mimics some of the actions of a genuine installable device driver, in that it includes Initialization and Output Status subfunctions and a valid device header. See PROGRAMMING IN THE MS-DOS ENVIRONMENT: CusTOMIz-ING Ms-Dos:Installable Device Drivers.

Section II: Programming in the MS-DOS Environment 305

# **OLYMPUS EX. 1010 - 315/1582** OLYMPUSEX.1010 - 315/1582

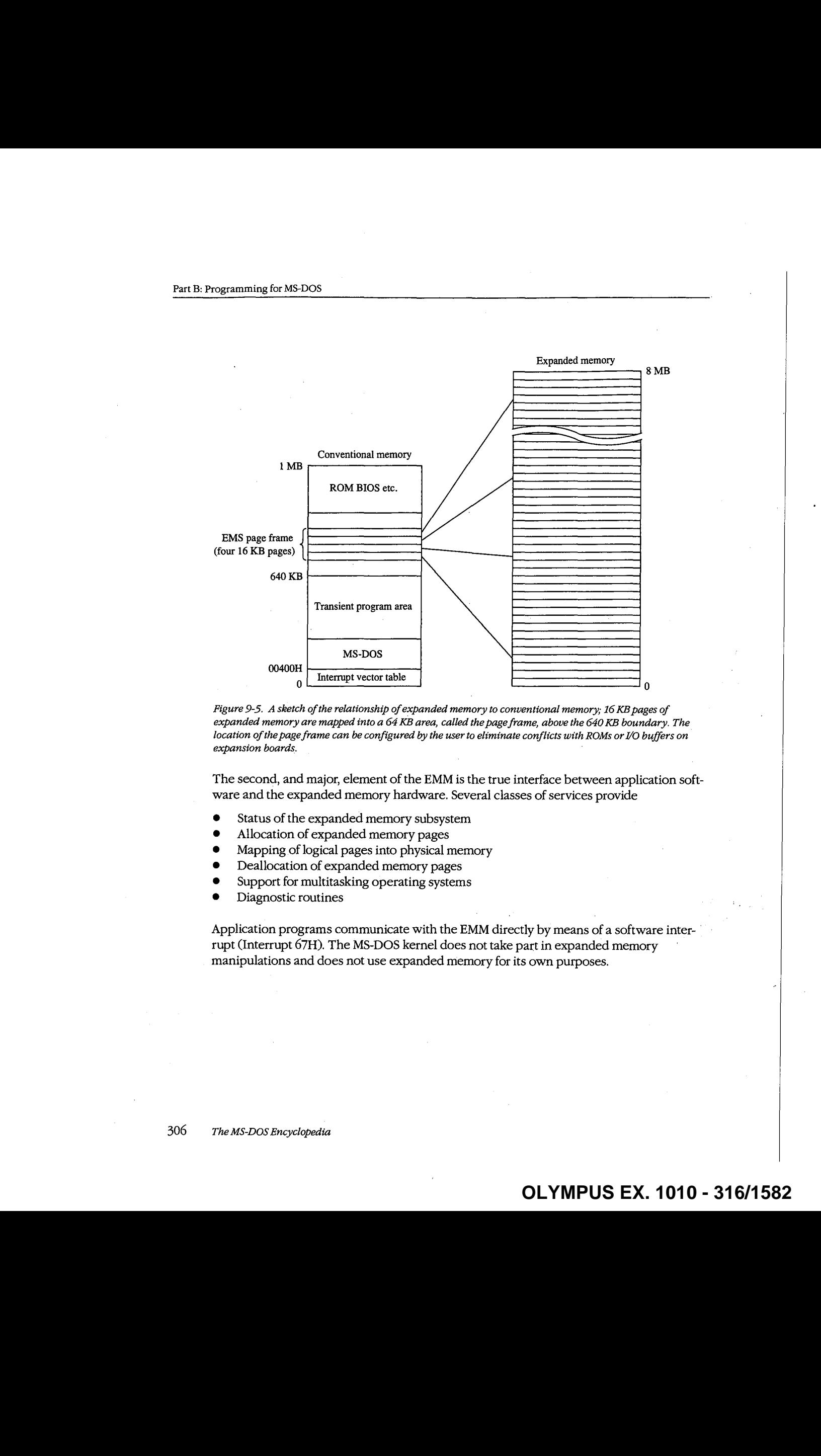

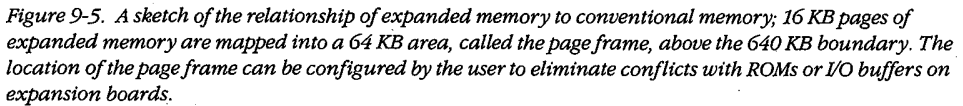

The second, and major, element of the EMM is the true interface between application software and the expanded memory hardware. Several classes of services provide

- Status of the expanded memory subsystem
- Allocation of expanded memory pages
- Mapping of logical pages into physical memory
- Deallocation of expanded memory pages
- Support for multitasking operating systems
- Diagnostic routines

Application programs communicate with the EMM directly by means of a software interrupt (Interrupt 67H). The MS-DOS kernel does not take part in expanded memory manipulations and does not use expanded memory for its own purposes.

### Checking for expanded memory

Before it attempts to use expanded memory for storage, an application program must establish that the EMM is present and functional, and then it must use the manager portion of the EMM to check the status of the memory boards themselves. There are two methods a program can use to test for the existence of the EMM.

The first method is to issue an Open File or Device request (Interrupt 21H Function 3DH) using the guaranteed device name of the EMM driver: EMMXXXXO. If the open operation succeeds, one of two conditions is indicated—either the driver is present or a file with the same name exists in the current directory of the default disk drive. To rule out the latter possibility, the application can issue IOCTL Get Device Information (interrupt 21H Function 44H Subfunction 00H) and Check Output Status (Interrupt 21H Function 44H Subfunction 07H) requests to determine whether the handle returned by the open operation is associated with a file or with a device. In either case, the handle that was obtained from the open function should then be closed (Interrupt 21H Function 3EH) so that it can be reused for another file or device.

The second method of testing for the driver is to use the address that is found in the vector for Interrupt 67H to inspect the device header of the presumed EMM. (The contents of the vector can be obtained conveniently with Interrupt 21H Function 35H.) If the EMM is present, the name field at offset 0AH of the device header contains the string EMMXXXX0. This methodis nearly foolproof, andit avoids the relatively high overhead of an MS-DOS open function. However, it is somewhat less well behaved because it involves inspection of memory that does not belong to the application.

The two methods of testing for the existence of the EMM are illustrated in Figures 9-6 and 9-7.

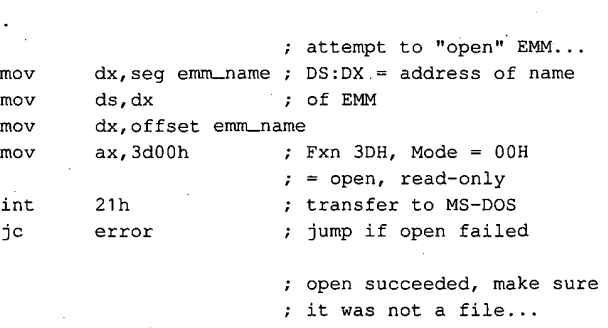

(more)

Figure 9-6. Testing for the presence of the Expanded Memory Manager with the MS-DOS Open File or Device (Interrupt 21H Function 3DH) and IOCTL (Interrupt 21H Function 44H) functions.

Section II: Programming in the MS-DOS Environment 307

# **OLYMPUS EX. 1010 - 317/1582** OLYMPUSEX.1010 - 317/1582

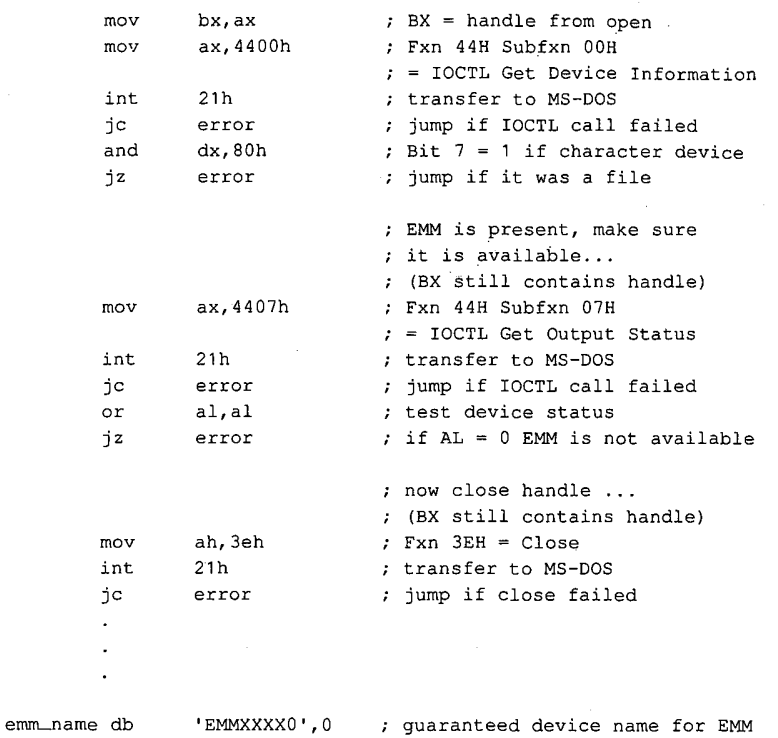

Figure 9-6. Continued.

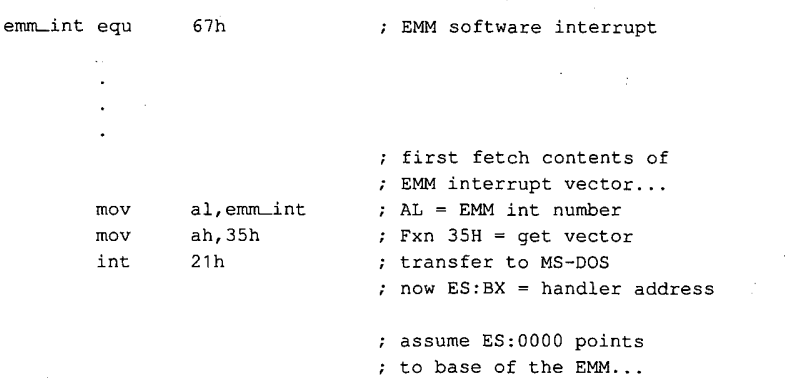

(more)

Figure 9-7. Testing for the presence of the Expanded Memory Manager by inspecting the name field in the device driver header.

Article 9: Memory Management<br>
With the state of anti-<br>
19: Since The Since Theorem 2018<br>
19: Since The Since Theorem 2019<br>
19: Since The Since The Since Theorem 2019<br>
19: Since The Since The Since The Since Theorem<br>
19: Si mov di, 10 ; ES:DI = address of name ; field in device header mov si, seg emm\_name ; DS:SI = address of mov ds, si  $\qquad \qquad ;$  expected EMM driver name mov si, offset emm\_name<br>mov cx, 8 ; mov cx, 8 7 cx, 1 ength of name field cld repz cmpsb ; compare names... jnz error **7 Jump** if driver absent

emm\_name db 'EMMXXXX0' # guaranteed device name for EMM

Figure 9-7. Continued.

### Using expanded memory

After establishing that the EMMis present, the application program can bypass MS-DOS and communicate with the EMM directly by means of software Interrupt 67H. The calling sequence is as follows:

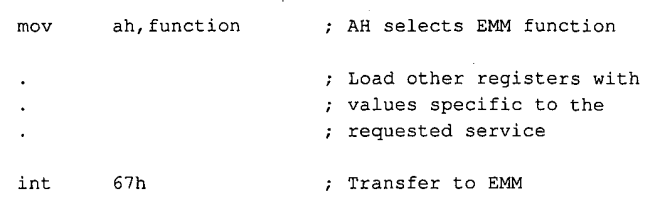

In general, the ES:DI registers are used to pass the address of a buffer or an array, and the DX register is used to hold an expanded memory"handle." Some EMM functionsalso use other registers (chiefly AL and BX) to pass such information as logical and physical page numbers. Table 9-2 summarizes the services available from the EMM.

Upon return from an EMM function call, the AH register contains zero if the function was successful; otherwise, AH contains an error code with the most significant bit set (Table 9-3). Other values are typically returned in the AL and BX registers or in a user-specified buffer.

Section II: Programming in the MS-DOS Environment 309

# **OLYMPUS EX. 1010 - 319/1582** OLYMPUSEX.1010 - 319/1582

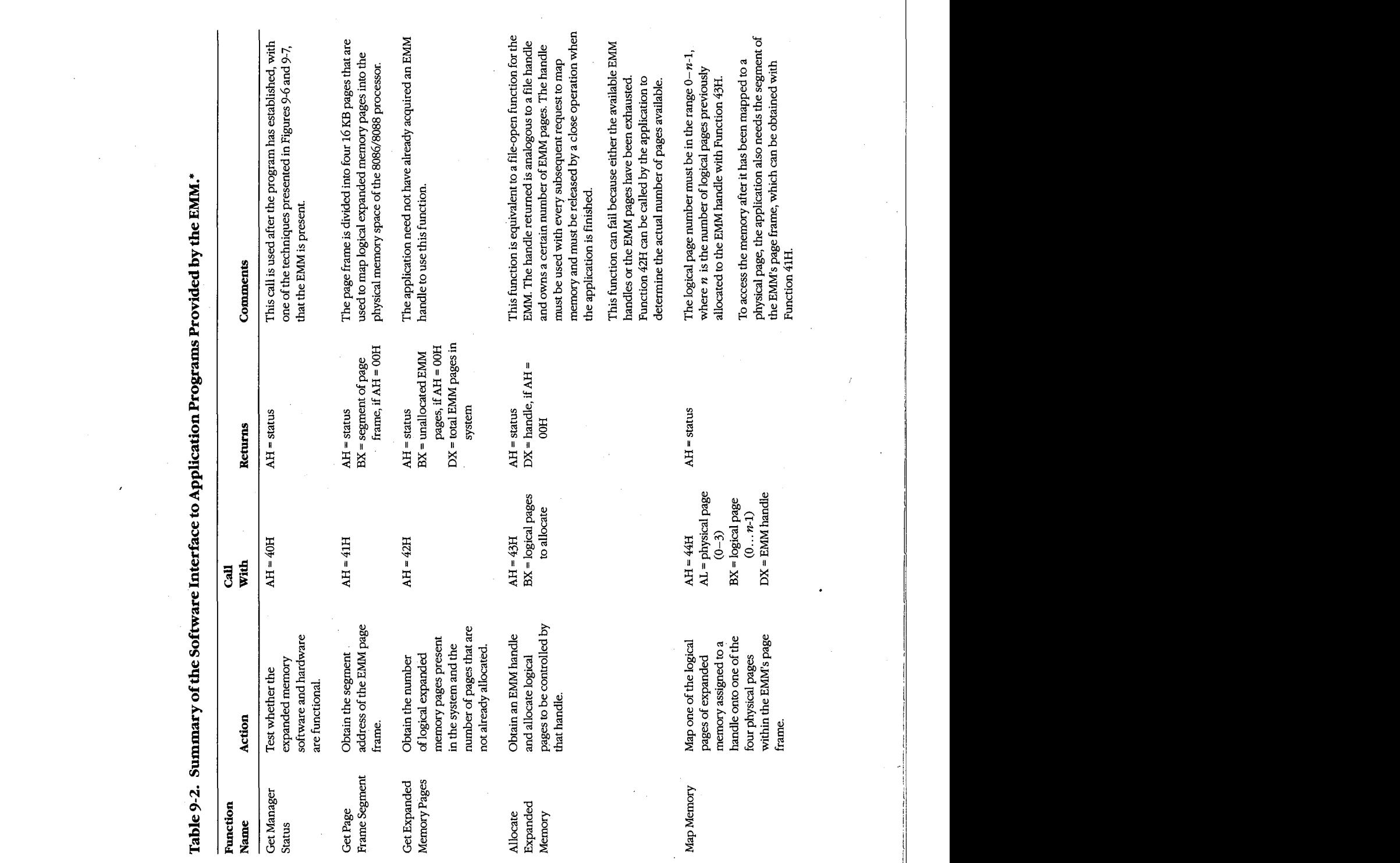

**OLYMPUS EX. 1010 - 320/1582** OLYMPUSEX.1010 - 320/1582

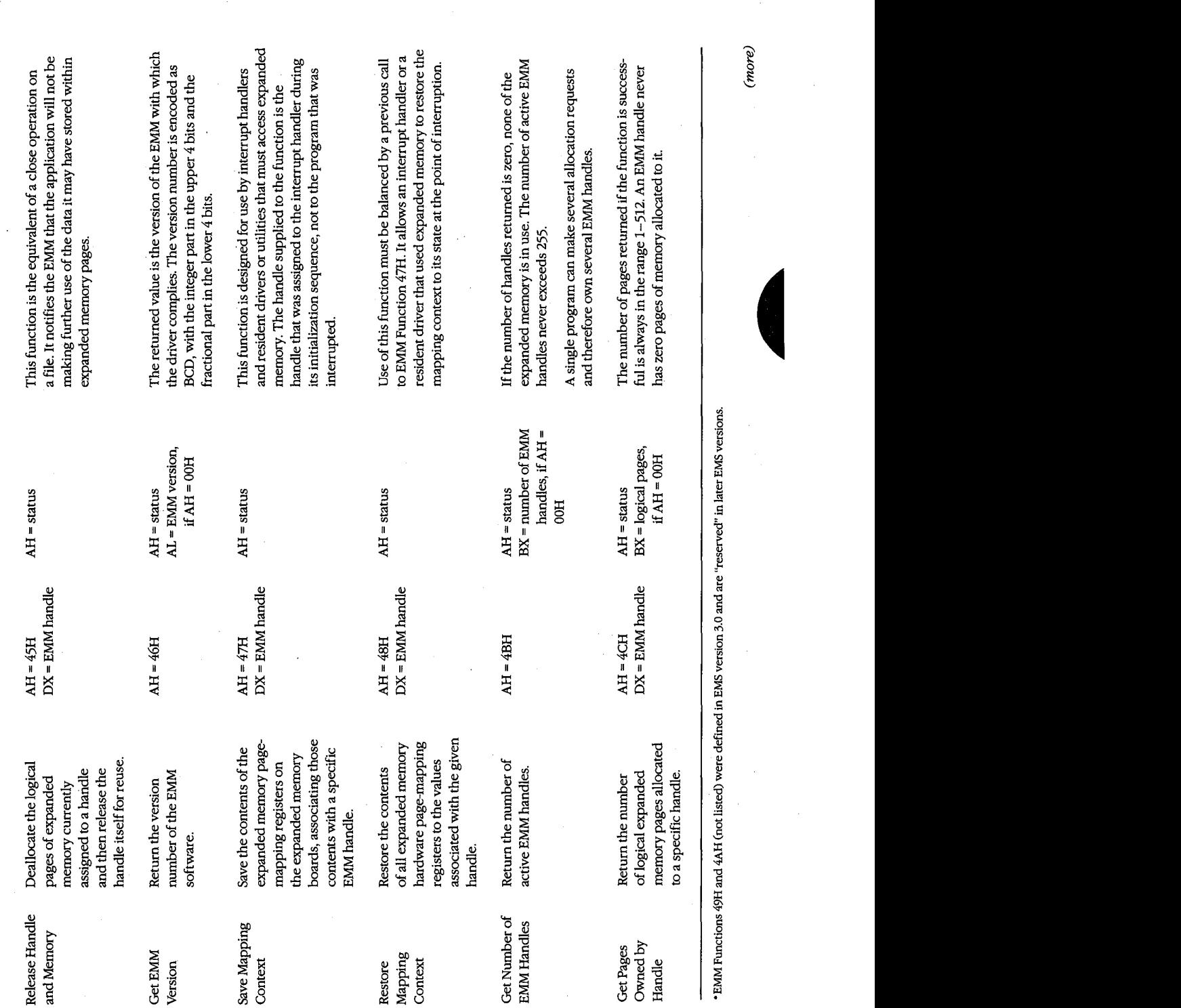

 $\cdot$ 

Article 9: Memory Management

Section II: Programming in the MS-DOS Environment 311

 $\ddot{\phantom{a}}$ 

 $\sim$ 

 $\blacksquare$ 

 $(more)$ 

 $\bar{z}$ 

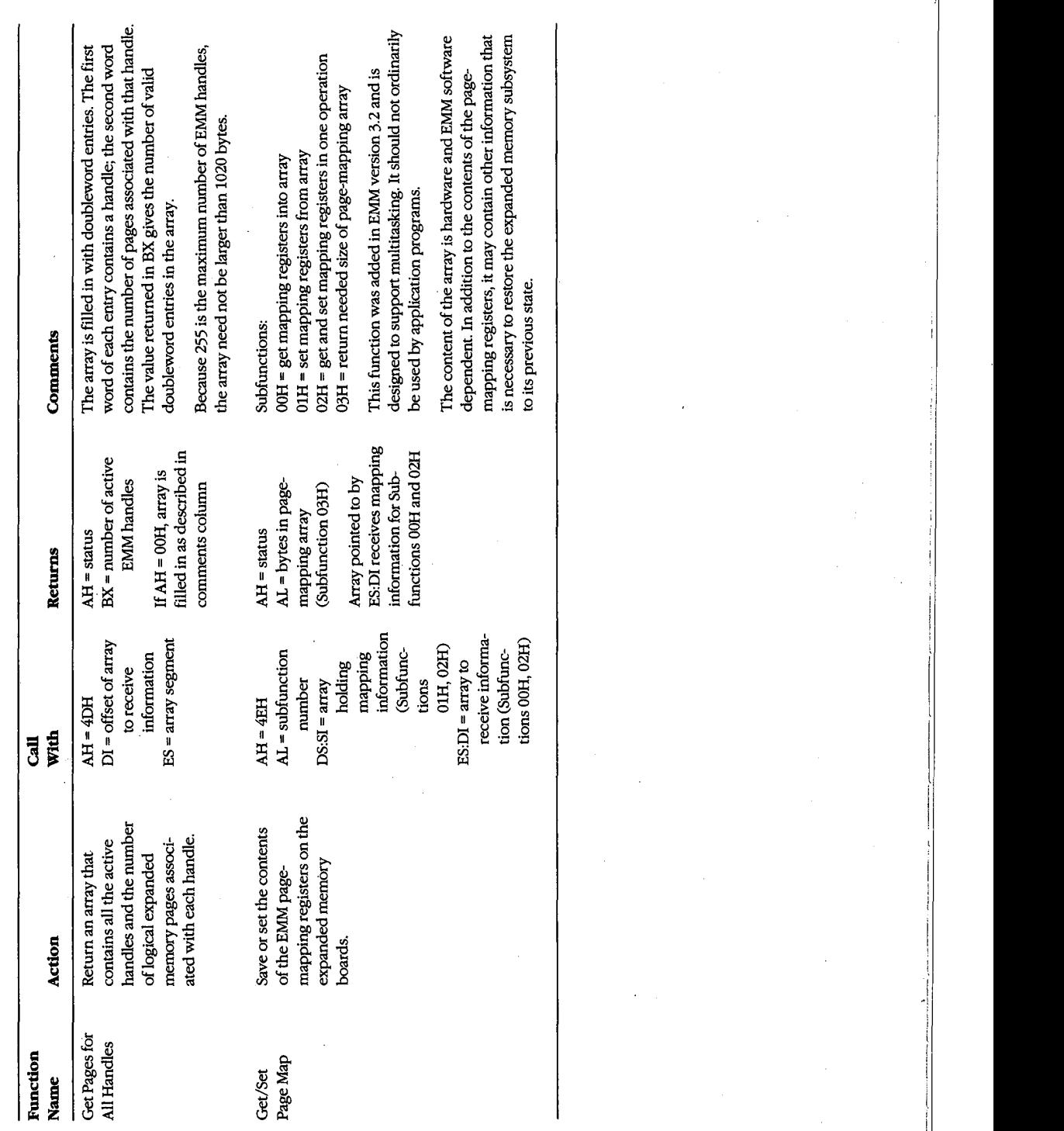

# Table 9-2. Continued.

312 TheMS-DOSEncyclopedia

| <b>Error Code</b> | Significance                                                                                                    |
|-------------------|----------------------------------------------------------------------------------------------------|
| 00H               | Function was successful.                                                                                                    |
| 80H               | Internal error in the EMM software. Possible causes include an error in the                                                                                                    |
|                   | driver itself or damage to its memory image.                                                                                                    |
| 81H               | Malfunction in the expanded memory hardware.                                                                                                    |
| 82H               | EMM is busy.                                                                                                    |
| 83H               | Invalid expanded memory handle.                                                                                                    |
| 84H               | Function requested by the application is not supported by the EMM.                                                                                                    |
| 85H               | No more expanded memory handles available.                                                                                                    |
| 86H               | Error in save or restore of mapping context.                                                                                                    |
| 87H               | Allocation request specified more logical pages than are available in the<br>system; no pages were allocated.                                                                                                    |
| 88H               | Allocation request specified more logical pages than are currently avail-<br>able in the system (the request does not exceed the physical pages that<br>exist, but some are already allocated to other handles); no pages were<br>allocated. |
| 89H               | Zero pages cannot be allocated.                                                                                                    |
| 8AH               | Logical page requested for mapping is outside the range of pages assigned<br>to the handle.                                                                                                    |
| 8BH               | Illegal physical page number in mapping request (not in the range $0-3$ ).                                                                                                    |
| 8CH               | Save area for mapping contexts is full.                                                                                                    |
| 8DH               | Save of mapping context failed because save area already contains a con-<br>text associated with the requested handle.                                                                                                    |
| 8EH               | Restore of mapping context failed because save area does not contain a<br>context for the requested handle.                                                                                                    |
| 8FH               | Subfunction parameter not defined.                                                                                                    |

Table 9-3. The Expanded Memory Manager (EMM) Error Codes.

An application program that uses expanded memory should regard that memoryas <sup>a</sup> system resource, such as a file or a device, and use only the documented EMM services to allocate, access, and release expanded memory pages. Here is the general strategy that can be used by such a program:

- 1. Establish the presence of the EMM by one of the two methods demonstrated in Figures 9-6 and 9-7.
- 2. After the driver is known to be present, check its operational status with EMM Function 40H.
- 3. Check the version number of the EMM with EMM Function 46H to ensure that all services the application will request are available.
- 
- 4. Obtain the segment of the page frame used by the EMM with EMM Function 41H.<br>5. Allocate the desired number of expanded memory pages with EMM Function 43H 5. Allocate the desired number of expanded memory pages with EMM Function 43H.If the allocation is successful, the EMM returns a handle in DX that is used by the application to refer to the expanded memory pagesit owns. This step is exactly analogous

Section II: Programming in the MS-DOS Environment 313

to opening a file and using the handle obtained from the open function for subsequent read/write operations on the file.

- 6. If the requested number of pages is not available, query the EMM for the actual number of pages available (EMM Function 42H) and determine whether the program can continue.
- $7.$ After successfully allocating the number of expanded memory pages needed, use EMM Function 44H to map logical pages in and out of the physical page,frame, to store and retrieve data in expanded memory.
- 8. When finished using the expanded memory pages, release them by calling EMM Function 45H. Otherwise, the pages will not be available for use by other programs until the system is restarted,

A program skeleton that illustrates this general approach to the use of expanded memory is shown in Figure 9-8.

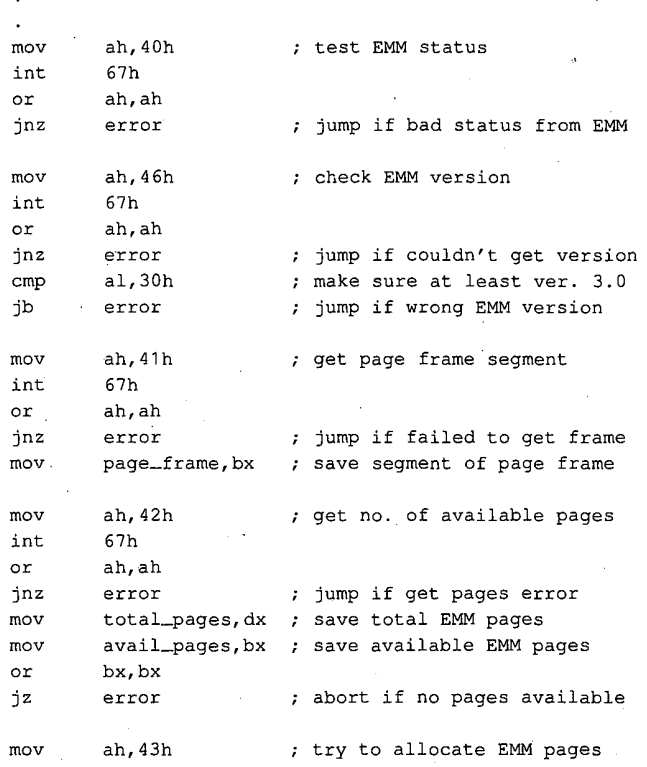

(more)

Figure 9-8. A program skeleton for the use of expanded memory. This code assumes that the presence of the Expanded Memory Manager has already been verified with one of the techniques shown in Figures 9-6 and 9-7.

314 The MS-DOS Encyclopedia

# **OLYMPUS EX. 1010 - 324/1582** OLYMPUSEX.1010 - 324/1582
```
mov bx, needed_pages
int 67h ; if allocation is successful
or ah,ah
jnz error \qquad ; jump if allocation failed
- mov emm_handle, dx 7 save handle for allocated pages
                     ; now we are ready for other
                     + processing using EMM pages
                     ; map in EMM memory page...
mov bx, log_page : BX <- EMM logical page number
mov al, phys_page \cdot ; AL <- EMM physical page (0-3)mov dx, emm_handle ; EMM handle for our pages
mov ah, 44h ; Fxn 44H = map EMM page
int 67h
or ah,ah
jnz error \qquad ; jump if mapping error
                     + program ready to terminate,
                     ; give up allocated EMM pages...
mov dx,emm_handle 7 handle for our pages
mov ah, 45h : EMM Fxn 45H = release pages
int 67h
or ah, ah
inz error : jump if release failed
```
#### Figure 9-8. Continued.

An interrupt handler or resident driver that uses the EMM follows the same general procedure outlined in steps 1 through 8, with a few minor variations. It may need to acquire an EMM handle and allocate pages before the operating system is fully functional; in particular, the MS-DOS services Open File or Device (Interrupt 21H Function 3DH), IOCTL (interrupt 21H Function 44H), and Get Interrupt Vector (interrupt 21H Function 35H) cannot be assumed to be available. Thus, such a handler or driver must use a modified version of the "get interrupt vector" technique to test for the existence of the EMM, fetching the contents of the Interrupt 67H vector directly instead of using MS-DOS Interrupt 21H Function 35H. :

A device driver or interrupt handler typically owns its expanded memory pages on a permanent basis (until the system is restarted) and never deallocates them. Such a program mustalso take care to save (EMM Function 47H) and restore (EMM Function 48H) the EMM's page-mapping context (the EMM pages mappedinto the page frame at the time the device driver or interrupt handler takes control of the system) so that use of the expanded memory by a foreground program will not be disturbed.

Section II: Programming in the MS-DOS Environment 315

The EMM relies heavily on the good behavior of application software to avoid the corruption of expanded memory. If several applications that use expanded memory are running under a multitasking manager, such as Microsoft Windows, and one or more of those applications does not abide strictly by the EMM's conventions, the data stored in expanded memory can be corrupted.

## Extended Memory

Extended memory is that storage at addresses above 1 MB (100000H) that can be accessed by an 80286 or 80386 microprocessor running in protected mode. IBM PC/AT-compatible machines can (theoretically) have as much as 15 MB of extended memory installed, in addition to the usual <sup>1</sup> MB of conventional memory address space. Unlike expanded memory, extended memoryislinearly addressable: The address of each memorycell is fixed, so no special manager program is required.

Protected-mode operating systems, such as Microsoft XENIX and MS OS/2, can use extended memory for execution of programs. MS-DOS, on the other hand, runs in real mode on an <sup>80286</sup> or 80386, and programs running underits control cannot ordinarily execute from extended memory or even address that memory for storage of data.

To provide some access to extended memory for real-mode programs, IBM PC/ATcompatible machines contain two routines in their ROM BIOS (Tables 9-4 and 9-5) that allow the amount of extended memory present to be determined (Interrupt 15H Function 88H) and that transfer blocks of data between conventional memory and extended

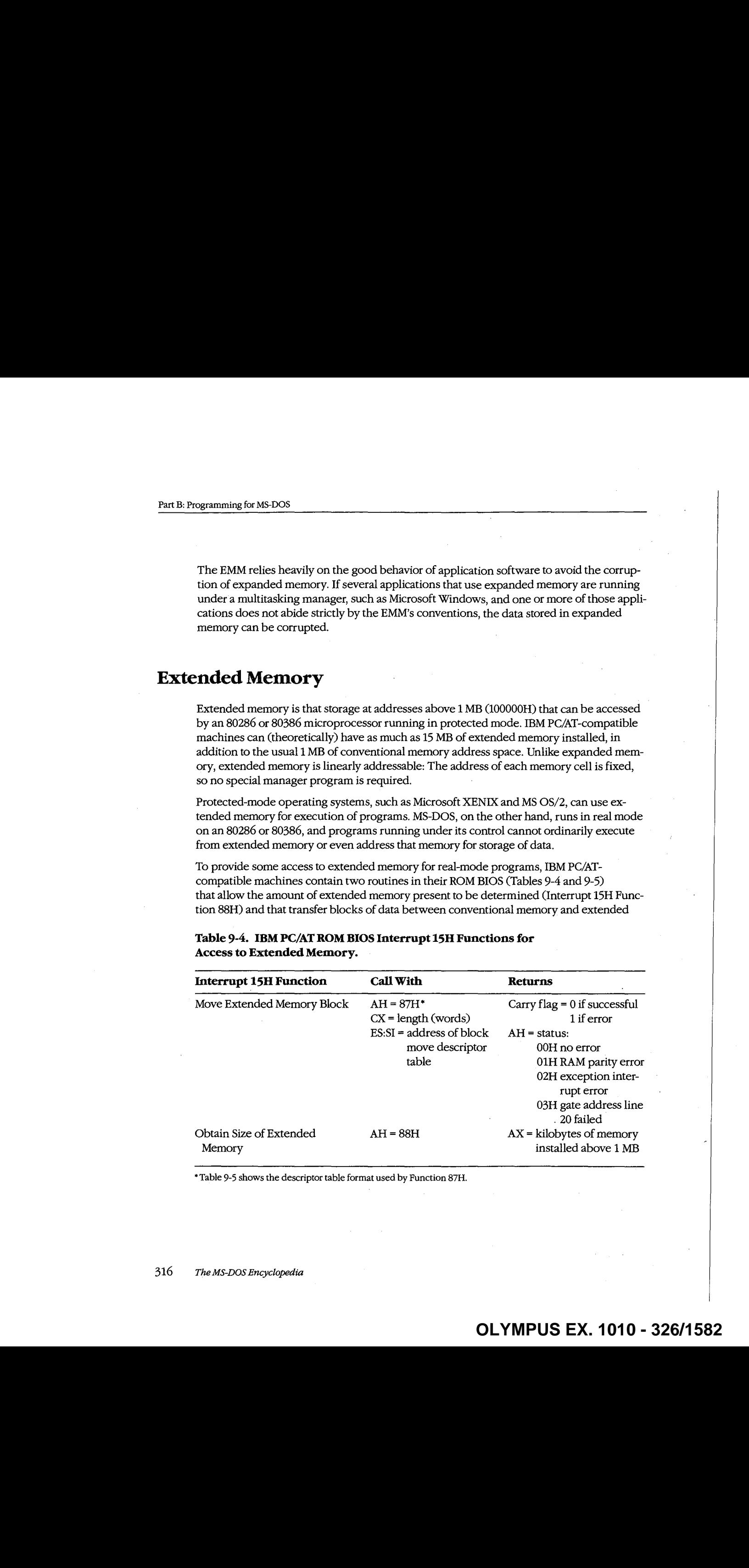

### Table 9-4. IBM PC/AT ROM BIOS Interrupt 15H Functions for Access to Extended Memory.

\*Table 9-5 shows the descriptor table format used by Function 87H.

memory (Interrupt 15H Function 87H). These routines can be used by electronic disks (RAMdisks) and by other programs that wish to use extended memory for fast storage and retrieval of information that would otherwise have to be written to a slower physical disk drive.

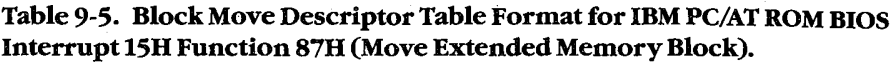

ر<br>مون

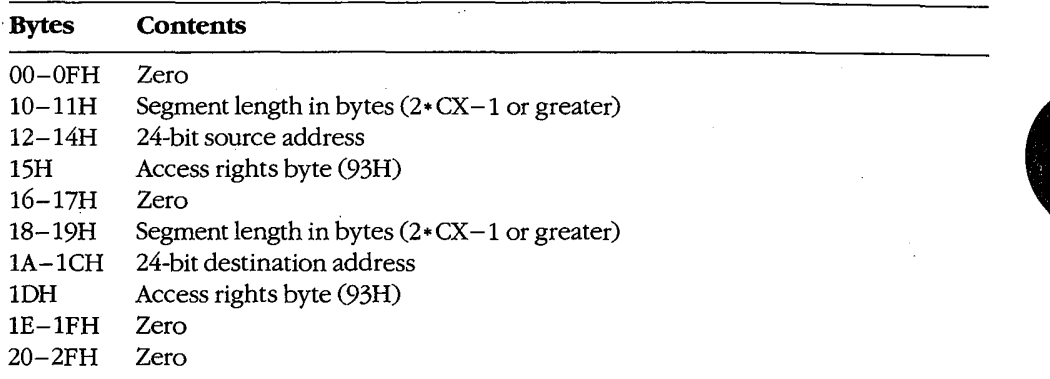

Note: This data structure actually constitutes a global descriptor table (GDT) to be used by the CPU while it is running in protected mode; the zero bytes at offsets 0–0FH and 20-2FH are filled in by the ROM BIOS code before the mode transition. The supplied 24bit address is a linear address in the range 000000-FFFFFFH (not a segment and offset), with the least significant byte first and the most significant byte last.

Programmers should use these ROM BIOSroutines with caution. Data stored in extended memory is volatile; it is lost if the machine is turned off. The transfer of data to or from extended memory involves a switch from real mode to protected mode and back again. This is a relatively slow process on 80286-based machines; in some cases it is only marginally faster than actually reading the data from <sup>a</sup> fixed disk. In addition, programsthat use the ROM BIOS extended memory functions are not compatible with the MS-DOS 3.x Compatibility Box of MS OS/2, nor are they reliable if used for communications or networking.

Finally, a major deficit in these ROM BIOS functions is that they do not make any attempt to arbitrate between two or more programs or device drivers that are using extended memory for temporary storage. For example, if an application program and an installed RAMdisk driver attempt to put data in the same area of extended memory, no error is returned to either program, but the data belonging to one or both may be destroyed.

Figure 9-9 demonstrates the use of the ROM BIOS routines to transfer a block of data from extended memory to conventional memory.

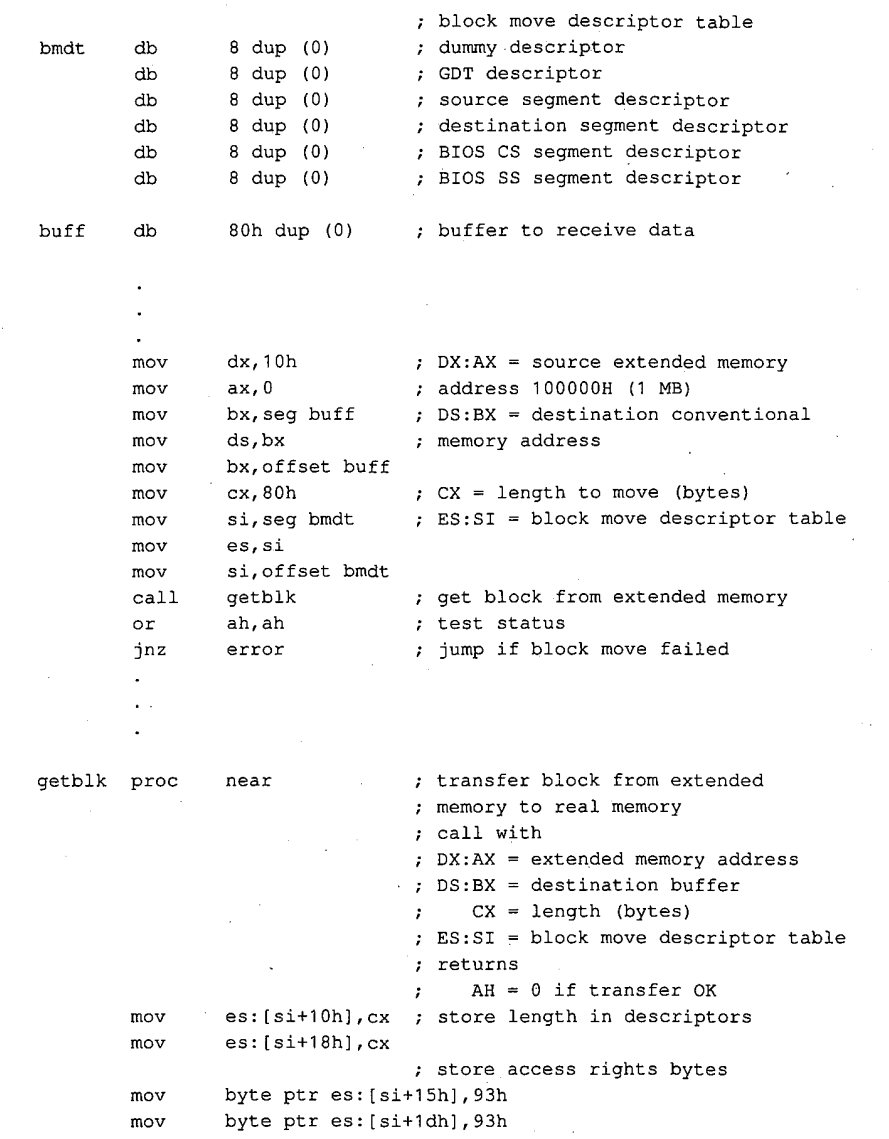

(more)

Figure 9-9. Demonstration of a block move from extended memory to conventional memory using the ROM BIOS routine. The procedure getblk accepts a source address in extended memory, a destination address in conventional memory, a length in bytes, and the segment and offset of a block move descriptor table. The extended-memory address is a linear 32-bit address, of which only the lower 24 bits are significant; the conventional-memory addressis <sup>a</sup> segment and offset. The getblk routine converts the destination segment and offset to a linear address, builds the appropriate fields in the block move descriptor table, invokes the ROM BIOS routine to perform the transfer, and returns the status in the AH register.

```
; source (extended memory) address
mov es: [si+12h], ax
mov es:{sit+14h],dl
                    ; destination (conv memory) address
mov ax, ds  7 segment * 16
mov dx, 16
mul dx
add ax, bx ; + offset -> linear address
adc dx,0
mov es:[sitlah],ax
mov es: [si+1ch], dl
shr cx, 1 ; convert length to words<br>mov ah, 87h ; Fxn 87H = block move
mov ah, 87h ; Fxn 87H = block move
int 15h '; transfer to ROM BIOS
ret ; back to caller
```
Figure 9-9. Continued.

## Summary

Personal computers that run MS-DOS can support as many as three different types of fast, random-access memory (RAM). Each type hasspecific characteristics and requires different techniques for its management.

Conventional memory is the term used for the 1 MB of linear address space that can be accessed by an 8086 or 8088 microprocessor or by an 80286 or 80386 microprocessor running in real mode. MS-DOS and the programs that execute under its control run in this address space. MS-DOS provides application programs with services to dynamically allocate and release blocks of conventional memory.

As much as 8 MB of expanded memory can be installed in a PC and used for electronic disks, disk caching, and storage of application program data. The memory is made available in 16 KB pages and is administered by a driver program called the Expanded Memory Manager, which provides allocation, mapping, deallocation, and multitasking support.

Extended memory refers to the memory at addresses above 1 MB that can be accessed by an 80286-based or 80386-based microprocessor running in protected mode; it is not available in PCs based on the 8086 or 8088 microprocessors. As much as 15 MB of extended memory can be installed; however, the ROM BIOS services to access the memory are primitive and slow, and no manager is provided to arbitrate between multiple programs that attempt to use the same extended memory addresses for storage.

RayDuncan

Section II: Programming in the MS-DOS Environment 319

## **OLYMPUS EX. 1010 - 329/1582** OLYMPUSEX.1010 - 329/1582

**OLYMPUS EX. 1010 - 330/1582** 

## Article 10 The MS-DOS EXEC Function

 $\epsilon_{\rm g}$ 

The MS-DOS system loader, which brings .COM or .EXE files from disk into memory and executes them, can be invoked by any program with the MS-DOS EXEC function (Interrupt 21H Function 4BH). The default MS-DOS command interpreter, COMMAND.COM, uses the EXEC function to load and run its external commands, such as CHKDSK, as well as other application programs. Many popular commercial programs, such as databases and word processors, use EXEC to load and run subsidiary programs (spelling checkers, for example) or to load and run a second copy of COMMAND.COM. This allows a user to run subsidiary programs or enter MS-DOS commands without losing his or her current working context.

When EXEC is used by one program (called the parent) to load and run another (called the child), the parent can pass certain information to the child in the form of a set of strings called the environment, a command line, and two file control blocks. The child program also inherits the parent program's handles for the MS-DOS standard devices and for any other files or character devices the parent has opened (unless the open operation was performed with the "noninheritance" option). Any operations performed by the child on inherited handles, such as seeks or file  $I/O$ , also affect the file pointers associated with the parent's handles. A child program can, in turn, load another program, and the cycle can be repeated until the system's memoryarea is exhausted.

Because MS-DOS is not a multitasking operating system, a child program has complete control of the system until it has finished its work; the parent program is suspended. This type of processing is sometimes called synchronous execution. When the child terminates, the parent regains control and can use another system function call Gnterrupt 21H Function 4DH) to obtain the child's return code and determine whether the program terminated normally, because of a critical hardware error, or because the user entered a Control-C.

In addition to loading <sup>a</sup> child program, EXEC can also be usedto load subprograms and overlays for application programs written in assembly language or in a high-level language that does not include an overlay managerin its run-time library. Such overlays typically cannot be run as self-contained programs; most require "helper" routines or data in the application's root segment.

The EXEC function is available only with MS-DOS versions 2.0 and later. With MS-DOS versions1.x, a parent program can use Interrupt 21H Function 26H to create a program segment prefix for a child but must carry out the loading, relocation, and execution of the child's code and data itself, without any assistance from the operating system.

Section II: Programming in the MS-DOS Environment 321

## How EXEC Works

When the EXEC function receives a request to execute a program, it first attempts to locate and open the specified program file. If the file cannot be found, EXEC fails immediately and returns an error code to the caller.

If the file exists, EXEC opens the file, determines its size, and inspects the first block of the file. If the first 2 bytes of the block are the ASCII characters  $MZ$ , the file is assumed to contain a .EXE load module, and the sizes ofthe program's code, data, and stack segments are obtained from the .EXE file header. Otherwise, the entire file is assumed to be an absolute load image (a .COM program). The actual filename extension (COM or .EXE) is ignored in this determination.

At this point, the amount of memory needed to load the program is known, so EXEC attempts to allocate two blocks of memory: one to hold the new program's environment and one to contain the program's code, data, and stack segments. Assuming that enough memory is available to hold the program itself, the amount actually allocated to the program varies with its type. Programsofthe .COMtype are usually given all the free memory in the system (unless the memory area has previously become fragmented), whereas the amount assigned to a .EXE program is controlled by two fields in the file header, MINALLOC and MAXALLOC, that are set by the Microsoft Object Linker (LINK). See PROGRAMMING IN THE MS-DOS ENVIRONMENT: PROGRAMMING FOR MS-DOS: Structure of an Application Program; PROGRAMMING Toots: The Microsoft Object Linker, PROGRAM-MING UTILITIES: Linx.

EXEC then copies the environment from the parent into the memory allocated for child's environment, builds a program segment prefix (PSP) at the base ofthe child's program memory block, and copies into the child's PSP the command tail and the two default file control blocks passed by the parent. The previous contents ofthe terminate (interrupt 22H), Control-C (Interrupt 23H), and critical error (Interrupt 24H) vectors are saved in the new PSP, and the terminate vector is updated so that control will return to the parent program when the child terminates or is aborted.

The actual code and data portions of the child program are then read from the disk file into the program memory block above the newly constructed PSP. If the child is a .EXE program, a relocation table in the file header is used to fix up segment references within the program to reflect its actual load address.

Finally, the EXEC function sets up the CPU registers and stack according to the program type and transfers control to the program. The entry point for a .COM file is always offset 100H within the program memoryblock(the first byte following the PSP). The entry point for a .EXE file is specified in the file header and can be anywhere within the program. See also PROGRAMMING IN THE MS-DOS ENVIRONMENT: PROGRAMMING FOR MS-DOS: Structure of an Application Program.

When EXEC is used to load and execute an overlay rather than a child program, its operation is much simpler than described above. For an overlay, EXEC does not attempt to allocate memory or build a PSP or environment. It simply loads the contents of the file at the

address specified by the calling program and performs any necessary relocations (if the overlay file has a .EXE header), using a segment value that is also supplied by the caller. EXEC then returns to the program that invoked it, rather than transferring control to the code in the newly loaded file. The requesting program is responsible for calling the overlay at the appropriate location.

## Using EXEC to Load a Program

When one program loads and executes another, it must follow these steps:

- i. Ensure that enough free memoryis available to hold the code, data, and stack of the child program.
- 2. Set up the information to be passed to EXEC and the child program.
- 3. Call the MS-DOS EXEC function to run the child program.
- 4. Recover and examine the child program's termination and return codes.

#### Making memoryavailable

MS-DOS typically allocates all available memory to a .COM or .EXE program when it is loaded. (The infrequent exceptions to this rule occur when the transient program area is fragmented by the presence of resident data or programs or when a .EXE program is loaded that was linked with the /CPARMAXALLOCswitch or modified with EXEMOD.) Therefore, before a program can load another program, it must free any memory it does not need for its own code, data, and stack.

The extra memory is released with a call to the MS-DOS Resize Memory Block function (Interrupt 21H Function 4AH). In this case, the segment address of the parent's PSP is passed in the ES register, and the BX register holds the number of paragraphs of memory the program must retain for its own use. If the prospective parent is a .COM program, it must be certain to move its stack to a safe area if it is reducing its memory allocation to less than 64 KB.

### Preparing parameters for EXEC

When used to load and execute a program, the EXEC function must be supplied with two principal parameters:

- The address of the child program's pathname
- The address of a parameter block

The parameter block, in turn, contains the addresses of information to be passed to the child program.

#### The program name

The pathname for the child program must be an unambiguous, null-terminated (ASCIIZ) file specification (no wildcard characters). If a path is not included, the current directory is searched for the program; if a drive-specifier is not present, the default drive is used.

Section II: Programming in the MS-DOS Environment 323

## **OLYMPUS EX. 1010 - 333/1582** OLYMPUSEX.1010 - 333/1582

### The parameter block

The parameter block contains the addresses of four data items (Figure 10-1):

- The environment block
- $\bullet$  The command tail
- The two default file control blocks (FCBs)

The position reserved in the parameter block for the pointer to an environmentis only 2 bytes and contains a segment address, because an environment is always paragraph aligned (its address is always evenly divisible by 16); a value of 0000Hindicatesthe parent program's environment should be inherited unchanged. The remaining three addresses are all doubleword addresses in the standard Intel format, with an offset value in the lower word and a segment value in the upper word.

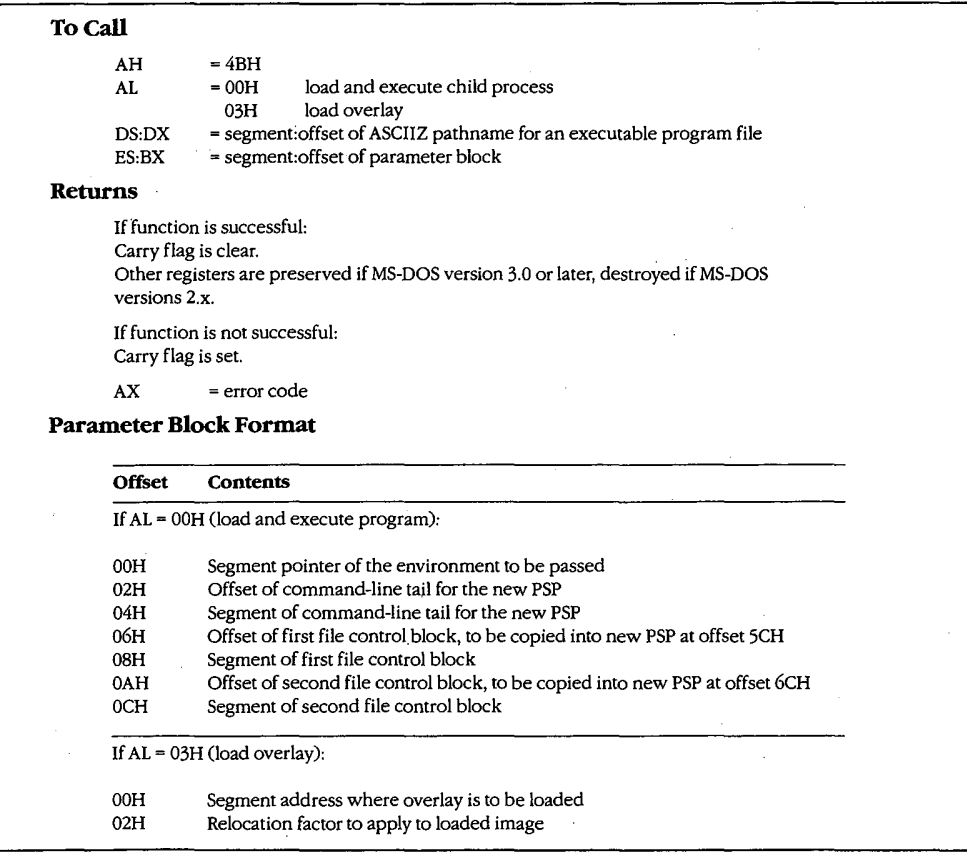

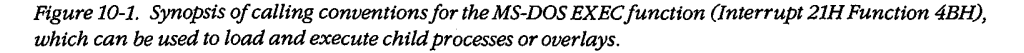

#### The environment

An environment always begins on a paragraph boundary and is composed of a series of null-terminated (ASCIIZ) strings of the form:

name=variable

The end of the entire set of strings is indicated by an additional null byte.

If the environment pointer in the parameter block supplied to an EXEC call contains zero, the child simply acquires a copy of the parent's environment. The parent can, however, provide a segment pointer to a different or expanded set of strings. In either case, under MS-DOS versions 3.0 and later, EXEC appends the child program's fully qualified pathnameto its environment block. The maximum size of an environmentis <sup>32</sup> KB, so very large amounts of information can be passed between programs by this mechanism.

The original, or master, environment for the system is owned by the command processor that is loaded when the system is turned on or restarted (usually COMMAND.COM). Strings are placed in the system's master environment by COMMAND.COM as a result of PATH, SHELL, PROMPT, and SET commands, with default values always present for the first two. For example, if an MS-DOS version 3.2 system is started from drive C and a PATH command is not present in the AUTOEXEC.BAT file nor a SHELL command in the CONFIG.SYSfile, the master environment will contain the two strings:

#### PATH=

#### COMSPEC=C:\COMMAND.COM

These specifications are used by COMMAND.COM to search for executable "external" commands and to find its own executable file on the disk so that it can reload its transient portion when necessary. When the PROMPT string is present (as a result of a previous PROMPT or SET PROMPT command), COMMAND.COM uses it to tailor the prompt displayed to the user.

 <sup>1</sup> 23 <sup>4</sup> <sup>5</sup> <sup>6</sup> <sup>7</sup> <sup>8</sup> <sup>9</sup> <sup>A</sup> <sup>B</sup> <sup>C</sup> <sup>D</sup> <sup>E</sup> <sup>F</sup> 0123456789ABCDEF 43 4F 4D 53 50 45 43 3D 43 3A 5C 43 4F 4D 4D 41 COMSPEC=C: \COMMA 4E 44 2E 43 4F 4D 00 50 52 4F 4D 50 54 3D 24 70 ND.COM.PROMPT=Sp 24 5F 24 64 20 20 20 24 74 24 68 24 68 24 68 24 \$\_\$d \$t\$h\$h\$h\$ 0030 68 24 68 24 68 20 24 71 24 71 24 67 00 50 41 54 h\$h\$h \$q\$q\$q.PAT 48 3D 43 3A 5C 53.59 °53 54 45 4D 3B 43 3A 5C <sup>41</sup> H=C:\SYSTEM;C:\A 53 4D 3B 43 3A 5C 57 53 3B 43 3A 5C 45 54 48 45.SM;C:\WS;C:\ETHE 52 4E 45 54 3B 43 3A 5C 46 4F 52 54 48 5C 50 43 RNET;C:\FORTH\PC 33 <sup>31</sup> 3B 00 00 <sup>01</sup> 00 43 3A 5C 46 4F 52 54 48 5C 31;....C:\FORTH\ 50 43 33 37 5C 46 4F 52 54 48 2B 43 4F 4D 00 PC31\FORTH.COM.

Figure 10-2. Dump of a typical environment under MS-DOS version 3.2. This particular example contains the default COMSPEC parameter and two relatively complex PATH and PROMPT control strings that were set up by entries in the user's AUTOEXECfile. Note the two null bytes at offset 73H, which indicate the end ofthe environment. These bytes are followed by the pathname of the program that owns the environment.

## **OLYMPUS EX. 1010 - 335/1582** OLYMPUSEX.1010 - 335/1582

Other strings in the environment are used only for informational purposes by transient programs anddo notaffect the operation ofthe operating system proper. For example, the Microsoft C Compiler and the Microsoft Object Linker look in the environment for INCLUDE, LIB, and TMP strings that specify the location of *include* files, library files, and temporary working files. Figure 10-2 contains a hex dump of a typical environment block.

#### The command tail

The command tail to be passed to the child program takes the form of a byte indicating the length of the remainder of the command tail, followed by a string of ASCII characters terminated with an ASCII carriage return (ODH); the carriage return is not included in the length byte. The command tail can include switches, filenames, and other parameters that can be inspected by the child program and used to influence its operation. It is copied into the child program's PSP at offset 80H.

When COMMAND.COM uses EXEC to run a program, it passes a command tail that includes everything the user typed in the command line except the name of the program and any redirection parameters. I/O redirection is processed within COMMAND.COM itself and is manifest in the behavior of the standard device handles that are inherited by the child program. Any other program that uses EXEC to runa child program musttry to perform any necessary redirection on its own and must supply an appropriate command tail so that the child program will behave as though it had been loaded by COMMAND.COM.

#### The default file control blocks

The two default FCBs pointed to by the EXEC parameter block are copied into the child program's PSP at offsets 5CH and 6CH. See also PROGRAMMING IN THE MS-DOS ENVIRONMENT: PROGRAMMING FOR Ms-DOs:File and Record Management.

Few of the currently popular application programs use FCBs for file and record I/O because FCBsdo not support the hierarchical directory structure. But some programs do inspect the default FCBs as <sup>a</sup> quick wayto isolate thefirst two switches or other parameters from the command tail. Therefore, to make its own identity transparent to the child program, the parent should emulate the action of COMMAND.COM by parsing the first two parameters of the command tail into the default FCBs. This can be conveniently accomplished with the MS-DOSfunction Parse Filename (Interrupt 21H Function 29H).

If the child program does not require one or both of the default FCBs, the corresponding address in the parameter block can be initialized to point to two dummy FCBs in the application's memory space. These dummy FCBs should consist of 1 zero byte followed by 11 bytes containing ASCII blank characters (20H).

## Running the child program

After the parent program has constructed the necessary parameters, it can invoke the EXEC function by issuing Interrupt 21H with the registers set as follows:

 $AH$  =  $4BH$ 

AL = 00H (EXEC subfunction to load and execute program)

DS:DX = segment:offset of program pathname

 $ES:BX = segment:offset of parameter block$ 

Upon return from the software interrupt, the parent must test the carry flag to determine whether the child program did, in fact, run. If the carry flag is clear, the child program was successfully loaded and given control. If the carry flag is set, the EXEC function failed, and the error code returned in AX can be examined to determine why. The usual reasons are

The specified file could not be found.

The file was found, but not enough memory was free to load it.

Other causes are uncommon and can be symptoms of more severe problems in the system as a whole (such as damage to disk files or to the memory image of MS-DOS). With MS-DOS versions 3.0 and later, additional details about the cause of an EXEC failure can be obtained by subsequently calling Interrupt 21H Function 59H (Get Extended Error Information).

In general, supplying either an invalid address for an EXEC parameter block or invalid addresses within the parameter block itself does not cause a failure of the EXEC function, but may result in the child program behaving in unexpected ways.

### Special considerations

With MS-DOS versions 2.x, the previous contents of all the parent registers except for CS:IP can be destroyed after an EXEC call, including the stack pointer in SS:SP. Consequently, before issuing the EXEC call, the parent must push onto the stack the contents of any registers that it needs to preserve, and then it must save the stack segment and offset in a location that is addressable with the CS segment register. Upon return, the stack segment and offset can be loaded into SS:SP with code segment overrides, and then the otherregisters can be restored by popping them off the stack. With MS-DOS versions 3.0 and later, registers are preserved across an EXEC call in the usual fashion. **EXECUTE:** A **EXECUTE CONSULTER CONSULTER CONSULTER CONSULTER CONSULTER CONSULTER CONSULTER CONSULTER CONSULTER CONSULTER CONSULTER CONSULTER CONSULTER CONSULTER CONSULTER CONSULTER CONSULTER CONSULTER CONSULTER CONSULTER** 

Note: The code segments of Windows applications that use this technique should be given the IMPUREattribute.

In addition, a bug in MS-DOS version 2.0 and in PC-DOS versions 2.0 and 2.1 causes an arbitrary doubleword in the parent's stack segment to be destroyed during an EXEC call. When the parent is a .COM program and  $SS = PSP$ , the damaged location falls within the PSP and does no harm; however, in the case of a .EXE parent where  $DS = SS$ , the affected location may overlap the data segment and cause aberrant behavior or even a crash after the return from EXEC. This bug was fixed in MS-DOS versions 2.11 and later and in PC-DOS versions 3.0 and later.

Section II: Programming in the MS-DOS Environment 327

## Examining the child program's return codes

Ifthe EXEC function succeeds, the parent program cancall Interrupt 21H Function 4DH (Get Return Code of Child Process) to learn whether the child executed normally to completion and passed back a return code or was terminated by the operating system because of an external event. Function 4DH returns

- $AH = termination type:$ 
	- 00H Child terminated normally (thatis, exited via Interrupt 20H or Interrupt 21H Function 00H or Function 4CH).
	- 01H Child was terminated by user's entry of a Ctrl-C.
	- 02H Child was terminated by critical error handler (either the user responded with  $A$  to the *Abort*, Retry, Ignore prompt from the system's default Interrupt 24H handler, or a custom Interrupt 24H handler returned to MS-DOS with action code = 02H in register AL).
	- 03H Child terminated normally and stayed resident(that is, exited via Interrupt 21H Function 31H or Interrupt 27H).
- $AL = return code:$

Value passed by the child program in register AL when it terminated with Interrupt 21H Function 4CH or 31H.

00H if the child terminated using Interrupt 20H, Interrupt 27H, or Interrupt 21H Function 00H.

These values are only guaranteed to be returned once by Function 4DH. Thus, a subsequent call to Function 4DH, without an intervening EXEC call, does not necessarily return any usefulinformation. Additionally, if Function 4DHis called without <sup>a</sup> preceding successful EXEC call, the returned values are meaningless.

### Using COMMAND.COMwith EXEC

An application program can "shell" to MS-DOS —thatis, provide the user with an MS-DOS prompt without terminating— by using EXEC to load and execute a secondary copy of COMMAND.COM with an empty command tail. The application can obtain the location of the COMMAND.COM disk file by inspecting its own environment for the COMSPEC string. The user returns to the application from the secondary command processor by typing exit at the COMMAND.COM prompt.

Batch-file interpretation is carried out by COMMAND.COM, and a batch (.BAT) file cannot be called using the EXEC function directly. Similarly, the sequential search for .COM, .EXE,and .BATfilesin all the locations specified in the environment's PATH variable is <sup>a</sup> function of COMMAND, COM, rather than of EXEC. To execute a batch file or search the system path for a program, an application program can use EXEC to load and execute a secondary copy of COMMAND.COM to use as an intermediary. The application finds the location of COMMAND.COM as described in the preceding paragraph, but it passes a command tail in the form:

/C program parameter! parameter2 ...

where program is the .EXE, .COM, or .BAT file to be executed. When program terminates, the secondary copy of COMMAND.COM exits and returns control to the parent.

ಾ

## A parent and child example

The source programs PARENT.ASM in Figure 10-3 and CHILD.ASM in Figure 10-4 illustrate how one program uses EXEC to load another.

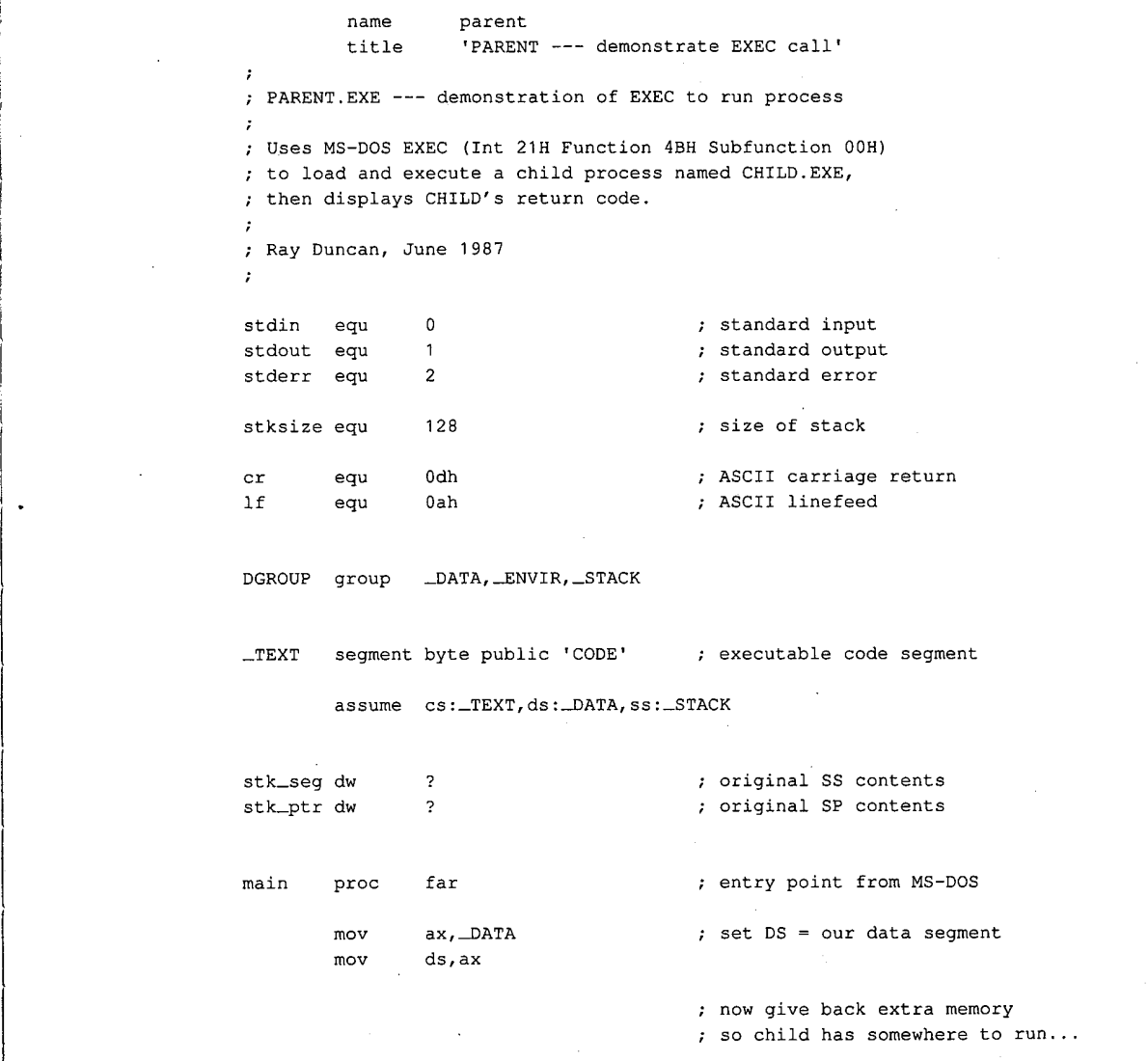

Figure 10-3. PARENT.ASM, source code for PARENT.EXE. (more)

pen general services and control of the control of the control of the control of the control of the control of

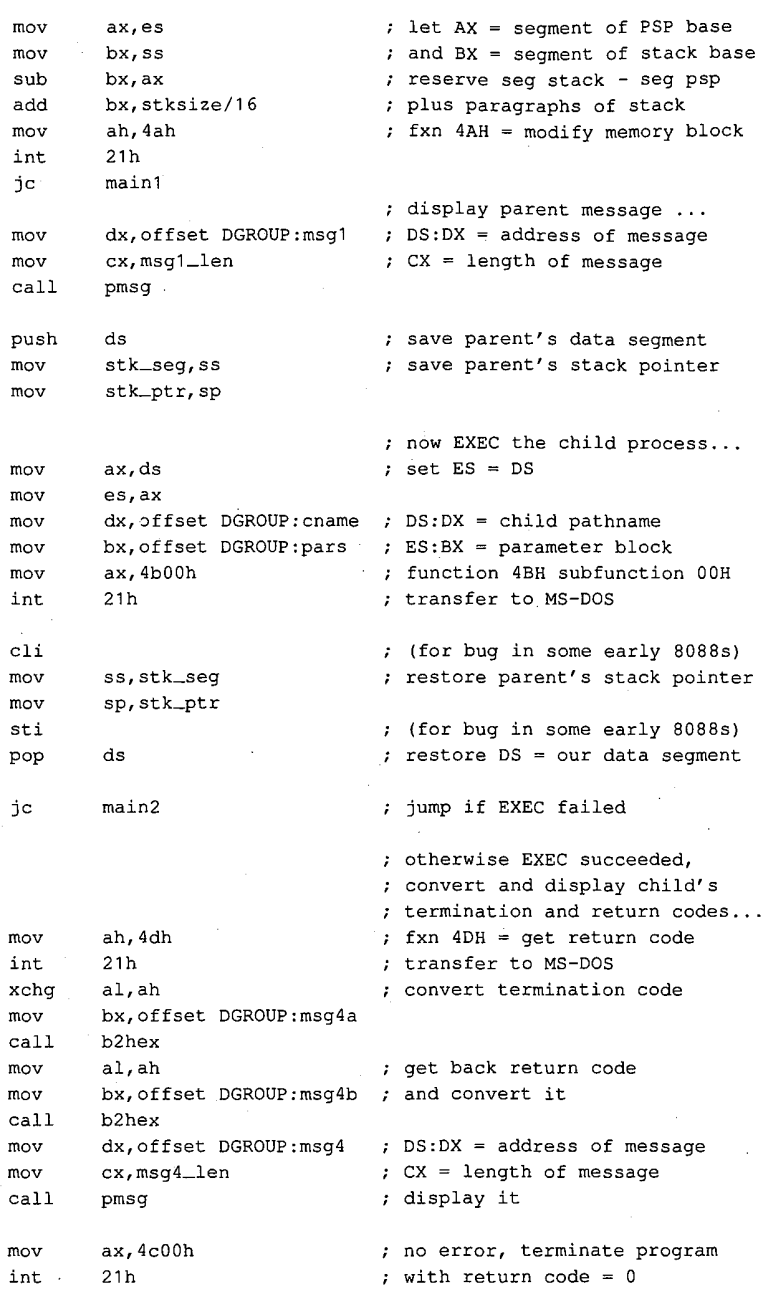

Figure 10-3. Continued.

(more)

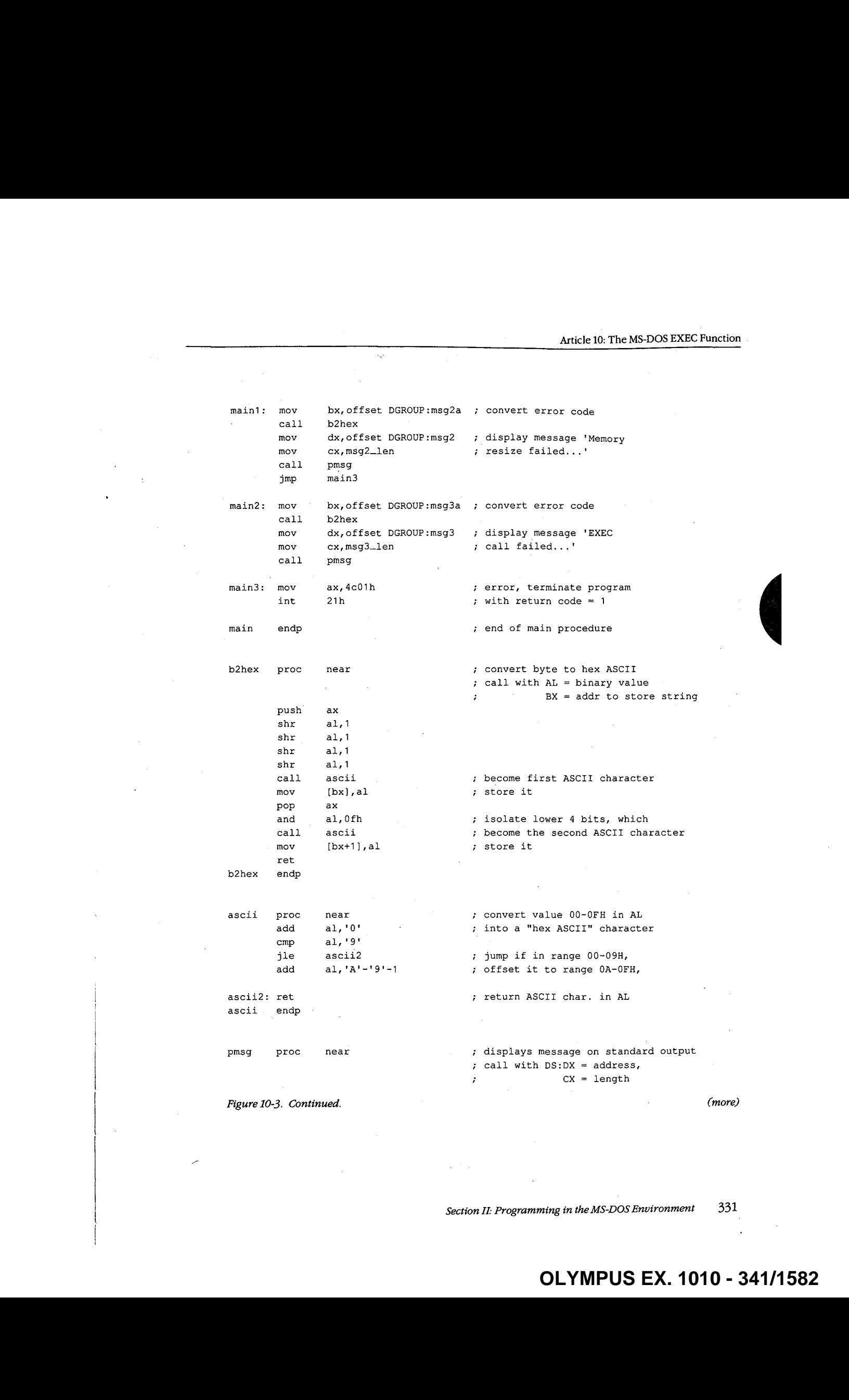

mov bx, stdout mov ah, 40h int 21h ret pmsg endp —TEXT ends —DATA segment para public 'DATA' cname db 'CHILD.EXE',0 <sup>i</sup> BX <sup>=</sup> standard output handle i; function 40H <sup>=</sup> write file/device i; transfer to MS~DOS ; back to caller ; static & variable data segment ; pathname of child process pars dw \_ENVIR 7 segment of environment block dd tail 7 long address, command tail dd fcb1 + constant to the final text of the fact that find the final text of the final text of the final text of the final text of the final text of the final text of the final text of the final text of the final text of t dd fcb2 7 iong address, default FCB #2 tail db fcb1-tail-2 ; command tail for child db 'dummy command tail',cr feb1 db <sup>0</sup> ; copied into default FCB #1 in db 11 dup (' ') ; child's program segment prefix<br>db 25 dup (0) 25 dup (0) fch2 db <sup>0</sup> ; copied into default FCB #2 in db <sup>11</sup> dup (' ') ; child's program segment prefix db 25 dup (0) msg1 db cr,1f,'Parent executing!',cr,lf msgi\_len equ msg2 db msg2a db msg2\_len equ msg3 db msg3a db msg3\_len equ \$-msg1 cr,1f,'Memory resize failed, error code=' "xxh.',cr,1£ \$-msg2 cr,1f,'EXEC call failed, error code=' 'xxh.',cr,1f \$-msg3 msg4 db cr,1f,'Parent regained control!' db er,lf,'Child termination type=' msg4a db 'xxh, return code=' msg4b db '\*xxh.',cr,1f msg4\_len equ \$-msg4 —DATA ends -ENVIR segment para public 'DATA' <sup>7</sup> @xample environment block ; to be passed to child Figure 10-3. Continued. (more)

332 The MS-DOS Encyclopedia

 $d**b**$  $'$ PATH= $'$ , 0 ; basic PATH, PROMPT, 'PROMPT= $Sp$~S_n$g', 0$  ; and COMSPEC strings  $d**b**$ 'COMSPEC=C:\COMMAND.COM',0  $\mathrm{d}\mathrm{b}$  $d**b**$  $\mathsf{O}\xspace$ ; extra null terminates block \_ENVIR ends

\_STACK segment para stack 'STACK'

stksize dup (?)  $d<sub>b</sub>$ 

\_STACK ends

 $end$  $\mathtt{main}$ Figure 10-3. Continued.

; defines program entry point

name child 'CHILD process' title  $\cdot$ ; CHILD. EXE --- a simple process loaded by PARENT. EXE ; to demonstrate the MS-DOS EXEC call, Subfunction 00H.  $\cdot$ ; Ray Duncan, June 1987  $\ddot{r}$ ; standard input  $_{\text{stdin}}$  $\mathbf 0$ equ  $\mathbf 1$ ; standard output stdout equ ; standard error  ${\tt stderr}$ equ  $\boldsymbol{2}$ ; ASCII carriage return equ  $0{\rm dh}$ cr  $1\,\mathrm{f}$ equ  $0ah$ ; ASCII linefeed \_DATA, STACK DGROUP group segment byte public 'CODE'  $_T$ EXT ; executable code segment assume cs:\_TEXT, ds:\_DATA, ss:STACK main far ; entry point from MS-DOS proc  $_{\tt{mov}}$  $. a x, \text{L}$ ATA ; set DS = our data segment

; display child message ...

Figure 10-4. CHILD.ASM, source code for CHILD.EXE.

ds, ax

mov

(more)

333 Section II: Programming in the MS-DOS Environment

## **OLYMPUS EX. 1010 - 343/1582**

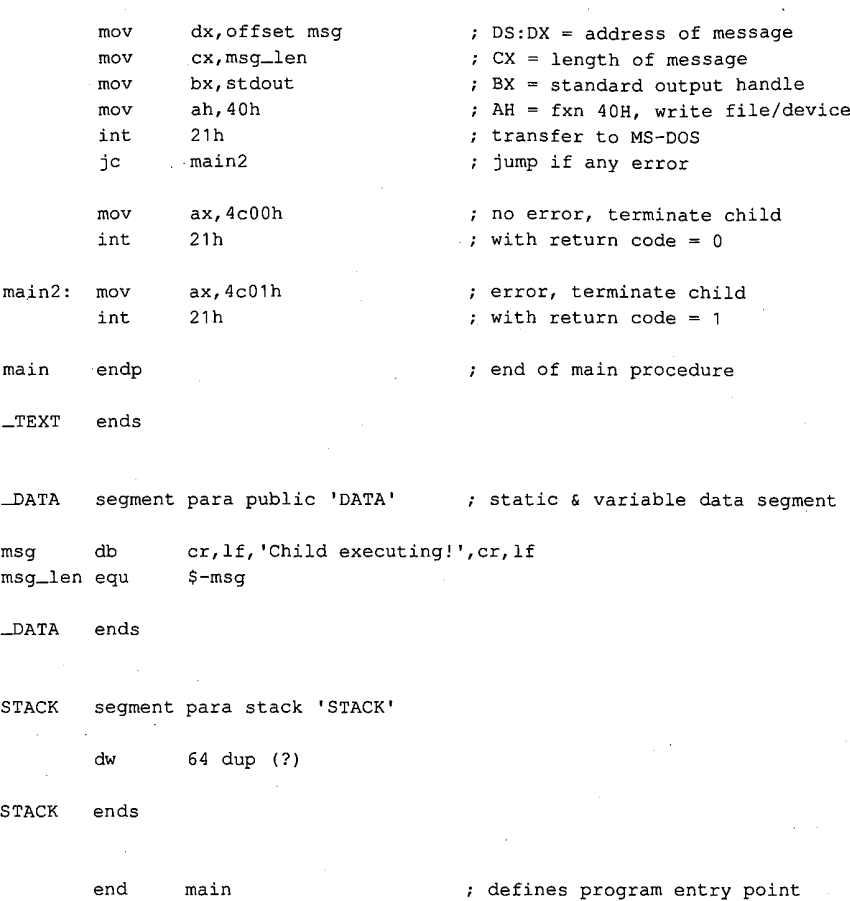

Figure 10-4. Continued.

PARENT.ASM can be assembled and linked into the executable program PARENT.EXE with the following commands:

C>MASM PARENT; <Enter> C>LINK PARENT; <Enter>

Similarly, CHILD.ASM can be assembled and linked into the file CHILD.EXE as follows:

C>MASM CHILD; <Enter> C>LINK CHILD; <Enter>

When PARENT.EXE is executed with the command

C>PARENT <Enter>

PARENT reduces the size of its main memory block with a call to Interrupt 21H Function 4AH, to maximize the amount of free memory in the system, and then calls the EXEC function to load and execute CHILD.EXE.

CHILD.EXE runs exactly as though it had been loaded directly by COMMAND.COM. CHILD resets the DS segment register to point to its own data segment, uses Interrupt 21H Function 40H to display a message on standard output, and then terminates using Interrupt 21H Function 4CH, passing a return code of zero.

When PARENT.EXE regains control, it first checks the carry flag to determine whether the EXEC call succeeded. If the EXEC call failed, PARENT displays an error message and terminates with Interrupt 21H Function 4CH, itself passing a nonzero return code to COMMAND.COM to indicate an error.

Otherwise, PARENTusesInterrupt 21H Function 4DH to obtain CHILD.EXE's termination type and return code, which it converts to ASCII and displays. PARENT then terminates using Interrupt 21H Function 4CH andpasses a return code of zero to COMMAND.COM to indicate success. COMMAND.COM in turn receives control and displays a new user prompt.

## Using EXEC to Load Overlays <sup>|</sup>

Loading overlays with the EXEC function is much less complex than using EXEC to run another program. The main program, called the root segment, must carry out the following steps to load and execute an overlay:

- 1. Make a memory block available to receive the overlay.<br>2. Set up the overlay parameter block to be passed to the
- Set up the overlay parameter block to be passed to the EXEC function.
- 3. Call the EXEC function to load the overlay.<br>4. Execute the code within the overlay by tran
- Execute the code within the overlay by transferring to it with a far call.

The overlay itself can be constructed as either a memory image (.COM) or a relocatable (EXE)file and need not be the same type as the root program.In either case, the overlay should be designed so that the entry point (or a pointer to the entry point) is at the beginning of the module after it is loaded. This allows the root and overlay modules to be maintained separately and avoids a need for the root to have "magical" knowledge of addresses within the overlay.

To prevent users from inadvertently running an overlay directly from the commandline, overlay files should be assigned an extension other than .COM or .EXE. The most convenient method relates overlays to their root segmentby assigning them the samefilename but an extension such as .OVL or .OV1, .OV2, and so on.

### Making memoryavailable

If EXEC is to load a child program successfully, the parent must release memory. In contrast, EXEC loads an overlay into memory that belongs to the calling program. If the

Section II: Programming in the MS-DOS Environment 335

## **OLYMPUS EX. 1010 - 345/1582** OLYMPUSEX.1010 - 345/1582

root segmentis <sup>a</sup> .COM program and has not explicitly released extra memory, the root segment program need only ensure that the system contains enough memory to load the overlay and that the overlay load address does not conflict with its own code, data, or stack areas.

If the root segment program wasloaded from <sup>a</sup> .EXEfile, no straightforward way exists for it to determine unequivocally how much memory it already owns. The simplest course is for the program to release all extra memory, as discussed earlier in the section on loading a child program, and then use the MS-DOS memoryallocation function (Interrupt 21H Function 48H) to obtain a new block of memory that is large enough to hold the overlay.

### Preparing overlay parameters

When it is used to load an overlay, the EXEC function requires two major parameters:

- The address of the pathname for the overlay file
- The address of an overlay parameter block

As for a child program, the pathname for the overlay file must be an unambiguous ASCIIZ file specification (again, no wildcard characters), and it must include an explicit extension. As before, if a path and/or drive are not included in the pathname, the current directory and default drive are used,

The overlay parameter block contains the segment address at which the overlay should be loaded and a fixup value to be applied to any relocatable items within the overlay file. If the overlay file is in .EXE format, the fixup value is typically the same as the load address; if the overlay is in memory-image (.COM) format, the fixup value should be zero. The EXEC function does not attempt to validate the load address or the fixup value or to ensure that the load address actually belongs to the calling program.

## Loading and executing the overlay

After the root segment program has prepared the filename of the overlay file and the overlay parameter block, it can invoke the EXEC function to load the overlay by issuing an Interrupt 21H with the registers set as follows:

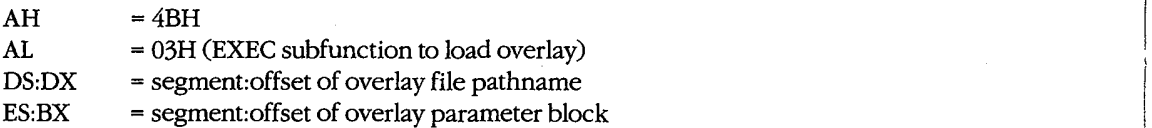

Upon return from Interrupt 21H, the root segment musttest the carry flag to determine whether the overlay was loaded. If the carry flag is clear, the overlay file was located and brought into memory at the requested address. The overlay can then be entered by a far call and should exit back to the root segment with a far return.

If the carry flag is set, the overlay file was not found or some other (probably severe) system problem was encountered, and the AX register contains an error code. With MS-DOS versions 3.0 and later, Interrupt 21H Function 59H can be used to get more information about the EXEC failure. An invalid load address supplied in the overlay parameter block does not (usually) cause the EXEC function itself to fail but may result in the disconcerting message Memory Allocation Error, System Halted when the root program terminates.

## An overlay example

The source programs ROOT.ASM in Figure 10-5 and OVERLAY.ASM in Figure 10-6 demonstrate the use of EXEC to load a program overlay. The program ROOT.EXE is executable from the MS-DOS prompt; it represents the root segment of an application. OVERLAY is constructed as a .EXE file (although it is named OVERLAY.OVL because it cannot be run alone) and represents a subprogram that can be loaded by the root segment when and if it is needed.

name root title "ROOT --- demonstrate EXEC overlay' ; ROOT.EXE --- demonstration of EXEC for overlays <sup>7</sup> Uses MS-DOS EXEC (Int 21H Function 4BH Subfunction 03H) ; to load an overlay named OVERLAY.OVL, calls a routine ; within the OVERLAY, then recovers control and terminates. ; Ray Duncan, June 1987.  $\cdot$ stdin equ 0 ; standard input stdout equ 1 and 1 standard output stderr equ <sup>2</sup> / <sup>+</sup> standard error stksize equ<sup>128</sup> + size of stack cr equ 0dh **;** ASCII carriage return lf equ 0ah 7 ASCII linefeed DGROUP group \_DATA, \_STACK —TEXT segment byte public 'CODE' <sup>7</sup> executable code segment assume cs:\_TEXT,ds:\_DATA,ss:\_STACK stk\_seg dw ? (3) 32 and 2011 7 contents in the state of the state of the state of the state of the state of the state of the state of the state of the state of the state of the state of the state of the state of the state stk\_ptr dw ? 7 3 3 3 7 original SP contents

Figure 10-5. ROOT.ASM, source code for ROOT.EXE.  $(more)$ 

Section II: Programming in the MS-DOS Environment 337

## **OLYMPUS EX. 1010 - 347/1582** OLYMPUSEX.1010 - 347/1582

```
main proc
        mov
        mov
        mov
        mov
        sub
        add
        mov
        int
        je
        mov
        mov
        call
         mov
        mov<br>int
        je
        mov
        mov
        mov
        push
        mov
        mov
        mov
        mov
        mov
        int
        cli
mov
        mov<br>mov<br>ati
        pop
        jc
                 far
                 ax, DATA
                 ds,ax
                 ax,es
                 bx,ss
                 bx,ax
                 bx, stksize/16
                 ah, 4ah
                 21hmaini
                 dx,offset DGROUP:msg1
                 cx, msg1_len
                 pmsg
                 bx, 1000h
                 ah, 48h
                 21h
                 main2
                 pars,ax
                 pars+2,ax
                 word ptr entry+2, ax
                 ds
                 stk_seg,ss
                 stk_ptr,sp
                 ax,das
                 es,ax
                 es,ax<br>dx.offset DGROUP:oname   : DS:DX = overlav pathname
                 dx,offset DGROUP:pars ( ) DO.DA = overlay parmam<br>bx.offset DGROUP:pars ( ) ES:BX = parameter block
                 ax, 4b03h
                 21h
                 ss,stk_seg
                 sp,stk_ptr
                 ds
                 main3
                                            .<br>Ifor bug in some early 8088s)
                                            , you say in some carry cooos<br>; restore root's stack pointer
                                            entry point from MS-DOS
                                            s set DS = our data segment
                                            now give back extra memory
                                            ; AX = segment of PSP base
                                            ; BX = segment of stack basereserve seg stack - seg psp
                                            plus paragraphs of stack
                                            fxn 4AH = modify memory block
                                            transfer to MS-DOS
                                            ; jump if resize failed
                                            display message 'Root
                                            segment executing...'
                                            DS:DX = address of message
                                            CX = length of message
                                            allocate memory for overlay
                                            get 64 KB (4096 paragraphs)
                                            fxn 48H, allocate mem block
                                            transfer to MS-DOS
                                            ; jump if allocation failed
                                            ; set load address for overlay
                                            ; set relocation segment for overlay
                                            ; set segment of entry point
                                            ; save root's data segment
                                            ; save root's stack pointer
                                              now use EXEC to load overlay
                                              function 4BH, subfunction 03H
transfer to MS-DOS
                                            (for bug in some early 8088s)
                                            restore DS = our data segment
                                            jump if EXEC failed
                                            otherwise EXEC succeeded...
```
Figure 10-5. Continued.

338 The MS-DOSEncyclopedia

(more)

J.

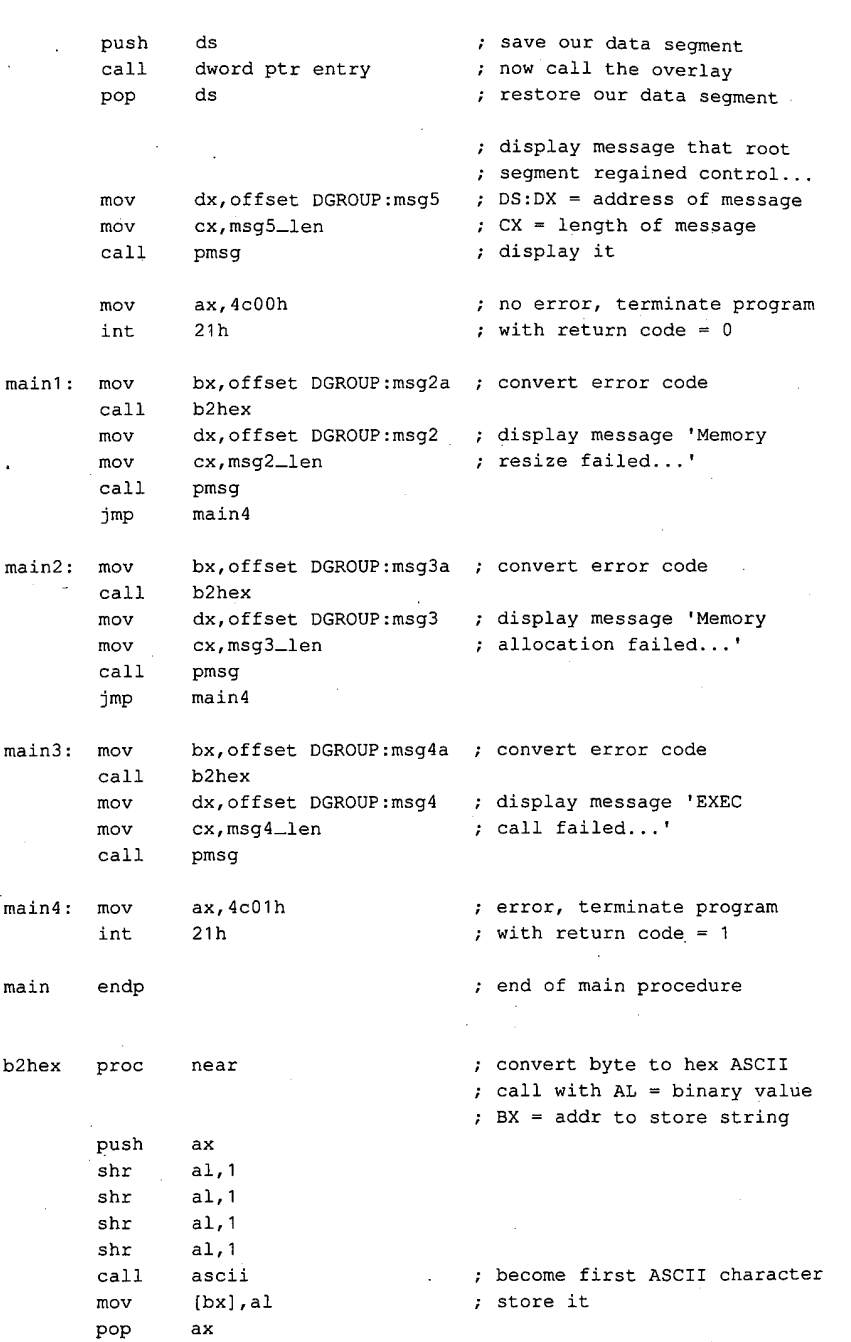

 $\overline{\epsilon}$ 

 $\bar{\mathcal{L}}$ 

Figure 10-5. Continued.

(more)

Section II: Programming in the MS-DOS Environment 339

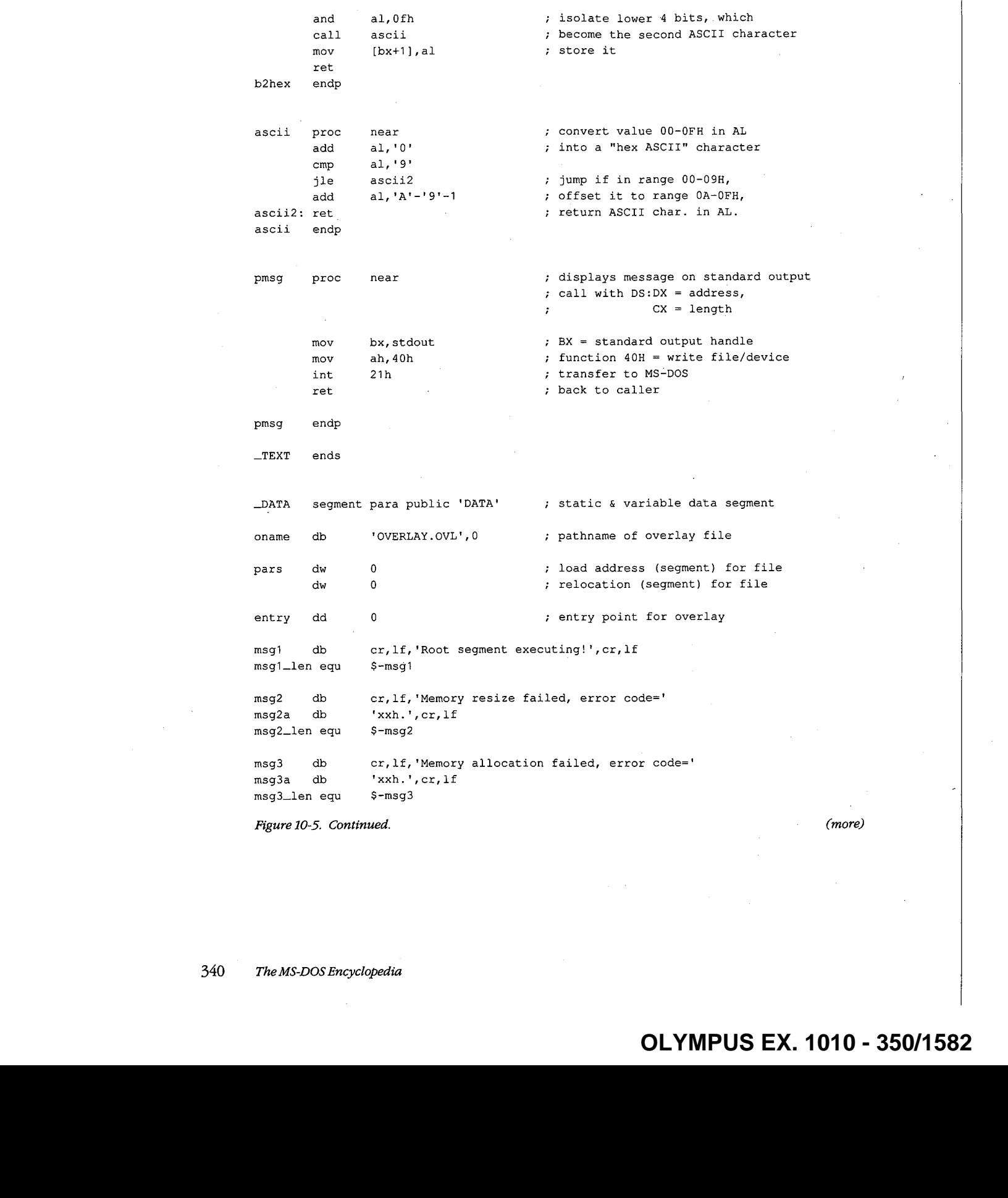

Figure 10-5. Continued.

(more)

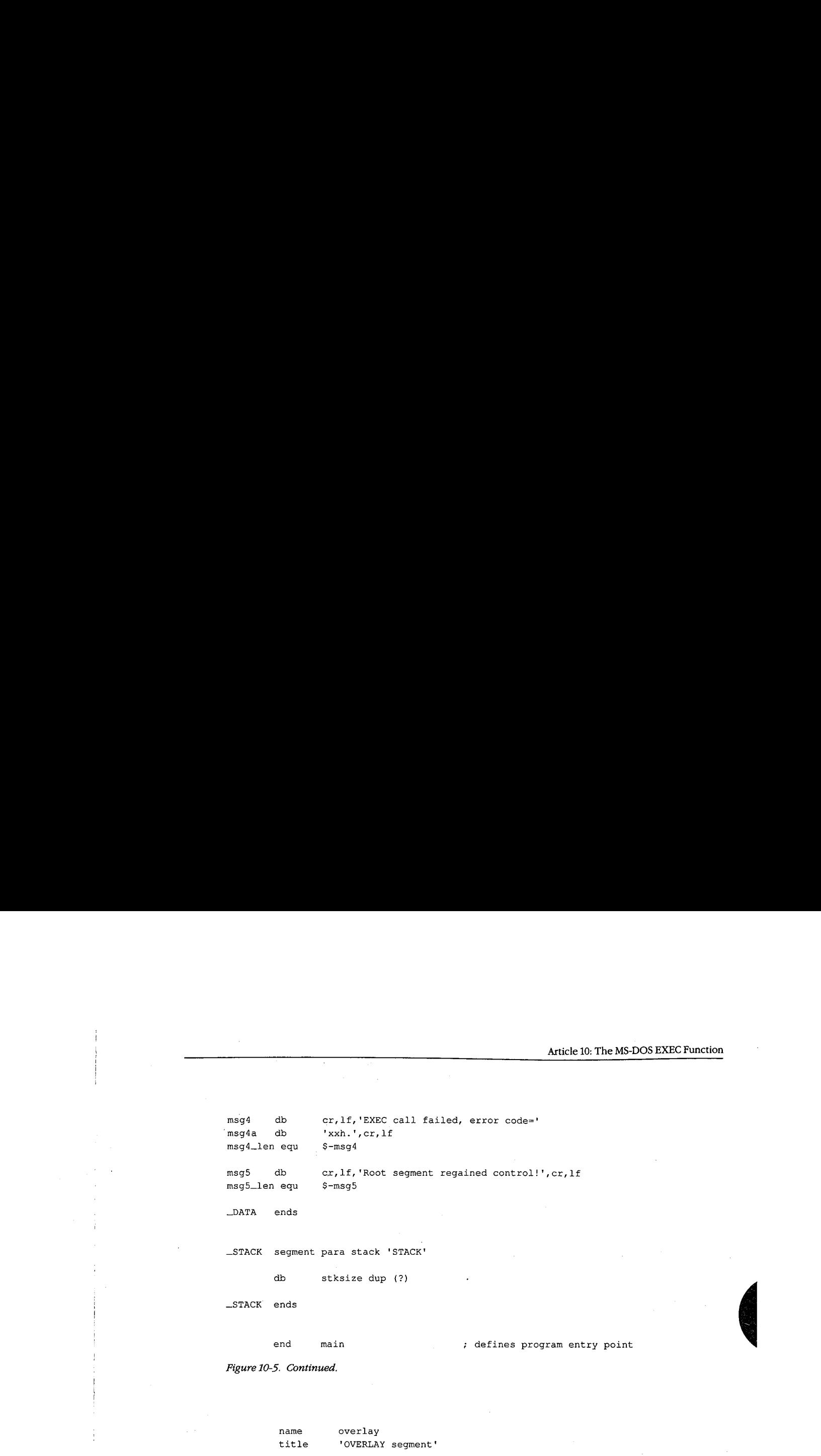

end main  $\qquad \qquad ;$  defines program entry point

Figure 10-5. Continued.

name overlay title "OVERLAY segment' 7 ; OVERLAY.OVL --- a simple overlay segment ; loaded by ROOT. EXE to demonstrate use of ; the MS-DOS EXEC call Subfunction 03H. ; The overlay does not contain a STACK segment ; because it uses the ROOT segment's stack. ;<br>; Ray Duncan, June 1987  $\boldsymbol{\cdot}$ stdin equ 0 3 standard input stdout equ<sup>1</sup> 1 in the standard output stderr equ 2 (a) is tandard error er eque 0dh  $\qquad$  ; ASCII carriage return lf equ Oah <sup>+</sup> ASCII linefeed —TEXT segment byte public 'CODB' ; executable code segment assume cs:\_TEXT,ds:\_DATA ovlay proc far 3; entry point from root segment mov ax, DATA 7 set DS = local data segment mov ds,ax

Figure 10-6. OVERLAY.ASM, source code for OVERLAY.OVL. (more) (more)

Section II: Programming in the MS-DOS Environment 341

## **OLYMPUS EX. 1010 - 351/1582** OLYMPUSEX. <sup>1010</sup> - 351/1582

```
; display overlay message ...
                dx, offset msq
                                         ; DS:DX = address of message
        movmovcx, msg_len
                                         ; CX = length of messagemov
                bx, stdout
                                         ; BX = standard output handle
                ah, 40h; AH = fxn 40H, write file/device
        movint
                21h; transfer to MS-DOS
        ret
                                         ; return to root segment
                                          ; end of ovlay procedure
ovlay
        endp
TEXT
        ends
        segment para public 'DATA'
                                         : static & variable data segment
DATA
        d<b>b</b>cr, lf, 'Overlay executing!', cr, lf
msg
msg_len equ
                $ - msq\_DATAends
        end
```
Figure 10-6. Continued.

ROOT.ASM can be assembled and linked into the executable program ROOT.EXE with the following commands:

C>MASM ROOT; <Enter> C>LINK ROOT; <Enter>

OVERLAY.ASM can be assembled and linked into the file OVERLAY.OVL by typing

```
C>MASM OVERLAY; <Enter>
C>LINK OVERLAY, OVERLAY. OVL; <Enter>
```
The Microsoft Object Linker will display the message

Warning: no stack segment

but this message can be ignored.

When ROOT.EXE is executed with the command

C>ROOT <Enter>

it first shrinks its main memory block with a call to Interrupt 21H Function 4AH and then allocates a separate block for the overlay with Interrupt 21H Function 48H. Next, ROOT calls the EXEC function to load the file OVERLAY. OVL into the newly allocated memory block. If the EXEC function fails, ROOT displays an error message and terminates with Interrupt 21H Function 4CH, passing a nonzero return code to COMMAND.COM to indicate an error. If the EXEC function succeeds, ROOT saves the contents of its DS segment register and then enters the overlay through an indirect far call.

The overlay resets the DS segment register to point to its own data segment, displays a message using Interrupt 21H Function 40H, and then returns. Note that the main procedure of the overlay is declared with the far attribute to force the assembler to generate the opcode for a far return.

 $\epsilon \geq \frac{1}{\sqrt{2}}$ 

When ROOT regains control, it restores the DS segment register to point to its own data segment again and displays an additional message, also using Interrupt 21H Function 40H, to indicate that the overlay executed successfully. ROOT then terminates using Interrupt 21H Function 4CH, passing a return code of zero to indicate success, and control returns to COMMAND.COM.

Ray Duncan

## **OLYMPUS EX. 1010 - 354/1582**

# Part C **Customizing MS-DOS**

## **OLYMPUS EX. 1010 - 356/1582**

 $\cdot$ 

## **Article 11 Terminate-and-Stay-Resident Utilities**

The MS-DOS Terminate and Stay Resident system calls (Interrupt 21H Function 31H and Interrupt 27H) allow the programmer to install executable code or program data in a reserved block of RAM, where it resides while other programs execute. Global data, interrupt handlers, and entire applications can be made RAM-resident in this way. Programs that use the MS-DOS terminate-and-stay-resident capability are commonly known as TSR programs or TSRs.

This article describes how to install a TSR in RAM, how to communicate with the resident program, and how the resident program can interact with MS-DOS. The discussion proceeds from a general description of the MS-DOS functions useful to TSR programmers to specific details about certain MS-DOS structural elements necessary to proper functioning of a TSR utility and concludes with two programming examples.

**Note:** Microsoft cannot guarantee that the information in this article will be valid for future versions of MS-DOS.

## **Structure of a Terminate-and-Stay-Resident Utility**

The executable code and data in TSRs can be separated into RAM-resident and transient portions (Figure 11-1). The RAM-resident portion of a TSR contains executable code and data for an application that performs some useful function on demand. The transient portion installs the TSR; that is, it initializes data and interrupt handlers contained in the RAMresident portion of the program and executes an MS-DOS Terminate and Stay Resident function call that leaves the RAM-resident portion in memory and frees the memory used by the transient portion. The code in the transient portion of a TSR runs when the .EXE or COM file containing the program is executed; the code in the RAM-resident portion runs. only when it is explicitly invoked by a foreground program or by execution of a hardware or software interrupt.

TSRs can be broadly classified as passive or active, depending on the method by which control is transferred to the RAM-resident program. A passive TSR executes only when another program explicitly transfers control to it, either through a software interrupt or by means of a long JMP or CALL. The calling program is not interrupted by the TSR, so the status of MS-DOS, the system BIOS, and the hardware is well defined when the TSR program starts to execute.

In contrast, an active TSR is invoked by the occurrence of some event external to the currently running (foreground) program, such as a sequence of user keystrokes or a predefined hardware interrupt. Therefore, when it is invoked, an active TSR almost always

> 347 Section II: Programming in the MS-DOS Environment

## **OLYMPUS EX. 1010 - 357/1582**

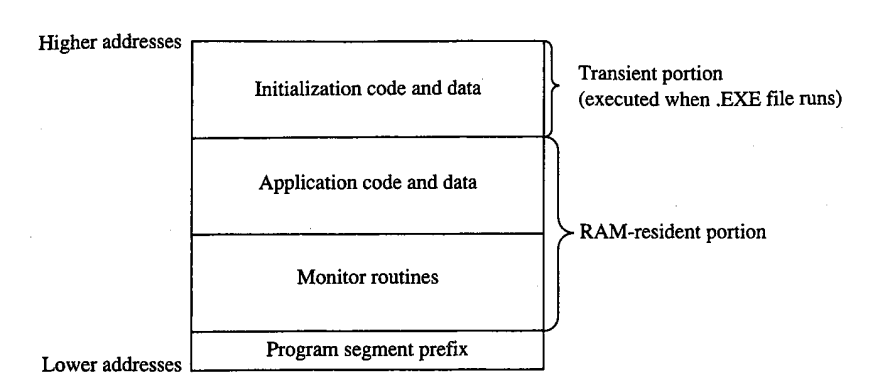

Figure 11-1. Organization of a TSR program in memory.

interrupts some other program and suspends its execution. To avoid disrupting the interrupted program, an active TSR must monitor the status of MS-DOS, the ROM BIOS, and the hardware and take control of the system only when it is safe to do so.

Passive TSRs are generally simpler in their construction than active TSRs because a passive TSR runs in the context of the calling program; that is, when the TSR executes, it assumes that it can use the calling program's program segment prefix (PSP), open files, current directory, and so on. See PROGRAMMING IN THE MS-DOS ENVIRONMENT: PROGRAM-MING FOR MS-DOS: Structure of an Application Program. It is the calling program's responsibility to ensure that the hardware and MS-DOS are in a stable state before it transfers control to a passive TSR.

An active TSR, on the other hand, is invoked asynchronously; that is, the status of the hardware, MS-DOS, and the executing foreground program is indeterminate when the event that invokes the TSR occurs. Therefore, active TSRs require more complex code. The RAM-resident portion of an active TSR must contain modules that monitor the operating system to determine when control can safely be transferred to the application portion of the TSR. The monitor routines typically test the status of keyboard input, ROM BIOS interrupt processing, hardware interrupt processing, and MS-DOS function processing. The TSR activates the application (the part of the RAM-resident portion that performs the TSR's main task) only when it detects the appropriate keyboard input and determines that the application will not interfere with interrupt and MS-DOS function processing.

#### **Keyboard input**

An active TSR usually contains a RAM-resident module that examines keyboard input for a predetermined keystroke sequence called a "hot-key" sequence. A user executes the RAM-resident application by entering this hot-key sequence at the keyboard.

The technique used in the TSR to monitor keyboard input depends on the keyboard hardware implementation. On computers in the IBM PC and PS/2 families, the keyboard coprocessor generates an Interrupt 09H for each keypress. Therefore, a TSR can monitor user keystrokes by installing an interrupt handler (interrupt service routine, or ISR) for Interrupt 09H. This handler can thus detect a specified hot-key sequence.

## **ROM BIOS interrupt processing**

The ROM BIOS routines in IBM PCs and PS/2s are not reentrant. An active TSR that calls the ROM BIOS must ensure that its code does not attempt to execute a ROM BIOS function that was already being executed by the foreground process when the TSR program took control of the system.

The IBM ROM BIOS routines are invoked through software interrupts, so an active TSR can monitor the status of the ROM BIOS by replacing the default interrupt handlers with custom interrupt handlers that intercept the appropriate BIOS interrupts. Each of these interrupt handlers can maintain a status flag, which it increments before transferring control to the corresponding ROM BIOS routine and decrements when the ROM BIOS routine has finished executing. Thus, the TSR monitor routines can test these flags to determine when non-reentrant BIOS routines are executing.

### Hardware interrupt processing

The monitor routines of an active TSR, which may themselves be executed as the result of a hardware interrupt, should not activate the application portion of the TSR if any other hardware interrupt is being processed. On IBM PCs, for example, hardware interrupts are processed in a prioritized sequence determined by an Intel 8259A Programmable Interrupt Controller. The 8259A does not allow a hardware interrupt to execute if a previous interrupt with the same or higher priority is being serviced. All hardware interrupt handlers include code that signals the 8259A when interrupt processing is completed. (The programming interface to the 8259A is described in IBM's Technical Reference manuals and in Intel's technical literature.)

If a TSR were to interrupt the execution of another hardware interrupt handler before the handler signaled the 8259A that it had completed its interrupt servicing, subsequent hardware interrupts could be inhibited indefinitely. Inhibition of high-priority hardware interrupts such as the timer tick (Interrupt 08H) or keyboard interrupt (Interrupt 09H) could cause a system crash. For this reason, an active TSR must monitor the status of all hardware interrupt processing by interrogating the 8259A to ensure that control is transferred to the RAM-resident application only when no other hardware interrupts are being serviced.

### **MS-DOS function processing**

Unlike the IBM ROM BIOS routines, MS-DOS is reentrant to a limited extent. That is, there are certain times when MS-DOS's servicing of an Interrupt 21H function call invoked by a foreground process can be suspended so that the RAM-resident application can make an Interrupt 21H function call of its own. For this reason, an active TSR must monitor operating system activity to determine when it is safe for the TSR application to make its calls to MS-DOS.

**OLYMPUS EX. 1010 - 359/1582** 

## MS-DOS Support for Terminate-and-Stay-Resident Programs

Several MS-DOS system calls are useful for supporting terminate-and-stay-resident utilities. These are listed in Table 11-1. See SYSTEM CALLS.

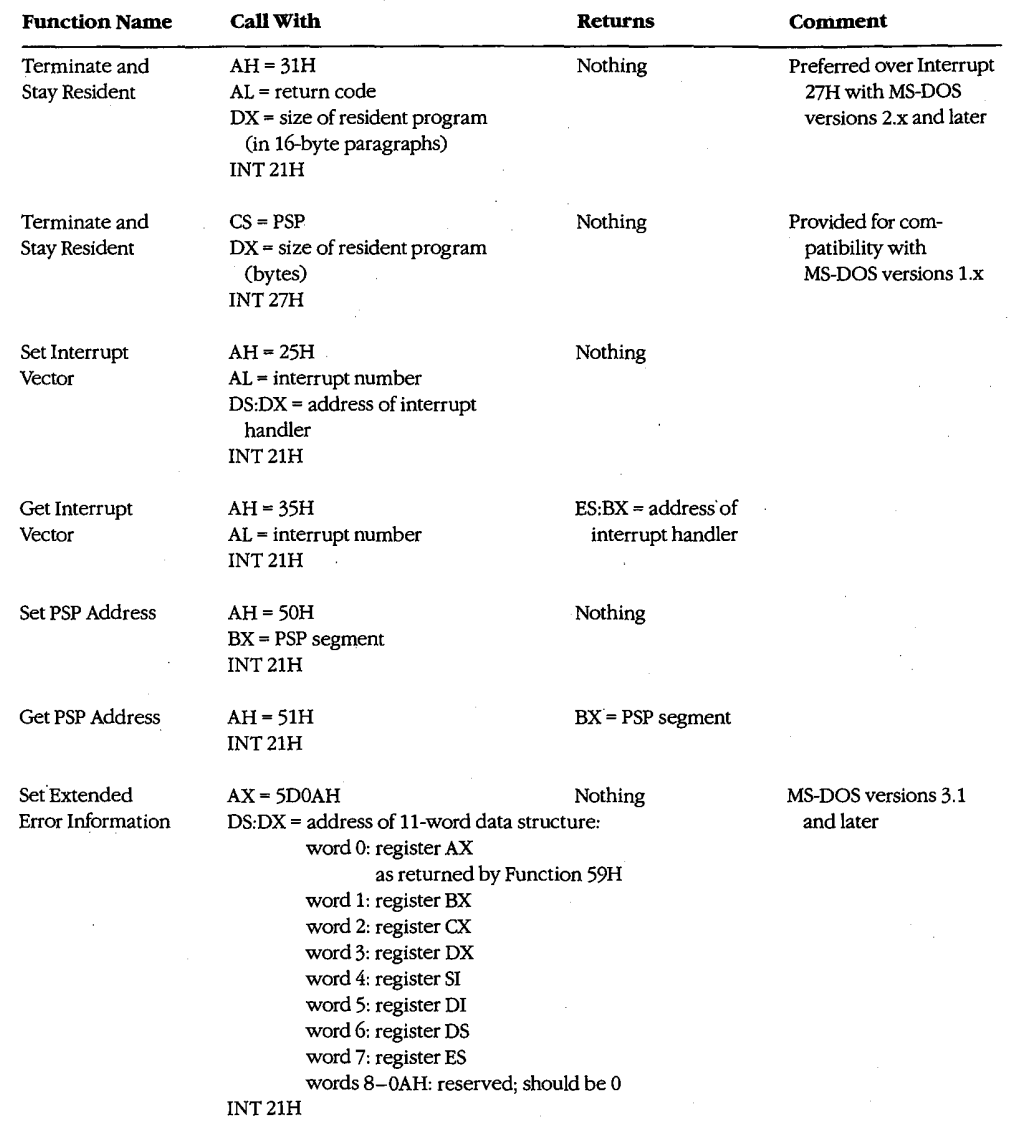

### Table 11-1. MS-DOS Functions Useful in TSR Programs.

(more)
Table 11-1. Continued.

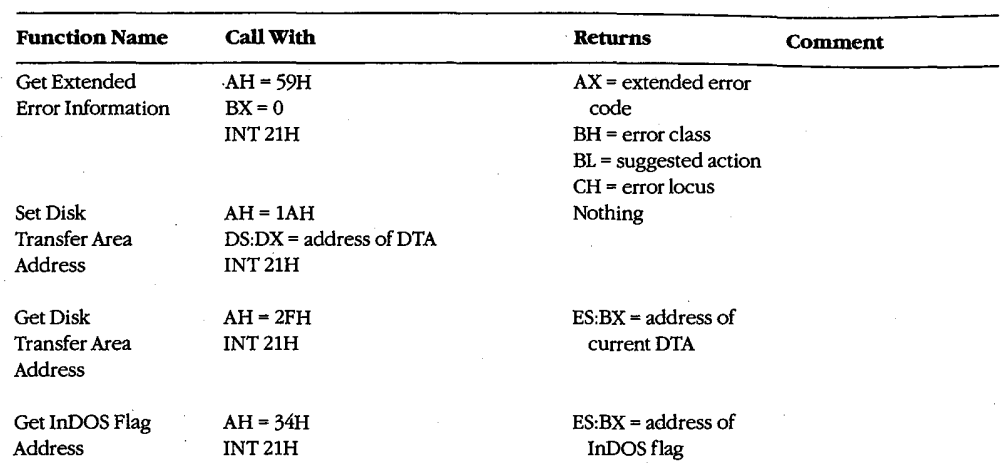

### Terminate-and-stay-resident functions

MS-DOS provides two mechanisms for terminating the execution of a program while leaving a portion of it resident in RAM. The preferred method is to execute Interrupt 21H Function 31H.

#### **Interrupt 21H Function 31H**

When this Interrupt 21H function is called, the value in DX specifies the amount of RAM (in paragraphs) that is to remain allocated after the program terminates, starting at the program segment prefix (PSP). The function is similar to Function 4CH (Terminate Process with Return Code) in that it passes a return code in AL, but it differs in that open files are not automatically closed by Function 31H.

#### Interrupt 27H

When Interrupt 27H is executed, the value passed in DX specifies the number of bytes of memory required for the RAM-resident program. MS-DOS converts the value passed in DX from bytes to paragraphs, sets AL to zero, and jumps to the same code that would be executed for Interrupt 21H Function 31H. Interrupt 27H is less flexible than Interrupt 21H Function 31H because it limits the size of the program that can remain resident in RAM to 64 KB, it requires that CS point to the base of the PSP, and it does not pass a return code. Later versions of MS-DOS support Interrupt 27H primarily for compatibility with versions  $1.x.$ 

#### **TSR RAM management**

In addition to the RAM explicitly allocated to the TSR by means of the value in DX, the RAM allocated to the TSR's environment remains resident when the installation portion of the TSR program terminates. (The paragraph address of the environment is found at

## **OLYMPUS EX. 1010 - 361/1582**

offset 2CH in the TSR's PSP.) Moreover, if the installation portion of a TSR program has used Interrupt 21H Function 48H (Allocate Memory Block) to allocate additional RAM, this memory also remains allocated when the program terminates. If the RAM-resident program does not need this additional RAM, the installation portion of the TSR program should free it explicitly by using Interrupt 21H Function 49H (Free Memory Block) before executing Interrupt 21H Function 31H.

### Set and Get Interrupt Vector functions

Two Interrupt 21H function calls are available to inspect or update the contents of a specified 8086-family interrupt vector. Function 25H (Set Interrupt Vector) updates the vector of the interrupt number specified in the AL register with the segment and offset values specified in DS:DX. Function 35H (Get Interrupt Vector) performs the inverse operation: It copies the current vector of the interrupt number specified in AL into the ES: BX register pair.

Although it is possible to manipulate interrupt vectors directly, the use of Interrupt 21H Functions 25H and 35H is generally more convenient and allows for upward compatibility with future versions of MS-DOS.

### **Set and Get PSP Address functions**

MS-DOS uses a program's PSP to keep track of certain data unique to the program, including command-line parameters and the segment address of the program's environment. See PROGRAMMING IN THE MS-DOS ENVIRONMENT: PROGRAMMING FOR MS-DOS: Structure of an Application Program. To access this information, MS-DOS maintains an internal variable that always contains the location of the PSP associated with the foreground process. When a RAM-resident application is activated, it should use Interrupt 21H Functions 50H (Set Program Segment Prefix Address) and 51H (Get Program Segment Prefix Address) to preserve the current contents of this variable and to update the variable with the location of its own PSP. Function 50H (Set Program Segment Prefix Address) updates an internal MS-DOS variable that locates the PSP currently in use by the foreground process. Function 51H (Get Program Segment Prefix Address) returns the contents of the internal MS-DOS variable to the caller.

### Set and Get Extended Error Information functions

In MS-DOS versions 3.1 and later, the RAM-resident program should preserve the foreground process's extended error information so that, if the RAM-resident application encounters an MS-DOS error, the extended error information pertaining to the foreground process will still be available and can be restored. Interrupt 21H Functions 59H and 5D0AH provide a mechanism for the RAM-resident program to save and restore this information during execution of a TSR application.

Function 59H (Get Extended Error Information), which became available in version 3.0, returns detailed information on the most recently detected MS-DOS error. The inverse operation is performed by Function 5D0AH (Set Extended Error Information), which can be used only in MS-DOS versions 3.1 and later. This function copies extended error information to MS-DOS from a data structure defined in the calling program.

### Set and Get Disk Transfer Area Address functions

Ď.

Several MS-DOS data transfer functions, notably Interrupt 21H Functions 21H, 22H, 27H. and 28H (the Random Read and Write functions) and Interrupt 21H Functions 14H and 15H (the Sequential Read and Write functions), require a program to specify a disk transfer area (DTA). By default, a program's DTA is located at offset 80H in its program segment prefix. If a RAM-resident application calls an MS-DOS function that uses a DTA, the TSR should save the DTA address belonging to the interrupted program by using Interrupt 21H Function 2FH (Get Disk Transfer Area Address), supply its own DTA address to MS-DOS using Interrupt 21H Function 1AH (Set Disk Transfer Area Address), and then, before terminating, restore the interrupted program's DTA.

### The MS-DOS idle interrupt (Interrupt 28H)

Several of the first 12 MS-DOS functions (01H through 0CH) must wait for the occurrence of an expected event such as a user keypress. These functions contain an "idle loop" in which looping continues until the event occurs. To provide a mechanism for other system activity to take place while the idle loop is executing, these MS-DOS functions execute an Interrupt 28H from within the loop.

The default MS-DOS handler for Interrupt 28H is only an IRET instruction. By supplying its own handler for Interrupt 28H, a TSR can perform some useful action at times when MS-DOS is otherwise idle. Specifically, a custom Interrupt 28H handler can be used to examine the current status of the system to determine whether or not it is safe to activate the RAM-resident application.

## **Determining MS-DOS Status**

A TSR can infer the current status of MS-DOS from knowledge of its internal use of stacks and from a pair of internal status flags. This status information is essential to the proper execution of an active TSR because a RAM-resident application can make calls to MS-DOS only when those calls will not disrupt an earlier call made by the foreground process.

## **MS-DOS internal stacks**

MS-DOS versions 2.0 and later may use any of three internal stacks: the I/O stack (IOStack), the disk stack (DiskStack), and the auxiliary stack (AuxStack). In general, IOStack is used for Interrupt 21H Functions 01H through 0CH and DiskStack is used for the remaining Interrupt 21H functions; AuxStack is normally used only when MS-DOS has detected a critical error and subsequently executed an Interrupt 24H. See PROGRAMMING IN THE MS-DOS ENVIRONMENT: CUSTOMIZING MS-DOS: Exception Handlers. Specifically, MS-DOS's internal stack use depends on which MS-DOS function is being executed and on the value of the critical error flag.

### The critical error flag

The critical error flag (ErrorMode) is a 1-byte flag that MS-DOS uses to indicate whether or not a critical error has occurred. During normal, errorless execution, the value of the

> 353 Section II: Programming in the MS-DOS Environment

critical error flag is zero. Whenever MS-DOS detects a critical error, it sets this flag to a nonzero value before it executes Interrupt 24H. If an Interrupt 24H handler subsequently invokes an MS-DOS function by using Interrupt 21H, the nonzero value of the critical error flag tells MS-DOS to use its auxiliary stack for Interrupt 21H Functions 01H through 0CH instead of using the I/O stack as it normally would.

In other words, when control is transferred to MS-DOS through Interrupt 21H, the function number and the critical error flag together determine MS-DOS stack use for the function. Figure 11-2 outlines the internal logic used on entry to an MS-DOS function to select which stack is to be used during processing of the function. As stated above, for Functions 01H through 0CH, MS-DOS uses *IOStack* if the critical error flag is zero and *AuxStack* if the flag is nonzero. For function numbers greater than 0CH, MS-DOS usually uses DiskStack, but Functions 50H, 51H, and 59H are important exceptions. Functions 50H and 51H use either *IOStack* (in versions  $2.x$ ) or the stack supplied by the calling program (in versions 3.x). In version 3.0, Function 59H uses either *IOStack* or *AuxStack*, depending on the value of the critical error flag, but in versions 3.1 and later, Function 59H always uses AuxStack.

#### **MS-DOS versions 2.x**

```
i f
     (FunctionNumber >= 01H and FunctionNumber <= 0CH)
     or
     FunctionNumber = 50Hor
    FunctionNumber = 51Hthen if ErrorMode = 0then use IOStack
     else use AuxStack
else ErrorMode = 0use DiskStack
MS-DOS version 3.0
if
    FunctionNumber = 50H
    or
    FunctionNumber = 51Hor
    FunctionNumber = 62Hthen use caller's stack
else if
          (FunctionNumber >= 01H and FunctionNumber <= 0CH)
          \alpha rFunction Number = 59H
    then if ErrorMode = 0then use TOStack
          else use AuxStack
    else ErrorMode = 0use DiskStack
```
Figure 11-2. Strategy for use of MS-DOS internal stacks.

(more)

Article 11: Terminate-and-Stay-Resident Utilities

```
MS-DOS versions 3.1 and later
ifFunctionNumber = 33Hor
     FunctionNumber = 50H\alpha rFunctionNumber = 51Hor
     FunctionNumber = 62Hthen use caller's stack
else if
            (FunctionNumber >= 01H and FunctionNumber <= 0CH)
     then if
                ErrorMode = 0then use IOStack
          else use AuxStack
     else if FunctionNumber = 59Hthen use AuxStack
          else ErrorMode = 0use DiskStack
Figure 11-2. Continued.
```
This scheme makes Functions 01H through 0CH reentrant in a limited sense, in that a substitute critical error (Interrupt 24H) handler invoked while the critical error flag is nonzero can still use these Interrupt 21H functions. In this situation, because the flag is nonzero, AuxStack is used for Functions 01H through 0CH instead of IOStack. Thus, if *IOStack* is in use when the critical error is detected, its contents are preserved during the handler's subsequent calls to these functions.

The stack-selection logic differs slightly between MS-DOS versions 2 and 3. In versions 3.x, a few functions — notably 50H and 51H — avoid using any of the MS-DOS stacks. These functions perform uncomplicated tasks that make minimal demands for stack space, so the calling program's stack is assumed to be adequate for them.

### The InDOS flag

InDOS is a 1-byte flag that is incremented each time an Interrupt 21H function is invoked and decremented when the function terminates. The flag's value remains nonzero as long as code within MS-DOS is being executed. The value of InDOS does not indicate which internal stack MS-DOS is using.

Whenever MS-DOS detects a critical error, it zeros InDOS before it executes Interrupt 24H. This action is taken to accommodate substitute Interrupt 24H handlers that do not return control to MS-DOS. If InDOS were not zeroed before such a handler gained control, its value would never be decremented and would therefore be incorrect during subsequent calls to MS-DOS.

The address of the 1-byte InDOS flag can be obtained from MS-DOS by using Interrupt 21H Function 34H (Return Address of InDOS Flag). In versions 3.1 and later, the 1-byte critical error flag is located in the byte preceding InDOS, so, in effect, the address of both

 $\alpha$ <sup>r</sup>

flags can be found using Function 34H. Unfortunately, there is no easy way to find the critical error flag in other versions. The recommended technique is to scan the MS-DOS segment, which is returned in the ES register by Function 34H, for one of the following sequences of instructions:

```
ss: [CriticalErrorFlag], OFFH
test
                                            ; (versions 3.1 and later)
        NearLabel
jne
push
        ss: [NearWord]
        28Hint
```

```
ss: [CriticalErrorFlag], 00
                                             ; (versions earlier than 3.1)
cmpNearLabel
ine
int
        28H
```
When the TEST or CMP instruction has been identified, the offset of the critical error flag can be obtained from the instruction's operand field.

# The Multiplex Interrupt

The MS-DOS multiplex interrupt (Interrupt 2FH) provides a general mechanism for a program to verify the presence of a TSR and communicate with it. A program communicates with a TSR by placing an identification value in AH and a function number in AL and issuing an Interrupt 2FH. The TSR's Interrupt 2FH handler compares the value in AH to its own predetermined ID value. If they match, the TSR's handler keeps control and performs the function specified in the AL register. If they do not match, the TSR's handler relinquishes control to the previously installed Interrupt 2FH handler. (Multiplex ID values 00H through 7FH are reserved for use by MS-DOS; therefore, user multiplex numbers should be in the range 80H through 0FFH.)

The handler in the following example recognizes only one function, corresponding to AL = 00H. In this case, the handler returns the value 0FFH in AL, signifying that the handler is indeed resident in RAM. Thus, a program can detect the presence of the handler by executing Interrupt 2FH with the handler's ID value in AH and 00H in AL.

```
mov
         ah, MultiplexID
          al,00H
mov
         2FHintal, OFFH
cm<sub>D</sub>je
         AlreadyInstalled
```
To ensure that the identification byte is unique, its value should be determined at the time the TSR is installed. One way to do this is to pass the value to the TSR program as a command-line parameter when the TSR program is installed. Another approach is to place the identification value in an environment variable. In this way, the value can be found in the environment of both the TSR and any other program that calls Interrupt 2FH to verify the TSR's presence.

In practice, the multiplex interrupt can also be used to pass information to and from a RAM-resident program in the CPU registers, thus providing a mechanism for a program to share control or status information with a TSR.

# **TSR Programming Examples**

One effective way to become familiar with TSRs is to examine functional programs. Therefore, the subsequent pages present two examples: a simple passive TSR and a more complex active TSR.

#### **HELLO.ASM**

 $\cdot$ 

The "bare-bones" TSR in Figure 11-3 is a passive TSR. The RAM-resident application, which simply displays the message Hello, World, is invoked by executing a software interrupt. This example illustrates the fundamental interactions among a RAM-resident program, MS-DOS, and programs that execute after the installation of the RAM-resident utility.

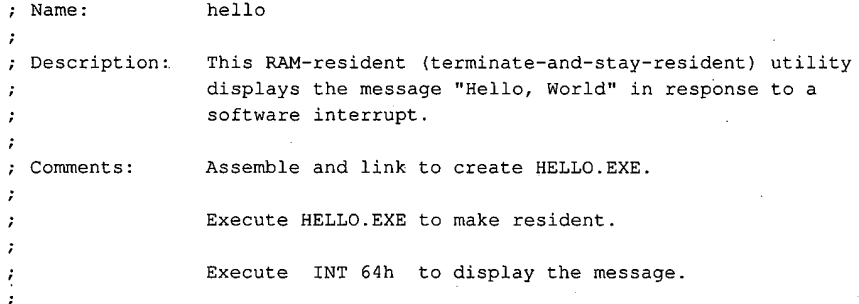

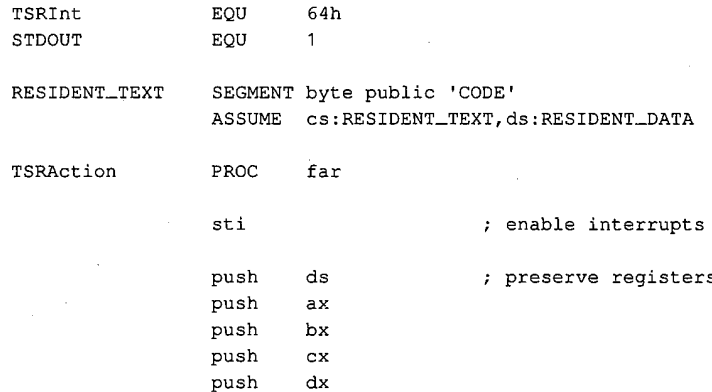

Figure 11-3. HELLO.ASM, a passive TSR.

 $(more)$ 

357 Section II: Programming in the MS-DOS Environment

# **OLYMPUS EX. 1010 - 367/1582**

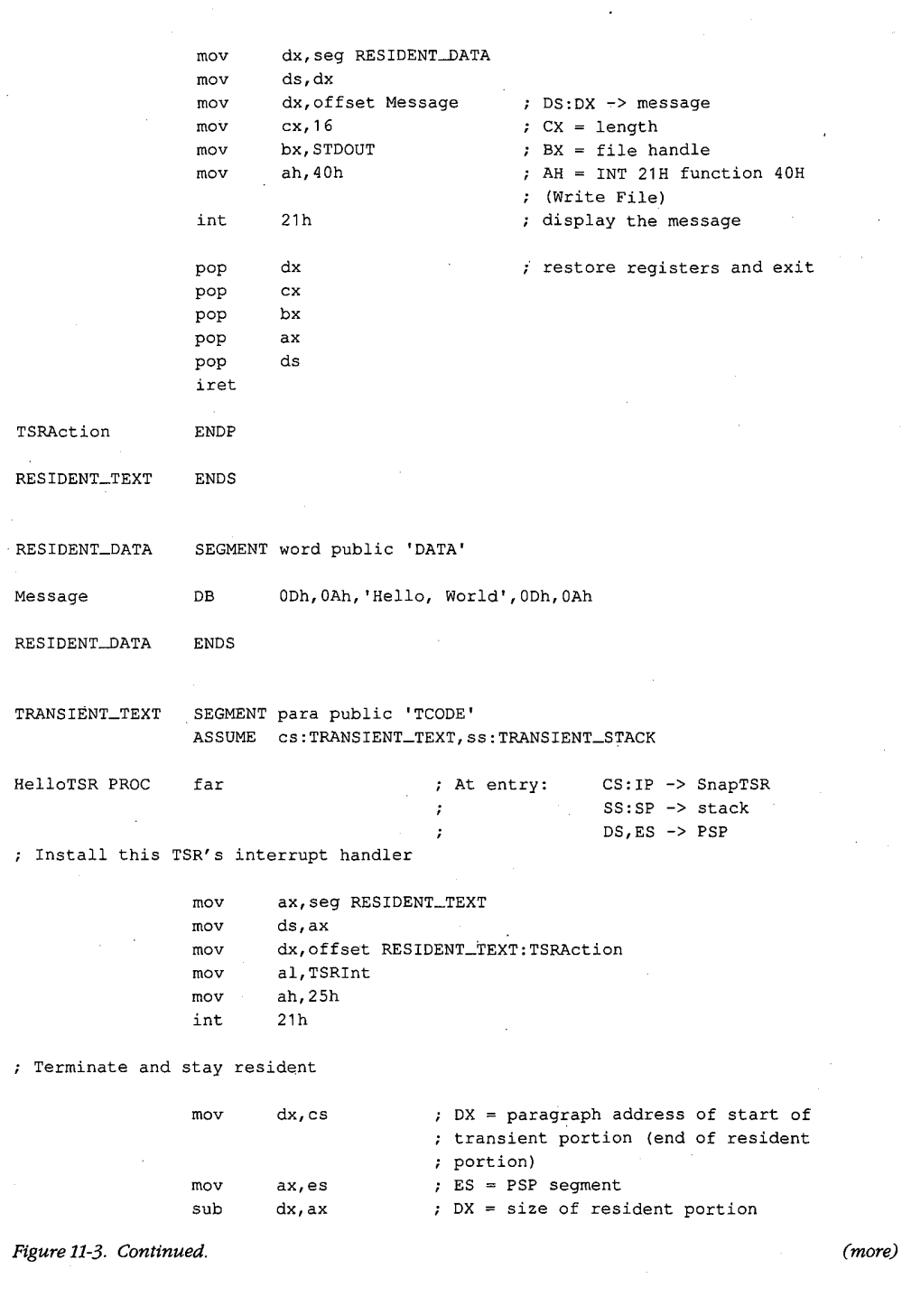

J,

Article 11: Terminate-and-Stay-Resident Utilities

; AH = INT 21H function number (TSR)  $m<sub>O</sub>$ ax, 3100h ; AL =  $00H$  (return code)  $21h$ int HelloTSR ENDP TRANSIENT\_TEXT **ENDS** TRANSIENT\_STACK SEGMENT word stack 'TSTACK' DB 80h dup (?) TRANSIENT\_STACK ENDS

> END HelloTSR

Figure 11-3. Continued.

The transient portion of the program (in the segments TRANSIENT\_TEXT and TRANSIENT\_STACK) runs only when the file HELLO.EXE is executed. This installation code updates an interrupt vector to point to the resident application (the procedure TSRAction) and then calls Interrupt 21H Function 31H to terminate execution, leaving the segments RESIDENT\_TEXT and RESIDENT\_DATA in RAM.

The order in which the code and data segments appear in the listing is important. It ensures that when the program is executed as a .EXE file, the resident code and data are placed in memory at lower addresses than the transient code and data. Thus, when Interrupt 21H Function 31H is called, the memory occupied by the transient portion of the program is freed without disrupting the code and data in the resident portion.

The RAM containing the resident portion of the utility is left intact by MS-DOS during subsequent execution of other programs. Thus, after the TSR has been installed, any program that issues the software interrupt recognized by the TSR (in this example, Interrupt 64H) will transfer control to the routine TSRAction, which uses Interrupt 21H Function 40H to display a simple message on standard output.

Part of the reason this example is so short is that it performs no error checking. A truly reliable version of the program would check the version of MS-DOS in use, verify that the program was not already installed in memory, and chain to any previously installed interrupt handlers that use the same interrupt vector. (The next program, SNAP.ASM, illustrates these techniques.) However, the primary reason the program is small is that it makes the basic assumption that MS-DOS, the ROM BIOS, and the hardware interrupts are all stable at the time the resident utility is executed.

### **SNAP.ASM**

The preceding assumption is a reliable one in the case of the passive TSR in Figure 11-3, which executes only when it is explicitly invoked by a software interrupt. However, the situation is much more complicated in the case of the active TSR in Figure 11-4. This

> 359 Section II: Programming in the MS-DOS Environment

## **OLYMPUS EX. 1010 - 369/1582**

 $\overline{a}$ 

program is relatively long because it makes no assumptions about the stability of the operating environment. Instead, it monitors the status of MS-DOS, the ROM BIOS, and the hardware interrupts to decide when the RAM-resident application can safely execute.

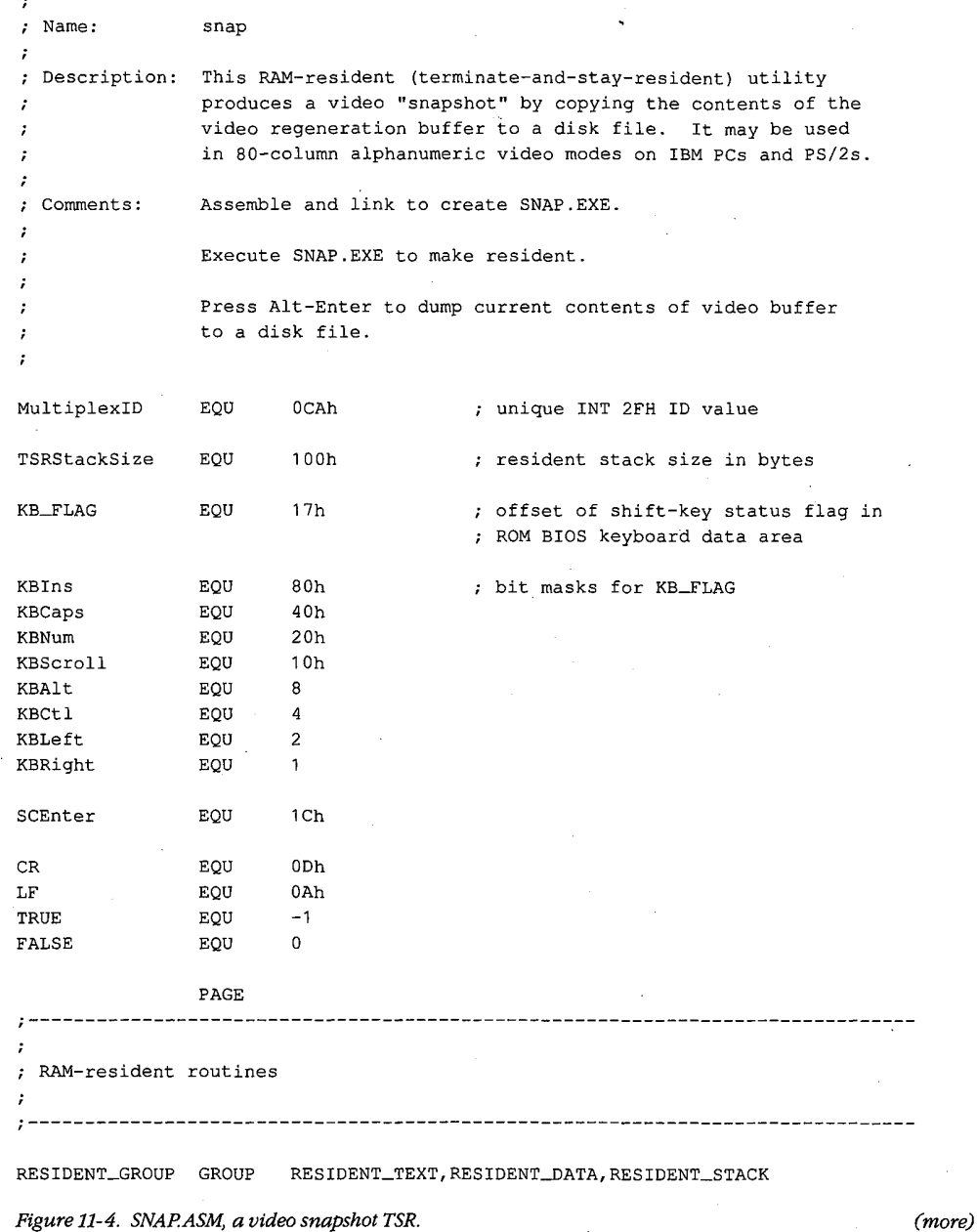

· Article 11: Terminate-and-Stay-Resident Utilities

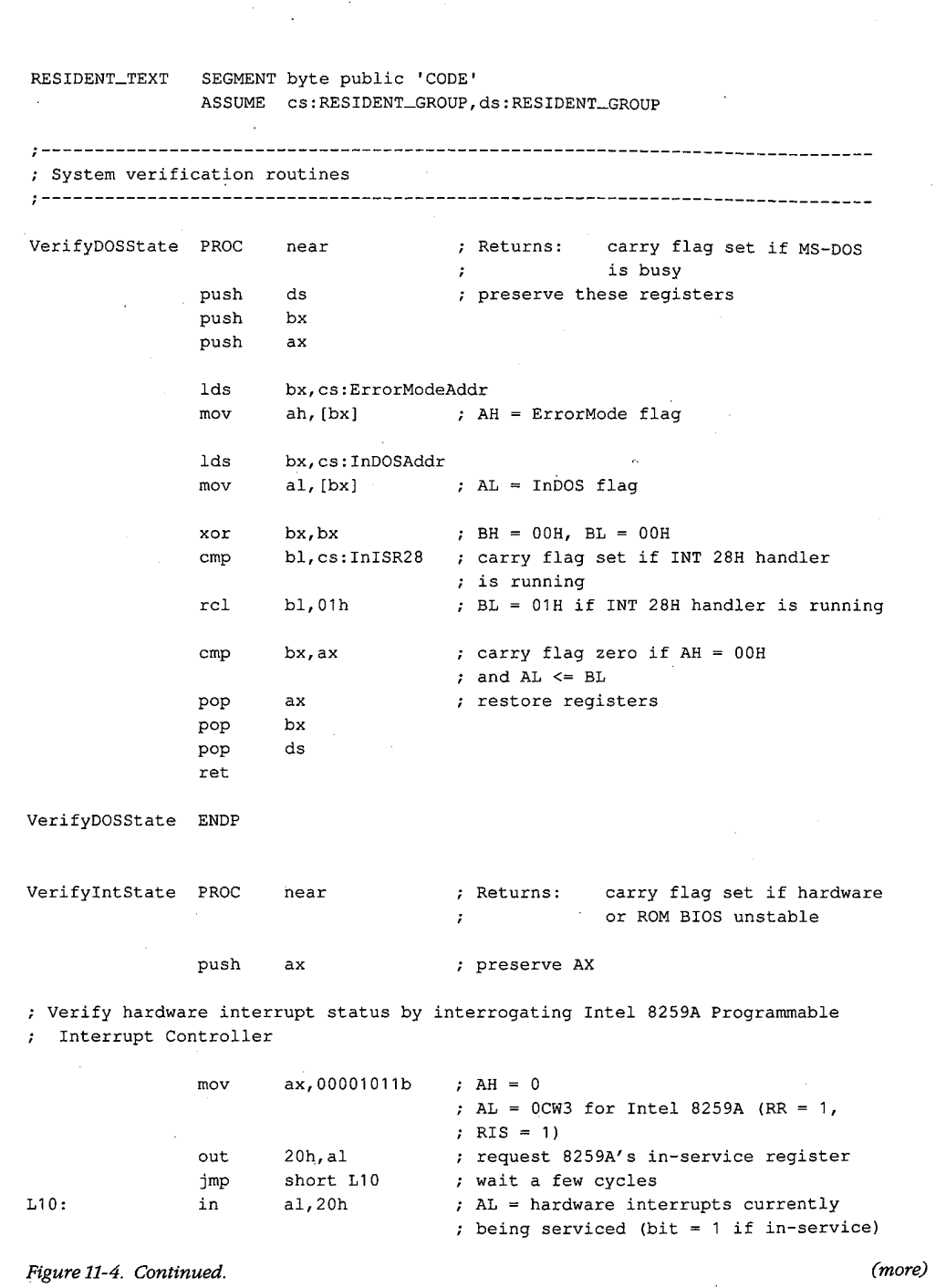

 $\sim$  $\sim$ 

 $\cdot$ i

Section II: Programming in the MS-DOS Environment

## 361

# **OLYMPUS EX. 1010 - 371/1582**

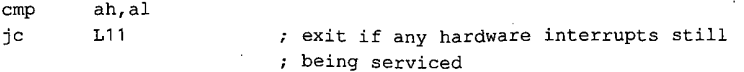

; Verify status of ROM BIOS interrupt handlers

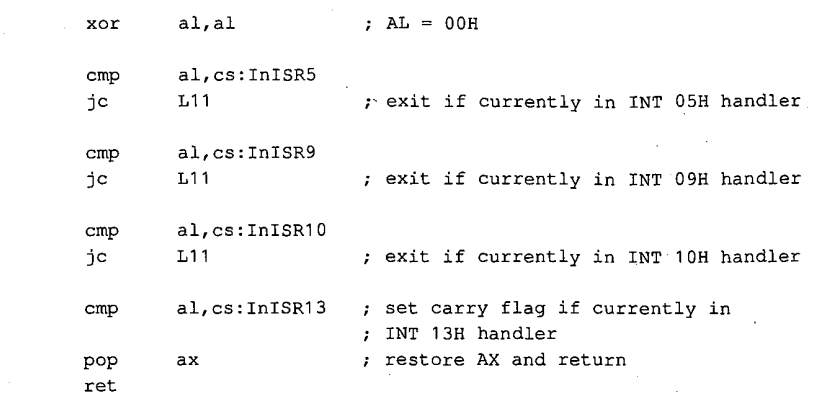

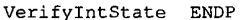

 $L11:$ 

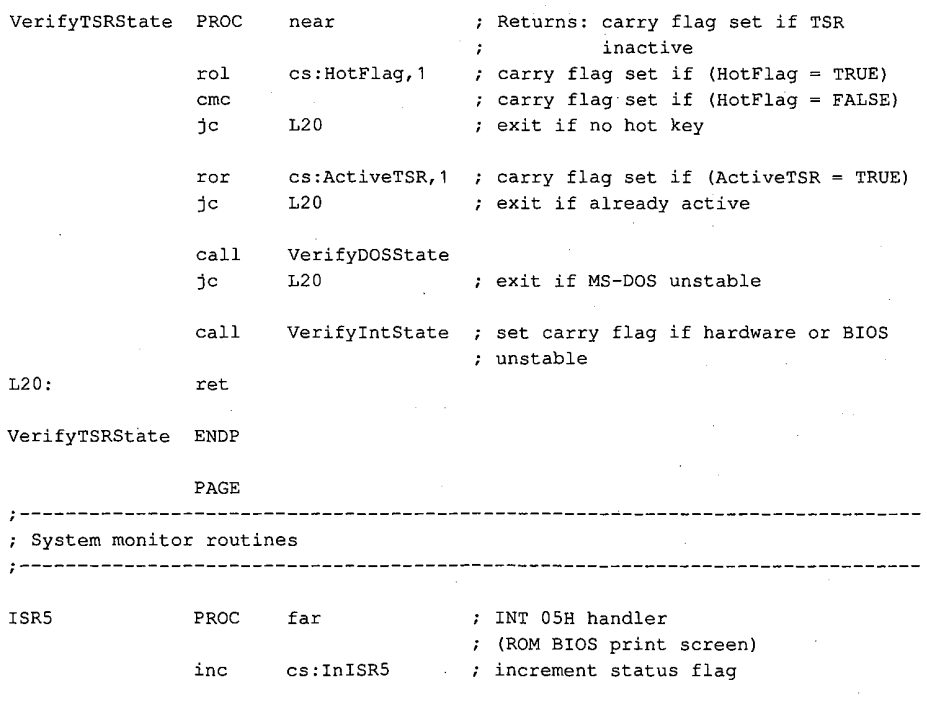

Figure 11-4. Continued.

 $(more)$ 

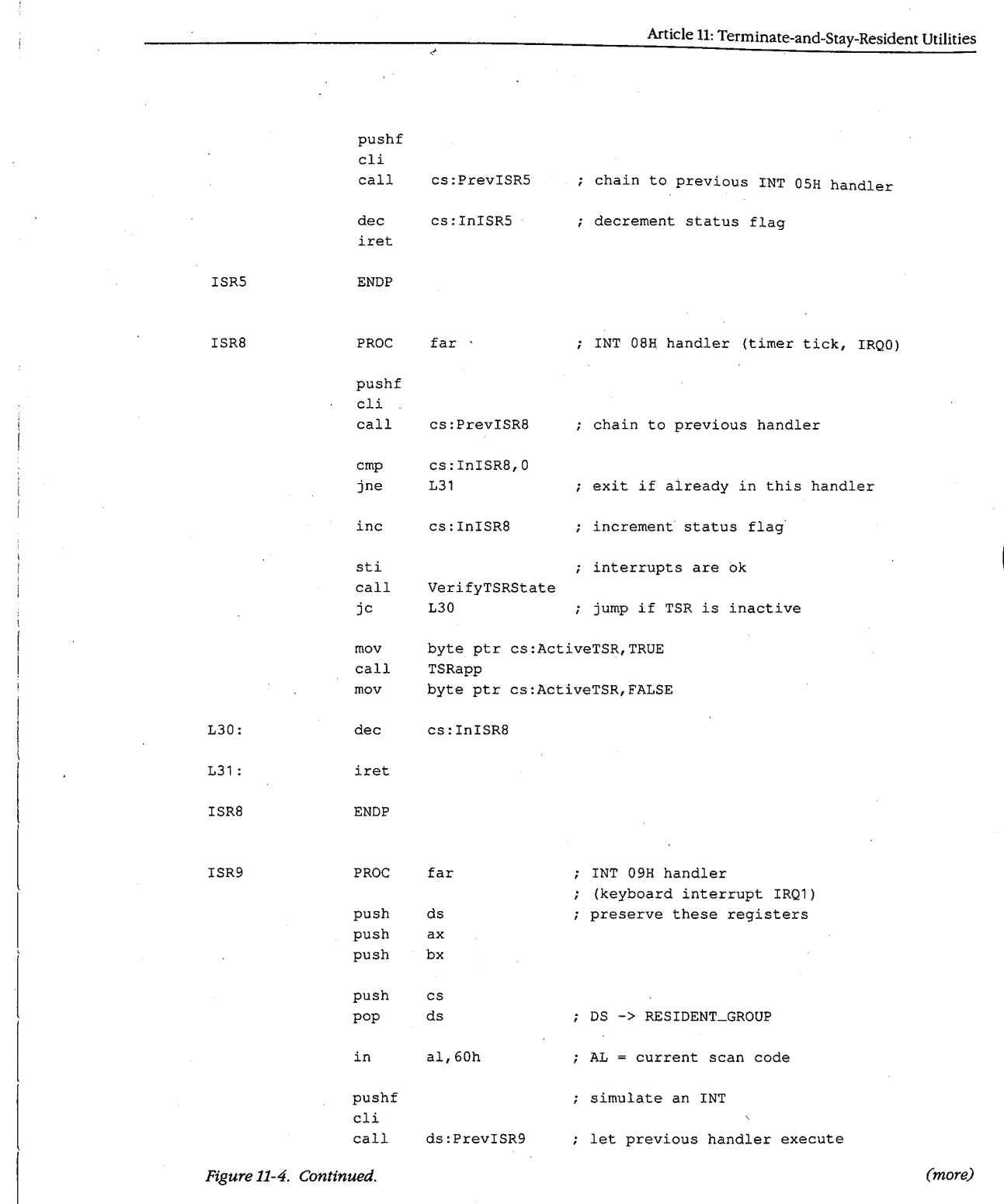

 $\bar{\phantom{a}}$ 

 $363$ Section II: Programming in the MS-DOS Environment

 $\bar{\gamma}$ 

 $\sim 10^{-1}$ 

# **OLYMPUS EX. 1010 - 373/1582**

 $\sim$ 

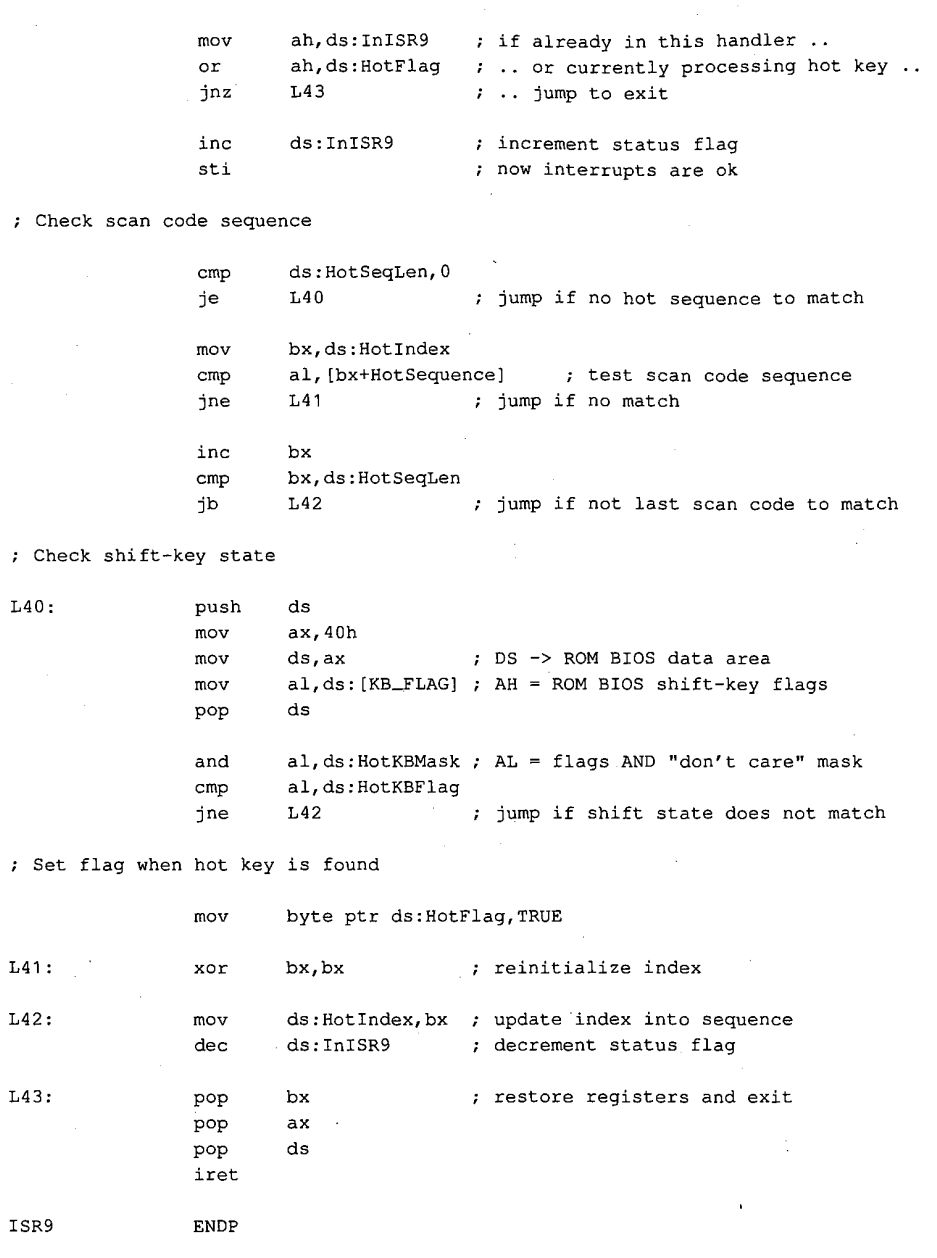

Figure 11-4. Continued.

 $(more)$ 

 $\overline{1}$ 

 $\bar{z}$ 

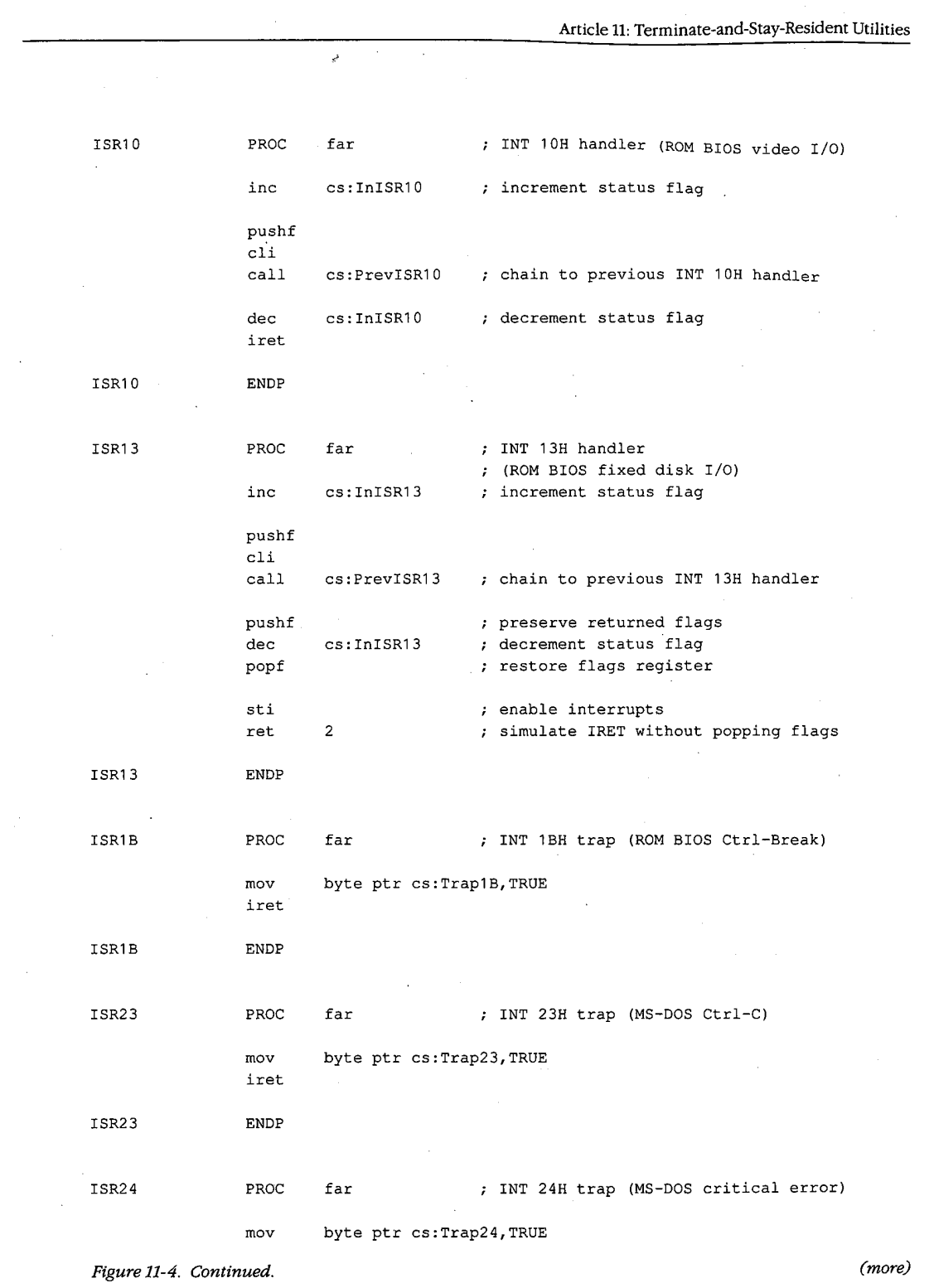

 $\bar{\beta}$ 

 $\sim 1$ 

 $\ddot{\phantom{a}}$ 

 $\cdot$ 

Section II: Programming in the MS-DOS Environment

 $\overline{\phantom{a}}$ 

365  $\bar{\beta}$ 

# **OLYMPUS EX. 1010 - 375/1582**

 $\hat{\boldsymbol{\epsilon}}$ 

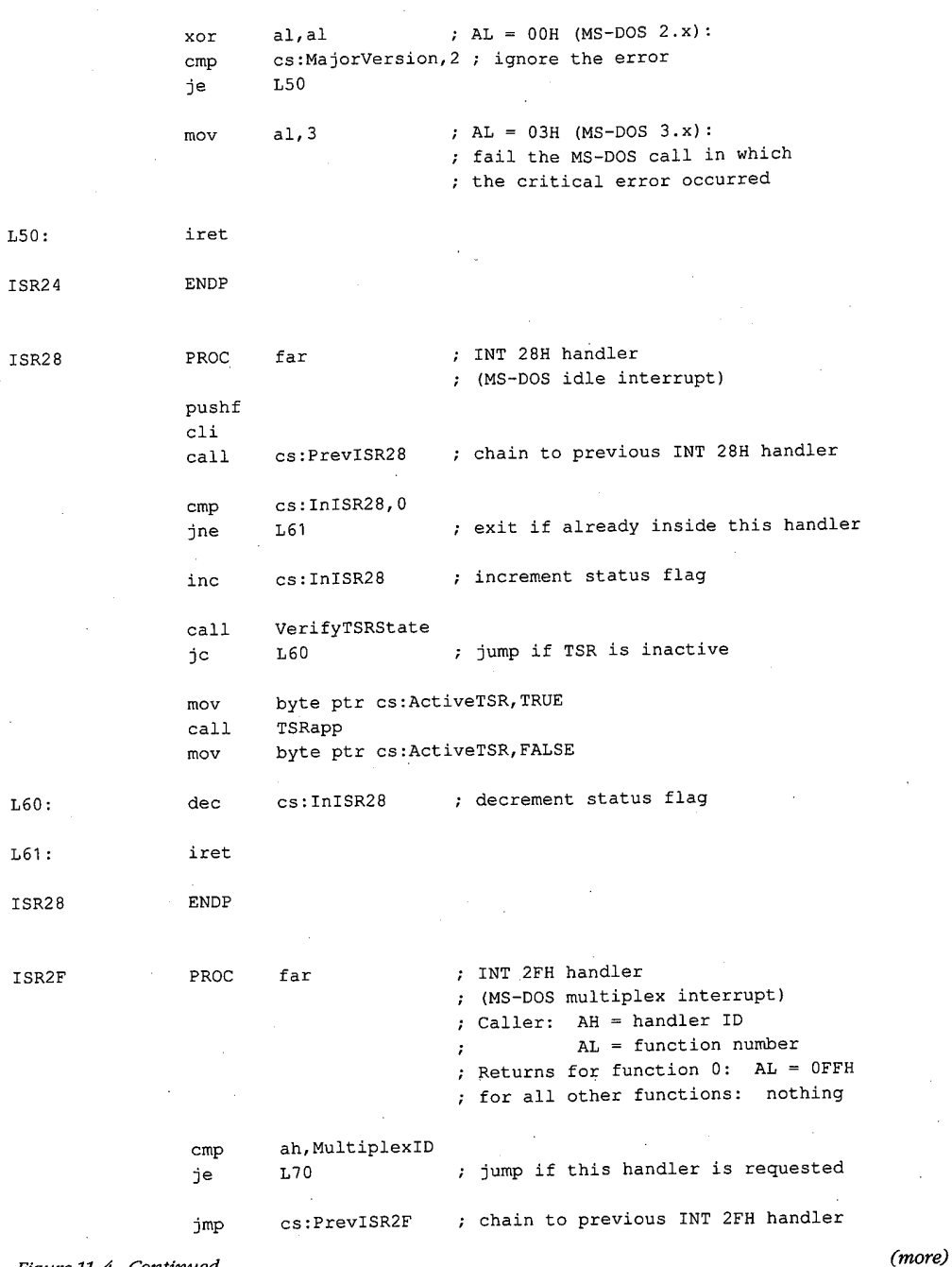

Figure 11-4. Continued.

 $\mathbf{I}$ 

Article 11: Terminate-and-Stay-Resident Utilities  $L70:$  $a1, a1$ test MultiplexIRET jnz ; jump if reserved or undefined function ; Function 0: get installed state ; AL = OFFH (this handler is installed) al, OFFh  $mov$ MultiplexIRET: iret ; return from interrupt ISR2F **ENDP** PAGE  $\cdot$  $\cdot$ ; AuxInt21--sets ErrorMode while executing INT 21H to force use of the AuxStack instead of the IOStack.  $\cdot$  $\cdot$  $\cdot$ AuxInt21 PROC near ; Caller: registers for INT 21H registers from INT 21H ; Returns: push  $ds$ push bx  $1ds$ bx, ErrorModeAddr inc byte ptr [bx] ; ErrorMode is now nonzero pop bx  $_{\rm pop}$  $ds$  $\mathop{\text{int}}$  $21\,\mathrm{h}$ ; perform MS-DOS function push  $ds$ push bx  $_{\rm 1ds}$ bx, ErrorModeAddr  $\sim$  $_{\rm dec}$ byte ptr [bx] ; restore ErrorMode bx  $_{\rm pop}$  $\mathtt{ds}$ pop  $\operatorname{\textsf{ret}}$ AuxInt21 **ENDP**  $Int21v$ PROC ; perform INT 21H or AuxInt21, near ; depending on MS-DOS version  $\text{cmp}$ DOSVersion, 30Ah ; jump if earlier than 3.1 jb  $L80$  $21h$ ; versions 3.1 and later int  $_{\rm ret}$ (more) Figure 11-4. Continued.

Section II: Programming in the MS-DOS Environment

367

# **OLYMPUS EX. 1010 - 377/1582**

 $\hat{\mathcal{A}}$ 

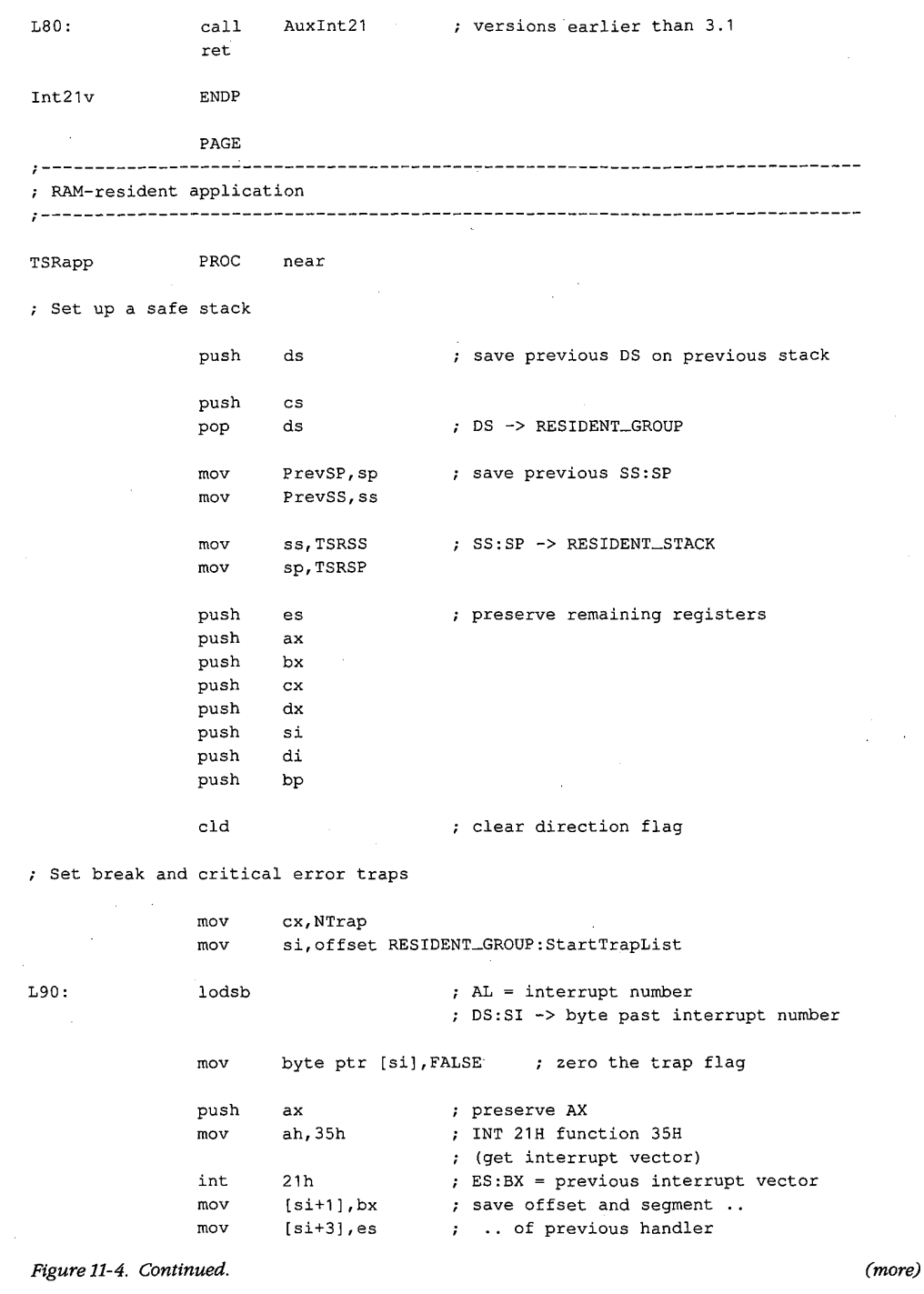

 $\sim$ 

**OLYMPUS EX. 1010 - 378/1582**

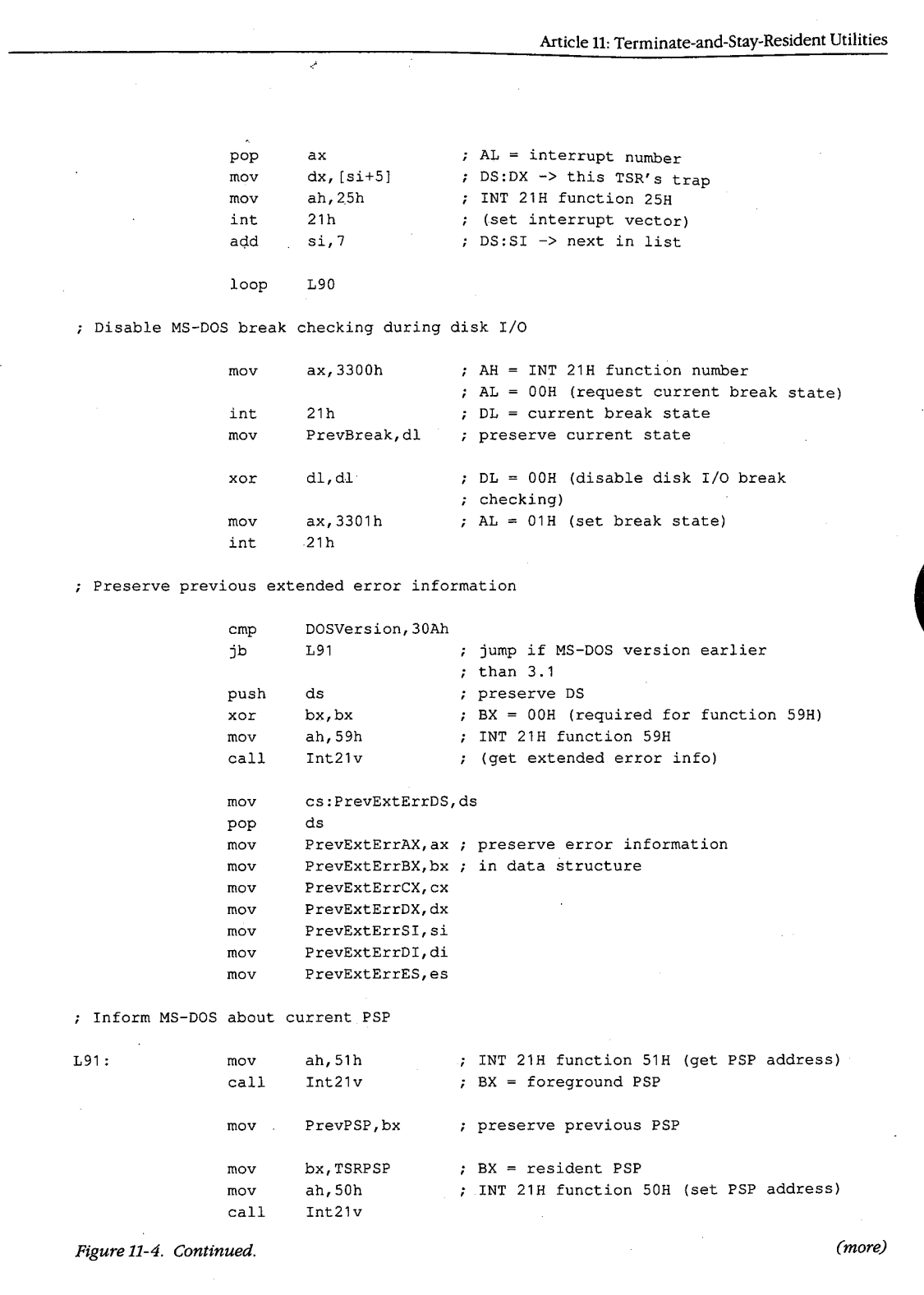

 $\sim$ 

 $369$ Section II: Programming in the MS-DOS Environment

 $\downarrow$ 

 $\sim$ 

# **OLYMPUS EX. 1010 - 379/1582**

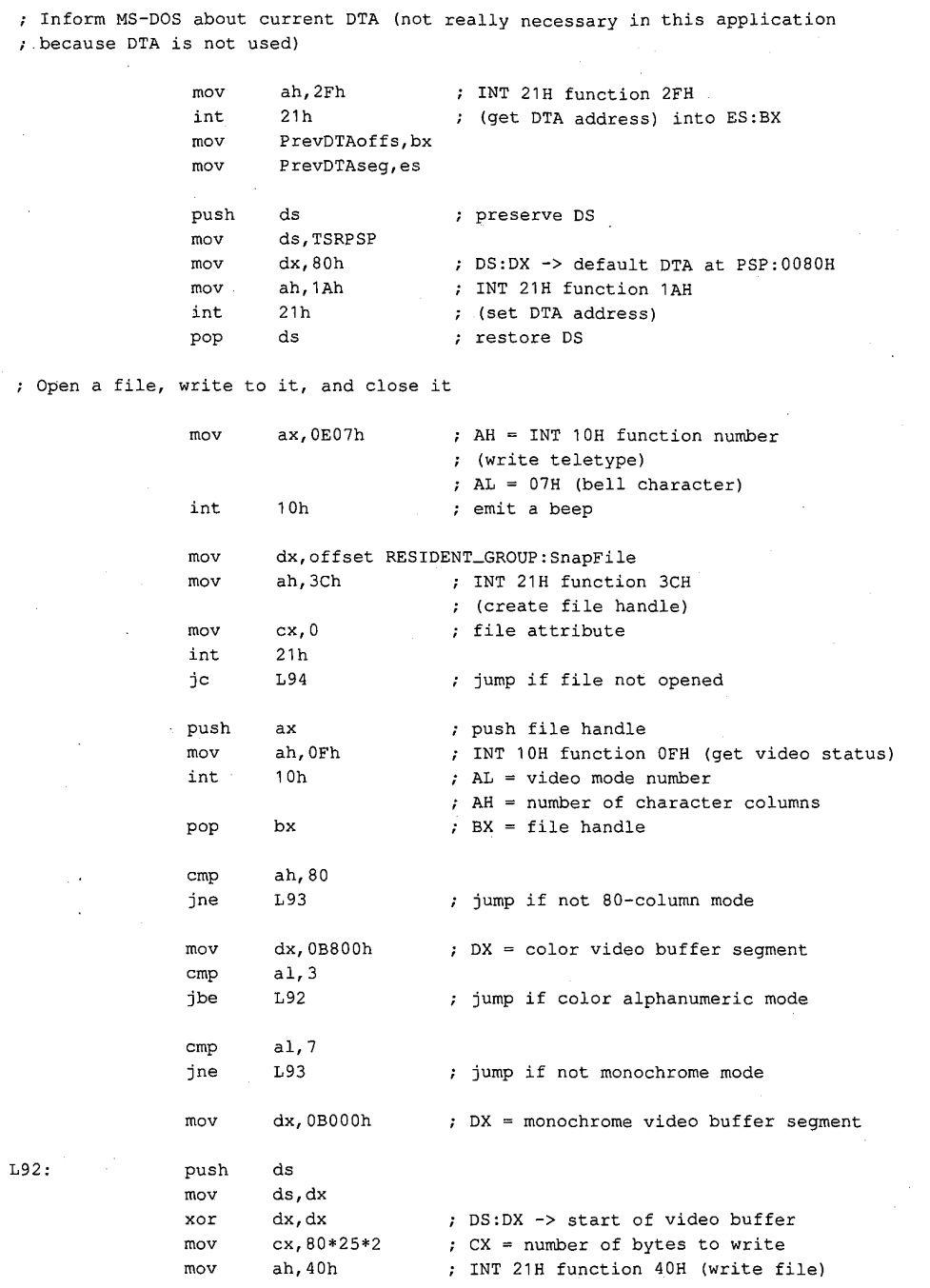

Figure 11-4. Continued.

370 The MS-DOS Encyclopedia

**OLYMPUS EX. 1010 - 380/1582** 

 $(more)$ 

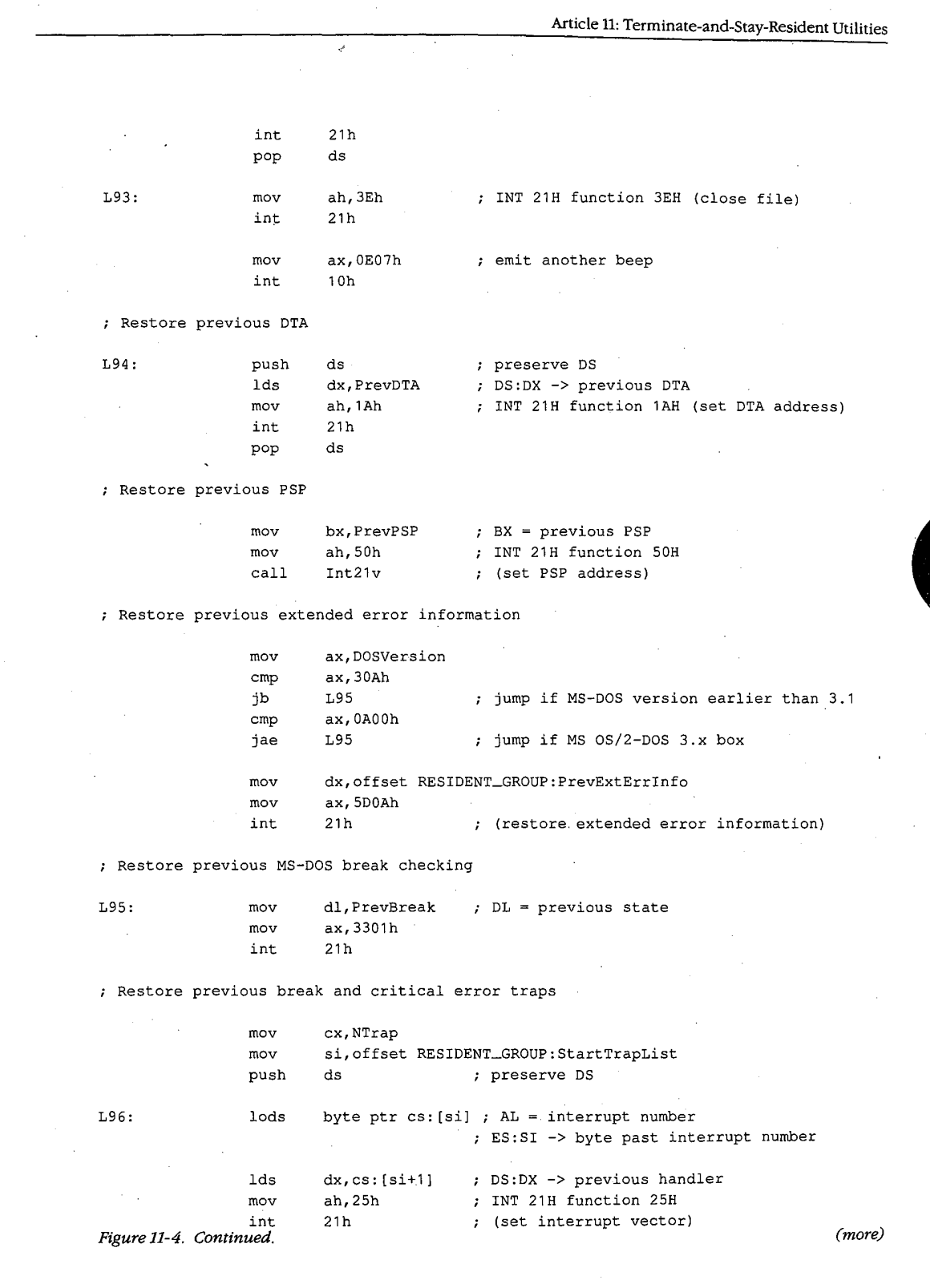

 $\sim$   $\sim$ 

 $\sim$   $\sim$ 

 $\sim$ 

 $\sim 10$ 

Section II: Programming in the MS-DOS Environment 371  $\frac{1}{2}$ 

 $\label{eq:2.1} \frac{1}{\sqrt{2}}\left(\frac{1}{\sqrt{2}}\right)^{2} \left(\frac{1}{\sqrt{2}}\right)^{2} \left(\frac{1}{\sqrt{2}}\right)^{2} \left(\frac{1}{\sqrt{2}}\right)^{2} \left(\frac{1}{\sqrt{2}}\right)^{2} \left(\frac{1}{\sqrt{2}}\right)^{2} \left(\frac{1}{\sqrt{2}}\right)^{2} \left(\frac{1}{\sqrt{2}}\right)^{2} \left(\frac{1}{\sqrt{2}}\right)^{2} \left(\frac{1}{\sqrt{2}}\right)^{2} \left(\frac{1}{\sqrt{2}}\right)^{2} \left(\$ 

# **OLYMPUS EX. 1010 - 381/1582**

add  $si,7$ ; DS:SI -> next in list loop L96  $ds$ pop ; restore DS ; Restore all registers pop bp di pop pop  ${\tt s}$ i  $dx$ pop pop  $cx$ pop bx  $_{\tt pop}$  $ax$ es pop ss, PrevSS mov ; SS:SP -> previous stack mov sp, PrevSP  $\mathtt{ds}$ pop ; restore previous DS ; Finally, reset status flag and return  $_{\tt{mov}}$ byte ptr cs: HotFlag, FALSE ret TSRapp ENDP RESIDENT\_TEXT ENDS RESIDENT\_DATA SEGMENT word public 'DATA' ErrorModeAddr DD  $\overline{?}$ ; address of MS-DOS ErrorMode flag InDOSAddr DD  $\overline{2}$ ; address of MS-DOS InDOS flag NISR DW (EndISRList-StartISRList)/8 ; number of installed ISRs StartISRList  $05h$ **DB** ; INT number InISR5  $\texttt{DB}$ FALSE ; flag PrevISR5 DD  $\ddot{?}$ ; address of previous handler **DW** offset RESIDENT\_GROUP:ISR5  $\bar{\chi}$  $\mathtt{DB}$  $08h$ InISR8 DB  ${\tt FALSE}$ PrevISR8 DD  $\overline{2}$ DW offset RESIDENT\_GROUP:ISR8 DB  $09h$ InISR9 DB **FALSE** PrevISR9  $\mathbf{D}\mathbf{D}$  $\ddot{\mathbf{c}}$ offset RESIDENT\_GROUP:ISR9 DW  $_{\rm DB}$  $10h$ InISR10  $_{\rm DB}$ FALSE

Figure 11-4. Continued.

(more)

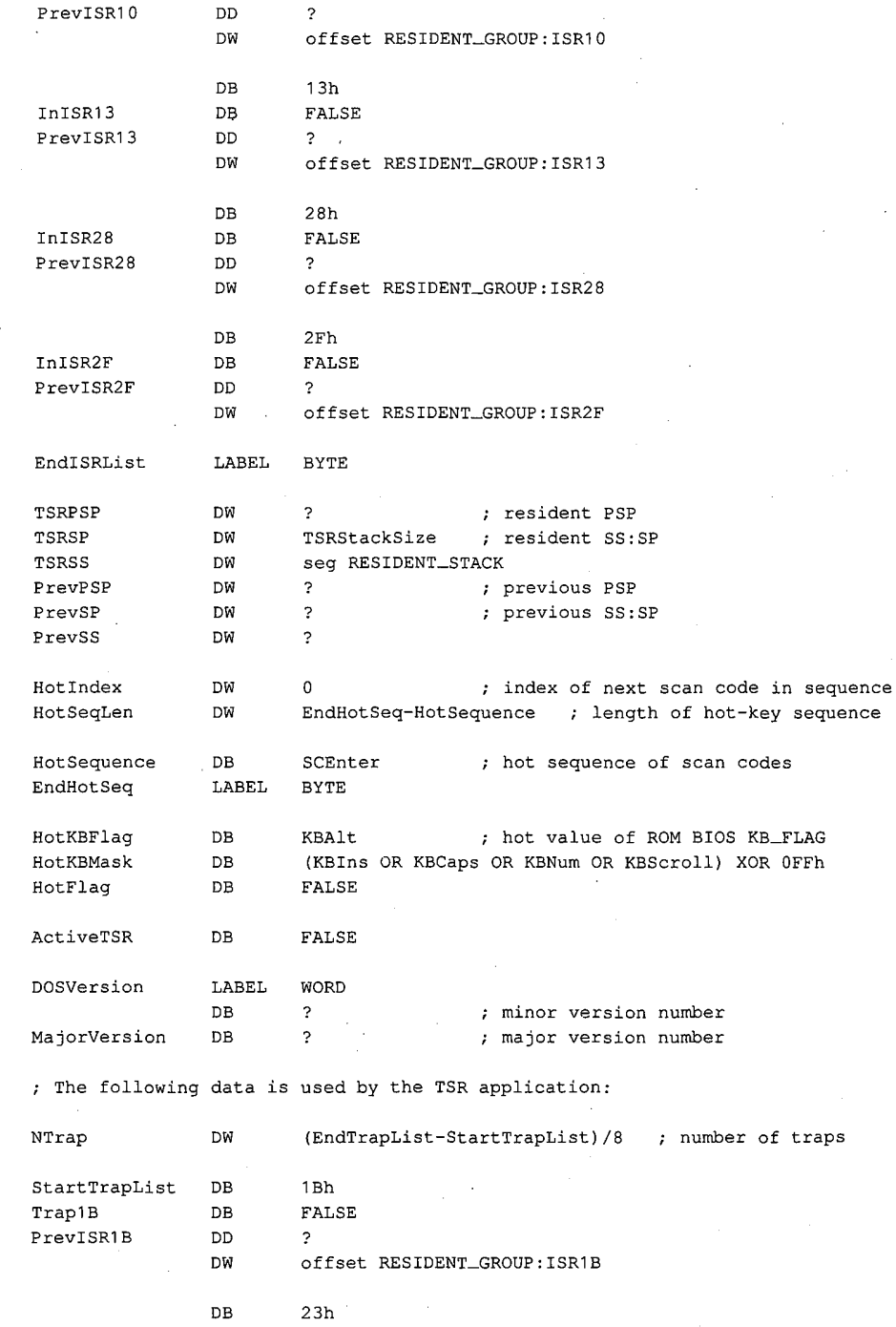

 $\mathcal{E}$ 

Figure 11-4. Continued.

 $(more)$ 

373 Section II: Programming in the MS-DOS Environment

 $\ddot{\phantom{a}}$ 

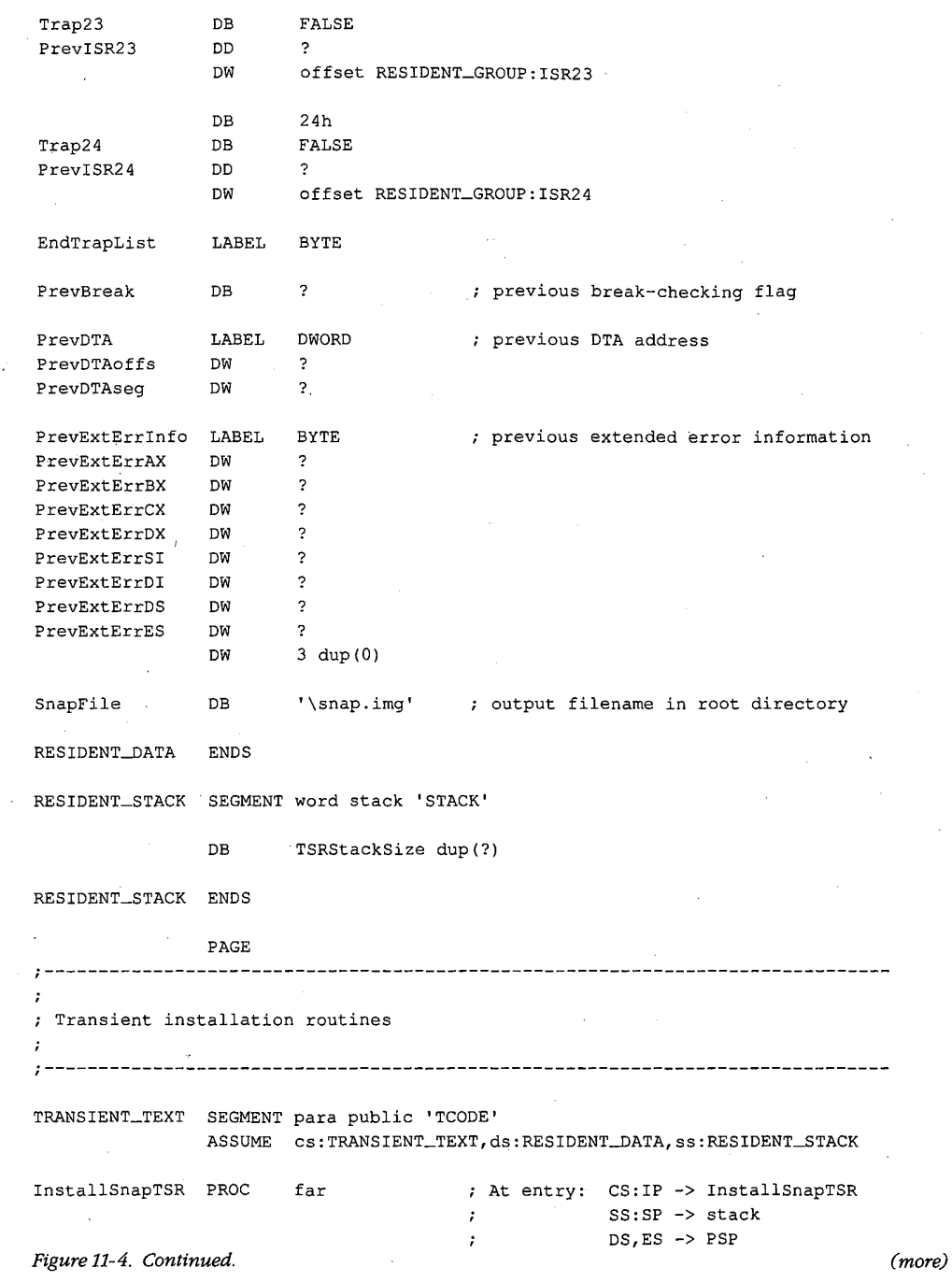

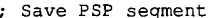

 $\cdot$ 

 $\mathbf{r}$ 

 $\cdot$  $\ddot{r}$ 

 $\mathcal{I}$ 

 $\cdot$ 

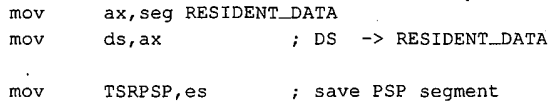

; Check the MS-DOS version

GetDOSVersion ; AH = major version number  $cal1$ ; AL = minor version number

; Verify that this TSR is not already installed

 $\epsilon$ 

Before executing INT 2FH in MS-DOS versions 2.x, test whether INT 2FH vector is in use. If so, abort if PRINT.COM is using it.

(Thus, in MS-DOS 2.x, if both this program and PRINT.COM are used, this program should be made resident before PRINT.COM.)

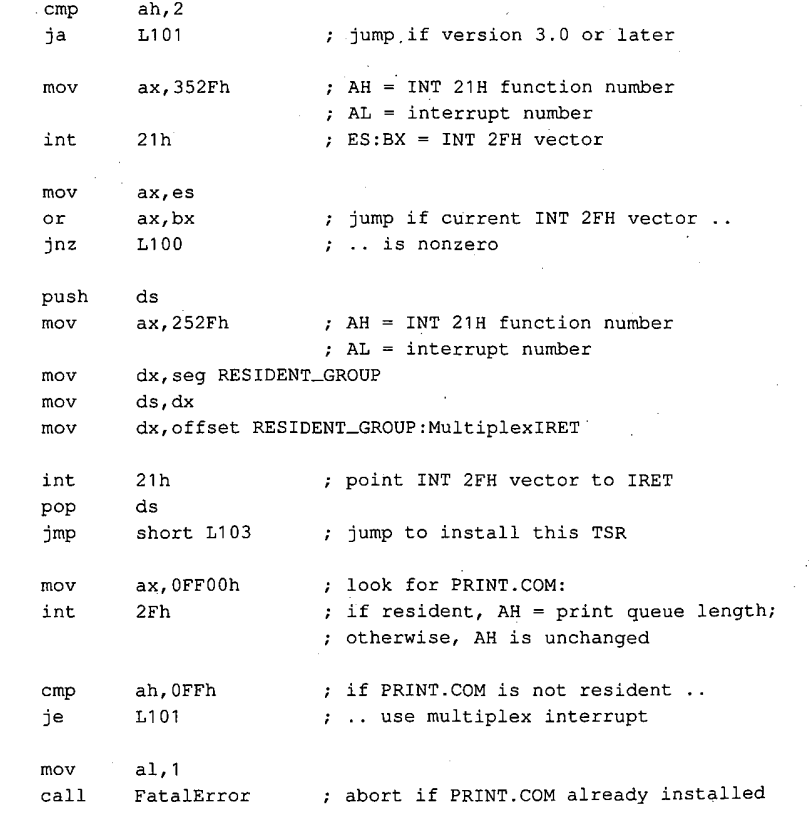

Figure 11-4. Continued.

 $L100:$ 

 $(more)$ 

Section II: Programming in the MS-DOS Environment 375

 $1104:$ 

```
L101:ah, MultiplexID ; AH = multiplex interrupt ID value
                movxor
                         a1, a1; AL = 00H2Fhint
                                         ; multiplex interrupt
                test
                        a1, a1L103
                                         ; jump if ok to install
                jz
                cmpal, OFFhL102
                                         ; jump if not already installed
                jne
                        a1,2mov
                        {\tt FatalError}; already installed
                cal1L102:mov
                        a1,3cal1{\tt FatalError}; can't install
```
; Get addresses of InDOS and ErrorMode flags

L103:  $_{\rm{cal1}}$ GetDOSFlags

; Install this TSR's interrupt handlers

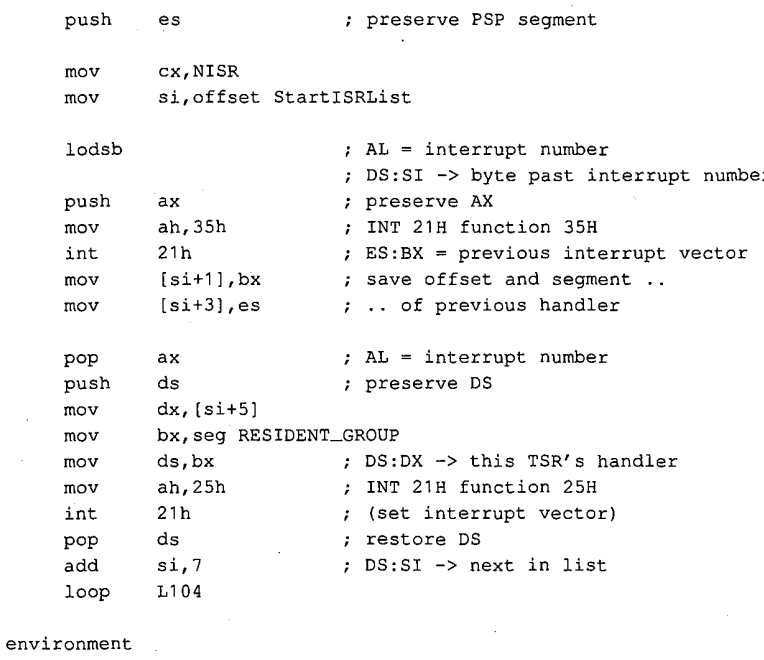

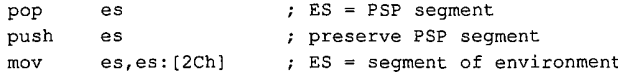

Figure 11-4. Continued.

; Free the

 $(more)$ 

Article 11: Terminate-and-Stay-Resident Utilities  $\hat{\mathcal{L}}$ ah, 49h ; INT 21H function 49H  $mov$  $\verb"in"\mathsf{t}$  $21h$ ; (free memory block) ; Terminate and stay resident ; AX = PSP segment pop  $ax$  $;$  DX = paragraph address of start of  $dx$ .  $cs$ mov ; transient portion (end of resident ; portion) sub dx, ax ; DX = size of resident portion ax, 3100h ; AH = INT 21H function number mov ;  $AL = 00H$  (return code)  $21h$ int InstallSnapTSR ENDP GetDOSVersion PROC near ; Caller: DS = seg RESIDENT\_DATA  $ES = PSP$  $\mathcal{L}$ ; Returns: AH = major version  $AL = minor version$  $\cdot$ ASSUME ds:RESIDENT\_DATA  $ah,30h$ ; INT 21H function 30H:  $mov$ ; (get MS-DOS version) int  $21h$  $a1,2$  $\texttt{cmp}$ L110 ; jump if versions 1.x ib xchg ah, al ; AH = major version ;  $AL = minor version$ mov DOSVersion, ax ; save with major version in ; high-order byte  $\operatorname{\textsf{ret}}$  $L110:$ al,00h  $mov$  $cal1$ FatalError ; abort if versions 1.x GetDOSVersion **ENDP** GetDOSFlags PROC ; Caller: DS = seg RESIDENT\_DATA near ; Returns: InDOSAddr -> InDOS ErrorModeAddr -> ErrorMode  $\mathcal{L}$  and  $\mathcal{L}$ ; Destroys: AX, BX, CX, DI ASSUME ds:RESIDENT\_DATA ; Get InDOS address from MS-DOS push  $es$ ; INT 21H function number  $m<sub>O</sub>$ ah, 34h.  $\texttt{int}$  $21h$ ; ES:BX -> InDOS (more) Figure 11-4. Continued.

> Section II: Programming in the MS-DOS Environment 377

# **OLYMPUS EX. 1010 - 387/1582**

```
word ptr InDOSAddr, bx
movword ptr InDOSAddr+2, es
\text{mov}
```
; Determine ErrorMode address

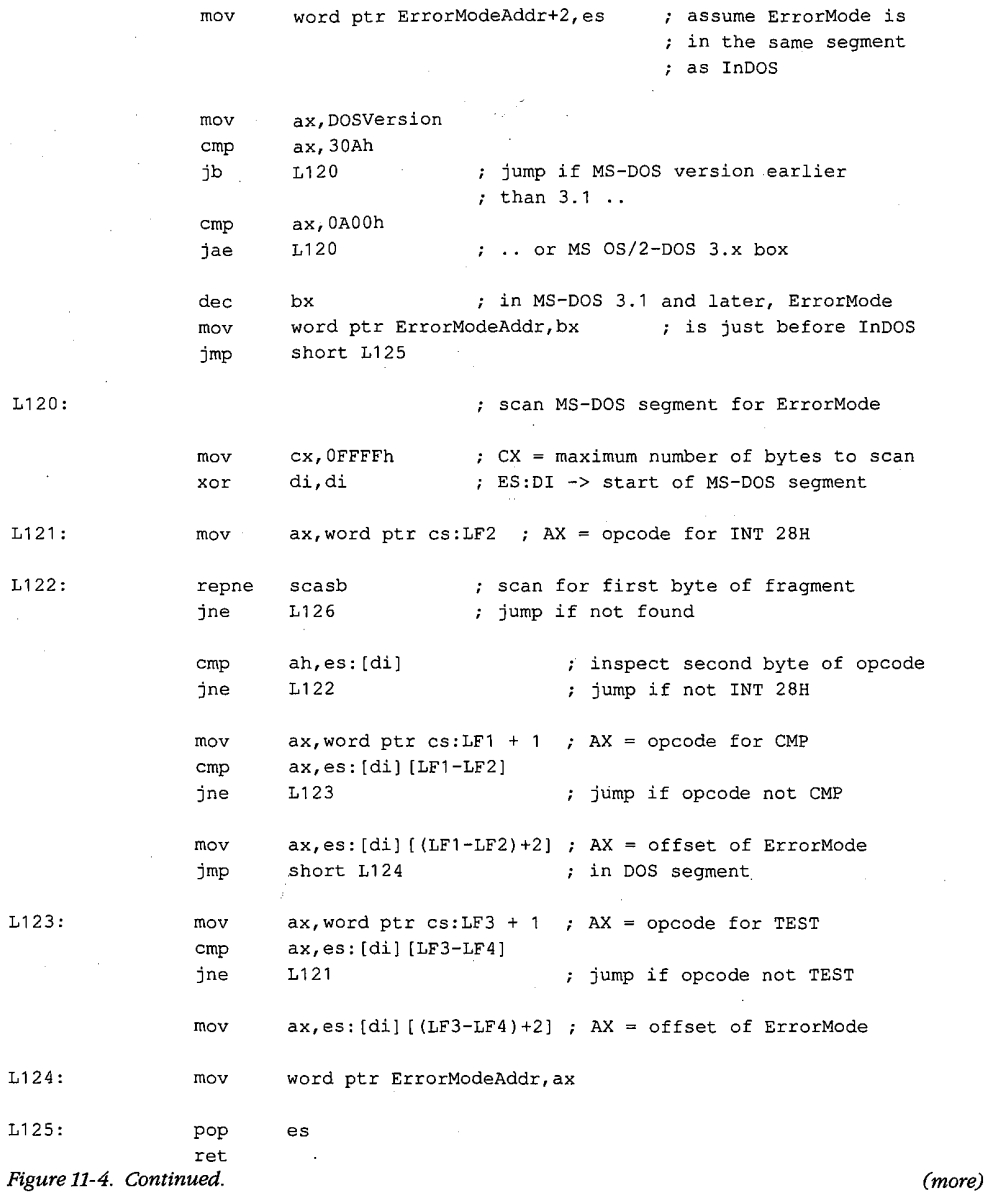

378 The MS-DOS Encyclopedia ; Come here if address of ErrorMode not found

 $\alpha$ 

 $\overline{\mathcal{L}}$  $\mathcal{A}^{\pm}$ 

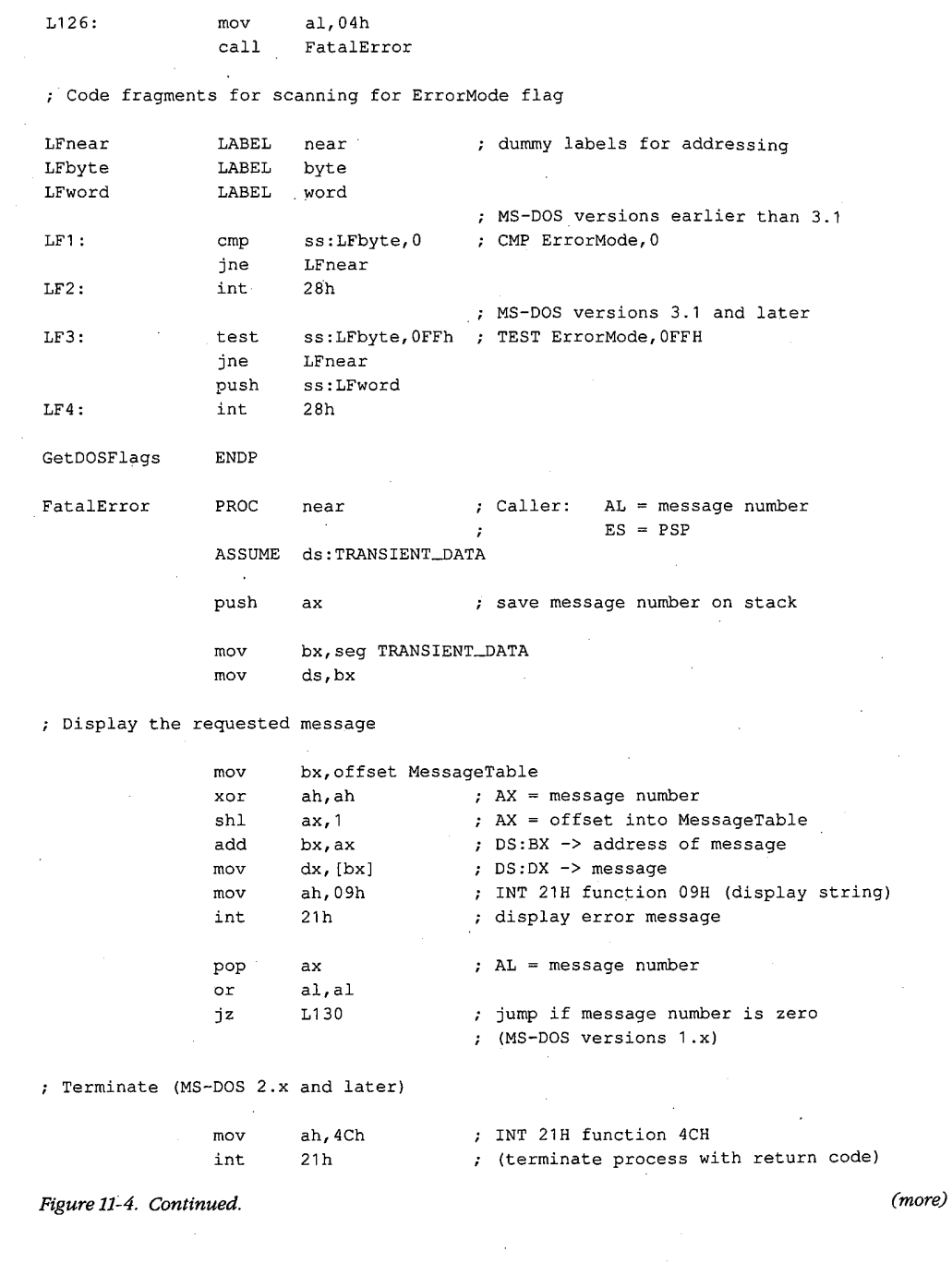

Section II: Programming in the MS-DOS Environment

 $\ddot{\phantom{a}}$ 

 $\sim$ 

```
; Terminate (MS-DOS 1.x)
```

```
L130
                 PROC
                          far
                                            ; push PSP:0000H
                 push
                          es
                 xor
                          ax, ax
                 push
                          ax; far return (jump to PSP: 0000H)
                 ret
L130
                 ENDP
FatalError
                 ENDP
TRANSIENT_TEXT
                 ENDS
                 PAGE
\cdotź
; Transient data segment
÷
\cdotTRANSIENT_DATA SEGMENT word public 'DATA'
MessageTable
                 DW
                       Message0
                                           ; MS-DOS version error
                 DW
                                           ; PRINT.COM found in MS-DOS 2.x
                       Message1
                 DW
                       Message2
                                           ; already installed
                 DW
                       Message3
                                           ; can't install
                       Message4
                 DW
                                           ; can't find flag
Message0
                 {\rm DB}CR, LF, 'TSR requires MS-DOS 2.0 or later version', CR, LF, '$'
Message1
                 DB
                       CR, LF, 'Can''t install TSR: PRINT.COM active', CR, LF, '$'
Message2
                 DB
                       CR, LF, 'This TSR is already installed', CR, LF, '$'
Message3
                 _{\rm DB}CR, LF, 'Can''t install this TSR', CR, LF, '$'
Message4
                 DB
                       CR, LF, 'Unable to locate MS-DOS ErrorMode flag', CR, LF, '$'
TRANSIENT_DATA ENDS
```
END InstallSnapTSR

Figure 11-4. Continued.

When installed, the SNAP program monitors keyboard input until the user types the hot-key sequence Alt-Enter. When the hot-key sequence is detected, the monitoring routine waits until the operating environment is stable and then activates the RAM-resident application, which dumps the current contents of the computer's video buffer into the file SNAP.IMG. Figure 11-5 is a block diagram of the RAM-resident and transient components of this TSR.

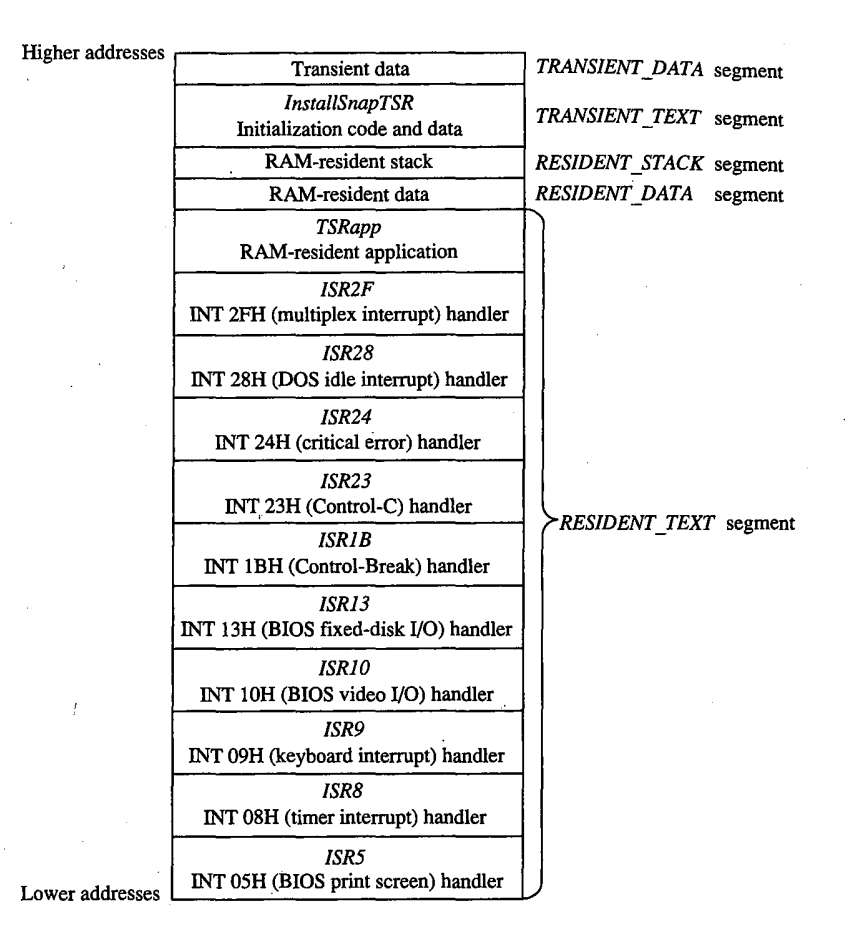

Figure 11-5. Block structure of the TSR program SNAP.EXE when loaded into memory. (Compare with Figure 11-1.)

#### Installing the program

When SNAP.EXE is run, only the code in the transient portion of the program is executed. The transient code performs several operations before it finally executes Interrupt 21H Function 31H (Terminate and Stay Resident). First it determines which MS-DOS version is in use. Then it executes the multiplex interrupt (Interrupt 2FH) to discover whether the resident portion has already been installed. If an MS-DOS version earlier than 2.0 is in use or if the resident portion has already been installed, the program aborts with an error message.

Otherwise, installation continues. The addresses of the InDOS and critical error flags are saved in the resident data segment. The interrupt service routines in the RAM-resident portion of the program are installed by updating all relevant interrupt vectors. The transient code then frees the RAM occupied by the program's environment, because the resident

portion of this program never uses the information contained there. Finally, the transient portion of the program, which includes the TRANSIENT\_TEXT and TRANSIENT\_DATA segments, is discarded and the program is terminated using Interrupt 21H Function 31H.

#### Detecting a hot key

The SNAP program detects the hot-key sequence (Alt-Enter) by monitoring each keypress. On IBM PCs and PS/2s, each keystroke generates a hardware interrupt on IRO1 (Interrupt 09H). The TSR's Interrupt 09H handler compares the keyboard scan code corresponding to each keypress with a predefined sequence. The TSR's handler also inspects the shift-key status flags maintained by the ROM BIOS Interrupt 09H handler. When the predetermined sequence of keypresses is detected at the same time as the proper shift keys are pressed, the handler sets a global status flag (*HotFlag*).

Note how the TSR's handler transfers control to the previous Interrupt 09H ISR before it performs its own work. If the TSR's Interrupt 09H handler did not chain to the previous handler(s), essential system processing of keystrokes (particularly in the ROM BIOS Interrupt 09H handler) might not be performed.

#### Activating the application

The TSR monitors the status of *HotFlag* by regularly testing its value within a timer-tick handler. On IBM PCs and PS/2s, the timer-tick interrupt occurs on IRO0 (Interrupt 08H) roughly 18.2 times per second. This hardware interrupt occurs regardless of what else the system is doing, so an Interrupt 08H ISR a convenient place to check whether HotFlag has been set.

As in the case of the Interrupt 09H handler, the TSR's Interrupt 08H handler passes control to previous Interrupt 08H handlers before it proceeds with its own work. This procedure is particularly important with Interrupt 08H because the ROM BIOS Interrupt 08H handler, which maintains the system's time-of-day clock and resets the system's Intel 8259A Programmable Interrupt Controller, must execute before the next timer tick can occur. The TSR's handler therefore defers its own work until control has returned after previous Interrupt 08H handlers have executed.

The only function of the TSR's Interrupt 08H handler is to attempt to transfer control to the RAM-resident application. The routine VerifyTSRState performs this task. It first examines the contents of *HotFlag* to determine whether a hot-key sequence has been detected. If so, it examines the state of the MS-DOS InDOS and critical error flags, the current status of hardware interrupts, and the current status of any non-reentrant ROM BIOS routines that might be executing.

If HotFlag is nonzero, the InDOS and critical error flags are both zero, no hardware interrupts are currently being serviced, and no non-reentrant ROM BIOS code has been interrupted, the Interrupt 08H handler activates the RAM-resident utility. Otherwise, nothing happens until the next timer tick, when the handler executes again.

While HotFlag is nonzero, the Interrupt 08H handler continues to monitor system status until MS-DOS, the ROM BIOS, and the hardware interrupts are all in a stable state. Often

Article 11: Terminate-and-Stay-Resident Utilities

the system status is stable at the time the hot-key sequence is detected, so the RAMresident application runs immediately. Sometimes, however, system activities such as prolonged disk reads or writes can preclude the activation of the RAM-resident utility for several seconds after the hot-key sequence has been detected. The handler could be designed to detect this situation (for example, by decrementing HotFlag on each timer tick) and return an error status or display a message to the user.

ü.

A more serious difficulty arises when the MS-DOS default command processor (COMMAND.COM) is waiting for keyboard input. In this situation, Interrupt 21H Function 01H (Character Input with Echo) is executing, so InDOS is nonzero and the Interrupt 08H handler can never detect a state in which it can activate the RAM-resident utility. This problem is solved by providing a custom handler for Interrupt 28H (the MS-DOS idle interrupt), which is executed by Interrupt 21H Function 01H each time it loops as it waits for a keypress. The only difference between the Interrupt 28H handler and the Interrupt 08H handler is that the Interrupt 28H handler can activate the RAM-resident application when the value of InDOS is 1, which is reasonable because InDOS must have been incremented when Interrupt 21H Function 01H started to execute.

The interrupt service routines for ROM BIOS Interrupts 05H, 10H, and 13H do nothing more than increment and decrement flags that indicate whether these interrupts are being processed by ROM BIOS routines. These flags are inspected by the TSR's Interrupt 08H and 28H handlers.

#### **Executing the RAM-resident application**

When the RAM-resident application is first activated, it runs in the context of the program that was interrupted; that is, the contents of the registers, the video display mode, the current PSP, and the current DTA all belong to the interrupted program. The resident application is responsible for preserving the registers and updating MS-DOS with its PSP and DTA values.

The RAM-resident application preserves the previous contents of the CPU registers on its own stack to avoid overflowing the interrupted program's stack. It then installs its own handlers for Control-Break (Interrupt 1BH), Control-C (Interrupt 23H), and critical error (Interrupt 24H). (Otherwise, the interrupted program's handlers would take control if the user pressed Ctrl-Break or Ctrl-C or if an MS-DOS critical error occurred.) These handlers perform no action other than setting flags that can be inspected later by the RAM-resident application, which could then take appropriate action.

The application uses Interrupt 21H Functions 50H and 51H to update MS-DOS with the address of its PSP. If the application is running under MS-DOS versions 2, x, the critical error flag is set before Functions 50H and 51H are executed so that AuxStack is used for the call instead of *IOStack*, to avoid corrupting *IOStack* in the event that InDOS is 1.

The application preserves the current extended error information with a call to Interrupt 21H Function 59H. Otherwise, the RAM-resident application might be activated immediately after a critical error occurred in the interrupted program but before the interrupted

> Section II: Programming in the MS-DOS Environment 383

## **OLYMPUS EX. 1010 - 393/1582**

program had executed Function 59H and, if a critical error occurred in the TSR application, the interrupted program's extended error information would inadvertently be destroyed.

This example also shows how to update the MS-DOS default DTA using Interrupt 21H Functions 1AH and 2FH, although in this case this step is not necessary because the DTA is never used within the application. In practice, the DTA should be updated only if the RAM-resident application includes calls to Interrupt 21H functions that use a DTA (Functions 11H, 12H, 14H, 15H, 21H, 22H, 27H, 28H, 4EH, and 4FH).

After the resident interrupt handlers are installed and the PSP, DTA, and extended error information have been set up, the RAM-resident application can safely execute any Interrupt 21H function calls except those that use *IOStack* (Functions 01H through 0CH). These functions cannot be used within a RAM-resident application even if the application sets the critical error flag to force the use of the auxiliary stack, because they also use other non-reentrant data structures such as input/output buffers. Thus, a RAM-resident utility must rely either on user-written console input/output functions or, as in the example, on ROM BIOS functions.

The application terminates by returning the interrupted program's extended error information, DTA, and PSP to MS-DOS, restoring the previous Interrupt 1BH, 23H, and 24H handlers, and restoring the previous CPU registers and stack.

Richard Wilton

# **Article 12 Exception Handlers**

Exceptions are system events directly related to the execution of an application program: they ordinarily cause the operating system to abort the program. Exceptions are thus different from errors, which are minor unexpected events (such as failure to find a file on disk) that the program can be expected to handle appropriately. Likewise, they differ from external hardware interrupts, which are triggered by events (such as a character arriving at the serial port) that are not directly related to the program's execution.

The computer hardware assists MS-DOS in the detection of some exceptions, such as an attempt to divide by zero, by generating an internal hardware interrupt. Exceptions related to peripheral devices, such as an attempt to read from a disk drive that is not ready or does not exist, are called *critical* errors. Instead of causing a hardware interrupt, these exceptions are typically reported to the operating system by device drivers. MS-DOS also supports a third type of exception, which is triggered by the entry of a Control-C or Control-Break at the keyboard and allows the user to signal that the current program should be terminated immediately.

MS-DOS contains built-in handlers for each type of exception and so guarantees a minimum level of system stability that requires no effort on the part of the application programmer. For some applications, however, these default handlers are inadequate. For example, if a communications program that controls the serial port directly with custom interrupt handlers is terminated by the operating system without being given a chance to turn off serial-port interrupts, the next character that arrives on the serial line will trigger an interrupt for which a handler is no longer present in memory. The result will be a system crash. Accordingly, MS-DOS allows application programs to install custom exception handlers so that they can shut down operations in an orderly way when an exception occurs.

This article examines the default exception handlers provided by MS-DOS and discusses methods programmers can use to replace those routines with handlers that are more closely matched to specific application requirements.

## **Overview**

Two major exception handlers of importance to application programmers are supported under all versions of MS-DOS. The first, the Control-C exception handler, terminates the program and is invoked when the user enters a Ctrl-C or Ctrl-Break keystroke; the address

> 385 Section II: Programming in the MS-DOS Environment

of this handler is found in the vector for Interrupt 23H. The second, the critical error exception handler, is invoked if MS-DOS detects a critical error while servicing an I/O request. (A critical error is a hardware error that makes normal completion of the request impossible.) This exception handler displays the familiar *Abort*, *Retry*, *Ignore* prompt; its address is saved in the vector for Interrupt 24H.

When a program begins executing, the addresses in the Interrupt 23H and 24H vectors usually point to the system's default Control-C and critical error handlers. If the program is a child process, however, the vectors might point to exception handlers that belong to the parent process, if the immediate parent is not COMMAND.COM. In any case, the application program can install its own custom handler for Control-C or critical error exceptions simply by changing the address in the vector for Interrupt 23H or Interrupt 24H so that the vector points to the application's own routine. When the program performs a final exit by means of Interrupt 21H Function 00H (Terminate Process), Function 31H (Terminate and Stay Resident), Function 4CH (Terminate Process with Return Code), Interrupt 20H (Terminate Process), or Interrupt 27H (Terminate and Stay Resident), MS-DOS restores the previous contents of the Interrupt 23H and 24H vectors.

Note that Interrupts 23H and 24H never occur as externally generated hardware interrupts in an MS-DOS system. The vectors for these interrupts are used simply as storage areas for the addresses of the exception handlers.

MS-DOS also contains default handlers for the Control-Break event detected by the ROM BIOS in IBM PCs and compatible computers and for some of the Intel microprocessor exceptions that generate actual hardware interrupts. These exception handlers are not replaced by application programs as often as the Control-C and critical error handlers. The interrupt vectors that contain the addresses of these handlers are not restored by MS-DOS when a program exits.

The address of the Control-Break handler is saved in the vector for Interrupt 1BH and is invoked by the ROM BIOS whenever the Ctrl-Break key combination is detected. The default MS-DOS handler normally flushes the keyboard input buffer and substitutes Control-C for Control-Break, and the Control-C is later handled by the Control-C exception handler. The default handlers for exceptions that generate hardware interrupts either abort the current program (as happens with Divide by Zero) or bring the entire system to a halt (as for a memory parity error).

# **The Control-C Handler**

The vector for Interrupt 23H points to code that is executed whenever MS-DOS detects a Control-C character in the keyboard input buffer. When the character is detected, MS-DOS executes a software Interrupt 23H.

In response to Interrupt 23H, the default Control-C exception handler aborts the current process. Files that were opened with handles are closed (FCB-based files are not), but no
other cleanup is performed. Thus, unsaved data can be left in buffers, some files might not be processed, and critical addresses, such as the vectors for custom interrupt handlers, might be left pointing into free RAM. If more complete control over process termination is wanted, the application should replace the default Control-C handler with custom code. See Customizing Control-C Handling below.

The Control-Break exception handler, pointed to by the vector for Interrupt 1BH, is closely related to the Control-C exception handler in MS-DOS systems on the IBM PC and close compatibles but is called by the ROM BIOS keyboard driver on detection of the Ctrl-Break keystroke combination. Because the Control-Break exception is generated by the ROM BIOS, it is present only on IBM PC-compatible machines and is not a standard feature of MS-DOS. The default ROM BIOS handler for Control-Break is a simple interrupt return -in other words, no action is taken to handle the keystroke itself, other than converting the Ctrl-Break scan code to an extended character and passing it through to MS-DOS as normal keyboard input.

To account for as many hardware configurations as possible, MS-DOS redirects the ROM BIOS Control-Break interrupt vector to its own Control-Break handler during system initialization. The MS-DOS Control-Break handler sets an internal flag that causes the Ctrl-Break keystroke to be interpreted as a Ctrl-C keystroke and thus causes Interrupt 23H to occur.

#### **Customizing Control-C handling**

The exception handlers most often neglected by application programmers — and most often responsible for major program failures - are the default exception handlers invoked by the Ctrl-C and Ctrl-Break keystrokes. Although the user must be able to recover from a runaway condition (the reason for Ctrl-C capability in the first place), any exit from a complex program must also be orderly, with file buffers flushed to disk, directories and indexes updated, and so on. The default Control-C and Control-Break handlers do not provide for such an orderly exit.

The simplest and most direct way to deal with Ctrl-C and Ctrl-Break keystrokes is to install new exception handlers that do nothing more than an IRET and thus take MS-DOS out of the processing loop entirely. This move is not as drastic as it sounds: It allows an application to check for and handle the Ctrl-C and Ctrl-Break keystrokes at its convenience when they arrive through the normal keyboard input functions and prevents MS-DOS from terminating the program unexpectedly.

The following example sets the Interrupt 23H and Interrupt 1BH vectors to point to an IRET instruction. When the user presses Ctrl-C or Ctrl-Break, the keystroke combination is placed into the keyboard buffer like any other keystroke. When it detects the Ctrl-C or Ctrl-Break keystroke, the executing program should exit properly (if that is the desired action) after an appropriate shutdown procedure.

To install the new exception handlers, the following procedure (set\_int) should be called while the main program is initializing.

> Section II: Programming in the MS-DOS Environment 387

# **OLYMPUS EX. 1010 - 397/1582**

```
\_DATAsegment para public 'DATA'
                                ; original INT 1BH vector
oldint1b dd
              \overline{0}oldint23 dd
                                ; original INT 23H vector
                \Omega_DATA ends
       segment byte public 'CODE'
-TEXT
        assume cs:_TEXT, ds:_DATA, es:NOTHING
myint1b:
                                ; handler for Ctrl-Break
myint23:
                                 ; handler for Ctrl-C
        iret
set_int proc
                near
                ax, 351bh
        mov
                                 ; get current contents of
                21h; Int 1BH vector and save it
        int
                word ptr oldint1b, bx
        mov
        mov
                word ptr oldint1b+2, es
                ax, 3523h
                                ; get current contents of
        movint
                21h; Int 23H vector and save it
                word ptr oldint23, bx
        mov
                word ptr oldint23+2, es
        mov; save our data segment
        push
                \mathbf{ds}; let DS point to our
        push
                \overline{\mathbf{c}}s
        pop
                ds
                                ; code segment
                dx, offset myint1b
        movax, 251bh
                               ; set interrupt vector 1BH
        mov
        int
                21h; to point to new handler
                dx, offset myint23
        movmov
                ax, 2523h
                                ; set interrupt vector 23H
        int
                21h; to point to new handler
                                ; restore our data segment
        pop
                ds
        ret
                                ; back to caller
set_int endp
_TEXT
        ends
```
The application can use the following routine to restore the original contents of the vectors pointing to the Control-C and Control-Break exception handlers before making a final exit back to MS-DOS. Note that, although MS-DOS restores the Interrupt 23H vector to its previous contents, the application must restore the Interrupt 1BH vector itself.

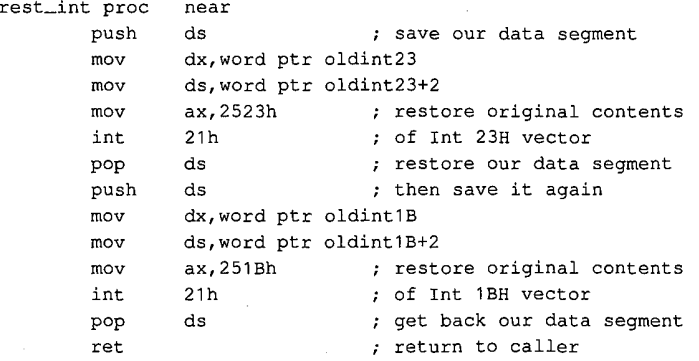

rest\_int endp

The preceding example simply prevents MS-DOS from terminating an application when a Ctrl-C or Ctrl-Break keystroke is detected. Program termination is still often the ultimate goal, but after a more orderly shutdown than is provided by the MS-DOS default Control-C handler. The following exception handler allows the program to exit more gracefully:

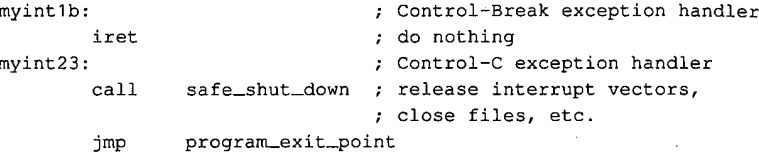

J.

Note that because the Control-Break handler is invoked by the ROM BIOS keyboard driver and MS-DOS is not reentrant, MS-DOS services (such as closing files and terminating with return code) cannot be invoked during processing of a Control-Break exception. In contrast, any MS-DOS Interrupt 21H function call can be used during the processing of a Control-C exception. Thus, the Control-Break handler in the preceding example does nothing, whereas the Control-C handler performs orderly shutdown of the application.

Most often, however, neither a handler that does nothing nor a handler that shuts down and terminates is sufficient for processing a Ctrl-C (or Ctrl-Break) keystroke. Rather than simply prevent Control-C processing, software developers usually prefer to have a Ctrl-C keystroke signal some important action without terminating the program. Using methods similar to those above, the programmer can replace Interrupts 1BH and 23H with a routine like the following:

```
myint1b:
                                 ; Control-Break exception handler
myint23:
                                ; Control-C exception handler
        call
                control_c_happened
        iret
```
### **Notes on processing Control-C**

The preceding examples assume the programmer wants to treat Control-C and Control-Break the same way, but this is not always desirable. Control-C and Control-Break are not the same, and the difference between the two should be kept in mind: The Control-Break handler is invoked by a keyboard-input interrupt and can be called at any time; the Control-C handler is called only at "safe" points during the processing of MS-DOS Interrupt 21H functions. Also, even though MS-DOS restores the Interrupt 23H vector on exit from a program, the *application* must restore the previous contents of the Interrupt 1BH vector before exiting. If this interrupt vector is not restored, the next Ctrl-Break keystroke will cause the machine to attempt to execute an undetermined piece of code or data and will probably crash the system.

Although it is generally desirable to take control of the Control-C and Control-Break interrupts, control should be retained only as long as necessary. For example, a RAM-resident pop-up application should take over Control-C and Control-Break handling only when it is activated, and it should restore the previous contents of the Interrupt 1BH and Interrupt 23H vectors before it returns control to the foreground process.

# **The Critical Error Handler**

When MS-DOS detects a critical error - an error that prevents successful completion of an I/O operation — it calls the exception handler whose address is stored in the vector for Interrupt 24H. Information about the operation in progress and the nature of the error is passed to the exception handler in the CPU registers. In addition, the contents of all the registers at the point of the original MS-DOS call are pushed onto the stack for inspection by the exception handler.

The action of MS-DOS's default critical error handler is to present a message such as

Error type error action device Abort, Retry, Ignore?

This message signals a hardware error from which MS-DOS cannot recover without user intervention. For example, if the user enters the command

```
C>DIR A: <Enter>
```
but drive A either does not contain a disk or the disk drive door is open, the MS-DOS critical error handler displays the message

Not ready error reading drive A Abort, Retry, Ignore?

I (Ignore) simply tells MS-DOS to forget that an error occurred and continue on its way. (Of course, if the error occurred during the writing of a file to disk, the file is generally corrupted; if the error occurred during reading, the data might be incorrect.)

 $R$  (Retry) gives the application a second chance to access the device. The critical error handler returns information to MS-DOS that says, in effect, "Try again; maybe it will work this time." Sometimes, the attempt succeeds (as when the user closes an open drive door), but more often the same or another critical error occurs.

A (Abort) is the problem child of Interrupt 24H. If the user responds with A, the application is terminated immediately. The directory structure is not updated for open files, interrupt vectors are left pointing to inappropriate locations, and so on. In many cases, restarting the system is the only safe thing to do at this point.

**Note:** Beginning with version 3.3, an F (Fail) option appears in the message displayed by MS-DOS's default critical error handler. When Fail is selected, the current MS-DOS function is terminated and an error condition is returned to the calling program. For example, if a program calls Interrupt 21H Function 3DH to open a file on drive A but the drive door is open, choosing  $F$  in response to the error message causes the function call to return with the carry flag set, indicating that an error occurred but processing continues.

Like the Control-C exception handler, the default critical error exception handler can and should be replaced by an application program when complete control of the system is desired. The program installs its own handler simply by placing the address of the new handler in the vector for Interrupt 24H; MS-DOS restores the previous contents of the Interrupt 24H vector when the program terminates.

 $\epsilon$ 

 $\mathbb{R}^3$ 

Unlike the Control-C handler, however, the critical error handler must be kept within carefully defined limits to preserve the stability of the operating system. Programmers must rigidly adhere to the structure described in the following pages for passing information to and from an Interrupt 24H handler.

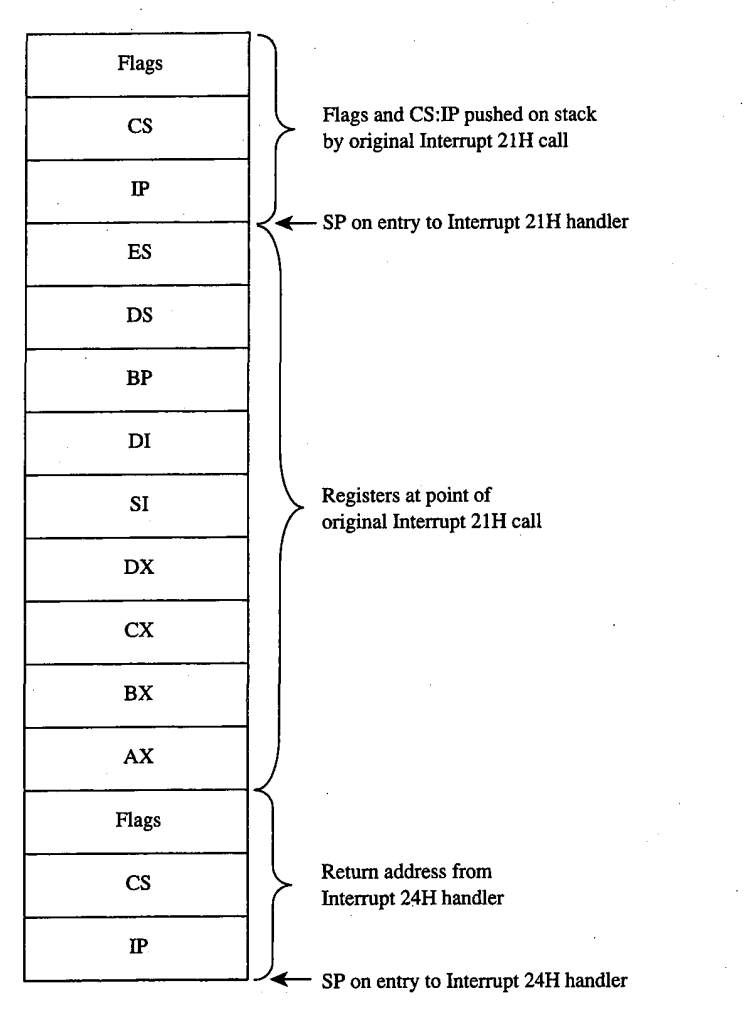

Figure 12-1. The stack contents at entry to a critical error exception handler.

391 Section II: Programming in the MS-DOS Environment

#### **Mechanics of critical error handling**

MS-DOS critical error handling has two components: the exception handler, whose address is saved in the Interrupt 24H vector and which can be replaced by an application program; and an internal routine inside MS-DOS. The internal routine sets up the information to be passed to the exception handler on the stack and in registers and, in turn, calls the exception handler itself. The internal routine also responds to the values returned by the critical error handler when that handler executes an IRET to return to the MS-DOS kernel.

Before calling the exception handler, MS-DOS arranges the stack (Figure 12-1 on the preceding page) so the handler can inspect the location of the error and register contents at the point in the original MS-DOS function call that led to the critical error.

When the critical error handler is called by the internal routine, four registers may contain important information: AX, DI, BP, and SI. (With MS-DOS versions 1.x, only the AX and DI registers contain significant information.) The information passed to the handler in the registers differs somewhat, depending on whether a character device or a block device is causing the error.

#### **Block-device (disk-based) errors**

If the critical error handler is entered in response to a block-device (disk-based) error, registers BP:SI contain the segment: offset of the device driver header for the device causing the error and bit 7 (the high-order bit) of the AH register is zero. The remaining bits of the AH register contain the following information (bits 3 through 5 apply only to MS-DOS versions 3.1 and later):

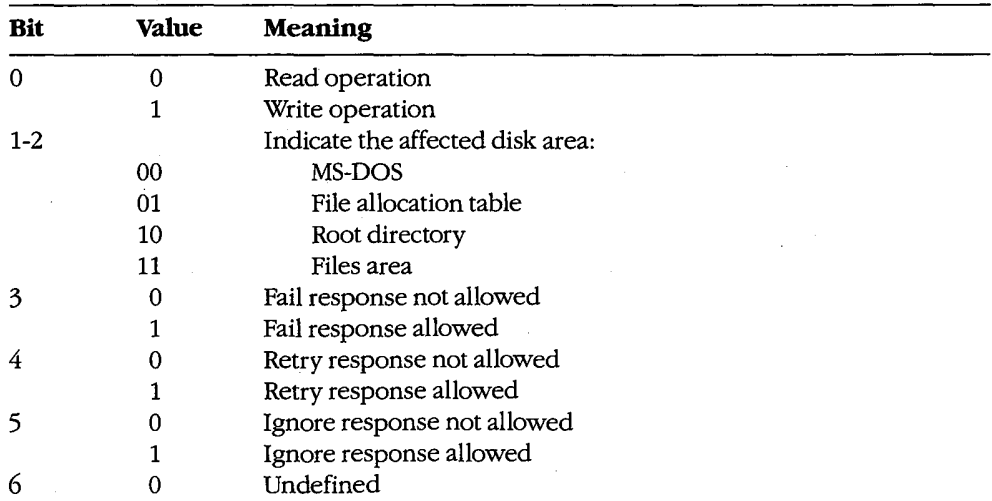

The AL register contains the designation of the drive where the error occurred; for example,  $AL = 00H$  (drive A),  $AL = 01H$  (drive B), and so on.

392 The MS-DOS Encyclopedia

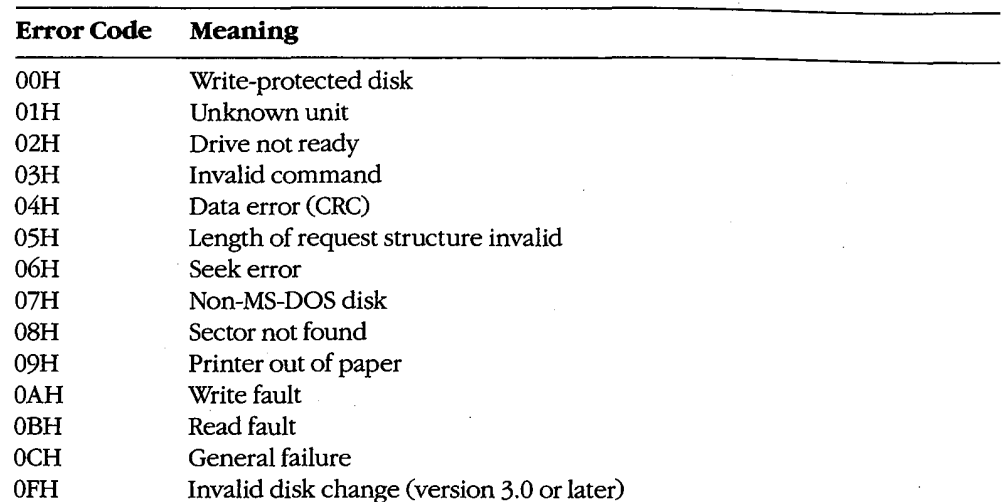

The lower half of the DI register contains the following error codes (the upper half of this register is undefined):

Note: With versions 1.x, the only valid error codes are 00H, 02H, 04H, 06H, 08H, 0AH, and OCH.

Before calling the critical error handler for a disk-based error, MS-DOS tries from one to five times to perform the requested read or write operation, depending on the type of operation. Critical disk errors result only from Interrupt 21H operations, not from failed sector-read and sector-write operations attempted with Interrupts 25H and 26H.

#### **Character-device errors**

If the critical error handler is called from the MS-DOS kernel with bit 7 of the AH register set to 1, either an error occurred on a character device or the memory image of the file allocation table is bad (a rare occurrence). Again, registers BP:SI contain the segment and offset of the device driver header for the device causing the critical error. The exception handler can inspect bit 15 of the device attribute word at offset 04H in the device header to confirm that the error was caused by a character device - this bit is 0 for block devices and 1 for character devices. See also PROGRAMMING IN THE MS-DOS ENVIRONMENT: CUSTOMIZING MS-DOS: Installable Device Drivers.

If the error was caused by a character device, the lower half of the DI register contains error codes as described above and the contents of the AL register are undefined. The exception handler can inspect the other fields of the device header to obtain the logical name of the character device; to determine whether that device is the standard input, standard output, or both; and so on.

### **Critical error processing**

The critical error exception handler is entered from MS-DOS with interrupts disabled. Because an MS-DOS system call is already in progress and MS-DOS is not reentrant, the

> 393 Section II: Programming in the MS-DOS Environment

# **OLYMPUS EX. 1010 - 403/1582**

handler cannot request any MS-DOS system services other than Interrupt 21H Functions 01 through 0CH (character I/O functions), Interrupt 21H Function 30H (Get MS-DOS Version Number), and Interrupt 21H Function 59H (Get Extended Error Information). These functions use a special stack so that they can be called during error processing.

In general, the critical error handler must preserve all but the AL register. It must not change the contents of the device header pointed to by BP:SI. The handler must return to the MS-DOS kernel with an IRET, passing an action code in register AL as follows:

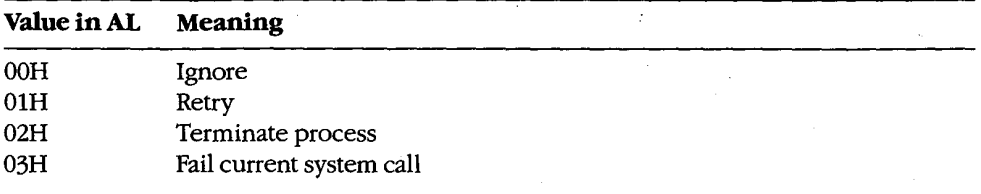

These values correspond to the options presented by the MS-DOS default critical error handler. The default handler prompts the user for input, places the appropriate return information in the AL register, and immediately issues an IRET instruction.

Note: Although the Fail option is displayed by the MS-DOS default critical error handler in versions 3.3 and later, the Fail option inside the handler was added in version 3.1.

With MS-DOS versions 3.1 and later, if the handler returns an action code in AL that is not allowed for the error in question (bits 3 through 5 of the AH register at the point of call), MS-DOS reacts according to the following rules:

If *Ignore* is specified by  $AL = 00H$  but is not allowed because bit 5 of  $AH = 0$ , the response. defaults to *Fail* ( $AL = 03H$ ).

If Retry is specified by AL = 01H but is not allowed because bit  $4$  of AH = 0, the response defaults to *Fail* ( $AL = 03H$ ).

If Fail is specified by AL = 03H but is not allowed because bit 3 of AH = 0, the response defaults to Abort.

### **Custom critical error handlers**

Each time it receives control, COMMAND.COM restores the Interrupt 24H vector to point to the system's default critical error handler and displays a prompt to the user. Consequently, a single custom handler cannot terminate and stay resident to provide critical error handling services for subsequent application programs. Each program that needs better critical error handling than MS-DOS provides must contain its own critical error handler.

Figure 12-2 contains a simple critical error handler, INT24.ASM, written in assembly language. In the form shown, INT24.ASM is no more than a functional replacement for the MS-DOS default critical error handler, but it can be used as the basis for more sophisticated handlers that can be incorporated into application programs.

394 The MS-DOS Encyclopedia INT24.ASM contains three routines:

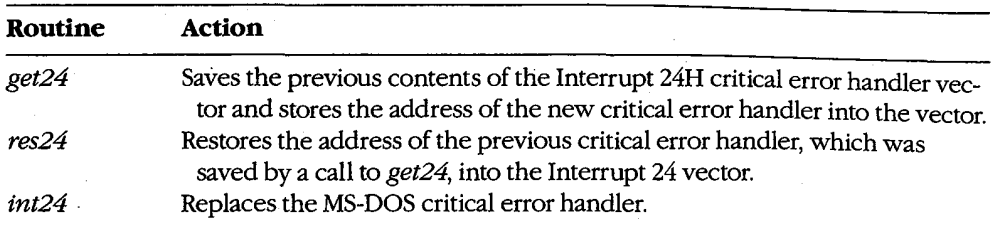

A program wishing to substitute the new critical error handler for the system's default handler should call the get24 routine during its initialization sequence. If the program wishes to revert to the system's default handler during execution, it can accomplish this with a call to the res24 routine. Otherwise, a call to res24 (and the presence of the routine itself in the program) is not necessary, because MS-DOS automatically restores the Interrupt 24H vector to its previous value when the program exits, from information stored in the program segment prefix (PSP).

The replacement critical error handler, int24, is simple. First it saves all registers; then it displays a message that a critical error has occurred and prompts the user to enter a key selecting one of the four possible options: Abort, Retry, Ignore, or Fail. If an illegal key is entered, the prompt is displayed again; otherwise, the action code corresponding to the key is extracted from a table and placed in the AL register, the other registers are restored, and control is returned to the MS-DOS kernel with an IRET instruction.

Note that the handle read and write functions (Interrupt 21H Functions 3FH and 40H), which would normally be preferred for interaction with the display and keyboard, cannot be used in a critical error handler.

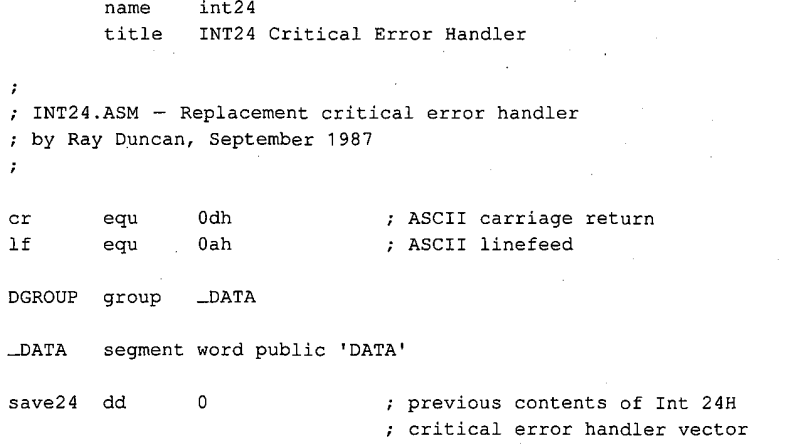

Figure 12-2. INT24.ASM, a replacement Interrupt 24H handler.

(more)

Section II: Programming in the MS-DOS Environment 395

# **OLYMPUS EX. 1010 - 405/1582**

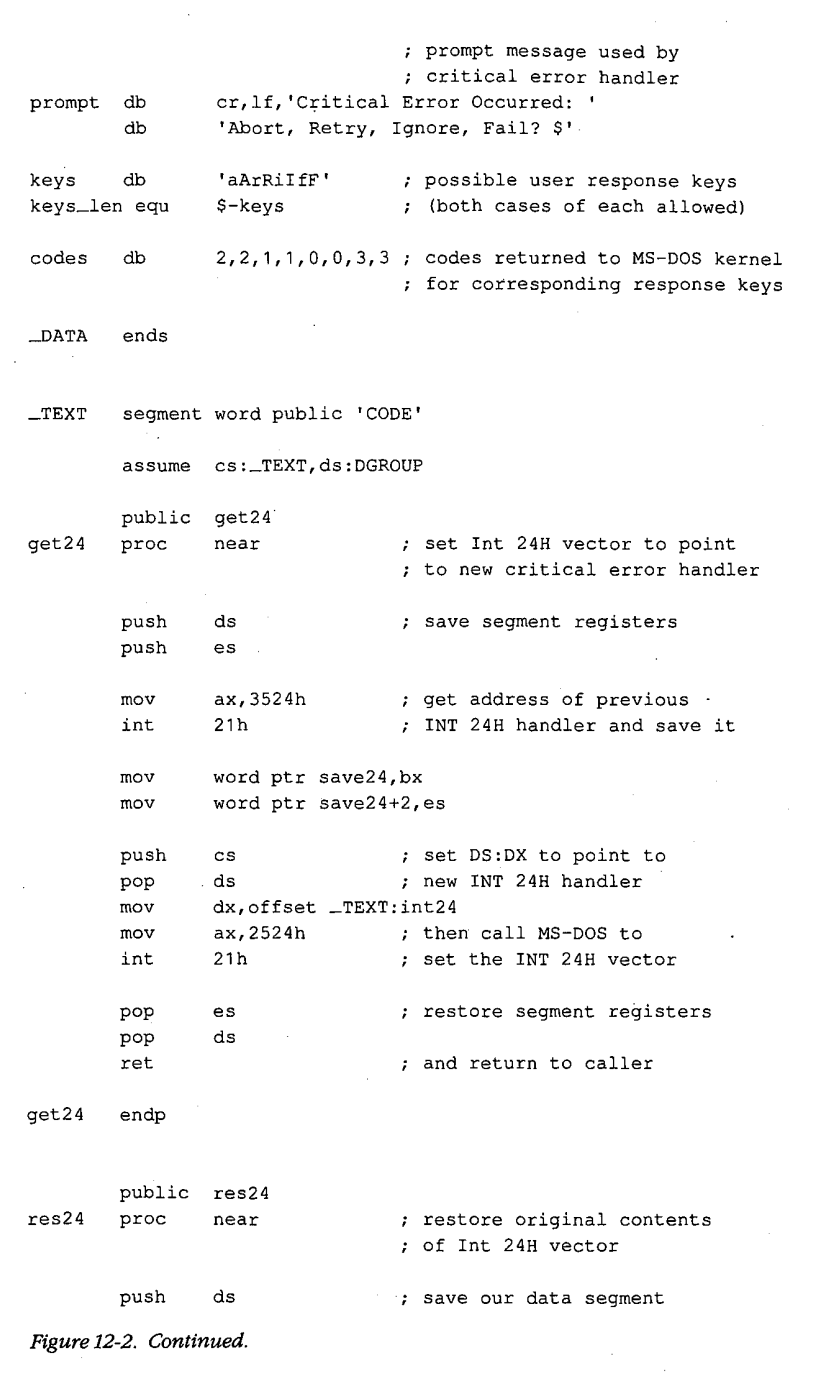

 $(more)$ 

Article 12: Exception Handlers

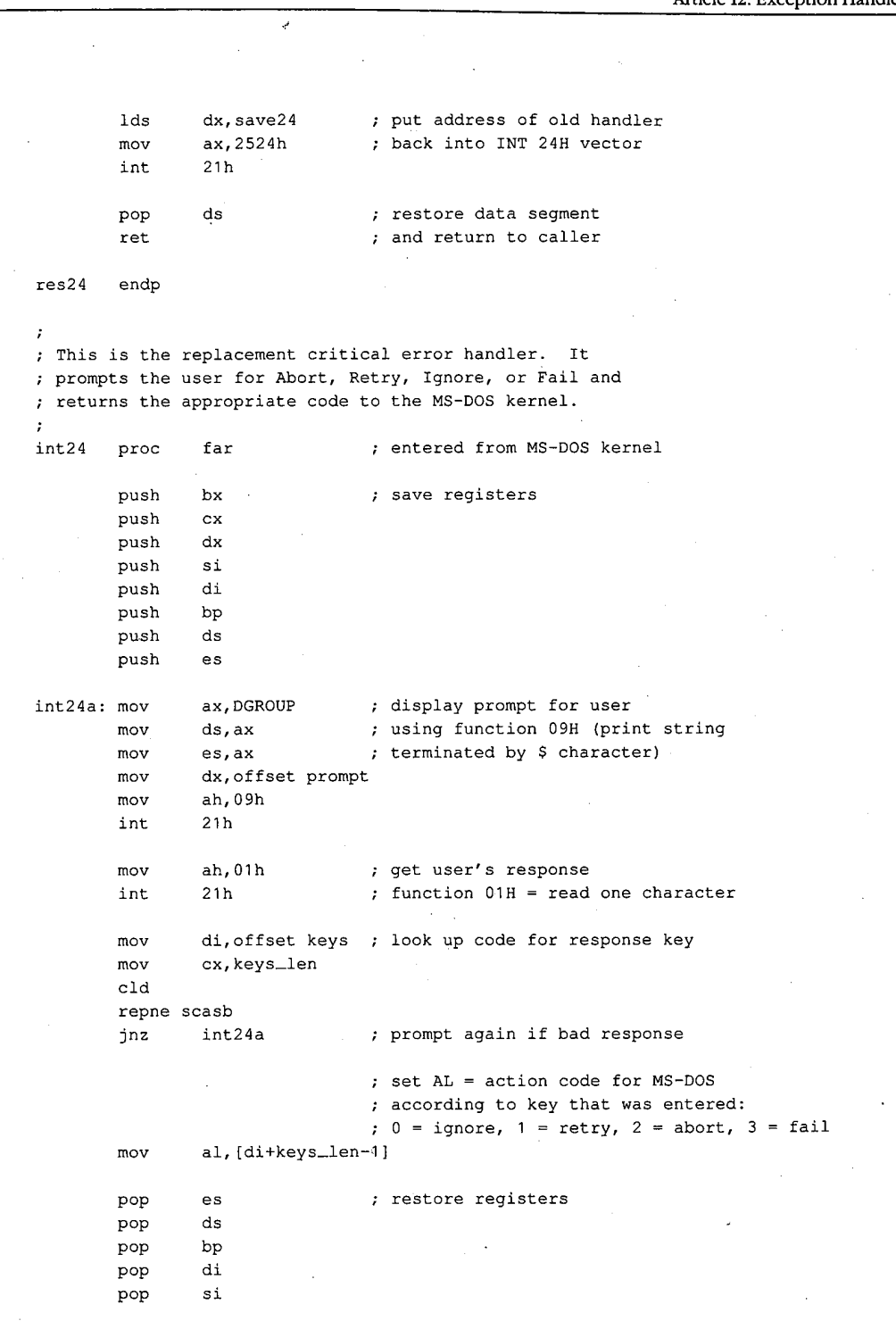

Figure 12-2. Continued.

 $(more)$ 

 $\bar{\tau}$ 

397 Section II: Programming in the MS-DOS Environment

k,

# **OLYMPUS EX. 1010 - 407/1582**

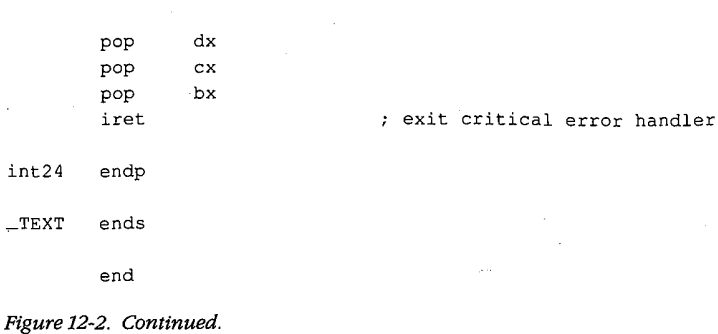

# Hardware-generated Exception Interrupts

Intel reserved the vectors for Interrupts 00H through 1FH (Table 12-1) for exceptions generated by the execution of various machine instructions. Handling of these chipdependent internal interrupts can vary from one make of MS-DOS machine to another; some such differences are mentioned in the discussion.

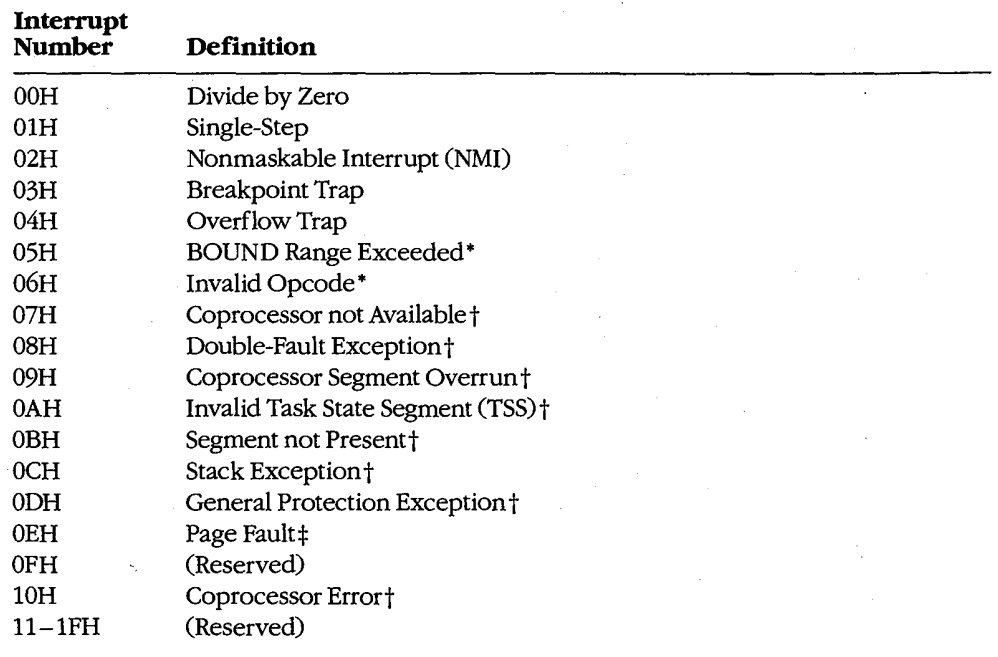

#### Table 12-1. Intel Reserved Exception Interrupts.

\*The 80186, 80286, and 80386 microprocessors only.

†The 80286 and 80386 microprocessors only.

‡The 80386 microprocessor only.

Note: A number of these reserved exception interrupts generally do not occur in MS-DOS because they are generated only when the 80286 or 80386 microprocessor is operating in protected mode. The following discussions do not cover these interrupts.

#### Divide by Zero (Interrupt 00H)

An Interrupt 00H occurs whenever a DIV or IDIV operation fails to terminate within a reasonable period of time. The interrupt is triggered by a mathematical anomaly: Division by zero is inherently undefined. To handle such situations, Intel built special processing into the DIV and IDIV instructions to ensure that the condition does not cause the processor to lock up. Although the assumption underlying Interrupt 00H is an attempt to divide by zero (a condition that will never terminate), the interrupt can also be triggered by other error conditions, such as a quotient that is too large to fit in the designated register (AX or AL).

The ROM BIOS handler for Interrupt 00H in the IBM PC and close compatibles is a simple IRET instruction. During the MS-DOS startup process, however, MS-DOS modifies the interrupt vector to point to its own handler  $-a$  routine that issues the warning message Divide by Zero and aborts the current application. This abort procedure can leave the computer and operating system in an extremely unstable state. If the default handler is used, the system should be restarted immediately and an attempt should be made to find and eliminate the cause of the error. A better approach, however, is to provide a replacement handler that treats Interrupt 00H much as MS-DOS treats Interrupt 24H.

### Single-Step (Interrupt 01H)

If the trap flag (bit 8 of the microprocessor's 16-bit flags register) is set, Interrupt 01H occurs at the end of every instruction executed by the processor. By default, Interrupt 01H points to a simple IRET instruction, so the net effect is as if nothing happened. However, debugging programs, which are the only applications that use this interrupt, modify the interrupt vector to point to their own handlers. The interrupt can then be used to allow a debugger to single-step through the machine instructions of the program being debugged, as DEBUG does with its T (Trace) command.

### Nonmaskable Interrupt, or NMI (Interrupt 02H)

In the hardware architecture of IBM PCs and close compatibles, Interrupt 02H is invoked whenever a memory parity error is detected. MS-DOS provides no handler, because this error, as a hardware-related problem, is in the domain of the ROM BIOS.

In response to the Interrupt 02H, the default ROM BIOS handler displays a message and locks the machine, on the assumption that bad memory prevents reliable system operation. Many programmers, however, prefer to include code that permits orderly shutdown of the system. Replacing the ROM BIOS parity trap routine can be dangerous, though, because a parity error detected in memory means the contents of RAM are no longer reliable — even the memory locations containing the NMI handler itself might be defective.

Section II: Programming in the MS-DOS Environment

# **OLYMPUS EX. 1010 - 409/1582**

### **Breakpoint Trap (Interrupt 03H)**

Interrupt 03H, which is used in conjunction with Interrupt 01H for debugging, is invoked by a special 1-byte opcode (OCCH). During a debugging session, a debugger modifies the vector for Interrupt 03H to point to its own handler and then replaces 1 byte of program opcode with the 0CCH opcode at any location where a breakpoint is needed.

When a breakpoint is reached, the 0CCH opcode triggers Interrupt 03H and the debugger regains control. The debugger then restores the original opcode in the program being debugged and issues a prompt so that the user can display or alter the contents of memory or registers. The use of Interrupt 03H is illustrated by DEBUG and SYMDEB's breakpoint capabilities.

### **Overflow Trap (Interrupt 04H)**

If the overflow bit (bit 11) in the microprocessor's flags register is set, Interrupt 04H occurs when the INTO (Interrupt on Overflow) instruction is executed. The overflow bit can be set during prior execution of any arithmetic instruction (such as MUL or IMUL) that can produce an overflow error.

The ROM BIOS of the IBM PC and close compatibles initializes the Interrupt 04H vector to point to an IRET, so this interrupt becomes invisible to the user if it is executed. MS-DOS does not have its own handler for Interrupt 04H. However, because the Intel microprocessors also include JO (Jump if Overflow) and JNO (Jump if No Overflow) instructions, applications rarely need the INTO instruction and, hence, seldom have to provide their own Interrupt 04H handlers.

#### **BOUND Range Exceeded (Interrupt 05H)**

Interrupt 05H is generated on 80186, 80286, and 80386 microprocessors if a BOUND instruction is executed to test the value of an array index and the index falls outside the limits specified by the instruction's operand. The exception handler is expected to alter the index so that it is correct—when the handler performs an interrupt return (IRET), the CPU reexecutes the BOUND instruction that caused the interrupt.

On IBM PC/AT-compatible machines, the ROM BIOS assignment of the PrtSc (print screen) routine to Interrupt 05H is in conflict with the CPU's use of Interrupt 05H for BOUND exceptions.

#### Invalid opcode (Interrupt 06H)

Interrupt 06H is generated by the 80186, 80286, and 80386 microprocessors if the current instruction is not a valid opcode - for example, if the machine tries to execute a data statement.

On IBM PC/ATs, Interrupt 06H simply points to an IRET instruction. The ROM BIOS routines of some IBM PC/AT-compatibles, however, provide an interrupt handler that reports an unexpected software Interrupt 06H and asks if the user wants to continue. A Y response causes the interrupt handler to skip over the invalid opcode. Unfortunately, because the succeeding opcode is often invalid as well, the user may have the feeling of being trapped in a loop.

# **Extended Error Information**

Under MS-DOS versions 1.x, the operating system provided limited information about errors that occurred during calls to the Interrupt 21H system functions. For example, if a program called Function 0FH to open a file, there were only two possible results: On return, the AL register either contained 00H for a successful open or 0FFH for failure. No further detail was available from the operating system. Although some of these early system calls (such as the read and write functions) returned somewhat more information. the 1.x versions of MS-DOS were essentially limited to success/failure return codes.

Beginning with version 2.0 and the introduction of the handle concept, additional error information became available. See PROGRAMMING IN THE MS-DOS ENVIRONMENT: PROGRAMMING FOR MS-DOS: File and Record Management. For example, if a program attempts to open a file with Interrupt 21H Function 3DH (Open File with Handle), it can check the status of the carry flag on return to detect whether an error occurred. If the carry flag is not set, the call was successful and the AX register contains the file handle. If the carry flag is set, the AX register contains one of the following possible error codes:

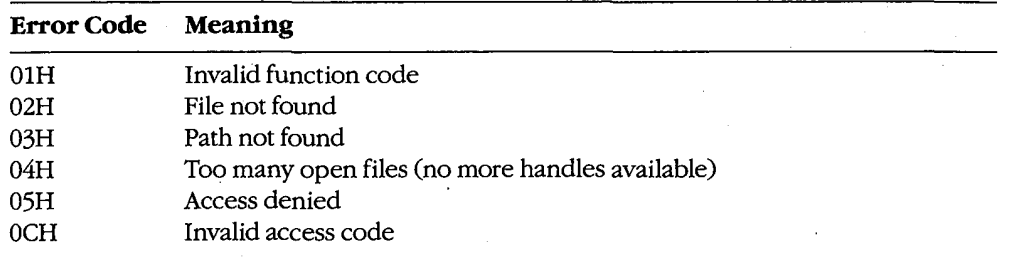

In some circumstances, however, even these error codes do not provide enough information. Therefore, beginning with version 3.0, MS-DOS made extended error information available through Interrupt 21H Function 59H (Get Extended Error Information). This function can be called after any other Interrupt 21H function fails, or it can be called from a critical error handler. The extended error codes, briefly described below, maintain compatibility with the MS-DOS versions 2.x error returns and are grouped as follows:

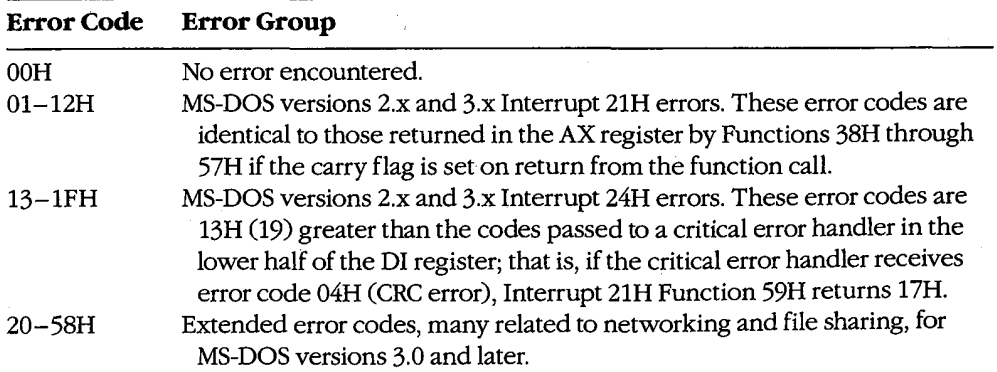

Section II: Programming in the MS-DOS Environment 401

# **OLYMPUS EX. 1010 - 411/1582**

Note: The contents of the CPU registers (except CS:IP and SS:SP) are destroyed by a call to Function 59H. Also, as mentioned earlier, this function is available only with MS-DOS versions 3.x, even though it maintains compatibility with error returns in versions 2.x.

On return, Function 59H provides the extended error code in the AX register, the error class (type) in the BH register, a code for the suggested corrective action in the BL register, and the locus of the error in the CH register. These values are defined in the following paragraphs. With MS-DOS or PC-DOS versions 3.x, if an error 22H (invalid disk change) occurs and if the capability is supported by the system's block-device drivers, ES:DI points to an ASCIIZ volume label that designates the disk to be inserted in the drive before the operation is retried.

Error Code (AX register). This value is defined as follows:

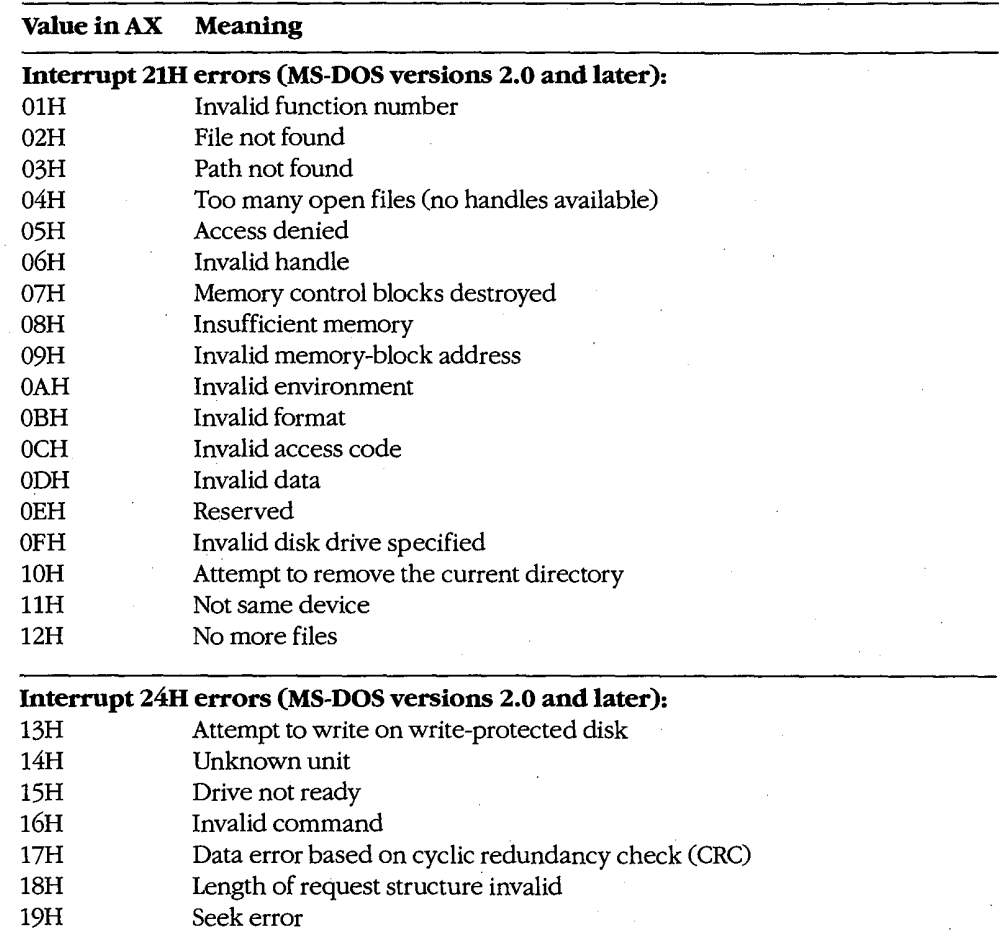

(more)

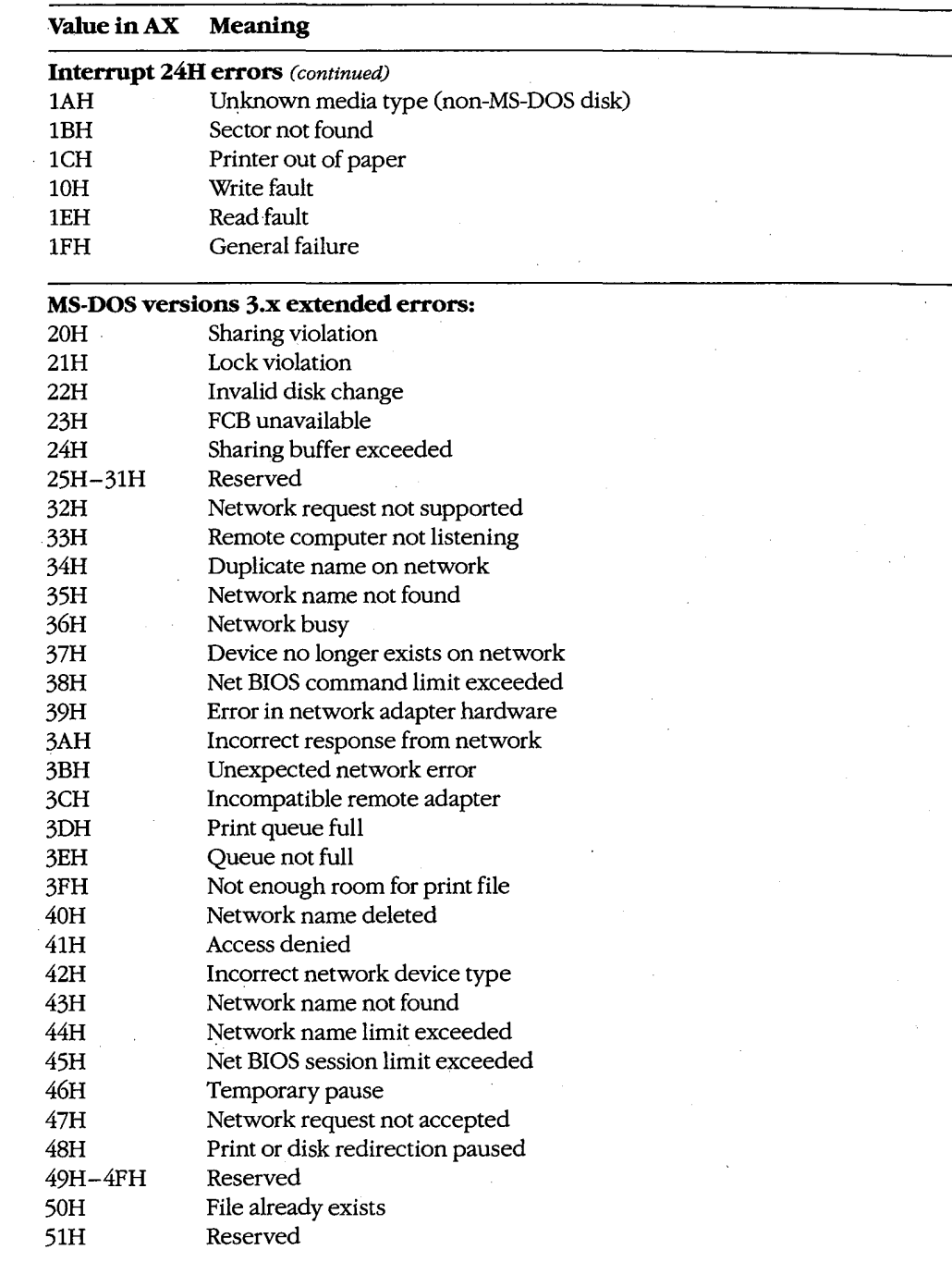

7

 $\hat{\mathcal{A}}$ 

 $\bar{\mathcal{A}}$ 

 $(more)$ 

 $\bar{t}$ 

 $\bar{z}$ 

403 Section II: Programming in the MS-DOS Environment

# **OLYMPUS EX. 1010 - 413/1582**

 $\ddot{\phantom{a}}$ 

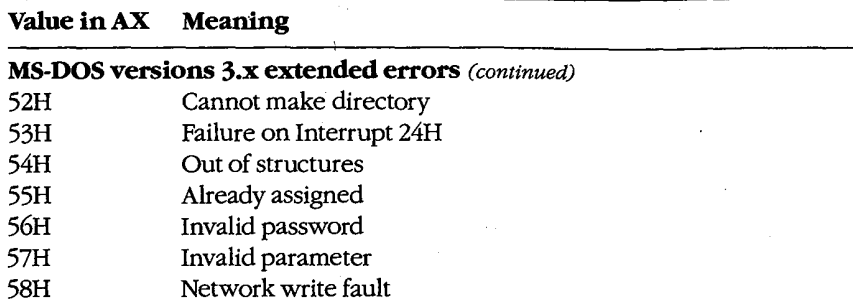

 $\overline{a}$ 

Locus (CH register). This value provides information on the location of the error:

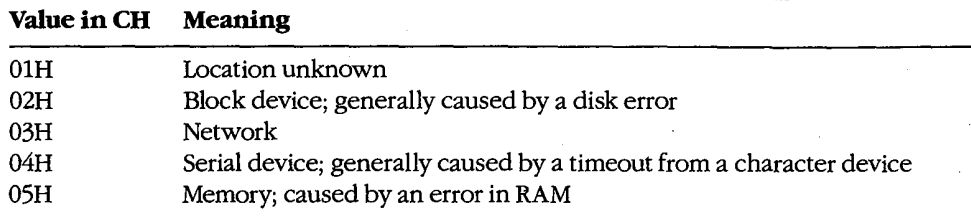

Error Class (BH register). This value gives the general category of the error:

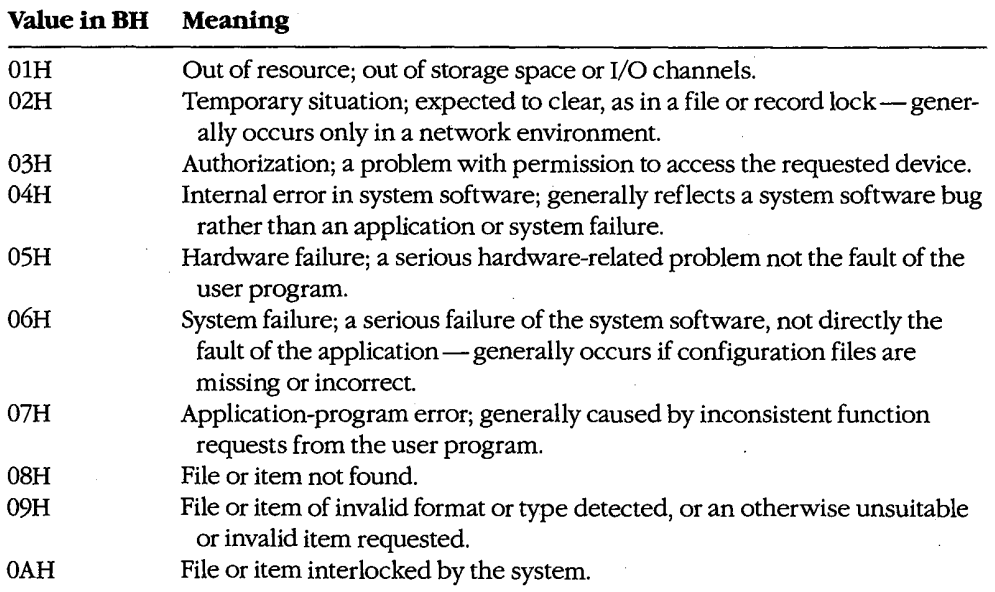

(more)

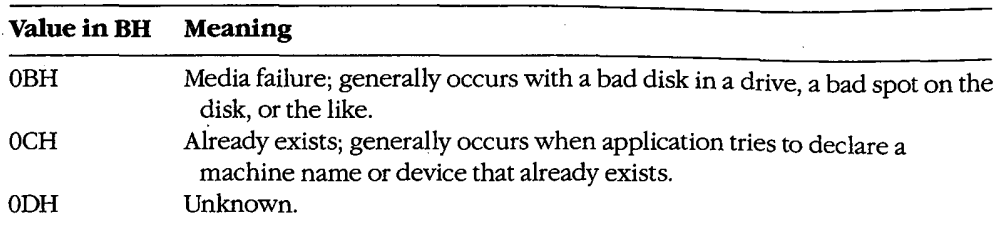

₹

Suggested Action (BL register). One of the most useful returns from Function 59H, this value suggests a corrective action to try:

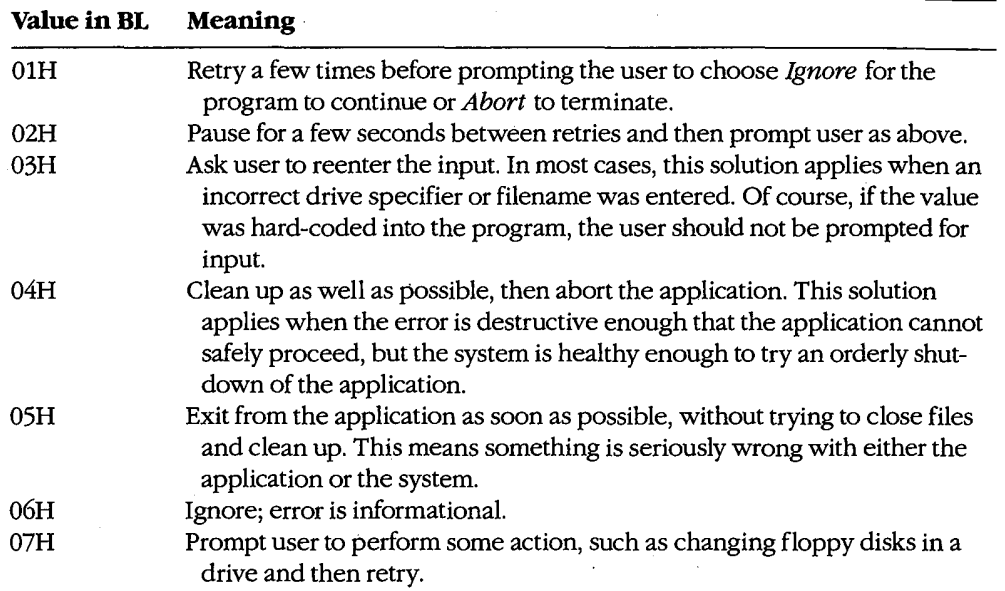

## Function 59H and older system calls

The Interrupt 21H functions -- primarily the FCB-related file and record calls -- that return OFFH in the AL register to indicate that an error has occurred but provide no further information about the type of error include

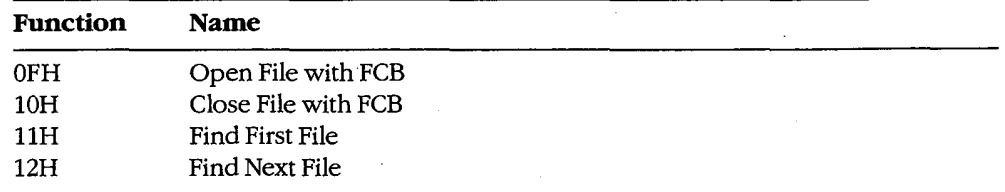

 $(more)$ 

405 Section II: Programming in the MS-DOS Environment

myfcb

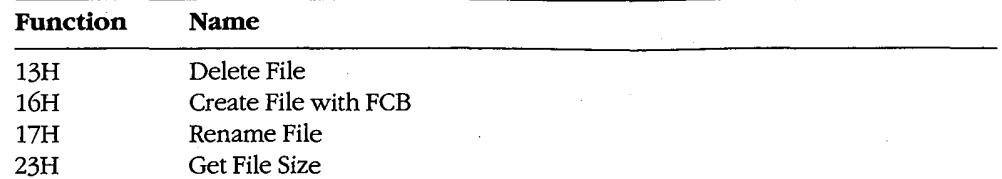

These function calls now exist only to maintain compatibility with MS-DOS versions 1.x. The preferred choices are the handle-style calls available in MS-DOS versions 2.0 and later, which offer full path support and much better error reporting. See also SYSTEM CALLS.

If the older calls *must* be used, the program can use Function 59H to obtain more detailed information under MS-DOS version 3.0 or later. For example:

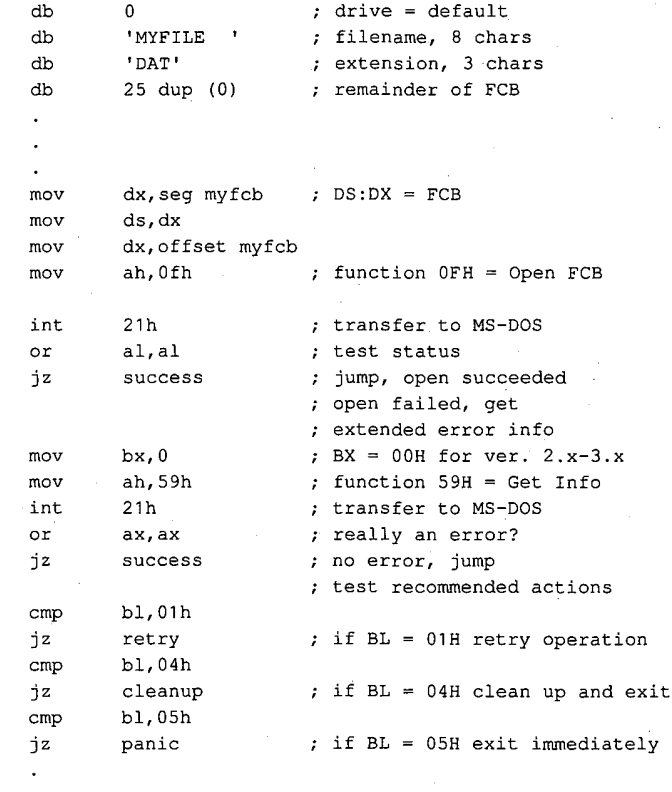

### Function 59H and newer system calls

The function calls listed below were added in MS-DOS versions 2.0 and later. These calls return with the carry flag set if an error occurs; in addition, the AX register contains an error value corresponding to error codes 01H through 12H of the extended error return codes:

Article 12: Exception Handlers

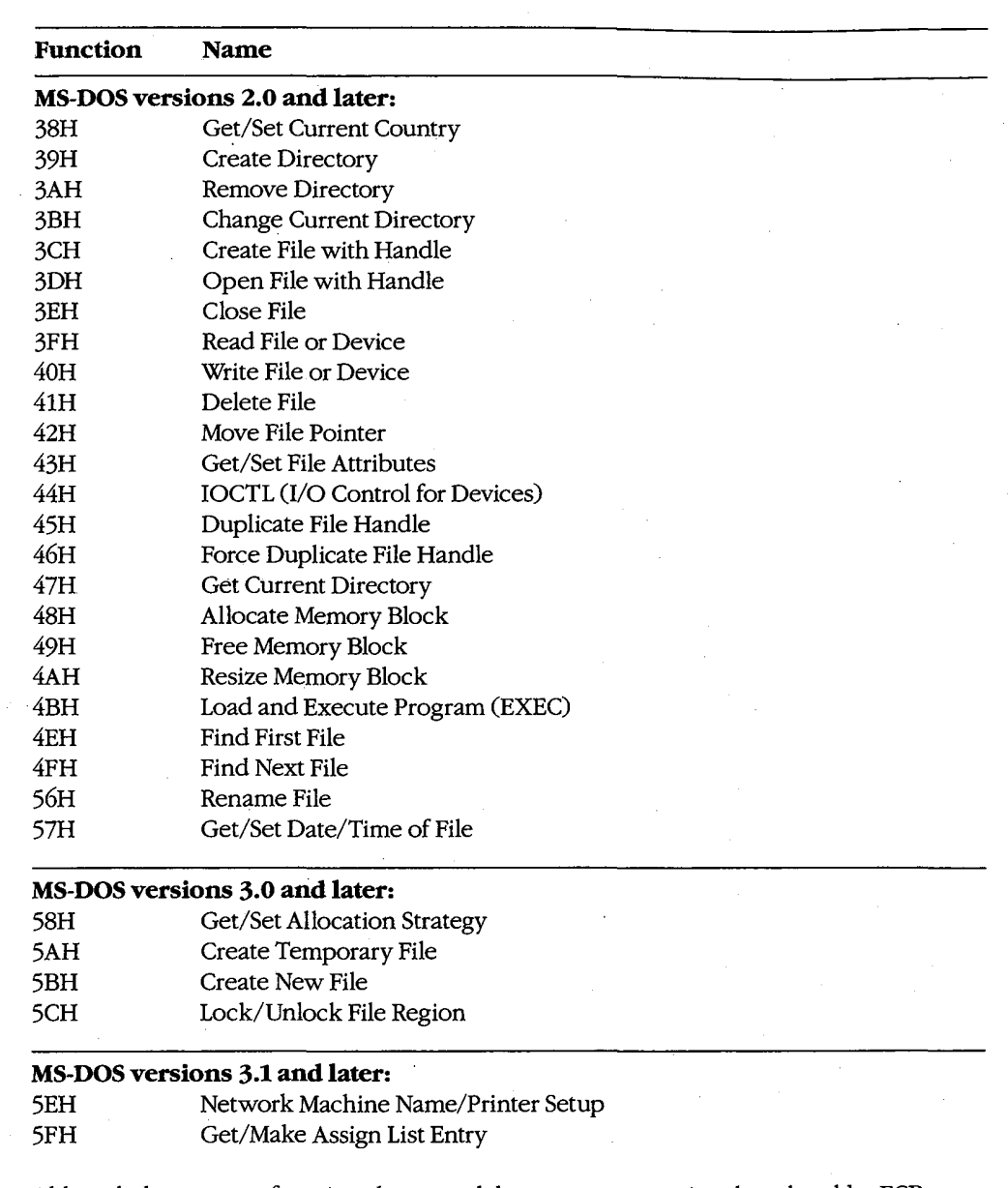

্

 $\bar{\beta}$ 

Although these newer functions have much better error reporting than the older FCB functions, Function 59H is still useful. Regardless of the version of MS-DOS that is running, the error code returned in the AX register from an Interrupt 21H function call is always in the range 0-12H. If a program is running under MS-DOS versions 3.x and wants to obtain one or more of the more specific error codes in the range 20-58H, the program must

> 407 Section II: Programming in the MS-DOS Environment

 $my$ 

follow the failed Interrupt 21H call with a subsequent call to Interrupt 21H Function 59H. The program can then use the code returned by Function 59H in the BL register as a guide to the action to take in response to the error. For example:

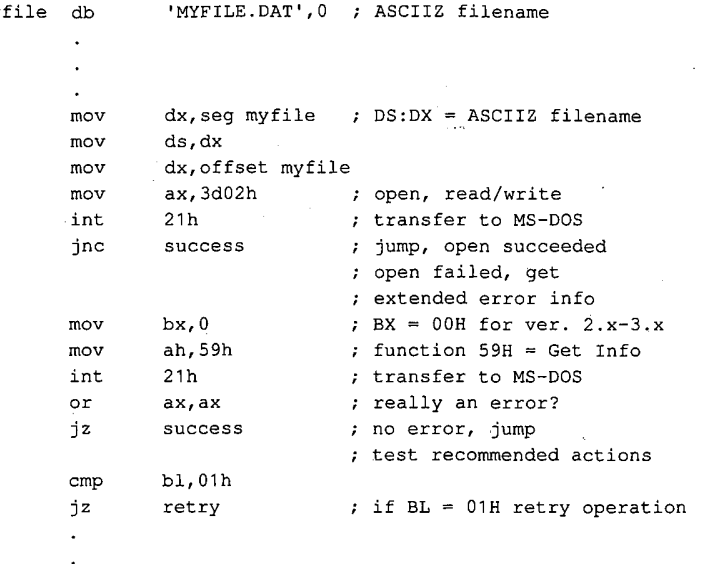

If the standard critical error handler is replaced with a customized critical handler, Function 59H can also be used to obtain more detailed information about an error inside the handler before either returning control to the application or aborting. The value in the BL register should be used to determine the appropriate action to take or the message to display to the user.

> Jim Kyle Chip Rabinowitz

408 The MS-DOS Encyclopedia

# **Article 13 Hardware Interrupt Handlers**

Unlike software interrupts, which are service requests initiated by a program, hardware interrupts occur in response to electrical signals received from a peripheral device such as a serial port or a disk controller, or they are generated internally by the microprocessor itself. Hardware interrupts, whether external or internal to the microprocessor, are given prioritized servicing by the Intel CPU architecture.

The 8086 family of microprocessors (which includes the 8088, 8086, 80186, 80286, and 80386) reserves the first 1024 bytes of memory (addresses 0000:0000H through 0000:03FFH) for a table of 256 interrupt vectors, each a 4-byte far pointer to a specific interrupt service routine (ISR) that is carried out when the corresponding interrupt is processed. The design of the 8086 family requires certain of these interrupt vectors to be used for specific functions (Table 13-1). Although Intel actually reserves the first 32 interrupts, IBM, in the original PC, redefined usage of Interrupts 05H to 1FH. Most, but not all, of these reserved vectors are used by software, rather than hardware, interrupts; the redefined IBM uses are listed in Table 13-2.

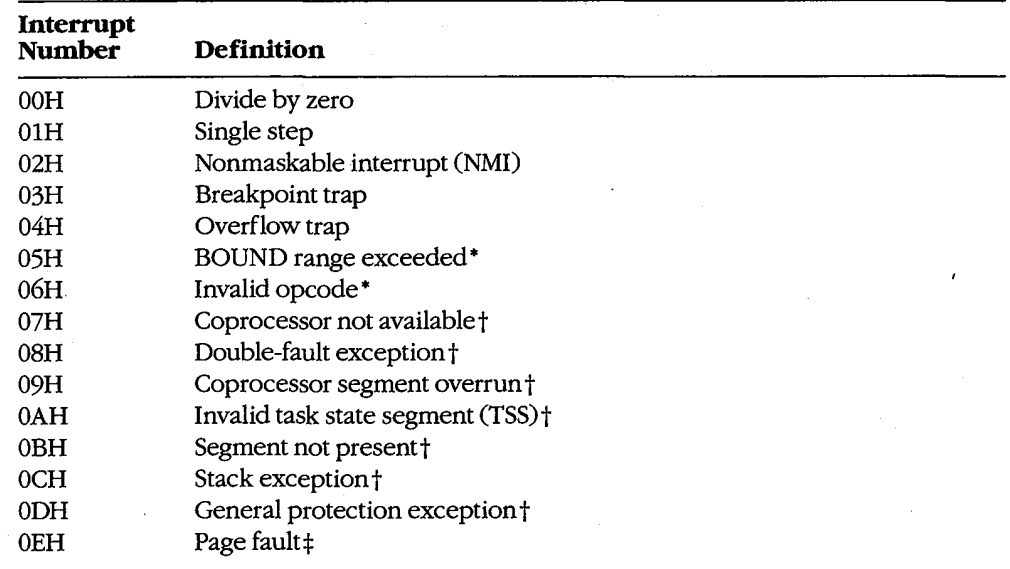

#### Table 13-1. Intel Reserved Exception Interrupts.

(more)

## **OLYMPUS EX. 1010 - 419/1582**

Table 13-1. Continued.

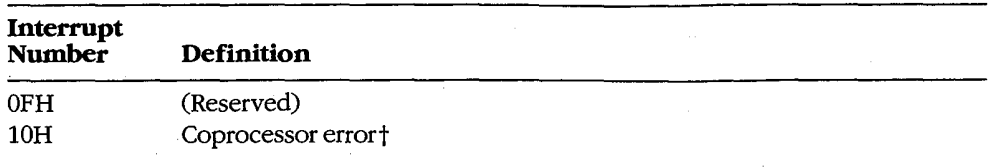

\* The 80186, 80286, and 80386 microprocessors only.

†The 80286 and 80386 microprocessors only.

‡The 80386 microprocessor only.

### Table 13-2. IBM Interrupt Usage.

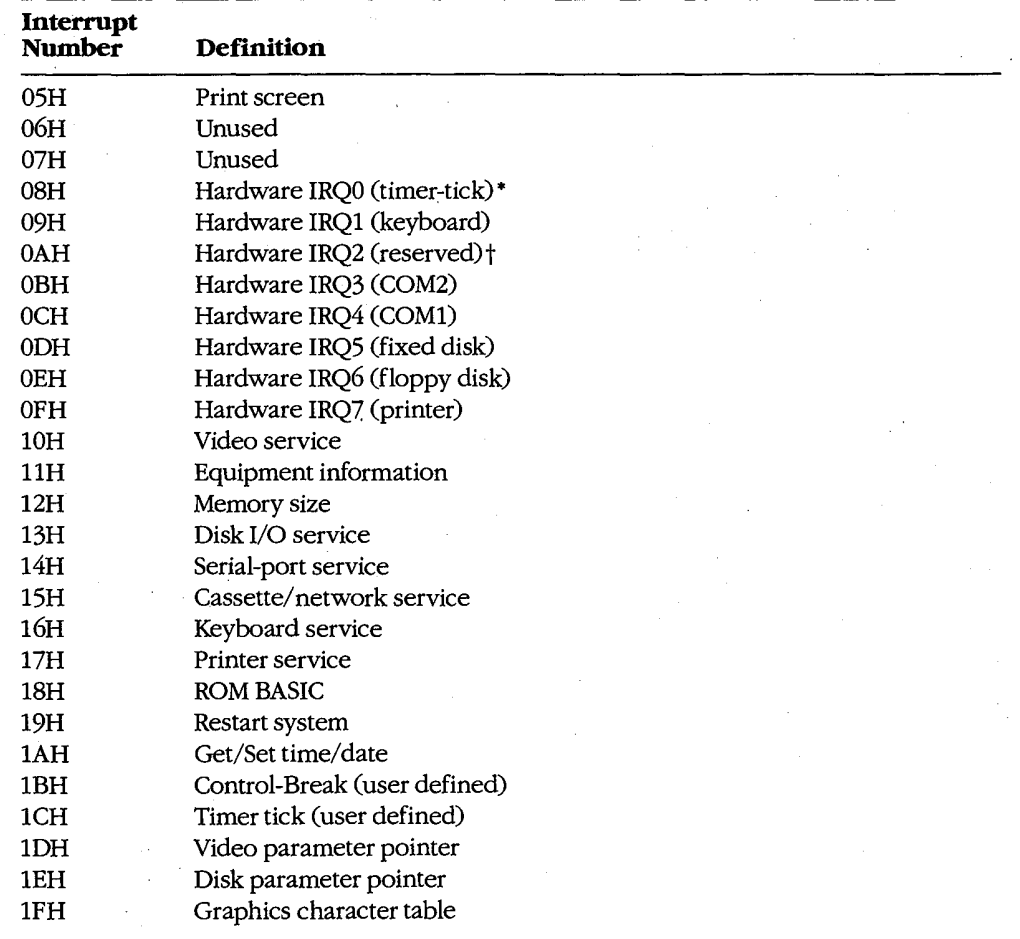

\*IRQ = Interrupt request line.

 $\frac{1}{2}$  See Table 13-4.

410 The MS-DOS Encyclopedia

**OLYMPUS EX. 1010 - 420/1582** 

Nestled in the middle of Table 13-2 are the eight hardware interrupt vectors (08-0FH) IBM implemented in the original PC design. These eight vectors provide the maskable interrupts for the IBM PC-family and close compatibles. Additional IRQ lines built into the IBM PC/AT are discussed under The IRQ Levels below.

The conflicting uses of the interrupts listed in Tables 13-1 and 13-2 have created compatibility problems as the 8086 family of microprocessors has developed. For complete compatibility with IBM equipment, the IBM usage must be followed even when it conflicts with the chip design. For example, a BOUND error occurs if an array index exceeds the specified upper and lower limits (bounds) of the array, causing an Interrupt 05H to be generated. But the 80286 processor used in all AT-class computers will, if a BOUND error occurs, send the contents of the display to the printer, because IBM uses Interrupt 05H for the Print Screen function.

# **Hardware Interrupt Categories**

 $\epsilon$ 

The 8086 family of microprocessors can bandle three types of hardware interrupts. First are the internal, microprocessor-generated exception interrupts (Table 13-1). Second is the nonmaskable interrupt, or NMI (Interrupt 02H), which is generated when the NMI line (pin 17 on the 8088 and 8086, pin 59 on the 80286, pin B8 on the 80386) goes high (active). In the IBM PC family (except the PCir and the Convertible), the nonmaskable interrupt is designated for memory parity errors. Third are the maskable interrupts, which are usually generated by external devices.

Maskable interrupts are routed to the main processor through a chip called the 8259A Programmable Interrupt Controller (PIC). When it receives an interrupt request, the PIC signals the microprocessor that an interrupt needs service by driving the interrupt request (INTR) line of the main processor to high voltage level. This article focuses on the maskable interrupts and the 8259A because it is through the PIC that external I/O devices (disk drives, serial communication ports, and so forth) gain access to the interrupt system.

### Interrupt priorities in the 8086 family

**De Bander en de Stade en de Bander en de Stade en de Stade en de Stade en de Stade en de Stade en de Stade en**<br>De Stade en de Stade en de Stade en de Stade en de Stade en de Stade en de Stade en de Stade en de Stade en de

The Intel microprocessors have a built-in priority system for handling interrupts that occur simultaneously. Priority goes to the internal instruction exception interrupts, such as Divide by Zero and Invalid Opcode, because priority is determined by the interrupt number: Interrupt 00H takes priority over all others, whereas the last possible interrupt, 0PFH, would, if present, never be allowed to break in while another interrupt was being serviced. However, if interrupt service is enabled (the microprocessor's interrupt flag is set), any hardware interrupt takes priority over any software interrupt (INT instruction).

The priority sequencing by interrupt number must not be confused with the priority resolution performed by hardware external to the microprocessor. The numeric priority discussed here applies only to interrupts generated within the 8086 family of microprocessor chips and is totally independent of system interrupt priorities established for components external to the microprocessor itself.

> Section II: Programming in the MS-DOS Environment 411

# **OLYMPUS EX. 1010 - 421/1582**

#### **Interrupt service routines**

For the most part, programmers need not write hardware-specific program routines to service the hardware interrupts. The IBM PC BIOS routines, together with MS-DOS services, are usually sufficient. In some cases, however, MS-DOS and the ROM BIOS do not provide enough assistance to ensure adequate performance of a program. Most notable in this category is communications software, for which programmers usually must access the 8259A and the 8250 Universal Asynchronous Receiver and Transmitter (UART) directly. See PROGRAMMING IN THE MS-DOS ENVIRONMENT: PROGRAMMING FOR MS-DOS: Interrupt-Driven Communications.

# **Characteristics of Maskable Interrupts**

Two major characteristics distinguish maskable interrupts from all other events that can occur in the system: They are totally unpredictable, and they are highly volatile. In general, a hardware interrupt occurs when a peripheral device requires the full attention of the system and data will be irretrievably lost unless the system responds rapidly.

All things are relative, however, and this is especially true of the speed required to service an interrupt request. For example, assume that two interrupt requests occur at essentially the same time. One is from a serial communications port receiving data at 300 bps; the other is from a serial port receiving data at 9600 bps. Data from the first serial port will not change for at least 30 milliseconds, but the second serial port must be serviced within one millisecond to avoid data loss.

### Unpredictability

Because maskable interrupts generally originate in response to external physical events, such as the receipt of a byte of data over a communications line, the exact time at which such an interrupt will occur cannot be predicted. Even the timer interrupt request, which by default occurs approximately 18.2 times per second, cannot be predicted by any program that happens to be executing when the interrupt request occurs.

Because of this unpredictability, the system must, if it allows any interrupts to be recognized, be prepared to service all maskable interrupt requests. Conversely, if interrupts cannot be serviced, they must all be disabled. The 8086 family of microprocessors provides the Set Interrupt Flag (STI) instruction to enable maskable interrupt response and the Clear Interrupt Flag (CLI) instruction to disable it. The interrupt flag is also cleared automatically when a hardware interrupt response begins; the interrupt handler should execute STI as quickly as possible to allow higher priority interrupts to be serviced.

#### **Volatility**

As noted earlier, a maskable interrupt request must normally be serviced immediately to prevent loss of data, but the concept of immediacy is relative to the data transfer rate of the device requesting the interrupt. The rule is that the currently available unit of data must be processed (at least to the point of being stored in a buffer) before the next such item can

arrive. Except for such devices as disk drives, which always require immediate response, interrupts for devices that receive data are normally much more critical than interrupts for devices that transmit data.

The problems imposed by data volatility during hardware interrupt service are solved by establishing service priorities for interrupts generated outside the microprocessor chip itself. Devices with the slowest transfer rates are assigned lower interrupt service priorities, and the most time-critical devices are assigned the highest priority of interrupt service.

# **Handling Maskable Interrupts**

The microprocessor handles all interrupts (maskable, nonmaskable, and software) by pushing the contents of the flags register onto the stack, disabling the interrupt flag, and pushing the current contents of the CS:IP registers onto the stack.

The microprocessor then takes the interrupt number from the data bus, multiplies it by  $4$ (the size of each vector in bytes), and uses the result as an offset into the interrupt vector table located in the bottom 1 KB (segment 0000H) of system RAM. The 4-byte address at that location is then used as the new CS:IP value (Figure 13-1).

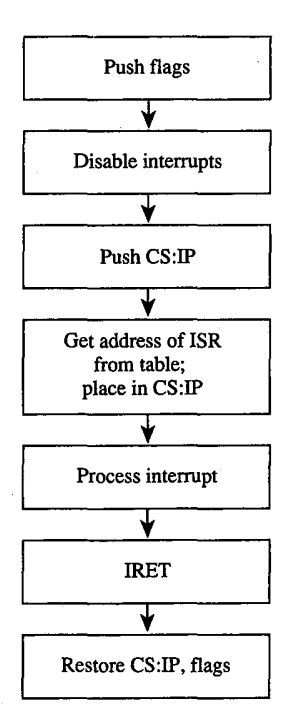

Figure 13-1. General interrupt sequence.

External devices are assigned dedicated interrupt request lines (IRQs) associated with the 8259A. See The IRQ Levels below. When a device requires attention, it sends a signal to the PIC via its IRQ line. The PIC, which functions as an "executive secretary" for the external devices, operates as shown in Figure 13-2. It evaluates the service request and, if appropriate, causes the microprocessor's INTR line to go high. The microprocessor then checks whether interrupts are enabled (whether the interrupt flag is set). If they are, the flags are pushed onto the stack, the interrupt flag is disabled, and CS:IP is pushed onto the stack.

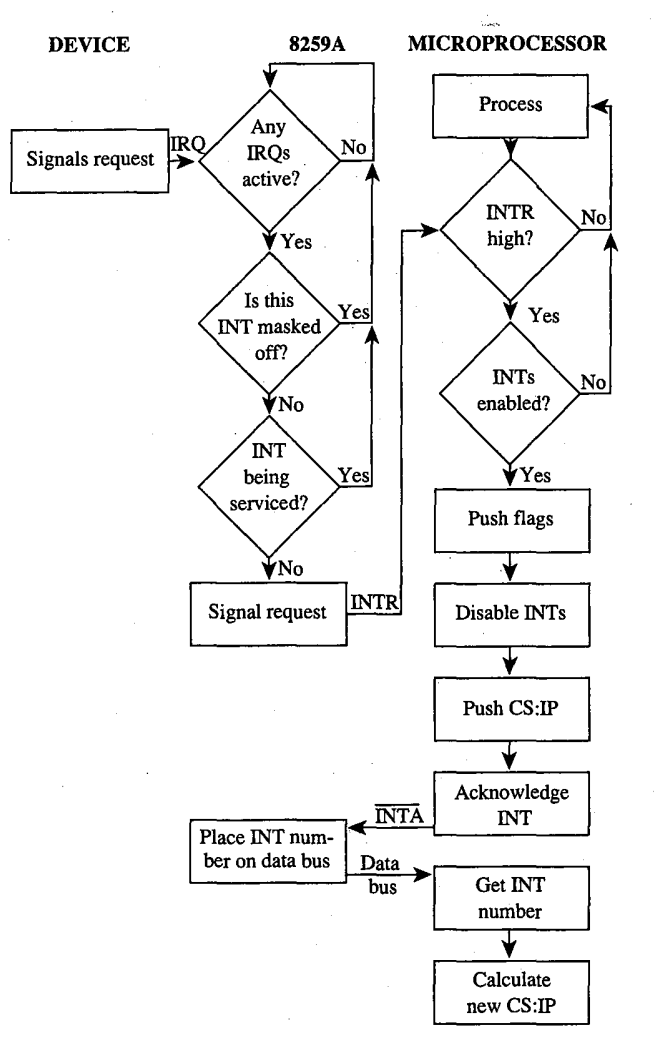

Figure 13-2. Maskable interrupt service.

**OLYMPUS EX. 1010 - 424/1582** 

The microprocessor acknowledges the interrupt request by signaling the 8259A via the interrupt acknowledge (INTA) line. The 8259A then places the interrupt number on the data bus. The microprocessor gets the interrupt number from the data bus and services the interrupt. Before issuing the IRET instruction, the interrupt service routine must issue an end-of-interrupt (EOI) sequence to the 8259A so that other interrupts can be processed. This is done by sending 20H to port 20H. (The similarity of numbers is pure coincidence.) The EOI sequence is covered in greater detail elsewhere. See PROGRAMMING IN THE MS-DOS ENVIRONMENT: PROGRAMMING FOR MS-DOS: Interrupt-Driven Communications.

#### The 8259A Programmable Interrupt Controller

The 8259A (Figure 13-3) has a number of internal components, many of them under software control. Only the default settings for the IBM PC family are covered here.

Three registers influence the servicing of maskable interrupts: the interrupt request register (IRR), the in-service register (ISR), and the interrupt mask register (IMR).

The IRR is used to keep track of the devices requesting attention. When a device causes its IRQ line to go high to signal the 8259A that it needs service, a bit is set in the IRR that corresponds to the interrupt level of the device.

The ISR specifies which interrupt levels are currently being serviced; an ISR bit is set when an interrupt has been acknowledged by the CPU (via INTA) and the interrupt number has been placed on the data bus. The ISR bit associated with a particular IRQ remains set until. an EOI sequence is received.

The IMR is a read/write register (at port 21H) that masks (disables) specific interrupts. When a bit is set in this register, the corresponding IRO line is masked and no servicing for it is performed until the bit is cleared. Thus, a particular IRO can be disabled while all others continue to be serviced.

The fourth major block in Figure 13-3, labeled *Priority resolver*, is a complex logical circuit that forms the heart of the 8259A. This component combines the statuses of the IMR, the ISR, and the IRR to determine which, if any, pending interrupt request should be serviced and then causes the microprocessor's INTR line to go high. The priority resolver can be programmed in a number of modes, although only the mode used in the IBM PC and close compatibles is described here.

> 415 Section II: Programming in the MS-DOS Environment

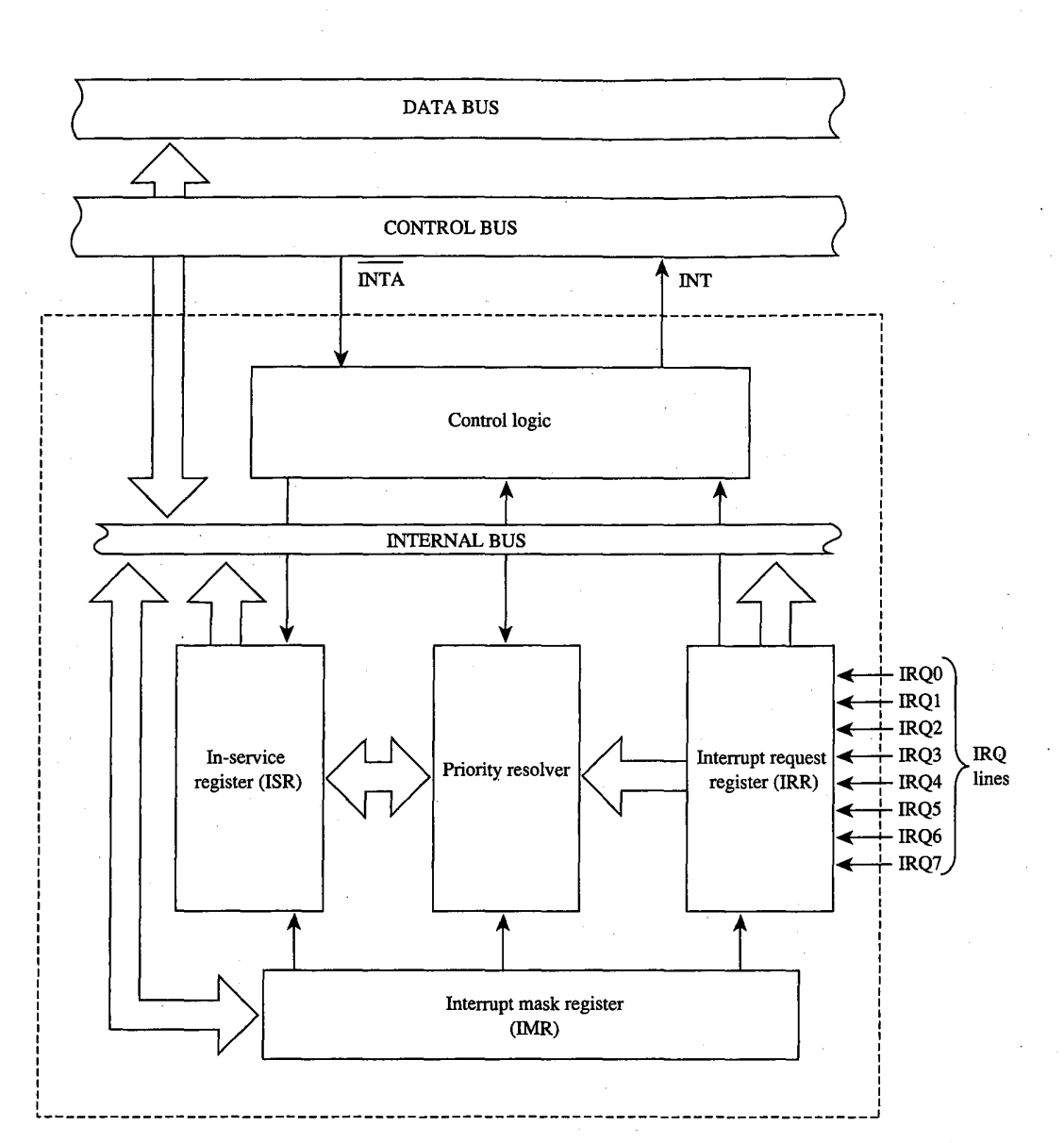

Figure 13-3. Block diagram of the 8259A Programmable Interrupt Controller.

### The IRQ levels

When two or more unserviced hardware interrupts are pending, the 8259A determines which should be serviced first. The standard mode of operation for the PIC is the fully nested mode, in which IRQ lines are prioritized in a fixed sequence. Only IRQ lines with higher priority than the one currently being serviced are permitted to generate new interrupts.

The highest priority is IRQ0, and the lowest is IRQ7. Thus, if an Interrupt 09H (signaled by IRQ1) is being serviced, only an Interrupt 08H (signaled by IRQ0) can break in. All other interrupt requests are delayed until the Interrupt 09H service routine is completed and has issued an EOI sequence.

#### Eight-level designs

The IBM PC, PCir, and PC/XT (and port-compatible computers) have eight IRQ lines to the PIC chip — IRO0 through IRO7. These lines are mapped into interrupt vectors for Interrupts 08H through 0FH (that is, 8 + IRQ level). These eight IRQ lines and their associated interrupts are listed in Table 13-3.

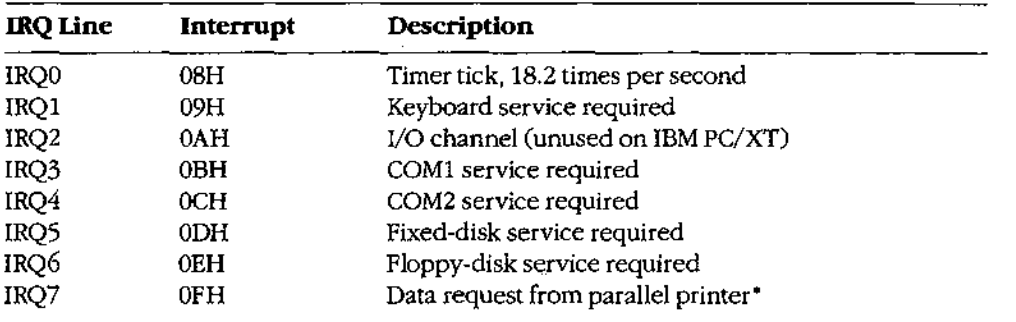

#### Table 13-3. Eight-Level Interrupt Map.

\* This request cannot be reliably generated by older versions of the IBM Monochrome/Printer Adapter and compatibles. Printer drivers that depend on this signal for operation with these cards are subject to failure.

#### Sixteen-level designs

In the IBM PC/AT, 8 more IRQ levels have been added by using a second 8259A PIC (the "slave") and a cascade effect, which gives 16 priority levels.

The cascade effect is accomplished by connecting the INT line of the slave to the IRQ2 line of the first, or "master," 8259A instead of to the microprocessor. When a device connected to one of the slave's IRQ lines makes an interrupt request, the INT line of the slave goes high and causes the IRO2 line of the master 8259A to go high, which, in turn, causes the INT line of the master to go high and thus interrupts the microprocessor.

The microprocessor, ignorant of the second 8259A's presence, simply generates an interrupt acknowledge signal on receipt of the interrupt from the master 8259A. This signal initializes both 8259As and also causes the master to turn control over to the slave. The slave then completes the interrupt request.

On the IBM PC/AT, the eight additional IRQ lines are mapped to Interrupts 70H through 77H (Table 13-4). Because the eight additional lines are effectively connected to the master

> 417 Section II: Programming in the MS-DOS Environment

8259A's IRQ2 line, they take priority over the master's IRQ3 through IRQ7 events. The cascade effect is graphically represented in Figure 13-4.

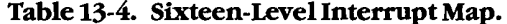

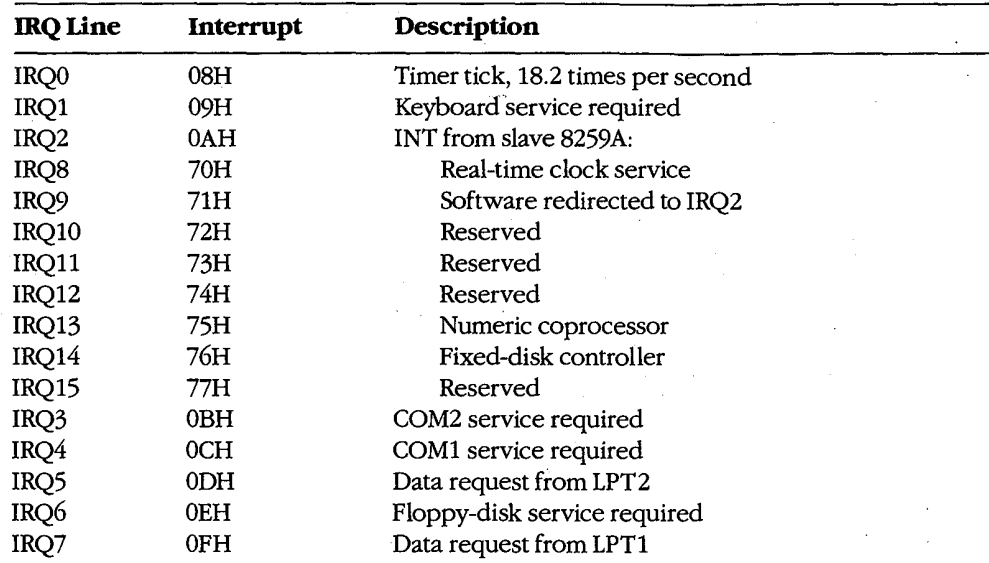

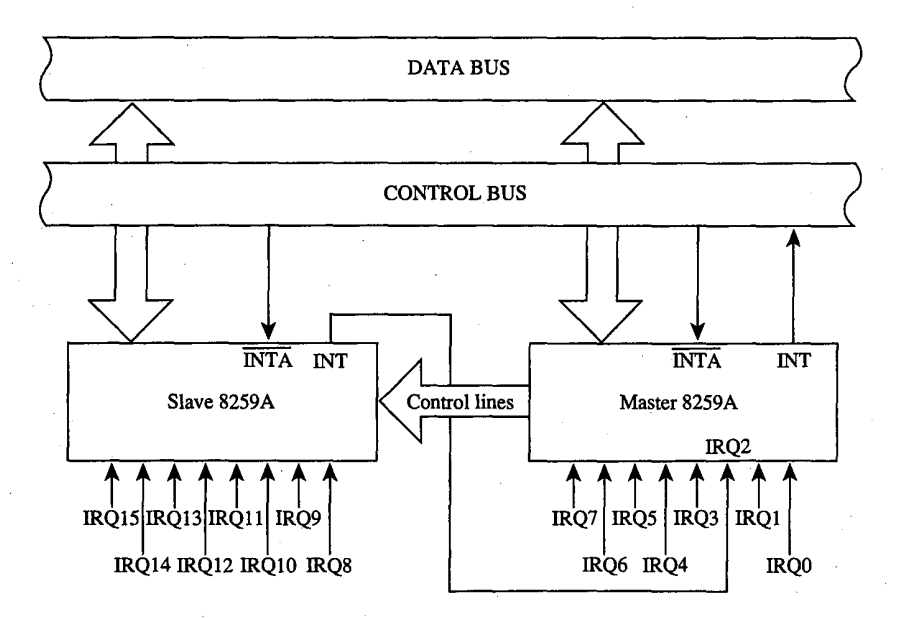

Figure 13-4. A graphic representation of the cascade effect for IRQ priorities.

Note: During the INTA sequence, the corresponding bit in the ISR register of both 8259As is set, so two EOIs must be issued to complete the interrupt service - one for the slave and one for the master.

# **Programming for the Hardware Interrupts**

Any program that modifies an interrupt vector must restore the vector to its original condition before returning control to MS-DOS (or to its parent process). Any program that totally replaces an existing hardware interrupt handler with one of its own must perform all the handshaking and terminating actions of the original — re-enable interrupt service, signal EOI to the interrupt controller, and so forth. Failure to follow these rules has led to many hours of programmer frustration. See also PROGRAMMING IN THE MS-DOS ENVIRON-MENT: CUSTOMIZING MS-DOS: Exception Handlers.

When an existing interrupt handler is completely replaced with a new, customized routine, the existing vector must be saved so it can be restored later. Although it is possible to modify the 4-byte vector by directly addressing the vector table in low RAM (and many published programs have followed this practice), any program that does so runs the risk of causing system failure when the program is used with multitasking or multiuser enhancements or with future versions of MS-DOS. The only technique that can be recommended for either obtaining the existing vector values or changing them is to use the MS-DOS functions provided for this purpose: Interrupt 21H Functions 25H (Set Interrupt Vector) and 35H (Get Interrupt Vector).

After the existing vector has been saved, it can be replaced with a far pointer to the replacement routine. The new routine must end with an IRET instruction. It should also take care to preserve all microprocessor registers and conditions at entry and restore them before returning.

#### A sample replacement handler

Suppose a program performs many mathematical calculations of random values. To prevent abnormal termination of the program by the default MS-DOS Interrupt 00H handler when a DIV or IDIV instruction is attempted and the divisor is zero, a programmer might want to replace the Interrupt 00H (Divide by Zero) routine with one that informs the user of what has happened and then continues operation without abnormal termination. The .COM program DIVZERO.ASM (Figure 13-5) does just that. (Another example is included in the article on interrupt-driven communications. See PROGRAMMING IN THE MS-DOS ENVIRONMENT: PROGRAMMING FOR MS-DOS: Interrupt-Driven Communications.)

Section II: Programming in the MS-DOS Environment

419

divzero name title 'DIVZERO - Interrupt 00H Handler'  $\cdot$ DIVZERO.ASM: Demonstration Interrupt 00H Handler  $\cdot$  $\cdot$ ; To assemble, link, and convert to COM file:  $\mathbf{r}$ C>MASM DIVZERO; <Enter>  $\cdot$ C>LINK DIVZERO; <Enter> ; C>EXE2BIN DIVZERO.EXE DIVZERO.COM" <Enter>  $\overline{1}$ C>DEL DIVZERO.EXE <Enter>  $\cdot$  $\cdot$  $0dh$ ; ASCII carriage return cr equ  $1\,\mathrm{f}$ equ 0ah ; ASCII linefeed  $1.51$ ; end of string marker eos equ  $_T$ EXT segment word public 'CODE' assume cs: \_TEXT, ds: \_TEXT, es: \_TEXT, ss: \_TEXT org 100h entry: imp start ; skip over data area db 'Divide by Zero Occurred!', cr, lf, eos intmsq divmsg db 'Dividing' ; message used by demo '0000h'  $db$ ; dividend goes here par1  $'$  by  $'$  ${\rm db}$ par2  $db$  $'00h'$ ; divisor goes here ' equals '  $db$  $'$ 00h' par3 db ; quotient here  $db$ ' remainder '  $'00h'$  $par4$ db ; and remainder here db  $cr, 1f, e$ os oldint0 dd  $\ddot{\phantom{0}}$ ; save old Int 00H vector intflag db  $\mathbf 0$ ; nonzero if divide by ; zero interrupt occurred oldip  $\pmb{0}$ ; save old IP value dw

; The routine 'int0' is the actual divide by zero ; interrupt handler. It gains control whenever a ; divide by zero or overflow occurs. Its action ; is to set a flag and then increment the instruction ; pointer saved on the stack so that the failing

(more)

Figure 13-5. The Divide by Zero replacement handler, DIVZERO. ASM. This code is specific to 80286 and 80386 microprocessors. (See Appendix M: 8086/8088 Software Compatibility Issues.)

420 The MS-DOS Encyclopedia

 $\cdot$ 

**OLYMPUS EX. 1010 - 430/1582** 

; divide will not be reexecuted after the IRET. ; In this particular case we can call MS-DOS to ; display a message during interrupt handling ; because the application triggers the interrupt ; intentionally. Thus, it is known that MS-DOS or .; other interrupt handlers are not in control ; at the point of interrupt.  $int0:$ cs:oldip ; capture instruction pointer pop push  $ax$ push bx  $cx$ push push  $\rm{d}x$ push di push si push ds  $_{\rm push}$ es push ; set  $DS = CS$  $\mathbf{c}\mathbf{s}$  $_{\rm pop}$  $\mathrm{d}\mathbf{s}$  $mov$ ah, 09h ; print error message dx, offset \_TEXT: intmsg  $mov$  $21h$  $\verb"in"\mathsf{t}$ add oldip, 2 ; bypass instruction causing ; divide by zero error ; set divide by 0 flag intflag, 1  $mov$ ; restore all registers pop es pop  $ds$  $_{\rm pop}$  $s1$ di pop pop  $\tt dx$  $_{\rm pop}$  $cx$ pop bx pop ax push cs:oldip ; restore instruction pointer iret ; return from interrupt

; The code beginning at 'start' is the application ; program. It alters the vector for Interrupt 00H to ; point to the new handler, carries out some divide

Figure 13-5. Continued.

 $\cdot$ 

 $\cdot$ 

 $\ddot{r}$ 

 $(more)$ 

421 Section II: Programming in the MS-DOS Environment

# **OLYMPUS EX. 1010 - 431/1582**

 $\mathcal{L}^{\mathcal{L}}$ 

; operations (including one that will trigger an ; interrupt) for demonstration purposes, restores ; the original contents of the Interrupt 00H vector, ; and then terminates. ; get current contents ax, 3500h start: mov ; of Int 00H vector int  $21h$ ; save segment: offset ; of previous Int 00H handler word ptr oldint0, bx mov word ptr oldint0+2,es  $mov$ ; install new handler...  $dx,$  offset int0 ; DS: DX = handler address mov ; call MS-DOS to set ax, 2500h mov : Int 00H vector  $21h$ int ; now our handler is active, ; carry out some test divides. ; test divide  $ax, 20h$ mov ; divide by 1  $bx, 1$  $mov$ divide  $cal1$ ax, 1234h ; test divide mov ; divide by 5EH bx, 5eh  $mov$ call divide ; test divide ax, 5678h  $mov$ ; divide by 127 bx,7fh  $mov$ divide  $cal1$ ; test divide  $ax, 20h$ mov ; divide by 0 mov  $bx,0$ ; (triggers interrupt) divide  $cal1$ ; demonstration complete, ; restore old handler ; DS: DX = handler address 1ds dx, oldint0 ; call MS-DOS to set ax, 2500h  $mov$ ; Int 00H vector  $21h$ int ; final exit to MS-DOS  $ax, 4c00h$ mov ; with return code =  $0$  $21h$  $\verb"int|$ 

; The routine 'divide' carries out a trial division, ; displaying the arguments and the results. It is

Figure 13-5 Continued.

**OLYMPUS EX. 1010 - 432/1582**
$\hat{\mathcal{A}}_{\text{max}}$ 

; called with AX = dividend and BL = divisor.  $\mathcal{A}^{\mathcal{C}}$ 

7

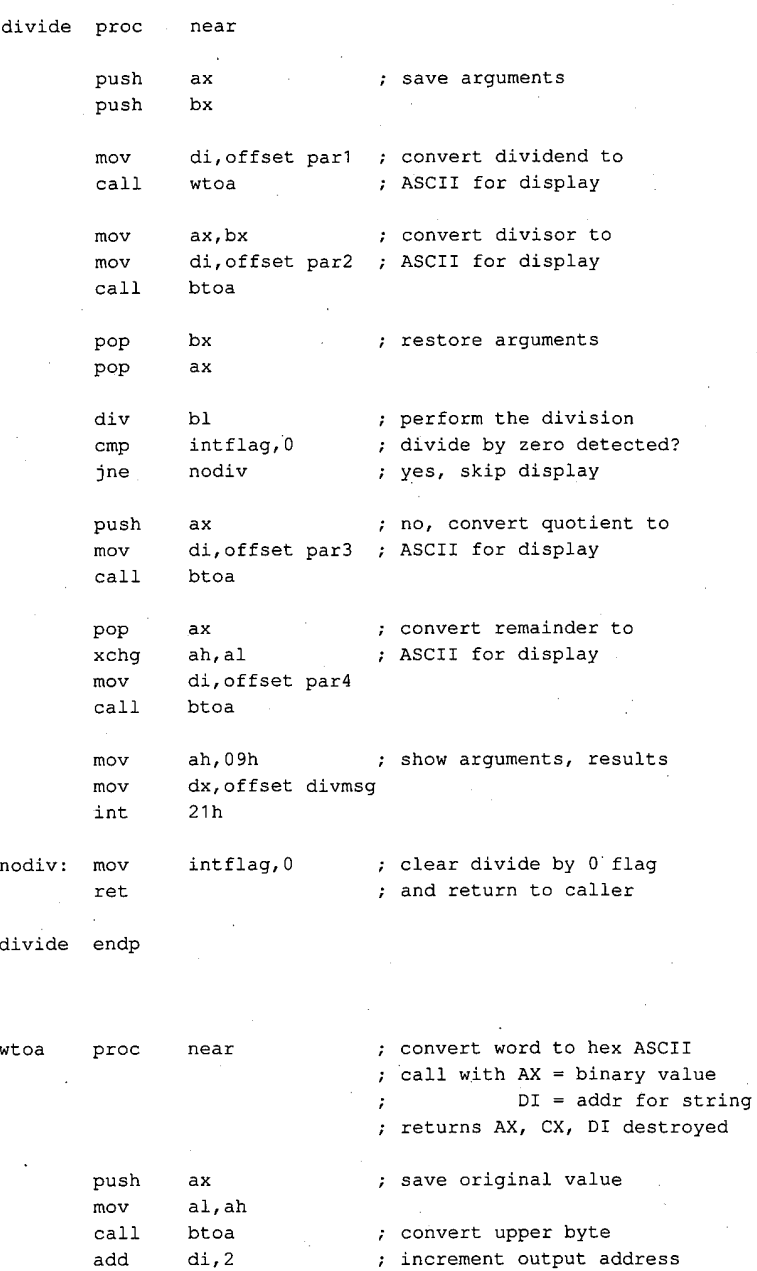

Figure 13-5. Continued.

 $(more)$ 

 $\overline{a}$ 

 $\mathcal{L}$ 

423 Section II: Programming in the MS-DOS Environment

## **OLYMPUS EX. 1010 - 433/1582**

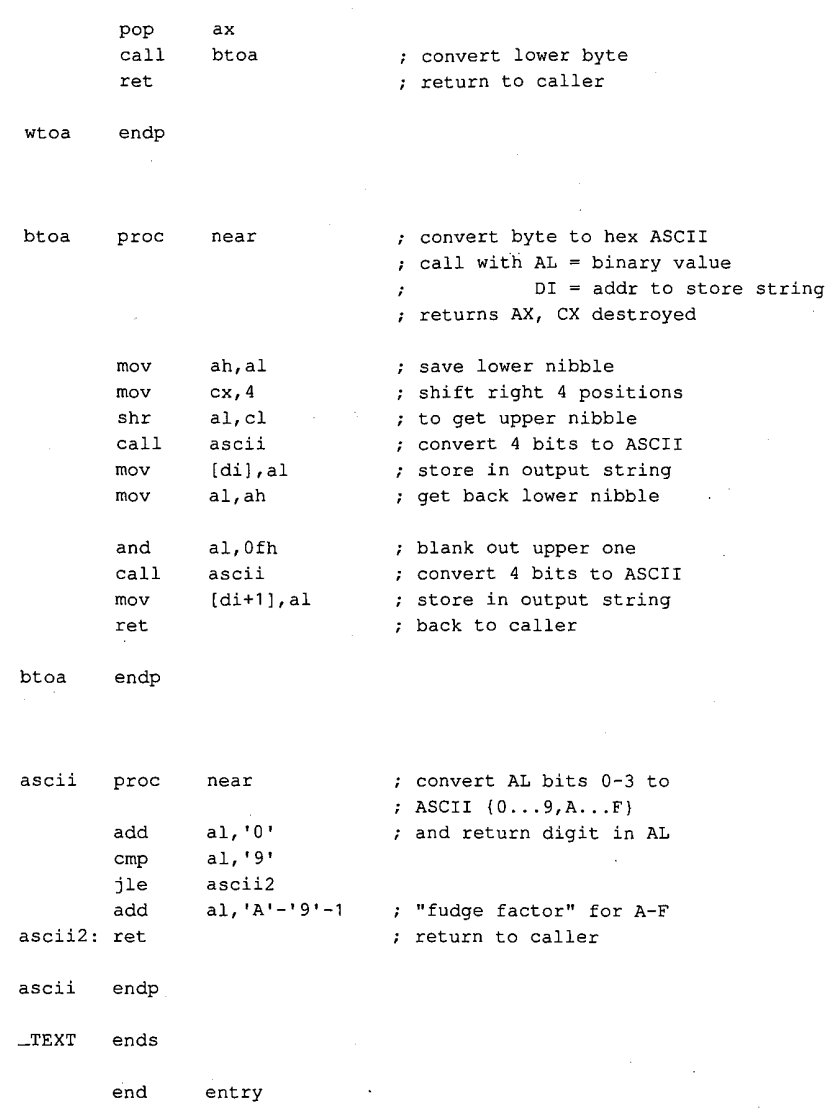

Figure 13-5. Continued.

#### **Supplementary handlers**

In many cases, a custom interrupt handler augments, rather than replaces, the existing routine. The added routine might process some data before passing the data to the existing routine, or it might do the processing afterward. These cases require slightly different coding for the handler.

If the added routine is to process data before the existing handler does, the routine need only jump to the original handler after completing its processing. This jump can be done indirectly, with the same pointer used to save the original content of the vector for restoration at exit. For example, a replacement Interrupt 08H handler that merely increments an internal flag at each timer tick can look something like the following:

 $\overline{\phantom{a}}$ 

 $\overline{a}$ 

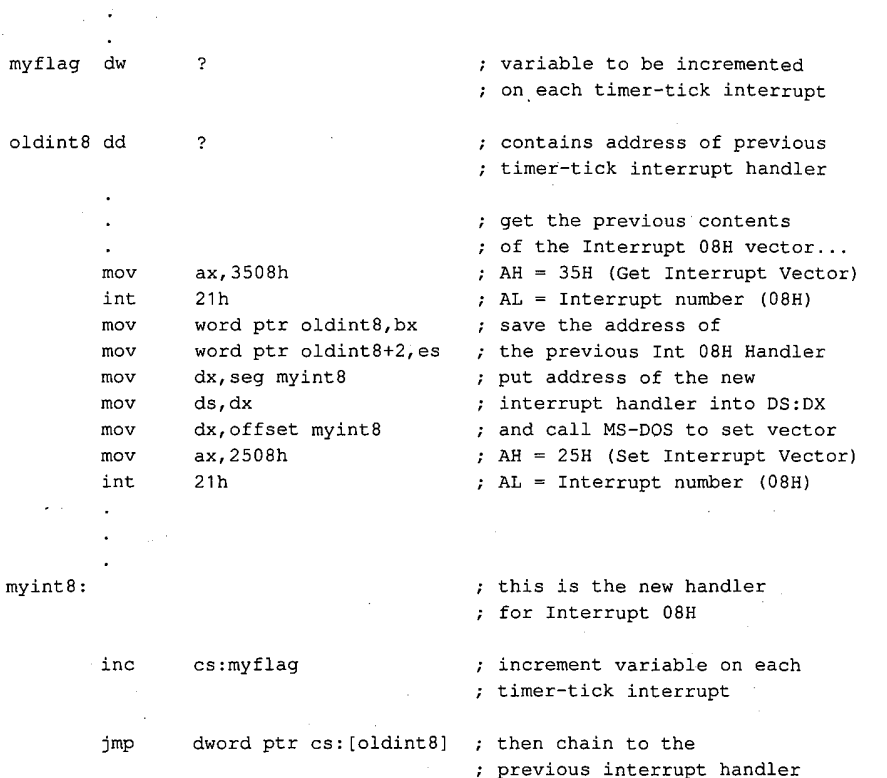

The added handler must preserve all registers and machine conditions, except those machine conditions it will modify, such as the value of  $mylag$  in the example (and the flags register, which is saved by the interrupt action), and it must restore those registers and conditions before performing the jump to the original handler.

A more complex situation arises when a replacement handler does some processing after the original routine executes, especially if the replacement handler is not reentrant. To allow for this processing, the replacement handler must prevent nested interrupts, so that even if the old handler (which is chained to the replacement handler by a CALL instruction) issues an EOI, the replacement handler will not be interrupted during postprocessing. For example, instead of using the preceding Interrupt 08H example routine, the programmer could use the following code to implement myflag as a semaphore and use the XCHG instruction to test it:

> 425 Section II: Programming in the MS-DOS Environment

#### **OLYMPUS EX. 1010 - 435/1582**

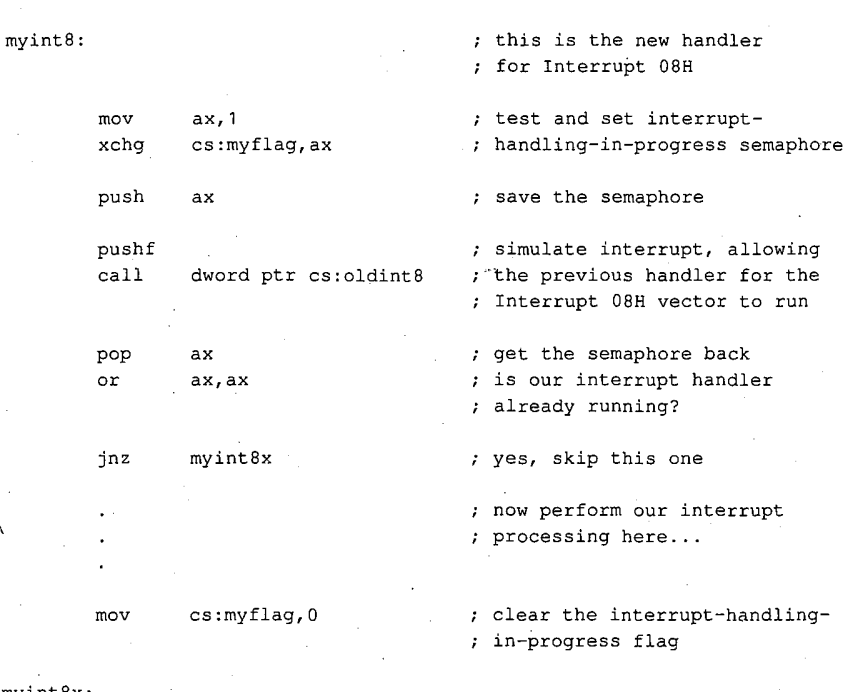

myint8x iret

; return from interrupt

Note that an interrupt handler of this type must simulate the original call to the interrupt routine by first doing a PUSHF, followed by a far CALL via the saved pointer to execute the original handler routine. The flags register pushed onto the stack is restored by the IRET of the original handler. Upon return from the original code, the new routine can preserve the machine state and do its own processing, finally returning to the caller by means of its own IRET.

The flags inside the new routine need not be preserved, as they are automatically restored by the IRET instruction. Because of the nature of interrupt servicing, the service routine should not depend on any information in the flags register, nor can it return any information in the flags register. Note also that the previous handler (invoked by the indirect CALL) will almost certainly have dismissed the interrupt by sending an EOI to the 8259A PIC. Thus, the machine state is not the same as in the first *myint8* example.

To remove the new vector and restore the original, the program simply replaces the new vector (in the vector table) with the saved copy. If the substituted routine is part of an application program, the original vector must be restored for every possible method of exiting from the program (including Control-Break, Control-C, and critical-error *Abort* exits). Failure to observe this requirement invariably results in system failure. Even though the system failure might be delayed for some time after the exit from the offending program, when some subsequent program overlays' the interrupt handler code the crash will be imminent.

### **Summary**

Hardware interrupt handler routines, although not strictly a part of MS-DOS, form an integral part of many MS-DOS programs and are tightly constrained by MS-DOS requirements. Routines of this type play important roles in the functioning of the IBM personal computers, and, with proper design and programming, significantly enhance product reliability and performance. In some instances, no other practical method exists for meeting performance requirements.

¥

 $\hat{\mathcal{E}}_1$ 

Jim Kyle Chip Rabinowitz

427 Section II: Programming in the MS-DOS Environment

## **OLYMPUS EX. 1010 - 438/1582**

k.

# **Article 14 Writing MS-DOS Filters**

A filter is, essentially, a program that operates on a stream of characters. The source and destination of the character stream can be files, another program, or almost any character device. The transformation applied by the filter to the character stream can range from an operation as simple as substituting a character set to an operation as elaborate as generating splines from sets of coordinates.

The standard MS-DOS package includes three simple filters: SORT, which alphabetically sorts text on a line-by-line basis; FIND, which searches a text stream to match a specified string; and MORE, which displays text one screenful at a time. This article describes how filters work and how new ones can be constructed. See also USER COMMANDS: FIND; MORE; SORT.

### **System Support for Filters**

The operation of a filter program relies on two features that appeared in MS-DOS version 2.0: standard devices and redirectable I/O.

The standard devices are represented by five handles that are originally established when the system is initialized. Each process inherits these handles from its immediate parent. Thus, the standard device handles are already opened when a process acquires control of the system, and the process can use the handles with Interrupt 21H Functions 3FH and 40H for read and write operations without further preliminaries. The default assignments of the standard device handles are

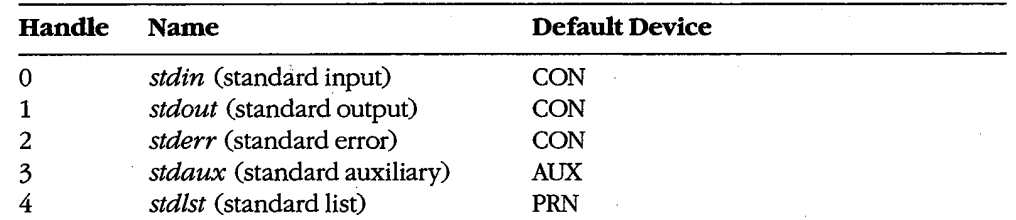

The CON device is assigned by default to the system's keyboard and video display. AUX is assigned by default to COM1 (the first physical serial port), and PRN is assigned by default to LPT1 (the first physical parallel printer port); in some systems these assignments can be altered with the MODE command. See PROGRAMMING IN THE MS-DOS ENVIRONMENT: PROGRAMMING FOR MS-DOS: Character Device Input and Output; USER COMMANDS: MODE; CTTY.

### **OLYMPUS EX. 1010 - 439/1582**

When a program is executed by entering its name at the system (COMMAND.COM) prompt, the user can redirect either or both of the standard input and standard output handles from their default device (CON) to another file, a character device, or a process. This redirection is accomplished by including one of the special characters  $\lt$ ,  $\gt$ ,  $\gt$ , or  $\mid$  in the command line, in the following form:

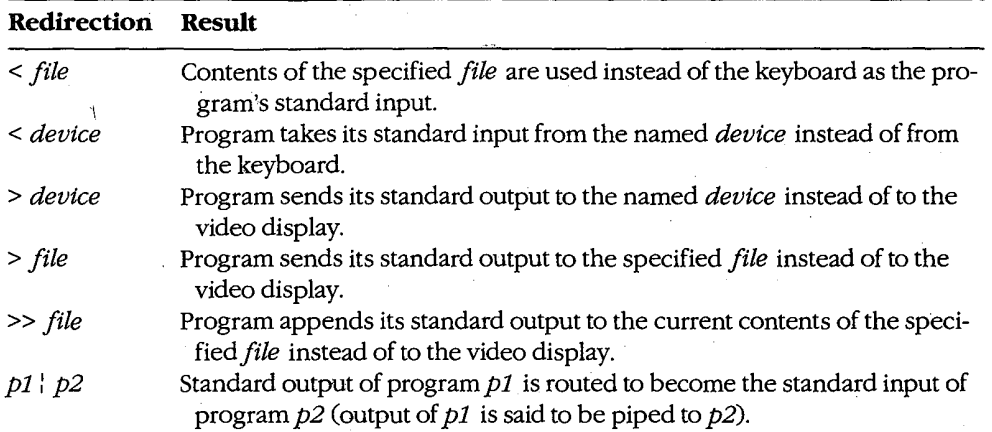

For example, the command

C>SORT < MYFILE.TXT > PRN <Enter>

causes the SORT filter to read its input from the file MYFILE.TXT, sort the lines alphabetically, and write resulting text to the character device PRN (the logical name for the system's list device).

The redirection requested by the  $\leq, \geq, \geq, \text{or} \mid$  characters takes place at the level of COMMAND.COM and is invisible to the program it affects. Such redirection can also be put into effect by another process. See Using a Filter as a Child Process below.

Note that if a program "goes around" MS-DOS to perform its input and output, either by calling ROM BIOS functions or by manipulating the keyboard or video controller directly, redirection commands placed in the program's command line do not have the expected effect.

### **How Filters Work**

By convention, a filter program reads its text from standard input and writes the results of its operations to standard output. When the end of the input stream is reached, the filter simply terminates, optionally writing an end-of-file mark (1AH) to the output stream. As a result, filters are both flexible and simple.

Filter programs are flexible because they do not know, and do not care, about the source of the data they process or the destination of their output. Any redirection that the user

430 The MS-DOS Encyclopedia

specifies in the command line is invisible to the filter. Thus, any character device that has a logical name within the system (CON, AUX, COM1, COM2, PRN, LPT1, LPT2, LPT3, and so on), any file on any block device (local or network) known to the system, or any other program can supply a filter's input or accept its output. If necessary, several functionally simple filters can be concatenated with pipes to perform very complex operations.

Although flexible, filters are also simple because they rely on their parent process to supply standard input and standard output handles that have already been appropriately redirected. The parent is responsible for opening or creating any necessary files, checking the validity of logical character device names, and loading and executing the preceding or following process in a pipe. The filter need only concern itself with the transformation it will apply to the data; it can leave the I/O details to the operating system and to its parent.

### **Building a Filter**

Creating a new filter for MS-DOS is a straightforward process. In its simplest form, a filter need only use the handle-oriented read (Interrupt 21H Function 3FH) and write (Interrupt 21H Function 40H) functions to get characters or lines from standard input and send them to standard output, performing any desired alterations on the text stream on a characterby-character or line-by-line basis.

Figures 14-1 through 14-4 contain template character-oriented and line-oriented filters in both assembly language and C. The C version of the character filter runs much faster than the assembly-language version, because the C run-time library provides hidden blocking and deblocking (buffering) of character reads and writes; the assembly-language program actually makes two calls to MS-DOS for each character processed. (Of course, if buffering is added to the assembly-language version it will be both faster and smaller than the C filter.) The C and assembly-language versions of the line-oriented filter run at roughly the same speed.

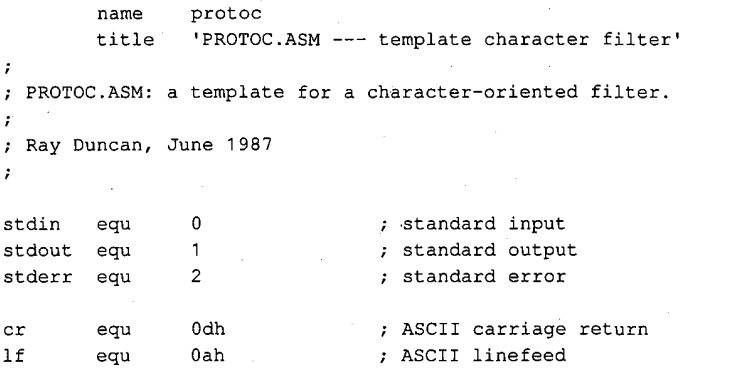

Figure 14-1. Assembly-language template for a character-oriented filter (file PROTOC.ASM).

 $(more)$ 

Section II: Programming in the MS-DOS Environment 431

J.

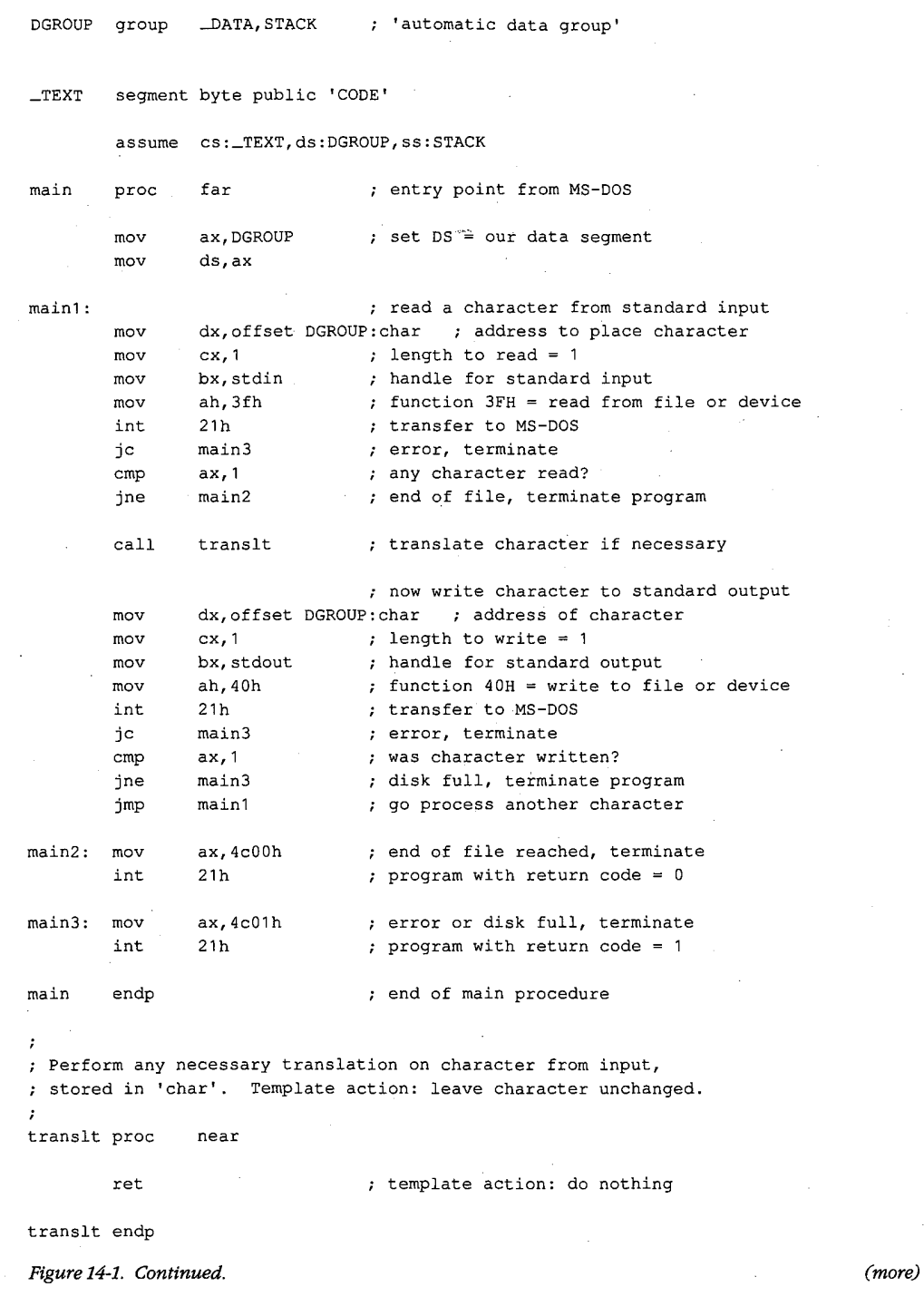

l,

 $\hat{\mathcal{A}}$ 

 $\bar{z}$ 

```
TEXTends
\_DATAsegment word public 'DATA'
                                   ; temporary storage for input character
char
         db\mathbf{0}\_DATAendsSTACK
         segment para stack 'STACK'
                  64 dup (?)
         dw.
\texttt{STACK}endsend
                  main
                                    ; defines program entry point
Figure 14-1. Continued.
/*
         PROTOC.C: a template for a character-oriented filter.
         Ray Duncan, June 1987
* /
#include <stdio.h>
main (argc, argv)
int argc;
char *argv[];
         char ch;
\overline{1}while ( (ch = getchar()) != EOF ) /* read a character */
                                             /* translate it if necessary */
                  ch=translate(ch);
         \left\{ \right.putchar(ch);
                                              /* write the character */\mathbf{1}/* terminate at end of file */exit(0);\overline{\phantom{a}}/*
         Perform any necessary translation on character from
         input file. Template action just returns same character.
\ast /
int translate(ch)
char ch;
\left\{ \right.return (ch);
\mathcal{F}Figure 14-2. C template for a character-oriented filter (file PROTOC.C).
```
è

433 Section II: Programming in the MS-DOS Environment

### **OLYMPUS EX. 1010 - 443/1582**

```
name
                 protol
         title'PROTOL.ASM --- template line filter'
; PROTOL.ASM: a template for a line-oriented filter.
; Ray Duncan, June 1987
\cdot\mathbf{0}; standard input
stdin
         equ
stdout
                                  ; standard output
        equ
                  \mathbf{1}stderr\mathfrak{p}; standard error
         equ
                 0dh; ASCII carriage return
         egu
                      \sim \simcr1\,\mathrm{f}equ
                 0ah
                                   ; ASCII linefeed
DGROUP
        group
                 _DATA, STACK
                                   ; 'automatic data group'
TEXTsegment byte public 'CODE'
         assume cs: _TEXT, ds: DGROUP, es: DGROUP, ss: STACK
\mathtt{main}proc
                 far
                                   ; entry point from MS-DOS
        mov
                 ax, DGROUP
                                  ; set DS = ES = our data segment_{\tt{mov}}ds, ax
                 es, ax
        mov
main1:
                                   ; read a line from standard input
                 dx, offset DGROUP: input ; address to place data
        mov
        movcx, 256
                                 ; max length to read = 256
        mov
                 bx, stdin
                                  ; handle for standard input
                 ah, 3fh
        mov
                                 ; function 3FH = read from file or device
                                  ; transfer to MS-DOS
        \verb"in"\mathsf{t}21hjс
                 main3
                                  ; if error, terminate
                 ax, ax
        or
                                  ; any characters read?
                 main2
                                  ; end of file, terminate program
        ήz
        call
                 translt
                                  ; translate line if necessary
                 ax.ax
                                  ; anything to output after translation?
        or
                 main1
                                  ; no, get next line
        jz
                                  ; now write line to standard output
                 dx, offset DGROUP: output ; address of data
        movmov
                 cx, ax
                                  ; length to write
                 bx, stdout
        mov
                                  ; handle for standard output
                 ah, 40h
                                  ; function 40H = write to file or device
        mov
        int
                 21h; transfer to MS-DOS
        jc
                 main3
                                  ; if error, terminate
```
Figure 14-3. Assembly-language template for a line-oriented filter (file PROTOL.ASM).

(more)

**OLYMPUS EX. 1010 - 444/1582** 

Article 14: Writing MS-DOS Filters

 $\mathcal{L}$  $cmp$ ax, cx ; was entire line written? jne main3 ; disk full, terminate program main1 ; go process another line jmp  $main2$ :  $ax, 4c00h$ ; end of file reached, terminate  $mov$ int  $21h$ ; program with return code = 0  $ax, 4c01h$ ; error or disk full, terminate  $main3:$ mov int  $21h$ ; program with return code = 1 main ; end of main procedure endp  $\cdot$ ; Perform any necessary translation on line stored in ; 'input' buffer, leaving result in 'output' buffer. ; Call with: AX = length of data in 'input' buffer.  $\cdot$  $AX = length to write to standard output.$ ; Return: ; Action of template routine is just to copy the line.  $\cdot$ translt proc near ; just copy line from input to output si, offset DGROUP: input  $mov$ di, offset DGROUP: output mov mov  $cx, ax$ rep movsb ret ; return length in AX unchanged translt endp  $TEXT$ ends  $\_DATA$ segment word public 'DATA' ; storage for input line input  $db$ 256 dup (?) output db 256 dup (?) ; storage for output line  $\_DATA$ ends  ${\tt STACK}$ segment para stack 'STACK' 64 dup (?)  $dw$  ${\tt STACK}$ ends end  $_{\tt main}$ ; defines program entry point Figure 14-3. Continued.

Section II: Programming in the MS-DOS Environment.

435

```
/*
         PROTOL.C: a template for a line-oriented filter.
         Ray Duncan, June 1987.
* /
#include <stdio.h>
static char input [256];
                                           /* buffer for input line */
static char output [256];
                                          /* buffer for output line */
main (argc, argv)
int argc;
char *argv[];
        while (gets (input) != NULL)
                                           /* get a line from input stream */
                                           /* perform any necessary translation
                                              and possibly write result */
                 if (translate()) puts(output);
        \sqrt{ }\rightarrowexit(0);
                                           /* terminate at end of file */\overline{\phantom{a}}1*Perform any necessary translation on input line, leaving
        the resulting text in output buffer. Value of function
        is 'true' if output buffer should be written to standard output
        by main routine, 'false' if nothing should be written.
*/
translate()
        strcpy(output, input);
                                           /* template action is copy input */
\left\{ \right.return(1)/* line and return true flag */
```
Figure 14-4. C template for a line-oriented filter (file PROTOL.C).

Each of the four template filters can be assembled or compiled, linked, and run exactly as they are shown in Figures 14-1 through 14-4. Of course, in this form they function like an incredibly slow COPY command.

To obtain a filter that does something useful, a routine that performs some modification of the text stream that is flowing by must be inserted between the reads and writes. For example, Figures 14-5 and 14-6 contain the assembly-language and C source code for a character-oriented filter named LC. This program converts all uppercase input characters (A-Z) to lowercase (a-z) output, leaving other characters unchanged. The only difference between LC and the template character filter is the translation subroutine that operates on the text stream.

 $\rightarrow$ 

 $\mathcal{L}$ name  $1\,\mathrm{c}$ title 'LC.ASM --- lowercase filter'  $\cdot$ : LC.ASM: a simple character-oriented filter to translate all uppercase {A-Z} to lowercase {a-z}.  $\cdot$ ; Ray Duncan, June 1987  $\cdot$  $stdin$ equ  $\circ$ ; standard input : standard output stdout eau  $\mathbf{1}$ stderr eau  $\overline{c}$ ; standard error ; ASCII carriage return  $0dh$  $cr$ equ  $1f$ 0ah ; ASCII linefeed equ ; 'automatic data group' **DGROUP** group \_DATA, STACK  $TEXT$ segment byte public 'CODE' assume cs:\_TEXT, ds: DGROUP, ss: STACK ; entry point from MS-DOS main proc  $far$ ax, DGROUP ; set DS = our data segment  $mov$  $mov$ ds, ax main1: ; read a character from standard input mov dx, offset DGROUP: char ; address to place character mov  $cx, 1$ ; length to read = 1 bx.stdin : handle for standard input  $mov$ ah, 3fh ; function 3FH = read from file or device mov int  $21h$ ; transfer to MS-DOS main3 jc ; error, terminate ; any character read?  $ax,1$  $cmp$  $main2$ ; end of file, terminate program jne  $c<sub>2</sub>11$ translt ; translate character if necessary ; now write character to standard output dx, offset DGROUP: char ; address of character  $mov$  $cx, 1$ ; length to write = 1  $m \alpha v$  $mov$ bx, stdout ; handle for standard output ah, 40h ; function 40H = write to file or device mov int  $21h$ ; transfer to MS-DOS jc main3 ; error, terminate  $ax,1$ ; was character written? cmp jne main3 ; disk full, terminate program main1 ; go process another character jmp

Figure 14-5. Assembly-language source code for the LC filter (file LC.ASM).

(more)

Section II: Programming in the MS-DOS Environment

; end of file reached, terminate  $ax, 4c00h$ main2: mov int  $21h$ ; program with return code =  $0$ ; error or disk full, terminate main3:  $ax, 4c01h$  $mov$ int  $21h$ ; program with return code = 1 ; end of main procedure main endp  $\cdot$ ; Translate uppercase (A-Z) characters to corresponding ; lowercase characters {a-z}. Leave other characters unchanged. translt proc near  $cmp$ byte ptr char, 'A' jb transx byte ptr char, 'Z'  $cmp$ transx ja byte ptr char, 'a'-'A'  $add$ transx: ret translt endp  $_T$ EXT ends  $\mathsf{\Delta}$ DATA segment word public 'DATA' char  $db$  $\pmb{0}$ ; temporary storage for input character  $\_$ DATA ends  $\texttt{STACK}$ segment para stack 'STACK' dw 64 dup (?) **STACK** ends end main ; defines program entry point Figure 14-5. Continued.  $/$ \*  $_{\rm LC}$  : a simple character-oriented filter to translate all uppercase {A-Z} to lowercase {a-z} characters. Usage: LC [< source] [> destination]

Figure 14-6. C source code for the LC filter (file LC.C).

(more)

```
Ÿ,
         Ray Duncan, June 1987
*#include <stdio.h>
main(argc, argv)
int argc;
char *argv[];
\mathbf{f}char ch;
                                              /* read a character */while ( (ch = qetchar() ) != EOF )
                  ch=translate(ch);
                                              /* perform any necessary
         \left\{ \right.character translation */
                                              /* then write character */putchar(ch);
         \mathbf{I}/* terminate at end of file */exit(0);\overline{\phantom{a}}Translate characters A-2 to lowercase equivalents
*
```

```
int translate(ch)
char ch;
           if (ch >= 'A' && ch <= 'Z') ch += 'a'-'A';
\overline{1}return (ch);
\overline{\phantom{a}}
```
Figure 14-6. Continued.

As another example, Figure 14-7 contains the C source code for a line-oriented filter called FIND. This simple filter is invoked with a command line in the form

 $FIND$  "pattern" < source > destination

FIND searches the input stream for lines containing the pattern specified in the command line. The line number and text of any line containing a match is sent to standard output, with any tabs expanded to eight-column tab stops.

FIND "pattern" [< source] [> destination]

 $/$ 

Searches text stream for a string.

Usage:

FIND.C

by Ray Duncan, June 1987

 $*$ 

#include <stdio.h>

Figure 14-7. C source code for a new FIND filter (file FIND.C).

(more)

Section II: Programming in the MS-DOS Environment 439

```
#define TAB
                  '\x09'/* ASCII tab character (^I) */
#define BLANK
                                            /* ASCII space character */
                  '\x20'
#define TAB_WIDTH 8
                                            /* columns per tab stop */
static char input [256];
                                            /* buffer for line from input */
static char output [256];
                                            /* buffer for line to output */
static char pattern [256];
                                            /* buffer for search pattern */
main (argc, argv)
int argc;
char *argv[];
                                            /* initialize line variable */
        int line=0;
\left\{ \right.if ( \text{argc} < 2 )
                                           /* was search pattern supplied? */
                 puts("find: missing pattern.");
         \left\{ \right.exit(1);/* abort if not */\mathbf{1}/* save copy of string to find */strcpy(pattern, argv[1]);
         strupr(pattern);
                                           /* fold it to uppercase */
         while (gets (input) != NULL)
                                           /* read a line from input */\left\{ \right.line++;/* count lines */
                                           /* save copy of input string */
                 strcpy(output, input);
                 strupr(input);
                                            /* fold input to uppercase */
                                            /* if line contains pattern */
                 if(strstr(input,pattern))
                                            /* write it to standard output */
                          writeline(line, output);
         \mathbf{I}exit(0);/* terminate at end of file */
\sqrt{2}WRITELINE: Write line number and text to standard output,
         expanding any tab characters to stops defined by TAB_WIDTH.
*1writeline(line, p)
int line;
char *p;
        int i=0;/* index to original line text */\sqrt{ }int col=0;
                                           /* actual output column counter */
        print(f("n%4d: ", line);/* write line number */while ( p[i] != NULL )/* while end of line not reached */
                 if(p[i]==TAB)/* if current char = tab, expand it */
         \left\{ \right.\left\{ \right.do putchar (BLANK) ;
                          while((++col % TAB_WIDTH) != 0);
                 \mathbf{I}else
                                            /* otherwise just send character */
                          putchar(p[i]);\left\{ \right.col++;/* count columns */Ï
                                                                                      (more)
```
Figure 14-7. Continued.

```
440
        The MS-DOS Encyclopedia
```
**OLYMPUS EX. 1010 - 450/1582** 

Article 14: Writing MS-DOS Filters

/\* advance through output line \*/

Figure 14-7. Continued.

Þ

This sample FIND filter differs from the FIND filter supplied by Microsoft with MS-DOS in several respects. It is not case sensitive, so the pattern "foobar" will match "FOOBAR". "FooBar", and so forth. Second, this filter supports no switches; these are left as an exercise for the reader. Third, unlike the Microsoft version of FIND, this program always reads from standard input; it is not able to open its own files.

### **Using a Filter as a Child Process**

 $i++$ 

Instead of incorporating all the code necessary to do the job itself, an application program can load and execute a filter as a child process to carry out a specific task. Before the child filter is loaded, the parent must arrange for the standard input and standard output handles that will be inherited by the child to be attached to the files or character devices that will supply the filter's input and receive its output. This redirection is accomplished with the following steps using Interrupt 21H functions:

- The parent process uses Function 45H (Duplicate File Handle) to create duplicates of  $1.$ its standard input and standard output handles and then saves the duplicates.
- The parent opens (with Function 3DH) or creates (with Function 3CH) the files or  $2^{\circ}$ devices that the child process will use for input and output.
- 3. The parent uses Function 46H (Force Duplicate File Handle) to force its own standard device handles to track the new file or device handles acquired in step 2.
- The parent uses Function 4B00H (Load and Execute Program (EXEC)) to load and 4. execute the child process. The child inherits the redirected standard input and standard output handles and uses them to do its work. The parent regains control after the child filter terminates.
- 5. The parent uses the duplicate handles created in step 1, together with Function 46H (Force Duplicate File Handle), to restore its own standard input and standard output handles to their original meanings.
- 6. The parent closes (with Function 3EH) the duplicate handles created in step 1, because they are no longer needed.

It might seem as though the parent process could just as easily close its own standard input and standard output (handles 0 and 1), open the input and output files needed by the child, load and execute the child, close the files upon regaining control, and then reopen the CON device twice. Because the open operation always assigns the first free handle, this approach would have the desired effect as far as the child process is concerned. However, it would throw away any redirection that had been established for the parent process by its parent. Thus, the need to preserve any preexisting redirection of the parent's standard

> 441 Section II: Programming in the MS-DOS Environment

### **OLYMPUS EX. 1010 - 451/1582**

.

 $\cdot$ 

input and standard output, along with the desire to preserve the parent's usual output channel for informational messages right up to the actual point of the EXEC call, is the reason for the elaborate procedure outlined above in steps 1 through 6.

The program EXECSORT.ASM in Figure 14-8 demonstrates this redirection of input and output for a filter run as a child process. The parent, which is called EXECSORT, saves duplicates of its current standard input and standard output handles and then redirects those handles respectively to the files MYFILE.DAT (which it opens) and MYFILE.SRT (which it creates). EXECSORT then uses Interrupt 21H Function 4BH (EXEC) to run the SORT.EXE filter that is supplied with MS-DOS (this file must be in the current drive and directory for the demonstration to work correctly).

name execsort title 'EXECSORT --- demonstrate EXEC of filter' .sall

; EXECSORT.ASM --- demonstration of use of EXEC to run the SORT ; filter as a child process, redirecting its input and output. ; This program requires the files SORT. EXE and MYFILE. DAT in the current drive and directory.

; Ray Duncan, June 1987

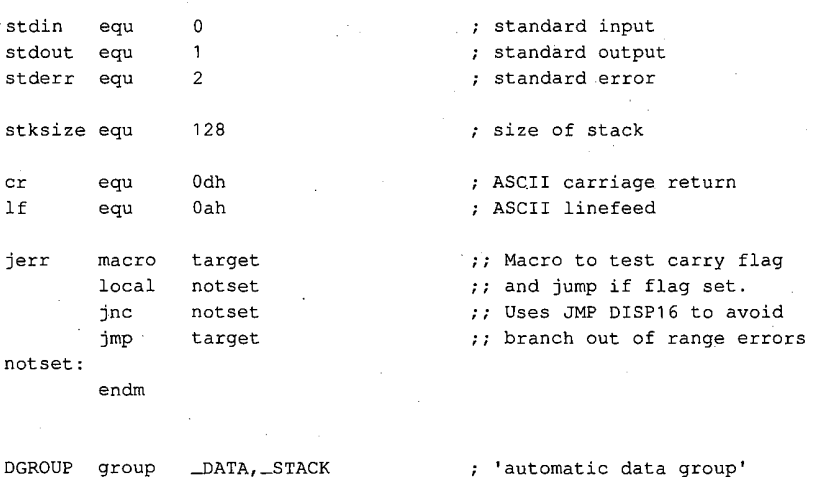

 $(more)$ 

Figure 14-8. Assembly-language source code demonstrating use of a filter as a child process. This code redirects the standard input and standard output handles to files, invokes the EXEC function (Interrupt 21H Function 4BH) to run the SORT.EXE program, and then restores the original meaning of the standard input and standard output handles (file EXECSORT.ASM).

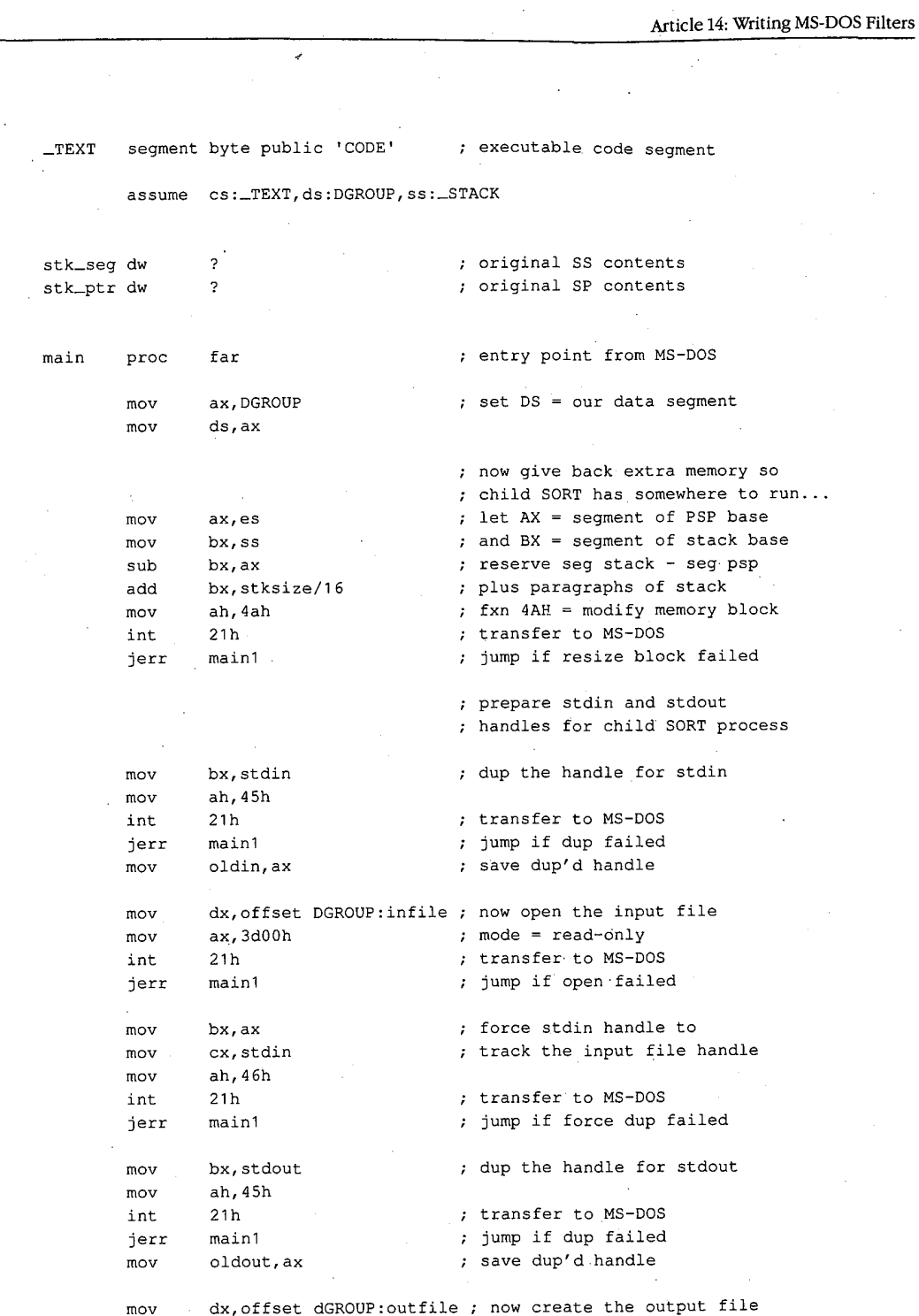

Figure 14-8. Continued.

 $(more)$ 

 $\overline{a}$ 

Section II: Programming in the MS-DOS Environment 443

## **OLYMPUS EX. 1010 - 453/1582**

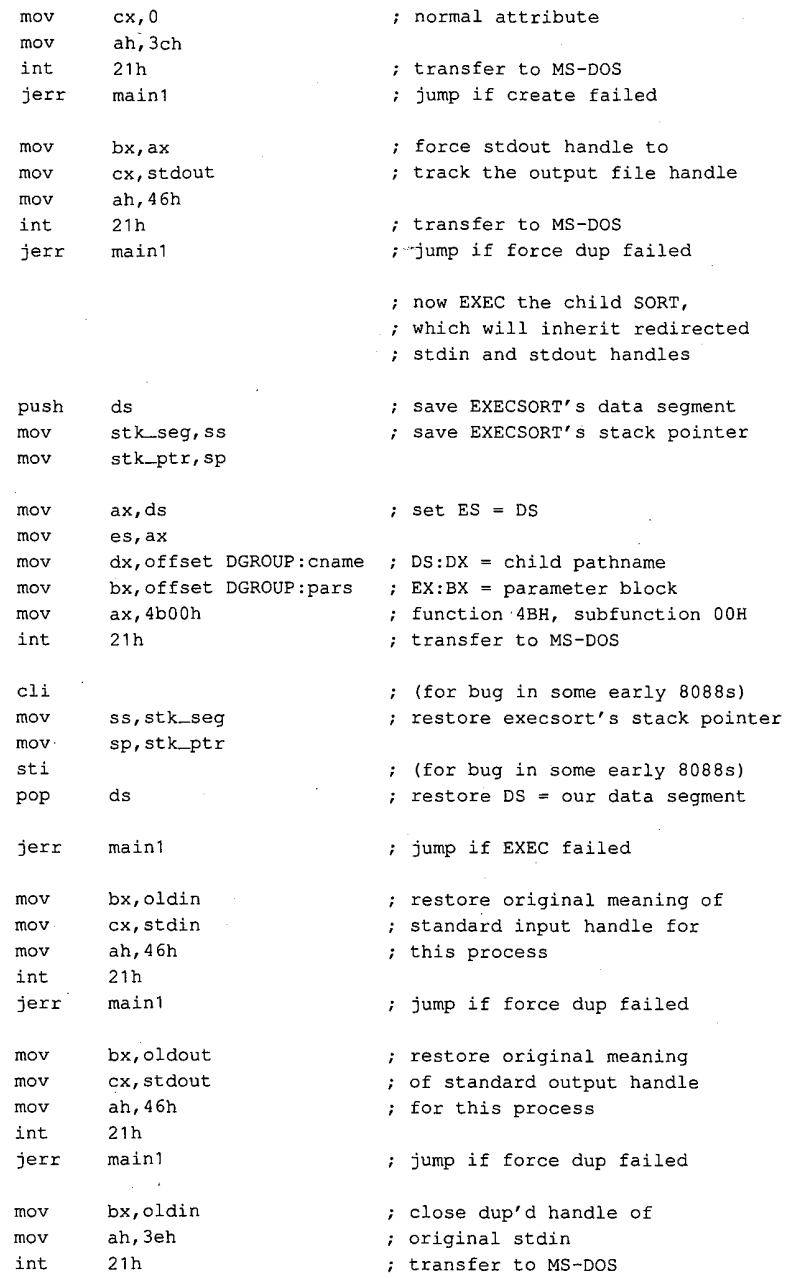

 $\sim$ 

#### Figure 14-8. Continued.

 $\bar{z}$ 

 $\hat{\boldsymbol{\beta}}$ 

 $\bar{z}$ 

(more)

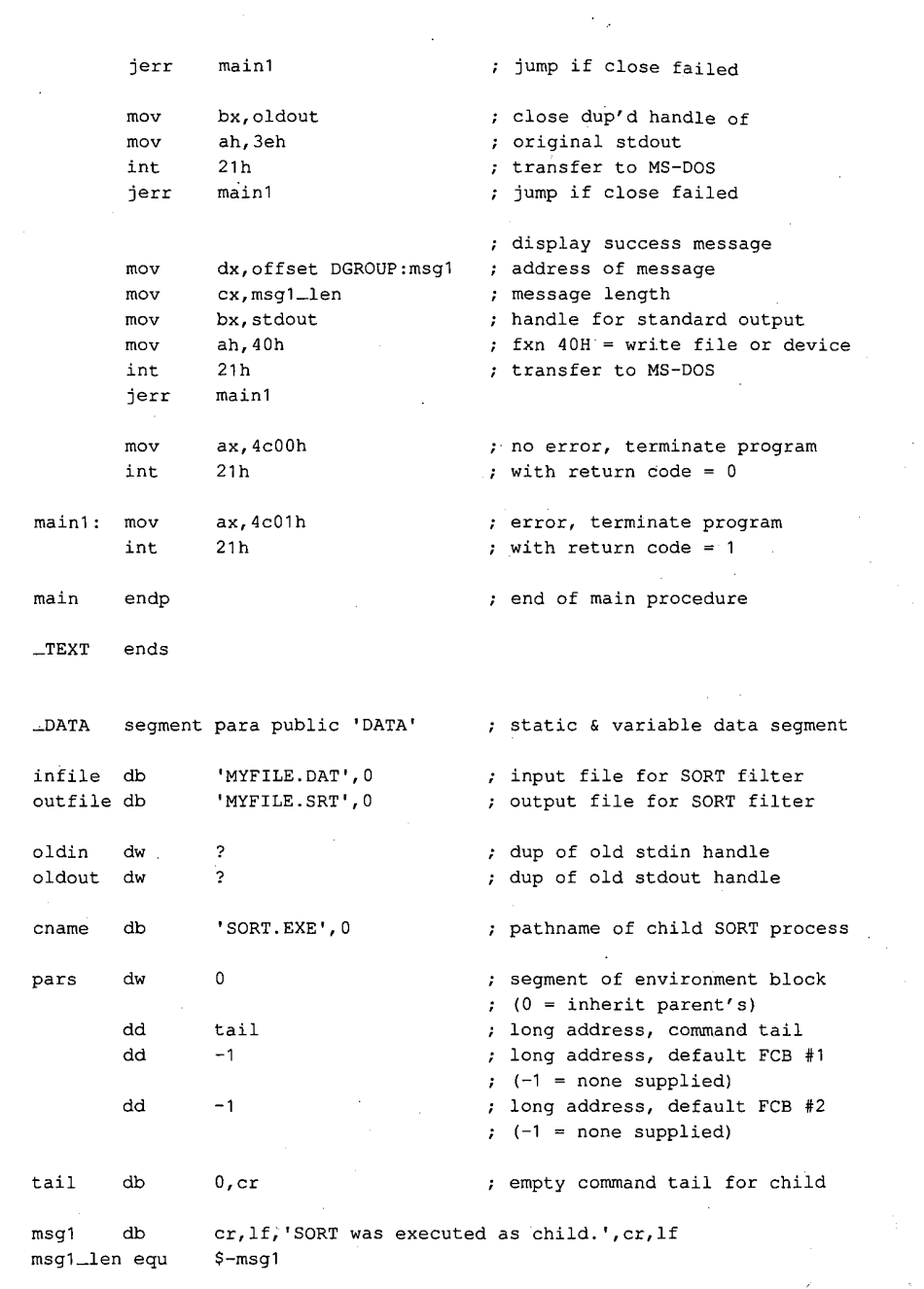

 $\hat{\mathcal{A}}$ 

\_DATA ends

Figure 14-8. Continued.

 $(more)$ 

445 Section II: Programming in the MS-DOS Environment

## **OLYMPUS EX. 1010 - 455/1582**

\_STACK segment para stack 'STACK'

 $d**b**$ stksize dup (?)

main

 $\_$ STACK ends

; defines program entry point

end Figure 14-8. Continued.

The MS-DOS SORT program reads the file MYFILE.DAT via its standard input handle, sorts the file alphabetically, and writes the sorted data to MYFILE.SRT via its standard output handle. When SORT terminates, MS-DOS closes SORT's inherited handles for standard input and standard output, which forces an update of the directory entries for the associated files. The program EXECSORT then resumes execution, restores its own standard input and standard output handles (which are still open) to their original meanings, displays a success message on standard output, and exits to MS-DOS.

Ray Duncan

# **Article 15 Installable Device Drivers**

The software that runs on modern computer systems is, by convention, organized into layers with varied degrees of independence from the underlying computer hardware. The purpose of this layering is threefold.

- To minimize the impact on programs of differences between hardware devices or changes in the hardware.
- To allow the code for common operations to be centralized and optimized.
- To ease the task of moving programs and their data from one machine to another.

The top and most hardware-independent layer is usually the transient, or application, program, which performs a specific job and deals with data in terms of files and records within those files. Such programs are called transient because they are brought into RAM for execution when needed and are discarded from memory when their job is finished. Examples of such programs are Microsoft Word, various programming tools such as the Microsoft Macro Assembler (MASM) and the Microsoft Object Linker (LINK), and even some of the standard MS-DOS utility programs such as CHKDSK and FORMAT.

The middle layer is the operating-system kernel, which manages the allocation of system resources such as memory and disk storage, provides a battery of services to application programs, and implements disk directories and the other housekeeping details of disk storage. The MS-DOS kernel is brought into memory from the file MSDOS.SYS (or IBMDOS.COM with PC-DOS) when the system is turned on or restarted and remains fixed in memory until the system is turned off. The system's default command processor, COMMAND.COM, and system manager programs such as Microsoft Windows bridge the categories of application program and operating system: Parts of them remain resident in memory at all times, but they rely on the MS-DOS kernel for services such as file I/O. See PROGRAMMING IN THE MS-DOS ENVIRONMENT: STRUCTURE OF MS-DOS; Components of MS-DOS.

The modules in the lowest layer are called device drivers. These drivers are the components of the operating system that manage the controller, or adapter, of a peripheral device - a piece of hardware that the computer uses for such purposes as storage or communicating with the outside world. Thus, device drivers are responsible for transferring data between a peripheral device and the computer's RAM memory, where other programs can work on it. Drivers shield the operating-system kernel from the need to deal with hardware I/O port addresses, operating characteristics, and the peculiarities of a particular peripheral device, just as the kernel, in turn, shields application programs from the details of file management.

### **OLYMPUS EX. 1010 - 457/1582**

In MS-DOS versions 1.x, device drivers were integrated into the operating system and could be extended or replaced only by patching the files that contained the operating system itself. Because every third-party peripheral manufacturer evolved a different method of modifying these files to get its product to work, conflicts between products from different manufacturers were frequent and expansion of a PC with new disk drives and other devices (especially fixed disks) was often a chancy proposition.

In MS-DOS versions 2.0 and later, there is a clean separation between device drivers and the MS-DOS kernel. Device drivers have a straightforward structure and are interfaced to the kernel through a simple and clearly defined scheme that consists of far calls, function codes, and data packets. Given adequate information about the hardware, a programmer can write a new device driver that follows this structure and interface for almost any conceivable peripheral device; such a driver can subsequently be installed and used without any changes to the underlying operating system.

This article explains the anatomy, operation, and creation of drivers for MS-DOS versions 2.0 and later. Device drivers for versions 1.x are not discussed further here.

### **Resident and Installable Drivers**

Every MS-DOS system contains built-in device drivers for the console (keyboard and video display), the serial port, the parallel printer port, the real-time clock, and at least one disk storage device (the system boot device). These drivers, known as the resident drivers, are loaded as a set from the file IO.SYS (or IBMBIO.COM with PC-DOS) when the system is turned on or restarted.

Drivers for additional peripheral devices occupy individual files on the disk. These drivers, called installable drivers, are loaded and linked into the system during its initialization as a result of DEVICE directives in the CONFIG.SYS file. See PROGRAMMING IN THE MS-DOS ENVIRONMENT: STRUCTURE OF MS-DOS: Components of MS-DOS. Examples of such drivers are the ANSI.SYS and RAMDISK.SYS files included with MS-DOS version 3.2. In all other respects, installable drivers have the same structure and relationship to the MS-DOS kernel as the resident drivers. All drivers in the system are chained together so that MS-DOS can rapidly search the entire set to find a specific block or character device when an I/O operation is requested.

Device drivers as a whole are categorized into two groups: block-device drivers and character-device drivers. A driver's membership in one of these two groups determines how the associated device is viewed by MS-DOS and what functions the driver itself must support.

#### **Character-device drivers**

Character-device drivers control peripheral devices, such as a terminal or a printer, that perform input and output one character (or byte) at a time. Each character-device driver ordinarily supports a single hardware unit. The device has a one-character to eightcharacter logical name that can be used by an application program to "open" the device for input or output as though it were a file. The logical name is strictly a means of identifying the driver to MS-DOS and has no physical equivalent on the device (unlike a volume label for block devices).

The three resident character-device drivers for the console, serial port, and printer carry the logical device names CON, AUX, and PRN, respectively. These three drivers receive special treatment by MS-DOS that allows application programs to address the associated devices in three different ways:

- They can be opened by name for input and output (like any other character device).
- They are supported by special-purpose MS-DOS function calls (Interrupt 21H Functions  $01-0CH$ ).
- They are assigned to default handles (standard input, standard output, standard error, standard auxiliary, and standard list) that need not be opened to be used.

See PROGRAMMING IN THE MS-DOS ENVIRONMENT: PROGRAMMING FOR MS-DOS: Character Device Input and Output.

Other character devices can be supported by simply installing additional character-device drivers. The only significant restriction on the total number of devices that can be supported, other than the memory required to hold the drivers, is that each driver must have a unique logical name. When MS-DOS receives an open request for a character device, it searches the chain of device drivers in order from the last driver loaded to the first. Thus, if more than one driver uses the same logical name, the last driver to be loaded supersedes any others and receives all I/O requests addressed to that logical name. This behavior can be used to advantage in some situations. For example, it allows the more powerful ANSI.SYS display driver to supersede the system's default console driver, which does not support cursor positioning and character attributes.

The MS-DOS kernel's buffering and filtering of the characters that pass between it and a character-device driver are affected by whether MS-DOS regards the device to be in cooked mode or raw mode. During cooked mode input, MS-DOS requests characters one at a time from the driver and places them in its own internal buffer, echoing each character to the screen (if the input device is the keyboard) and checking each character for a Control-C (03H) or a Return (0DH). When either the number of characters requested by the application program has been received or a Return is detected, the input is terminated and the data is copied from MS-DOS's internal buffer into the requesting program's buffer. When a Control-C is detected, MS-DOS aborts the input operation and transfers to the routine whose address is stored in the Interrupt 23H (Control-C Handler Address) vector. See PROGRAMMING IN THE MS-DOS ENVIRONMENT: CUSTOMIZING MS-DOS: Exception Handlers. Similarly, during output in cooked mode, MS-DOS checks between each character for a Control-C pending at the keyboard and aborts the output operation if one is detected.

### **OLYMPUS EX. 1010 - 459/1582**

In raw mode, the exact number of bytes requested by the application program is read or written, without regard to any control characters such as Return or Control-C. MS-DOS passes the entire I/O request to the driver in a single operation, instead of breaking the request into single-character reads or writes, and the characters are transferred directly to or from the requesting program's buffer.

The mode for a specific device can be queried by an application program with the IOCTL Get Device Data function (Interrupt 21H Function 44H Subfunction 00H); the mode can be selected with the Set Device Data function (Interrupt 21H Function 44H Subfunction 01H). See SYSTEM CALLS: INTERRUPT 21H: Function 44H. The driver itself is not usually aware of its mode and the mode does not affect its operation.

#### **Block-Device Drivers**

Block-device drivers control peripheral devices that transfer data in chunks rather than 1 byte at a time. Block devices are usually randomly addressable devices such as floppy- or fixed-disk drives, but they can also be sequential devices such as magnetic-tape drives. A block driver can support more than one physical unit and can also map two or more logical units onto a single physical unit, as with a partitioned fixed disk.

MS-DOS assigns single-letter drive identifiers (A, B, and so forth) to block devices, instead of logical names. The first letter assigned to a block-device driver is determined solely by the driver's position in the chain of all drivers — that is, by the number of units supported by the block drivers loaded before it; the total number of letters assigned to the driver is determined by the number of logical drive units the driver supports.

MS-DOS does not associate a mode (cooked or raw) with block-device drivers. A blockdevice driver always reads or writes exactly the number of sectors requested (barring hardware or addressing errors) and never filters or otherwise manipulates the contents of the blocks being transferred.

### **Structure of an MS-DOS Device Driver**

A device driver has three major components (Figure 15-1):

- The device header
- The Strategy routine (Strat)
- The Interrupt routine (Intr)

#### The device header

The device header (Figure 15-2) always lies at the beginning of the driver. It contains a link to the next driver in the chain, a word (16 bits) of device attribute flags, offsets to the executable Strategy and Interrupt routines for the device, and the logical device name if it is a character device such as PRN or COM1 or the number of logical units if it is a block device.

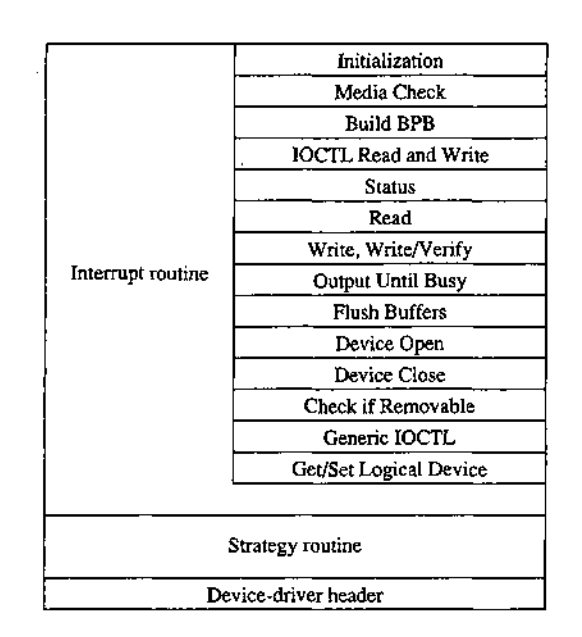

Ÿ,

Figure 15-1. General structure of an MS-DOS installable device driver.

| Offset<br>00H |                                            |
|---------------|--------------------------------------------|
| 02H           | Link to next driver, offset                |
| 04H           | Link to next driver, segment               |
| 06H           | Device attribute word                      |
|               | Offset, Strategy entry point               |
|               | Offset, Interrupt entry point              |
|               | Logical name (8 bytes) if character device |
|               | ۵r                                         |
|               |                                            |
|               | 7 bytes of reserved space if block device  |
| 08H<br>0AH    | Number of units (1 byte) followed by       |

Figure 15-2. Device header. The offsets to the Strat and Intr routines are offsets from the same segment used to point to the device header.

The device attribute flags word (Table 15-1) defines whether a driver controls a character or a block device, which of the optional subfunctions added in MS-DOS versions 3.0 and 3.2 are supported by the driver, and, in the case of block drivers, whether the driver supports IBM-compatible disk media. The least significant 4 bits of the device attribute flags word control whether MS-DOS should use the driver as the standard input, standard output, clock, or NUL device; each of these 4 bits should be set on only one driver in the system at a time.

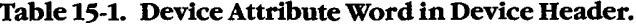

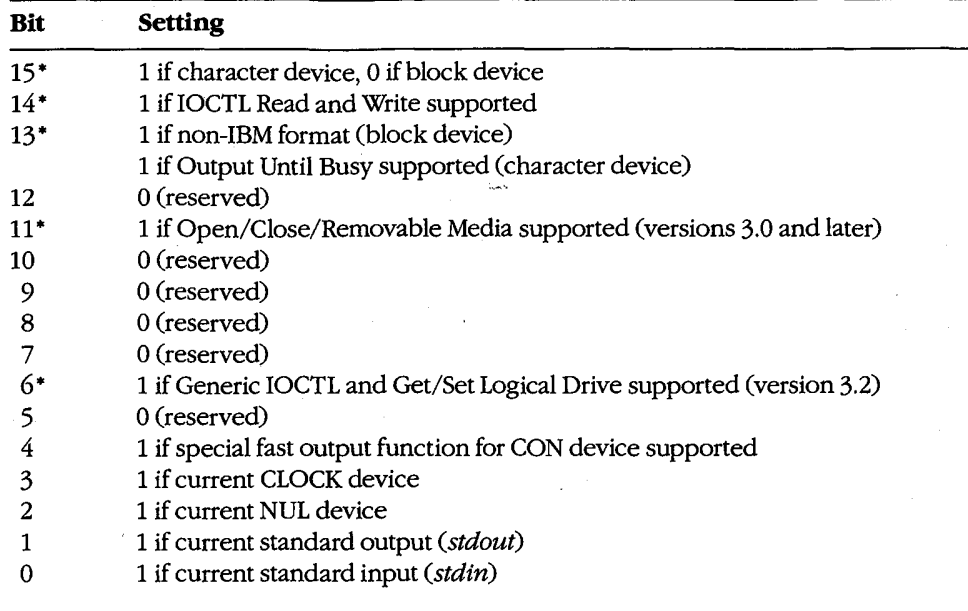

\* Only bits 6, 11, and 13-15 have significance on block devices; the remainder should be zero.

The information in the device header is ordinarily used only by the MS-DOS kernel and is not available to application programs. However, the IOCTL subfunctions Get and Set Device Data (Interrupt 21H Function 44H Subfunctions 00H and 01H) can be used to inspect or modify some of the bits in the device attribute flags word. Note that there is not a one-to-one correspondence between the bits defined for those functions and the bits in the device header. For example, in the device information word used by the IOCTL subfunctions, bit 7 indicates a block or character device; in the device attribute word of the device header, bit 15 indicates a block or character device.

#### The Strategy routine (Strat)

MS-DOS calls the driver's Strategy routine as the first step of any operation, passing it the segment and offset of a data structure called a request header in registers ES:BX. The Strategy routine saves this pointer for subsequent processing by the Interrupt routine and returns to MS-DOS.

A request header is essentially a small buffer used for private communication between MS-DOS and the device driver. Both MS-DOS and the device driver read and write information in the request header.

The first 13 bytes of a request header are the same for all device-driver functions and are therefore referred to as the static portion of the header. The number and contents of the subsequent bytes vary according to the type of operation being requested by the MS-DOS

kernel (Figure 15-3). The request header's most important component is the command code passed in its third byte; this code selects a driver function such as Read or Write. Other information passed to the driver in the request header includes unit numbers, transfer addresses, and sector or byte counts.

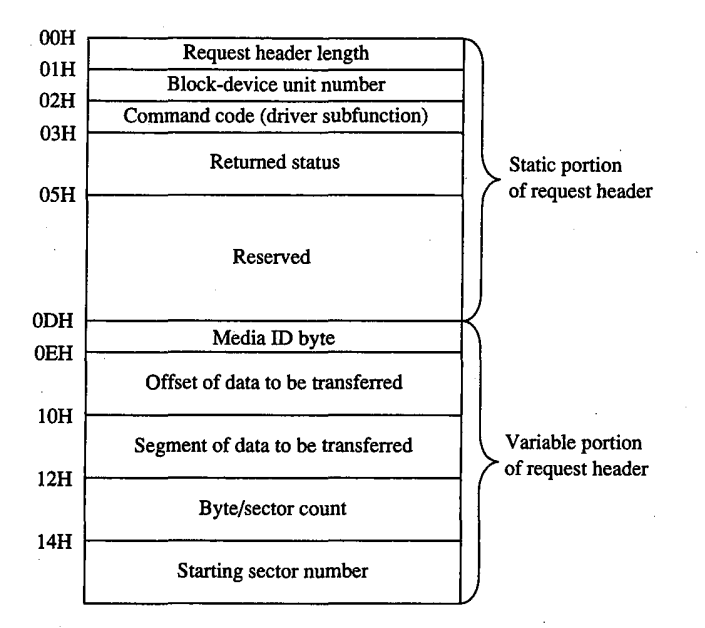

Figure 15-3. A typical driver request header. The bytes following the static portion are the format used for driver Read, Write, Write with Verify, IOCTL Read, and IOCTL Write operations.

#### The Interrupt routine (Intr)

The last and most complex part of a device driver is the Interrupt routine, which is called by MS-DOS immediately after the call to the Strategy routine. The bulk of the Interrupt routine is a collection of functions or subroutines, sometimes called command-code routines, that carry out each of the various operations the MS-DOS kernel requires a driver to support.

When the Interrupt routine receives control from MS-DOS, it saves any affected registers, examines the request header whose address was previously passed in the call to the Strategy routine, determines which command-code routine is needed, and branches to the appropriate function. When the operation is completed, the Interrupt routine stores the status (Table 15-2), error (Table 15-3), and any other applicable information into the request header, restores the previous contents of the affected registers, and returns to the MS-DOS kernel.

#### Table 15-2. The Request Header Status Word.

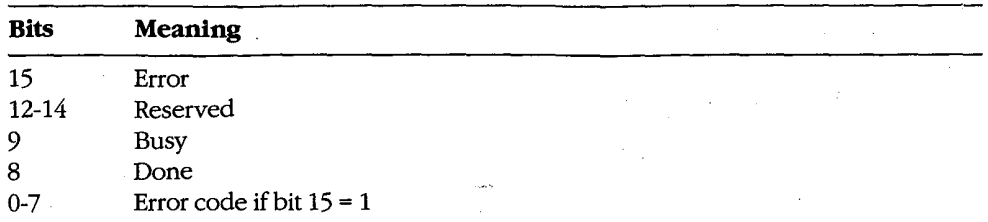

#### Table 15-3. Device-Driver Error Codes.\*

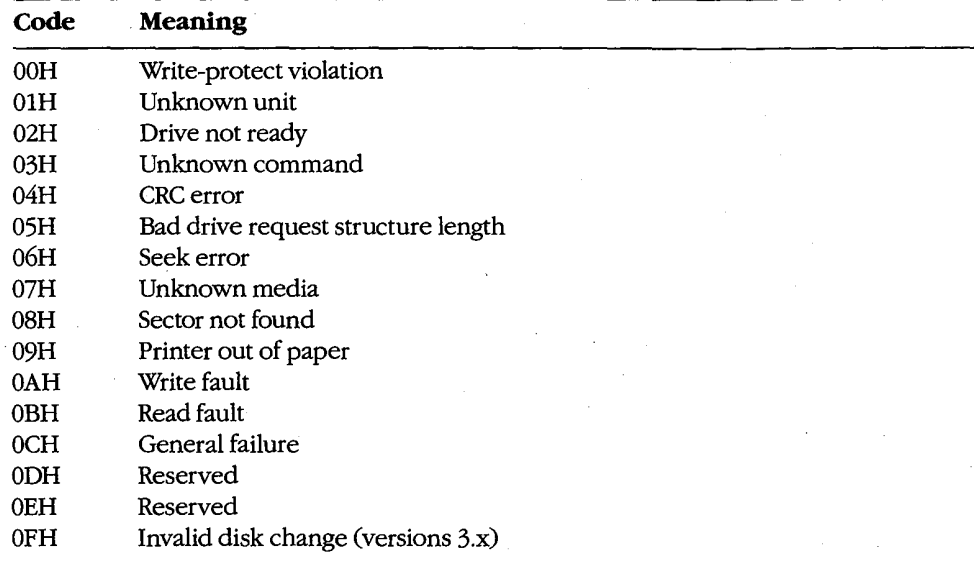

\*Returned in bits 0-7 of the request header status word.

The Interrupt routine's name is misleading in that it is never entered asynchronously as a hardware interrupt. The division of function between the Strategy and Interrupt routines is present for symmetry with UNIX/XENIX and MS OS/2 drivers but is essentially meaningless in single-tasking MS-DOS because there is never more than one I/O request in progress at a time.

#### The command-code functions

A total of twenty command codes are defined for MS-DOS device drivers. The command codes and the names of their associated Interrupt routines are shown in the following list:

Article 15: Installable Device Drivers

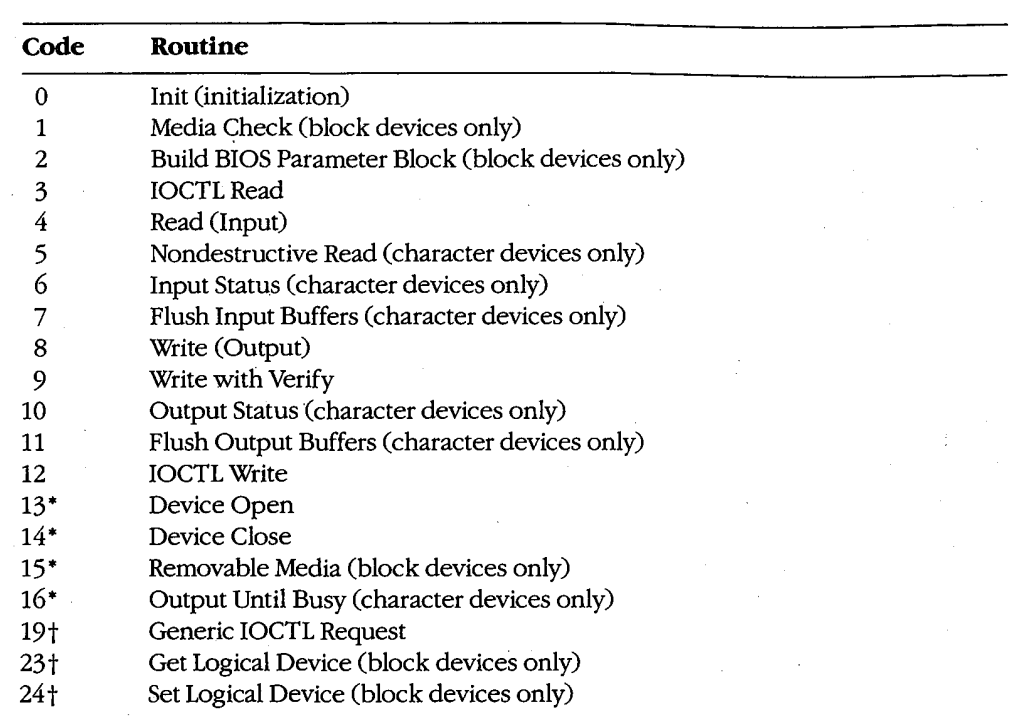

Ç

\*MS-DOS versions 3.0 and later +MS-DOS version 3.2

Functions 0 through 12 must be supported by a driver's Interrupt section under all versions of MS-DOS. Drivers tailored for versions 3.0 and 3.1 can optionally support an additional 4 functions defined under those versions of the operating system and drivers designed for version 3.2 can support 3 more, for a total of 20. MS-DOS inspects the bits in the device attribute word of the device header to determine which of the optional version 3.x functions a driver supports, if any.

As noted in the list above, some of the functions are relevant only for character drivers, some only for block drivers, and some for both. In any case, there must be an executable routine present for each function, even if the routine does nothing but set the done flag in the status word of the request header. The general requirements for each function routine are described below.

#### The Init function

The Init (initialization) function (command code 0) for a driver is called only once, when the driver is loaded (Figure 15-4). Init is responsible for checking that the hardware device controlled by the driver is present and functional, performing any necessary hardware initialization (such as a reset on a printer or a seek to the home track on a disk device), and capturing any interrupt vectors that the driver will need later.

> Section II: Programming in the MS-DOS Environment 455

The Init function is passed a pointer in the request header to the text of the DEVICE line in CONFIG.SYS that caused the driver to be loaded — specifically, the address of the next byte after the equal sign  $(=)$ . The line is read-only and is terminated by a linefeed or carriage-return character; it can be scanned by the driver for switches or other parameters that might influence the driver's operation. (Alphabetic characters in the line are folded to uppercase.) With versions 3.0 and later, block drivers are also passed the drive number that will be assigned to their first unit  $(0 = A, 1 = B,$  and so on).

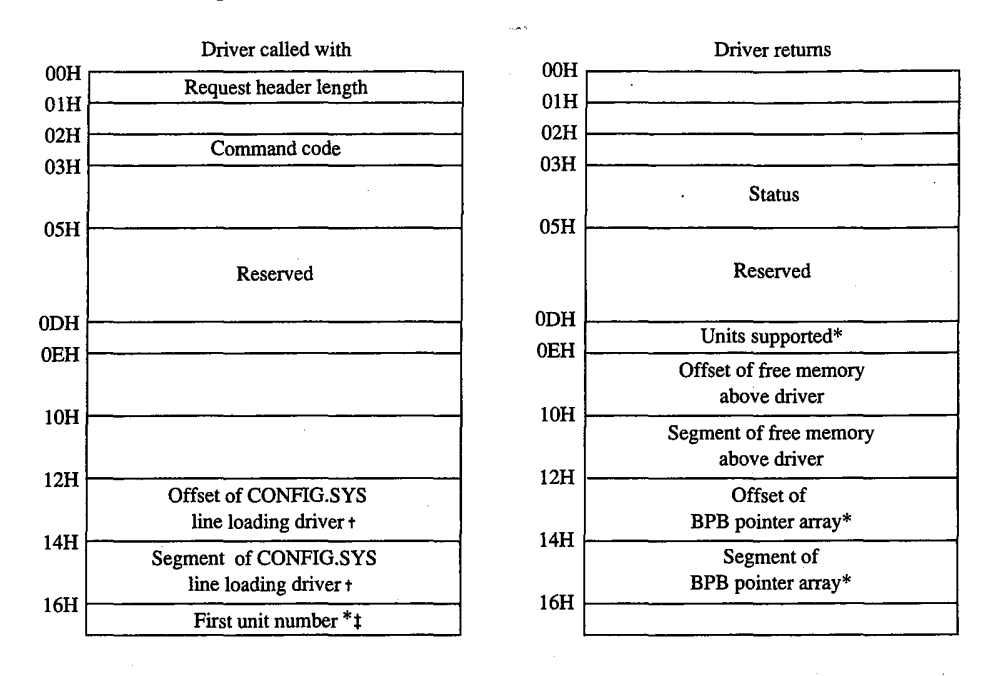

Block-device drivers only

Points to the character after DEVICE=

ŧ MS-DOS 3.0 and later only

Figure 15-4. Initialization request header (command code 0).

When it returns to the kernel, the Init function must set the done flag in the status word of the request header and return the address of the start of free memory after the driver (sometimes called the break address). This address tells the kernel where it can build certain control structures of its own associated with the driver and then load the next driver. The Init routine of a block-device driver must also return the number of logical units supported by the driver and the address of a BPB pointer array.

The number of units returned by a block driver is used to assign device identifiers. For example, if at the time the driver is loaded there are already drivers present for four block devices (drive codes  $0-3$ , corresponding to drive identifiers A through D) and the driver being initialized supports four units, it will be assigned the drive numbers 4 through 7

Article 15: Installable Device Drivers

(corresponding to the drive names E through H). (Although there is also a field in the device header for the number of units, it is not inspected by MS-DOS; rather, it is set by MS-DOS from the information returned by the Init function.)

The BPB pointer array is an array of word offsets to BIOS parameter blocks. See The Build BIOS Parameter Block Function below; PROGRAMMING IN THE MS-DOS ENVIRON-MENT: STRUCTURE OF MS-DOS: MS-DOS Storage Devices. The array must contain one entry for each unit defined by the driver, although all entries can point to the same BPB to conserve memory. During the operating-system boot sequence, MS-DOS scans all the BPBs defined by all the units in all the resident block-device drivers to determine the largest sector size that exists on any device in the system; this information is used to set MS-DOS's cache buffer size. Thus, the sector size in the BPB of any installable block driver must be no larger than the largest sector size used by the resident block drivers.

If the Init routine finds that its hardware device is missing or defective, it can bypass the installation of the driver completely by returning the following values in the request header:

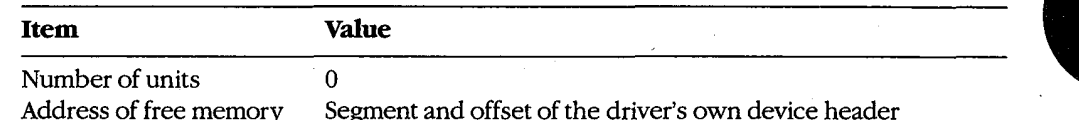

A character-device driver must also clear bit 15 of the device attribute word in the device header so that MS-DOS will load the next driver in the same location as the one that just terminated itself.

The operating-system services that can be invoked by the Init routine are very limited. Only MS-DOS Interrupt 21H Functions 01-0CH (various character input and output services), 25H (Set Interrupt Vector), 30H (Get MS-DOS Version Number), and 35H (Get Interrupt Vector) can be called by the Init code. These functions assist the driver in configuring itself for the version of the host operating system it is to run under, capturing vectors for hardware interrupts, and displaying informational or error messages.

The amount of RAM required by a device driver can be reduced by positioning the Init routine at the end of the driver and returning that routine's starting address as the location of the first free memory.

#### The Media Check function

The Media Check function (command code 1) is used only in block-device drivers. It is called by the MS-DOS kernel when there is a pending drive access call other than a simple file read or write (for example, a file open, close, rename, or delete), passing the media ID byte (Figure 15-5) for the disk that MS-DOS assumes is in the drive:

> 457 Section II: Programming in the MS-DOS Environment

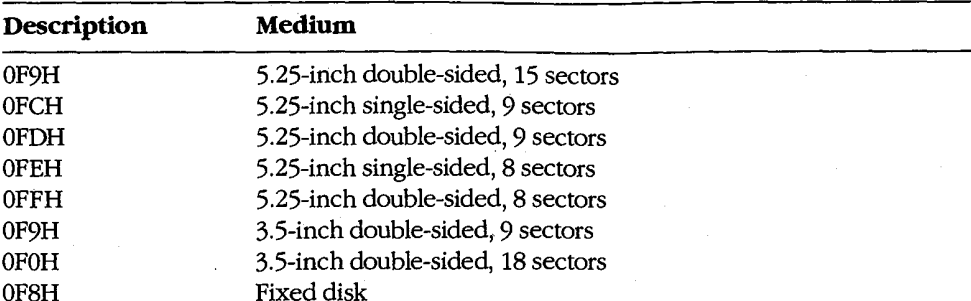

The function returns a code indicating whether the medium has been changed since the last transfer:

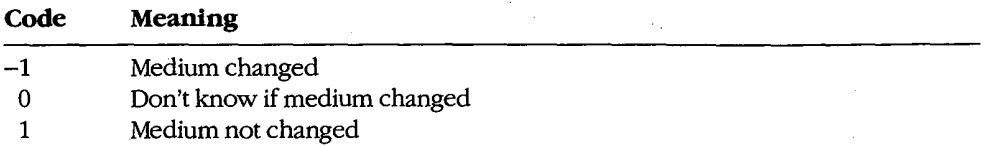

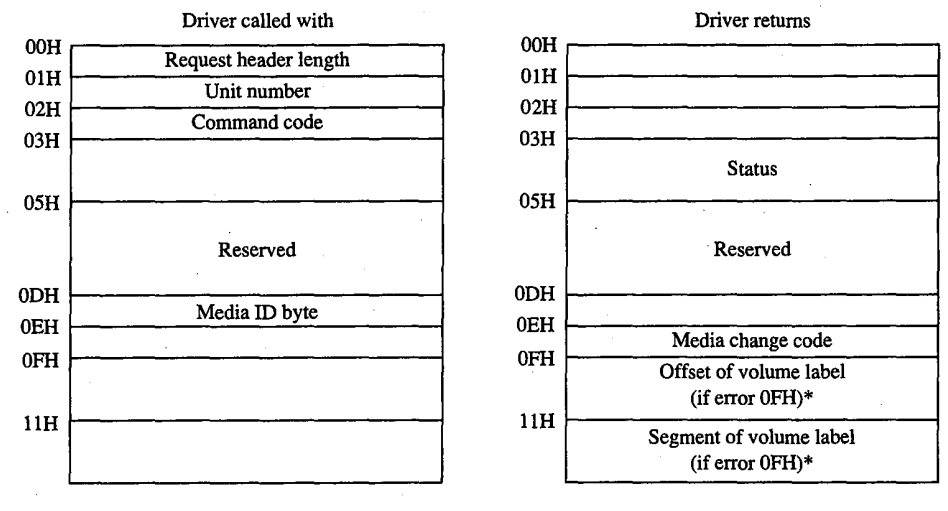

\* MS-DOS 3.0 and later only

Figure 15-5. Media Check request header (command code 1).
If the Media Check routine asserts that the disk has not been changed, MS-DOS bypasses rereading the FAT and proceeds with the disk access. If the returned code indicates that the disk has been changed, MS-DOS invalidates all buffers associated with the drive. including buffers containing data waiting to be written (this data is simply lost), performs a Build BPB call, and then reads the disk's FAT and directory.

The action taken by MS-DOS when *Don't know* is returned depends on the state of its internal buffers. If data that needs to be written out is present in the buffers associated with the drive, MS-DOS assumes that no disk change has occurred. If the buffers are empty or have all been previously flushed to the disk, MS-DOS assumes that the disk was changed and proceeds as described above for the Medium changed return code.

If bit 11 of the device attribute word is set (that is, the driver supports the optional Open/ Close/Removable Media functions), the host system is MS-DOS version 3.0 or later, and the function returns the *Medium changed* code  $(-1)$ , the function must also return the segment and offset of the ASCIIZ volume label for the previous disk in the drive. (If the driver does not have the volume label, it can return a pointer to the ASCIIZ string NO NAME.) If MS-DOS determines that the disk was changed with unwritten data still present in the buffers, it issues a critical error OFH (Invalid Disk Change). Application programs can trap this critical error and prompt the user to replace the original disk.

In character-device drivers, the Media Change function should simply set the done flag in the status word of the request header and return.

### The Build BIOS Parameter Block function

 $\overline{a}$ 

The Build BPB function (command code 2) is supported only on block devices. MS-DOS calls this function when the Medium changed code has been returned by the Media Check routine or when the *Don't know* code has been returned and there are no dirty buffers (buffers that have not yet been written to disk). Thus, a call to this function indicates that the disk has been legally changed.

The Build BPB call receives a pointer to a one-sector buffer in the request header (Figure 15-6). If the non-IBM-format bit (bit 13) in the device attribute word in the device header is zero, the buffer contains the first sector of the disk's FAT, with the media ID byte in the first byte of the buffer. In this case, the contents of the buffer should not be modified by the driver. However, if the non-IBM-format bit is set, the buffer can be used by the driver as scratch space.

The Build BPB function must return the segment and offset of a BIOS parameter block (Table 15-4) for the disk format indicated by the media ID byte and set the done flag in the status word of the request header. The information in the BPB is used by the kernel to interpret the disk structure and is also used by the driver itself to translate logical sector addresses into physical track, sector, and head addresses. If bit 11 of the device attribute word is set (that is, the driver supports the optional Open/Close/Removable Media functions) and the host system is MS-DOS version 3.0 or later, this routine should also read the volume label from the disk and save it.

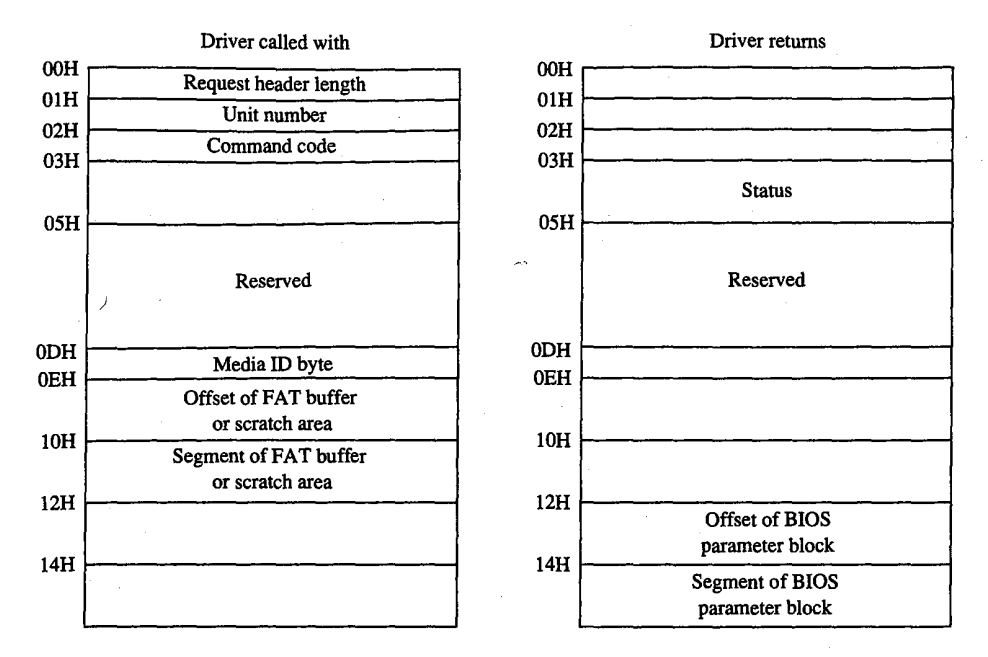

Figure 15-6. Build BPB request header (command code 2).

### Table 15-4. Format of a BIOS Parameter Block (BPB).

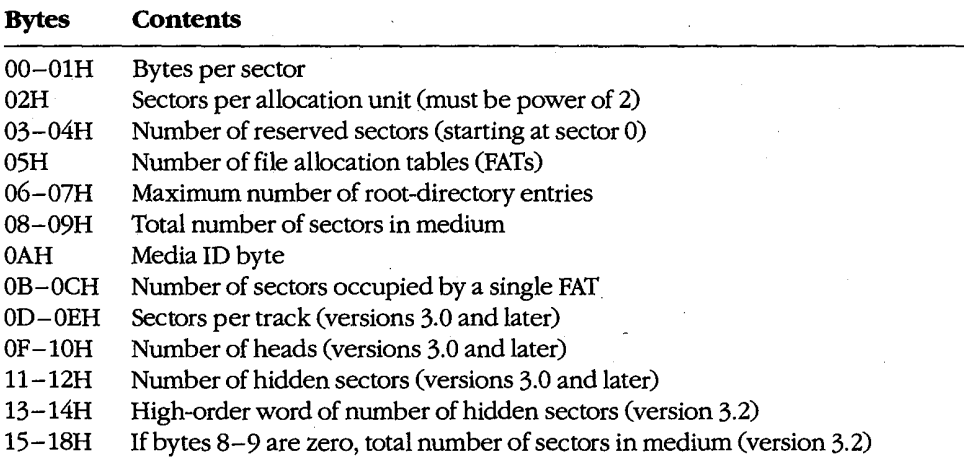

In character-device drivers, the Build BPB function should simply set the done flag in the status word of the request header and return.

### The Read, Write, and Write with Verify functions

The Read (Input) function (command code 4) transfers data from the device into a specified memory buffer. The Write (Output) function (command code 8) transfers data from a specified memory buffer to the device. The Write with Verify function (command code 9) works like the Write function but, if feasible, also performs a read-after-write verification that the data was transferred correctly. The MS-DOS kernel calls the Write with Verify function, instead of the Write function, whenever the system's global verify flag has been turned on with the VERIFY command or with Interrupt 21H Function 2EH (Set Verify Flag).

All three of these driver functions are called by the MS-DOS kernel with the address and length of the buffer for the data to be transferred. In the case of block-device drivers, the kernel also passes the drive unit code, the starting logical sector number, and the media ID byte for the disk (Figure 15-7).

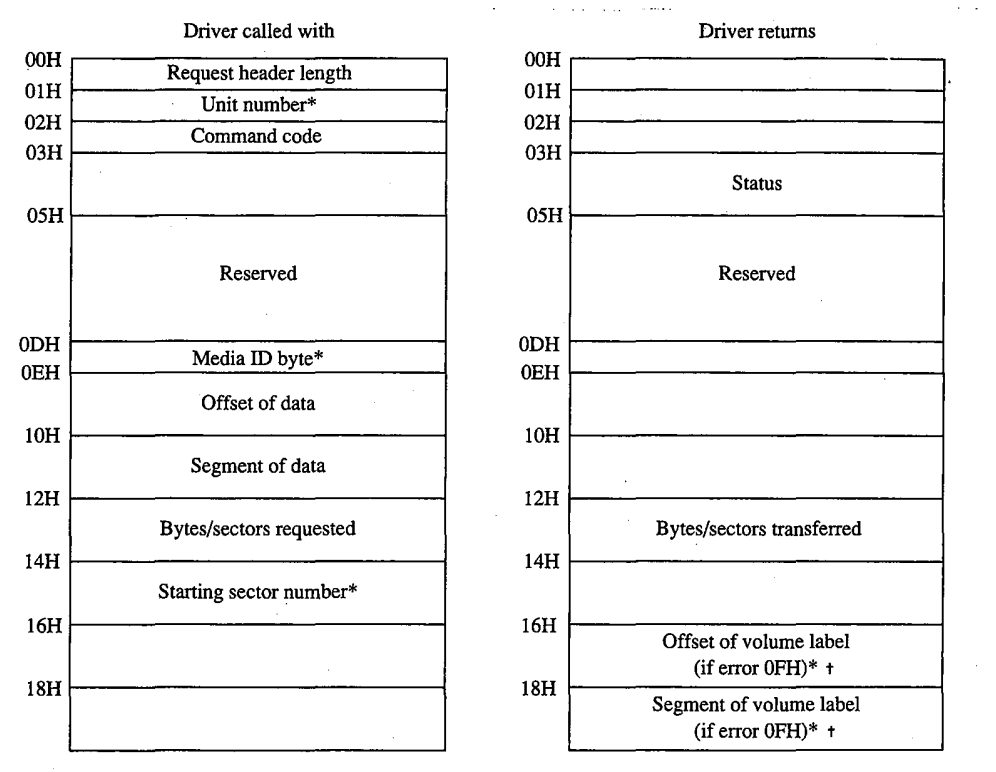

Block-device drivers only

 $\ddagger$ MS-DOS 3.0 and later, command codes 4, 8, and 9 only

Figure 15-7. The request header for IOCTL Read (command code 3), Read (command code 4), Write (command code 8), Write with Verify (command code 9), IOCTL Write (command code 12), and Output Until Busy (command code 16).

### **OLYMPUS EX. 1010 - 471/1582**

The Read and Write functions must perform the requested I/O, first translating each logical sector number for a block device into a physical track, head, and sector with the aid of the BIOS parameter block. Then the functions must return the number of bytes or sectors actually transferred in the appropriate field of the request header and also set the done flag in the request header status word. If an error is encountered during an operation, the functions must set the done flag, the error flag, and the error type in the status word and also report the number of bytes or sectors successfully transferred before the error; it is not sufficient to simply report the error.

Under MS-DOS versions 3.0 and later, the Read and Write functions can optionally use the reference count of open files maintained by the driver's Device Open and Device Close functions, together with the media ID byte, to determine whether the medium has been illegally changed. If the medium was changed with files open, the driver can return the error code 0FH and the segment and offset of the volume label for the correct disk so that the user can be prompted to replace the disk.

### The Nondestructive Read function

The Nondestructive Read function (command code 5) is supported only on character devices. It allows MS-DOS to look ahead in the character stream by one character and is used to check for Control-C characters pending at the keyboard.

The function is called by the kernel with no parameters other than the command code itself (Figure 15-8). It must set the done bit in the status word of the request header and also set the busy bit in the status word to reflect whether the device's input buffer is empty (busy bit = 1) or contains at least one character (busy bit = 0). If the latter, the function must also return the next character that would be obtained by a kernel call to the Read function, without removing that character from the buffer (hence the term nondestructive).

In block-device drivers, the Nondestructive Read function should simply set the done flag in the status word of the request header and return.

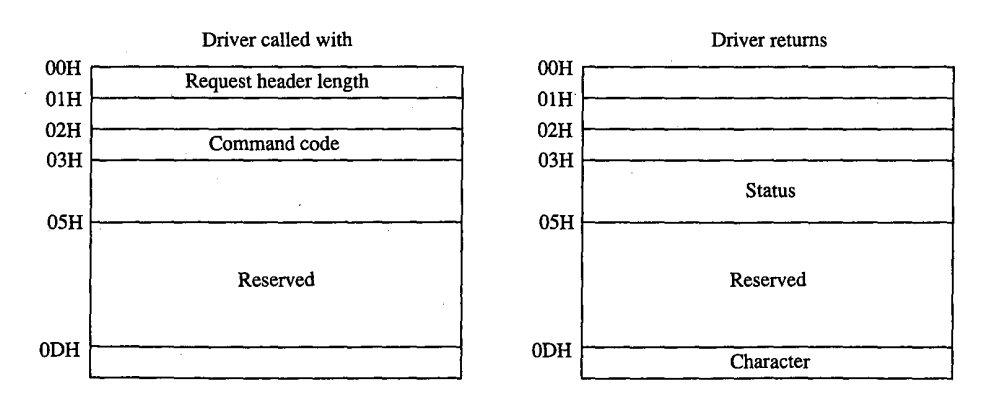

Figure 15-8. The Nondestructive Read request header.

### The Input Status and Output Status functions

The Input Status and Output Status functions (command codes 6 and 10) are defined only for character devices. They are called with no parameters in the request header other than the command code itself and return their results in the busy bit of the request header status word (Figure 15-9). These functions constitute the driver-level support for the services the MS-DOS kernel provides to application programs by means of Interrupt 21H Function 44H Subfunctions 06H and 07H (Check Input Status and Check Output Status).

MS-DOS calls the Input Status function to determine whether there are characters waiting in a type-ahead buffer. The function sets the done bit in the status word of the request header and sets the busy bit to 0 if at least one character is already in the input buffer or to 1 if no characters are in the buffer and a read request would wait on a character from the physical device. If the character device does not have a type-ahead buffer, the Input Status routine should always return the busy bit set to 0 so that MS-DOS will not wait for something to arrive in the buffer before calling the Read function.

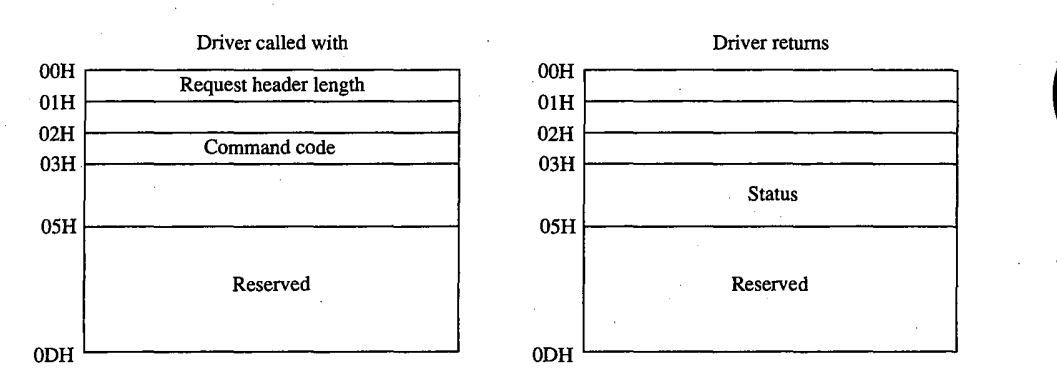

Figure 15-9. The request header for Input Status (command code 6), Flush Input Buffers (command code 7), Output Status (command code 10), and Flush Output Buffers (command code 11).

MS-DOS uses the Output Status function to determine whether a write operation is already in progress for the device. The function must set the done bit and the busy bit (0 if the device is idle and a write request would start immediately; 1 if a write is already in progress and a new write request would be delayed) in the status word of the request header.

In block-device drivers, the Input Status and Output Status functions should simply set the done flag in the status word of the request header and return.

### The Flush Input Buffer and Flush Output Buffer functions

The Flush Input Buffer and Flush Output Buffer functions (command codes 7 and 11) are defined only for character devices. They simply terminate any read (for Flush Input) or write (for Flush Output) operations that are in progress and empty the associated buffer. The Flush Input Buffer function is used by MS-DOS to discard characters waiting in the type-ahead queue. This driver action corresponds to the MS-DOS service provided to application programs by means of Interrupt 21H Function 0CH (Flush Buffer, Read Keyboard).

> 463 Section II: Programming in the MS-DOS Environment

# **OLYMPUS EX. 1010 - 473/1582**

These functions are called with no parameters in the request header other than the command code itself (see Figure 15-9) and return only the status word.

In block-device drivers, the Flush Buffer functions have no meaning. They should simply set the done flag in the status word of the request header and return.

### The IOCTL Read and IOCTL Write functions

The IOCTL (I/O Control) Read and IOCTL Write functions (command codes 3 and 12) allow control information to be passed directly between a device driver and an application program. The IOCTL Read and Write driver functions are called by the MS-DOS kernel only if the IOCTL flag (bit 14) is set in the device attribute word of the device header.

The MS-DOS kernel passes the address and length of the buffer that contains or will receive the IOCTL information (see Figure 15-7). The driver must return the actual count of bytes transferred and set the done flag in the request header status word. Any error code returned by the driver is ignored by the kernel.

IOCTL Read and IOCTL Write operations are typically used to configure a driver or device or to report driver or device status and do not usually result in the transfer of data to or from the physical device. These functions constitute the driver support for the services provided to application programs by the MS-DOS kernel through Interrupt 21H Function 44H Subfunctions 02H, 03H, 04H, and 05H (Receive Control Data from Character Device, Send Control Data to Character Device, Receive Control Data from Block Device, and Send Control Data to Block Device).

### The Device Open and Device Close functions

The Device Open and Device Close functions (command codes 13 and 14) are supported only in MS-DOS versions 3.0 and later and are called only if the open/close/removable media flag (bit 11) is set in the device attribute word of the device header. The Device Open and Device Close functions have no parameters in the request header other than the unit code for block devices and return nothing except the done flag and, if applicable, the error flag and number in the request header status word (Figure 15-10).

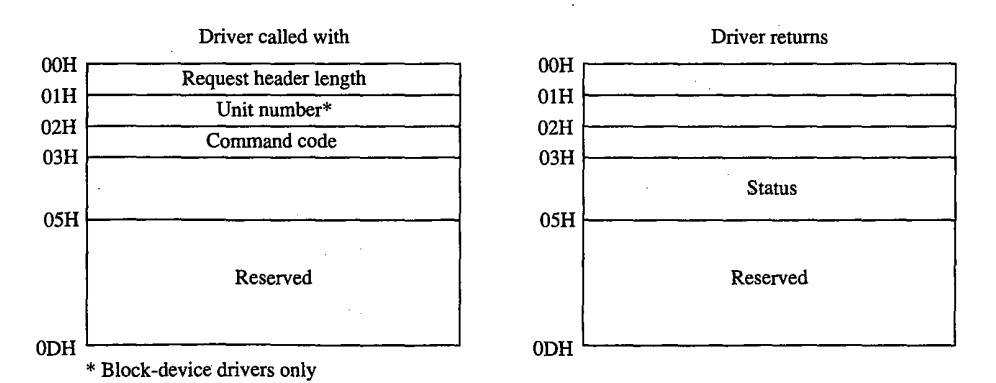

Figure 15-10. The request header for Device Open (command code 13), Device Close (command code 14), and

464 The MS-DOS Encyclopedia

Removable Media (command code 15).

# **OLYMPUS EX. 1010 - 474/1582**

Each Interrupt 21H request by an application to open or create a file or to open a character device for input or output results in a Device Open call by the kernel to the corresponding device driver. Similarly, each Interrupt 21H call by an application to close a file or device results in a Device Close call by the kernel to the appropriate device driver. These Device Open and Device Close calls are in addition to any directory read or write calls that may be necessary.

Ŷ,

On block devices, the Device Open and Device Close functions can be used to manage local buffering and to maintain a reference count of the number of open files on a device. Whenever this reference count is decremented to zero, all files on the disk have been closed and the driver should flush any internal buffers so that data is not lost, as the user may be about to change disks. The reference count can also be used together with the media ID byte by the Read and Write functions to determine whether the disk has been changed while files are still open.

The reference count should be forced to zero when a Media Check call that returns the Medium changed code is followed by a Build BPB call, to provide for those programs that use FCBs to open files and then never close them. This problem does not arise with programs that use the handle functions for file management, because all handles are always closed automatically by MS-DOS on behalf of the program when it terminates. See PROGRAMMING IN THE MS-DOS ENVIRONMENT: PROGRAMMING FOR MS-DOS: File and Record Management.

On character devices, the Device Open and Device Close functions can be used to send hardware-dependent initialization and post-I/O strings to the associated device (for example, a reset sequence or formfeed character to precede new output and a formfeed to follow it). Although these strings can be written directly by an application using ordinary write function calls, they can also be previously passed to the driver by application programs with IOCTL Write calls (Interrupt 21H Function 44H Subfunction 05H), which in turn are translated by the MS-DOS kernel into driver command code 12 (IOCTL Write) requests. The latter method makes the driver responsible for sending the proper control strings to the device each time a Device Open or Device Close is executed, but this method can be used only with drivers specifically written to support it.

#### The Removable Media function

The Removable Media function (command code 15) is defined only for block devices. It is supported in MS-DOS versions 3.0 and later and is called by MS-DOS only if the open/ close/removable media flag (bit 11) is set in the device attribute word of the device header. This function constitutes the driver-level support for the service provided to application programs by MS-DOS by means of Interrupt 21H Function 44H Subfunction 08H (Check If **Block Device Is Removable).** 

The only parameter for the Removable Media function is the unit code (see Figure 15-10). The function sets the done bit in the request header status word and sets the busy bit to 1 if the disk is not removable or to 0 if the disk is removable. This information can be used by MS-DOS to optimize its accesses to the disk and to eliminate unnecessary FAT and directory reads.

In character-device drivers, the Removable Media function should simply set the done flag in the status word of the request header and return.

### The Output Until Busy function

The Output Until Busy function (command code 16) is defined only for character devices under MS-DOS versions 3.0 and later and is called by the MS-DOS kernel only if the corresponding flag (bit 13) is set in the device attribute word of the device header. This function is an optional driver-optimization function included specifically for the benefit of background print spoolers driving printers that have internal memory buffers. Such printers can accept data at a rapid rate until the buffer is full.

The Output Until Busy function is called with the address and length of the data to be written to the device (see Figure 15-7). It transfers data continuously to the device until the device indicates that it is busy or until the data is exhausted. The function then must set the done flag in the request header status word and return the actual number of bytes transferred in the appropriate field of the request header.

For this function to return a count of bytes transferred that is less than the number of bytes requested is not an error. MS-DOS will adjust the address and length of the data passed in the next Output Until Busy function request so that all characters are sent.

In block-device drivers, the Output Until Busy function should simply set the done flag in the status word of the request header and return.

### The Generic IOCTL function

The Generic IOCTL function (command code 19) is defined under MS-DOS version 3.2 and is called only if the 3.2-functions-supported flag (bit 6) is set in the device attribute word of the device header. This driver function corresponds to the MS-DOS generic IOCTL service supplied to application programs by means of Interrupt 21H Function 44H Subfunctions 0CH (Generic I/O Control for Handles) and 0DH (Generic I/O Control for Block Devices).

In addition to the usual information in the static portion of the request header, the Generic IOCTL function is passed a category (major) code, a function (minor) code, the contents of the SI and DI registers at the point of the IOCTL call, and the segment and offset of a data buffer (Figure 15-11). This buffer in turn contains other information whose format depends on the major and minor IOCTL codes passed in the request header. The driver must interpret the major and minor codes in the request header and the contents of the additional buffer to determine which operation it will carry out and then set the done flag in the request header status word and return any other applicable information in the request header or the data buffer.

Services that can be invoked by the Generic IOCTL function, if the driver supports them, include configuring the driver for nonstandard disk formats, reading and writing entire disk tracks of data, and formatting and verifying tracks. The Generic IOCTL function has been designed to be open-ended so that it can be used to easily extend the device driver definition in future versions of MS-DOS.

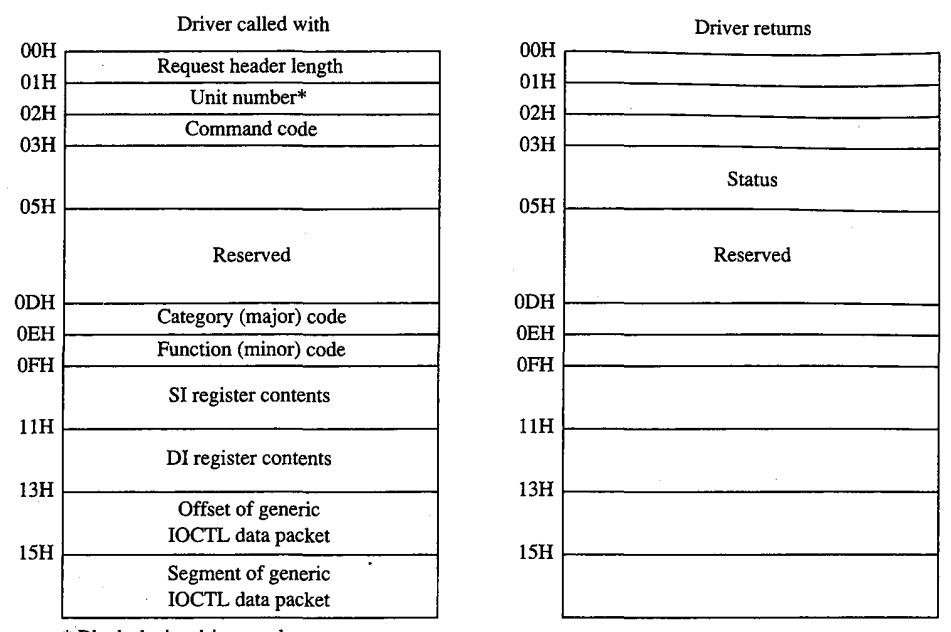

\* Block-device drivers only

Figure 15-11. Generic IOCTL request header.

### The Get Logical Device and Set Logical Device functions

The Get and Set Logical Device functions (command codes 23 and 24) are defined only for block devices under MS-DOS version 3.2 and are called only if the 3.2-functions-supported flag (bit 6) is set in the device attribute word of the device header. They correspond to the Get and Set Logical Drive Map services supplied by MS-DOS to application programs by means of Interrupt 21H Function 44H Subfunctions 0EH and 0FH.

The Get and Set Logical Device functions are called with a drive unit number in the request header (Figure 15-12). Both functions return a status word for the operation in the request header; the Get Logical Device function also returns a unit number.

The Get Logical Device function is called to determine whether more than one drive letter is assigned to the same physical device. It returns a code for the last drive letter used to reference the device  $(1 = A, 2 = B,$  and so on); if only one drive letter is assigned to the device, the returned unit code should be 0.

The Set Logical Device function is called to inform the driver of the next logical drive identifier that will be used to reference the device. The unit code passed by the MS-DOS kernel in this case is zero based relative to the logical drives supported by this particular driver. For example, if the driver supports two logical floppy-disk-drive units (A and B), only one physical disk drive exists in the system, and Set Logical Device is called with a unit number of 1, the driver is being informed that the next read or write request from the MS-DOS kernel will be directed to drive B.

> 467 Section II: Programming in the MS-DOS Environment

# **OLYMPUS EX. 1010 - 477/1582**

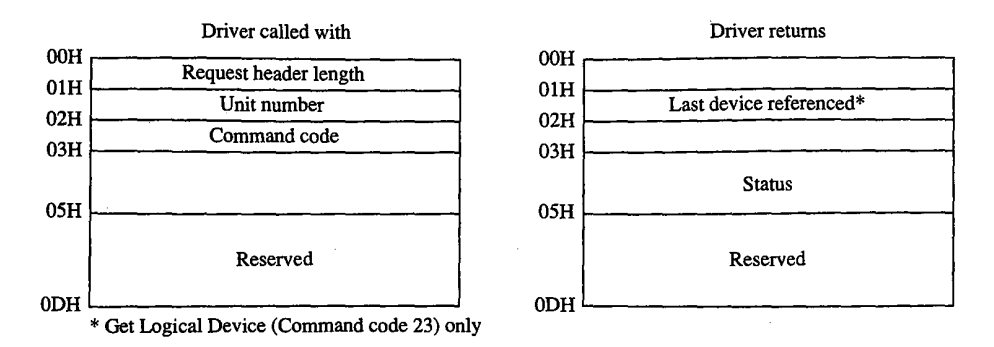

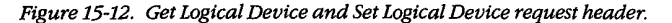

In character-device drivers, the Get Logical Device and Set Logical Device functions should simply set the done flag in the status word of the request header and return.

# The Processing of a Typical I/O Request

An application program requests an I/O operation from MS-DOS by loading registers with the appropriate values and addresses and executing a software Interrupt 21H. MS-DOS inspects its internal tables, searches the chain of device headers if necessary, and determines which device driver should receive the I/O request.

MS-DOS then creates a request header data packet in a reserved area of memory. Disk I/O requests are transformed from file and record information into logical sector requests by MS-DOS's interpretation of the disk directory and file allocation table. (MS-DOS locates these disk structures using the information returned by the driver from a previous Build BPB call and issues additional driver read requests, if necessary, to bring their sectors into memory.)

After the request header is prepared, MS-DOS calls the device driver's Strategy entry point, passing the address of the request header in registers ES:BX. The Strategy routine saves the address of the request header and performs a far return to MS-DOS.

MS-DOS then immediately calls the device driver's Interrupt entry point. The Interrupt routine saves all registers, retrieves the address of the request header that was saved by the Strategy routine, extracts the command code, and branches to the appropriate function to perform the operation requested by MS-DOS. When the requested function is complete, the Interrupt routine sets the done flag in the status word and places any other required information into the request header, restores all registers to their state at entry, and performs a far return.

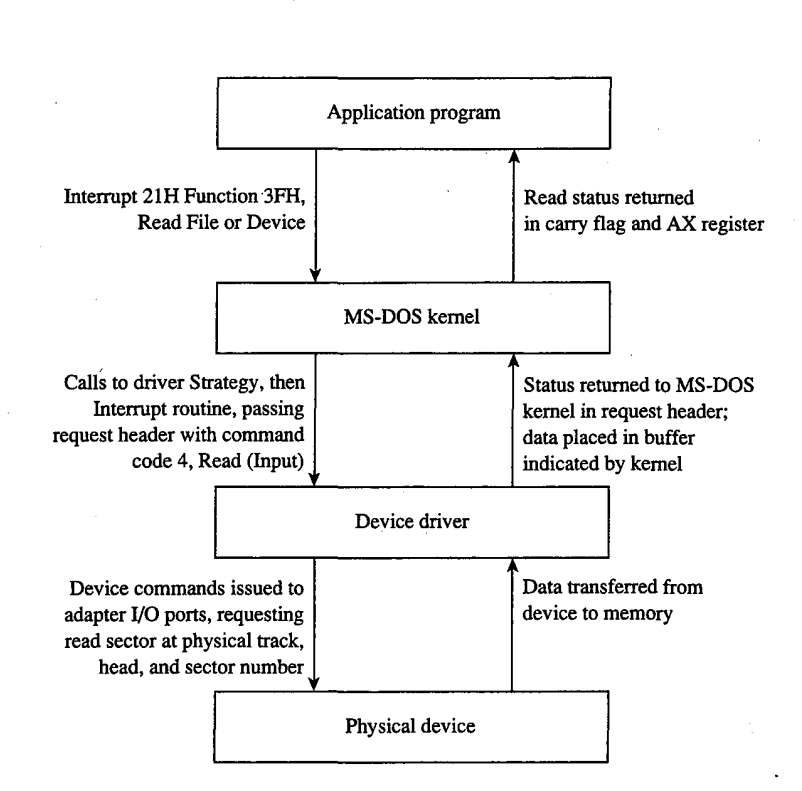

Figure 15-13. The processing of a typical I/O request from an application program.

MS-DOS translates the driver's returned status into the appropriate carry flag status, register values, and (possibly) error code for the MS-DOS Interrupt 21H function that was requested and returns control to the application program. Figure 15-13 sketches this entire flow of control and data.

Note that a single Interrupt 21H function request by an application program can result in many operation requests by MS-DOS to the device driver. For example, if the application invokes Interrupt 21H Function 3DH (Open File with Handle) to open a file, MS-DOS may have to issue multiple sector read requests to the driver while searching the directory for the filename. Similarly, an application program's request to write a string to the screen in cooked mode with Interrupt 21H Function 40H (Write File or Device) will result in a write request to the driver for each character in the string, because MS-DOS filters the characters and polls the keyboard for a pending Control-C between each character output.

# **Writing Device Drivers**

Device drivers are traditionally coded in assembly language, both because of the rigid structural requirements and because of the need to keep driver execution speed high and memory overhead low. Although MS-DOS versions 3.0 and later are capable of loading

drivers in .EXE format, versions 2.x can load only pure memory-image device drivers that do not require relocation. Therefore, drivers are typically written as though they were .COM programs with an "origin" of zero and converted with EXE2BIN to .BIN or .SYS files so that they will be compatible with any version of MS-DOS (2.0 or later). See PROGRAM-MING IN THE MS-DOS ENVIRONMENT: PROGRAMMING FOR MS-DOS: Structure of an Application Program.

The device header must be located at the beginning of the file (offset 0). Both words in the header's link field should be set to -1, thus allowing MS-DOS to fix up the link field when the driver is loaded during system initialization so that it points to the next driver in the chain. When a single file contains more than one driver, the offset portion of each header link field should point to the next header in that file, all using the same segment base of zero, and only the link field of the last header in the file should be set to  $-1$ ,  $-1$ .

The device attribute word must reflect the device-driver type (character or block) and the bits that indicate support for the various optional command codes must have appropriate values. The device header's offsets to the Strategy and Interrupt routines must be relative to the same segment base as the device header itself. If the driver is for a character device, the name field should be filled in properly with the device's logical name, which can be any legal eight-character uppercase filename padded with spaces and without a colon. Duplication of existing character-device names or existing disk-file names should be avoided (unless a resident character-device driver is being intentionally superseded).

The Strategy and Interrupt routines for the device are called by MS-DOS by means of an intersegment call (CALL FAR) and must return to MS-DOS with a far return. Both routines must preserve all CPU registers and flags. The MS-DOS kernel's stack has room for 40 to 50 bytes when the driver is called; if the driver makes heavy use of the stack, it should switch to an internal stack of adequate depth.

The Strategy routine is, of course, very simple. It need only save the address of the request header that is passed to it in registers ES: BX and exit back to the kernel.

The logic of the Interrupt routine is necessarily more complex. It must save the CPU registers and flags, extract the command code from the request header whose address was previously saved by the Strategy routine, and dispatch the appropriate command-code function. When that function is finished, the Interrupt routine must ensure that the appropriate status and other information is placed in the request header, restore the CPU registers and flags, and return control to the kernel.

Although the interface between the MS-DOS kernel and the command-code routines is fairly simple, it is also strict. The command-code functions must behave exactly as they are defined or the system will behave erratically. Even a very subtle discrepancy in the action of a driver function can have unexpectedly large global effects. For example, if a block driver Read function returns an error but does not return a correct value for the number of sectors successfully transferred, the MS-DOS kernel will be misled in its attempts to retry the read for only the failing sectors and disk data might be corrupted.

### **Example character driver: TEMPLATE**

Figure 15-14 contains the source code for a skeleton character-device driver called TEMPLATE.ASM. This driver does nothing except display a sign-on message when it is loaded, but it demonstrates all the essential driver components, including the device header, Strategy routine, and Interrupt routine. The command-code functions take no action other than to set the done flag in the request header status word.

name template 'TEMPLATE --- installable driver template' title  $\cdot$ ; TEMPLATE.ASM: A program skeleton for an installable device driver (MS-DOS 2.0 or later)  $\cdot$  $\cdot$ ; The driver command-code routines are stubs only and have ; no effect but to return a nonerror "Done" status. J. ; Ray Duncan, July 1987  $\cdot$  $_T$ EXT segment byte public 'CODE' assume cs:\_TEXT, ds:\_TEXT, es:NOTHING  $\mathbf 0$ ora MaxCmd equ 24 ; maximum allowed command code ; 12 for MS-DOS 2.x ; 16 for MS-DOS 3.0-3.1 : 24 for MS-DOS 3.2-3.3 ; ASCII carriage return 0dh cr eau  $1\,f$  $0ah$ ; ASCII linefeed equ  $1.51$ ; end-of-message signal eom equ Header: ; device driver header dd  $-1$ ; link to next device driver dw  $0c840h$ ; device attribute word ; "Strategy" routine entry point dw Strat ; "Interrupt" routine entry point dw Intr 'TEMPLATE' db ; logical device name RHPtr dd ; pointer to request header, passed 3 ; by MS-DOS kernel to Strategy routine

Figure 15-14. TEMPLATE.ASM, the source file for the TEMPLATE.SYS driver.

(more)

Dispatch:

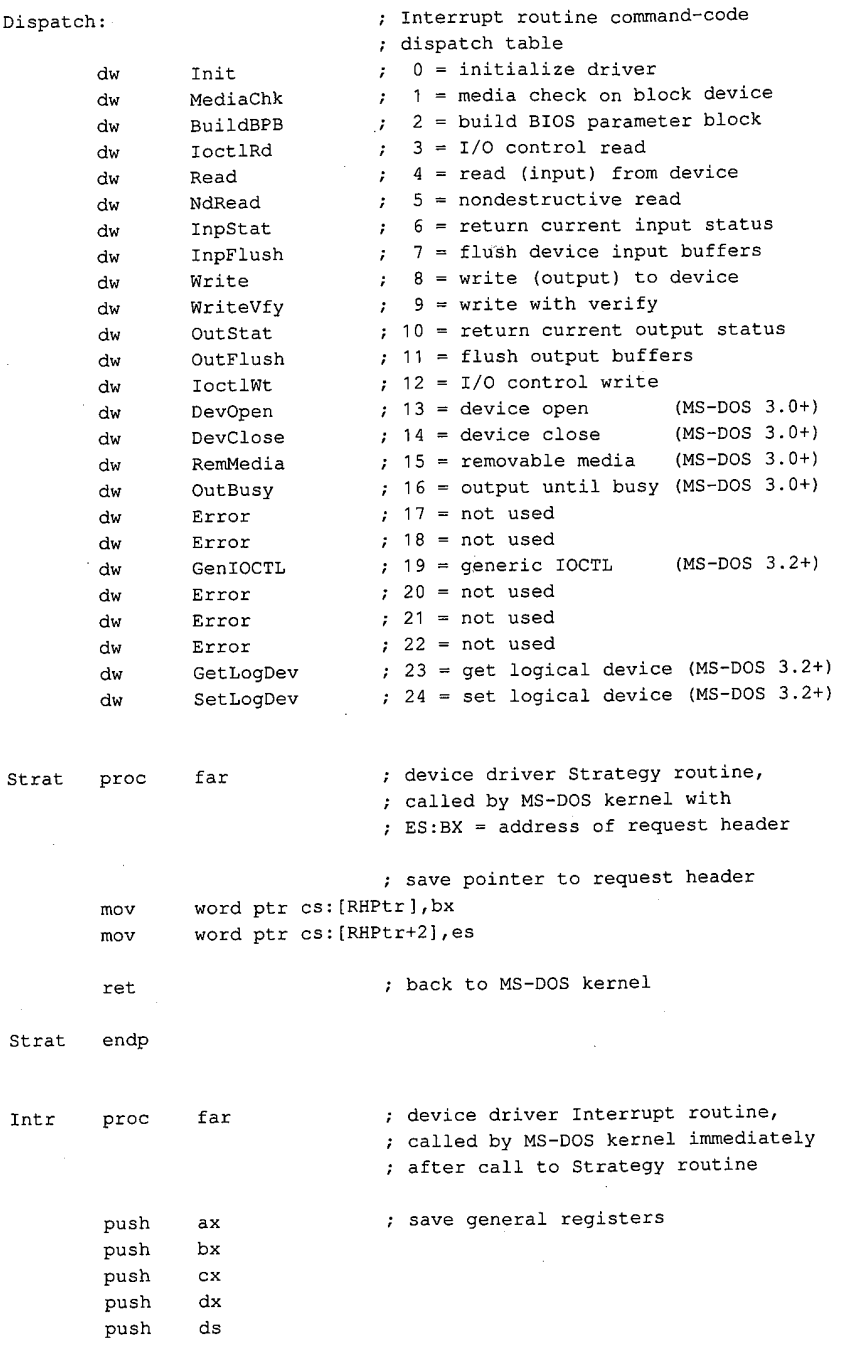

Figure 15-14. Continued.

 $(more)$ 

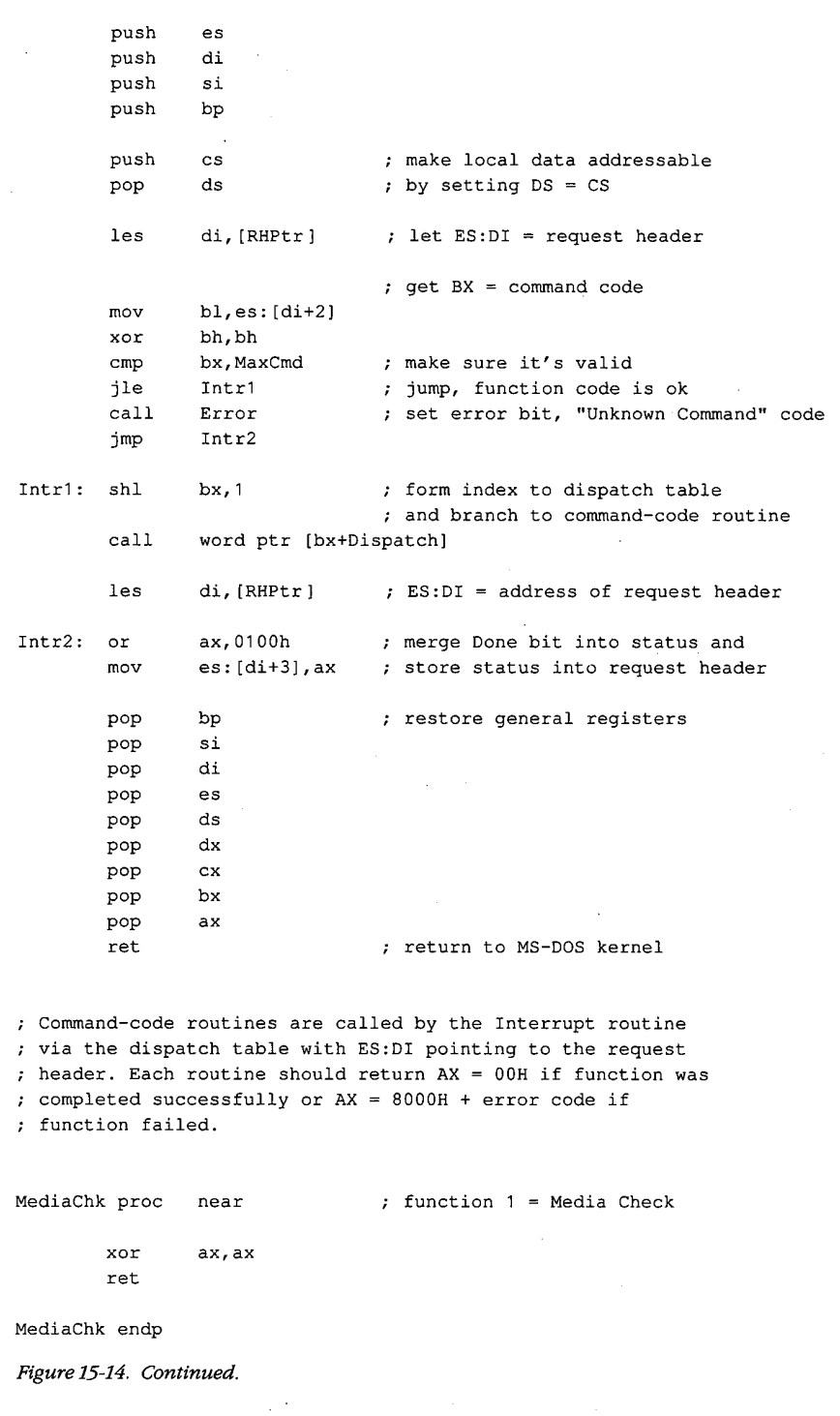

 $\hat{\mathcal{L}}$ 

l,

 $\overline{1}$ 

473 Section II: Programming in the MS-DOS Environment

**OLYMPUS EX. 1010 - 483/1582** 

 $\overline{A}$ 

 $(more)$ 

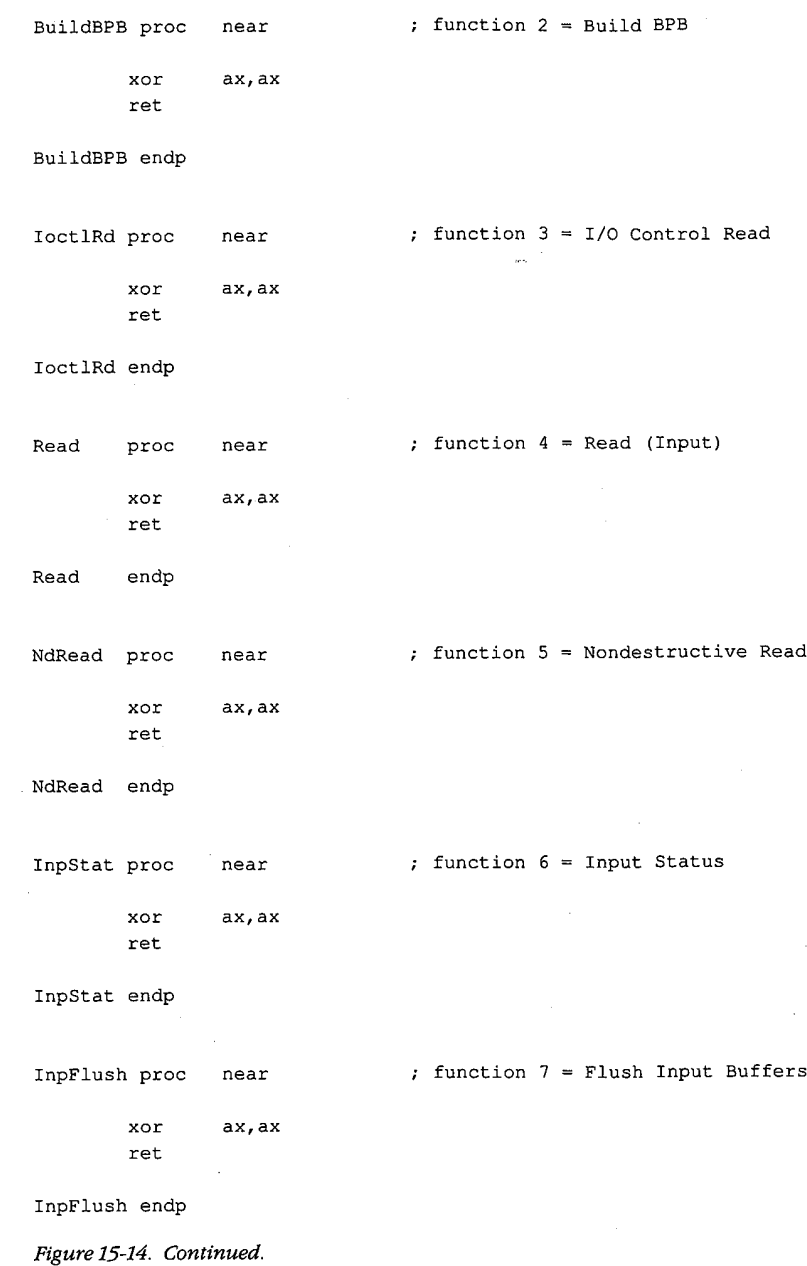

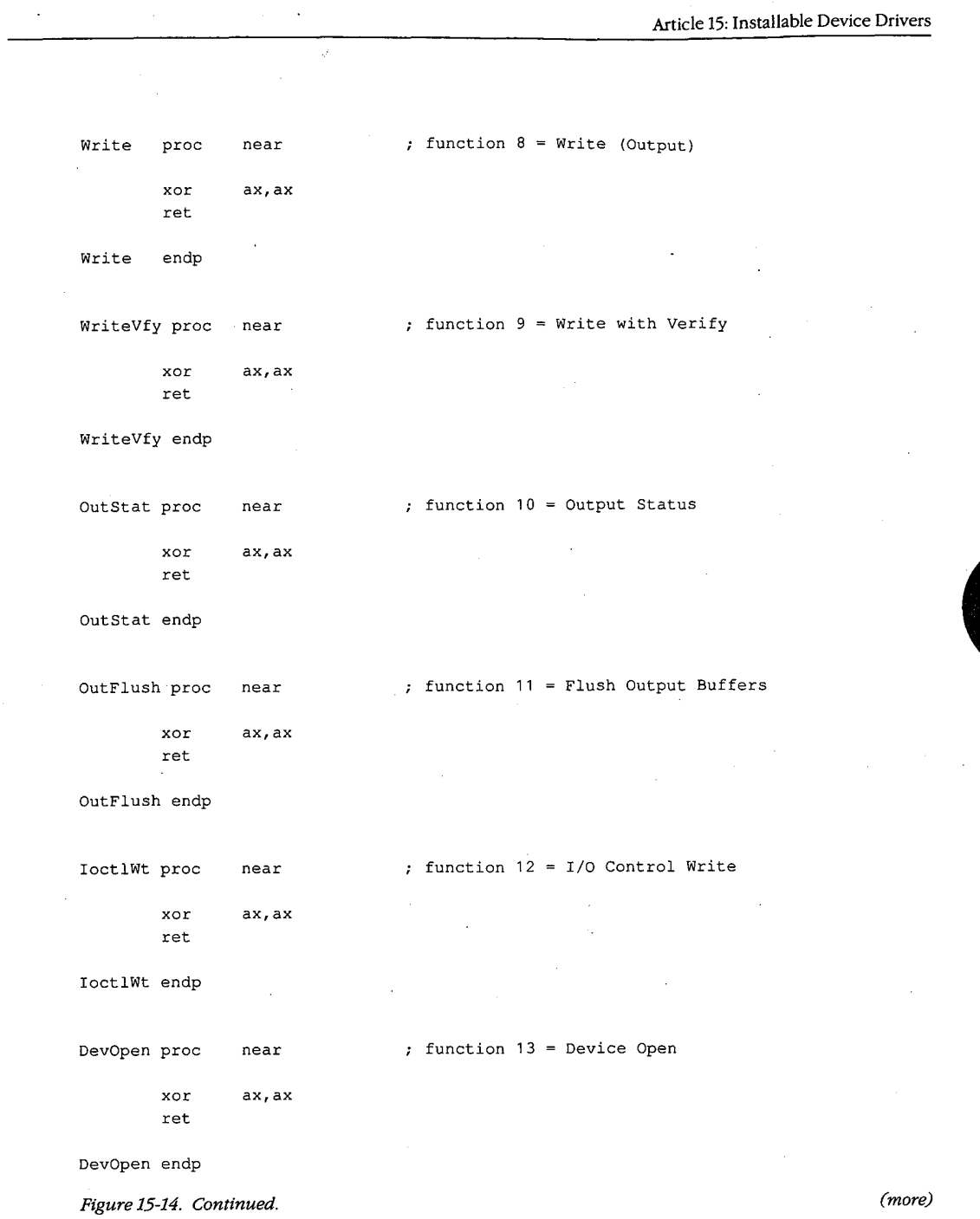

 $\sim$   $\sim$ 

 $\sim$ 

Section II: Programming in the MS-DOS Environment

 $\label{eq:2.1} \frac{d\mathbf{r}}{d\mathbf{r}} = \frac{1}{2} \sum_{i=1}^n \frac{d\mathbf{r}}{d\mathbf{r}} \mathbf{r}_i \mathbf{r}_i \mathbf{r}_i \mathbf{r}_i \mathbf{r}_i$ 

 $\lambda$ 

475

# **OLYMPUS EX. 1010 - 485/1582**

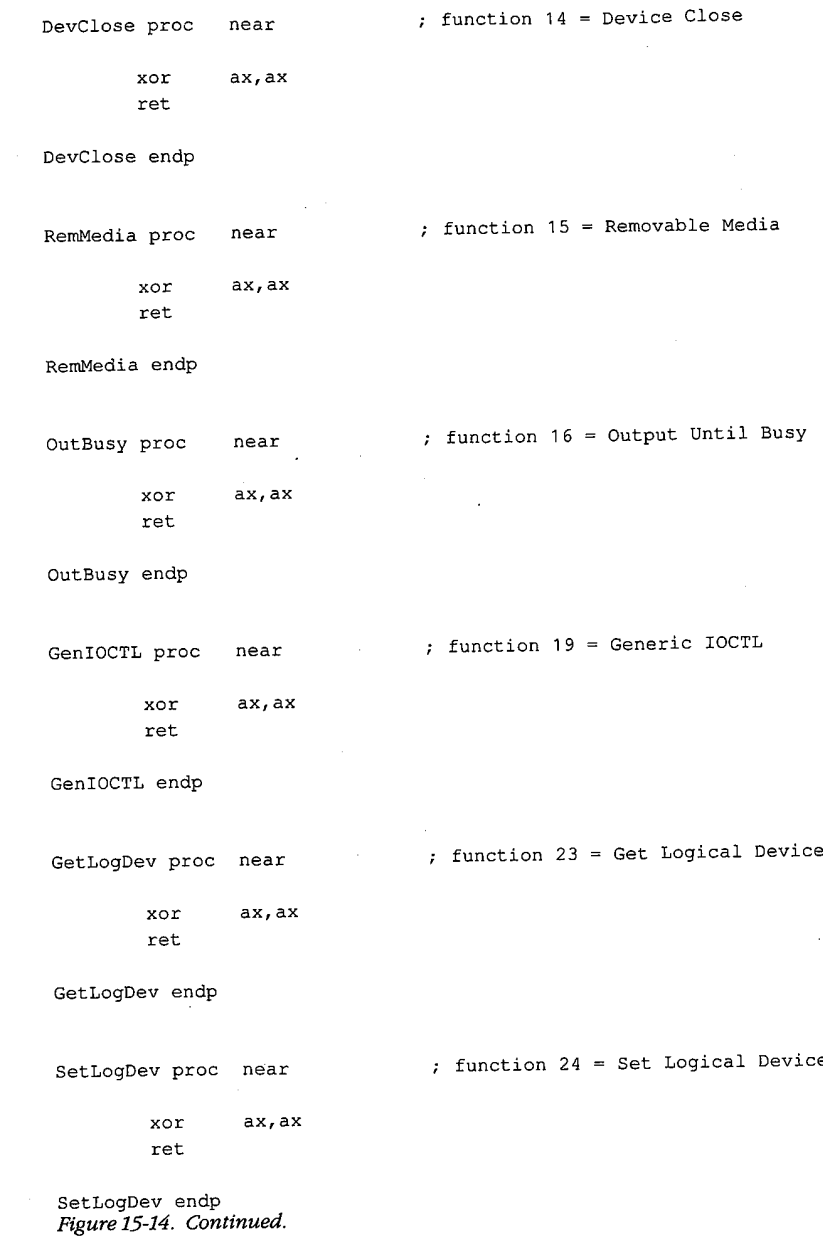

476 The MS-DOS Encyclopedia

**OLYMPUS EX. 1010 - 486/1582**

 $(more)$ 

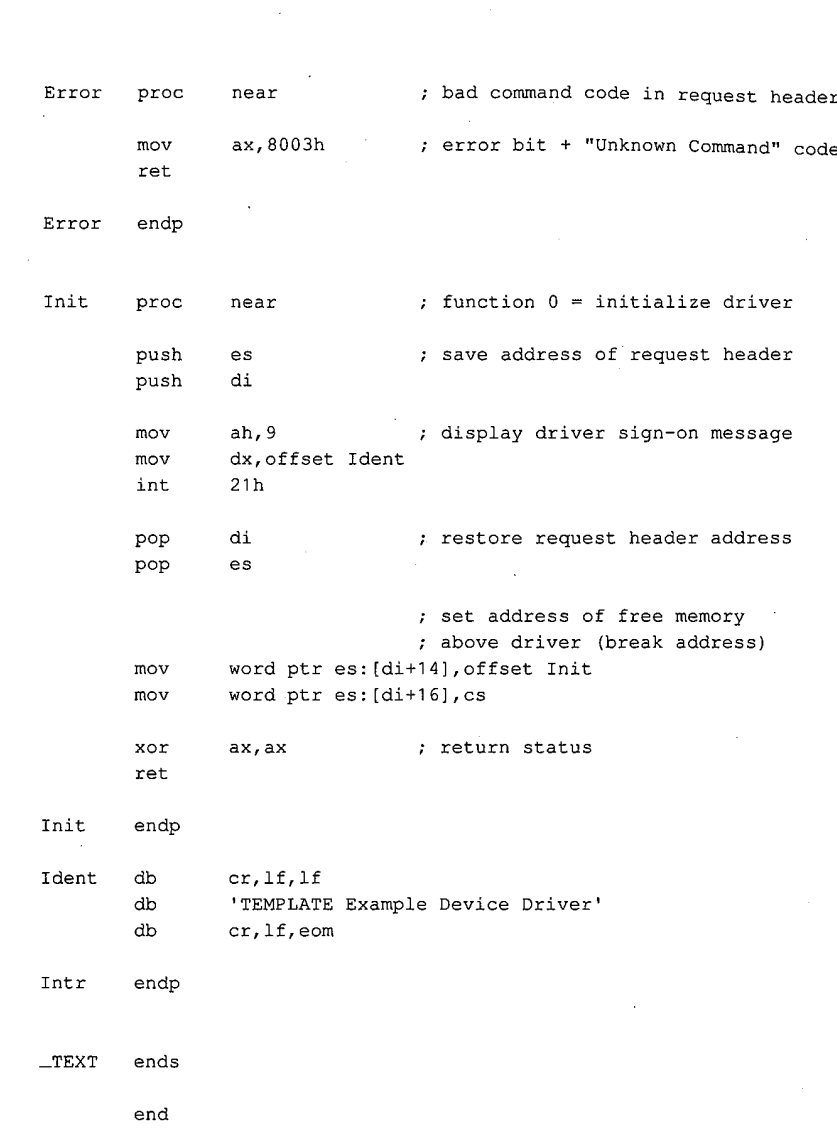

ç,

Figure 15-14. Continued.

TEMPLATE.ASM can be assembled, linked, and converted into a loadable driver with the following commands:

C>MASM TEMPLATE; <Enter>  $\overline{\phantom{a}}$ C>LINK TEMPLATE; <Enter> C>EXE2BIN TEMPLATE.EXE TEMPLATE.SYS <Enter>

The Microsoft Object Linker (LINK) will display the warning message No Stack Segment, this message can be ignored. The driver can then be installed by adding the line

DEVICE=TEMPLATE.SYS

to the CONFIG.SYS file and restarting the system. The fact that the TEMPLATE.SYS driver also has the logical character-device name TEMPLATE allows the demonstration of an interesting MS-DOS effect: After the driver is installed, the file that contains it can no longer be copied, renamed, or deleted. The reason for this limitation is that MS-DOS always searches its list of character-device names first when an open request is issued, before it inspects the disk directory. The only way to erase the TEMPLATE. SYS file is to modify the CONFIG.SYS file to remove the associated DEVICE statement and then restart the system.

For a complete example of a character-device driver for interrupt-driven serial communications, See PROGRAMMING IN THE MS-DOS ENVIRONMENT: PROGRAMMING FOR MS-DOS: Interrupt-Driven Communications.

### **Example block driver: TINYDISK**

Figure 15-15 contains the source code for a simple 64 KB virtual disk (RAMdisk) called TINYDISK.ASM. This code provides a working example of a simple block-device driver. When its Initialization routine is called by the kernel, TINYDISK allocates itself 64 KB of RAM and maps a disk structure onto the RAM in the form of a boot sector containing a valid BPB, a FAT, a root directory, and a files area. See PROGRAMMING IN THE MS-DOS ENVIRONMENT: STRUCTURE OF MS-DOS: MS-DOS Storage Devices.

```
tinvdisk
        name
                TINYDISK example block-device driver
        title
; TINYDISK.ASM --- 64 KB RAMdisk
; Ray Duncan, July 1987
; Example of a simple installable block-device driver.
_TEXT
        segment public 'CODE'
        assume cs: _TEXT, ds: _TEXT, es: _TEXT
        org
                \circMaxCmd
        equ
                 12; max driver command code
                                 ; (no MS-DOS 3.x functions)
crequ
                0dh
                                 ; ASCII carriage return
1f
                0ah
                                 ; ASCII linefeed
        equ
blank
                020h; ASCII space code
        equ
eom
        equ
                 1.51; end-of-message signal
Secsize equ
                512
                                 ; bytes/sector, IBM-compatible media
```
Figure 15-15. TINYDISK.ASM, the source file for the TINYDISK.SYS driver.

 $(more)$ 

 $\alpha$ 

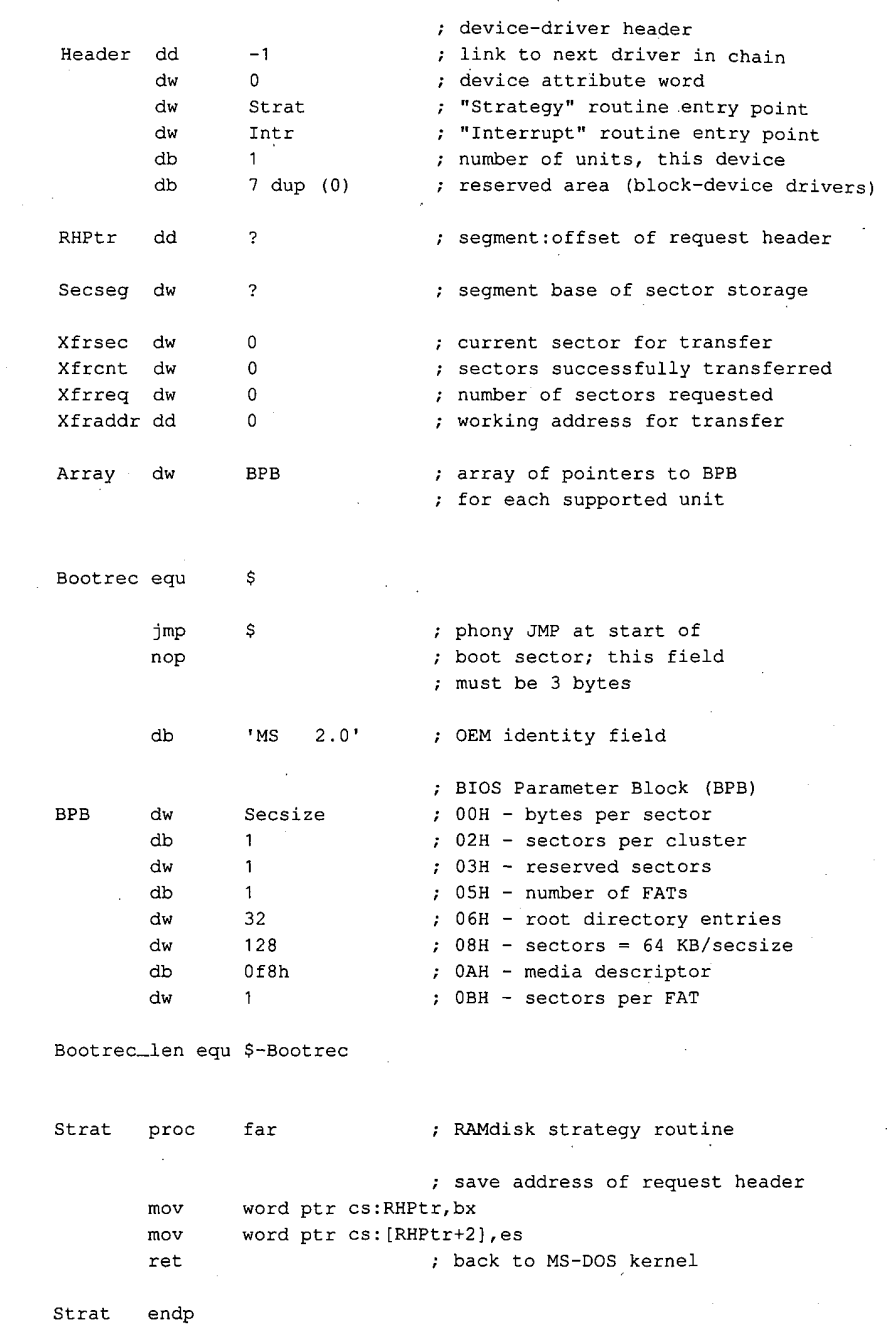

 $\mathcal{L}$ 

 $\overline{\phantom{a}}$ 

Figure 15-15. Continued.

 $\sim$ 

 $\overline{\phantom{a}}$ 

 $\ddot{\phantom{a}}$ 

 $\bar{\beta}$ 

 $(more)$ 

 $\hat{\boldsymbol{\theta}}$ 

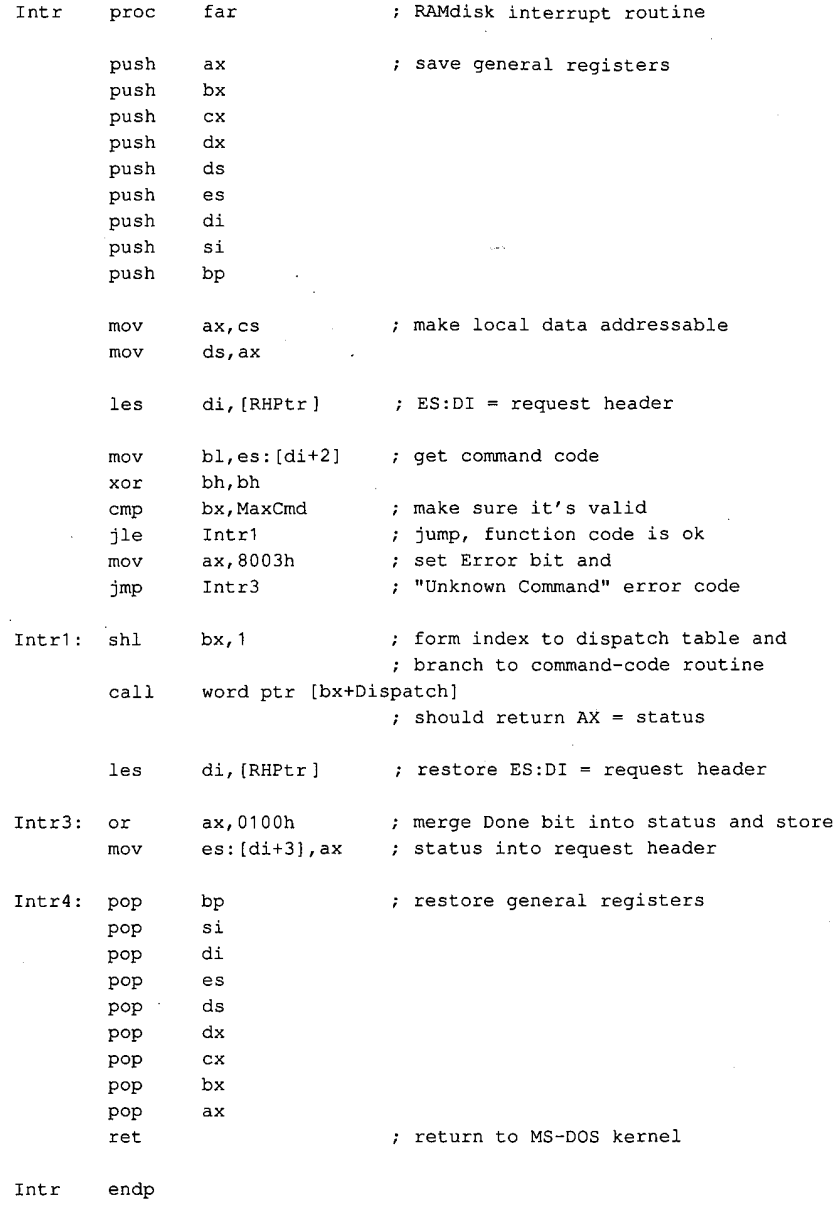

 $\mathcal{L}_{\mathcal{A}}$ 

 $\hat{r}$ 

 $\bar{z}$ 

Figure 15-15. Continued.

(more)

 $\bar{z}$ 

 $\bar{z}$ 

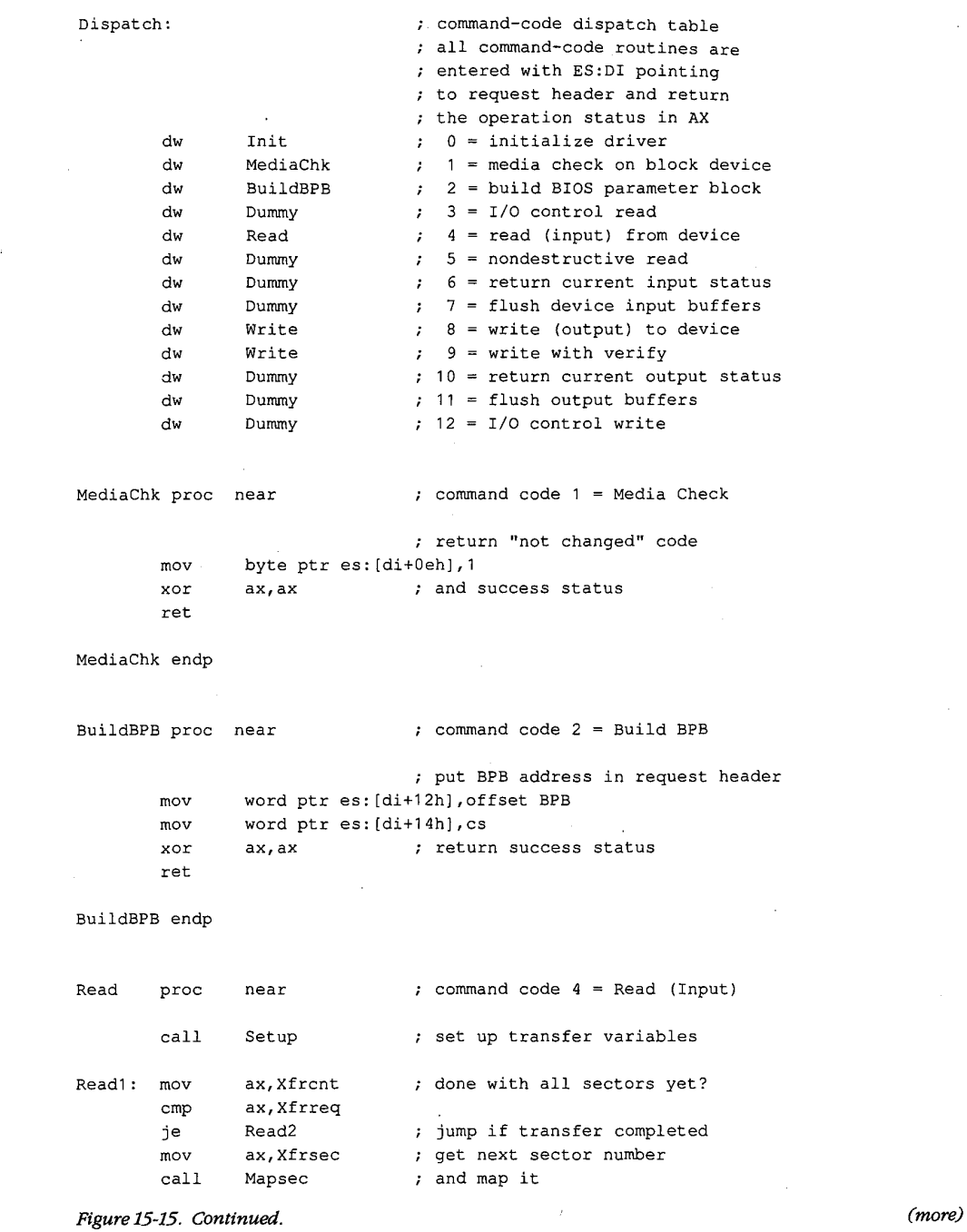

 $\sim$ 

 $\sim$   $\sim$ 

 $\bar{z}$ 

 $\hat{\mathcal{A}}$ 

 $\bar{a}$ 

481 Section II: Programming in the MS-DOS Environment

 $\sim$   $\sim$ 

 $\bar{z}$ 

# **OLYMPUS EX. 1010 - 491/1582**

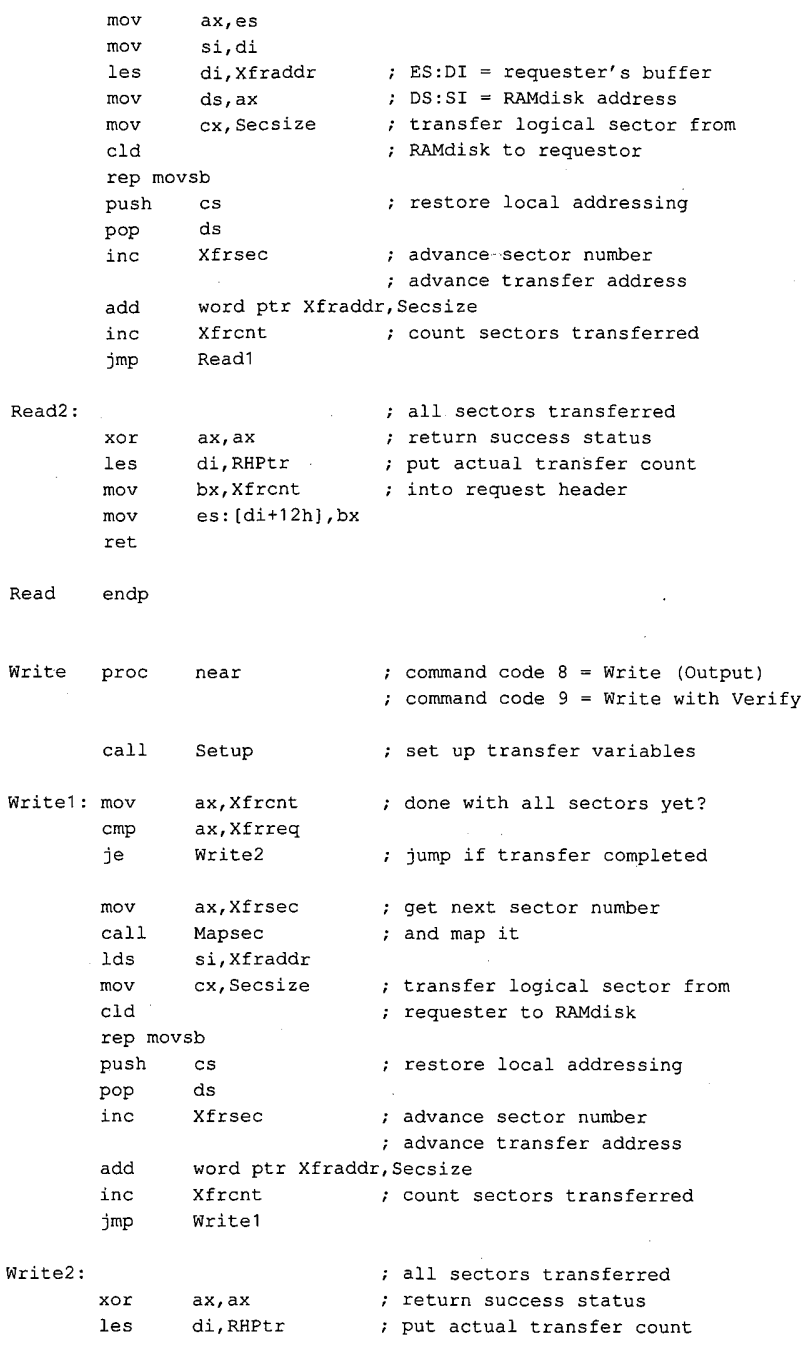

Figure 15-15. Continued.

 $(more)$ 

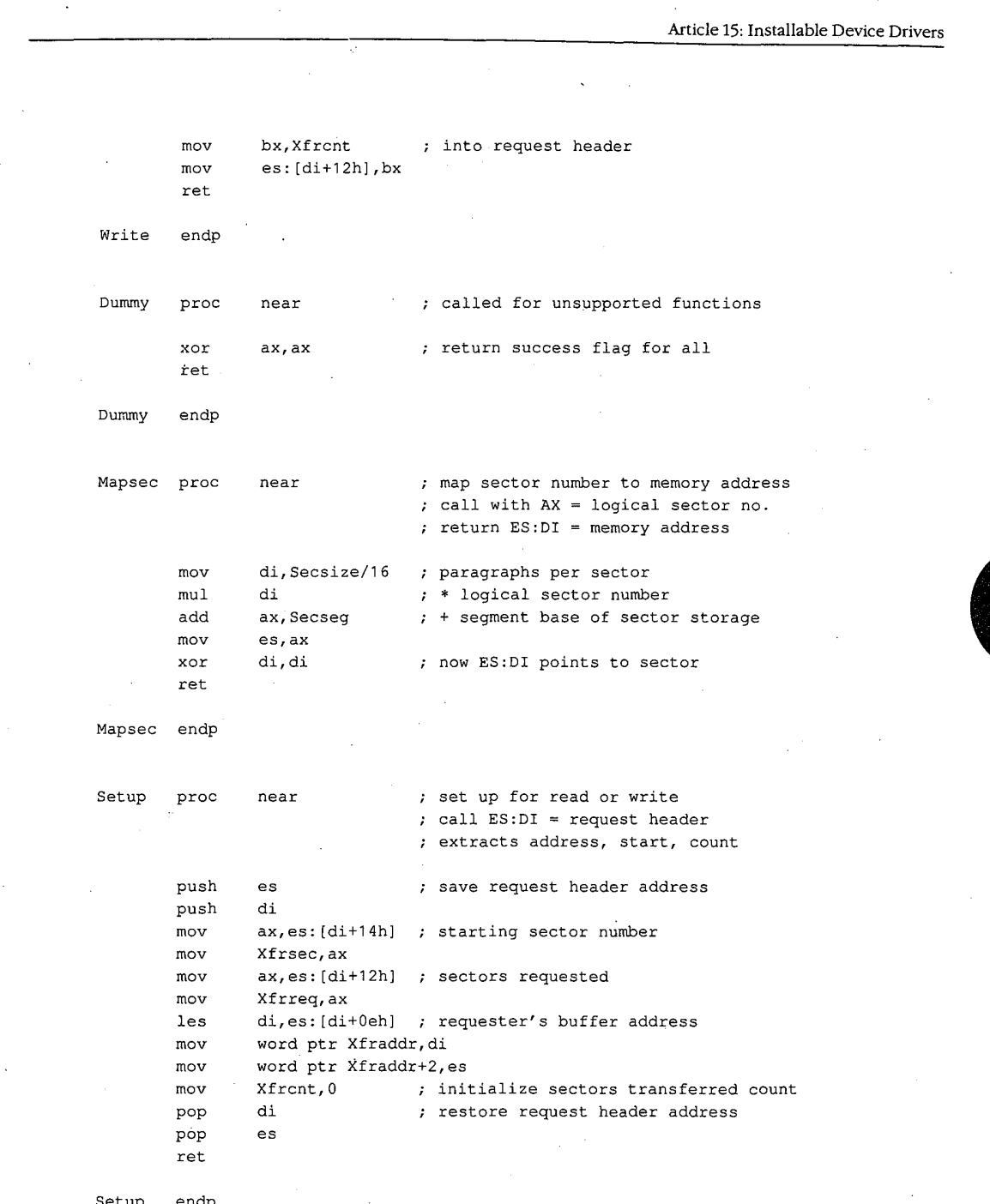

Setup endp

 $\bar{t}$ 

 $\overline{1}$ 

 $\bar{\psi}$ 

Figure 15-15. Continued.

 $\mathcal{A}$ 

 $(more)$ 

483 Section II: Programming in the MS-DOS Environment

 $\ddot{\phantom{a}}$ 

# **OLYMPUS EX. 1010 - 493/1582**

```
; command code 0 = Initialize driver
Init
        proc
                near
                                 ; on entry ES: DI = request header
        mov
                ax, cs
                                 ; calculate segment base for sector
                 ax, Driver_len ; storage and save it
        add
        movSecseg, ax
        addax, 1000h
                                ; add 1000H paras (64 KB) and
                es: [di+10h], ax ; set address of free memory
        movword ptr es: (di+0eh), 0
        movcall
                Format
                                 ; format the RAMdisk
        cal1Signon
                                 ; display driver identification
                di, cs:RHPtr
                                 ; restore ES: DI = request header
        les.
                                 ; set logical units = 1
                byte ptr es: [di+0dh], 1
        mov
                                 ; set address of BPB array
                word ptr es: [di+12h], offset Array
        mov
        mov
                word ptr es: [di+14h], cs
                                ; return success status
                ax, ax
        xor
        _{\rm ret}Init
        endp
Format proc
                near
                                 ; format the RAMdisk area
                es, Secseg
                                 ; first zero out RAMdisk
        m<sub>O</sub>di,di
        xor
                cx, 8000h; 32 K words = 64 KB
        mov
        xor
                ax, ax
        cld
        rep stosw
                ax,0; get address of logical
        movcall
                Mapsec
                               ; sector zero
        movsi, offset Bootrec
                cx, Bootrec_len
        movrep movsb
                                ; and copy boot record to it
                ax, word ptr BPB+3
        mov
                Mapsec
                               ; get address of 1st FAT sector
        call
                al, byte ptr BPB+0ah
        movmov
                es:[di],al; put media ID byte into it
                word ptr es:[di+1], -1mov
        mov
                ax, word ptr BPB+3
                ax, word ptr BPB+0bh
        add
        cal1Mapsec
                               ; get address of 1st directory sector
Figure 15-15. Continued.
```
(more)

**OLYMPUS EX. 1010 - 494/1582** 

```
si, offset Volname
         movcx, Volname_len
         mov
         rep movsb
                                  ; copy volume label to it
                                  ; done with formatting
         ret
Format
        endp
Signon proc
                 near
                                  ; driver identification message
                 di, RHPtr
         les
                                  ; let ES:DI = request header
        mova1, es: [di+22]; get drive code from header,
         add
                 a1, 'A'; convert it to ASCII, and
                 drive, al
        mov; store into sign-on message
                 ah,30h; get MS-DOS version
        mov\verb"int|21hcmpa1.2Signon1
                                  ; jump if version 3.0 or later
         ia
        movIdent1, eom
                                  ; version 2.x, don't print drive
Signon1:
                                  ; print sign-on message
                                  ; Function 09H = print string
        movah,09H
        mov
                 dx, offset Ident ; DS: DX = address of message
        int
                 21h; transfer to MS-DOS
                                  ; back to caller
        _{\rm ret}Signon endp
Ident
        d<sub>b</sub>cr,lf,lf; driver sign-on message
        d<b>b</b>'TINYDISK 64 KB RAMdisk'
        db
                 cr, 1fIdent1
        db'RAMdisk will be drive '
Drive
        d<b>b</b>(x, t)dbcr,lf, eom
Volname db
                 'DOSREF_DISK'
                                 ; volume label for RAMdisk
        db08h; attribute byte
        db10 \text{ dup } (0); reserved area
        dw
                 \circ; time = 00:00; date = August 1, 1987
                 0f01hdw{\rm db}6 \text{ dup } (0); reserved area
Volname_len equ $-volname
Driver_len dw (($-header)/16)+1 ; driver size in paragraphs
_TEXT ends
        end
```
Figure 15-15. Continued.

Subsequent driver Read and Write calls by the kernel to TINYDISK function as though they were transferring sectors to and from a physical storage device but actually only copy data from one area in memory to another. A programmer can learn a great deal about the operation of block-device drivers and MS-DOS's relationship to those drivers (such as the order and frequency of Media Change, Build BPB, Read, Write, and Write With Verify calls) by inserting software probes into TINYDISK at appropriate locations and monitoring its behavior.

TINYDISK.ASM can be assembled, linked, and converted into a loadable driver with the following commands:

C>MASM TINYDISK; <Enter> C>LINK TINYDISK: <Enter> C>EXE2BIN TINYDISK.EXE TINYDISK.SYS <Enter>

The linker will display the warning message No Stack Segment; this message can be ignored. The driver can then be installed by adding the line

#### DEVICE=TINYDISK.SYS

to the CONFIG.SYS file and restarting the system. When it is loaded, TINYDISK displays a sign-on message and the drive letter that it was assigned if it is running under MS-DOS version 3.0 or later. (If the host system is MS-DOS version 2.x, this information is not provided to the driver.) Files can then be copied to the RAMdisk as though it were a small but extremely fast disk drive.

Ray Duncan

486 The MS-DOS Encyclopedia

# Part D **Directions of MS-DOS**

**OLYMPUS EX. 1010 - 498/1582**

 $\bar{z}$ 

Article 16: Writing Applications for Upward Compatibility

# **Article 16 Writing Applications for Upward Compatibility**

One of the major concerns of the designers of Microsoft OS/2 was that it be backwardly compatible — that is, that programs written to run under MS-DOS versions 2 and 3 be able to run on MS OS/2. A major concern for present application programmers is that their programs run not only on current versions of MS-DOS (and MS OS/2) but also on future versions of MS-DOS. Ensuring such upward compatibility involves both hardware issues and operating-system issues.

# **Hardware Issues**

A basic requirement for ensuring upward compatibility is hardware-independent code. If you bypass system services and directly program the hardware — such as the system interrupt controller, the system clock, and the enhanced graphics adapter (EGA) registers your application will not run on future versions of MS-DOS.

### Protected mode compatibility

The 80286 and the 80386 microprocessors can operate in two incompatible modes: real mode and protected mode. When either chip is operating in real mode, it is perceived by the operating system and programs as a fast 8088 chip. Applications written for the 8086 and 8088 run the same on the 80286 and the 80386 - only faster. They cannot, however, take advantage of 80286 and 80386 features unless they can run in protected mode.

Following the guidelines below will minimize the work necessary to convert a real mode program to protected mode and will also allow a program to use a special subset of the MS OS/2 Applications Program Interface (API) — Family API. A binary program (.EXE) that uses the family API can run in either protected mode or real mode under MS OS/2 and subsequent systems, but it can run only in real mode under MS-DOS version 3.

### **Family API**

The Family API requires that the application use a subset of the MS OS/2 Dynamic Link System API. Special tools link the application with a special library that implements the subset MS OS/2 system services in the MS-DOS version 3 environment. Many of these services are implemented by calling the appropriate Interrupt 21H subfunction; some are implemented in the special library itself.

When a Family API application is loaded under MS OS/2 protected mode, MS OS/2 ignores the special library code and loads only the application itself. MS OS/2 then provides the requested services in the normal fashion. However, MS-DOS version 3 loads the entire package — the application and the special library — because the Family API .EXE file is constructed to look like an MS-DOS 3 .EXE file.

### Linear vs segmented memory

The protected mode and the real mode of the 80286 and the 80386 are compatible except in the area of segmentation. The 8086 has been described as a segmented machine, but it is actually a linear memory machine with offset registers. When a memory address is generated, the value in one of the "segment" registers is multiplied by 16 and added as a displacement to the offset value supplied by the instruction's addressing mode. No length information is associated with each "segment"; the "segment" register supplies only a 20-bit addressing offset. Programs routinely use this by computing a 20-bit address and then decomposing it into a 16-bit "segment" value and a 16-bit displacement value so that the address can be referenced.

The protected mode of the 80286 and the 80386, however, is truly segmented. A value placed in a segment register selects an entry from a descriptor table; that entry contains the addressing offset, a segment length, and permission bits. On the 8086, the so-called segment component of an address is multiplied by 16 and added to the offset component, producing a 20-bit physical address. Thus, if you take an address in the segment offset form, add 4 to the segment value, and subtract 64 (that is,  $4*16$ ) from the offset value, the new address references exactly the same location as the old address. On the 80286 and the 80386 in protected mode, however, segment values, called segment selectors, have no direct correspondence to physical addresses. In other words, in 8086 mode, the two address forms

### 1000<sub>16</sub>:0345<sub>16</sub>

and

### $1004_{16}$ :0305 $_{16}$

reference the same memory location, but in protected mode these two forms reference totally different locations.

### **Creating segment values**

This architectural difference gives rise to the most common cause of incompatibility — the program performs addressing arithmetic to compute "segment" values. Any program that uses the 20-bit addressing scheme to create or to compute a value to be loaded in a segment register cannot be converted to run in protected mode. To be protected mode compatible, a program must treat the 8086's so-called segments as true segments.

To create a program that does this, write according to the following guidelines:

Do not generate any segment values. Use only the segment values supplied by 1. MS-DOS calls and those placed in the segment registers when MS-DOS loaded your program. The exception is "huge objects" - memory objects larger than 64 KB. In

this case, MS OS/2 provides a base segment number and a "segment offset value." The returned segment number selects the first 64 KB of the object and the segment number, plus the segment offset value address the second 64 KB of the object. Likewise, the returned segment value plus  $N*(segment$  offset value) selects the  $N+1$ 64 KB piece of the huge object. Write real mode code in this same fashion, using 4096 as the segment offset value. When you convert your program, you can substitute the value provided by MS OS/2.

- Do not address beyond the allocated length of a segment. 2.
- Do not use segment registers as scratch registers by placing general data in them.  $3<sub>1</sub>$ Place only valid segment values, supplied by MS-DOS, in a segment register. The one exception is that you can place a zero value in a segment register, perhaps to indicate "no address." You can place the zero in the segment register, but you cannot reference memory using that register; you can only load/store or push/pop it.
- $\overline{4}$ . Do not use CS: overrides on instructions that store into memory. It is impossible to store into a code segment in protected mode.

### **CPU** speed

Because various microprocessors and machine configurations execute at different speeds, a program should not contain timing loops that depend on CPU speed. Specifically, a program should not establish CPU speed during initialization and then use that value for timing loops because the preemptive scheduling of MS OS/2 and future operating systems can "take away" the CPU at any time for arbitrary and unpredictable lengths of time. (In any case, time should not be wasted in a timing loop when other processes could be using system resources.)

### **Program timing**

Programs must measure the passage of time carefully. They can use the system clock-tick interrupt while directly interfacing with the user, but no clock ticks will be seen by real mode programs when the user switches the screen interface to another program.

It is recommended that applications use the time-of-day system interface to determine elapsed time. To facilitate conversion to MS OS/2 protected mode, programs should encapsulate time-of-day or elapsed-time functions into subroutines.

### **BIOS**

Avoid BIOS interrupt interfaces except for Interrupt 10H (the screen display functions) and Interrupt 16H (the keyboard functions). Interrupt 10H functions are contained in the MS OS/2 VIO package, and Interrupt 16H functions are in the MS OS/2 KBD package. Other BIOS interrupts provide functions that are available under MS OS/2 only in considerably modified forms.

### **Special operations**

Uncommon, or special, operations and instructions can produce varied results, depending on the microprocessor. For example, when a "divide by 0" trap is taken on an 8086, the stack frame points to the instruction after the fault; when such action is taken on the 80286 and 80386, the return address points to the instruction that caused the fault. The effect of

# **OLYMPUS EX. 1010 - 501/1582**

pushing the SP register is different between the 80286 and the 80386 as well. See Appendix M: 8086/8088 Software Compatibility Issues. Write your program to avoid these problem areas.

## **Operating-System Issues**

Basic to writing programs that will run on future operating systems is writing code that is not version specific. Incorporating special version-specific features in a program will virtually ensure that the program will be incompatible with future versions of MS-DOS and  $MS OS/2.$ 

Following the guidelines below will not necessarily ensure your program's compatibility, but it will facilitate converting the program or using the Family API to produce a dualmode binary program.

### **Filenames**

MS-DOS versions 2 and 3 silently truncate a filename that is longer than eight characters or an extension that is longer than three characters. MS-DOS generates no error message when performing this task. In real mode, MS OS/2 also silently truncates a filename or extension that exceeds the maximum length; in protected mode, however, it does not. Therefore, a real mode application program needs to perform this truncating function. The program should check the length of the filenames that it generates or that it obtains from a user and refuse names that are longer than the eight-character maximum. This prevents improperly formatted names from becoming embedded in data and control files situation that could cause a protected mode version of the application to fail when it presents that invalid name to the operating system.

When you convert your program to protected mode API, remove the length-checking code; MS OS/2 will check the length and return an error code as appropriate. Future file systems will support longer filenames, so it's important that protected mode programs simply present filenames to the operating system, which is then responsible for judging their validity.

Other MS-DOS version 2 and 3 elements have fixed lengths, including the current directory path. To be upwardly compatible, your program should accept whatever length is provided by the user or returned from a system call and rely on MS OS/2 to return an error message if a length is inappropriate. The exception is filename length in real mode non-Family API programs: These programs should enforce the eight-character maximum because MS-DOS versions 2 and 3 fail to do so.

### File truncation

Files are truncated by means of a zero-length write under MS-DOS versions 2 and 3; under MS OS/2 in protected mode, files are truncated with a special API. File truncation operations should be encapsulated in a special routine to facilitate conversion to MS OS/2 protected mode or the Family API.

Article 16: Writing Applications for Upward Compatibility

### **File searches**

MS-DOS versions 2 and 3 never close file-system searches (Find First File/Find Next File). The returned search contains the information necessary for MS-DOS to continue the search later, and if the search is never continued, no harm is done.

MS OS/2, however, retains the necessary search continuation information in an internal structure of limited size. For this reason, your program should not depend on more than about 10 simultaneous searches and it should be able to close searches when it is done. If your program needs to perform more than about 10 searches simultaneously, it should be able to close a search, restart it later, and advance to the place where the program left off, rather than depending on MS OS/2 to continue the search.

MS OS/2 further provides a Find Close function that releases the internal search information. Protected mode programs should use this call at the end of every search sequence. Because MS-DOS versions 2 and 3 have no such call, your program should call a dummy procedure by this name at the appropriate locations. Then you can convert your program to the protected mode API or to the Family API without reexamining your algorithms.

Note: Receiving a "No more files" return code from a search does not implicitly close the search; all search closes must be explicit.

The Family API allows only a single search at a time. To circumvent this restriction, code two different Find Next File routines in your program — one for MS OS/2 protected mode and one for MS-DOS real mode — and use the Family API function that determines the program's current environment to select the routine to execute.

### **MS-DOS calls**

A program that uses only the Interrupt 21H functions listed below is guaranteed to work in the Compatibility Box of MS OS/2 and will be relatively easy to modify for MS OS/2 protected mode.

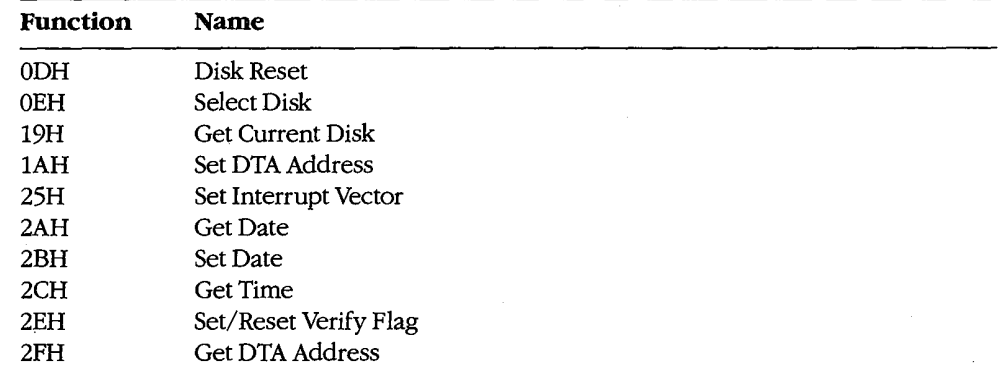

(more)

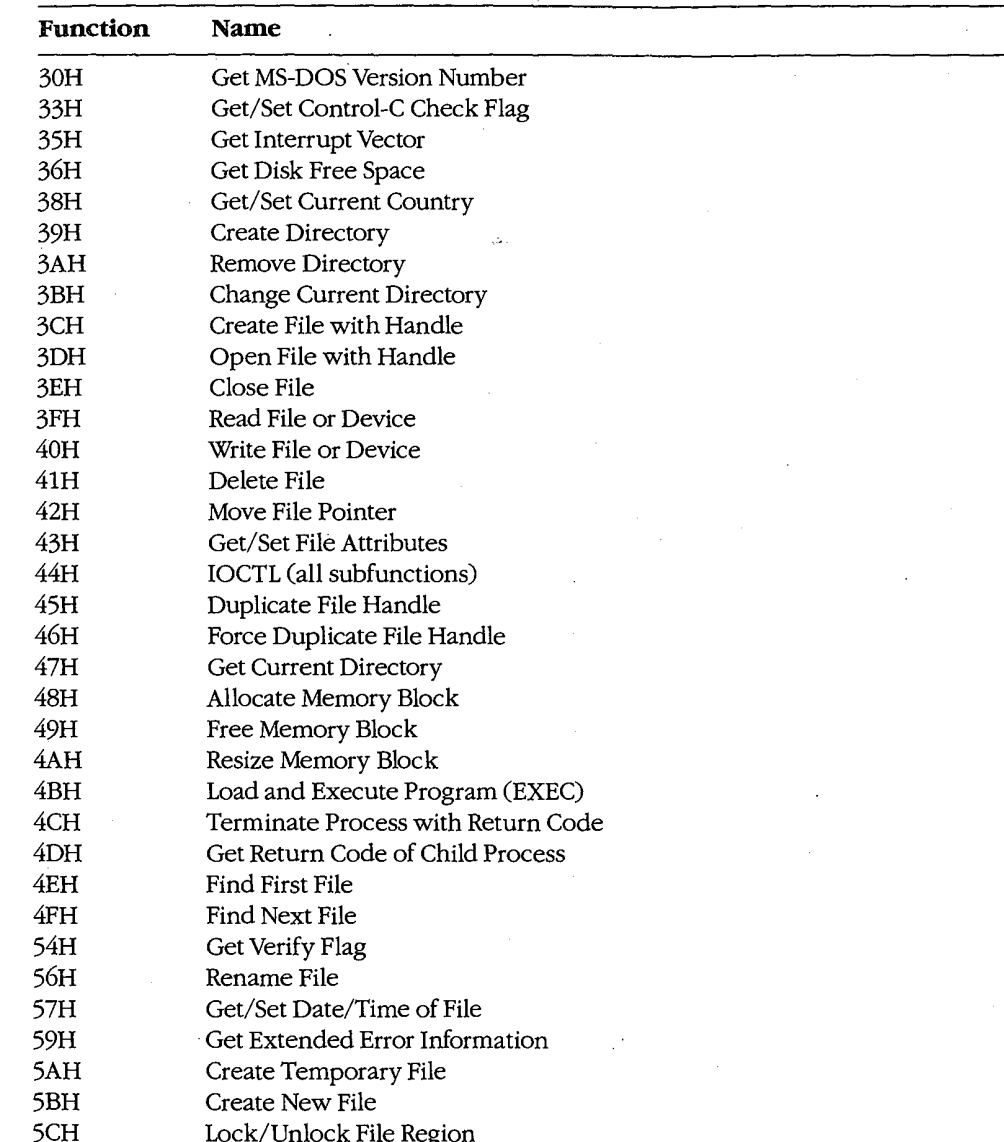

### **FCBs**

FCBs are not supported in MS OS/2 protected mode. Use handle-based calls instead.
#### **Interrupt calls**

MS-DOS versions 2 and 3 use an interrupt-based interface; MS OS/2 protected mode uses a procedure-call interface. Write your code to accommodate this difference by encapsulating the interrupt-based interfaces into individual subroutines that can then easily be modified to use the MS OS/2 procedure-call interface.

#### System call register usage

The MS OS/2 procedure-call interface preserves all registers except AX and FLAGS. Write your program to assume that the contents of AX and the contents of any register modified by MS-DOS version 2 and 3 interrupt interfaces are destroyed at each system call, regardless of the success or failure of that call.

#### **Flush/Commit calls**

Your program should issue Flush/Commit calls where necessary - for example, after writing out the user's work file -- but no more than necessary. Because MS OS/2 is multitasking, the floppy disk that contains the files to be flushed may not be in the drive. In such a case, MS OS/2 prompts the user to insert the proper floppy disk. As a result, too frequent flushes could generate a great many *Insert disk* messages and degrade the system's usability.

#### **Seeks**

Seeks to negative offsets and to devices also create compatibility issues.

#### To negative offsets

Your program should not attempt to seek to a negative file location. A negative seek offset is permissible as long as the sum of the seek offset and the current file position is positive. MS-DOS versions 2 and 3 allow seeking to a negative offset as long as you do not attempt to read or write the file at that offset. MS OS/2 and subsequent systems return an error code for negative net offsets.

#### On devices

Your program should not issue seeks to devices (such as AUX, COM, and so on). Doing so produces an error under MS OS/2.

## **Error** codes

Because future releases of the operating system may return new error codes to system calls, you should write code that is open-ended about error codes - that is, write your program to deal with error codes beyond those currently defined. You can generally do this by including special handling for any codes that require special treatment, such as "File not found," and by taking a generic course of action for all other errors. The MS OS/2 protected mode API and the Family API have an interface that contains a message describing the error; this message can be displayed to the user. The interface also returns error classification information and a recommended action.

**OLYMPUS EX. 1010 - 505/1582** 

#### **Multitasking concerns**

Multitasking is a feature of MS OS/2 and will be a feature of all future versions of MS-DOS. The following guidelines apply to all programs, even to those written for MS-DOS version 3, because they may run in compatibility mode under MS OS/2.

#### Disabling interrupts

Do not disable interrupts, typically with the CLI instruction. The consequences of doing so depend on the environment.

In real mode programs under MS OS/2, disabling interrupts works normally but has a negative impact on the system's ability to maintain proper system throughput. Communications programs or networking applications might lose data. In a future version of real mode MS OS/2-80386, the operating system will disregard attempts to disable interrupts.

Protected mode programs under MS OS/2 can disable interrupts only in special Ring 2 segments. Disabling interrupts for longer than 100 microseconds might cause communications programs or networking applications to lose data or break connection. A future 80386-specific version of MS OS/2 will ignore attempts to disable interrupts in protected mode programs.

#### **Measuring system resources**

Do not attempt to measure system resources by exhausting them, and do not assume that because a resource is available at one time it will be available later. Remember: System resources are being shared with other programs.

For example, it is common for an MS-DOS version 3 application to request 1 MB of memory. The system cannot fulfill this request, so it returns the largest amount of memory available. The application then requests that amount of memory. Typically, applications do not even check for an error code from the second request. They routinely request all available memory because their creators knew that no other application could be in the system at the same time. This practice will work in real mode MS OS/2, although it is inefficient because MS OS/2 must allocate memory to a program that has no effective use for it. However, this practice will not work under MS OS/2 protected mode or under the Family API.

Another typical resource-exhaustion technique is opening files until an open is refused and then closing unneeded file handles. All applications, even those that run only in an MS OS/2 real mode environment, must use only the resources they need and not waste system resources; in a multitasking environment, other programs in the system usually need those resources.

#### **Sharing rules**

Because multiple programs can run under MS OS/2 simultaneously and because the system can be networked, conflicts can occur when two programs try to access the same file. MS OS/2 handles this situation with special file-sharing support. Although programs

ignorant of file-sharing rules can run in real mode, you should explicitly specify filesharing rules in your program. This will reduce the number of file-access conflicts the user will encounter.

## **Miscellaneous guidelines**

Do not use undocumented features of MS-DOS or undocumented fields such as those in the Find First File buffer. Also, do not modify or store your own values in such areas.

Maintain at least 2048 free bytes on the stack at all times. Future releases of MS-DOS may require extra stack space at system call and at interrupt time.

Print using conventional handle writes to the LPT device(s). For example:

```
fd = open('LPT1''):
write(fd, data, datalen);
```
Do not use Interrupt 17H (the IBM ROM BIOS printer services), writes to the *stdprn* handle (handle 3), or special-purpose Interrupt 21H functions such as 05H (Printer Output). These methods are not supported under MS OS/2 protected mode or in the Family API.

Do not use the MS-DOS standard handles stdaux and stdprn (handles 3 and 4); these handles are not supported in MS OS/2 protected mode. Use only stdin (handle 0), stdout (handle 1), and *stderr* (handle 2). Do use these latter handles where appropriate and avoid opening the CON device directly. Avoid Interrupt 21H Functions 03H (Auxiliary Input) and 04H (Auxiliary Output), which are polling operations on stdaux.

## Summary

A tenet of MS OS/2 design was flexibility: Each component was constructed in anticipation of massive changes in a future release and with an eye toward existing versions of MS-DOS. Writing applications that are upwardly and backwardly compatible in such an environment is essential - and challenging. Following the guidelines in this article will ensure that your programs function appropriately in the MS-DOS/OS/2 operatingsystem family.

Gordon Letwin

**OLYMPUS EX. 1010 - 508/1582**

 $\bar{\beta}$ 

 $\mathcal{L}$ 

 $\sim$ 

 $\mathcal{A}^{\pm}$ 

# **Article 17** Windows

Microsoft Windows is an operating environment that runs under MS-DOS versions 2.0 and later. The current version of Windows, version 2.0, requires either a fixed disk or two double-sided floppy-disk drives, at least 320 KB of memory, and a video display board and monitor capable of graphics and a screen resolution of at least 640 (horizontal) by 200 (vertical) pixels. A fixed disk and 640 KB of memory provide the best environment for running Windows; a mouse or other pointing device is optional but recommended.

 $\mathcal{Q}$ 

For the user, Windows provides a multitasking, graphics-based windowing environment for running programs. In this environment, users can easily switch among several programs and transfer data between them. Because programs specially designed to run under Windows usually have a consistent user interface, the time spent learning a new program is greatly diminished. Furthermore, the user can carry out command functions using only the keyboard, only the mouse, or some combination of the two. In some cases, Windows (and Windows applications) provides several different ways to execute the same command.

For the program developer, Windows provides a wealth of high-level routines that make it easy to incorporate menus, scroll bars, and dialog boxes (which contain controls, such as push buttons and list boxes) into programs. Windows' graphics interface is device independent, so programs developed for Windows work with every video display adapter and printer that has a Windows driver (usually supplied by the hardware manufacturer). Windows also includes features that facilitate the translation of programs into foreign languages for international markets.

When Windows is running, it shares responsibility for managing system resources with MS-DOS. Thus, programs that run under Windows continue to use MS-DOS function calls for all file input and output and for executing other programs, but they do not use MS-DOS for display or printer output, keyboard or mouse input, or memory management. Instead, they use functions provided by Windows.

## **Program Categories**

Programs that run under Windows can be divided into three categories:

- Programs specially designed for the Windows environment. Examples of such pro- $1.$ grams include Clock and Calculator, which come with Windows. Microsoft Excel is also specially designed for Windows. Other programs of this type (such as Aldus's Pagemaker) are available from software vendors other than Microsoft. Programs in this category cannot run under MS-DOS without Windows.
- Programs designed to run under MS-DOS but that can usually be run in a window  $2.$ along with programs designed specially for Windows. These programs do not require

large amounts of memory, do not write directly to the display, do not use graphics, and do not alter the operation of the keyboard interrupt. They cannot use the mouse, the Windows application-program interface (such as menus and dialog boxes), or the graphics services that Windows provides. MS-DOS utilities, such as EDLIN and CHKDSK, are examples of programs in this category.

Programs designed to run under MS-DOS but that require large amounts of memory,  $3.$ write directly to the display, use graphics, or alter the operation of the keyboard interrupt. When Windows runs such a program, it must suspend operation of all other programs running in Windows and allow the program to use the full screen. In some cases, Windows cannot switch back to its normal display until the program terminates. Microsoft Word and Lotus 1-2-3 are examples of programs in this category.

The programs in categories 2 and 3 are sometimes called standard applications. To run one of these programs in Windows, the user must create a PIF file (Program Information File) that describes how much memory the program requires and how it uses the computer's hardware.

Although the ability to run existing MS-DOS programs under Windows benefits the user, the primary purpose of Windows is to provide an environment for specially designed programs that take full advantage of the Windows interface. This discussion therefore concentrates almost exclusively on programs written for the Windows 2.0 environment.

## **The Windows Display**

Figure 17-1 shows a typical Windows display running several programs that are included with the retail version of Windows 2.0.

The display is organized as a desktop, with each program occupying one or more rectangular windows that, unlike the tiled (juxtaposed) windows typical of earlier versions, can be overlapped. Only one program is active at any time — usually the program that is currently receiving keyboard input. Windows displays the currently active program on top of (overlying) the others. Programs such as CLOCK and TERMINAL that are not active continue to run normally, but do not receive keyboard input.

The user can make another program active by pressing and releasing (clicking) the mouse button when the mouse cursor is positioned in the new program's window or by pressing either the Alt-Tab or Alt-Esc key combination. Windows then brings the new active program to the top.

Most Windows programs allow their windows to be moved to another part of the display or to be resized to occupy smaller or larger areas. Most of these programs can also be maximized to fill the entire screen or minimized — generally as a small icon displayed at the bottom of the screen - to occupy a small amount of display space.

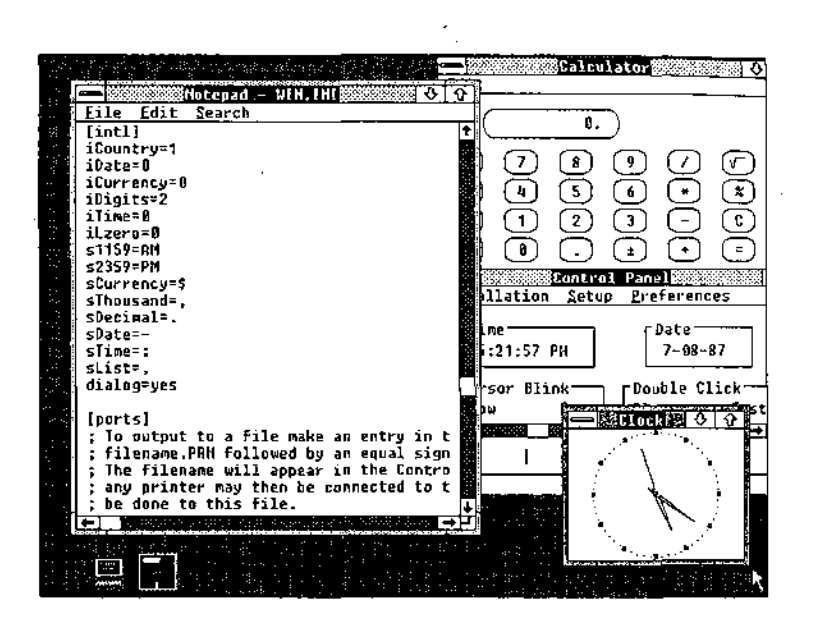

Figure 17-1. A typical Windows display.

## Parts of the window

Figure 17-2 shows the Windows NOTEPAD program, with the different parts of the window identified. NOTEPAD is a small ASCII text editor limited to files of 16 KB. The various parts of the NOTEPAD window (similar to all Windows programs) are described in this section.

Title bar (or caption bar). The title bar identifies the program and, if applicable, the data file currently loaded into the program. For example, the NOTEPAD window shown in Figure 17-2 on the next page has the file WIN.INI loaded into memory. Windows uses different title-bar colors to distinguish the active window from inactive windows. The user can move a window to another part of the display by pressing the mouse button when the mouse pointer is positioned anywhere on the title bar and dragging (moving) the mouse while the button is pressed.

System-menu icon. When the user clicks a system-menu icon with the mouse (or presses Alt-Spacebar), Windows displays a system menu like that shown in Figure 17-3. (Most Windows programs have identical system menus.) The user selects a menu item in one of several ways: clicking on the item; moving the highlight bar to the item with the cursormovement keys and then pressing Enter; or pressing the letter that is underlined in the menu item (for example, *n* for *Minimize*).

The keyboard combinations (Alt plus function key) at the right of the system menu are keyboard accelerators. Using a keyboard accelerator, the user can select system-menu options without first displaying the system menu.

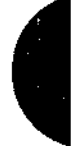

## **OLYMPUS EX. 1010 - 511/1582**

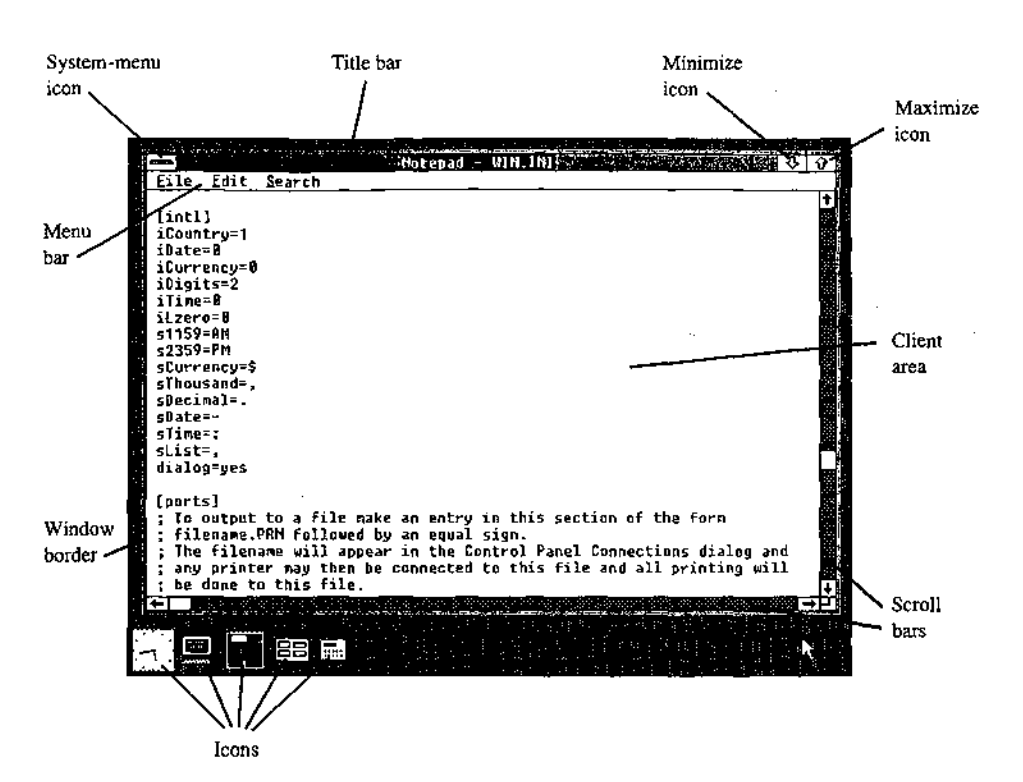

Figure 17-2. The Windows NOTEPAD program, with different parts of the display labeled.

The six options on the standard system menu are

- Restore: Return the window to its previous position and size after it has been  $\bullet$ minimized or maximized.
- Move: Allow the window to be moved with the cursor-movement keys.
- Ò Size: Allow the window to be resized with the cursor-movement keys.
- ٠ Minimize: Display the window in its iconic form.
- Maximize: Allow the window to occupy the full screen.
- $\bullet$ Close: End the program.

Windows displays an option on the system menu in grayed text to indicate that the option is not currently valid. In the system menu shown in Figure 17-3, for example, the Restore option is grayed because the window is not in a minimized or maximized form.

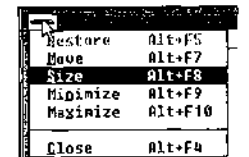

Figure 17-3. A system menu, displayed either when the user clicks the system-menu icon (top left corner) or presses Alt-Spacebar.

#### **TOTOGH**-Restore icon

Figure 17-4. The restore icon, which replaces the maximize icon when a window is expanded to fill the entire screen

Minimize icon. When the user clicks on the minimize icon with the mouse. Windows displays the program in its iconic form.

Maximize icon. Clicking on the maximize icon expands the window to fill the full screen. Windows then replaces the maximize icon with a restore icon (shown in Figure 17-4). Clicking on the restore icon restores the window to its previous size and position.

Programs that use a window of a fixed size (such as the CALC.EXE calculator program included with Windows) do not have a maximize icon.

Menu bar. The menu bar, sometimes called the program's main or top-level menu, displays keywords for several sets of commands that differ from program to program.

When the user clicks on a main-menu item with the mouse or presses the Alt key and the underlined letter in the menu text, Windows displays a pop-up menu for that item. The pop-up menu for NOTEPAD's keyword File is shown in Figure 17-5. Items are selected from a pop-up menu in the same way they are selected from the system menu.

A Windows program can display options on the menu in grayed text to indicate that they are not currently valid. The program can also display checkmarks to the left of pop-up menu item's to indicate which of several options have been selected by the user.

In addition, items on a pop-up menu can be followed by an ellipsis (...) to indicate that selecting the item invokes a dialog box that prompts the user for additional information more than can be provided by the menu.

Client area. The client area of the window is where the program displays data. In the case of the NOTEPAD program shown in Figure 17-2, the client area displays the file currently being edited. A program's handling of keyboard and mouse input within the client area depends on the type of work it does.

Scroll bars. Programs that cannot display all the data in a file within the client area of the window often have a horizontal scroll bar across the bottom and a vertical scroll bar down the right edge. Both types of scroll bars have a small, boxed arrow at each end to indicate the direction in which to scroll. In the NOTEPAD window in Figure 17-2, for example, clicking on the up arrow of the vertical scroll bar moves the data within the window down

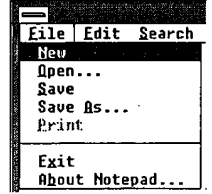

Figure 17-5. The NOTEPAD program's pop-up file menu.

one line. Clicking on the shaded part of the vertical scroll bar above the thumb (the box near the middle) moves the data within the client area of the window down one screen; clicking below the thumb moves the data up one screen. The user can also drag the thumb with the mouse to move to a relative position within the file.

Windows programs often include a keyboard interface (generally relying on the cursormovement keys) to duplicate the mouse-based scroll-bar commands.

Window border. The window border is a thick frame surrounding the entire window. It is segmented into eight sections that represent the four sides and four corners of the window. The user can change the size of a window by dragging the window border with the mouse. Dragging a corner section moves two adjacent sides of the border.

When a program is maximized to fill the full screen, Windows does not draw the window border. Programs that use a window of a fixed size do not have a window border either.

#### Dialog boxes

When a pop-up menu is not adequate for all the command options a program requires, the program can display a dialog box. A dialog box is a pop-up window that contains various controls in the form of push buttons, check boxes, radio buttons, list boxes, and text and edit fields. Programmers can also design their own controls for use in dialog boxes. A user fills in a dialog box and then clicks on a button, such as OK, or presses Enter to indicate that the information can be processed by the program.

Most Windows programs use a dialog box to open an existing data file and load it into the program. The program displays the dialog box when the user selects the Open option on the File pop-up menu. The sample dialog box shown in Figure 17-6 is from the NOTEPAD program.

The list box displays a list of all valid disk drives, the subdirectories of the current directory, and all the filenames in the current directory, including the filename extension used by the program. (NOTEPAD uses the extension .TXT for its data files.) The user can scroll through this list box and change the current drive or subdirectory or select a filename with the keyboard or the mouse. The user can also perform these actions by typing the name directly into the edit field.

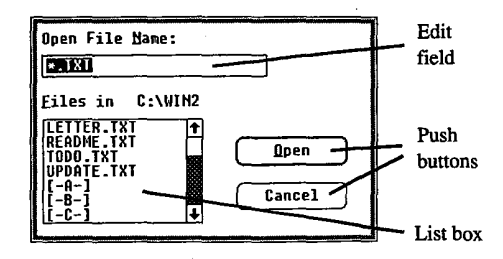

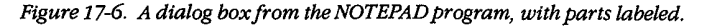

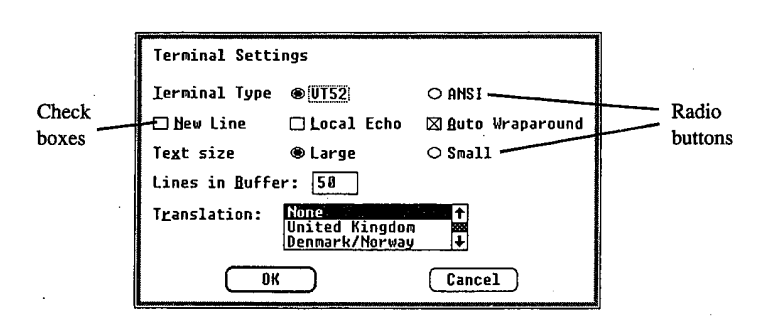

Figure 17-7. A dialog box from the TERMINAL program, with parts labeled.

Clicking the Open button (or pressing Enter) indicates to NOTEPAD that a file has been selected or that a new drive or subdirectory has been chosen (in this case, the program displays the files on the new drive or subdirectory). Clicking the *Cancel* button (or pressing Esc) tells NOTEPAD to close the dialog box without loading a new file.

Figure 17-7 shows a different dialog box - this one from the Windows TERMINAL communications program. The check boxes turn options on (indicated by an  $X$ ) and off. The circular radio buttons allow the user to select from a set of mutually exclusive options.

Another, simple form of a dialog box is called a message box. This box displays one or more lines of text, an optional icon such as an exclamation point or an asterisk, and one or more buttons containing the words OK, Yes, No, or Cancel. Programs sometimes use message boxes for warnings or error messages.

## **The MS-DOS Executive**

Within Windows, the MS-DOS Executive program (shown in Figure 17-8) serves much the same function as the COMMAND.COM program in the MS-DOS environment.

The top of the MS-DOS Executive client area displays all valid disk drives. The current disk drive is highlighted. Below or to the right of the disk drives is a display of the full path of the current directory. Below this is an alphabetic listing of all subdirectories in the current directory, followed by an alphabetic listing of all files in the current directory. Subdirectory names are displayed in boldface to distinguish them from filenames.

The user can change the current drive by clicking on the disk drive with the mouse or by pressing Ctrl and the key corresponding to the disk drive letter.

To change to one of the parent directories, the user double-clicks (clicks the mouse button twice in succession) on the part of the text string corresponding to the directory name. Pressing the Backspace key moves up one directory level toward the root directory. The user can also change the current directory to a child subdirectory by double-clicking on the subdirectory name in the list or by pressing the Enter key when the cursor highlight is on the subdirectory name. In addition, the menu also contains an option for changing the current directory.

## **OLYMPUS EX. 1010 - 515/1582**

|                                      |                                  | HS-DOS Executive!                                                                                                    |  |  |  |
|--------------------------------------|----------------------------------|----------------------------------------------------------------------------------------------------|--|--|--|
| Eile Liew<br>Soecial                 |                                  |                                                                                                    |  |  |  |
| 8 ⊡                                  |                                  | $\begin{bmatrix} 0 & \overline{a} & \overline{a} & \$ |  |  |  |
| <b>C:AT DRIVE C \WINDOWS</b>         |                                  |                                                                                                    |  |  |  |
| CALC.EXE<br>CALENDAR.EXE             | <b>KERNEL .EXE</b><br>MODERN.FON | UIH.INI<br>VIN200.BIN<br>41 N 2 9 D . DU L                                                                                                    |  |  |  |
| CLIPBAD.EXE<br><b>CLOCK .EXE</b>     | HSDUS .EXE<br>MSDOSD.EXE         | MINDATA BIN                                                                                                    |  |  |  |
| <b>COMTROL.EXE</b>                   | NOTEPAD.EXE                      | VENOLDAP.MOD                                                                                                    |  |  |  |
| COURA .FOH                           | PAINT .EXE                       | WRITE.EXE                                                                                                    |  |  |  |
| COURA FON                            | <b>REVERSI.EXE</b>               |                                                                                                    |  |  |  |
| COURC.FRH                            | ROMAN, FOH                       |                                                                                                    |  |  |  |
| COURD.FON                            | SCRIPT FON                       |                                                                                                    |  |  |  |
| COURE . FON<br>DDF EXE               | SPOOLER EXE<br>TERMINAL .FXF     |                                                                                                    |  |  |  |
| FGA FON                              | THSRA.FON                        |                                                                                                    |  |  |  |
| ENAIL . TRM                          | THSRB.FDH                        |                                                                                                    |  |  |  |
| COT FXE                              | THSRC_FON                        |                                                                                                    |  |  |  |
| <b>HELVA.FON</b>                     | TMSRD.FON                        |                                                                                                    |  |  |  |
| HELVB.FON                            | TIISRE .FON                      |                                                                                                    |  |  |  |
| <b>HELUC.FON</b><br><b>HELVD.FON</b> | WIN.CHF<br>WIN.COM               |                                                                                                    |  |  |  |
|                                      |                                  |                                                                                                    |  |  |  |
|                                      |                                  |                                                                                                    |  |  |  |
|                                      |                                  |                                                                                                    |  |  |  |
|                                      |                                  |                                                                                                    |  |  |  |
|                                      |                                  |                                                                                                    |  |  |  |

Figure 17-8. The MS-DOS Executive.

The user can run a program by double-clicking on the program filename, by pressing the Enter key when the highlight is on the program name, or by selecting it from a menu.

Other menu options allow the user to display the file and subdirectory lists in a variety of ways. A long format includes the same information displayed by the MS-DOS DIR command, or the user can choose to display a select group of files. Menu options also enable the user to specify whether the files should be listed in alphabetic order by filename, by filename extension, or by date or size.

The remaining options on the MS-DOS Executive menu allow the user to run programs; copy, rename, and delete files; format a floppy disk; change a volume name; make a system disk; create a subdirectory; and print a text file.

## **Other Windows Programs**

Windows 2.0 also includes a number of application and utility programs. The application programs are CALC (a calculator), CALENDAR, CARDFILE (a database arranged as a series of index cards), CLOCK, NOTEPAD, PAINT (a drawing and painting program), REVERSI (a game), TERMINAL, and WRITE (a word processor).

The utility programs include

CLIPBRD. This program displays the current contents of the Clipboard, which is a storage facility that allows users to transfer data from one program to another.

CONTROL. The Control Panel utility allows the user to add or delete font files and printer drivers and to change the following: current printer, printer output port, communications parameters, date and time, cursor blink rate, screen colors, border width, mouse doubleclick time and options, and country-specific information, such as time and date formats. The Control Panel stores much of this information in the file named WIN.INI (Windows Initialization), so the information is available to other Windows programs.

PIFEDIT. The PIF editor allows the user to create or modify the PIFs that contain information about standard applications that have not been specially designed to run under Windows. This information allows Windows to adjust the environment in which the program runs.

SPOOLER. Windows uses the print-spooler utility to print files without suspending the operation of other programs. Most printer-directed output from Windows programs goes to the print spooler, which then prints the files while other programs run. SPOOLER enables the user to change the priority of print jobs or to cancel them.

## The Structure of Windows

When programs run under MS-DOS, they make requests of the operating system through MS-DOS software interrupts (such as Interrupt 21H), through BIOS software interrupts, or by directly accessing the machine hardware.

When programs run under Windows, they use MS-DOS function calls only for file input and output and (more rarely) for executing other programs. Windows programs do not use MS-DOS function calls for memory management, keyboard input, display or printer output, or RS232 communications. Nor do Windows programs use BIOS routines or direct access to the hardware.

Instead, Windows provides application programs with access to more than 450 functions that allow programs to create and manipulate windows on the display; use menus, dialog boxes, and scroll bars; display text and graphics within the client area of a window; use the printer and RS232 communications port; and allocate memory.

#### The Windows modules

The functions provided by Windows are largely handled by three main modules named KERNEL, GDI, and USER. The KERNEL module is responsible for scheduling and multitasking, and it provides functions for memory management and some file I/O. The GDI module provides Windows' Graphics Device Interface functions, and the USER module does everything else.

The USER and GDI modules, in turn, call functions in various driver modules that are also included with Windows. Drivers control the display, printer, keyboard, mouse, sound, RS232 port, and timer. In most cases, these driver modules access the hardware of the computer directly. Windows includes different driver files for various hardware configurations. Hardware manufacturers can also develop Windows drivers specifically for their products.

A block diagram showing the relationships of an application program, the KERNEL, USER, and GDI modules, and the driver modules is shown in Figure 17-9. The figure shows each of these modules as a separate file - KERNEL, USER, and GDI have the extension .EXE; the driver files have the extension .DRV. Some program developers install Windows with these modules in separate files, as in Figure 17-9, but most users install Windows by running the SETUP program included with Windows.

SETUP combines most of these modules into two larger files called WIN200.BIN and WIN200.OVL. Printer drivers are a little different from the other driver files, however, because the Windows SETUP program does not include them in WIN200.BIN and WIN200.OVL. The name of the driver file identifies the printer. For example, IBMGRX.DRV is a printer driver file for the IBM Personal Computer Graphics Printer.

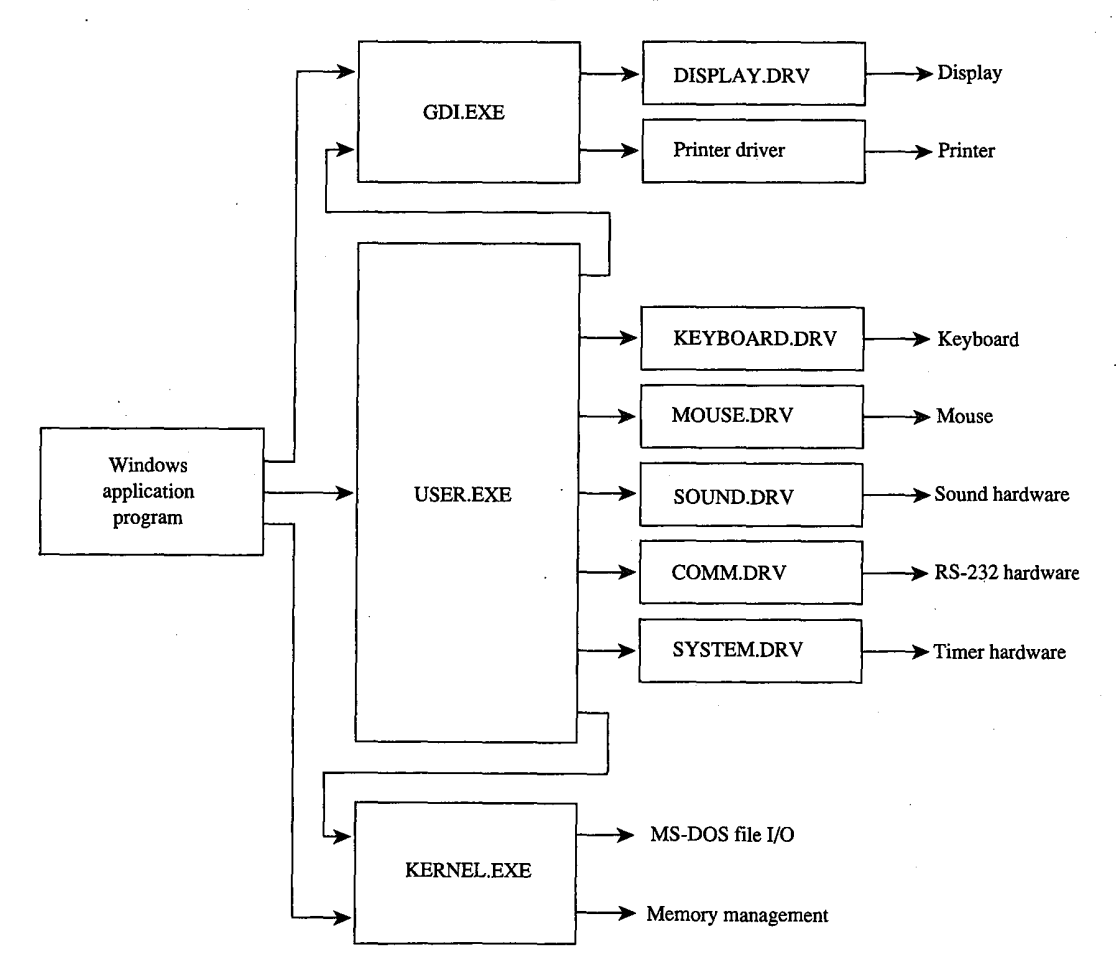

Figure 17-9. A simplified block diagram showing the relationships of an application program, Windows modules (GDI, USER, and KERNEL), driver modules, and system hardware.

The diagram in Figure 17-9 is somewhat simplified. In reality, a Windows application program can also make direct calls to the KEYBOARD.DRV and SOUND.DRV modules, and USER EXE calls the DISPLAY.DRV and printer driver modules directly. The GDI EXE module and driver modules can also call routines in KERNEL EXE, and drivers sometimes call routines in SYSTEM.DRV.

Also, Figure 17-9 omits the various font files provided with Windows, the WIN INI file that contains Windows initialization information and user preferences, and the files WINOLDAP.MOD and WINOLDAP.GRB, which Windows uses to run standard MS-DOS applications.

## Libraries and programs

The USER.EXE, GDI.EXE, and KERNEL.EXE files, all driver files with the extension .DRV. and all font files with the extension .FON are called Windows libraries or, sometimes. dynamic link libraries to distinguish them from Windows programs. Programs and libraries both use a file format called the New Executable format.

From the user's perspective, a Windows program and a Windows library are very different. The user cannot run a Windows library directly: Windows loads a part of a library into memory only when a program needs to use a function that the library provides.

The user can also run multiple instances of the same Windows program. Windows uses the same code segments for the different instances but creates a unique data segment for each. Windows never runs multiple instances of a Windows library.

From the programmer's perspective, a Windows program is a task that creates and manages windows on the display. Libraries are modules that assist the task. A programmer can write additional library modules, which one or more programs can use. For the developer, one important distinction between programs and libraries is that a Windows library does not have its own stack; instead, the library uses the stack of the program that calls the routine in the library.

The New Executable format used for both programs and libraries gives Windows much more information about the module than is provided by the current MS-DOS .EXE format. In particular, the module contains information that allows Windows to make links between program modules and library modules when a program is run.

When a module (such as a library) contains functions that can be called from another module (such as a program), the functions are said to be exported from the module that contains them. Each exported function in a module is identified either by a name (generally the name of the function) or by an ordinal (positive) number. A list of all exported functions in a module is included in the New Executable format header section of the module.

Conversely, when a module (such as a program) contains code that calls a function in another module (such as a library), the function is said to be imported to the module that makes the call. This call appears in the .EXE file as an unresolved reference to an external function. The New Executable format identifies the module and the function name or ordinal number that the call references.

When Windows loads a program or a library into memory, it must resolve all calls the module makes to functions in other modules. Windows does this by inserting the addresses of the functions into the code - a process called dynamic linking.

For example, many Windows programs use the function TextOut to display text in the client area. In the code segment of the program's .EXE file, a call to TextOut appears as an unresolved far (intersegment) call. The code segment's relocation table shows that this call is to an imported function in the GDI module identified by the ordinal number 33. The header section of the GDI module lists TextOut as an exported function with the ordinal number 33. When Windows loads the program, it resolves all references to TextOut by inserting the address of the function into the program's code segment in each place where TextOut is called.

Although Windows programs reference many functions that are exported from the standard Windows libraries, Windows programs also often include at least one exported function, called a window function. While the program is running, Windows calls this function to pass messages to the program's window. See The Structure of a Windows Program below.

## **Memory Management**

Windows' memory management is based on the segmented-memory architecture of the Intel 8086 family of microprocessors. The memory space controlled by Windows is divided into segments of various lengths. Windows uses separate segments for nearly everything kept in memory — such as the code and data segments of programs and libraries — and for resources, such as fonts and bitmaps.

Windows programs and libraries contain one or more code segments, which are usually both movable and discardable. Windows can move a code segment in memory in order to consolidate free memory space. It can also discard a code segment from memory and later reload the code segment from the program's or library's .EXE file when it is needed again. This capability is called demand loading.

Windows programs usually contain only one data segment; Windows libraries are limited to one data segment. In most cases, Windows can move data segments in memory. However, it cannot usually discard data segments, because they can contain data that changes after the program begins executing. When a user runs multiple copies of a program, the different instances share the same code segments but have separate data segments.

The use of movable and discardable segments allows Windows to run several large programs in a memory space that might be inadequate for even one of the programs if the entire program were kept in memory, as is typical under MS-DOS without Windows. The ability of Windows to use memory in this way is called memory overcommitment.

The moving and discarding of code segments requires Windows to make special provisions so that intersegment calls continue to reference the correct address when a code

510 The MS-DOS Encyclopedia

## **OLYMPUS EX. 1010 - 520/1582**

segment is moved. These provisions are another part of dynamic linking. When Windows resolves a far call from one code segment to a function in another code segment that is movable and discardable, the call actually references a fixed area of memory. This fixed area of memory contains a small section of code called a thunk. If the code segment containing the function is currently in memory, the thunk simply jumps to the function. If the code segment with the function is not currently in memory, the thunk calls a loader that loads the segment into memory. This process is called dynamic loading. When Windows moves or discards a code segment, it must alter the thunks appropriately.

Windows and Windows programs generally reference data structures stored in Windows' memory space by using 16-bit unsigned integers known as handles. The data structure that a handle references can be movable and discardable, so when Windows or the Windows program needs to access the data directly, it must lock the handle to cause the data to become fixed in memory. The function that locks the segment returns a pointer to the program.

During the time the handle is locked, Windows cannot move or discard the data. The data can then be referenced directly with the pointer. When Windows (or the Windows program) finishes using the data, it unlocks the segment so that it can be moved (or in some cases discarded) to free up memory space if necessary.

Programmers can choose to allocate nonmovable data segments, but the practice is not recommended, because Windows cannot relocate the segments to make room for segments required by other programs.

## The Structure of a Windows Program

 $\hat{P}$ 

During development, a Windows program includes several components that are combined later into a single executable file with the extension .EXE for execution under Windows. Although the Windows executable file has the same .EXE filename extension as MS-DOS executable files, the format is different. Among other things, the New Executable format includes Windows-specific information required for dynamic linking and the discarding and reloading of the program's code segments.

Programmers generally use C, Pascal, or assembly language to create applications specially designed to run under Windows. Also required are several header files and development tools, which are included in the Microsoft Windows Software Development Kit.

## The Microsoft Windows Software Development Kit

The Windows Software Development Kit contains reference material, a special linker (LINK4), the Windows Resource Compiler (RC), special versions of the SYMDEB and CodeView debuggers, header files, and several programs that aid development and testing. These programs include

- DIALOG: Used for creating dialog boxes.
- ICONEDIT: Used for creating a program's icon, customized cursors, and bitmap images.

511 Section II: Programming in the MS-DOS Environment

## **OLYMPUS EX. 1010 - 521/1582**

- FONTEDIT: Used for creating customized fonts derived from an existing font file with the extension .FNT.
- HEAPWALK: Used for displaying the organization of code and data segments in Windows' memory space and for testing programs under low memory conditions.
- $\bullet$ SHAKER: Used for randomly allocating memory to force segment movement and discarding. SHAKER tests a program's response to movement in memory and is useful for exposing program bugs involving pointers to unlocked segments.

The Windows Software Development Kit also provides several *include* and header files that contain declarations of all Windows functions, definitions of many macro identifiers that the programmer can use, and structure definitions. Import libraries included in the kit allow LINK4 to resolve calls to Windows functions and to prepare the program's .EXE file for dynamic linking.

Work with the Windows Software Development Kit requires one of the following compilers or assemblers:

- Microsoft C Compiler version 4.0 or later
- Microsoft Pascal Compiler version 3.31 or later
- Microsoft Macro Assembler version 4.0 or later

Other software manufacturers also provide compilers that are suitable for compiling Windows programs.

## Components of a Windows program

The discussion in this section is illustrated by a program called SAMPLE, which displays the word *Windows* in its client area. In response to a menu selection, the program

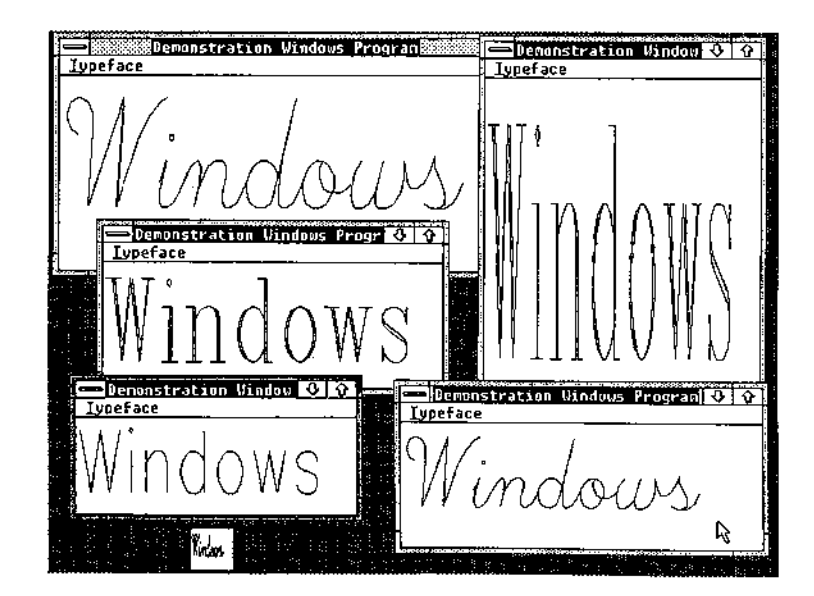

Figure 17-10. A display produced by the example program SAMPLE.

displays this text in any of the three vector fonts - Script, Modern, and Roman - that are included with Windows. Sometimes also called stroke or graphics fonts, these vector fonts are defined by a series of line segments, rather than by the pixel patterns that make up the more common raster fonts. The SAMPLE program picks a font size that fits the client area.

Figure 17-10 shows several instances of this program running under Windows.

Five separate files go into the making of this program:

Source-code file: This is the main part of the program, generally written in C, Pascal, 1. or assembly language. The SAMPLE program was written in C, which is the most popular language for Windows programs because of its flexibility in using pointers and structures. The SAMPLE.C source-code file is shown in Figure 17-11.

```
/* SAMPLE.C -- Demonstration Windows Program */
```

```
#include <windows.h>
#include "sample.h"
```
long FAR PASCAL WndProc (HWND, unsigned, WORD, LONG) ;

```
int PASCAL WinMain (hInstance, hPrevInstance, lpszCmdLine, nCmdShow)
             hInstance, hPrevInstance ;
     HANDLE
     LPSTR
                lpszCmdLine ;
```

```
nCmdShow;
int
\leftarrowWNDCLASS wndclass;
\begin{tabular}{lllll} {\bf H}\texttt{WND} & \texttt{h}\texttt{Wnd} \end{tabular} ; \end{tabular}MSG
                   msa:
static char szAppName [] = "Sample" ;
```
/\* Register the Window Class \*/ /\*----------------------------\*/

if (!hPrevInstance)

```
\left\{ \right.= CS_HREDRAW | CS_VREDRAW ;
wndclass.style
wndclass.lpfnWndProc = WndProc ;wndclass.cbClsExtra = 0 ;
wndclass.cbWndExtra = 0;
\verb|wndclass.hInstance| = hInstance ;wndclass.hIcon = NULL ;<br>wndclass.hCursor = LoadCursor (NULL, IDC_ARROW) ;
wndclass.hbrBackground = GetStockObject (WHITE_BRUSH) ;
wndclass.1pszMenuName = szAppName;wndclass.1<sub>psz</sub>ClassName = szAppName ;
```

```
RegisterClass (&wndclass) ;
\lambda
```
Figure 17-11. The SAMPLE.C source code.

(more)

513 Section II: Programming in the MS-DOS Environment

## **OLYMPUS EX. 1010 - 523/1582**

```
/*-----------------------------------
              /* Create the window and display it */
              /*----------------------------------*/
    hWnd = CreateWindow (szAppName, "Demonstration Windows Program",
                       WS_OVERLAPPEDWINDOW,
                       (int) CW_USEDEFAULT, 0,
                       (int) CW_USEDEFAULT, 0,
                       NULL, NULL, hInstance, NULL) ;
    ShowWindow (hWnd, nCmdShow) ;
    UpdateWindow (hWnd) ;
              /* Stay in message loop until a WM_QUIT message */
              while (GetMessage (&msg, NULL, 0, 0))
         \left\{ \right.TranslateMessage (&msg) ;
        DispatchMessage (&msg) ;
         \mathcal{F}return msg.wParam ;
    \mathcal{F}long FAR PASCAL WndProc (hWnd, iMessage, wParam, lParam)
    HWND
               hWnd :
    unsigned
               iMessage ;
    WORD
               wParam;
    LONG
                lParam ;
    \left\{ \right.PAINTSTRUCT ps ;
    HFONT
               hFont :
    HMENU
               hMenu ;
    static short xClient, yClient, nCurrentFont = IDM_SCRIPT ;
    static BYTE cFamily [] = { FF_SCRIPT, FF_MODERN, FF_ROMAN } ;
    static char *szFace [] = { "Script", "Modern", "Roman" } ;
    switch (iMessage)
        \overline{1}/* WM_COMMAND message: Change checkmarked font */
                  case WM_COMMAND:
             hMenu = GetMenu (hWnd) ;
             CheckMenuItem (hMenu, nCurrentFont, MF_UNCHECKED) ;
             ncurrentFont = wParam;CheckMenuItem (hMenu, nCurrentFont, MF_CHECKED) ;
             InvalidateRect (hWnd, NULL, TRUE) ;
             break ;
Figure 17-11. Continued.
```
514 The MS-DOS Encyclopedia (more)

Article 17: Windows

```
/* WM_SIZE message: Save dimensions of window */
          case WM_SIZE:
       xClient = LOWORD (1Param);
       yClient = HIWORD (IParam);
       break :
          /* WM_PAINT message: Display "Windows" in Script */
          case WM_PAINT:
       BeginPaint (hWnd, &ps) ;
       hFont = CreateFont (yClient, xClient / 8,
                     0, 0, 400, 0, 0, 0, OEM_CHARSET,
                     OUT_STROKE_PRECIS, OUT_STROKE_PRECIS,
                     DRAFT_QUALITY, (BYTE) VARIABLE_PITCH |
                     cFamily [nCurrentFont - IDM_SCRIPT],
                    szFace [nCurrentFont - IDM_SCRIPT]) ;
       hFont = SelectObject (ps.hdc, hFont) ;
       TextOut (ps.hdc, 0, 0, "Windows", 7) ;
       DeleteObject (SelectObject (ps.hdc, hFont)) ;
       EndPaint (hWnd, &ps) ;
      break ;
          /* WM_DESTROY message: Post Quit message */
          case WM_DESTROY:
      PostQuitMessage (0) ;
      break ;
          /* Other messages: Do default processing */
          default:
      return DefWindowProc (hWnd, iMessage, wParam, lParam) ;
   \mathcal{E}return 0L;
```
k,

Figure 17-11. Continued.

 $\mathcal{V}$